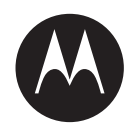

# **IMPRES™ Adaptive Single Unit Charger NNTN8845 and NNTN9178 User Guide**

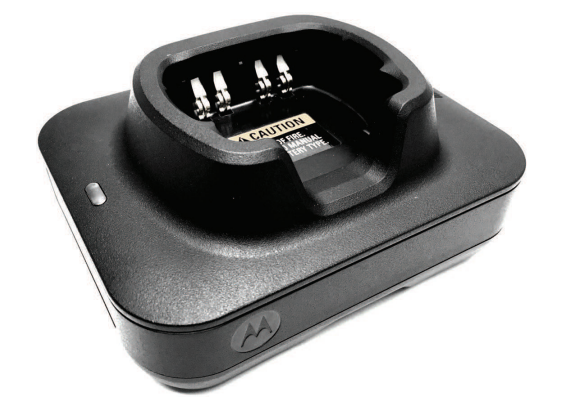

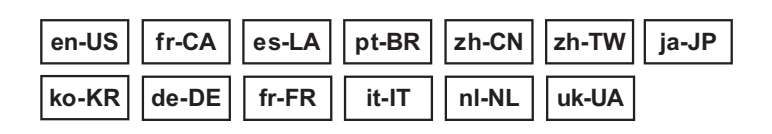

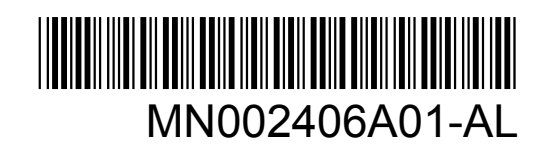

**AUGUST 2023**

© 2023 Motorola Solutions, Inc. All rights reserved

# <span id="page-1-0"></span>**Safety and Legal**

This section provides the safety and legal information for this product.

# **Intellectual Property and Regulatory Notices**

# **Copyrights**

The Motorola Solutions products described in this document may include copyrighted Motorola Solutions computer programs. Laws in the United States and other countries preserve for Motorola Solutions certain exclusive rights for copyrighted computer programs. Accordingly, any copyrighted Motorola Solutions computer programs contained in the Motorola Solutions products described in this document may not be copied or reproduced in any manner without the express written permission of Motorola Solutions.

No part of this document may be reproduced, transmitted, stored in a retrieval system, or translated into any language or computer language, in any form or by any means, without the prior written permission of Motorola Solutions, Inc.

### **Trademarks**

MOTOROLA, MOTO, MOTOROLA SOLUTIONS, and the Stylized M Logo are trademarks or registered trademarks of Motorola Trademark Holdings, LLC and are used under license. All other trademarks are the property of their respective owners.

### **License Rights**

The purchase of Motorola Solutions products shall not be deemed to grant either directly or by implication, estoppel or otherwise, any license under the copyrights, patents or patent applications of Motorola Solutions, except for the normal non-exclusive, royalty-free license to use that arises by operation of law in the sale of a product.

### **Open Source Content**

This product may contain Open Source software used under license. Refer to the product installation media for full Open Source Legal Notices and Attribution content.

### **European Union (EU) and United Kingdom (UK) Waste of Electrical and Electronic Equipment (WEEE) Directive**

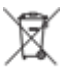

 The European Union's WEEE directive and the UK's WEEE regulation require that products sold into EU countries and the UK must have the crossed-out wheelie bin label on the product (or the package in some cases). As defined by the WEEE directive, this crossed-out wheelie bin label means that customers and end-users in EU and UK countries should not dispose of electronic and electrical equipment or accessories in household waste.

Customers or end-users in EU and UK countries should contact their local equipment supplier representative or service centre for information about the waste collection system in their country.

# **Disclaimer**

Please note that certain features, facilities, and capabilities described in this document may not be applicable to or licensed for use on a specific system, or may be dependent upon the characteristics of <span id="page-2-0"></span>a specific mobile subscriber unit or configuration of certain parameters. Please refer to your Motorola Solutions contact for further information.

**© 2023 Motorola Solutions, Inc. All Rights Reserved**

# **Supplier's Declaration of Conformity**

#### **Supplier's Declaration of Conformity** Per FCC CFR 47 Part 2 Section 2.1077(a)

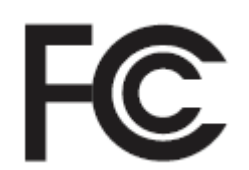

Responsible Party

Name: Motorola Solutions, Inc.

Address: 2000 Progress Pkwy, Schaumburg, IL. 60196

Phone Number: 1-800-927-2744

Hereby declares that the product:

Model Name: **Single-Unit Charger**

conforms to the following regulations:

FCC Part 15, subpart B, section 15.107(a), and section 15.109(a)

#### **Class B Digital Device**

This device complies with Part 15 of the FCC Rules. Operation is subject to the following two conditions:

- **1** This device may not cause harmful interference, and
- **2** This device must accept any interference received, including interference that may cause undesired operation.

### **NOTE:**

This equipment has been tested and found to comply with the limits for a Class B digital device, pursuant to part 15 of the FCC Rules. These limits are designed to provide reasonable protection against harmful interference in a residential installation. This equipment generates, uses and can radiate radio frequency energy and, if not installed and used in accordance with the instructions, may cause harmful interference to radio communications. However, there is no guarantee that interference will not occur in a particular installation.

If this equipment does cause harmful interference to radio or television reception, which can be determined by turning the equipment off and on, the user is encouraged to try to correct the interference by one or more of the following measures:

- Reorient or relocate the receiving antenna.
- Increase the separation between the equipment and receiver.
- Connect the equipment into an outlet on a circuit different from that to which the receiver is connected.
- Consult the dealer or an experienced radio or TV technician for help.

# <span id="page-3-0"></span>**Important Safety Instructions**

This document contains important safety and operating instructions. Please read these instructions carefully and save them for future reference.

Before using the battery charger, read all the instructions and cautionary markings on the charger, the battery, and the radio using the battery.

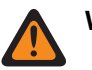

# **WARNING:**

- To reduce the risk of damage to the power cord, pull the plug rather than the cord when disconnecting power cord from the AC outlet or the charger.
- To reduce the risk of fire or electric shock, avoid using an extension cord. If an extension cord must be used, ensure that the cord size is 18 AWG for lengths of up to 6.5 feet (2 m), and 16 AWG for lengths up to 9.8 feet (3 m).
- To reduce the risk of fire, electric shock, or injury, do not operate the charger if it is broken or damaged in any way. Take it to a qualified Motorola Solutions service representative.
- To reduce the risk of fire or electric shock, do not disassemble the charger. It is not repairable and replacement parts are not available.
- To reduce the risk of electric shock, unplug the charger power adapter from the AC outlet before attempting any maintenance or cleaning.
- To reduce the risk of injury, charge only the rechargeable authorized batteries. Other batteries may explode, causing personal injury and damage.
- To reduce the risk of fire, electric shock, or injury, only use the accessories recommended by Motorola Solutions.
- Changes or modifications made to this device, not expressly approved by Motorola Solutions, could void the authority of the user to operate this equipment.

# **Operational Safety Guidelines**

- This equipment is not suitable for outdoor use. Use only in dry locations or conditions.
- Connect the equipment only to an appropriately fused and wired supply of the correct voltage, as specified on the product.
- Disconnect from line voltage by removing the main plug from the outlet.
- The socket outlet to which this equipment is connected must be close by and easily accessible.
- Maximum ambient temperature around the charger must not exceed 40°C (104°F).
- Ensure that the cord is located in an area that is safe from being stepped on, tripped over, or subjected to water, damage, or stress.
- Output power from power supply unit must not exceed the ratings specified on the product label located on the bottom of the charger.

# <span id="page-4-0"></span>**Contact Us**

The Centralized Managed Support Operations (CMSO) is the primary contact for technical support included in your organization's service agreement with Motorola Solutions.

Service agreement customers should be sure to call the CMSO in all situations listed under Customer Responsibilities in their agreement, such as:

• To confirm troubleshooting results and analysis before taking action

Your organization received support phone numbers and other contact information appropriate for your geographic region and service agreement. Use that contact information for the most efficient response. However, if needed, you can also find general support contact information on the Motorola Solutions website, by following these steps:

- **1** Enter [motorolasolutions.com](http://motorolasolutions.com) in your browser.
- **2** Ensure that your organization's country or region is displayed on the page. Clicking or tapping the name of the region provides a way to change it.
- **3** Select "Support" on the [motorolasolutions.com](http://motorolasolutions.com) page.

### **Comments**

Send questions and comments regarding user documentation to [documentation@motorolasolutions.com.](mailto:documentation@motorolasolutions.com)

Provide the following information when reporting a documentation error:

- The document title and part number
- The page number or title of the section with the error
- A description of the error

Motorola Solutions offers various courses designed to assist in learning about the system. For information, go to [https://learning.motorolasolutions.com](https://learning.motorolasolutions.com/) to view the current course offerings and technology paths.

# <span id="page-5-0"></span>**Contact Address**

#### **European Union Contact**

Motorola Solutions,

Czerwone Maki 82,

30-392 Krakow, Poland

#### **United Kingdom Contact**

Motorola Solutions UK Ltd.,

Nova South 160 Victoria Street,

London, SW1E 5LB,

United Kingdom

#### **Контактна інформація**

Моторола Солюшинс Системз Польща

вул. Червоне Маки, 82,

30-392 Краків,

Польща

### **Taiwan Contact** 摩托羅拉系統股份有限公司 ,

臺北市中山區民生東路 3 段 2 號 5 樓之 1

# <span id="page-6-0"></span>**Certification Markings** EAC

# <span id="page-7-0"></span>**Style Conventions**

The following style conventions are used:

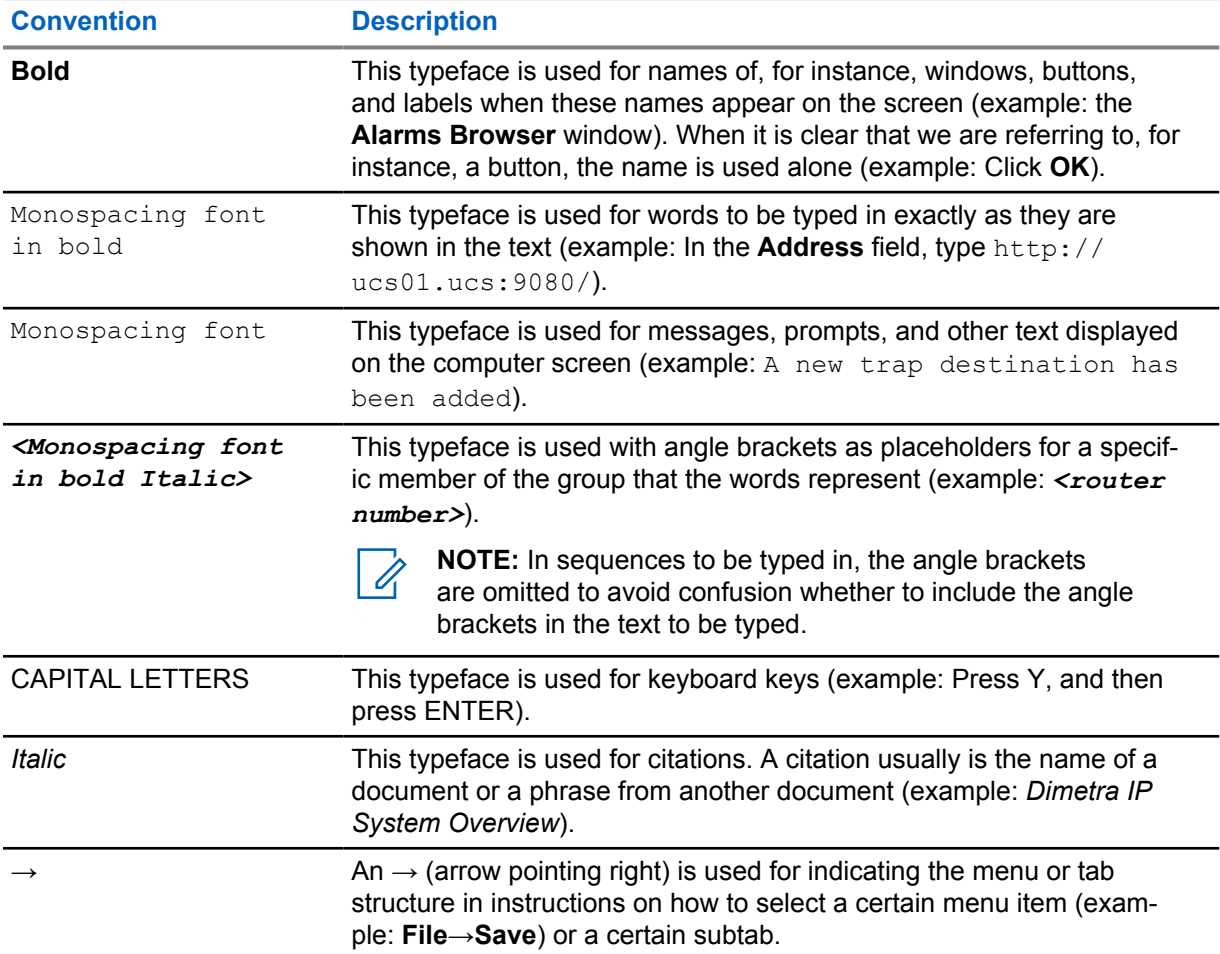

# <span id="page-8-0"></span>**Icon Conventions**

The documentation set is designed to give the reader more visual clues. The following graphic icons are used throughout the documentation set.

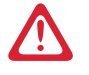

**DANGER:** The signal word DANGER with the associated safety icon implies information that, if disregarded, will result in death or serious injury.

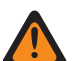

**WARNING:** The signal word WARNING with the associated safety icon implies information that, if disregarded, could result in death or serious injury, or serious product damage.

**CAUTION:** The signal word CAUTION with the associated safety icon implies information that, if disregarded, may result in minor or moderate injury, or serious product damage.

**CAUTION:** The signal word CAUTION may be used without the safety icon to state potential damage or injury that is not related to the product.

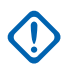

**IMPORTANT:** IMPORTANT statements contain information that is crucial to the discussion at hand, but is not CAUTION or WARNING. There is no warning level associated with the IMPORTANT statement.

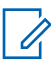

**NOTE:** NOTICE contains information more important than the surrounding text, such as exceptions or preconditions. They also refer the reader elsewhere for additional information, remind the reader how to complete an action (when it is not part of the current procedure, for instance), or tell the reader where something is on the screen. There is no warning level associated with a notice.

# **Contents**

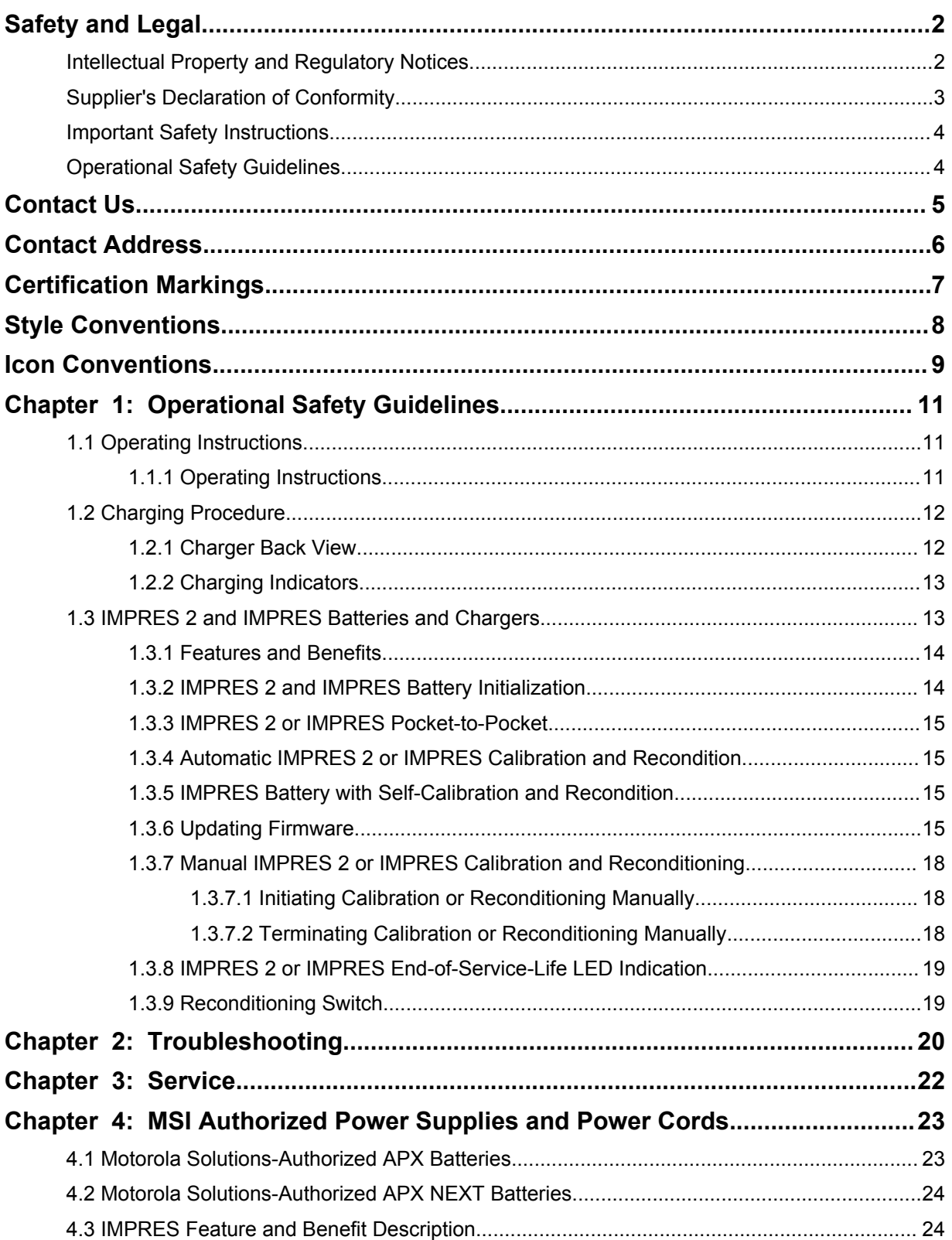

# <span id="page-10-0"></span>**Operational Safety Guidelines**

- This equipment is not suitable for outdoor use. Use only in dry locations or conditions.
- Maximum ambient temperature around the charger must not exceed 40°C (104°F).
- While a radio is in a charger pocket, the radio may be on only if the radio is transmitting data wirelessly, such as using Wi-Fi. Otherwise, turn off the radio.
- Connect the charger to an AC outlet using only a Motorola Solutions-authorized power supply. Refer to [MSI Authorized Power Supplies and Power Cords on page 23](#page-22-0) .
- The equipment shall be connected to a nearby and easily accessible socket outlet.
- Make sure that the power cord is located where it will not be stepped on, tripped over, or subjected to water, damage, or stress.
- Connect the power cord only to an appropriately fused and wired AC outlet with the correct voltage, as specified on the product.
- Disconnect from line voltage by removing the power cord from the AC outlet.
- Connect no more than the appropriate number of chargers to a 15-A circuit or 20-A circuit, as limited by any certified power strip being used.

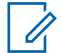

**NOTE:** Motorola Solutions does not recommend daisy chaining power strips. Limit circuit loading below 80% of the circuit rating.

Use only Motorola Solutions Authorized Pockets.

# **1.1 Operating Instructions**

The IMPRES Adaptive Charger System is a fully automated battery care system.

The charger pocket accommodates either a radio with an attached IMPRES 2 or IMPRES battery, or an IMPRES 2 or IMPRES battery alone. Batteries charge best at room temperature. Additionally, the charger is equipped with 2-USB Type A power outputs that facilitate the charging of two wireless devices by a constant 2.5 W of power (5 V at 500 mA) per connector.

### **1.1.1 Operating Instructions**

**Prerequisites:** Turn off the radio.

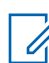

**NOTE:** You can only turn on the radio when the radio is transmitting data wirelessly before charging a radio with an IMPRES 2 or IMPRES battery.

#### **Procedure:**

- **1** Place the radio or the IMPRES battery into the charger.
- **2** Remove the radio or the IMPRES battery after the radio or the IMPRE battery is fully charged. (LED turns steady green).

# <span id="page-11-0"></span>**1.2 Charging Procedure**

#### **Prerequisites:** Turn off the radio.

0

**NOTE:** You can only turn on the radio when the radio is transmitting data wirelessly before charging a radio with an IMPRES 2 or IMPRES battery.

#### **Procedure:**

- **1** Plug the charger end of the power supply cord into the power receptacle located at the back of the charger.
- **2** Plug the wall receptacle end of the power supply cord into the appropriate AC outlet. A successful power-up sequence is indicated by a Single Green Blink on the charger indicator.
- **3** Insert an IMPRES 2 or IMPRES battery, or a radio with an IMPRES 2 or IMPRES battery into the charger pocket.
	- Aligning battery contacts with the charger contacts.
	- Pressing the battery into the pocket, ensuring complete contact between charger and battery contacts.
- **4** To remove a radio, IMPRES 2, or IMPRES battery from the charger, pull straight up until the battery completely clears the charger housing.

# **1.2.1 Charger Back View**

The following figure shows the backview of the charger.

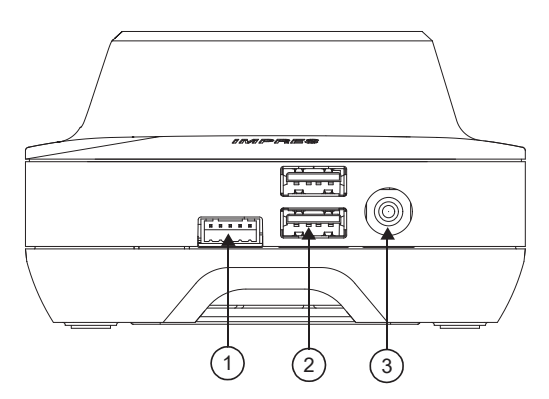

#### **Figure 1: Charger (Back View)**

Table 1: Charger (Back View) Description

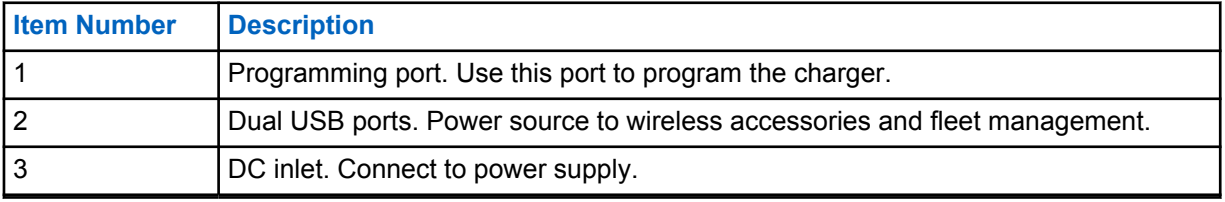

# <span id="page-12-0"></span>**1.2.2 Charging Indicators**

After the IMPRES™ 2 or IMPRES battery is properly seated into the pocket, the charger indicator illuminates to indicate that the charger has recognized the presence of the battery. Refer to the charging indicator in the following table.

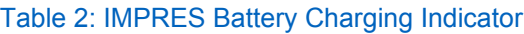

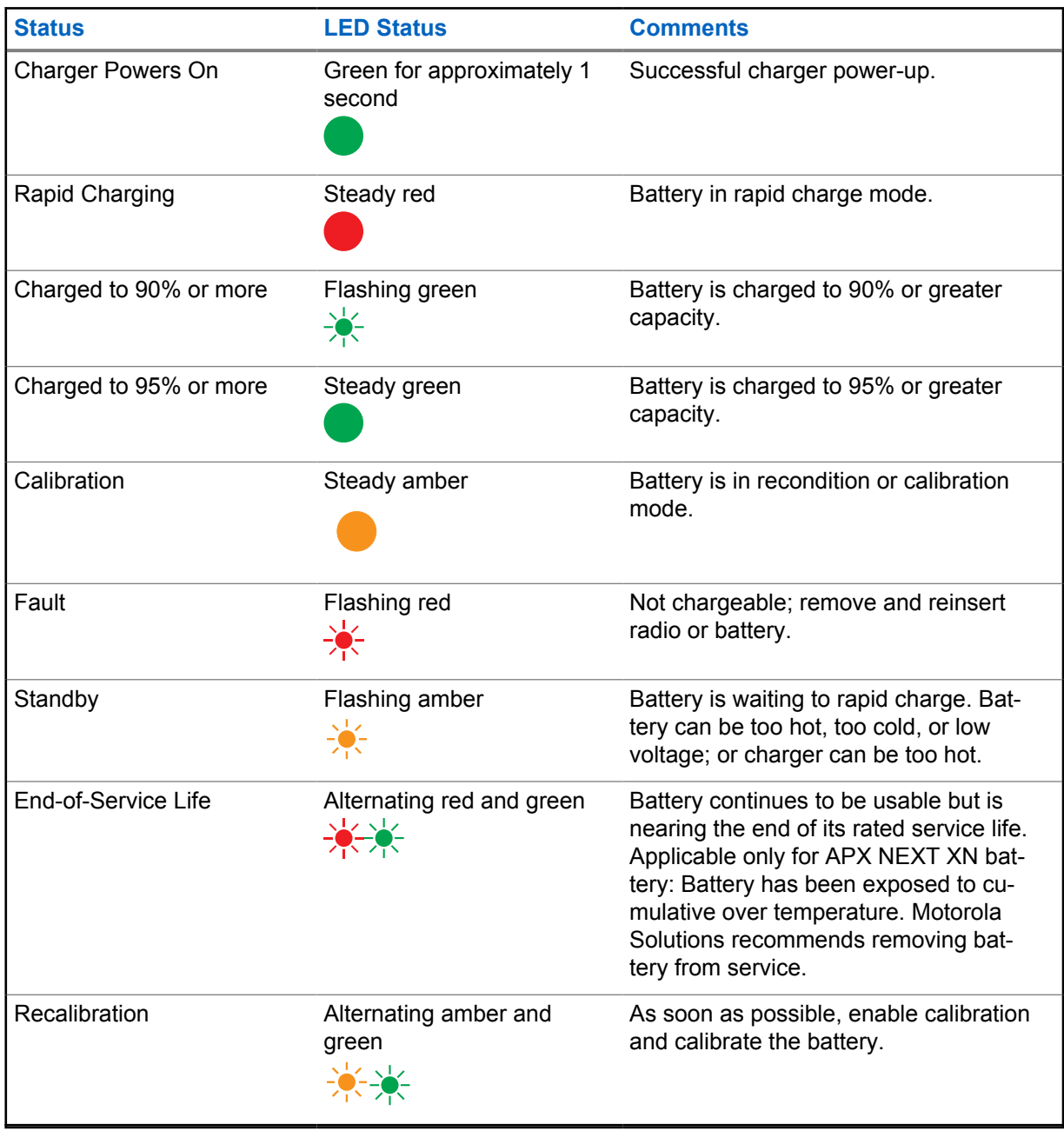

# **1.3 IMPRES 2 and IMPRES Batteries and Chargers**

This chapter describes the IMPRES 2 and IMPRES batteries and chargers in detail.

# <span id="page-13-0"></span>**Charger Specification**

- Input:  $14 \text{ V} = 2.8 \text{ A}$
- Output:  $8.7 \vee \rightarrow 3 A$

# **1.3.1 Features and Benefits**

The IMPRES 2 energy solution is an advanced Tri-Chemistry energy system developed by Motorola Solutions. This system includes the following items:

- IMPRES 2 and IMPRES batteries
- IMPRES 2 adaptive charger
- IMPRES radios

Charging IMPRES 2 or IMPRES batteries using an IMPRES 2 adaptive charger—while periodically calibrates or reconditions the battery—yields the following benefits:

- Extends battery cycle life.
- Measures battery capacity, giving the radio user an indication of effective use time.
- Determines the current battery state of charge, giving the radio user an indication of effective use time.
- Monitors the IMPRES 2 or IMPRES battery usage pattern.
- Updates pattern information stored in the IMPRES 2 or IMPRES battery.
- Automatically performs calibration or reconditioning only as needed.
- Minimizes IMPRES 2 or IMPRES battery heating, regardless of how long the battery is left in the pocket.
- Periodically "tops off" a battery stored in the charger pocket, maintaining a high state of readiness for the user.
- Eliminates Nickel battery memory effect, eliminating the need to purchase special equipment or train personnel in tasks to maintain battery cycle life.

With this unique patented system, there is no need to track and record IMPRES 2 or IMPRES battery use, conduct manual calibration or reconditioning, or remove batteries from chargers following completion of charge.

# **1.3.2 IMPRES 2 and IMPRES Battery Initialization**

For full IMPRES 2 or IMPRES functionality, you must use the charger to initialize a new IMPRES 2 or IMPRES battery. The charger automatically detects the new IMPRES 2 or IMPRES battery, and automatically starts the initialization. Initialization is the first calibration or reconditioning of an IMPRES 2 or IMPRES battery.

Initialization is a two-phase process:

- The first phase: battery discharge, indicated by a steady amber LED.
- The second phase: full charge, eventually indicated by a steady green LED.

This process can take up to 12 hours or more to complete, depending on the state of charge and capacity of the battery. Interruption of either phase delays initialization until the next charging opportunity.

## <span id="page-14-0"></span>**1.3.3 IMPRES 2 or IMPRES Pocket-to-Pocket**

When charging IMPRES 2 or IMPRES batteries, the IMPRES 2 or IMPRES charger records charging information within battery memory.

If the IMPRES 2 or IMPRES battery is removed from one IMPRES 2 or IMPRES charger pocket and, within 30 minutes, inserted into another or the same IMPRES 2 or IMPRES charger pocket, then charging resumes at the point where charging was interrupted.

This feature prevents battery overcharging and minimizes the loss of cycle life. This is especially important when charging Nickel batteries.

**1.3.4**

# **Automatic IMPRES 2 or IMPRES Calibration and Recondition**

The IMPRES 2 charger automatically assesses the condition of an IMPRES 2 or IMPRES battery. Based on this condition, the charger automatically calibrates or reconditions the battery.

Interruption of either the discharge phase or the full charge phase delays calibration until the next charging opportunity.

Use Charger Setup mode to enable or disable calibration or reconditioning. When you disable calibration and reconditioning, but the IMPRES 2 or IMPRES battery requires calibration or reconditioning, the LED flashes alternating amber and green at battery insertion and after the battery is charged.

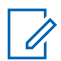

**NOTE:** The IMPRES 2 or IMPRES battery must be outside an IMPRES 2 or IMPRES charger pocket for more than 30 minutes for automatic calibration or reconditioning.

# **1.3.5 IMPRES Battery with Self-Calibration and Recondition**

**CAUTION:** IMPRES 2 batteries that have **inclusion** icon on the battery label do not require periodic calibration and reconditioning when docked into this IMPRES 2 charger (with software version 2.05 or newer).

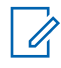

**NOTE:** Ensure that your charger is always updated with the latest firmware. You can download the MSI Charger Reprogrammer application package from Motorola Online (MOL) or Motorola Solutions website.

#### **1.3.6**

# **Updating Firmware**

Applies to all IMPRES Gen 1 and Gen 2 devices or chargers; which includes Charger Interface Unit (CIU), Battery Data Reader (BDR), Single-Unit Charger (SUC), Dual-Unit Charger (DUC), and Multi-Unit Charger (MUC).

**Prerequisites:** Remove all inserted batteries from target device or charger before upgrading an IMPRES device or charger to a newer version.

#### **Procedure:**

**1** Connect the device or charger to your computer using USB. The connected device or charger is shown on the main window of the MSI Charger Reprogrammer.

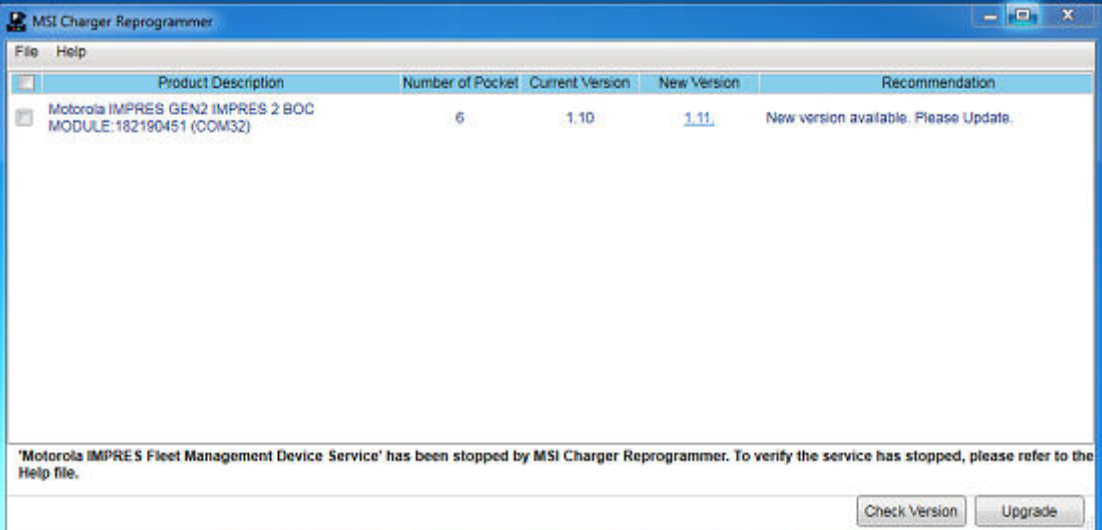

**2** Click **Check Version** to find the latest available version from the MSI server.

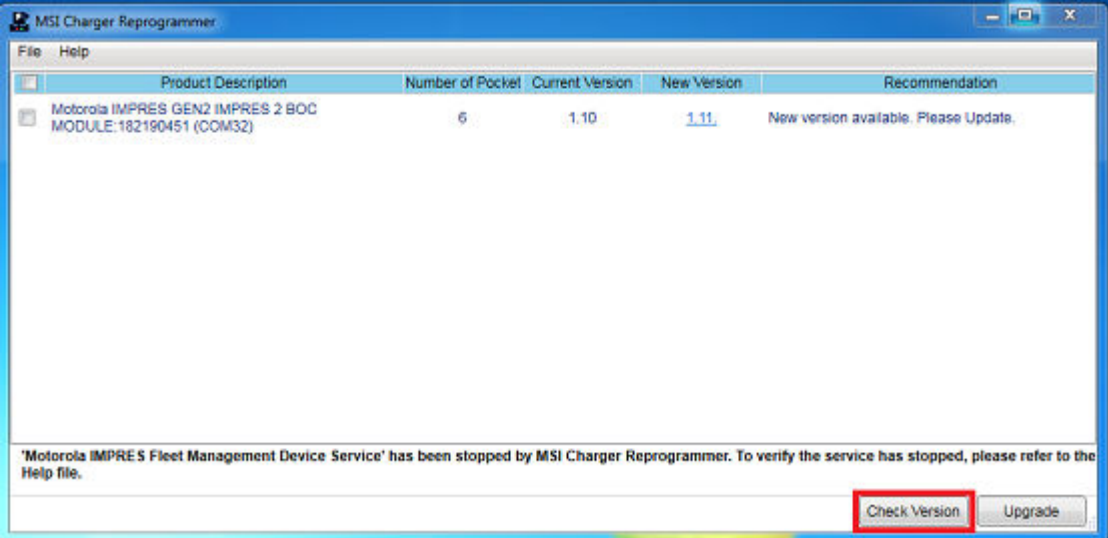

**3** Select the device or charger that requires update.

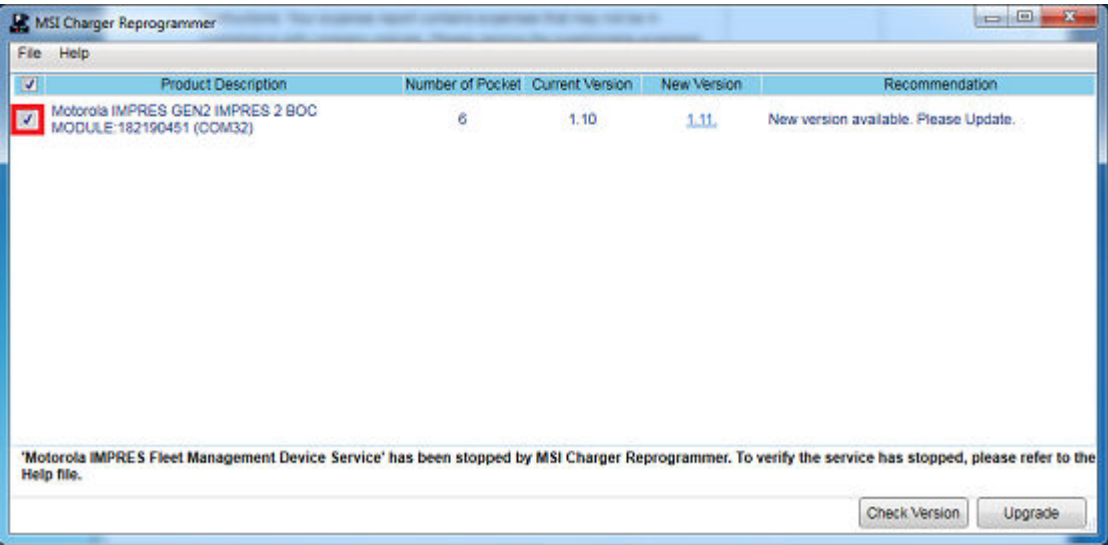

**NOTE:** You cannot select device or charger already updated with the latest firmware version.

**4** To initiate firmware upgrade, click **Upgrade**.

 $\mathscr{A}$ 

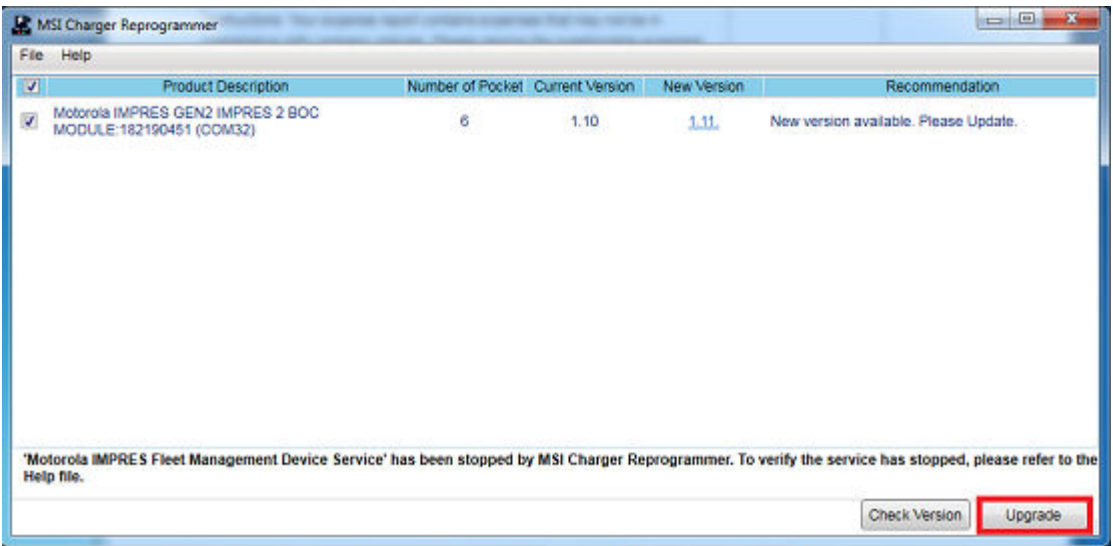

**5** Click **OK** on the confirmation window when prompted to start the upgrade. A window shows the progress of the upgrade until completion.

the contract of the contract of the contract of the contract of the contract of

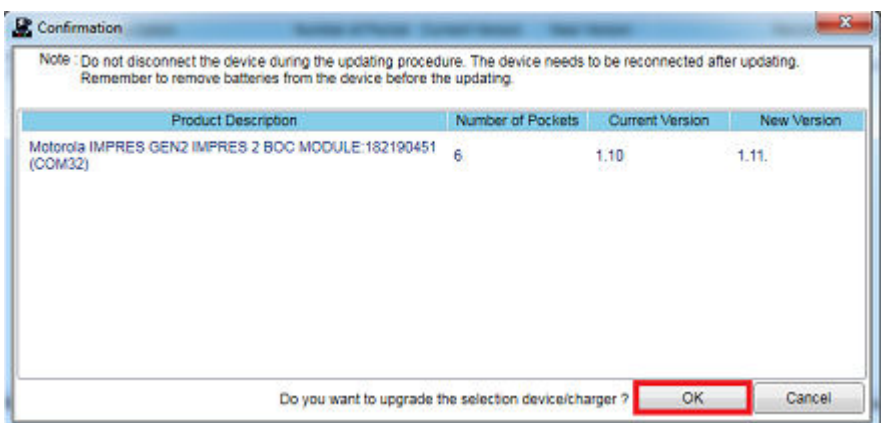

<span id="page-17-0"></span>**6** Close the window after upgrades is completed.

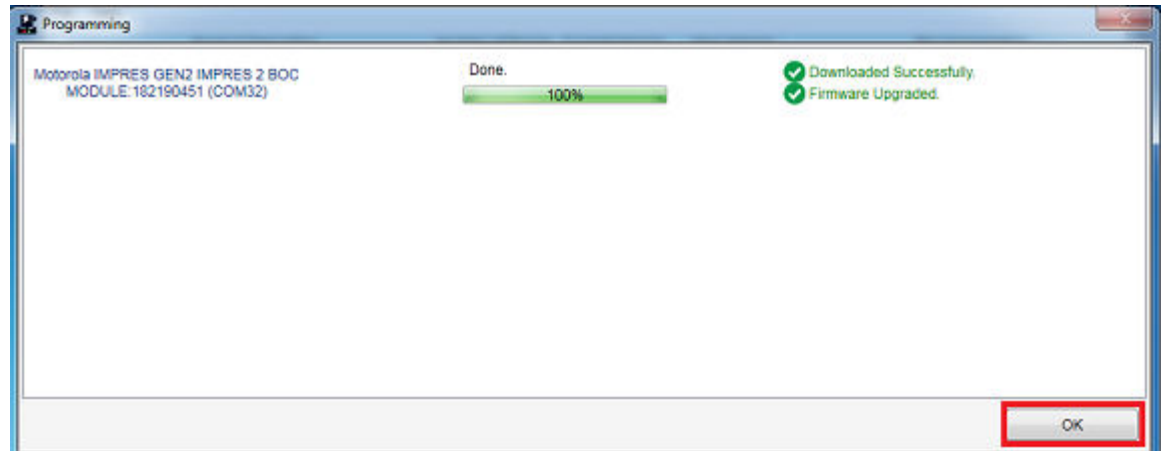

# **1.3.7 Manual IMPRES 2 or IMPRES Calibration and Reconditioning**

Though calibration or reconditioning is automatic, some situations require manual initiation. For example, the IMPRES 2 or IMPRES charger indicates alternating amber and green LED for the IMPRES 2 or IMPRES battery, because calibration is disabled in the charger. If within 30 minutes that battery is moved to an IMPRES 2 or IMPRES charger that has calibration enabled, the last charging state will resume, preventing automatic start of calibration or reconditioning.

**CAUTION:** Manual calibration or reconditioning does not apply to IMPRES 2 batteries that have

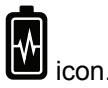

# **1.3.7.1 Initiating Calibration or Reconditioning Manually**

**Prerequisites:** Ensure that the IMPRES 2 or IMPRES battery is removed from the charger for more than 2.5 minutes.

#### **Procedure:**

- **1** Insert the battery into the charger pocket.
- **2** Within 2.5 minutes, remove the battery from the charger pocket.
- **3** Within 5 seconds, reinsert the battery into the charger pocket.

Calibration or reconditioning starts immediately. Typically, it begins with battery discharge (steady amber). Calibration or reconditioning is complete after full charge (steady green).

#### **1.3.7.2**

# **Terminating Calibration or Reconditioning Manually**

At any time during IMPRES 2 or IMPRES battery discharge (steady amber), you can terminate calibration or reconditioning.

#### **Procedure:**

**1** Remove the battery from the charger pocket.

<span id="page-18-0"></span>**2** Within 5 seconds, reinsert the battery into the charger pocket.

Battery discharge immediately terminates, and normal battery charging starts. The LED indicates charge status.

#### **1.3.8**

# **IMPRES 2 or IMPRES End-of-Service-Life LED Indication**

The IMPRES 2 charger may indicate IMPRES 2 or IMPRES battery End-of-Service (alternating red and green) upon successful completion of calibration or reconditioning.

As batteries are used, normal wear reduces available capacity. At the successful completion of calibration or reconditioning, IMPRES 2 or IMPRES chargers compare IMPRES 2 or IMPRES battery capacity to the battery-rated capacity. When the capacity is at a very low value, the IMPRES 2 or IMPRES battery is nearing its End-of -Service. The IMPRES 2 or IMPRES battery remains usable. In some scenarios, it is desirable to deploy the battery to someone who does not require large battery capacity to complete a work shift.

APX NEXT™ XN battery comes with high temperature detection feature that is detectable from IMPRES 2 charger with software version V2.05 or newer. When this feature is enabled, the status LED flashes red and green alternately upon charge completion for battery that went through prolonged exposure under extreme high temperature environment. Motorola Solutions recommends removing this battery out from the service.

#### **1.3.9**

# **Reconditioning Switch**

The charger is equipped with a switch on the bottom of the unit. You can switch the recondition switch to **On** to manually terminate the reconditioning process (as a systemic, on-going use-case). However, the charger continues to provide an indication that you must recondition the battery.

The following image shows the placement of the recondition switch and ways to manually terminate the reconditioning process.

#### **Figure 2: Reconditioning Switch Placement**

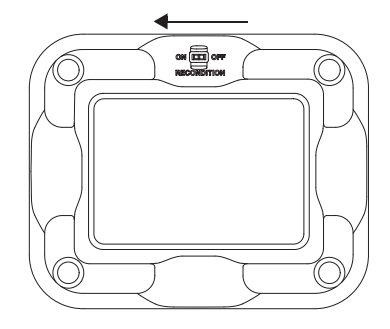

# <span id="page-19-0"></span>**Troubleshooting**

The IMPRES adaptive charger has the following features:

- A universal input power supply
- A constant current rapid charger
- A negative pulse conditioning charger
- A reconditioning unit
- A 2-USB Type A power outputs
- A user selectable on/off switch for turning recondition on or off

The combination of the features listed above are unique in a desktop charger. Therefore, operation of the radio with a battery attached while in the charger is not recommended.

During the charging process, radio operation can result in minimally reduced radio performance and extended battery charge time.

During the reconditioning process, the battery becomes fully discharged. As a result, the radio can shut down during reconditioning mode. Motorola Solutions recommends that you calibrate the battery without radio attached. Otherwise, turn off the attached radio.

When troubleshooting, always observe the color of the LED.

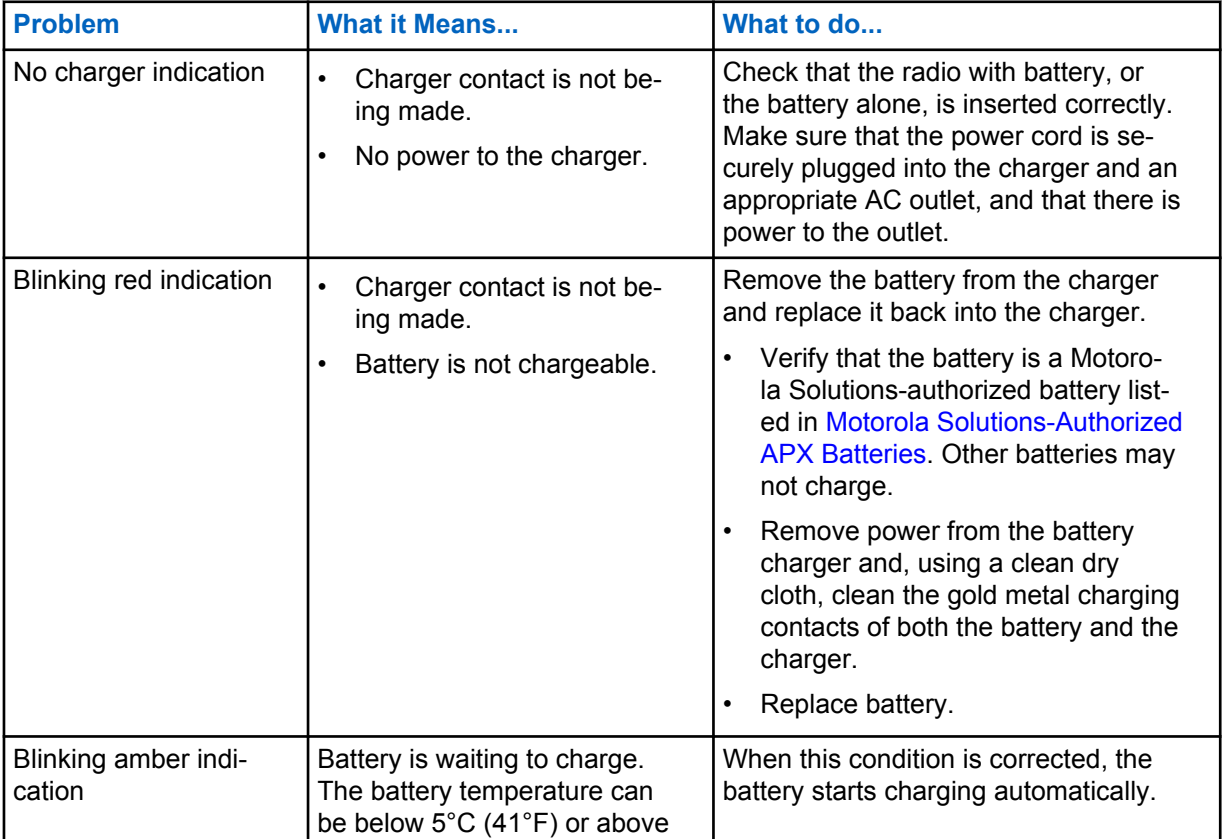

#### Table 3: Troubleshooting

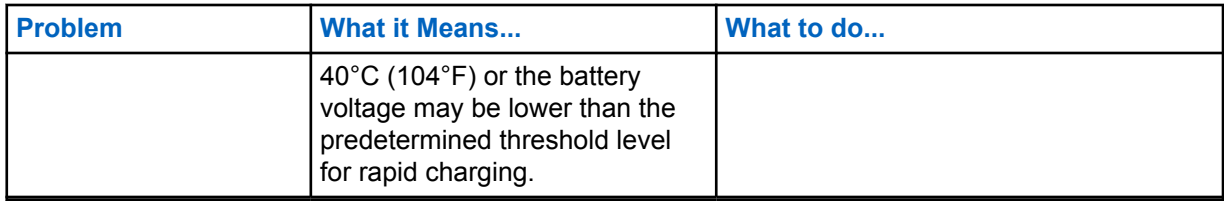

# <span id="page-21-0"></span>**Service**

Adaptive single-unit chargers (SUCs) are not repairable. Order replacement chargers as necessary from your local Motorola Solutions sales representative.

# <span id="page-22-0"></span>**MSI Authorized Power Supplies and Power Cords**

Use only authorized power supplies from the following list.

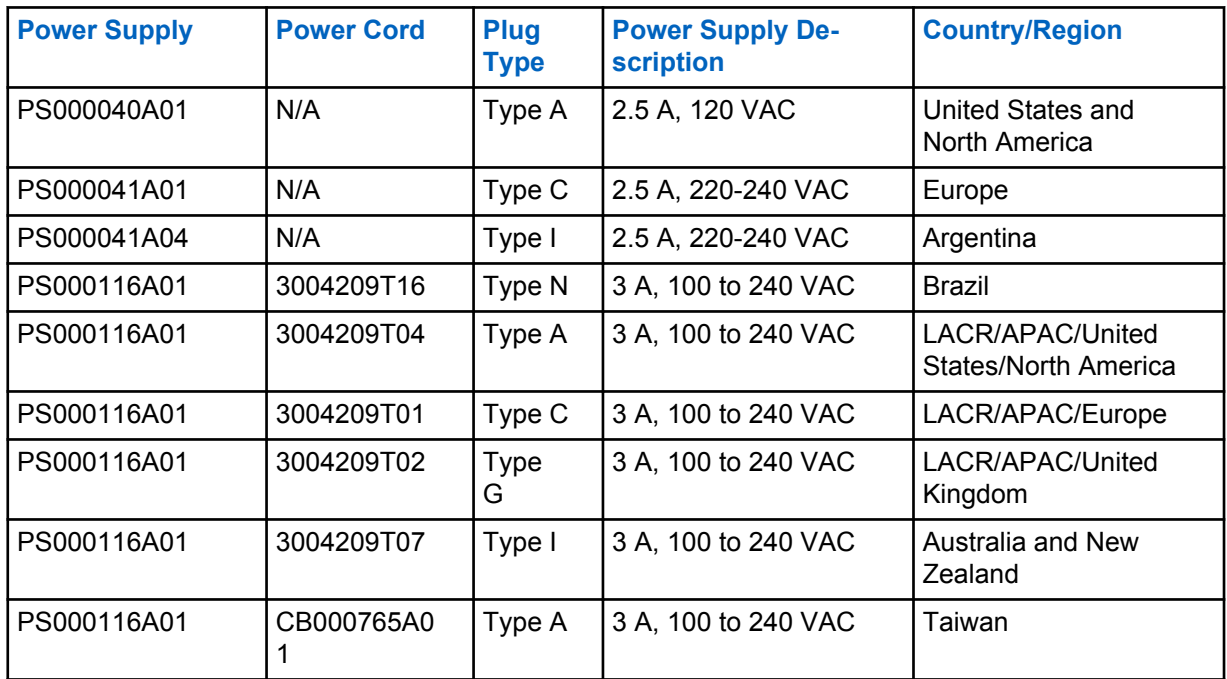

#### Table 4: Compatible Power Supplies

#### **4.1**

# **Motorola Solutions-Authorized APX Batteries**

The APX Series IMPRES 2 chargers charge the APX and APX NEXT batteries. The batteries can be attached to a radio or can be stand-alone.

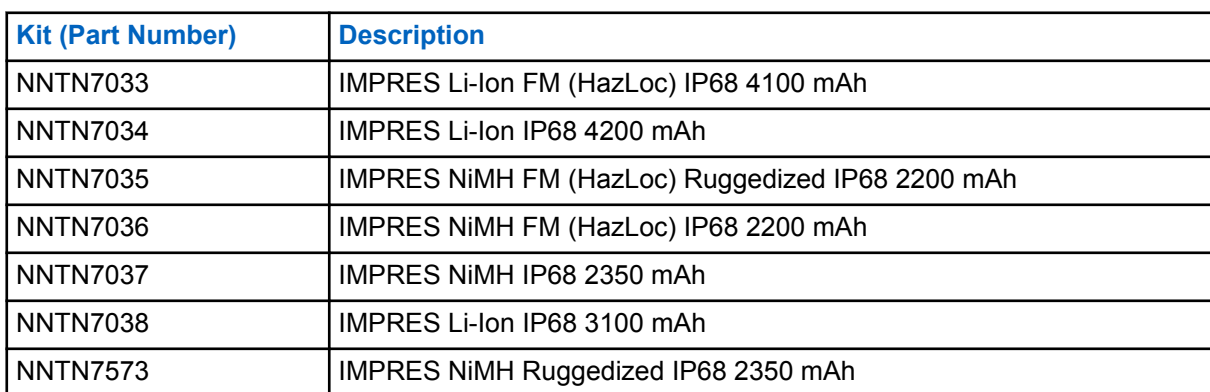

#### Table 5: Motorola Solutions Authorized Batteries (APX)

<span id="page-23-0"></span>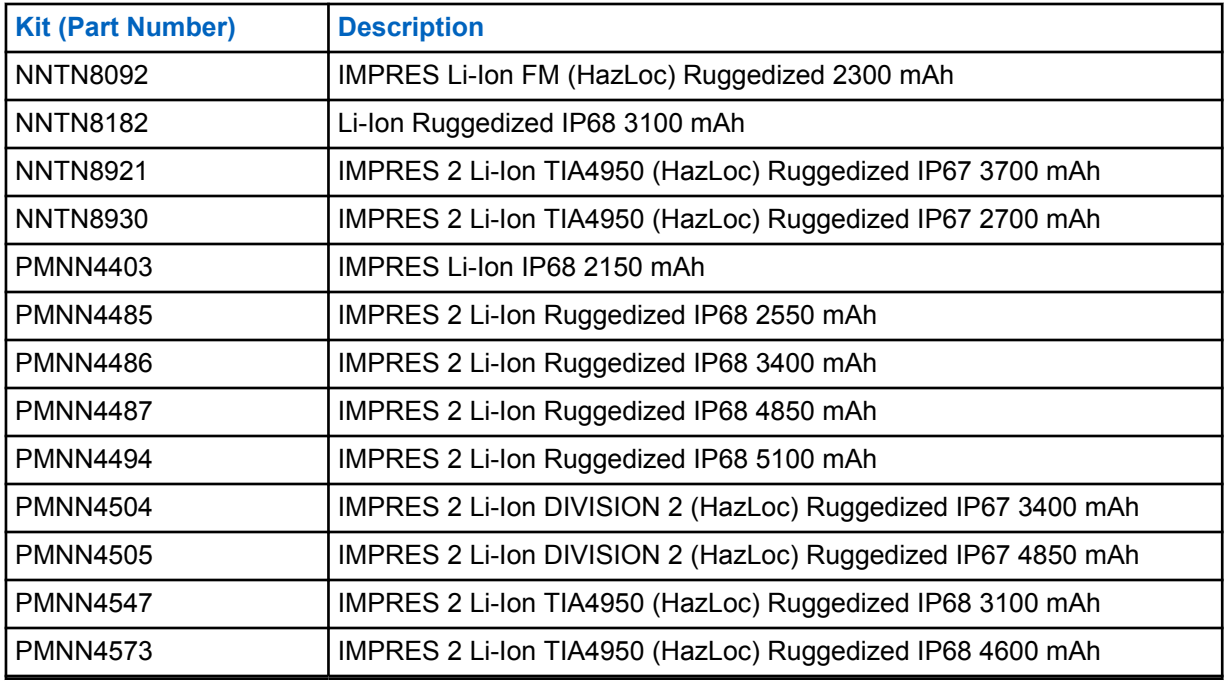

**4.2**

# **Motorola Solutions-Authorized APX NEXT Batteries**

Table 6: Motorola Solutions Authorized Batteries (APX NEXT)

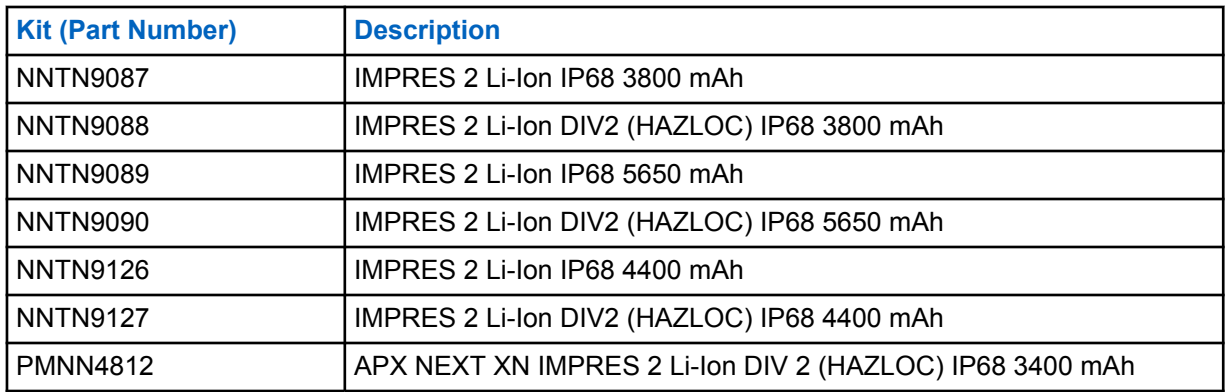

#### **4.3**

# **IMPRES Feature and Benefit Description**

The IMPRES energy solution is an advanced Tri-Chemistry energy system developed by Motorola Solutions that encompasses the following:

- IMPRES batteries
- The IMPRES adaptive charger, and
- Radio hardware and software that provides the capability for IMPRES-compatible radios to communicate with IMPRES batteries.

The IMPRES adaptive charger—when used with IMPRES batteries by Motorola Solutions—has the following benefits:

• Maximize operation time between charge cycles by automatically eliminating memory effect.

- Maximize battery life by significantly reducing heat during the trickle and postcharge cycles.
- Eliminate the need to purchase reconditioning equipment and train personnel to "manage battery maintenance tasks".

With this unique patented system approach, there is no need to track and record IMPRES battery use, conduct manual reconditioning cycles, or remove batteries from chargers following charging.

The IMPRES adaptive charger monitors the usage pattern of the IMPRES battery, stores that information in the IMPRES battery, and performs a recondition cycle only when needed.

The IMPRES adaptive charger does not overheat the IMPRES battery regardless of how long it is left in the pocket. The charger monitors the battery and automatically "tops off" the battery as required.

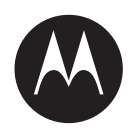

# **Guide d'utilisation du chargeur individuel adaptatif IMPRES™ NNTN8845 et NNTN9178**

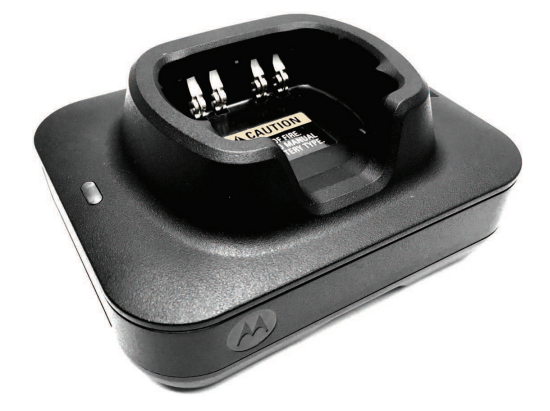

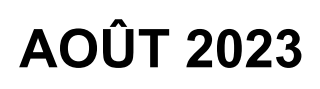

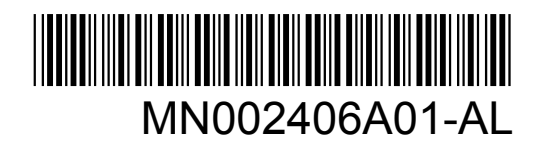

© 2023 Motorola Solutions, Inc. All rights reserved

# <span id="page-26-0"></span>**Sécurité et aspect juridique**

Cette section contient des informations sur la sécurité et l'aspect juridique pour ce produit.

# **Propriété intellectuelle et avis réglementaires**

### **Droits d'auteur**

Les produits Motorola Solutions décrits dans ce document peuvent inclure des programmes informatiques protégés par des droits d'auteur de Motorola Solutions. Les lois des États-Unis et d'autres pays réservent à Motorola Solutions certains droits exclusifs pour les programmes informatiques protégés par droits d'auteur. Par conséquent, tout programme informatique protégé par droits d'auteur de Motorola Solutions compris dans les produits Motorola Solutions décrits dans le présent document ne peut être copié ni reproduit de quelque manière que ce soit sans l'autorisation écrite expresse de Motorola Solutions.

Aucune partie du présent document ne peut être reproduite, transmise, stockée dans un système de recherche documentaire ou traduite dans une autre langue ou dans un langage informatique, sous quelque forme ou par quelque moyen que ce soit, sans l'autorisation écrite préalable de Motorola Solutions, Inc.

### **Marques de commerce**

MOTOROLA, MOTO, MOTOROLA SOLUTIONS, and the Stylized M Logo are trademarks or registered trademarks of Motorola Trademark Holdings, LLC and are used under license. All other trademarks are the property of their respective owners.

### **Droits de licence**

L'achat de produits Motorola Solutions ne peut être considéré comme une transaction octroyant directement, par inférence, estoppel ou autrement, une licence en vertu des droits d'auteur, des droits de brevets ou d'une demande de brevet de Motorola Solutions, à l'exception d'une licence d'utilisation normale et non exclusive, libre de toute redevance, prévue par la loi lors de la vente d'un produit.

### **Contenu à code source libre**

Ce produit peut contenir des logiciels libres utilisés sous licence. Reportez-vous au support d'installation du produit pour obtenir tous les avis juridiques relatifs aux logiciels libres et aux contenus d'attribution.

### **Directive sur la mise au rebut des équipements électriques et électroniques (DEEE) de l'Union européenne (UE) et du Royaume-Uni (RU)**

 La directive DEEE de l'Union européenne et les réglementations DEEE du Royaume-Uni exigent que les produits (ou leur emballage, dans certains cas) vendus dans les pays de l'UE ou au RU portent l'étiquette de la poubelle barrée. Comme le définit la directive DEEE, cette étiquette de poubelle barrée signifie que les clients et les utilisateurs finaux dans les pays de l'UE et du RU ne doivent pas jeter les équipements électriques et électroniques ou leurs accessoires dans les ordures domestiques.

Les clients ou les utilisateurs finaux dans les pays de l'UE et du RU doivent communiquer avec le représentant ou le centre de service local de leur fournisseur d'équipements pour obtenir des renseignements sur le système de collecte des déchets de leur pays.

# <span id="page-27-0"></span>**Avis de non-responsabilité**

Veuillez noter que certaines fonctionnalités, installations et capacités décrites dans ce document pourraient ne pas s'appliquer ou être accordées sous licence pour l'utilisation sur un système particulier ou pourraient dépendre des caractéristiques d'une unité d'abonné mobile ou d'une configuration de certains paramètres. Veuillez consulter votre personne-ressource chez Motorola Solutions pour en savoir plus.

### **© 2023 Motorola Solutions, Inc. All Rights Reserved**

# **Déclaration de conformité du fournisseur**

**Déclaration de conformité du fournisseur** Règlement CFR 47, partie 2, section 2.1077(a) de la FCC Partie responsable Nom : Motorola Solutions, Inc. Adresse : 2000 Progress Pkwy, Schaumburg, IL. 60196 Numéro de téléphone : 1 800 927-2744 Déclare par les présentes que le produit : Nom du modèle : **Chargeur pour unité unique** est conforme aux réglementations suivantes :

FCC, partie 15, sous-partie B, section 15.107(a) et section 15.109(a)

#### **Appareil numérique de classe B**

Cet appareil respecte les règles de la partie 15 de la FCC. Son utilisation est assujettie aux deux conditions suivantes :

**1** Cet appareil ne doit pas causer d'interférence nuisible ; et

<span id="page-28-0"></span>**2** cet appareil doit accepter toute interférence reçue, y compris les interférences pouvant entraîner un fonctionnement indésirable.

### **REMARQUE :**

 $\mathscr{U}$ 

Cet équipement a fait l'objet de tests et a été déclaré conforme aux limites établies pour un appareil numérique de classe B, conformément à la partie 15 des règles de la FCC. Ces limites sont fixées afin d'offrir une protection suffisante contre des interférences nuisibles dans une installation résidentielle. Cet équipement génère, utilise et peut émettre de l'énergie de radiofréquence et, s'il n'est pas installé ou utilisé conformément aux instructions, il peut provoquer un brouillage nuisible aux communications radio. Cependant, il est impossible de garantir qu'il n'y aura aucune interférence dans une installation particulière.

Si cet appareil cause une interférence nuisible à la réception de la radio ou de la télévision, ce qui peut être déterminé en éteignant et en allumant l'appareil, l'utilisateur est encouragé à remédier à la situation en prenant une ou plusieurs des mesures suivantes :

- Réorienter ou déplacer l'antenne réceptrice.
- Augmenter la distance entre l'équipement et le récepteur.
- Brancher l'appareil dans une autre prise sur un circuit différent de celui du récepteur.
- Consulter le distributeur ou un technicien de radio ou de télévision chevronné pour obtenir de l'aide.

# **Instructions importantes sur la sécurité**

Ce document contient des instructions d'utilisation et de sécurité importantes. Veuillez lire attentivement ces instructions et les conserver pour vous y référer ultérieurement.

Avant d'utiliser le chargeur de batterie, lisez toutes les instructions et mises en garde sur le chargeur, la batterie et la radio utilisant la batterie.

# **AVERTISSEMENT :**

- Lorsque vous déconnectez le cordon d'alimentation de la prise secteur ou du chargeur, tirez sur la prise et non sur le cordon afin d'éviter de les endommager.
- Pour réduire les risques d'incendie ou de décharge électrique, évitez d'utiliser une rallonge. Si vous devez utiliser une rallonge, veillez à utiliser un câble 18 AWG pour les longueurs de 2 mètres maximum et un câble 16 AWG pour les longueurs de 3 mètres maximum.
- Pour éviter tout risque d'incendie, de décharge électrique ou de blessure, n'utilisez pas le chargeur s'il est cassé ou endommagé. Confiez-le à un technicien de maintenance Motorola Solutions agréé.
- Pour éviter tout risque d'incendie ou de décharge électrique, ne démontez pas le chargeur. Il ne peut pas être réparé et aucune pièce de rechange n'est disponible.
- Pour réduire les risques de décharge électrique, débranchez l'adaptateur d'alimentation du chargeur de la prise secteur avant de procéder à une maintenance ou à un nettoyage.
- Pour éviter tout risque de blessure, chargez uniquement des batteries rechargeables agréées. D'autres batteries risqueraient d'exploser et de provoquer des dommages matériels et corporels.
- Pour éviter tout risque d'incendie, de décharge électrique ou de blessure, utilisez uniquement les accessoires recommandés par Motorola Solutions.
- Tout changement apporté à cet appareil non expressément approuvé par Motorola Solutions peut entraîner la révocation du droit d'utiliser cet appareil.

# <span id="page-29-0"></span>**Directives d'utilisation sécuritaire**

- Cet équipement n'est pas adapté à une utilisation en extérieur. Ne l'utilisez que dans des emplacements secs et sous des conditions de nature semblable.
- Ne branchez l'équipement qu'à un bloc d'alimentation à fusible câblé approprié de tension prescrite (telle que spécifiée sur le produit).
- Débranchez le chargeur de la tension de secteur en retirant la fiche d'alimentation de la prise de courant.
- La prise de courant à laquelle cet équipement est branché doit se trouver à proximité et être facilement accessible.
- La température ambiante maximale autour du chargeur ne doit pas dépasser 40 °C (104 °F).
- Assurez-vous que le cordon est placé à un endroit où il ne sera pas écrasé ou endommagé, ne gênera pas le passage, ne sera pas tendu de façon anormale et ne sera pas exposé à une source d'humidité.
- La puissance de sortie du bloc d'alimentation ne doit pas dépasser la puissance indiquée sur l'étiquette du produit apposée sous le chargeur.

# <span id="page-30-0"></span>**Communiquer avec nous**

Le centre des opérations de soutien centralisé (« Centralized Managed Support Operations » ou CMSO) est le point de contact principal pour le soutien technique compris dans l'entente de service de votre organisation avec Motorola Solutions.

Les clients disposant d'ententes de service doivent s'assurer d'appeler le CMSO dans toutes les situations énumérées dans la section Responsabilités du client de leur entente de service, notamment :

• Pour confirmer les résultats du dépannage et de l'analyse avant de prendre des mesures

Votre entreprise a reçu les numéros de téléphone du soutien et d'autres coordonnées appropriées pour votre région géographique et votre entente de service. Utilisez ces informations pour obtenir la meilleure réponse possible. Cependant, si nécessaire, vous pouvez également trouver les coordonnées du soutien général sur le site Web de Motorola Solutions, en suivant les étapes cidessous :

- **1** Saisissez [motorolasolutions.com](http://motorolasolutions.com) dans votre navigateur.
- **2** Vous devez vous assurer que le pays ou la région de votre organisation se trouve sur la page. Cliquez ou appuyez sur le nom de la région pour la changer.
- **3** Sélectionnez « Soutien » à la page [motorolasolutions.com](http://motorolasolutions.com).

### **Commentaires**

Envoyez vos questions et commentaires concernant la documentation destinée aux utilisateurs à l'adresse [documentation@motorolasolutions.com](mailto:documentation@motorolasolutions.com).

Pour signaler une erreur dans la documentation, veuillez fournir les renseignements suivants :

- Le titre du document et le numéro de la pièce
- Le numéro de la page ou le titre de la section contenant l'erreur
- Une description de l'erreur

Motorola offre plusieurs cours conçus pour vous aider à apprendre à utiliser le système. Pour en savoir davantage et consulter la liste des cours actuellement offerts ainsi que les cheminements technologiques, veuillez consulter [https://learning.motorolasolutions.com.](https://learning.motorolasolutions.com/)

# <span id="page-31-0"></span>**Adresse de communication**

### **Pour l'Union européenne, communiquez avec :**

Motorola Solutions,

Czerwone Maki 82,

30-392 Cracovie, Pologne

#### **Contact Royaume-Uni**

Motorola Solutions UK Ltd.,

Nova South, 160 Victoria Street,

Londres, SW1E 5LB,

Royaume-Uni

#### **Контактна інформація**

Моторола Солюшинс Системз Польща

вул. Червоне Маки, 82,

30-392 Краків,

Польща

#### **Contact Taïwan** 摩托羅拉系統股份有限公司 ,

臺北市中山區民生東路 3 段 2 號 5 樓之 1

# <span id="page-32-0"></span>**Marques de certification** EAC

# <span id="page-33-0"></span>**Conventions de style**

Les conventions de style suivantes sont utilisées :

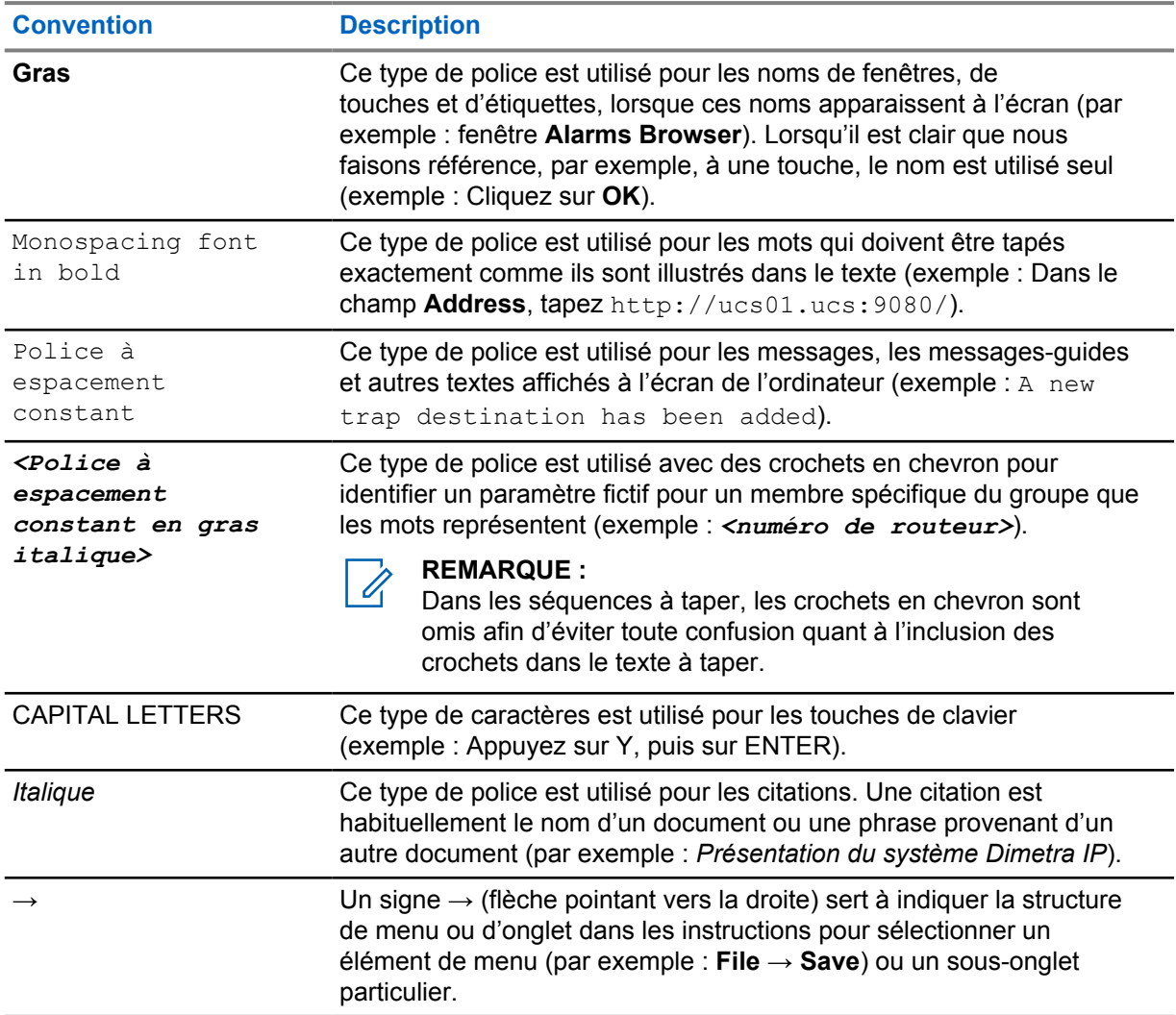

# <span id="page-34-0"></span>**Conventions des icônes**

La documentation a été conçue de façon à offrir divers repères visuels au lecteur. Les icônes graphiques suivantes sont utilisées dans tout l'ensemble de documentation.

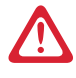

# **DANGER :**

Le terme DANGER et l'icône de sécurité associée impliquent que le non-respect des consignes peut provoquer des blessures graves, potentiellement mortelles.

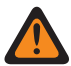

### **AVERTISSEMENT :**

Le mot-indicateur AVERTISSEMENT avec l'icône de sécurité associée comprend de l'information qui, si elle est ignorée, peut entraîner la mort ou des blessures graves ou de graves dommages au produit.

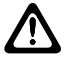

### **MISE EN GARDE :**

Le mot-indicateur MISE EN GARDE avec l'icône de sécurité associée comprend de l'information qui, si elle est ignorée, peut entraîner des blessures mineures ou modérées ou de graves dommages au produit.

#### **MISE EN GARDE :**

Le mot-indicateur MISE EN GARDE peut être utilisé sans l'icône de sécurité pour signaler de possibles blessures ou dommages qui ne sont pas liés au produit.

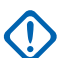

#### **IMPORTANT :**

Le terme IMPORTANT implique des informations essentielles concernant le sujet abordé, mais qui ne relèvent ni du niveau ATTENTION ni du niveau AVERTISSEMENT. Aucun niveau d'avertissement n'est associé aux énoncés « IMPORTANT ».

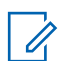

### **REMARQUE :**

Un AVIS contient des informations plus importantes que le texte avoisinant, comme des exceptions ou des conditions préalables. Les avis peuvent également renvoyer le lecteur ailleurs pour des renseignements supplémentaires, lui rappeler comment effectuer une action (lorsqu'elle ne fait pas partie de la présente procédure, par exemple) ou lui dire où se trouve quelque chose à l'écran. Aucun niveau d'avertissement n'est associé aux annotations REMARQUE.

# **Table des matières**

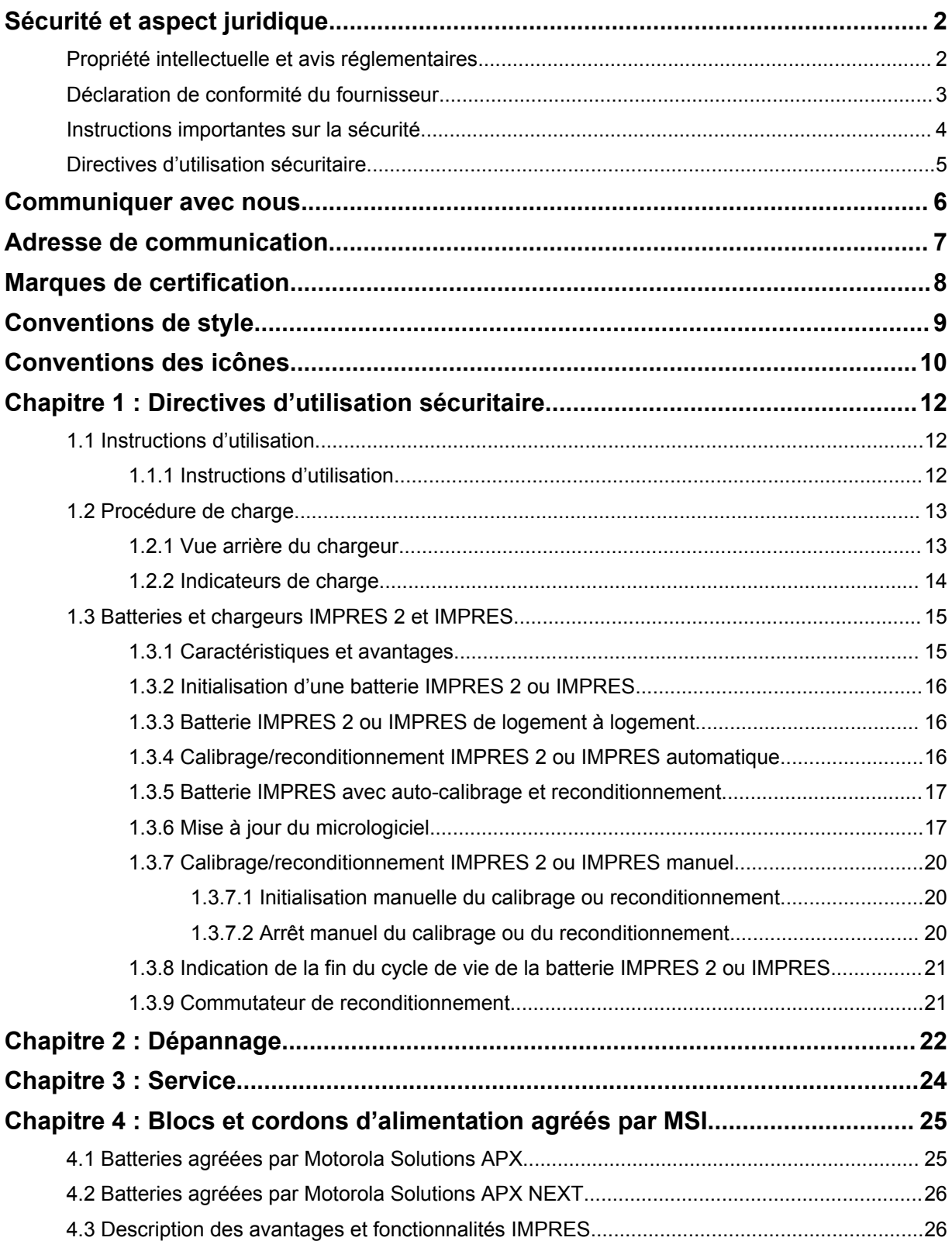
# **Chapitre 1**

# **Directives d'utilisation sécuritaire**

- Cet équipement n'est pas adapté à une utilisation en extérieur. Ne l'utilisez que dans des emplacements secs et sous des conditions de nature semblable.
- La température ambiante maximale autour du chargeur ne doit pas dépasser 40 °C (104 °F).
- Lorsqu'une radio se trouve dans un compartiment de charge, celle-ci peut être mise sous tension uniquement lorsqu'elle émet des données sans fil (via une connexion Wi-Fi, par exemple). Dans le cas contraire, éteignez la radio.
- Branchez le chargeur sur une prise secteur à l'aide d'un bloc d'alimentation agréé par Motorola Solutions uniquement. Reportez-vous à la section [Blocs et cordons d'alimentation agréés par MSI à](#page-49-0) [la page 25.](#page-49-0)
- L'équipement doit être branché sur une prise de courant à proximité et facilement accessible.
- Assurez-vous d'installer le cordon d'alimentation à un emplacement où il ne risque pas d'être piétiné, de faire trébucher quelqu'un ou encore d'être mouillé, endommagé ou tendu.
- Ne branchez le cordon d'alimentation que sur une prise à fusible câblée appropriée et de tension prescrite comme spécifiée sur le produit.
- Débranchez le chargeur de la tension de secteur en retirant le cordon d'alimentation de la prise de courant.
- Ne connectez pas plus du nombre de chargeurs autorisés à un circuit de 15 A ou 20 A, selon les limites de toute multiprise certifiée que vous utiliserez.

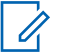

#### **REMARQUE :**

Motorola Solutions ne recommande pas de brancher des multiprises en série. Limitez la charge du circuit à 80 % de sa valeur nominale.

• Utilisez uniquement les logements approuvés par Motorola Solutions.

### **1.1 Instructions d'utilisation**

Le système de chargeur adaptatif IMPRES est un système d'entretien de la batterie entièrement automatisé.

Le compartiment du chargeur peut accueillir une radio équipée d'une batterie IMPRES 2 ou IMPRES, ou une batterie IMPRES 2 ou IMPRES seule. Les performances de charge sont meilleures à température ambiante. De plus, le chargeur est équipé de deux sorties d'alimentation USB de type A, utilisées pour faciliter la charge de deux terminaux sans fil en fournissant une alimentation constante de 2,5 W (5 V à 500 mA) par connecteur.

# **1.1.1 Instructions d'utilisation**

#### **Préalables :**

Éteignez la radio.

#### **REMARQUE :**

Vous ne pouvez allumer la radio que lorsque celle-ci transmet des données sans fil avant de charger une radio avec une batterie IMPRES 2 ou IMPRES.

**Procédure :**

- **1** Placez la radio ou la batterie IMPRES dans le chargeur.
- **2** Retirez la radio ou la batterie IMPRES une fois la radio ou la batterie IMPRES complètement chargée (le voyant devient vert fixe).

# **1.2 Procédure de charge**

#### **Préalables :**

Éteignez la radio.

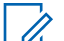

#### **REMARQUE :**

Vous ne pouvez allumer la radio que lorsque celle-ci transmet des données sans fil avant de charger une radio avec une batterie IMPRES 2 ou IMPRES.

#### **Procédure :**

- **1** Branchez la prise du câble d'alimentation sur le connecteur situé au dos du chargeur.
- **2** Branchez l'autre extrémité du câble d'alimentation sur une prise secteur appropriée. La mise sous tension correcte du système est signalée par un seul clignotement vert de la LED du chargeur.
- **3** Insérez une batterie IMPRES 2 ou IMPRES, ou une radio avec une batterie IMPRES 2 ou IMPRES dans le compartiment du chargeur.
	- Alignez les contacts de la batterie avec ceux du chargeur.
	- Enfoncez la batterie dans le compartiment, en veillant à ce que les contacts du chargeur et de la batterie soient bien raccordés.
- **4** Pour retirer une radio ou une batterie IMPRES 2 ou IMPRES du chargeur, tirez-la vers le haut jusqu'à ce qu'elle soit entièrement sortie du logement du chargeur.

# **1.2.1 Vue arrière du chargeur**

L'illustration suivante montre une vue arrière du chargeur.

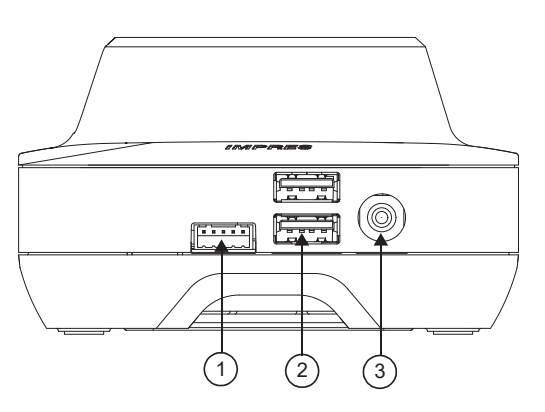

### **Figure 1 : Chargeur (vue arrière)**

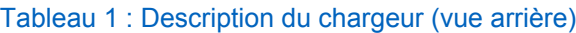

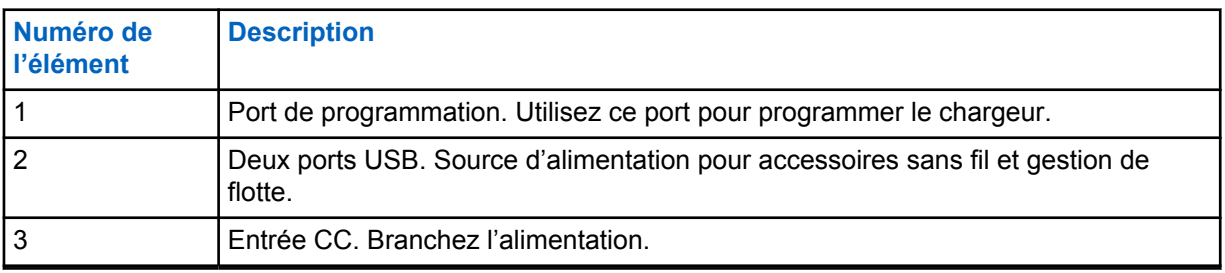

# **1.2.2 Indicateurs de charge**

Une fois que la batterie IMPRES™ 2 ou IMPRES a été correctement placée dans le compartiment, la LED du chargeur s'illumine pour indiquer que le chargeur a détecté la présence de la batterie. Reportez-vous à l'indicateur de charge dans le tableau suivant.

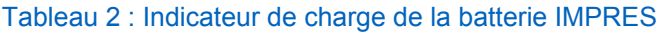

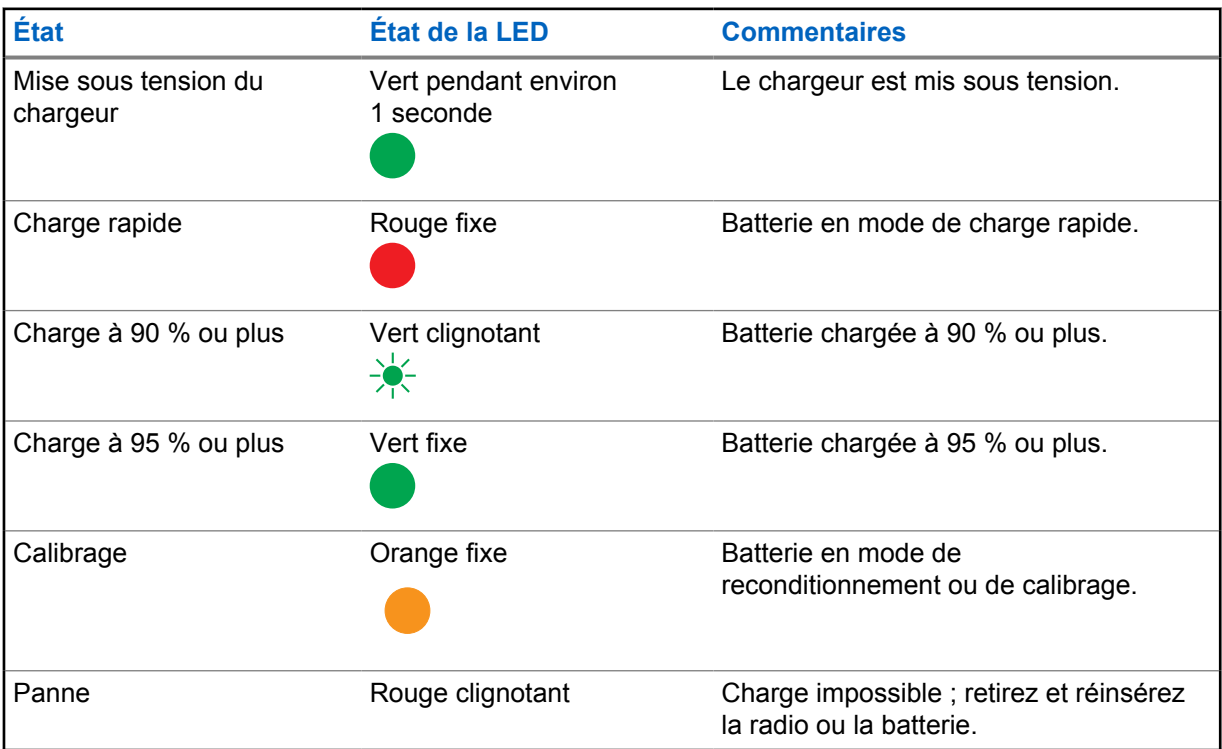

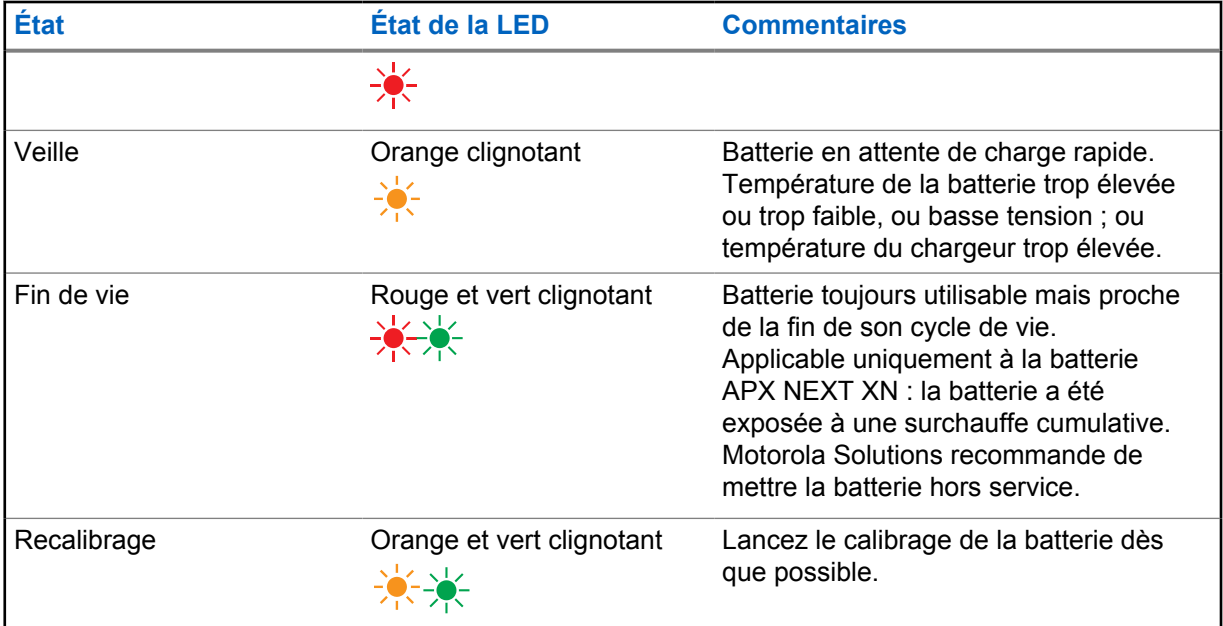

# **1.3 Batteries et chargeurs IMPRES 2 et IMPRES**

Ce chapitre décrit en détail les batteries et chargeurs IMPRES 2 et IMPRES.

# **Caractéristiques du chargeur**

- Entrée :  $14 V = 2.8 A$
- Sortie :  $8.7 \vee \rightarrow 3$  A

# **1.3.1 Caractéristiques et avantages**

La solution d'alimentation IMPRES 2 est un système d'alimentation avancé à trois composants chimiques conçu par Motorola Solutions. Le système contient les éléments suivants :

- Batteries IMPRES 2 et IMPRES
- Chargeur adaptatif IMPRES 2
- Radios IMPRES

La charge des batteries IMPRES 2 ou IMPRES à l'aide d'un chargeur adaptatif IMPRES 2, qui effectue régulièrement le calibrage ou le reconditionnement de la batterie, offre les avantages suivants :

- Prolonge le cycle de vie de la batterie.
- Mesure la capacité de la batterie, indiquant ainsi à l'utilisateur radio la durée d'utilisation possible.
- Détermine l'état de charge actuel de la batterie, indiquant ainsi à l'utilisateur radio la durée d'utilisation possible.
- Surveille le modèle d'utilisation de la batterie IMPRES 2 ou IMPRES.
- Met à jour les données de modèle stockées dans la batterie IMPRES 2 ou IMPRES.
- Effectue automatiquement le calibrage ou le reconditionnement et ce, uniquement en fonction des besoins.
- Réduit la surchauffe de la batterie IMPRES 2 ou IMPRES, quelle que soit la durée pendant laquelle elle reste dans le compartiment.
- Recharge régulièrement une batterie stockée dans le compartiment du chargeur, assurant ainsi un état de charge optimal pour l'utilisateur.
- Élimine l'effet mémoire des batteries au nickel, écartant ainsi la nécessité d'acheter des équipements spéciaux ou de former du personnel pour préserver le cycle de vie des batteries.

Avec ce système breveté unique, il n'est plus nécessaire de suivre et d'enregistrer l'utilisation des batteries IMPRES 2 et IMPRES, d'effectuer manuellement leur calibrage ou reconditionnement ou de les retirer des chargeurs une fois la charge terminée.

#### **1.3.2**

# **Initialisation d'une batterie IMPRES 2 ou IMPRES**

Pour bénéficier de toutes les fonctionnalités IMPRES 2 ou IMPRES, vous devez utiliser le chargeur pour initialiser une nouvelle batterie IMPRES 2 ou IMPRES. Le chargeur détecte automatiquement la nouvelle batterie IMPRES 2 ou IMPRES et démarre l'initialisation. L'initialisation constitue le premier calibrage/reconditionnement d'une batterie IMPRES 2 ou IMPRES.

Cette procédure s'effectue en deux étapes :

- La première étape est la phase de décharge de la batterie, indiquée par une LED orange fixe.
- La deuxième étape consiste à la recharger entièrement et est indiquée par une LED vert fixe.

Ce processus peut prendre jusqu'à 12 heures ou plus, selon l'état de charge et de la capacité nominale de la batterie. L'interruption d'une des phases retarde l'initialisation jusqu'à la prochaine occasion de charge.

#### **1.3.3**

# **Batterie IMPRES 2 ou IMPRES de logement à logement**

Lors de la charge de batteries IMPRES 2 ou IMPRES, le chargeur IMPRES 2 ou IMPRES enregistre l'information sur la charge dans la mémoire de la batterie.

Si la batterie IMPRES 2 ou IMPRES est retirée d'un logement du chargeur IMPRES 2 ou IMPRES, puis insérée dans les 30 minutes dans le même ou un autre logement du chargeur IMPRES 2 ou IMPRES, la charge reprend alors au point où elle a été interrompue.

Cette fonction permet d'éviter la surcharge des batteries et de prolonger leur cycle de vie, Ceci est particulièrement important lors de la charge de batteries au nickel.

#### **1.3.4**

# **Calibrage/reconditionnement IMPRES 2 ou IMPRES automatique**

Le chargeur IMPRES 2 évalue automatiquement l'état d'une batterie IMPRES 2 ou IMPRES. En fonction de cette condition, le chargeur étalonne ou remet en état automatiquement la batterie.

L'interruption de la phase de décharge ou de charge complète retarde l'étalonnage jusqu'à la prochaine occasion de chargement.

Utilisez le mode Charger Setup pour activer ou désactiver le calibrage/reconditionnement. Si cette fonctionnalité est désactivée et si la batterie IMPRES 2 ou IMPRES nécessite un calibrage ou un reconditionnement, la LED clignote en orange et vert en alternance lorsque vous insérez la batterie et une fois que celle-ci est chargée.

### **REMARQUE :**

La batterie IMPRES 2 ou IMPRES doit rester hors d'un compartiment de chargeur IMPRES 2 ou IMPRES pendant plus de 30 minutes pour permettre le calibrage/reconditionnement automatique.

# **1.3.5 Batterie IMPRES avec auto-calibrage et reconditionnement**

#### **MISE EN GARDE :**

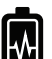

Les batteries IMPRES 2 dont l'étiquette présente l'icône **information de la metalité de la context** de reconditionnement périodiques lorsqu'elles sont insérées dans ce chargeur IMPRES 2 (doté de la version logicielle V2.05 ou d'une version ultérieure).

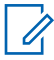

#### **REMARQUE :**

Assurez-vous que votre chargeur est toujours mis à jour avec le micrologiciel le plus récent. L'application MSI Charger Reprogrammeur peut être téléchargée à partir de Motorola Online (MOL) ou du site Web Motorola Solutions.

#### **1.3.6**

# **Mise à jour du micrologiciel**

S'applique à tous les appareils ou chargeurs des générations 1 et 2 d'IMPRES, incluant l'unité d'interface de chargeur (CUI), le lecteur de données de batterie (BDR), le chargeur individuel (SUC), le chargeur double (DUC) et le multichargeur (MUC).

#### **Préalables :**

Retirez toutes les batteries insérées de l'appareil ou du chargeur cible avant de mettre à niveau un appareil ou un chargeur IMPRES à une version plus récente.

#### **Procédure :**

**1** Connectez l'appareil ou le chargeur à votre ordinateur à l'aide d'un port USB. L'appareil ou le chargeur connecté est indiqué dans la fenêtre principale du reprogrammateur de chargeur MSI.

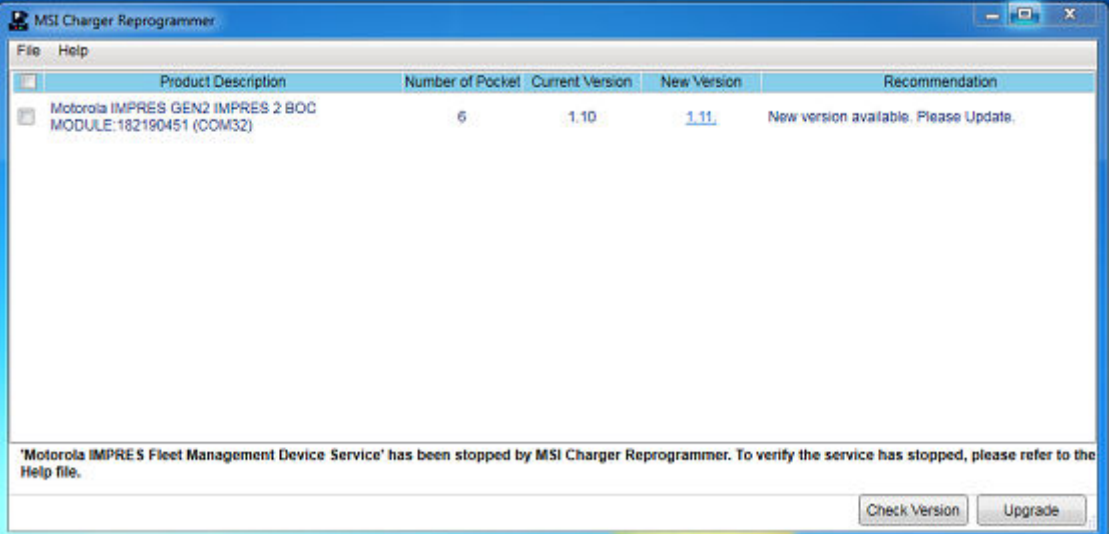

**2** Cliquez sur **Check Version** pour trouver la version la plus récente disponible à partir du serveur MSI.

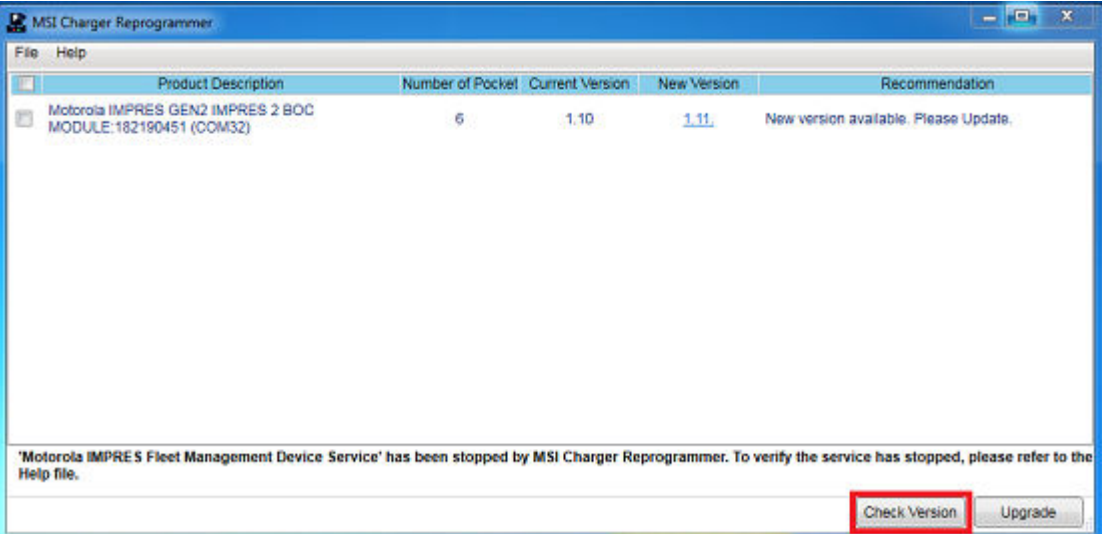

**3** Sélectionnez l'appareil ou le chargeur à mettre à jour.

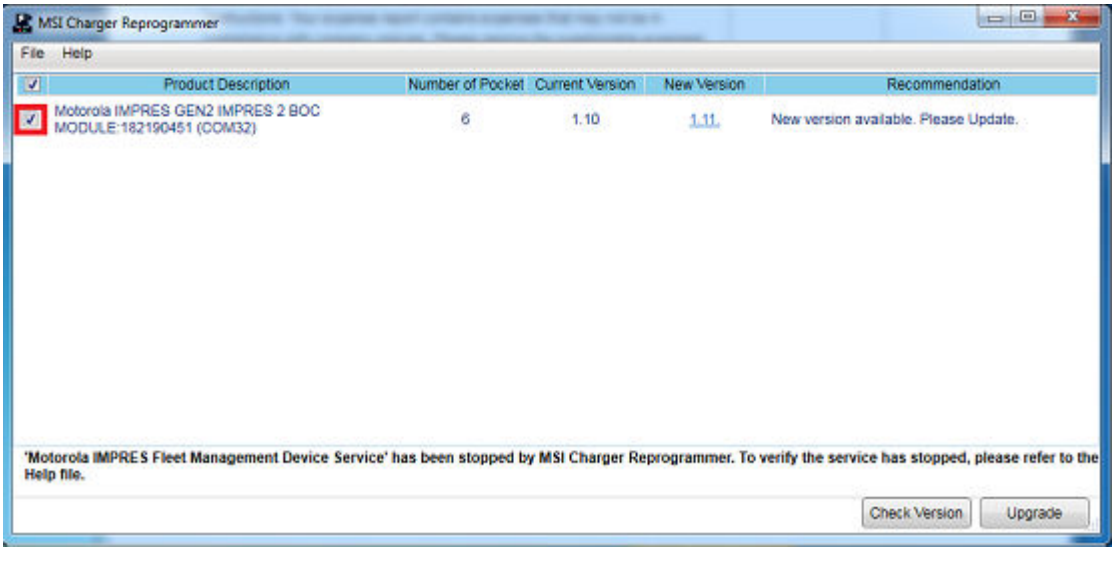

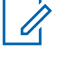

### **REMARQUE :**

Vous ne pouvez pas sélectionner un appareil ou un chargeur déjà mis à jour avec la dernière version du micrologiciel.

**4** Pour lancer la mise à niveau du micrologiciel, cliquez sur **Upgrade**.

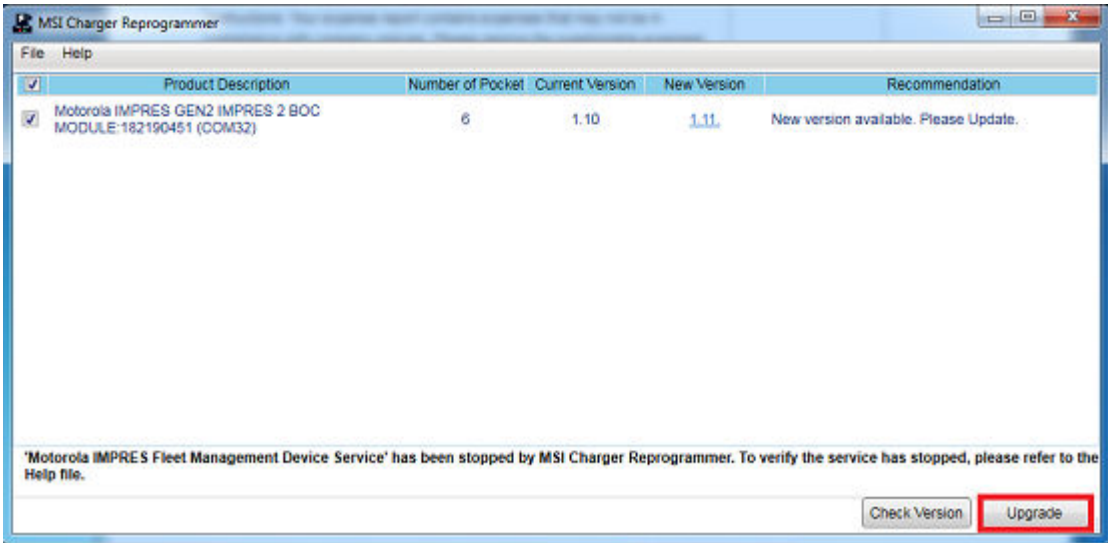

**5** Cliquez sur **OK** dans la fenêtre de confirmation lorsque vous y êtes invité pour commencer la mise à niveau. Une fenêtre indique la progression de la mise à niveau jusqu'à ce qu'elle soit terminée.

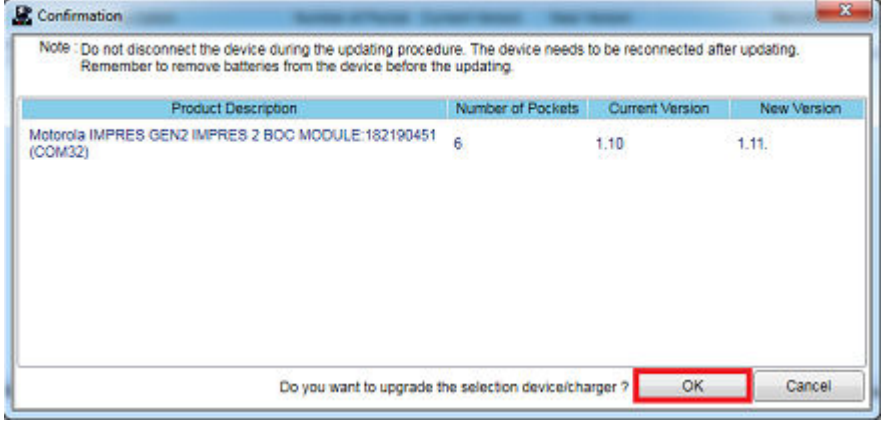

**6** Fermez la fenêtre une fois les mises à niveau terminées.

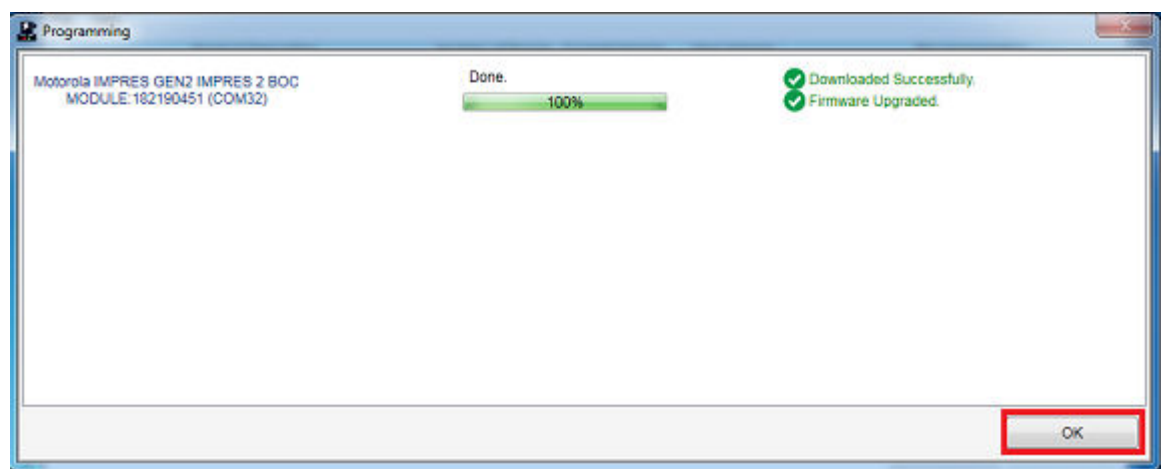

**1.3.7**

# **Calibrage/reconditionnement IMPRES 2 ou IMPRES manuel**

Bien que le calibrage ou le reconditionnement soit automatique, certaines situations nécessitent un lancement manuel. Par exemple, le chargeur IMPRES 2 ou IMPRES peut clignoter en alternance en orange/vert pour la batterie IMPRES 2 ou IMPRES lorsque le calibrage est désactivé sur le chargeur. Si, dans les 30 minutes, cette batterie est placée sur un chargeur IMPRES 2 ou IMPRES sur lequel le calibrage est activé, la charge reprend au niveau de son dernier état, ce qui empêche le démarrage automatique du calibrage/reconditionnement.

#### **MISE EN GARDE :**

Le calibrage/reconditionnement manuel ne s'applique pas aux batteries IMPRES ou IMPRES 2

présentant l'icône

# **1.3.7.1 Initialisation manuelle du calibrage ou reconditionnement**

#### **Préalables :**

Pour initialiser manuellement le calibrage/reconditionnement, assurez-vous de retirer la batterie IMPRES 2 ou IMPRES du chargeur pendant plus de 2 minutes 30.

#### **Procédure :**

- **1** Insérez la batterie dans le logement du chargeur.
- **2** Dans les 2,5 minutes, retirez la batterie du logement du chargeur.
- **3** Dans les 5 secondes, réinsérez la batterie dans le logement du chargeur.

#### **Résultat :**

Le calibrage ou la remise en état commence immédiatement. Généralement, cela commence par la décharge de la batterie (orange fixe). Le calibrage ou le reconditionnement se termine lorsque la batterie est entièrement chargée (LED vert fixe).

### **1.3.7.2**

# **Arrêt manuel du calibrage ou du reconditionnement**

Vous pouvez interrompre le calibrage/reconditionnement à tout moment pendant le processus de décharge de la batterie IMPRES 2 ou IMPRES (orange fixe).

#### **Procédure :**

- **1** Retirez la batterie du logement du chargeur.
- **2** Dans les 5 secondes, réinsérez la batterie dans le logement du chargeur.

#### **Résultat :**

Le déchargement de la batterie se termine immédiatement, et le chargement normal de la batterie démarre. Le voyant indique l'état de charge.

# **1.3.8 Indication de la fin du cycle de vie de la batterie IMPRES 2 ou IMPRES**

Le chargeur IMPRES 2 peut indiquer la fin du cycle de vie d'une batterie IMPRES 2 ou IMPRES (clignotement rouge et vert) une fois le calibrage ou le reconditionnement de la batterie terminé.

Au fur et à mesure de l'utilisation des batteries, l'usure normale réduit leur capacité. Une fois le calibrage ou le reconditionnement terminé, les chargeurs IMPRES 2 ou IMPRES comparent la capacité des batteries IMPRES 2 ou IMPRES par rapport à leur capacité nominale. Lorsque le niveau de capacité de la batterie IMPRES 2 ou IMPRES est très faible, cela peut signifier qu'elle se rapproche de la fin de son cycle de vie. La batterie IMPRES 2 ou IMPRES reste utilisable. Dans certains cas, il est souhaitable de transférer la batterie à un collègue n'ayant pas besoin d'une grande capacité de batterie pour sa journée de travail entière.

La batterie APX NEXT™ XN est dotée d'une fonction de détection de température élevée détectable par le chargeur IMPRES 2 avec la version logicielle V2.05 ou une version ultérieure. Lorsque cette fonction est activée, la LED d'état clignote alternativement en rouge et vert à la fin de la charge d'une batterie étant restée trop longtemps dans un environnement à température extrêmement élevée. Motorola Solutions recommande de mettre cette batterie hors service.

# **1.3.9 Commutateur de reconditionnement**

Le chargeur est équipé d'un interrupteur sur la partie inférieure de l'appareil. Vous pouvez mettre le commutateur de reconditionnement en position **On** pour terminer manuellement le processus de reconditionnement (cas d'utilisation systémique et continue). Cependant, le chargeur continuera de signaler qu'un reconditionnement de la batterie est nécessaire.

L'image suivante montre l'emplacement de l'interrupteur de reconditionnement et les façons dont terminer manuellement le processus de reconditionnement.

### **Figure 2 : Position de l'interrupteur de reconditionnement**

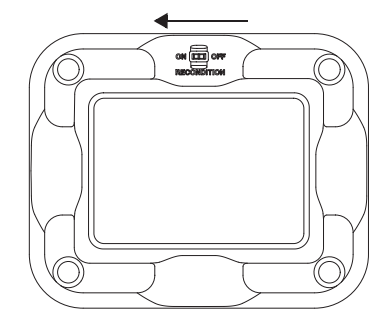

# **Chapitre 2**

# **Dépannage**

Le chargeur adaptatif IMPRES comprend les éléments suivants :

- Un bloc d'alimentation d'entrée à entrée universelle
- Un chargeur rapide à courant constant
- Un chargeur régénérant à impulsion négative
- Une unité de reconditionnement
- Deux sorties d'alimentation USB de type A
- Un commutateur marche/arrêt sélectionnable par l'utilisateur pour activer ou désactiver le reconditionnement

L'association de ces fonctionnalités est unique pour un chargeur de bureau. Par conséquent, il est recommandé de ne pas utiliser la radio, si elle est équipée d'une batterie, lorsqu'elle est insérée dans le chargeur.

L'utilisation de la radio au cours du processus de chargement peut entraîner une réduction des performances de la radio et une augmentation du temps de charge de la batterie.

Pendant le processus de reconditionnement, la batterie se décharge complètement. Par conséquent, la radio peut s'éteindre au cours du processus de reconditionnement. Motorola Solutions vous recommande de calibrer la batterie sans qu'une radio ne soit connectée. Si tel n'est pas le cas, mettez la radio connectée hors tension.

Lors de la résolution de problèmes, observez toujours la couleur de la LED.

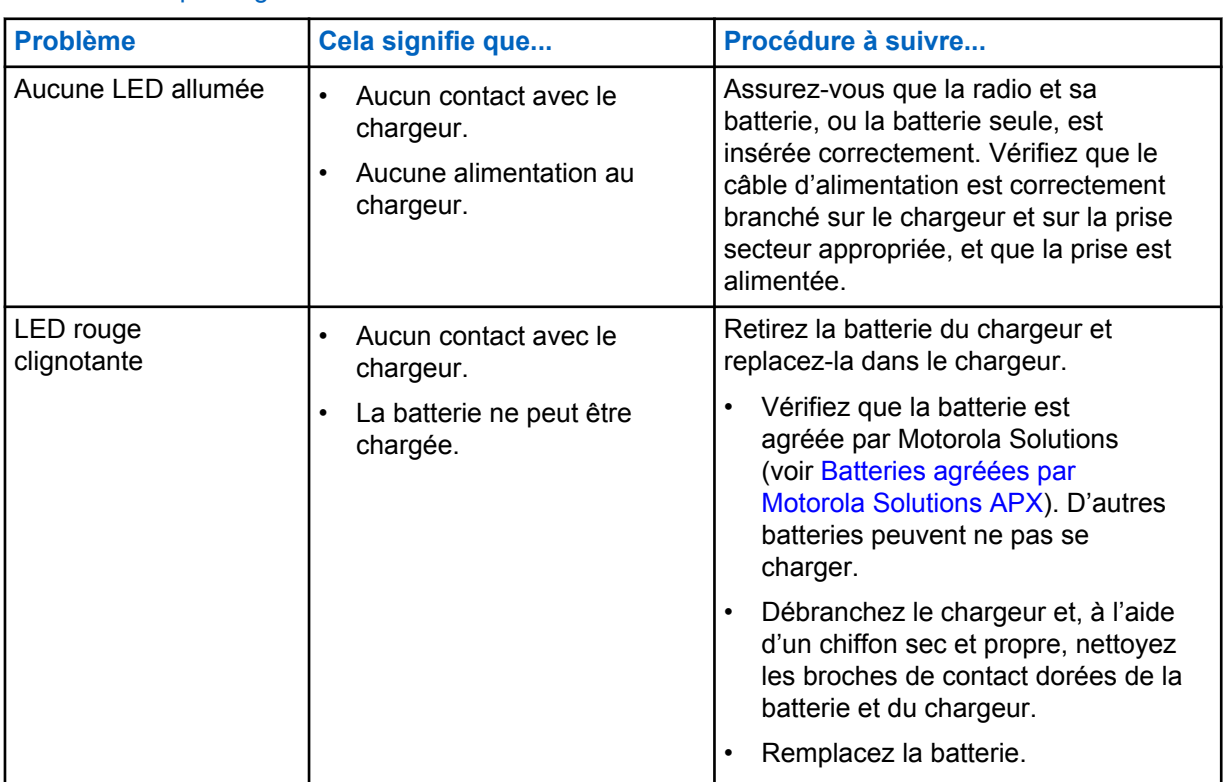

#### Tableau 3 : Dépannage

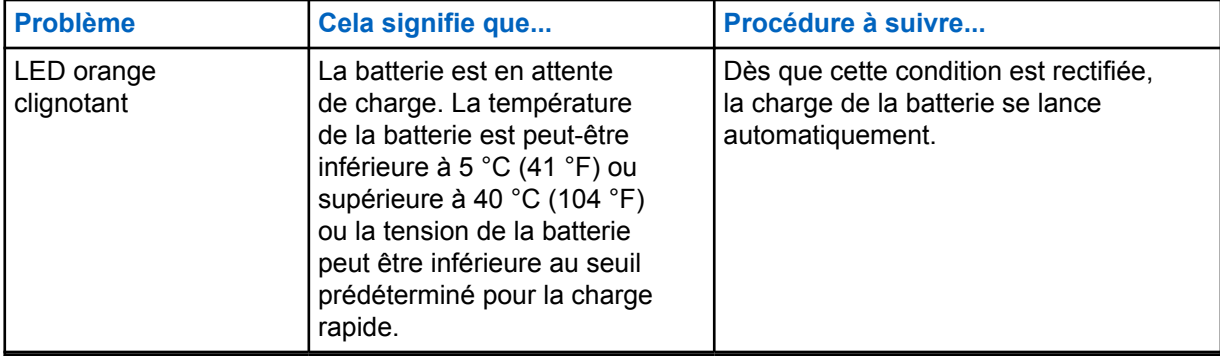

**Chapitre 3**

# **Service**

Les chargeurs adaptatifs pour unité unique ne peuvent pas être réparés. Commandez les chargeurs de rechange nécessaires auprès de votre représentant commercial Motorola Solutions.

# <span id="page-49-0"></span>**Blocs et cordons d'alimentation agréés par MSI**

Utilisez uniquement les blocs d'alimentation agréés de la liste suivante.

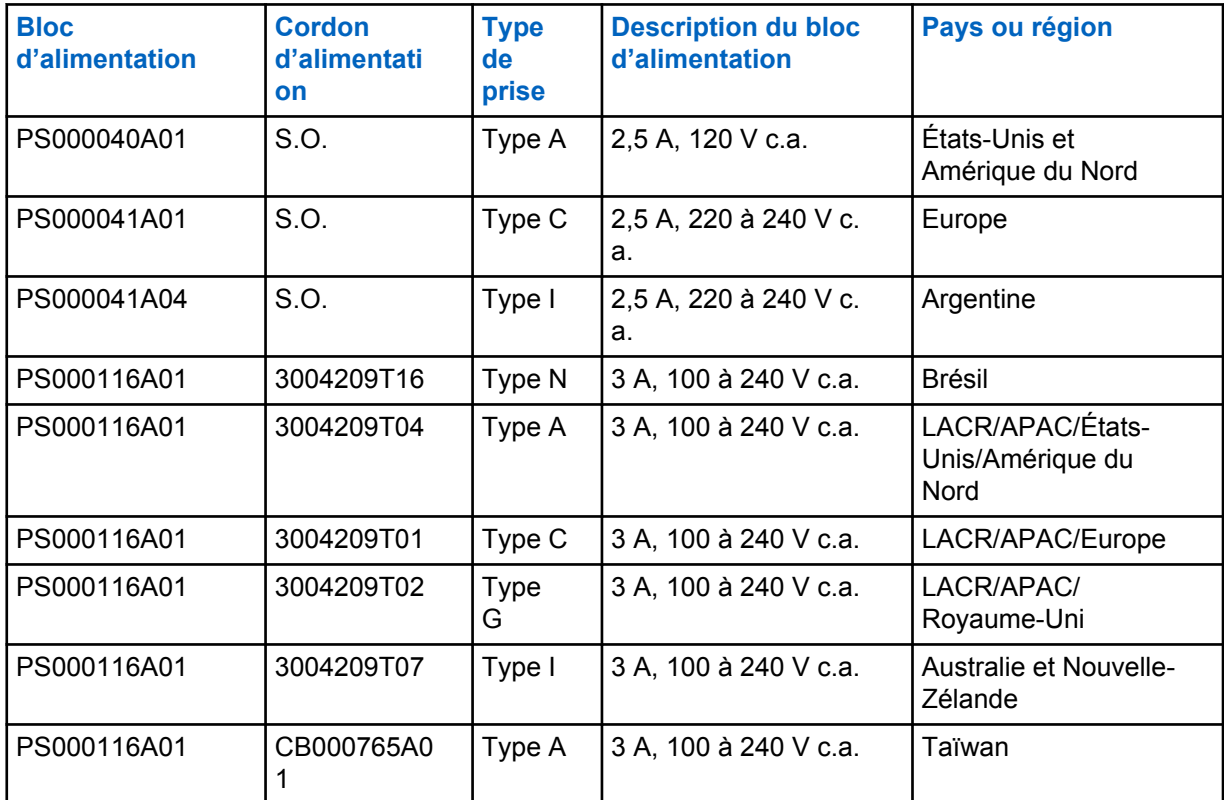

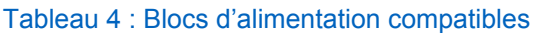

**4.1**

# **Batteries agréées par Motorola Solutions APX**

Les chargeurs IMPRES 2 de la série APX permettent de charger les batteries APX et APX NEXT. Les batteries peuvent être autonomes ou fixées à une radio.

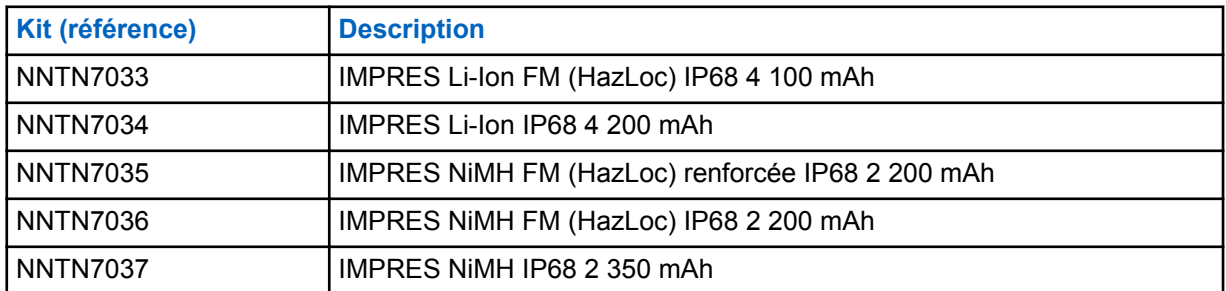

#### Tableau 5 : Batteries agréées par Motorola Solutions (APX)

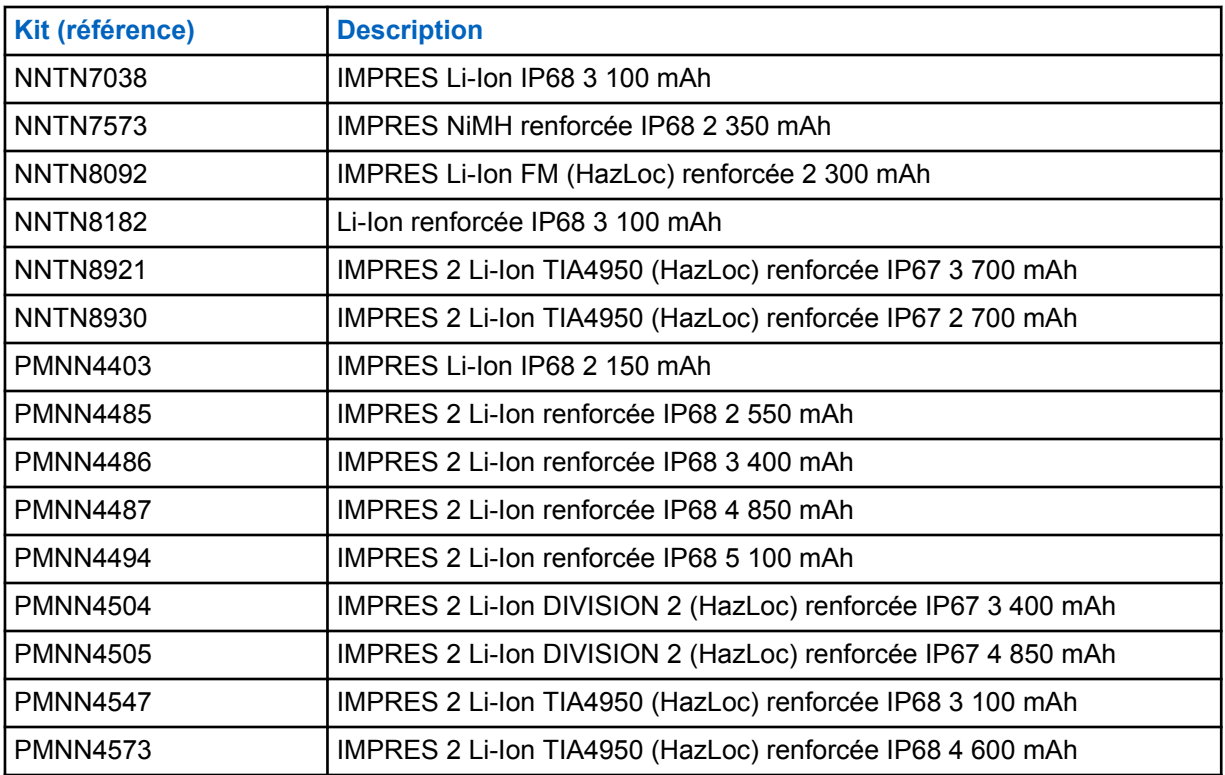

**4.2**

# **Batteries agréées par Motorola Solutions APX NEXT**

### Tableau 6 : Batteries agréées par Motorola Solutions (APX NEXT)

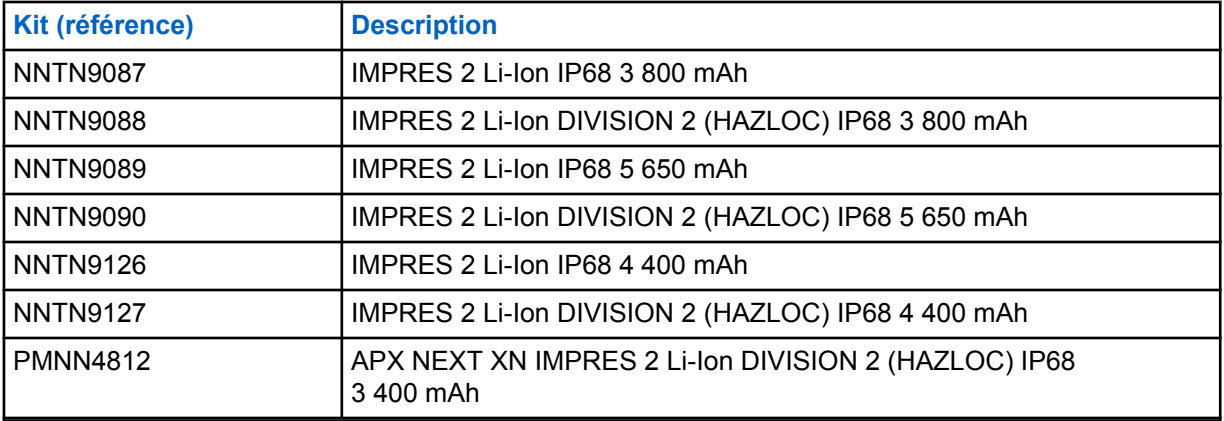

**4.3**

# **Description des avantages et fonctionnalités IMPRES**

La solution d'alimentation IMPRES est un système d'alimentation avancé à trois composants chimiques conçu par Motorola Solutions qui inclut ce qui suit :

- les batteries IMPRES ;
- le chargeur adaptatif IMPRES ; et
- le matériel et logiciel radio permettant aux radios compatibles IMPRES de communiquer avec les batteries IMPRES.

Le chargeur adaptatif IMPRES, lorsqu'il est utilisé avec des batteries IMPRES de Motorola Solutions, présente les avantages suivants :

- Optimiser le temps de fonctionnement entre les cycles de charge en supprimant automatiquement l'effet mémoire.
- Optimiser la durée de vie de la batterie en réduisant considérablement la chaleur au cours des cycles de charge d'entretien et des cycles post-charge.
- Permettre d'éviter l'achat d'un dispositif de reconditionnement et la formation du personnel pour « gérer les tâches de maintenance de la batterie ».

Grâce à cette approche systémique brevetée unique, il n'est plus nécessaire de suivre et d'enregistrer les temps d'utilisation de la batterie IMPRES, de réaliser un cycle de reconditionnement manuel ou de retirer les batteries des chargeurs une fois la charge terminée.

Le chargeur adaptatif IMPRES surveille le modèle d'utilisation de la batterie IMPRES, stocke les informations correspondantes dans la batterie IMPRES et lance un cycle de reconditionnement uniquement lorsque cela est nécessaire.

Le chargeur adaptatif IMPRES évite la surchauffe de la batterie IMPRES, quelle que soit la durée pendant laquelle elle reste dans le compartiment. Le chargeur surveille la batterie et la recharge automatiquement lorsque nécessaire.

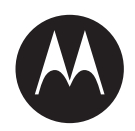

# **Guía del usuario del** cargador para una unidad **adaptable IMPRES™ NNTN 8845 y NNTN9178**

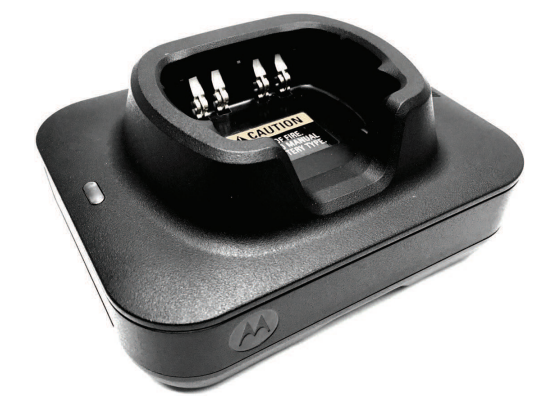

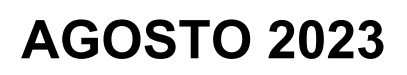

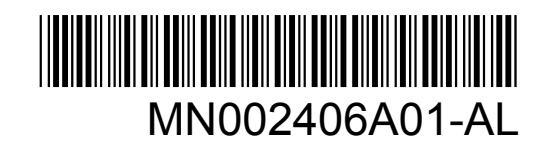

© 2023 Motorola Solutions, Inc. All rights reserved

# <span id="page-53-0"></span>**Información sobre seguridad y aspectos legales**

Esta sección contiene información sobre seguridad y los aspectos legales de este producto.

# **Propiedad intelectual y avisos normativos**

# **Derechos de autor**

Entre los productos Motorola Solutions que se describen en esta documentación, se pueden incluir programas informáticos de Motorola Solutions que están protegidos por derechos de autor. Las leyes de Estados Unidos y de otros países reservan para Motorola Solutions ciertos derechos exclusivos sobre los programas informáticos protegidos por derechos de autor. Del mismo modo, los programas informáticos protegidos por derechos de autor de Motorola Solutions incluidos en los productos de Motorola Solutions descritos en esta guía no se podrán copiar ni reproducir de ninguna forma sin el expreso consentimiento por escrito de Motorola Solutions.

Ninguna parte de este documento se puede reproducir, transmitir, almacenar en un sistema recuperable ni traducir a ningún idioma ni lenguaje informático, de ninguna forma ni por ningún medio, sin la autorización expresa por escrito de Motorola Solutions, Inc.

### **Marcas comerciales**

MOTOROLA, MOTO, MOTOROLA SOLUTIONS, and the Stylized M Logo are trademarks or registered trademarks of Motorola Trademark Holdings, LLC and are used under license. All other trademarks are the property of their respective owners.

# **Derechos de licencia**

No se considerará que la compra de productos Motorola Solutions otorgue, de forma directa, implícita, por exclusión ni de ningún otro modo, una licencia sobre los derechos de autor, las patentes o las solicitudes de patentes de Motorola Solutions, excepto la licencia normal, no exclusiva y libre de regalías de uso que surge por efecto de la ley de la venta de un producto.

# **Contenido de código abierto**

Este producto puede contener un software de código abierto utilizado bajo licencia. Consulte los medios de instalación del producto para obtener el contenido completo de atribución y avisos legales de código abierto.

# **Directiva de Residuos de Aparatos Eléctricos y Electrónicos (RAEE) de la Unión Europea (UE) y el Reino Unido (RU)**

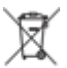

 En la directiva de RAEE de la Unión Europea y el Reino Unido, se exige que los productos que se venden en los países de la UE y en el Reino Unido tengan la etiqueta de un bote de basura tachado sobre el producto (o en el paquete en algunos casos). Como se define en la directiva de RAEE, esta etiqueta con un bote de basura tachado indica que los clientes y los usuarios finales en los países de la UE y el Reino Unido no deben desechar equipos ni accesorios eléctricos y electrónicos en la basura doméstica.

<span id="page-54-0"></span>Los clientes o los usuarios finales en los países de la UE y en el Reino Unido deben comunicarse con su representante distribuidor de equipos o centro de servicio locales para obtener información acerca del sistema de recolección de residuos de su país.

# **Exención de responsabilidad**

Tenga presente que determinadas funciones, características y capacidades que se describen en este documento pueden no ser aplicables o no tener licencia para su uso en un sistema específico, o bien ser dependientes de las características de una unidad de suscriptor móvil específico o la configuración de ciertos parámetros. Comuníquese con un representante de Motorola Solutions para obtener más información.

#### **© 2023 Motorola Solutions, Inc. All Rights Reserved**

# **Declaración de conformidad del distribuidor**

**Declaración de conformidad del distribuidor** Conforme a la Comisión Federal de Comunicaciones (FCC), CFR 47, parte 2, Sección 2.1077(a)

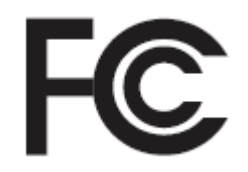

Parte responsable Nombre: Motorola Solutions, Inc. Dirección: 2000 Progress Pkwy, Schaumburg, IL. 60196 Número de teléfono: 1-800-927-2744 Por la presente, declara que el producto: Nombre del modelo: **Cargador para una unidad** cumple con las siguientes normativas: FCC, parte 15, subparte B, sección 15.107(a) y sección 15.109(a) **Dispositivo digital de clase B**

Este dispositivo cumple con la parte 15 de las normas de la FCC. El funcionamiento está sujeto a las siguientes dos condiciones:

**1** Este dispositivo no puede provocar interferencia nociva.

<span id="page-55-0"></span>**2** Este dispositivo debe aceptar toda interferencia recibida, incluida aquella interferencia que pueda causar un funcionamiento no deseado.

### **NOTA:**

 $\mathscr{U}_1$ 

Se corroboró y probó que este equipo respeta los límites estipulados para dispositivos digitales de clase B, conforme a lo dispuesto en la parte 15 de las normas de la FCC. Estos límites están diseñados para ofrecer una protección razonable contra interferencias nocivas en una instalación residencial. Este equipo genera, utiliza y puede emitir energía de frecuencia radial y, si no se instala ni se utiliza según las instrucciones, puede causar interferencia nociva en las comunicaciones por radio. Sin embargo, no existe garantía de que no se producirá interferencia en una instalación específica.

En caso de que este equipo cause interferencia nociva en la recepción radial o televisiva, que se puede determinar mediante el encendido y el apagado del equipo, se recomienda intentar solucionar tal interferencia a través de una o varias de las medidas que se presentan a continuación:

- Cambie la orientación o la ubicación de la antena receptora.
- Aumente la distancia entre el equipo y el receptor.
- Conecte el equipo a un tomacorriente que esté en un circuito distinto del circuito al que se encuentra conectado el receptor.
- Comuníquese con el distribuidor o con un técnico capacitado en radios o televisiones para obtener ayuda.

# **Instrucciones de seguridad importantes**

Este documento contiene instrucciones de seguridad y funcionamiento importantes. Lea atentamente estas instrucciones y consérvelas para futuras consultas.

Antes de utilizar el cargador de la batería, lea todas las instrucciones y las marcas de advertencia en el cargador, la batería y el radio que utiliza la batería.

# **ADVERTENCIA:**

- Para reducir el riesgo de daños en el cable de alimentación, tire del enchufe en lugar del cable cuando lo desconecte del tomacorriente de CA o del cargador.
- Para reducir el riesgo de incendio o descarga eléctrica, evite utilizar un alargador. Si necesita utilizar un alargador, asegúrese de que el tamaño del cable sea de 18 AWG para longitudes de hasta 2 m (6,5 pies) y de 16 AWG para longitudes de hasta 3 m (9,8 pies).
- Para reducir el riesgo de incendio, descarga eléctrica o lesiones, no utilice el cargador si está roto o dañado. Llévelo a un representante de mantenimiento calificado de Motorola Solutions.
- Para reducir el riesgo de incendio o descarga eléctrica, no desarme el cargador. Este no se puede reparar y no hay piezas de repuesto disponibles.
- Para reducir el riesgo de descarga eléctrica, desenchufe el adaptador de corriente del cargador del tomacorriente de CA antes de intentar realizar cualquier tarea de mantenimiento o limpieza.
- Para reducir el riesgo de lesiones, cargue solo las baterías recargables autorizadas. Otras baterías pueden explotar, lo que puede causar lesiones personales y daños.
- Para reducir el riesgo de incendio, descarga eléctrica o lesiones, utilice solo accesorios recomendados por Motorola Solutions.
- Los cambios o las modificaciones que se realicen en este dispositivo y que no estén aprobados expresamente por Motorola Solutions podrían anular el permiso del usuario para operar este equipo.

# <span id="page-56-0"></span>**Pautas de seguridad operativa**

- Este equipo no debe utilizarse en áreas exteriores. Utilícelo solo en lugares o condiciones secos.
- Conecte el equipo solo a un suministro que esté adecuadamente conectado al fusible y los cables con el voltaje correcto, según se especifique en el producto.
- Desconecte el voltaje de línea retirando el enchufe principal del tomacorriente.
- El tomacorriente al que está conectado este equipo debe estar cerca de este y debe ser de fácil acceso.
- La temperatura ambiente máxima alrededor del cargador no debe exceder los 40 °C (104 °F).
- Asegúrese de que el cable esté ubicado en un área donde no lo puedan pisar ni tropezarse con él, o bien en un área donde no esté expuesto a agua, daños ni tensión.
- La potencia de salida de la fuente de alimentación no debe exceder los valores especificados en la etiqueta del producto ubicada en la parte inferior del cargador.

# <span id="page-57-0"></span>**Comuníquese con nosotros**

El equipo de Operaciones centralizadas de soporte administrado (CMSO) es el principal contacto para solicitar la asistencia técnica incluida en el contrato de servicio de su organización con Motorola Solutions.

Los clientes con contrato de servicio deben llamar a CMSO en todas las situaciones que se mencionan en la sección "Responsabilidades del cliente" de su contrato, por ejemplo:

• Para confirmar los resultados y el análisis de la solución de problemas antes de tomar medidas.

Su organización recibió números telefónicos de asistencia y otros datos de contacto de acuerdo con su región geográfica y contrato de servicio. Use esa información de contacto para obtener una respuesta más eficaz. Sin embargo, si es necesario, también puede encontrar información de contacto de asistencia general en el sitio web de Motorola Solutions si sigue estos pasos:

- **1** Ingrese a [motorolasolutions.com](http://motorolasolutions.com) en su navegador.
- **2** Asegúrese de que el país o la región de su organización aparezcan en la página. Haga clic en el nombre de la región o presiónela para cambiarla.
- **3** Seleccione "Soporte" en la página [motorolasolutions.com.](http://motorolasolutions.com)

# **Comentarios**

Envíe preguntas y comentarios acerca de la documentación del usuario a [documentation@motorolasolutions.com.](mailto:documentation@motorolasolutions.com)

Proporcione la siguiente información cuando informe sobre un error de documentación:

- El título del documento y el número de pieza.
- El número de página o el título de la sección que contiene el error.
- Una descripción del error.

Motorola Solutions ofrece diversos cursos diseñados para ayudar a conocer el sistema. Para obtener información, vaya a [https://learning.motorolasolutions.com](https://learning.motorolasolutions.com/) a fin de ver las ofertas de cursos actuales y las rutas tecnológicas.

# <span id="page-58-0"></span>**Dirección de contacto**

#### **Contacto de la Unión Europea**

Motorola Solutions,

Czerwone Maki 82,

30-392 Cracovia, Polonia

# **Contacto del Reino Unido**

Motorola Solutions UK Ltd.,

Nova South, 160 Victoria Street,

Londres, SW1E 5LB,

Reino Unido

#### **Контактна інформація**

Моторола Солюшинс Системз Польща

вул. Червоне Маки, 82,

30-392 Краків,

Польща

#### **Contacto de Taiwán** 摩托羅拉系統股份有限公司,

臺北市中山區民生東路 3 段 2 號 5 樓之 1

# <span id="page-59-0"></span>**Marcas de certificación** EAC

# <span id="page-60-0"></span>**Convenciones de estilo**

Se utilizan las siguientes convenciones de estilo:

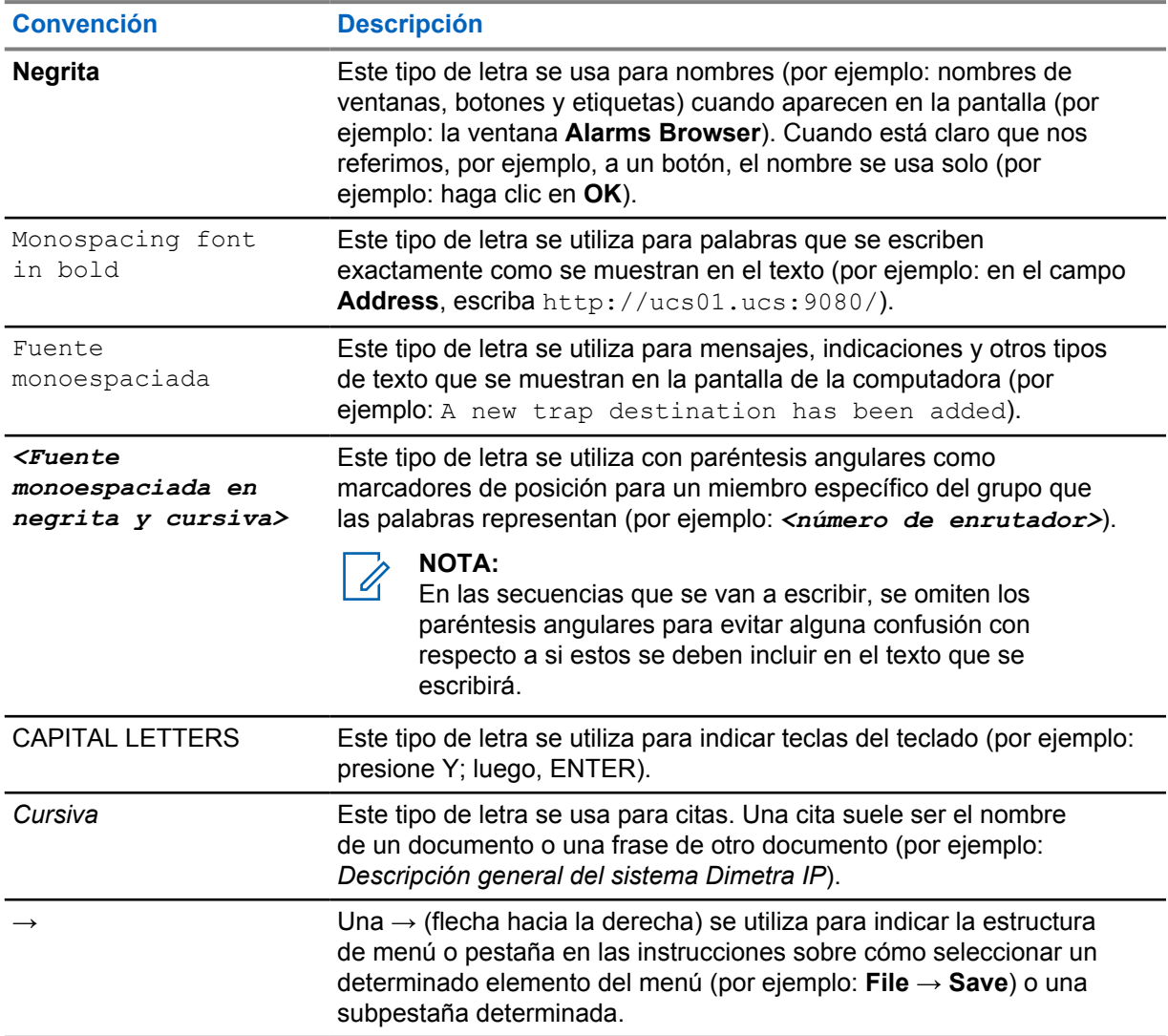

# <span id="page-61-0"></span>**Convenciones de íconos**

El conjunto de documentación está diseñado para proporcionarle al lector indicaciones visuales adicionales. Los siguientes íconos gráficos se usan en todo el conjunto de documentación.

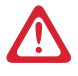

#### **PELIGRO:**

La palabra de señal PELIGRO con el ícono de protección asociado indica información que, si se ignora, provocará la muerte o heridas graves.

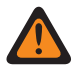

#### **ADVERTENCIA:**

La palabra de señal ADVERTENCIA con el ícono de protección asociado indica información que, si se ignora, puede provocar la muerte, heridas graves o un daño grave al producto.

# **PRECAUCIÓN:**

La palabra de señal PRECAUCIÓN con el ícono de protección asociado indica información que, si se ignora, podría provocar heridas leves o moderadas, o un daño grave al producto.

### **PRECAUCIÓN:**

La palabra de señal PRECAUCIÓN puede usarse sin el ícono de protección para indicar posibles daños o heridas no relacionados con el producto.

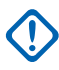

#### **IMPORTANTE:**

Las declaraciones identificadas con la palabra IMPORTANTE contienen información que es fundamental para el tema tratado, pero que no se considera una PRECAUCIÓN ni una ADVERTENCIA. No hay ningún nivel de advertencia asociado con la declaración IMPORTANTE.

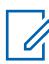

# **NOTA:**

El AVISO contiene información más importante que el texto circundante, como excepciones o condiciones previas. En los avisos, también se dirige al lector a información adicional, se le recuerda cómo completar una acción (por ejemplo, cuando no es parte del procedimiento actual) o se le indica dónde está algo en la pantalla. No hay ningún nivel de advertencia asociado con un aviso.

# **Contenido**

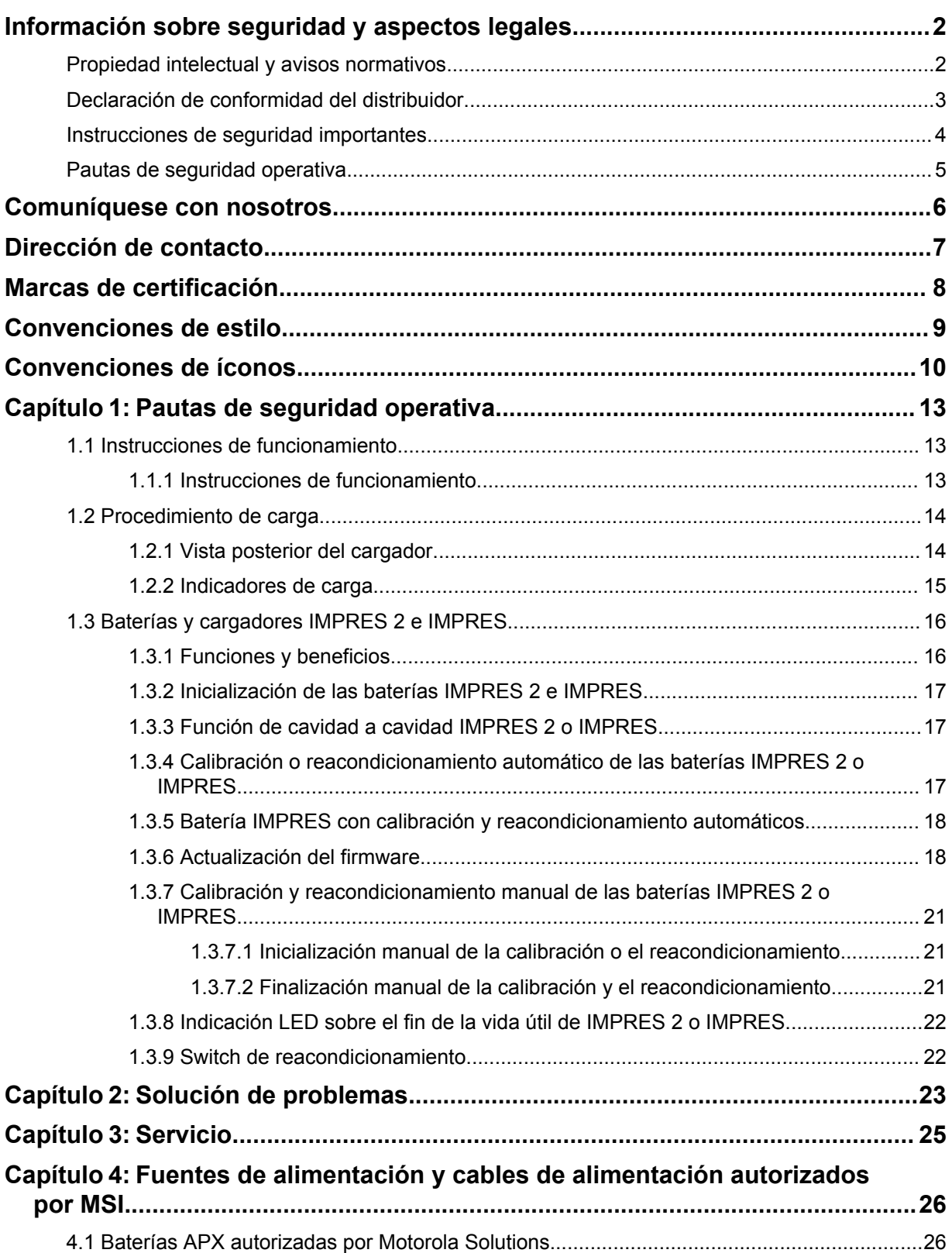

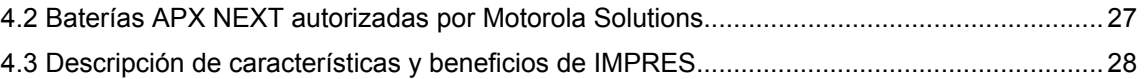

# <span id="page-64-0"></span>**Capítulo 1**

# **Pautas de seguridad operativa**

- Este equipo no debe utilizarse en áreas exteriores. Utilícelo solo en lugares o condiciones secos.
- La temperatura ambiente máxima alrededor del cargador no debe exceder los 40 °C (104 °F).
- Mientras un radio esté en una cavidad de carga, puede estar encendido solo si está transmitiendo datos de forma inalámbrica, como con Wi-Fi. De lo contrario, apague el radio.
- Conecte el cargador a un tomacorriente de CA utilizando solo una fuente de alimentación autorizada por Motorola Solutions. Consulte [Fuentes de alimentación y cables de alimentación](#page-77-0) [autorizados por MSI en la página 26.](#page-77-0)
- El equipo debe estar conectado a un tomacorriente cercano y de fácil acceso.
- Asegúrese de que el cable de alimentación esté ubicado en lugares donde las personas no puedan pisarlo ni tropezarse con él; o en lugares donde el cable no esté expuesto a agua, daños ni tensión.
- Conecte el cable de alimentación solo a un tomacorriente de CA con fusibles y cable con el voltaje correcto, tal y como se especifica en el producto.
- Para desconectar el voltaje de línea, retire el cable de alimentación del tomacorriente de CA.
- Conecte solamente la cantidad apropiada de cargadores a un circuito de 15 A o 20 A, según el límite de la extensión eléctrica certificada que se utilice.

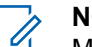

#### **NOTA:**

Motorola Solutions no recomienda extensiones eléctricas de conexión en cadena. Limite la carga del circuito por debajo del 80 % de la calificación del circuito.

• Utilice únicamente cavidades autorizadas por Motorola Solutions.

#### **1.1**

# **Instrucciones de funcionamiento**

El sistema de cargador adaptable IMPRES es un sistema de cuidado de la batería totalmente automático.

La cavidad del cargador tiene espacio para un radio con una batería IMPRES 2 o IMPRES integrada o para una batería IMPRES 2 o IMPRES sola. Las baterías se cargan mejor a temperatura ambiente. Además, el cargador está equipado con 2 salidas de alimentación USB de tipo A que facilitan la carga de dos dispositivos inalámbricos con una potencia constante de 2,5 W (5 V a 500 mA) por conector.

### **1.1.1 Instrucciones de funcionamiento**

#### **Requisitos:**

Apague el radio.

# **NOTA:**

Solo puede encender el radio cuando este transmite datos de forma inalámbrica antes de cargar un radio con una batería IMPRES 2 o IMPRES.

#### **Procedimiento:**

**1** Coloque el radio o la batería IMPRES en el cargador.

<span id="page-65-0"></span>**2** Retire el radio o la batería IMPRES una vez que el radio o la batería IMPRES estén completamente cargados. (El LED se enciende en color verde fijo).

# **1.2 Procedimiento de carga**

#### **Requisitos:**

Apague el radio.

**NOTA:**

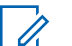

Solo puede encender el radio cuando este transmite datos de forma inalámbrica antes de cargar un radio con una batería IMPRES 2 o IMPRES.

#### **Procedimiento:**

- **1** Conecte el extremo del cargador del cable de alimentación en el receptáculo de alimentación ubicado en la parte posterior del cargador.
- **2** Conecte el extremo del receptáculo de pared del cable de alimentación a un tomacorriente de CA apropiado. El indicador del cargador en verde intermitente único indica una secuencia de encendido exitosa.
- **3** Inserte una batería IMPRES 2 o IMPRES, o un radio con una batería IMPRES 2 o IMPRES en la cavidad del cargador.
	- Alinee los contactos de la batería con los contactos del cargador.
	- Inserte la batería en la cavidad y asegúrese de que haya un contacto completo entre los contactos del cargador y de la batería.
- **4** Para extraer el radio o la batería IMPRES 2 o IMPRES del cargador, tire hacia arriba hasta que la batería se haya separado por completo de la carcasa del cargador.

# **1.2.1 Vista posterior del cargador**

En la siguiente figura se muestra la vista posterior del cargador.

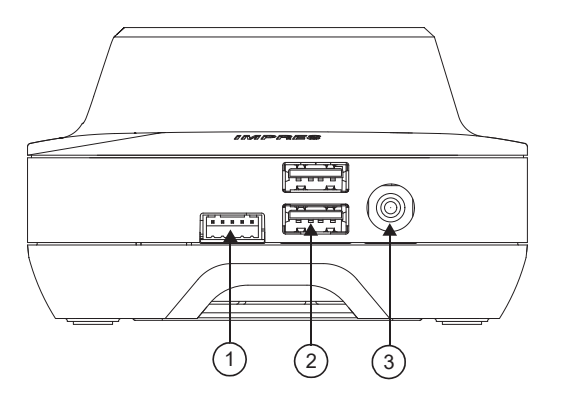

#### **Figura 1: Cargador (Vista posterior)**

Mesa 1: Descripción del cargador (vista posterior)

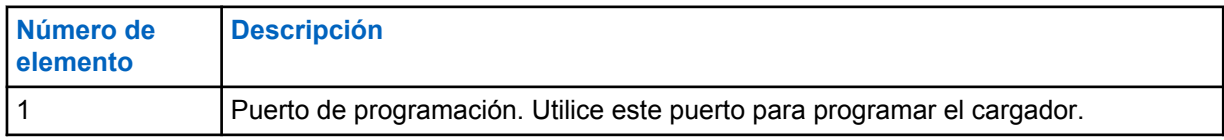

<span id="page-66-0"></span>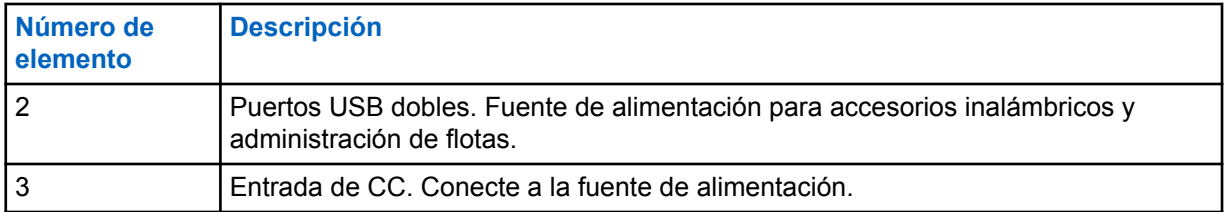

# **1.2.2 Indicadores de carga**

Una vez que la batería IMPRES™ 2 o IMPRES está colocada correctamente en la cavidad, el indicador de carga se ilumina para señalar que el cargador ha reconocido la presencia de la batería. Consulte el indicador de carga en la siguiente tabla.

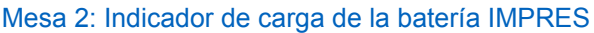

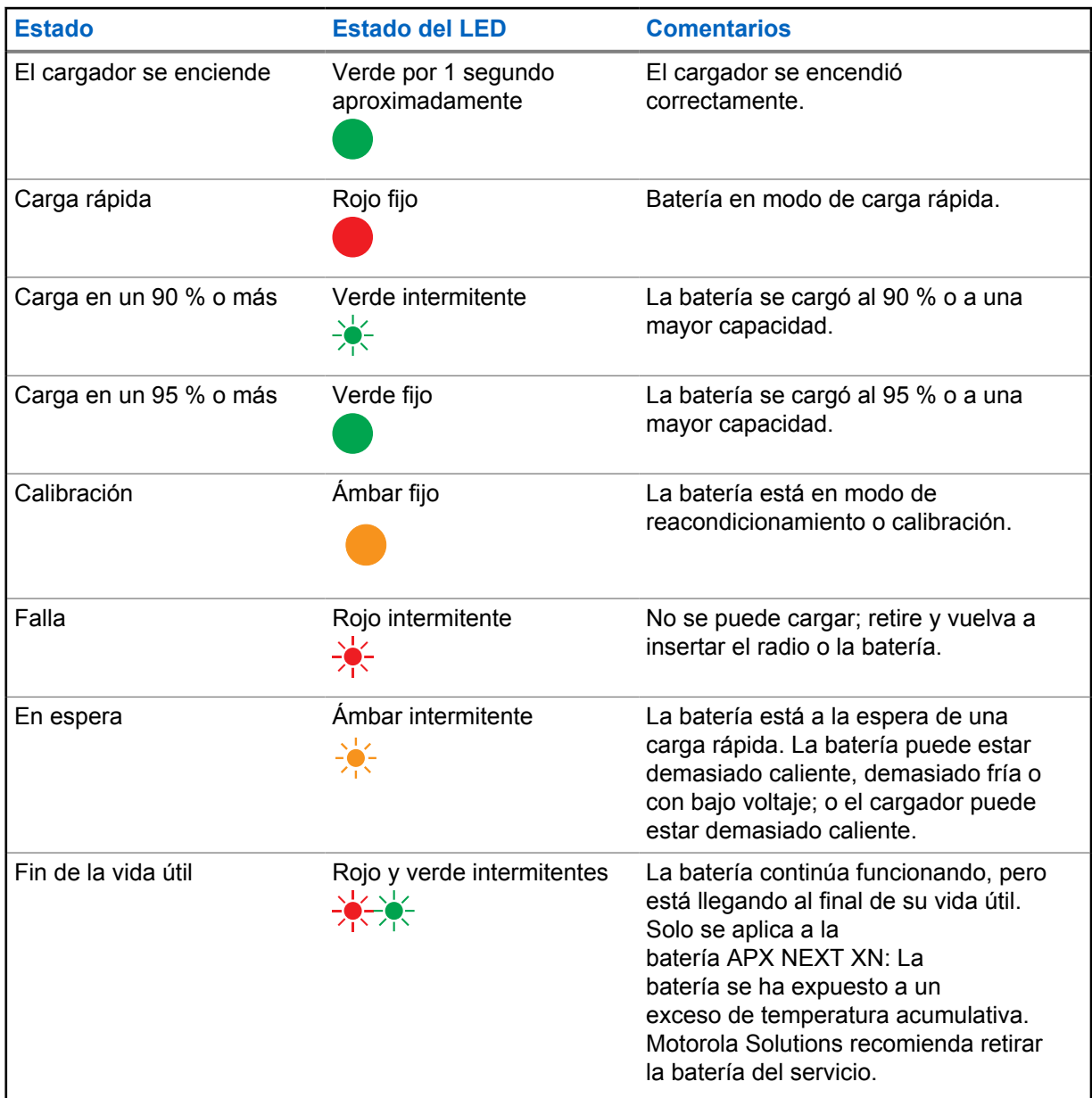

<span id="page-67-0"></span>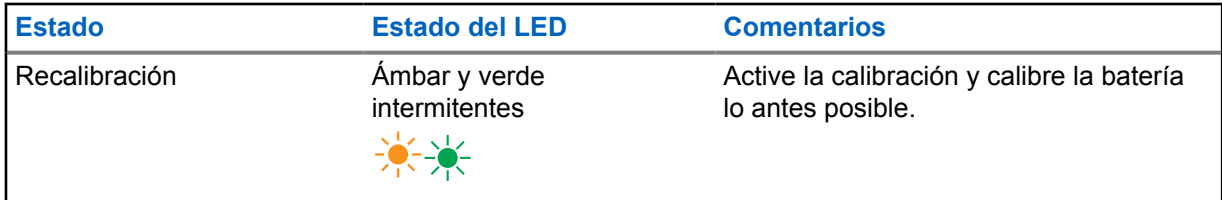

# **1.3 Baterías y cargadores IMPRES 2 e IMPRES**

Este capítulo describe en detalle las baterías y los cargadores IMPRES 2 e IMPRES.

# **Especificaciones del cargador**

- Entrada:  $14 V = 2.8 A$
- Salida:  $8.7 \vee \rightarrow 3 A$

# **1.3.1 Funciones y beneficios**

La solución de energía IMPRES 2 es un avanzado sistema de energía de química triple desarrollado por Motorola Solutions. Este sistema incluye los siguientes elementos:

- Baterías IMPRES 2 e IMPRES
- Cargador adaptable IMPRES 2
- Radios IMPRES

Cargar baterías IMPRES 2 o IMPRES con un cargador adaptable IMPRES 2, mientras se calibra o reacondiciona periódicamente la batería, proporciona los siguientes beneficios:

- Prolonga el ciclo de vida de la batería.
- Mide la capacidad de la batería, lo cual proporciona al usuario del radio una indicación del tiempo de uso real.
- Determina el estado de carga actual de la batería, lo cual proporciona al usuario del radio una indicación del tiempo de uso real.
- Monitorea el patrón de uso de las baterías IMPRES 2 o IMPRES.
- Actualiza la información del patrón almacenada en la batería IMPRES 2 o IMPRES.
- Realiza automáticamente la calibración o el reacondicionamiento solo cuando es necesario.
- Minimiza la temperatura de la batería IMPRES 2 o IMPRES, independientemente del tiempo que se deje en la cavidad.
- Recarga periódicamente una batería almacenada en la cavidad del cargador, lo que la mantiene lista para el usuario.
- Elimina el efecto de memoria de las baterías de níquel, por lo que no hay necesidad de comprar equipos especiales ni capacitar al personal en tareas de mantenimiento del ciclo de vida de la batería.

Con este sistema único y patentado, no es necesario realizar un seguimiento ni registrar el uso de la batería IMPRES o IMPRES 2, realizar la calibración o el reacondicionamiento manuales ni extraer las baterías de los cargadores una vez terminada la carga.

# <span id="page-68-0"></span>**1.3.2 Inicialización de las baterías IMPRES 2 e IMPRES**

Para obtener la funcionalidad completa de IMPRES 2 o IMPRES, debe utilizar el cargador para inicializar una nueva batería IMPRES 2 o IMPRES. El cargador detecta de forma automática la nueva batería IMPRES 2 o IMPRES y comienza automáticamente la inicialización. La inicialización es la primera calibración o el primer reacondicionamiento de una batería IMPRES 2 o IMPRES.

La inicialización es un proceso de dos fases:

- La primera fase: descarga de la batería, que se indica mediante una luz LED en ámbar fijo.
- La segunda fase: carga completa, que se indica, al terminar, mediante una luz LED en verde fijo.

Este proceso puede tardar hasta 12 horas o más en completarse, según el estado de carga y la capacidad de la batería. La interrupción de cualquiera de las fases demora la inicialización hasta la siguiente oportunidad de carga.

#### **1.3.3**

# **Función de cavidad a cavidad IMPRES 2 o IMPRES**

Cuando se cargan baterías IMPRES 2 o IMPRES, los cargadores IMPRES 2 o IMPRES registran la información de carga en la memoria de la batería.

Si se quitan las baterías IMPRES 2 o IMPRES de la cavidad de los cargadores IMPRES 2 o IMPRES y, dentro de 30 minutos, estas se colocan en la misma cavidad u otra cavidad de un cargador IMPRES 2 o IMPRES, entonces la carga se reanudará en el punto en que se interrumpió.

Esta función evita la sobrecarga de la batería y minimiza la pérdida del ciclo de vida. Esto es especialmente importante cuando se cargan baterías de níquel.

# **1.3.4 Calibración o reacondicionamiento automático de las baterías IMPRES 2 o IMPRES**

El cargador IMPRES 2 evalúa automáticamente la condición de una batería IMPRES 2 o IMPRES. Según esta condición, el cargador calibra o reacondiciona automáticamente la batería.

La interrupción de la fase de descarga o de la fase de carga completa posterga la calibración hasta la siguiente oportunidad de carga.

Utilice el modo de configuración del cargador para activar o desactivar la calibración o el reacondicionamiento. Cuando desactiva la calibración y el reacondicionamiento, pero la batería IMPRES 2 o IMPRES requiere calibración o reacondicionamiento, el indicador LED parpadea en ámbar y verde en forma alternada cuando se inserta la batería y una vez que esta se cargue.

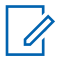

#### **NOTA:**

Las baterías IMPRES 2 o IMPRES deben estar fuera de la cavidad de los cargadores IMPRES 2 o IMPRES durante más de 30 minutos para la calibración o el reacondicionamiento automáticos.

# <span id="page-69-0"></span>**1.3.5 Batería IMPRES con calibración y reacondicionamiento automáticos**

#### **PRECAUCIÓN:**

Las baterías IMPRES 2 que tienen este ícono **en la etiqueta de la batería no requieren** calibración ni reacondicionamiento periódicos cuando se acoplan a este cargador IMPRES 2 (con la versión de software 2.05 o una posterior).

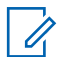

### **NOTA:**

Asegúrese de que el cargador esté siempre actualizado con el firmware más reciente. Se puede descargar el paquete de aplicaciones del Reprogramador del cargador MSI de Motorola Online (MOL) o el sitio web de Motorola Solutions.

### **1.3.6 Actualización del firmware**

Se aplica a todos los dispositivos o cargadores IMPRES Gen 1 y Gen 2; esto incluye la unidad de interfaz de cargador (CIU), el lector de datos de batería (BDR), el cargador para una unidad (SUC), el cargador para dos unidades (DUC) y el cargador para varias unidades (MUC).

#### **Requisitos:**

Retire todas las baterías insertadas del dispositivo de destino o el cargador antes de actualizar un dispositivo o cargador IMPRES a una versión más reciente.

#### **Procedimiento:**

**1** Conecte el dispositivo o cargador a su computadora mediante una conexión USB. El dispositivo o cargador conectado se muestra en la ventana principal del Reprogramador del cargador MSI.

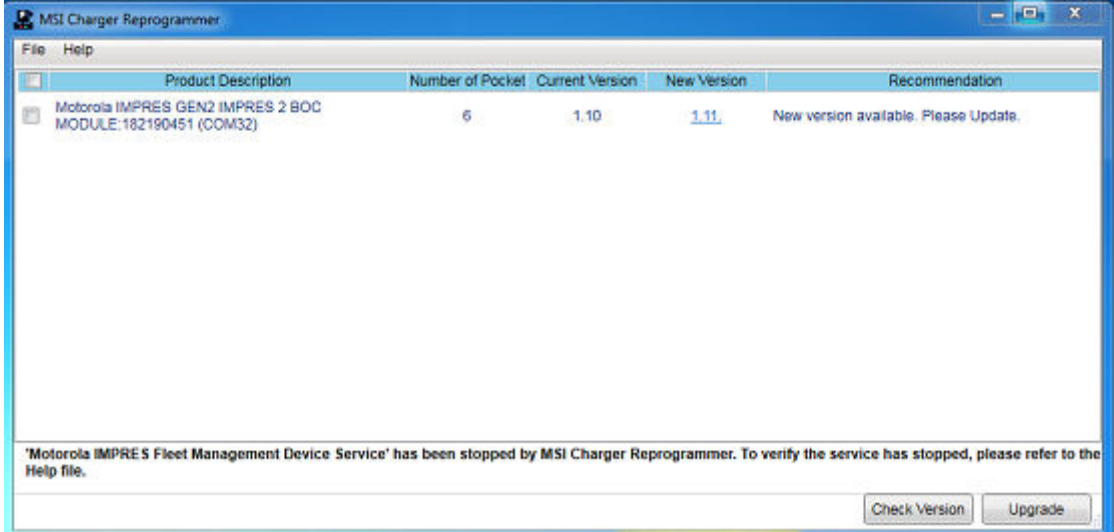

**2** Haga clic en **Check Version** para encontrar la última versión disponible del servidor MSI.

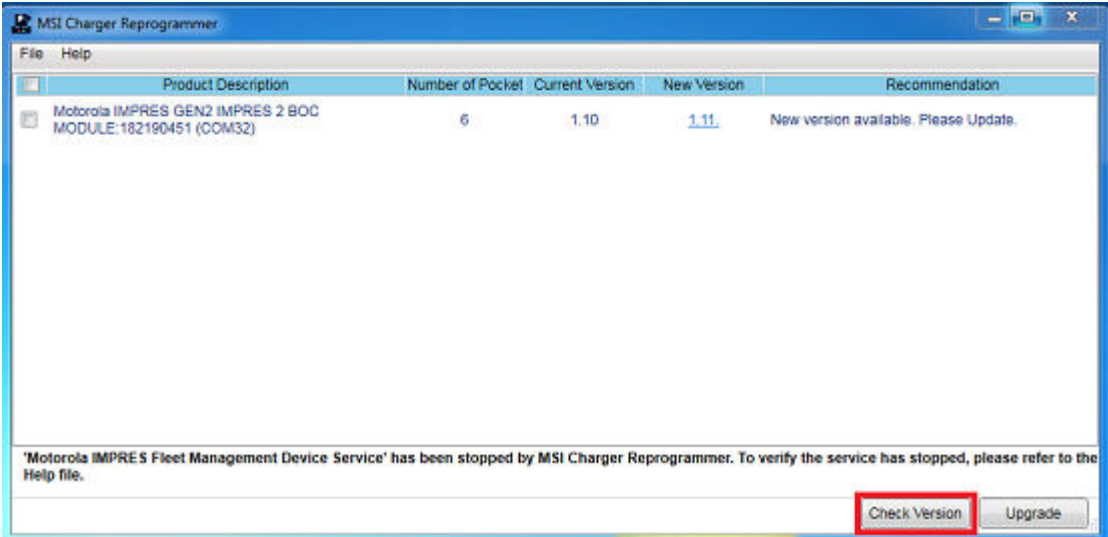

**3** Seleccione el dispositivo o cargador que requiere actualización.

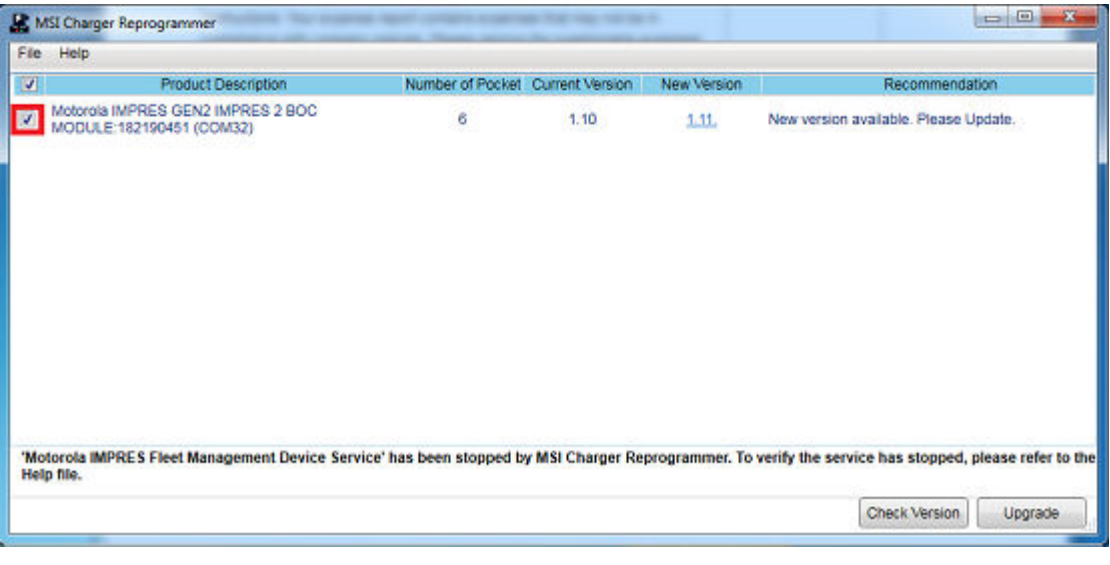

#### **NOTA:**  $\mathscr{A}$

No puede seleccionar un dispositivo ni un cargador ya actualizados con la versión de firmware más reciente.

**4** Para iniciar la actualización del firmware, haga clic en **Upgrade**.

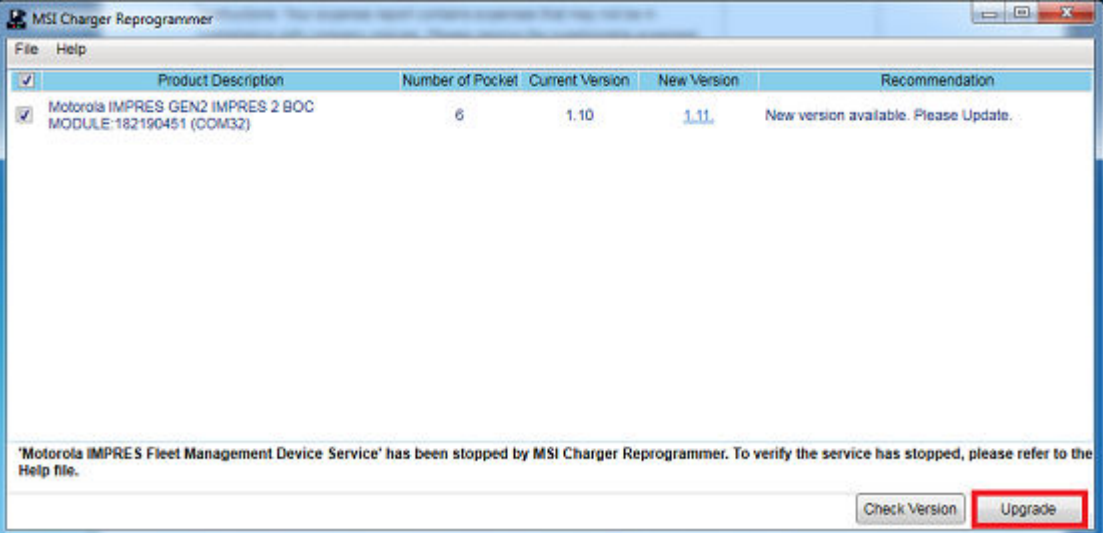

**5** Haga clic en **OK** en la ventana de confirmación cuando se le solicite iniciar la actualización. En una ventana, se muestra el progreso de la actualización hasta su finalización.

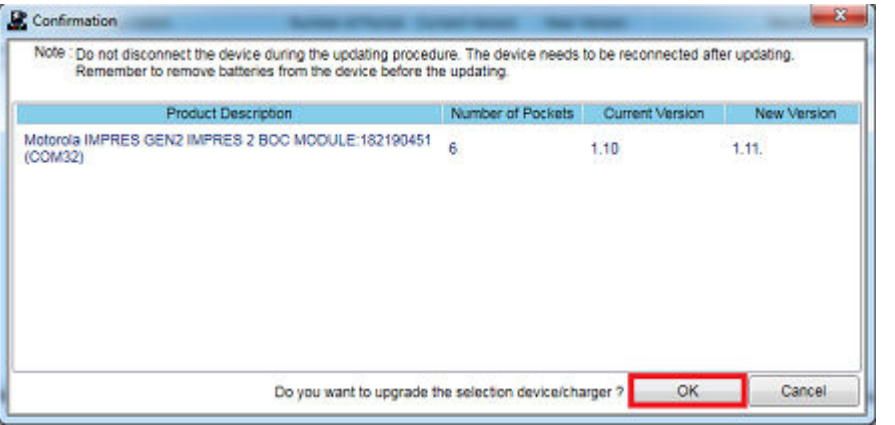

**6** Cierre la ventana después de completar las actualizaciones.

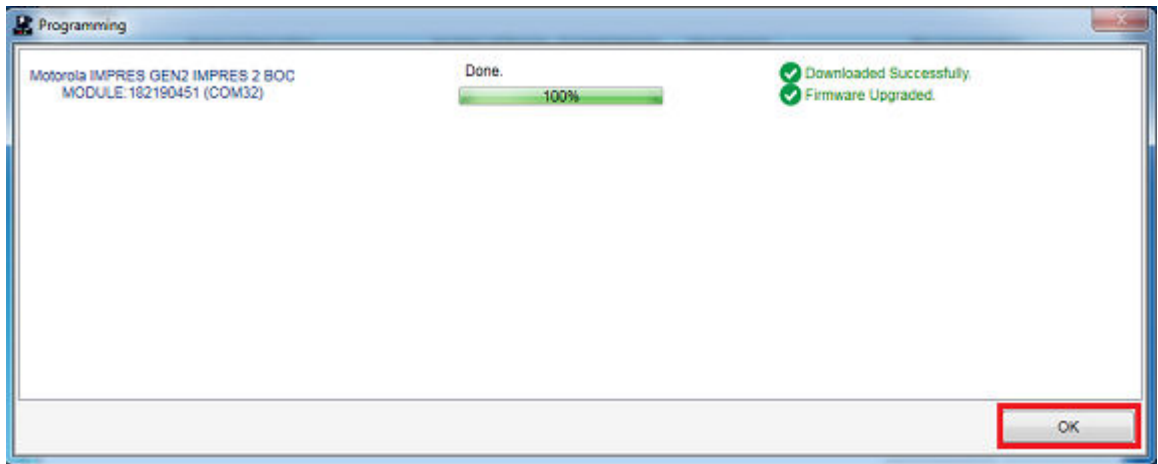
#### **1.3.7**

### **Calibración y reacondicionamiento manual de las baterías IMPRES 2 o IMPRES**

Aunque la calibración o el reacondicionamiento son automáticos, algunas situaciones requieren una iniciación manual. Por ejemplo, los cargadores IMPRES 2 o IMPRES presentan un LED ámbar o verde en forma alternada para las baterías IMPRES 2 o IMPRES, cuando se desactiva la calibración en el cargador. Si, dentro de 30 minutos, se coloca esa batería en un cargador IMPRES 2 o IMPRES que tenga la calibración activada, se reanudará el último estado de carga, lo que evita el inicio automático de la calibración o el reacondicionamiento.

#### **PRECAUCIÓN:**

La calibración o el reacondicionamiento manuales no se aplican a las baterías IMPRES 2 que

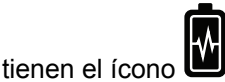

#### **1.3.7.1 Inicialización manual de la calibración o el reacondicionamiento**

#### **Requisitos:**

Asegúrese de quitar las baterías IMPRES 2 o IMPRES del cargador por más de dos minutos y medio.

#### **Procedimiento:**

- **1** Inserte la batería en la cavidad de carga.
- **2** En 2,5 minutos, retire la batería de la cavidad del cargador.
- **3** En cinco segundos, vuelva a insertar la batería en la cavidad del cargador.

#### **Resultado:**

La calibración o el reacondicionamiento comienza inmediatamente. Normalmente, comienza con la descarga de la batería (ámbar fijo). La calibración o el reacondicionamiento termina tras una carga completa (verde fijo).

#### **1.3.7.2**

### **Finalización manual de la calibración y el reacondicionamiento**

En cualquier momento durante la descarga de la batería IMPRES 2 o IMPRES (ámbar fijo), puede finalizar la calibración o el reacondicionamiento.

#### **Procedimiento:**

- **1** Retire la batería de la cavidad del cargador.
- **2** En cinco segundos, vuelva a insertar la batería en la cavidad del cargador.

#### **Resultado:**

La descarga de la batería termina inmediatamente y se inicia la carga normal de la batería. El LED indica el estado de la carga.

**1.3.8**

# **Indicación LED sobre el fin de la vida útil de IMPRES 2 o IMPRES**

En el cargador IMPRES 2, se puede indicar el fin de la vida útil de la batería IMPRES o IMPRES 2 (rojo y verde en forma alternada) cuando se completa correctamente la calibración o el reacondicionamiento.

A medida que se utilizan las baterías, el desgaste normal reduce la capacidad disponible. Cuando la calibración o el reacondicionamiento terminan de manera satisfactoria, los cargadores IMPRES 2 o IMPRES comparan la capacidad de las baterías IMPRES 2 o IMPRES con la potencia nominal de las baterías. Cuando la capacidad está en un valor muy bajo, las baterías IMPRES 2 o IMPRES están llegando al final de su vida útil. Las baterías IMPRES 2 o IMPRES siguen siendo utilizables. En algunas situaciones, es conveniente asignar la batería a alguien que no requiera una gran capacidad de batería para completar un turno de trabajo.

La batería APX NEXT™ XN viene con una función de detección de alta temperatura que se puede detectar desde el cargador IMPRES 2 con la versión de software V2.05 o una posterior. Cuando esta función está activada, el LED de estado parpadea en rojo y verde de forma alternada cuando finaliza la carga de la batería que pasó por una exposición prolongada en un entorno a temperaturas extremadamente altas. Motorola Solutions recomienda retirar esta batería del servicio.

#### **1.3.9**

### **Switch de reacondicionamiento**

El cargador está equipado con un switch en la parte inferior de la unidad. Puede poner el switch de reacondicionamiento en **On** para finalizar manualmente el proceso de reacondicionamiento (como un caso de uso sistémico y continuo). Sin embargo, el cargador sigue indicando que debe reacondicionar la batería.

La siguiente imagen muestra la colocación del switch de reacondicionamiento y las maneras de finalizar manualmente el proceso de reacondicionamiento.

#### **Figura 2: Reacondicionamiento de la colocación del switch**

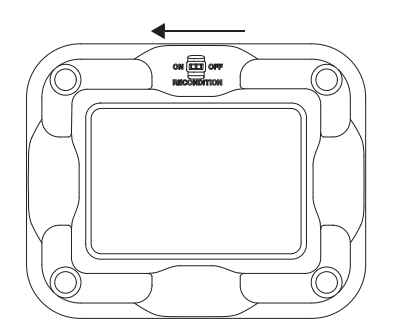

# **Solución de problemas**

El cargador adaptable IMPRES tiene las siguientes características:

- Una fuente de alimentación de entrada universal
- Un cargador rápido de corriente constante
- Un cargador de acondicionamiento de pulso negativo
- Una unidad de reacondicionamiento
- Dos salidas de alimentación USB tipo A
- Un switch de encendido/apagado seleccionable para activar o desactivar el reacondicionamiento.

La combinación de las características que se mencionan anteriormente es única en un cargador de escritorio. Por lo tanto, no se recomienda hacer funcionar el radio con la batería integrada mientras se encuentre en el cargador.

Durante el proceso de carga, el funcionamiento del radio puede provocar una disminución mínima del rendimiento del radio y un mayor tiempo de carga de la batería.

Durante el proceso de reacondicionamiento, la batería se descarga por completo. Como resultado, el radio puede apagarse durante el modo de reacondicionamiento. Motorola Solutions recomienda que calibre la batería sin el radio conectado. De lo contrario, apague el radio conectado.

Cuando esté solucionando un problema, siempre observe el color del LED.

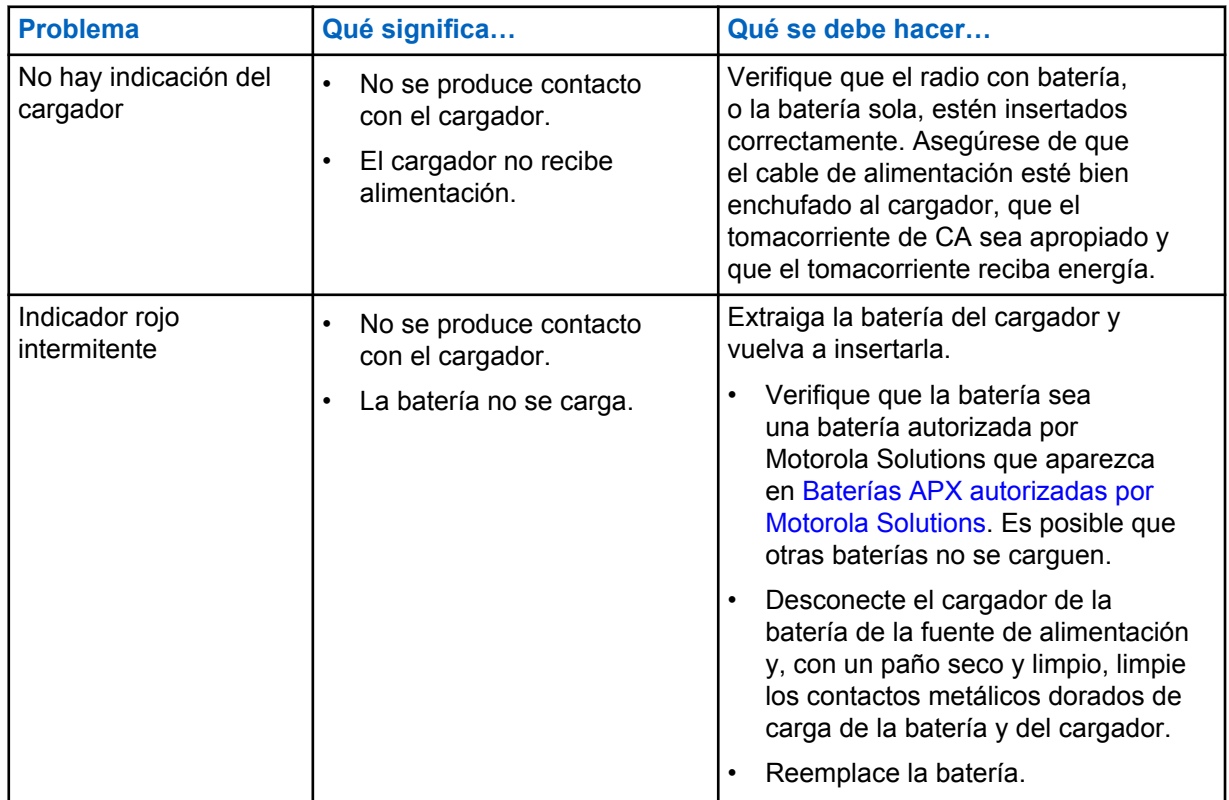

#### Mesa 3: Solución de problemas

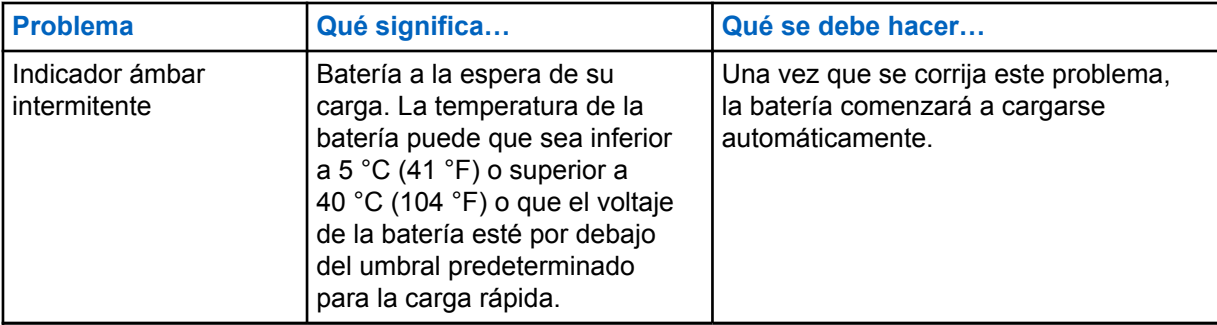

# **Servicio**

Los cargadores adaptables para una unidad (SUC) no se pueden reparar. Solicite los cargadores de repuesto que necesite a su representante de ventas local de Motorola Solutions.

# **Fuentes de alimentación y cables de alimentación autorizados por MSI**

Utilice únicamente fuentes de alimentación autorizadas de la siguiente lista.

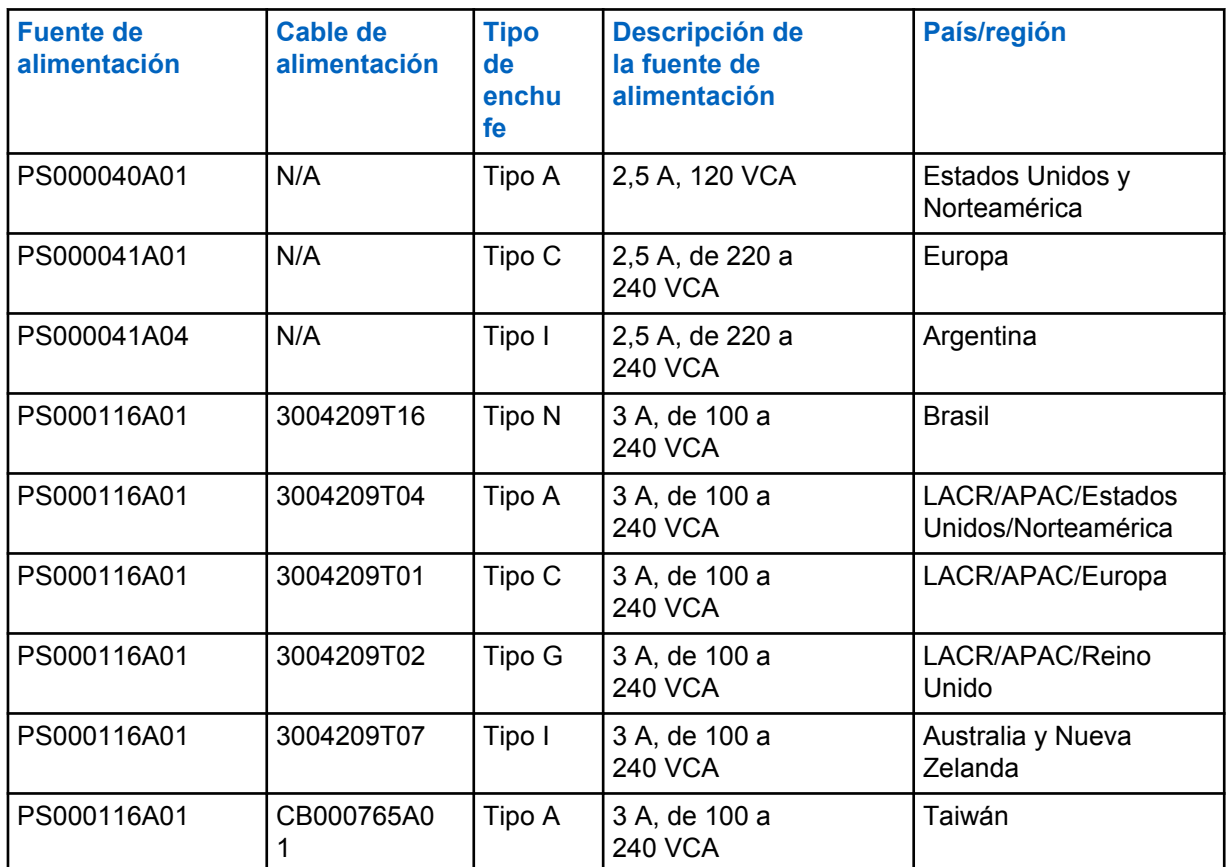

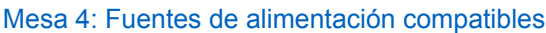

**4.1**

# **Baterías APX autorizadas por Motorola Solutions**

Los cargadores IMPRES 2 serie APX cargan las baterías APX y APX NEXT. Las baterías pueden estar conectadas a un radio o de manera independiente.

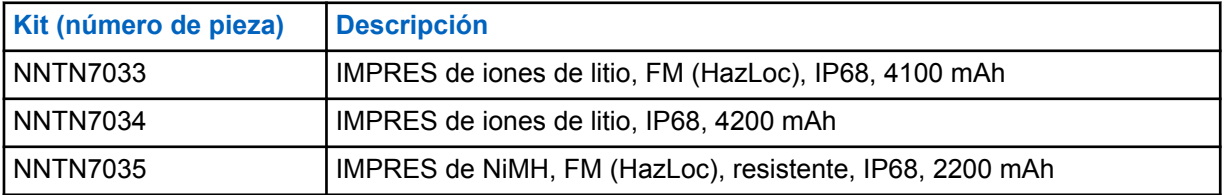

#### Mesa 5: Baterías autorizadas por Motorola Solutions (APX)

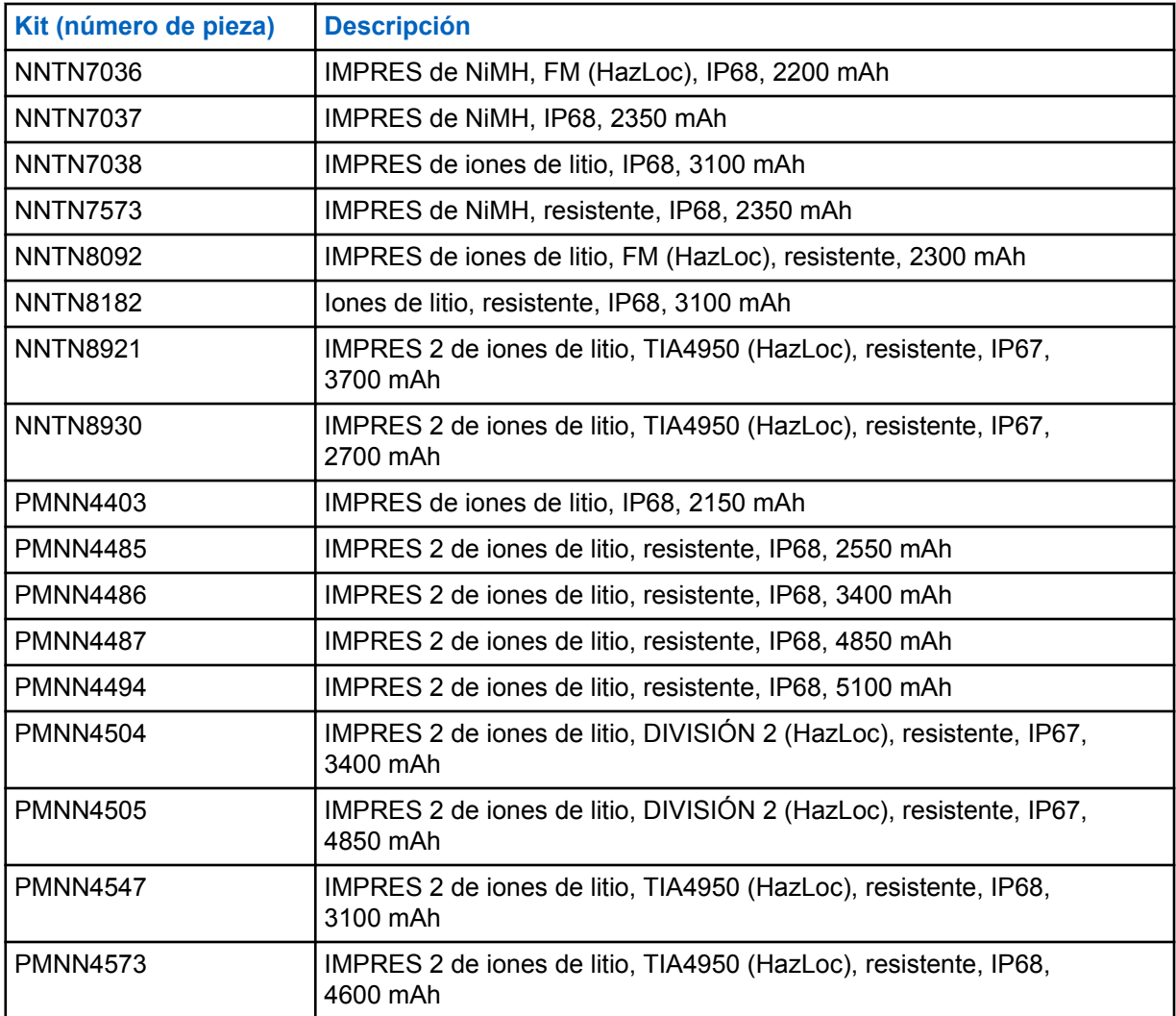

**4.2**

# **Baterías APX NEXT autorizadas por Motorola Solutions**

#### Mesa 6: Baterías autorizadas por Motorola Solutions (APX NEXT)

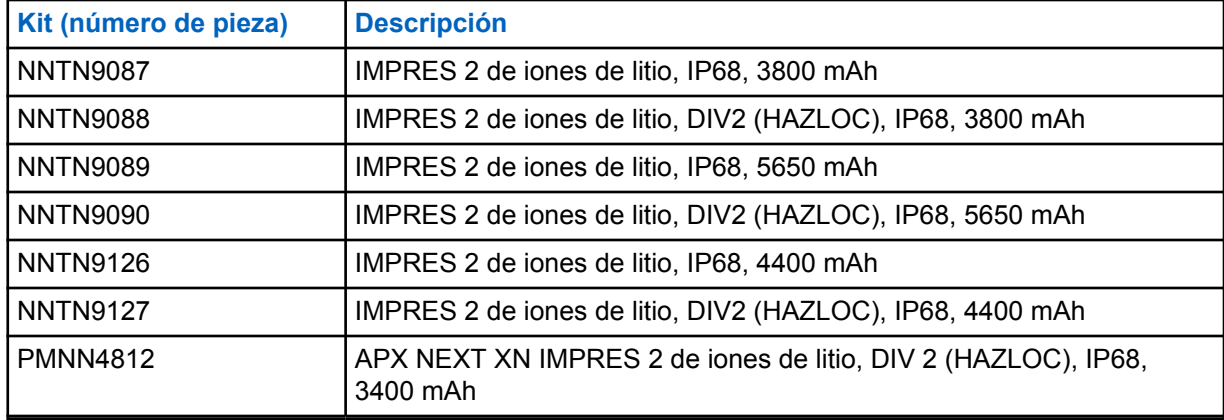

#### **4.3 Descripción de características y beneficios de IMPRES**

La solución de energía IMPRES es un avanzado sistema de energía de química triple desarrollado por Motorola Solutions que engloba lo siguiente:

- Baterías IMPRES
- El cargador adaptable IMPRES y
- el hardware y software de radio que permite a los radios compatibles con IMPRES comunicarse con las baterías IMPRES.

El cargador adaptable IMPRES, cuando se utiliza con baterías IMPRES de Motorola Solutions, ofrece los siguientes beneficios:

- Maximiza el tiempo de funcionamiento entre ciclos de carga mediante la eliminación automática del efecto memoria.
- Maximiza la duración de la batería mediante la reducción significativa del calor durante los ciclos de carga gradual y posterior a la carga.
- Elimina la necesidad de adquirir equipos de reacondicionamiento y de capacitar al personal para "administrar las tareas de mantenimiento de la batería".

Con este enfoque de sistema único y patentado, no es necesario realizar un seguimiento y registrar el uso de la batería IMPRES, realizar ciclos de reacondicionamiento en forma manual ni extraer las baterías de los cargadores luego de la carga.

El cargador adaptable IMPRES supervisa el patrón de uso de la batería IMPRES, almacena la información en la batería IMPRES y realiza un ciclo de reacondicionamiento solo cuando sea necesario.

El cargador adaptable IMPRES no sobrecalienta la batería IMPRES, independientemente de cuánto tiempo se deja en la cavidad de carga. El cargador controla la batería y la "reajusta" automáticamente según sea necesario.

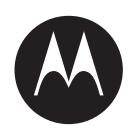

# **Guia do usuário do carregador para uma unidade adaptável IMPRES™ NNTN8845 e NNTN9178**

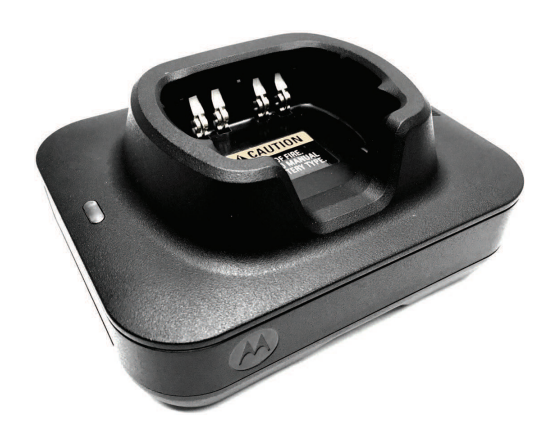

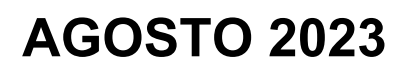

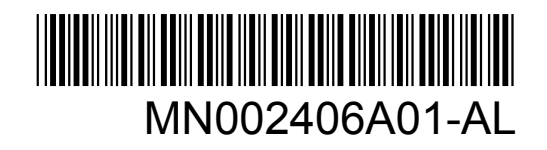

© 2023 Motorola Solutions, Inc. All rights reserved

# <span id="page-81-0"></span>**Informações jurídicas e de segurança**

Esta seção traz informações jurídicas e de segurança relacionadas a este produto.

# **Propriedade intelectual e comunicados regulatórios**

#### **Direitos autorais**

Os produtos da Motorola Solutions descritos neste documento podem incluir programas de computador da Motorola Solutions protegidos por direitos autorais. As leis dos Estados Unidos e de outros países garantem determinados direitos exclusivos da Motorola Solutions que envolvem programas de computador protegidos por direitos autorais. Sendo assim, nenhum programa de computador protegido por direitos autorais da Motorola Solutions, incluído nos produtos da Motorola Solutions descritos neste documento, pode ser copiado ou reproduzido, de qualquer forma, sem permissão expressa por escrito da Motorola Solutions.

Nenhuma parte deste documento pode ser reproduzida, transmitida, armazenada em sistema de recuperação ou traduzida para qualquer idioma ou linguagem de computador, de forma nenhuma nem por nenhum meio, sem permissão prévia por escrito da Motorola Solutions, Inc.

#### **Marcas registradas**

MOTOROLA, MOTO, MOTOROLA SOLUTIONS, and the Stylized M Logo are trademarks or registered trademarks of Motorola Trademark Holdings, LLC and are used under license. All other trademarks are the property of their respective owners.

#### **Direitos de licença**

A aquisição de produtos da Motorola Solutions não pressupõe garantia, explícita ou implícita, por impedimento ou qualquer outra forma, de qualquer licença de direito autoral, patente ou aplicação de patente da Motorola Solutions, exceto a licença de uso regular não exclusiva, isenta de exploração de patente concedida por força de lei na venda de um produto.

#### **Conteúdo de código aberto**

Este produto pode conter software de código aberto usado conforme licença. Na mídia de instalação do produto, consulte o conteúdo completo sobre Atribuições e comunicados jurídicos de código aberto.

#### **Diretiva WEEE (Waste of Electrical and Electronic Equipment, resíduos de equipamentos elétricos e eletrônicos) da UE (União Europeia) e do Reino Unido**

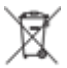

 A diretiva WEEE da União Europeia e a regulamentação WEEE do Reino Unido exigem que os produtos vendidos nos países da União Europeia e do Reino Unido exibam a etiqueta de lixeira cruzada no produto (ou na embalagem, em alguns casos). Conforme definido pela diretiva WEEE, essa etiqueta de lixeira cruzada indica que os clientes e os usuários finais nos países da União Europeia e do Reino Unido não podem descartar equipamentos ou acessórios elétricos ou eletrônicos em lixo doméstico.

Os clientes ou usuários finais dos países da União Europeia e do Reino Unido devem entrar em contato com o representante do fornecedor do equipamento ou o centro de assistência local para obter informações sobre o sistema de coleta de lixo em seu país.

#### <span id="page-82-0"></span>**Isenção de responsabilidade**

Observe que alguns recursos e capacidades descritos neste documento podem não ser pertinentes ou licenciados para uso em um sistema específico ou podem depender das características de uma determinada unidade de rádio móvel ou da configuração de determinados parâmetros. Consulte seu contato da Motorola Solutions para mais informações.

#### **© 2023 Motorola Solutions, Inc. All Rights Reserved**

### **Declaração de conformidade do fornecedor**

**Declaração de conformidade do fornecedor** De acordo com a CFR 47, Parte 2, Seção 2.1077(a) da FCC

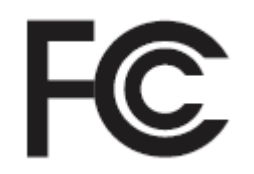

A parte responsável

Nome: Motorola Solutions, Inc.

Endereço: 2000 Progress Pkwy, Schaumburg, IL. 60196

Telefone: 1-800-927-2744

Declara que o produto:

Nome do modelo: **Carregadores para uma unidade**

está em conformidade com as seguintes normas:

Parte 15, subparte B, seção 15.107(a) e seção 15.109(a) da FCC

#### **Dispositivo digital de Classe B**

Este dispositivo está em conformidade com a Parte 15 das Normas da FCC. A operação está sujeita às duas condições a seguir:

**1** Este dispositivo não deve causar interferências prejudiciais e

<span id="page-83-0"></span>**2** Este dispositivo deve aceitar qualquer interferência, inclusive as que possam causar operação indesejada do dispositivo.

#### **OBSERVAÇÃO:**

 $\mathscr{U}_1$ 

Este equipamento foi testado e considerado em conformidade com os limites para um dispositivo digital de Classe B, nos termos da parte 15 das Normas da FCC. Estes limites foram elaborados para fornecer uma proteção aceitável contra interferências prejudiciais em uma instalação residencial. Este equipamento gera, usa e pode irradiar energia de radiofrequência e, caso não seja instalado e usado de acordo com as instruções, poderá causar interferência prejudicial às comunicações de rádio. Entretanto, não há garantia de que não haverá interferências em uma instalação específica.

Se este equipamento causar interferência prejudicial à recepção de rádio ou televisão, o que pode ser determinado quando o equipamento for ligado e desligado, o usuário deverá tentar corrigir a interferência seguindo um ou mais dos procedimentos abaixo:

- Reorientar ou reposicionar a antena receptora.
- Aumentar a distância entre o equipamento e o receptor.
- Conectar o equipamento a uma tomada de um circuito diferente daquele ao qual o receptor está conectado.
- Falar com o revendedor ou um técnico de rádio ou TV experiente para obter ajuda.

### **Instruções de segurança importantes**

Este documento contém instruções de segurança e operação importantes. Leia estas instruções com atenção e guarde-as para consulta futura.

Antes de utilizar o carregador da bateria, leia todas as instruções e observações de alerta sobre o carregador, a bateria e o rádio que emprega a bateria.

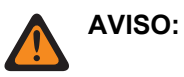

- Para reduzir o risco de danos ao cabo de alimentação, puxe pelo plugue e não pelo cabo ao desconectar o cabo de alimentação da tomada CA ou do carregador.
- Para reduzir o risco de incêndio ou choque elétrico, evite usar extensões. Se for preciso usar uma extensão, verifique se o tamanho da extensão é de 18 AWG para comprimentos de até 2 m (6,5 pés) e 16 AWG para comprimentos de até 3 m (9,8 pés).
- Para reduzir o risco de incêndio, choque elétrico ou ferimentos, não use o carregador se estiver quebrado ou danificado de qualquer forma. Leve o carregador para um representante qualificado da assistência técnica Motorola Solutions.
- Para reduzir o risco de incêndio ou choque elétrico, não desmonte o carregador. Não é possível consertar o carregador e não há peças de reposição disponíveis.
- Para reduzir o risco de choque elétrico, desconecte o carregador da tomada elétrica CA antes de fazer qualquer tipo de limpeza ou manutenção.
- Para reduzir o risco de ferimentos, carregue somente baterias recarregáveis autorizadas. Outras baterias podem explodir, causando ferimentos e danos.
- Para reduzir o risco de incêndio, choque elétrico ou ferimentos, use apenas acessórios recomendados pela Motorola Solutions.
- Alterações ou modificações feitas neste dispositivo que não sejam expressamente aprovadas pela Motorola Solutions poderão anular o direito do usuário de operar o equipamento.

# <span id="page-84-0"></span>**Diretrizes de segurança operacional**

- Este equipamento não é adequado para uso ao ar livre. Utilize somente em locais secos ou em condições secas.
- Conecte o equipamento somente a uma fonte com fusíveis e fios adequados e com a tensão correta, conforme especificado no produto.
- Desconecte da tensão de linha retirando o conector principal da tomada.
- A tomada à qual este equipamento está conectado deve estar próxima e facilmente acessível.
- A temperatura máxima do ambiente em volta do carregador não pode exceder 40 °C (104 °F).
- Certifique-se de que o cabo esteja localizado em uma área segura para que não seja possível pisar ou tropeçar nele, molhá-lo ou danificá-lo.
- A potência de saída da unidade de fonte de alimentação não deve ultrapassar as classificações especificadas na etiqueta do produto localizada na parte inferior do carregador.

# <span id="page-85-0"></span>**Fale conosco**

O CMSO (Centralized Managed Support Operations, centro de operações de suporte técnico gerenciado) é o principal contato para suporte técnico incluído no contrato de serviço da sua organização com a Motorola Solutions.

Clientes do contrato de serviço devem fazer uma chamada para o CMSO em todas as situações listadas na seção Responsabilidades do cliente do contrato, tais como:

• Para confirmar os resultados e as análises da solução de problemas antes de agir

Sua organização recebeu números de telefone de suporte e outras informações de contato apropriadas para sua região geográfica e seu contrato de serviço. Use estas informações de contato para obter a resposta mais eficiente. No entanto, se necessário, também é possível encontrar informações gerais de contato de suporte no site da Motorola Solutions seguindo estas etapas:

- **1** Digite [motorolasolutions.com](http://motorolasolutions.com) no navegador.
- **2** Verifique se o país ou a região da organização é exibido na página. Clique ou toque no nome da região para alterá-lo, caso necessário.
- **3** Na página [motorolasolutions.com](http://motorolasolutions.com), selecione "Suporte".

#### **Comentários**

Envie as perguntas e os comentários sobre a documentação do usuário para [documentation@motorolasolutions.com.](mailto:documentation@motorolasolutions.com)

Dê as seguintes informações ao relatar um erro na documentação:

- Título do documento e número da peça
- Número da página ou título da seção com o erro
- Descrição do erro

A Motorola Solutions oferece diversos cursos projetados para auxiliar na aprendizagem do sistema. Para informações, acesse [https://learning.motorolasolutions.com](https://learning.motorolasolutions.com/) e veja as ofertas de cursos atuais e os caminhos de tecnologia.

# <span id="page-86-0"></span>**Endereço de contato**

#### **Contato na União Europeia**

Motorola Solutions,

Czerwone Maki 82,

30-392 Cracóvia, Polônia

#### **Contato no Reino Unido**

Motorola Solutions UK Ltd.,

Nova South 160 Victoria Street,

Londres, SW1E 5LB,

Reino Unido

#### **Контактна інформація**

Моторола Солюшинс Системз Польща

вул. Червоне Маки, 82,

30-392 Краків,

Польща

#### **Contato em Taiwan** 摩托羅拉系統股份有限公司 ,

臺北市中山區民生東路 3 段 2 號 5 樓之 1

# <span id="page-87-0"></span>**Marcas de certificação** EAC

# <span id="page-88-0"></span>**Convenções de estilo**

As seguintes convenções de estilo são utilizadas:

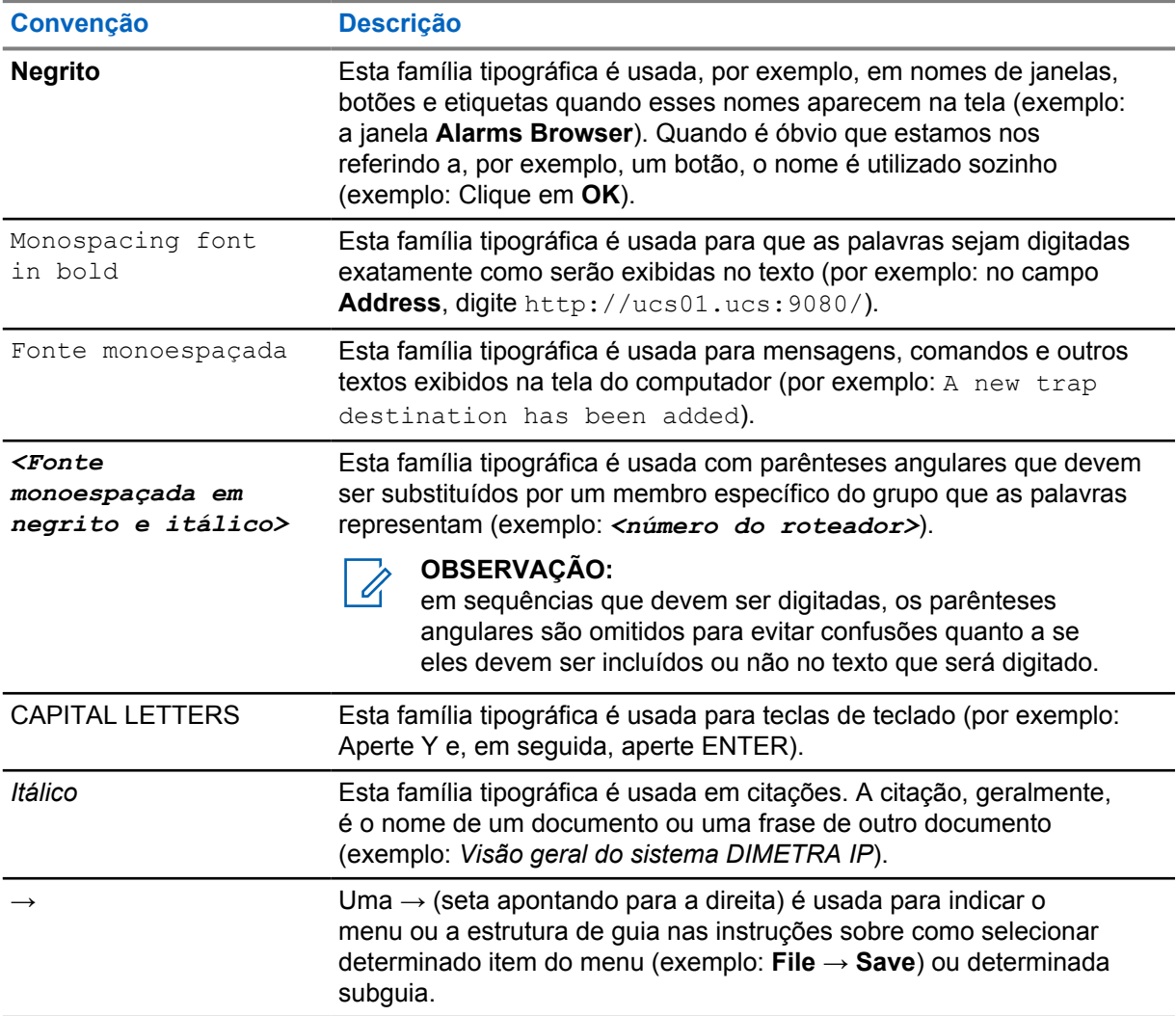

# <span id="page-89-0"></span>**Convenções de ícones**

O conjunto de documentação foi criado para oferecer mais dicas visuais ao leitor. Os ícones gráficos a seguir são usados em todo o conjunto de documentação.

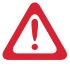

#### **PERIGO:**

A palavra de sinalização PERIGO com o respectivo ícone de segurança indica informações que, se desconsideradas, podem resultar em morte ou ferimentos graves.

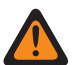

#### **AVISO:**

A palavra de sinalização AVISO com o respectivo ícone de segurança indica informações que, se desconsideradas, podem resultar em morte, ferimentos graves ou, ainda, danos graves ao produto.

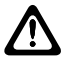

#### **ATENÇÃO:**

A palavra de sinalização CUIDADO com o respectivo ícone de segurança indica informações que, se desconsideradas, podem causar ferimentos de gravidade menor ou moderada ou, ainda, danos graves ao produto.

#### **ATENÇÃO:**

A palavra de sinalização CUIDADO poderá ser usada sem o ícone de segurança para indicar possíveis danos ou riscos de ferimento não relacionados ao produto.

#### **IMPORTANTE:**

Declarações IMPORTANTES contêm informações essenciais para o assunto em questão, mas que não são classificadas com o termo ATENÇÃO ou AVISO. Não há nenhum nível de aviso associado a uma declaração classificada como IMPORTANTE.

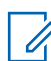

#### **OBSERVAÇÃO:**

OBSERVAÇÃO contém informações mais importantes do que o texto ao redor, como exceções ou precondições. Esse ícone também indica outros locais para o leitor consultar informações adicionais, lembra ao leitor sobre como concluir uma ação (quando a ação não faz parte do procedimento atual, por exemplo) ou informa o leitor sobre a localização de algum item na tela. Não há nenhum nível de aviso associado a uma observação.

# **Índice**

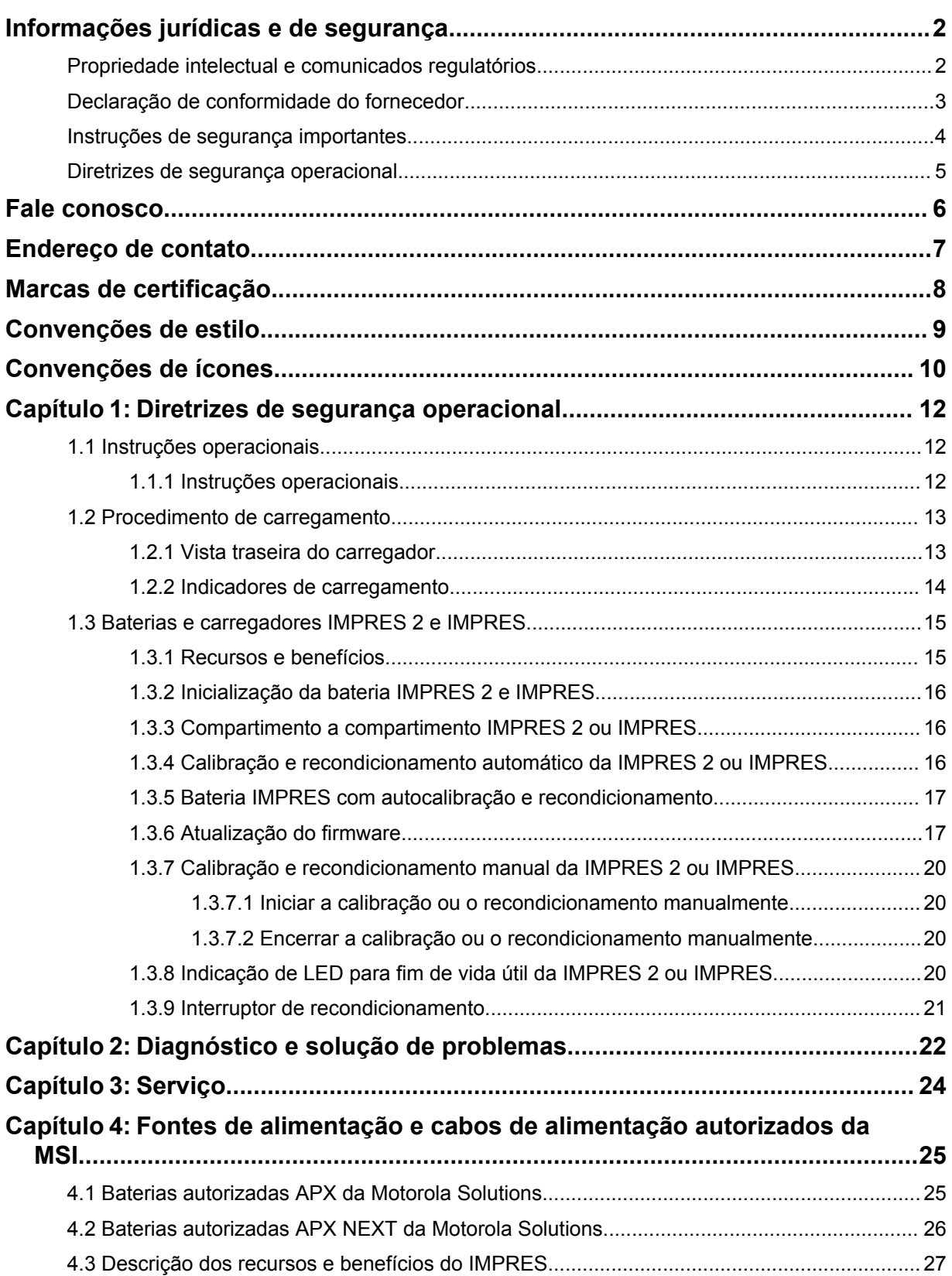

# <span id="page-91-0"></span>**Diretrizes de segurança operacional**

- Este equipamento não é adequado para uso ao ar livre. Utilize somente em locais secos ou em condições secas.
- A temperatura máxima do ambiente em volta do carregador não pode exceder 40 °C (104 °F).
- Enquanto um rádio estiver no compartimento do carregador, ele só poderá estar ligado se estiver transmitindo dados sem fio, por exemplo, usando Wi-Fi. Caso contrário, desligue o rádio.
- Conecte o carregador a uma tomada CA usando apenas uma fonte de alimentação autorizada da Motorola Solutions. Consulte [Fontes de alimentação e cabos de alimentação autorizados da MSI](#page-104-0) [na página 25.](#page-104-0)
- O equipamento deve ser conectado a uma tomada próxima e de fácil acesso.
- Certifique-se de que o cabo de alimentação esteja localizado fora de locais de circulação para não ser pisado, tropeçado, molhado ou danificado.
- Conecte o cabo de alimentação somente a uma tomada de CA com fusíveis e fios adequados e com a tensão correta, conforme especificado no produto.
- Desconecte da tensão de linha removendo o cabo de alimentação da tomada de CA.
- Não conecte mais que a quantidade apropriada de carregadores a um circuito de 15 A ou 20 A, conforme limitado por qualquer filtro de linha certificado que for utilizado.

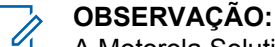

A Motorola Solutions não recomenda o uso de filtros de linha de encadeamento em série. Limite o carregamento do circuito para abaixo de 80% de sua classificação.

- Use somente compartimentos autorizados da Motorola Solutions.
- **1.1**

### **Instruções operacionais**

O Sistema de Carregador Adaptável IMPRES é um sistema de manutenção de bateria totalmente automatizado.

O compartimento do carregador acomoda tanto um rádio com uma bateria IMPRES 2 ou IMPRES acoplada quanto uma bateria IMPRES 2 ou IMPRES sozinha. O carregamento da bateria é mais eficiente em temperatura ambiente. Além disso, o carregador vem equipado com duas saídas de energia USB tipo A que facilitam o carregamento de dois dispositivos sem fio por uma potência constante de 2,5 W (5 V a 500 mA) por conector.

#### **1.1.1 Instruções operacionais**

#### **Pré-requisitos:**

Desligue o rádio.

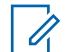

#### **OBSERVAÇÃO:**

Você só pode ligar o rádio quando ele estiver transmitindo dados sem fio antes de carregar um rádio com uma bateria IMPRES 2 ou IMPRES.

#### <span id="page-92-0"></span>**Procedimento:**

- **1** Coloque o rádio ou a bateria IMPRES dentro do carregador.
- **2** Remova o rádio ou a bateria IMPRES depois que o rádio ou a bateria IMPRES estiver totalmente carregada. (O LED fica verde constante).

#### **1.2 Procedimento de carregamento**

#### **Pré-requisitos:**

Desligue o rádio.

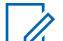

#### **OBSERVAÇÃO:**

Você só pode ligar o rádio quando ele estiver transmitindo dados sem fio antes de carregar um rádio com uma bateria IMPRES 2 ou IMPRES.

#### **Procedimento:**

- **1** Conecte a ponta do cabo de alimentação correspondente ao carregador à tomada localizada na parte posterior do carregador.
- **2** Conecte a ponta do cabo de alimentação correspondente à tomada de parede à tomada CA adequada. Uma sequência de ativação bem-sucedida é indicada por uma única piscada na cor verde no indicador do carregador.
- **3** Insira uma bateria IMPRES 2 ou IMPRES ou um rádio com uma bateria IMPRES 2 ou IMPRES no compartimento do carregador.
	- Alinhando os contatos da bateria aos contatos do carregador.
	- Pressionando a bateria dentro do compartimento até que os contatos da bateria e do carregador fiquem totalmente encostados.
- **4** Para remover um rádio ou uma bateria IMPRES 2 ou IMPRES do carregador, puxe para cima até que a bateria saia completamente do compartimento do carregador.

#### **1.2.1 Vista traseira do carregador**

A figura a seguir mostra a vista traseira do carregador.

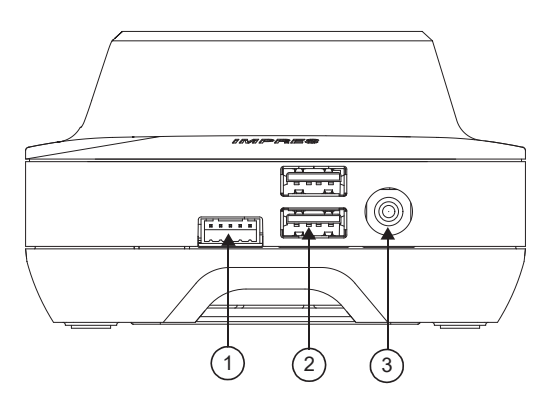

#### <span id="page-93-0"></span>**Figura 1: Carregador (vista traseira)**

#### Acima 1: Descrição do carregador (vista traseira)

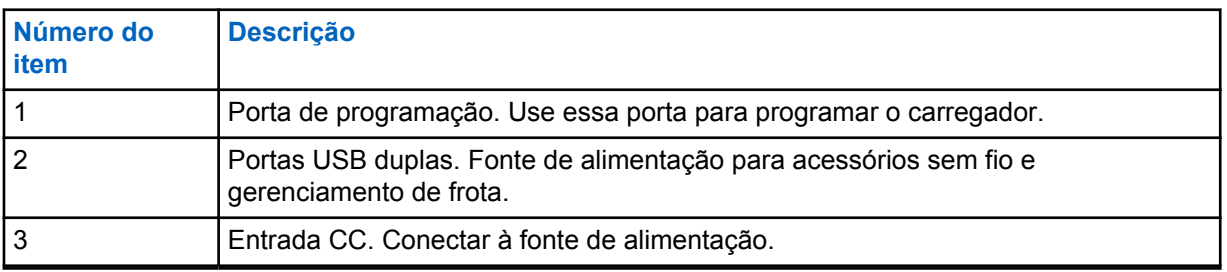

#### **1.2.2 Indicadores de carregamento**

Depois que a bateria IMPRES™ 2 ou IMPRES estiver encaixada corretamente no compartimento, o indicador do carregador acende, mostrando que o carregador reconheceu a presença da bateria. Consulte o indicador de carga na tabela a seguir.

#### Acima 2: Indicador de carregamento da bateria IMPRES

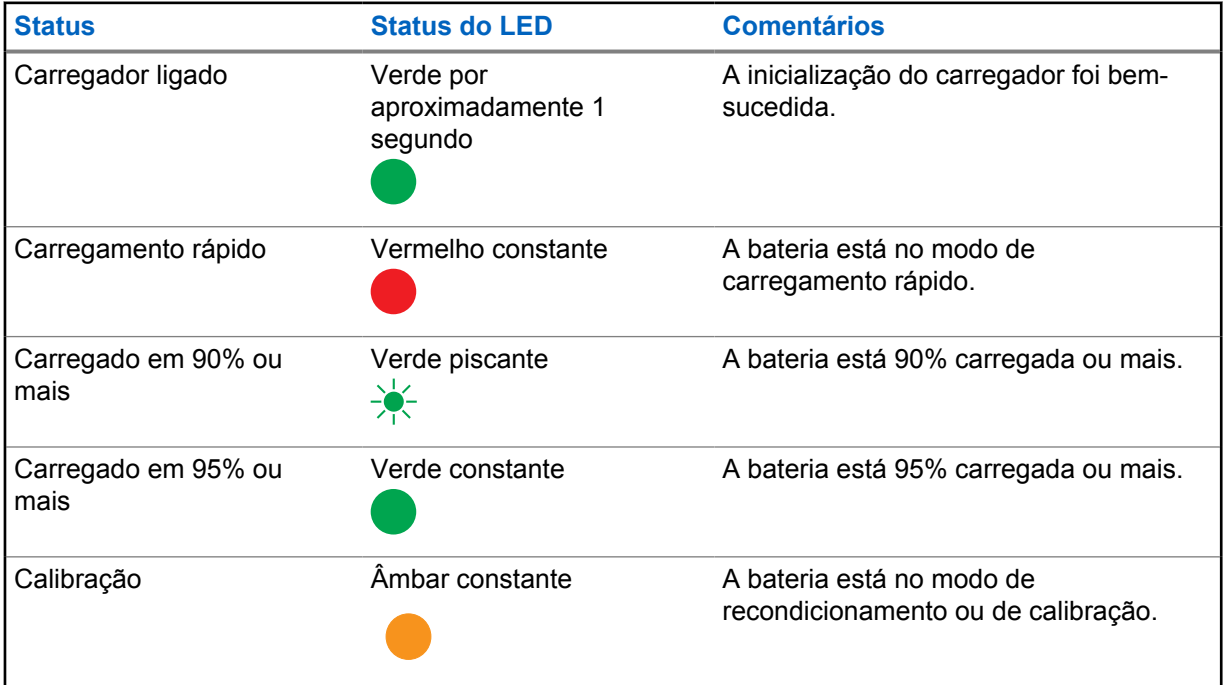

<span id="page-94-0"></span>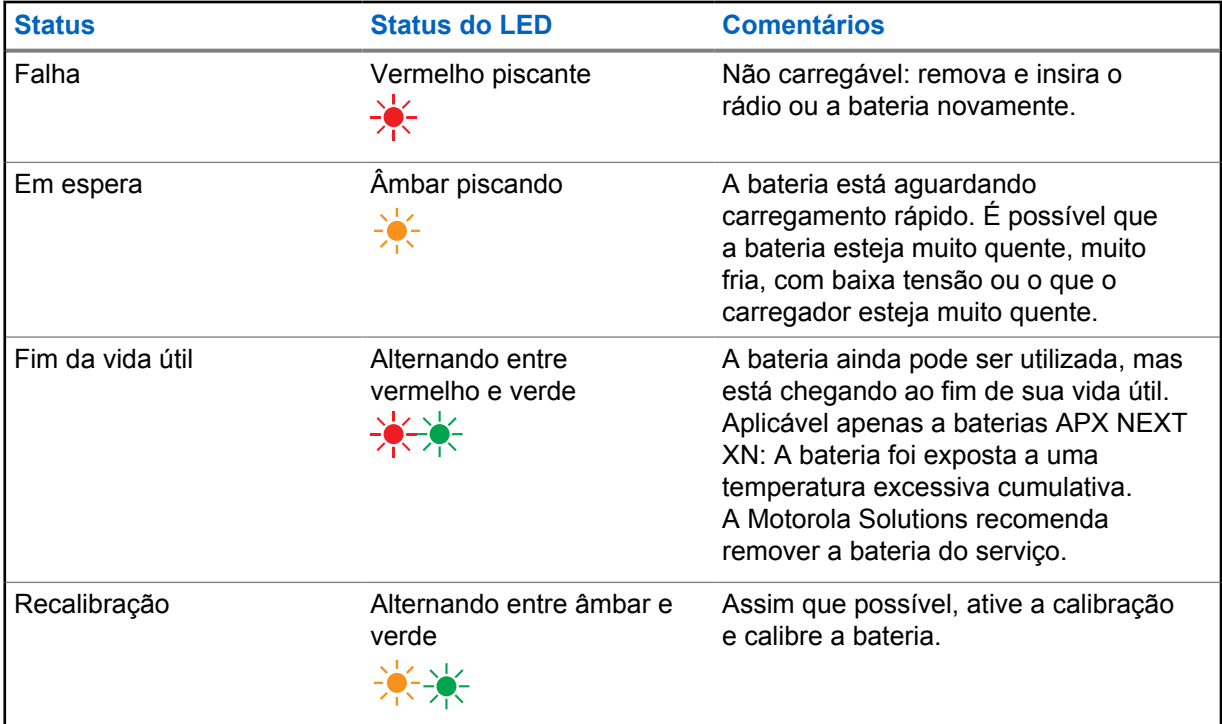

#### **1.3**

# **Baterias e carregadores IMPRES 2 e IMPRES**

Este capítulo descreve detalhadamente as baterias e carregadores IMPRES 2 e IMPRES.

#### **Especificação do carregador**

- Entrada:  $14 V = 2.8 A$
- Saída:  $8.7 \, \text{V} = 3 \, \text{A}$

#### **1.3.1 Recursos e benefícios**

A solução de energia IMPRES 2 é um sistema de energia avançado, com Tri-Chemistry, desenvolvido pela Motorola Solutions. O sistema inclui os seguintes itens:

- Baterias IMPRES 2 e IMPRES
- Carregador adaptável IMPRES 2
- Rádios IMPRES

Carregar as baterias IMPRES 2 ou IMPRES usando um carregador adaptável IMPRES 2 enquanto calibra ou recondiciona periodicamente a bateria traz os seguintes benefícios:

- Prolongamento do ciclo de vida da bateria.
- Medição da capacidade da bateria, fornecendo ao usuário do rádio uma indicação do tempo efetivo de uso.
- Determinação do estado atual de carga da bateria, fornecendo ao usuário do rádio uma indicação do tempo efetivo de uso.
- Monitoramento do padrão de uso da bateria IMPRES 2 ou IMPRES.
- Atualização das informações de padrão armazenadas na bateria IMPRES 2 ou IMPRES.
- <span id="page-95-0"></span>• Realização automática de calibração ou recondicionamento somente conforme necessário.
- Minimização do aquecimento da bateria IMPRES 2 ou IMPRES, independentemente de quanto tempo ela for deixada no compartimento.
- Realização do "completamento" periódico de uma bateria armazenada no compartimento do carregador, mantendo um estado de alta disponibilidade para o usuário.
- Término do efeito de memória em baterias de níquel e eliminação da necessidade de comprar equipamentos especiais ou treinar funcionários em tarefas para manter o ciclo de vida da bateria.

Com esse exclusivo sistema patenteado, não é necessário controlar nem registrar o uso da bateria IMPRES 2 ou IMPRES, realizar calibração ou recondicionamento manual ou remover as baterias dos carregadores após o término do carregamento.

#### **1.3.2 Inicialização da bateria IMPRES 2 e IMPRES**

Para obter a funcionalidade completa da IMPRES 2 ou IMPRES, você deve usar o carregador para inicializar uma nova bateria IMPRES 2 ou IMPRES. O carregador detecta automaticamente a nova bateria IMPRES 2 ou IMPRES e inicia automaticamente a inicialização. A inicialização é a primeira calibração ou recondicionamento de uma bateria IMPRES 2 ou IMPRES.

A inicialização é um processo de duas etapas:

- Primeira etapa: a descarga da bateria, indicada pelo LED âmbar constante.
- A segunda etapa: carga máxima, indicada pelo LED verde constante.

Esse processo pode levar até 12 horas ou mais para ser concluído, dependendo do estado da carga e capacidade de carga da bateria. A interrupção de cada etapa atrasa a inicialização até a próxima oportunidade de carregamento.

#### **1.3.3**

### **Compartimento a compartimento IMPRES 2 ou IMPRES**

Ao carregar baterias IMPRES 2 ou IMPRES, o carregador IMPRES 2 ou IMPRES registra as informações de carregamento na memória da bateria.

Se a bateria IMPRES 2 ou IMPRES for removida de um compartimento de carregador IMPRES 2 ou IMPRES e, em até 30 minutos, for inserida em outro ou no mesmo compartimento, o carregamento continuará do ponto de onde foi interrompido.

Esse recurso evita o sobrecarregamento da bateria e minimiza a perda do ciclo de vida. Isso é especialmente importante ao carregar baterias de níquel.

#### **1.3.4**

#### **Calibração e recondicionamento automático da IMPRES 2 ou IMPRES**

O carregador IMPRES 2 avalia automaticamente a condição de uma bateria IMPRES 2 ou IMPRES. Com base nessas condições, o carregador calibra ou recondiciona automaticamente a bateria.

A interrupção da etapa de descarga ou de carregamento completo atrasa a calibração até a próxima oportunidade de carregamento.

Use o modo de configuração do carregador para ativar ou desativar a calibração ou o recondicionamento. Quando você desativa a calibração e o recondicionamento, mas a bateria <span id="page-96-0"></span>IMPRES 2 ou IMPRES requer calibração ou recondicionamento, o LED pisca alternadamente em âmbar e verde na inserção da bateria e depois que a bateria é carregada.

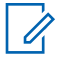

#### **OBSERVAÇÃO:**

A bateria IMPRES 2 ou IMPRES deve estar fora de um compartimento do carregador IMPRES 2 ou IMPRES por mais de 30 minutos para calibração ou recondicionamento automático.

#### **1.3.5 Bateria IMPRES com autocalibração e recondicionamento**

#### **ATENÇÃO:**

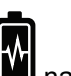

Baterias IMPRES 2 com esse ícone  $\Box$  na etiqueta da bateria não exigem calibração e recondicionamento periódicos quando encaixadas neste carregador IMPRES 2 (com a versão de software 2.05 ou mais recente).

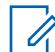

#### **OBSERVAÇÃO:**

Certifique-se de que o carregador esteja sempre atualizado com o firmware mais recente. O pacote do aplicativo reprogramador do carregador MSI pode ser baixado no Motorola Online (MOL) ou no site da Motorola Solutions.

#### **1.3.6**

#### **Atualização do firmware**

aplica-se a todos os dispositivos ou carregadores IMPRES Gen 1 e Gen 2, incluindo unidade de interface do carregador (CIU, Charger Interface Unit), leitor de dados da bateria (BDR, Battery Data Reader), carregador para uma unidade (SUC, Single-Unit Charger), carregador de duas unidades (DUC, Dual-Unit Charger), e carregador multiunidades (MUC, Multi-Unit Charger).

#### **Pré-requisitos:**

Remova todas as baterias inseridas do dispositivo ou carregador de destino antes de atualizar um dispositivo ou carregador IMPRES para uma versão mais recente.

#### **Procedimento:**

**1** Conecte o dispositivo ou carregador ao computador usando USB. O dispositivo ou carregador conectado é mostrado na janela principal do reprogramador do carregador MSI.

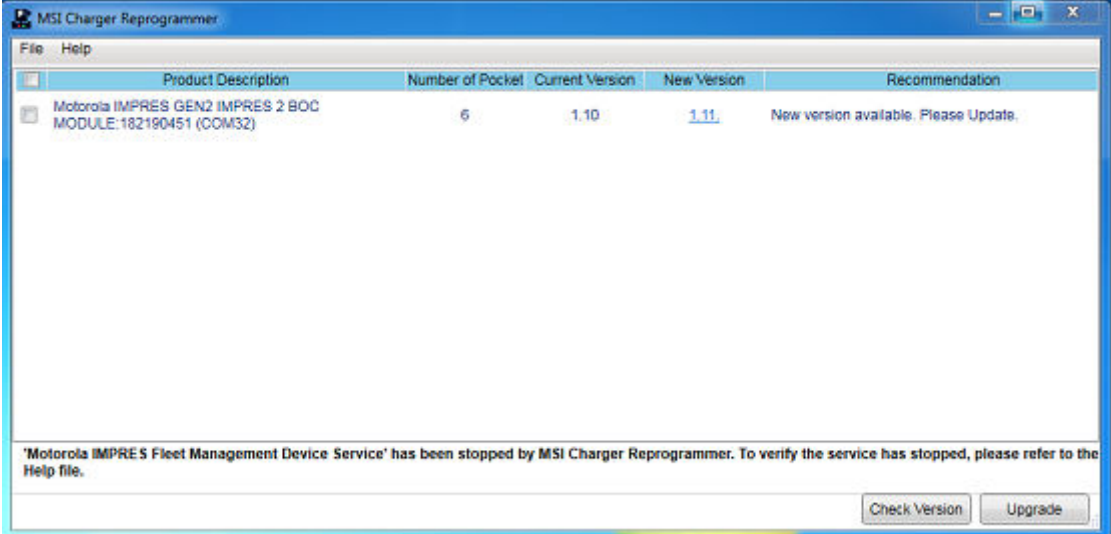

**2** Clique em **Check Version** para encontrar a versão mais recente disponível no servidor MSI.

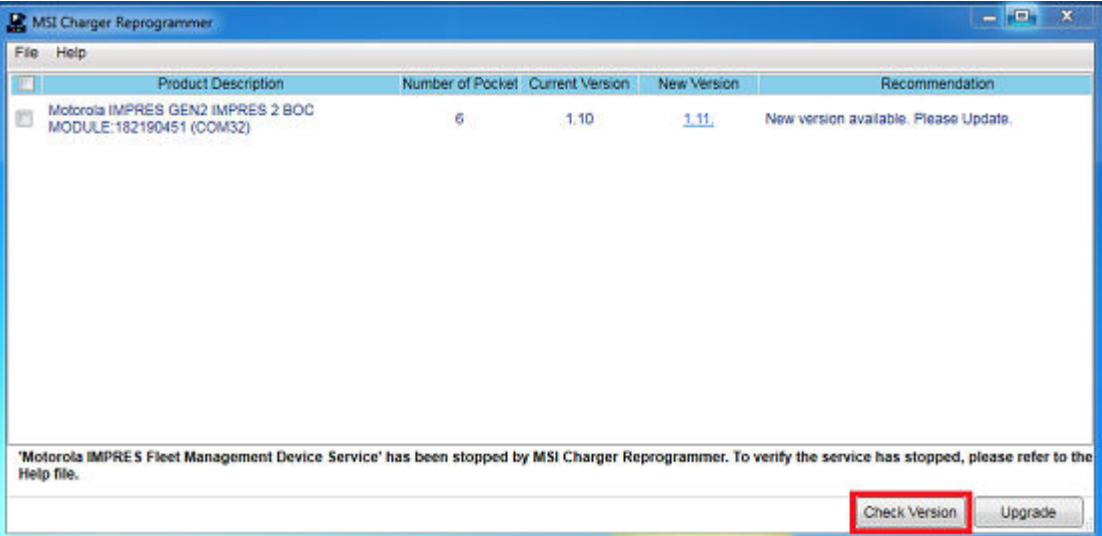

**3** Selecione o dispositivo ou carregador que requer atualização.

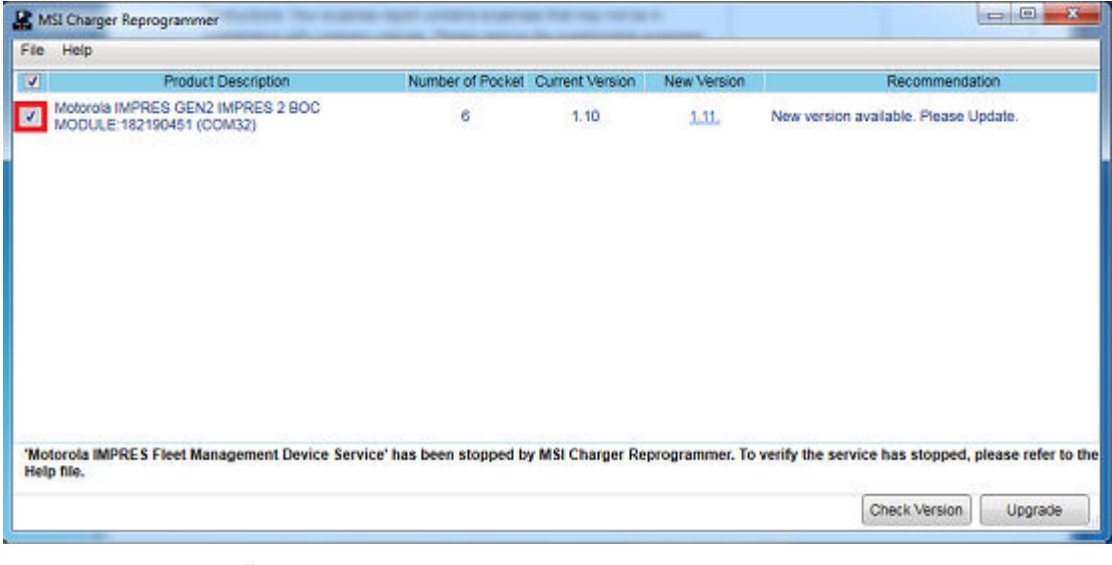

#### **OBSERVAÇÃO:**

 $\mathscr{A}$ 

não é possível selecionar o dispositivo ou carregador já atualizado com a versão mais recente do firmware.

**4** Para iniciar a atualização do firmware, clique em **Upgrade**.

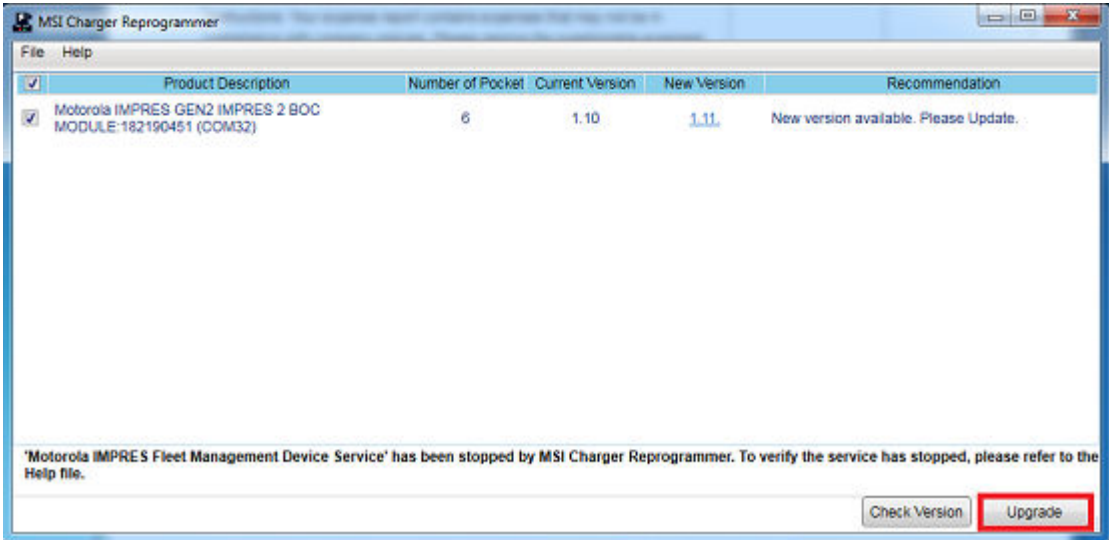

**5** Clique em **OK** na janela de confirmação quando solicitado para iniciar a atualização. Uma janela mostra o andamento da atualização até a conclusão.

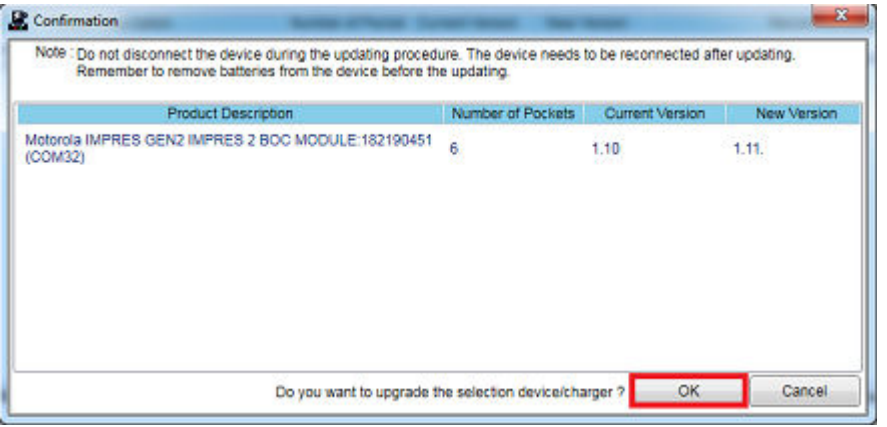

**6** Feche a janela após a conclusão das atualizações.

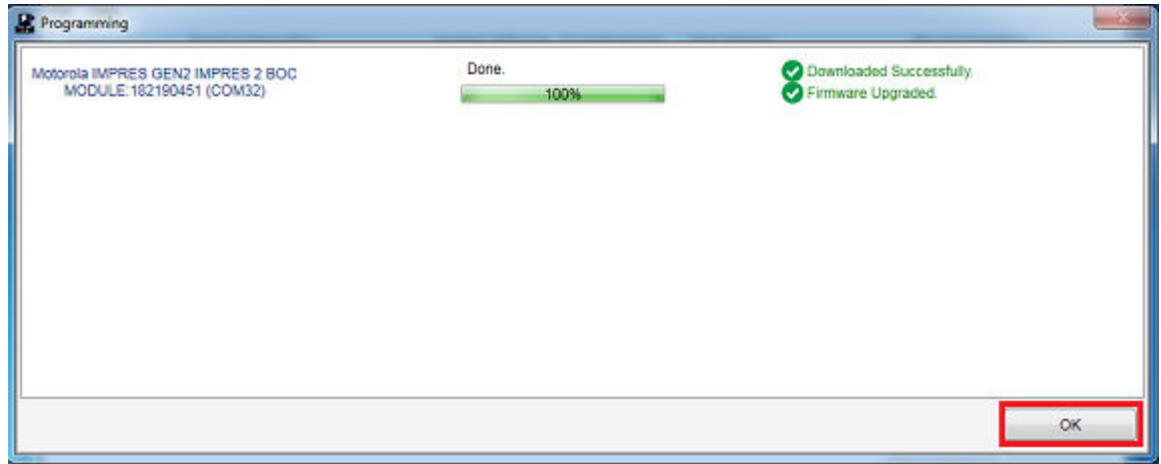

<span id="page-99-0"></span>**1.3.7**

# **Calibração e recondicionamento manual da IMPRES 2 ou IMPRES**

Embora a calibração ou o recondicionamento sejam automáticos, algumas situações exigem iniciação manual. Por exemplo, o carregador IMPRES 2 ou IMPRES indica LEDs âmbar e verde alternados para a bateria IMPRES 2 ou IMPRES, porque a calibração está desativada no carregador. Se, dentro de 30 minutos, a bateria for transferida para um carregador IMPRES 2 ou IMPRES que tenha a calibração ativada, o último estado de carregamento será retomado, impedindo o início automático da calibração ou do recondicionamento.

#### **ATENÇÃO:**

A calibração ou o recondicionamento manual não se aplicam a baterias IMPRES ou IMPRES 2

que tenham este **in france**.

#### **1.3.7.1 Iniciar a calibração ou o recondicionamento manualmente**

#### **Pré-requisitos:**

Certifique-se de que a bateria IMPRES 2 ou IMPRES seja removida do carregador por mais de dois minutos e meio.

#### **Procedimento:**

- **1** Insira a bateria no compartimento do carregador.
- **2** Remova a bateria do compartimento do carregador em até dois minutos e meio.
- **3** Insira novamente a bateria no compartimento do carregador em até cinco segundos.

#### **Resultado:**

A calibração ou o recondicionamento começa imediatamente. Normalmente começa com a descarga da bateria (âmbar constante). A calibração ou o recondicionamento está completo após a carga completa (verde constante).

#### **1.3.7.2**

#### **Encerrar a calibração ou o recondicionamento manualmente**

A qualquer momento durante a descarga da bateria IMPRES 2 ou IMPRES (âmbar constante), a calibração ou o recondicionamento podem ser encerrados.

#### **Procedimento:**

- **1** Retire a bateria do compartimento do carregador.
- **2** Insira novamente a bateria no compartimento do carregador em até cinco segundos.

#### **Resultado:**

A descarga da bateria é encerrada imediatamente e o carregamento normal da bateria é iniciado. O LED indica o status da carga.

#### **1.3.8**

### **Indicação de LED para fim de vida útil da IMPRES 2 ou IMPRES**

O carregador IMPRES 2 pode indicar o fim da vida útil da bateria IMPRES 2 ou IMPRES (alternando vermelho e verde) após a conclusão bem-sucedida da calibração ou do recondicionamento.

À medida que as baterias são usadas, o desgaste normal reduz a capacidade disponível. Após a conclusão bem-sucedida da calibração ou do recondicionamento, os carregadores IMPRES 2 ou IMPRES comparam a capacidade da bateria IMPRES 2 ou IMPRES com a capacidade nominal

<span id="page-100-0"></span>da bateria. Quando o nível da capacidade estiver muito baixo, a vida útil da bateria IMPRES 2 ou IMPRES está chegando ao fim. A bateria IMPRES 2 ou IMPRES permanece utilizável. Em alguns casos, é preferível que ela seja utilizada por alguém que não tenha necessidade de uma bateria com grande capacidade para concluir um turno de trabalho.

A bateria APX NEXT™ XN vem com um recurso de detecção de alta temperatura que pode ser detectado pelo carregador IMPRES 2 com a versão de software V2.05 ou mais recente. Quando esse recurso está ativado, o LED de status pisca em vermelho e verde alternadamente após a conclusão da carga da bateria que passou por exposição prolongada em ambiente com temperatura extremamente alta. A Motorola Solutions recomendamos retirar essa bateria de funcionamento.

#### **1.3.9**

#### **Interruptor de recondicionamento**

O carregador é equipado com um interruptor na parte inferior da unidade. Você pode alternar a chave de recondicionamento para **On** para encerrar manualmente o processo de recondicionamento (como um caso de uso sistêmico e contínuo). No entanto, o carregador continua fornecendo uma indicação de que a bateria precisa ser recondicionada.

A imagem a seguir mostra o posicionamento do interruptor de recondicionamento e as maneiras de encerrar manualmente o processo de recondicionamento.

#### **Figura 2: Posicionamento do interruptor de recondicionamento**

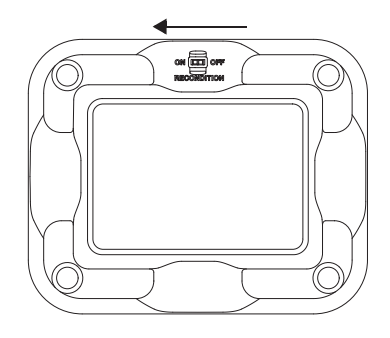

# <span id="page-101-0"></span>**Diagnóstico e solução de problemas**

O carregador adaptável IMPRES possui os seguintes recursos:

- Uma fonte de alimentação de entrada universal
- Um carregador rápido de corrente contínua
- Um carregador de condicionamento de pulso negativo
- Uma unidade de recondicionamento
- Duas saídas de energia USB tipo A
- Um botão liga/desliga selecionável pelo usuário para ligar ou desligar o recondicionamento

A combinação dos recursos listados acima é exclusiva em um carregador de mesa. Portanto, a operação do rádio com uma bateria instalada no carregador não é recomendada.

Operar o rádio durante o processo de carregamento pode resultar em um desempenho minimamente reduzido do rádio e na extensão do tempo de carga da bateria.

Durante o processo de recondicionamento, a bateria fica totalmente descarregada. Por isso, o rádio pode desligar quando estiver no modo de recondicionamento. A Motorola Solutions recomenda calibrar a bateria sem o rádio conectado. Caso contrário, desligue o rádio conectado.

Durante o diagnóstico e solução de problemas, sempre observe a cor do LED.

#### Acima 3: Diagnóstico e solução de problemas

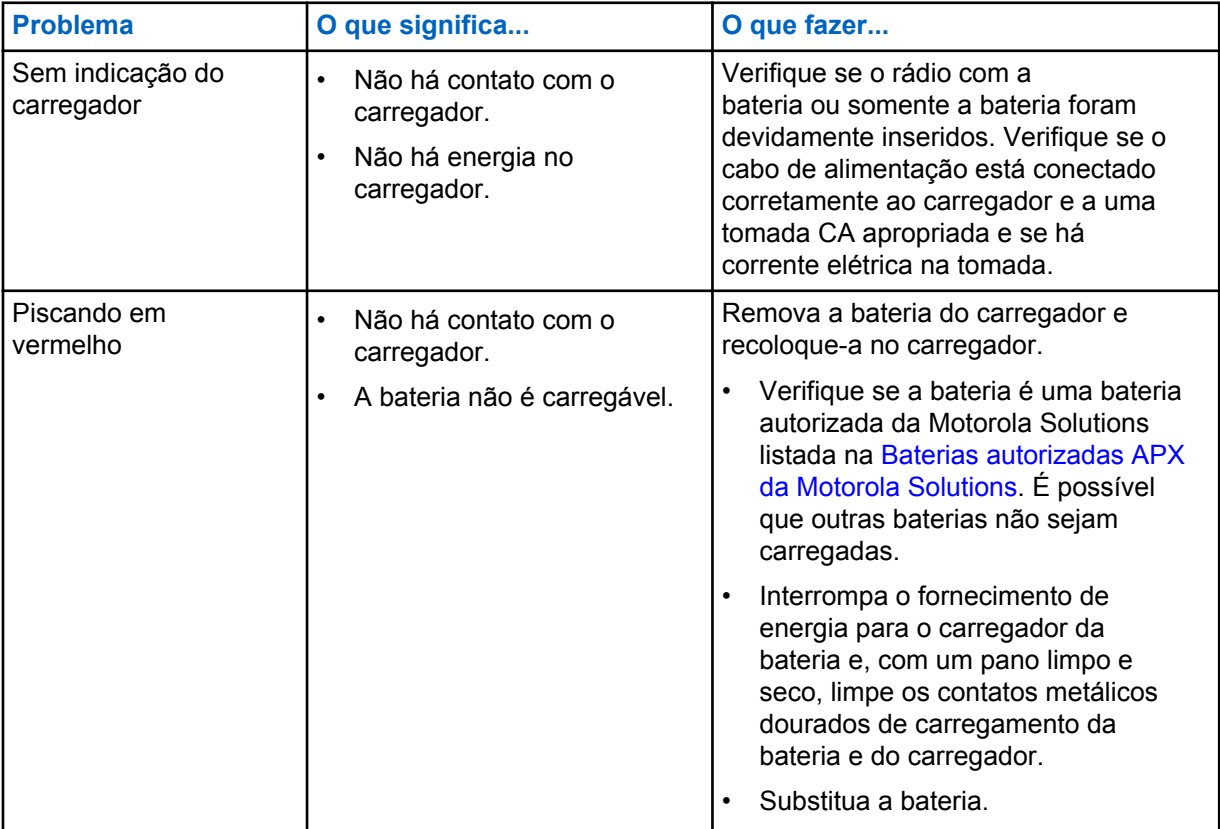

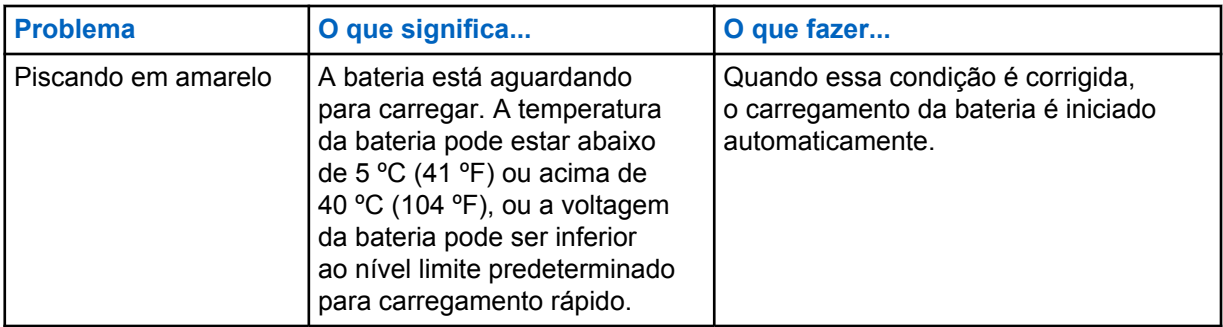

<span id="page-103-0"></span>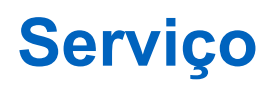

Não é possível reparar os carregadores para uma unidade (SUCs) adaptáveis. Encomende carregadores de reposição ao seu representante de vendas local da Motorola Solutions, conforme necessário.

# <span id="page-104-0"></span>**Fontes de alimentação e cabos de alimentação autorizados da MSI**

Use somente as fontes de alimentação autorizadas da lista abaixo.

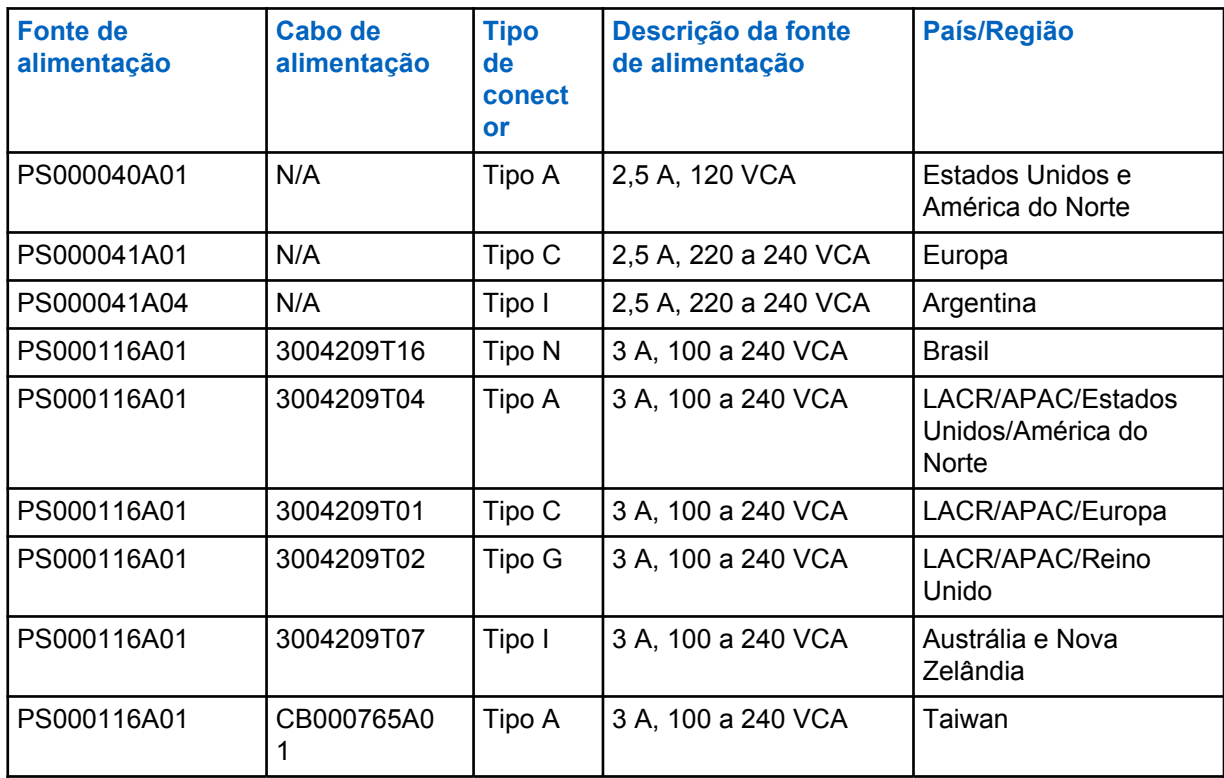

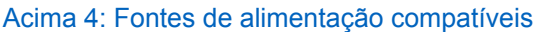

**4.1**

### **Baterias autorizadas APX da Motorola Solutions**

Os carregadores IMPRES 2 da Série APX carregam as baterias APX e APX NEXT. As baterias podem estar conectadas ao rádio ou ser autônomas.

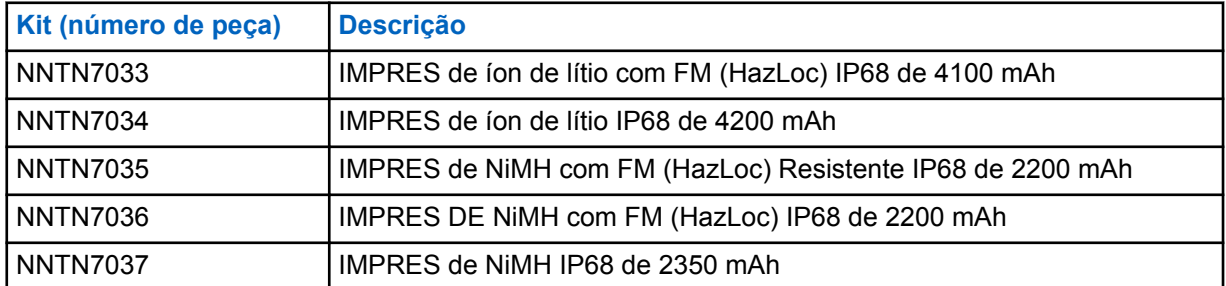

#### Acima 5: Baterias autorizadas da Motorola Solutions (APX)

<span id="page-105-0"></span>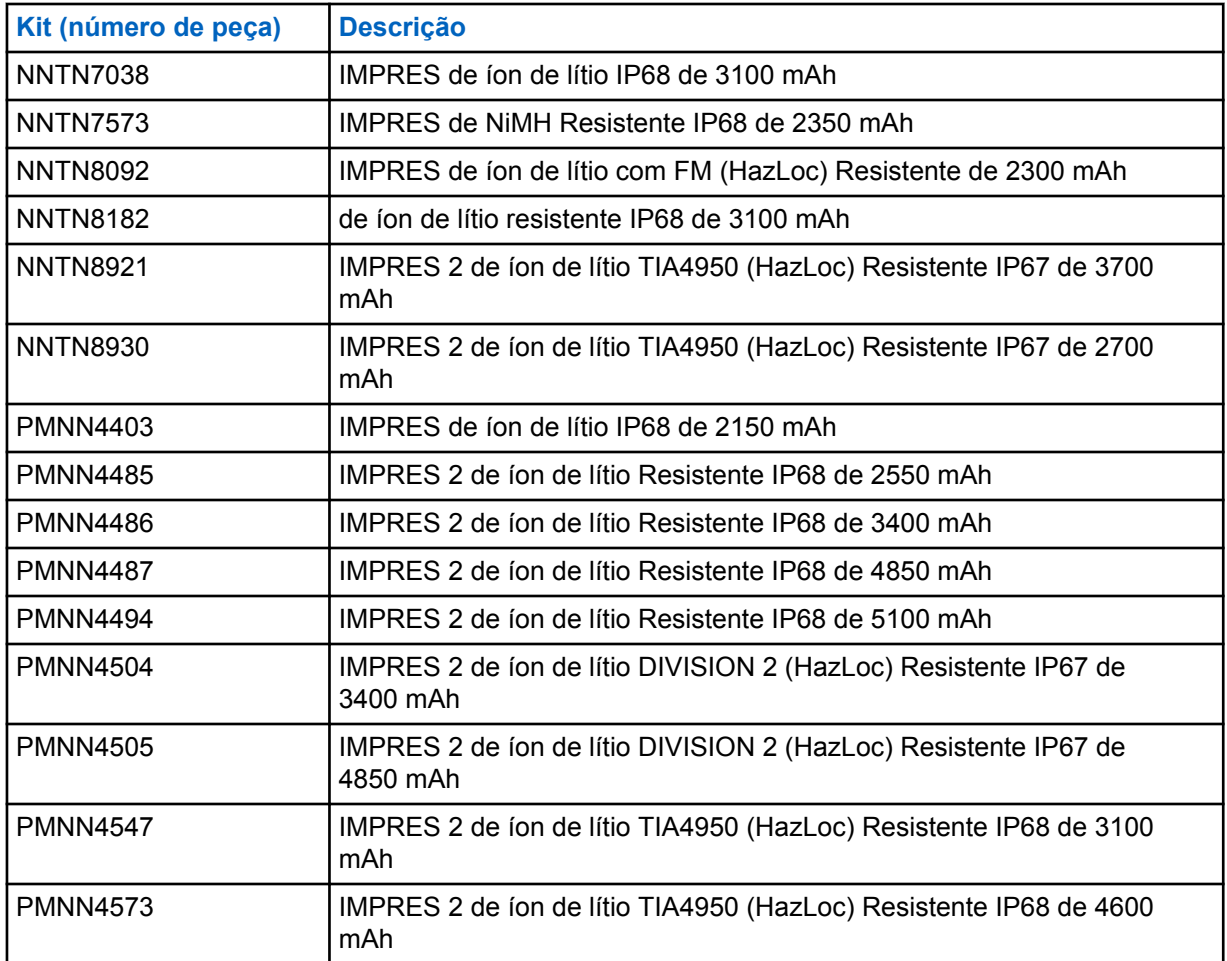

#### **4.2**

# **Baterias autorizadas APX NEXT da Motorola Solutions**

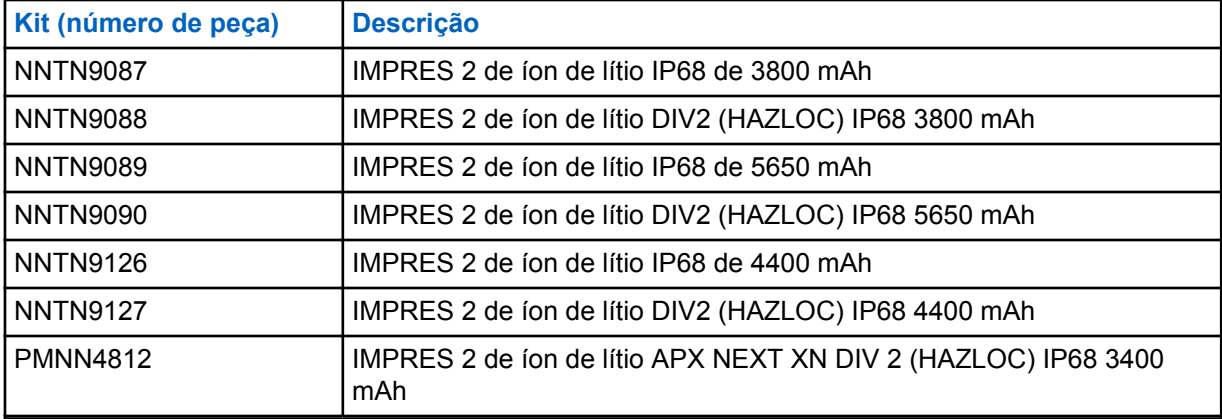

Acima 6: Baterias autorizadas da Motorola Solutions (APX NEXT)

#### <span id="page-106-0"></span>**4.3 Descrição dos recursos e benefícios do IMPRES**

A solução de energia IMPRES é um sistema avançado de energia Tri-Chemistry desenvolvido pela Motorola Solutions que abrange o seguinte:

- Baterias IMPRES
- O carregador adaptável IMPRES, e
- Hardware e software de rádio que fornecem a capacidade de rádios compatíveis com o IMPRES se comunicarem com as baterias IMPRES.

O carregador adaptável IMPRES, quando usado com as baterias IMPRES da Motorola Solutions, oferece os seguintes benefícios:

- Maximiza o tempo de operação entre os ciclos de carga, eliminando automaticamente o efeito de memória.
- Aumenta a vida útil da bateria, reduzindo significativamente o aquecimento durante ciclos de carregamento lento e pós-carregamento.
- Elimina a necessidade de comprar equipamentos de recondicionamento e de capacitar pessoal para "gerenciar tarefas de manutenção da bateria".

Com essa exclusiva abordagem de sistema patenteado, não é necessário controlar e registrar o uso da bateria IMPRES, realizar ciclos de recondicionamento manual ou remover as baterias dos carregadores após o carregamento.

O carregador adaptável IMPRES monitora o padrão de utilização da bateria IMPRES, armazena essas informações na bateria IMPRES e executa um ciclo de recondicionamento apenas quando necessário.

O carregador adaptável IMPRES não causa superaquecimento na bateria IMPRES, independentemente do tempo que ela foi deixada no compartimento. O carregador monitora a bateria e a "completa" automaticamente, se necessário.

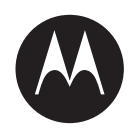

# **IMPRES™** 自适应单座充电 器 **NNTN8845** 和 **NNTN9178** 用户指南

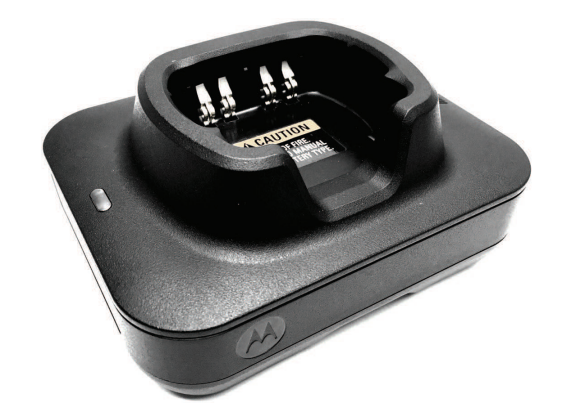

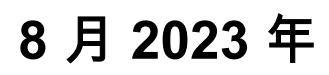

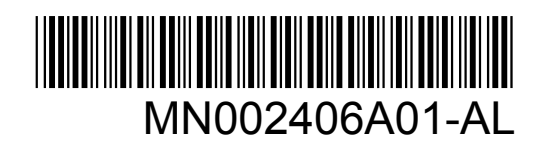

© 2023 Motorola Solutions, Inc. All rights reserved
<span id="page-108-0"></span>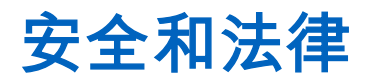

本节提供本产品的安全和法律信息。

# 知识产权和监管声明

#### 版权

本文档中介绍的 Motorola Solutions 产品可能包含受版权保护的 Motorola Solutions 计算机程序。美国 和其他国家/地区的法律为 Motorola Solutions 保留受版权保护的计算机程序的某些专有权利。因此,在 未经 Motorola Solutions 明确书面许可的情况下,不得以任何方式对本文档中介绍的 Motorola Solutions 产品所包含的任何受版权保护的 Motorola Solutions 计算机程序进行拷贝或复制。

在未经 Motorola Solutions, Inc. 事先书面许可的情况下,不得以任何形式或通过任何方式来复制、传 播、在检索系统中存储本文档的任何部分,或将其翻译为任何语言或计算机语言。

### 商标

MOTOROLA, MOTO, MOTOROLA SOLUTIONS, and the Stylized M Logo are trademarks or registered trademarks of Motorola Trademark Holdings, LLC and are used under license. All other trademarks are the property of their respective owners.

#### 许可权利

购买 Motorola Solutions 的产品不应视为直接或通过暗示、禁止反言或其他方式授予 Motorola Solutions 的版权、专利或专利申请的任何许可,但产品销售过程中因法律实施所引起的普通非专有免版税许可除 外。

#### 开源内容

本产品可能包含经许可使用的开源软件。请参阅产品安装介质,了解完整的"开源法律声明和归属"内 容。

### 欧盟 **(EU)** 和英国 **(UK)** 废弃电子电气设备 **(WEEE)** 指令

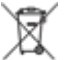

欧盟的 WEEE 指令和英国的 WEEE 法规要求销售到欧盟国家/地区和英国的产品必须在产品上 (有时是在包装上)张贴带交叉号的垃圾箱标签。根据 WEEE 指令的定义,此带叉号的带轮垃圾箱标签 表示欧盟国家/地区和英国的客户和最终用户不得将此电子电气设备或附件作为生活垃圾处置。

欧盟国家/地区和英国的客户或最终用户应联系当地的设备供应商代表或服务中心,以了解有关所在国家/ 地区废物收集系统的相关信息。

### 免责声明

请注意,本文档中介绍的某些特性、设备和功能可能不适用于或未授权给特定系统使用,或者取决于特 定移动订阅用户设备的特性或特定参数的配置。请联系 Motorola Solutions 联系人获取详细信息。

**© 2023 Motorola Solutions, Inc. All Rights Reserved**

# 供应商符合声明

#### 供应商符合声明

根据 FCC CFR 47 第 2 部分第 2.1077(a) 节

<span id="page-109-0"></span>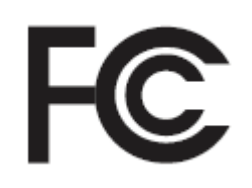

#### 责任方

名称:Motorola Solutions, Inc.

地址:2000 Progress Pkwy, Schaumburg, IL.60196

电话号码:1-800-927-2744

此处郑重声明该产品:

型号名称:单座充电器

符合以下法规:

FCC 第 15 部分,子部分 B,第 15.107(a) 和 15.109(a) 节

#### **B** 级数字设备

本设备符合 FCC 规则第 15 部分的规定。本设备的操作满足以下两个条件:

**1** 本设备不会产生有害干扰,并且

**2** 本设备必须能承受任何外部干扰,包括可能会导致意外操作的干扰。

#### 注释**:** Ï.

本设备已通过测试,证明符合 FCC 规则第 15 部分关于 B 级数字设备的限制规定。这些限 制的制定是为了提供合理保护,以防止本设备在居住区安装时产生有害干扰。本设备会产 生、使用和发射无线电频率能量,而如果未遵照此说明进行安装和使用,则可能导致对无 线电通信产生有害干扰。但是,并不保证进行特定安装时不产生干扰。

如果本设备确实对无线电或电视机接收信号造成有害干扰(可以通过关闭和打开本设备来 判断),我们鼓励用户通过采取以下一种或多种措施来消除干扰:

- 调整接收天线的方向或位置。
- 增加本设备和接收设备之间的间距。
- 将本设备连接到另一个输出插座上,使本设备和接收设备位于不同的电路中。
- 咨询经销商或有经验的无线电或电视技术人员,以寻求帮助。

# 重要安全说明

本文档包含重要的安全和操作说明。请仔细阅读这些说明,并妥善保管以供日后参考。 使用电池充电器之前,请阅读所有说明以及充电器、电池和使用电池的对讲机上的警示标记。

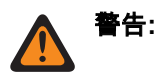

- 为了降低损坏电源线的风险,从交流插座或充电器中拔下电源线时,请捏住插头拔出,而不是拉电源 线。
- 为了降低火灾或触电风险,请避免使用电源延长线。如果必须使用延长线,请确保延长线的规格为 18 AWG,最长不得超过 6.5 英尺(2 米);或规格为 16 AWG,最长不得超过 9.8 英尺(3 米)。
- 为了降低火灾、触电或人员受伤的风险,请勿使用有任何破损或损坏的充电器,应将其交给符合资格 的 Motorola Solutions 专业服务代表处理。
- 为了降低火灾或触电的风险,请勿拆卸充电器。充电器不可维修且不提供更换部件。
- 为了减少触电的危险,在对充电器进行维护或清洁之前,请将充电器电源适配器从交流插座上拔下。

<span id="page-110-0"></span>MN002406A01-AL 安全和法律

- 为了减低受伤的风险,请仅对认可的充电电池进行充电。其他类型的电池可能会发生爆炸,导致人员 受伤和财产损失。
- 为了降低火灾、触电或人员受伤的风险,请仅使用 Motorola Solutions 推荐的附件。
- 未经 Motorola Solutions 明确批准而擅自对本设备作出任何更改或修改,可能导致用户无权操作本设 备。

# 安全操作指南

- 本设备不适合在室外使用。请仅在干燥的场所或环境中使用。
- 此设备只能与配有保险丝且电压匹配(产品上指定的电压)的电源连接。
- 断开线电压时,请从电源插座上拔下主插头。
- 连接该设备的电源插座必须位于附近,并且插拔方便。
- 充电器周围的最高环境温度不得超过 40°C (104°F)。
- 确保将电源线放置在适当的位置,避免发生踩踏、绊倒、浸水、损坏或挤压等意外。
- 电源设备的输出电压不能超过充电器底部产品标签上标明的特定值。

# <span id="page-111-0"></span>联系我们

集中化管理支持运营部门 (CMSO) 是贵组织与 Motorola Solutions 签订的服务协议中包含的提供技术支 持的主要联系方。

服务协议客户应确保在协议的"客户的责任"部分中列出的所有情况下致电 CMSO,例如:

• 在采取措施之前确认故障排除结果和分析

贵组织已收到适用于您所在地理区域和服务协议的支持电话号码和其他联系信息。使用该等联系信息可 获得最高效的响应。但是在需要时,您也可以通过执行以下步骤在 Motorola Solutions 网站上查找一般 支持联系信息:

- **1** 在浏览器中输入 [motorolasolutions.com](http://motorolasolutions.com)。
- **2** 确保页面上显示有贵组织所在的国家/地区。单击或轻触地区的名称即可对其进行更改。
- **3** 在 [motorolasolutions.com](http://motorolasolutions.com) 页面上,选择 "Support"。

# 备注

请将有关用户文档的问题和意见发送到 [documentation@motorolasolutions.com](mailto:documentation@motorolasolutions.com)。

报告文档错误时请提供以下信息:

- 文档标题和部件号
- 出错章节的页码或标题
- 错误描述

Motorola Solutions 提供各种旨在帮助学习系统相关内容的课程。要获取相关信息,请转至 [https://](https://learning.motorolasolutions.com/) [learning.motorolasolutions.com](https://learning.motorolasolutions.com/),查看当前课程产品和技术路径。

<span id="page-112-0"></span>MN002406A01-AL 联系地址

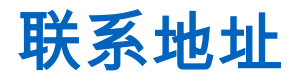

#### 欧盟联系信息

Motorola Solutions, Czerwone Maki 82,

30-392 Krakow, Poland

#### 英国联系信息

Motorola Solutions UK Ltd.,

Nova South 160 Victoria Street,

London, SW1E 5LB,

United Kingdom

#### Контактна інформація

Моторола Солюшинс Системз Польща

вул.Червоне Маки, 82,

30-392 Краків,

Польща

#### 中国台湾联系信息

摩托羅拉系統股份有限公司,

臺北市中山區民生東路 3 段 2 號 5 樓之 1

# <span id="page-113-0"></span>认证标记 EAL

<span id="page-114-0"></span>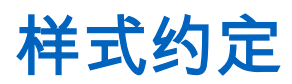

使用下列样式约定:

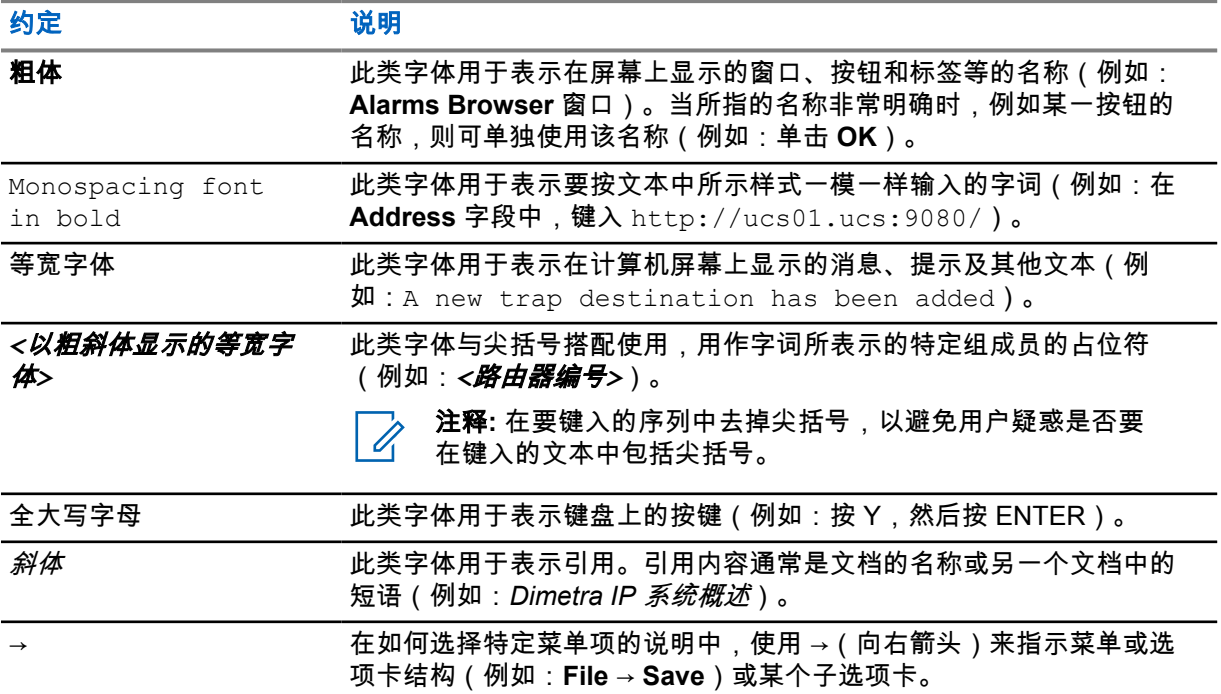

# <span id="page-115-0"></span>图标约定

本文档集旨在为读者提供更多的直观提示。整个文档集统一使用了以下图标。

危险**:** 提示词"危险"及关联的安全图标表示,如果不注意其中的信息,则可能导致死亡或严重的人  $\bigwedge$ 身伤害。

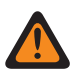

警告**:** 提示词"警告"及关联的安全图标表示,如果不注意其中的信息,则可能导致死亡或严重的人 身伤害,也可能造成严重的产品损坏。

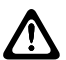

注意**:** 提示词"小心"及关联的安全图标表示,如果不注意其中的信息,则可能导致轻微或中等程度 的人身伤害,也可能造成严重的产品损坏。

小心**:** 提示词"小心"也可能单独出现,而没有关联的安全图标,这表示可能发生与本产品无关的产 品损坏或人身伤害。

重要说明**:** "重要"说明所包含的信息对于当前主题非常重要,但它不是"小心"或"警告"级的信息。 "重要"说明没有相应的警告级别。

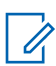

注释**:** "注意"含有比周围文字更重要的信息,如例外情况或注意事项。有时还会为读者提供一些其 他位置的补充参考信息,提醒读者如何完成操作(例如,当操作不属于当前过程的一部分时), 或者告诉读者某些项目在屏幕中的位置。"注意"没有相应的警告级别。

# 目录

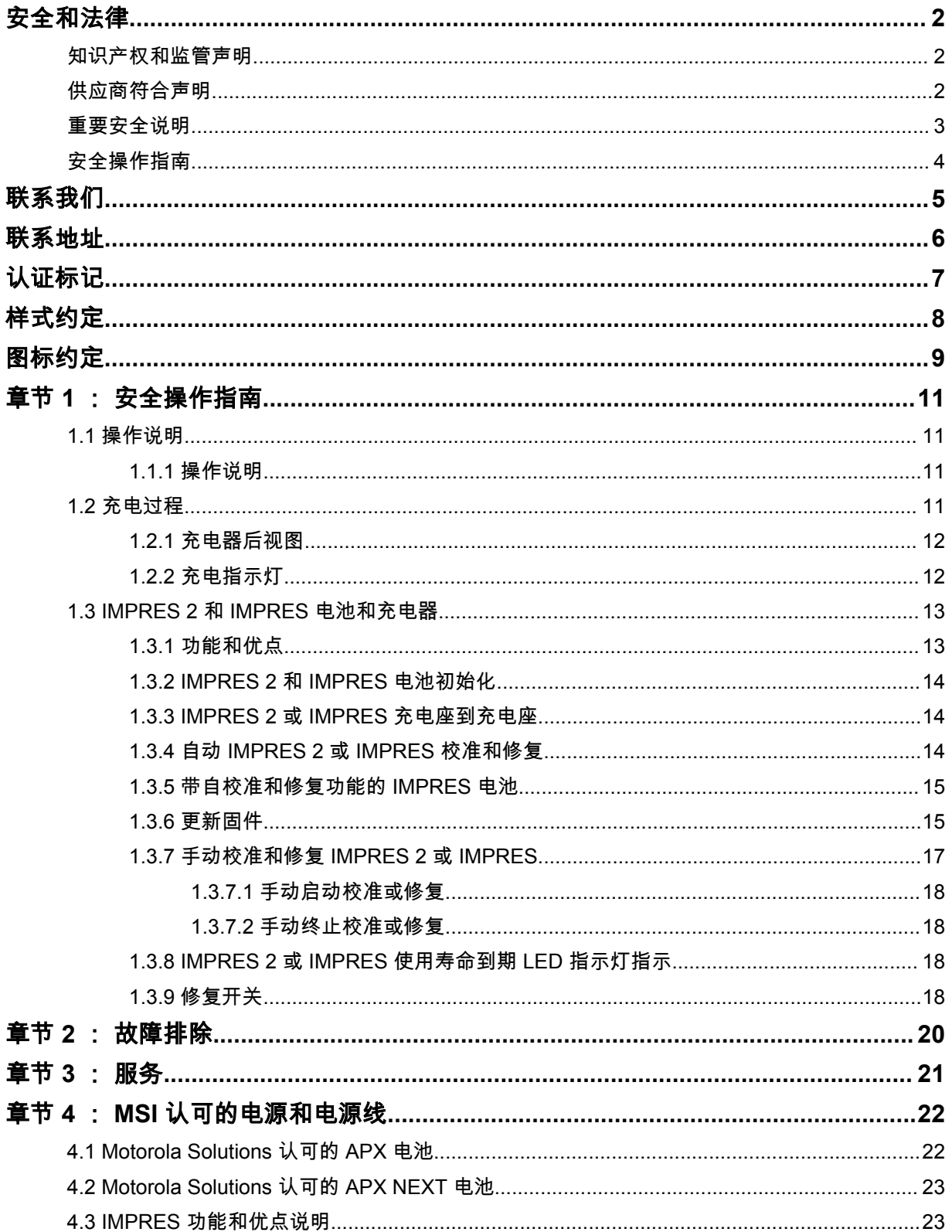

# <span id="page-117-0"></span>安全操作指南

- 本设备不适合在室外使用。请仅在干燥的场所或环境中使用。
- 充电器周围的最高环境温度不得超过 40°C (104°F)。
- 对讲机位于充电器充电座中时,请仅在对讲机以无线方式传输数据(例如使用 Wi-Fi 时)时打开对讲 机。否则,请关闭对讲机。
- 将充电器连接到仅使用 Motorola Solutions 认可的电源的交流电源插座。请参阅 MSI [认可的电源和电](#page-128-0) [源线页号](#page-128-0) 22。
- 设备应连接到位于附近且插拔方便的插座。
- 确保将电源线置于适当的位置,以避免发生踩踏、绊倒、浸水、损伤或挤压等意外。
- 电源线只能与配有保险丝且电压匹配(产品上指定的电压)的有线交流电源插座连接。
- 通过从交流插座中拔下电源线来断开线路电压。
- 受所使用的经认证电源板的限制,将不超过适当数量的充电器连接至 15 A 或 20 A 电路。

• 请仅使用 Motorola Solutions 认可的充电座。

## **1.1** 操作说明

IMPRES 自适应充电器系统是一种完全自动化的电池保养系统。

此充电器充电座允许插入一个安装了 IMPRES 2 或 IMPRES 电池的对讲机,或者插入一块单独的 IMPRES 2 或 IMPRES 电池。电池最好在室温下进行充电。此外,充电器配备了 2-USB A 型功率输 出,可实现通过每个连接器的恒定 2.5 W 功率(500 mA 时为 5 V)为两个无线设备充电。

#### **1.1.1** 操作说明

前提条件: 关闭对讲机。

注释**:** 在为装有 IMPRES 2 或 IMPRES 电池的对讲机充电前,仅当对讲机以无线方式传输数据 \_\_\_⁄ <del>( ☆☆☆☆☆☆☆</del><br>△\_\_\_\_时,您才能打开对讲机。

#### 步骤:

- **1** 将对讲机或 IMPRES 电池放入充电器中。
- **2** 在对讲机或 IMPRE 电池充满电后,取出对讲机或 IMPRES 电池。(LED 指示灯呈绿色长亮)。

## **1.2** 充电过程

前提条件: 关闭对讲机。

注释**:** 在为装有 IMPRES 2 或 IMPRES 电池的对讲机充电前,仅当对讲机以无线方式传输数据 时,您才能打开对讲机。

注释**:** Motorola Solutions 不推荐菊花链式连接电源板。将电路负载限制在电路额定值的 80%  $\mathscr{U}_1$ 以下。

<span id="page-118-0"></span>MN002406A01-AL 章节 1 : 安全操作指南

#### 步骤:

- **1** 将电源线的充电器端插入到充电器背面的电源插孔。
- **2** 将电源线的墙上插座端插入到合适的交流电源插座中。充电器指示灯闪烁一次绿灯表示电源成功 接通。
- **3** 将 IMPRES 2 或 IMPRES 电池或者装有 IMPRES 2 或 IMPRES 电池的对讲机插入充电器充电座 中。
	- 将电池触点与充电器触点对齐。
	- 将电池按入充电座中,并确保充电器和电池的触点完全接触。
- **4** 要从充电器中取下对讲机、IMPRES 2 或 IMPRES 电池,请垂直向上拉,直至它们完全脱离充电 器外壳。

## **1.2.1** 充电器后视图

下图显示了充电器的后视图。

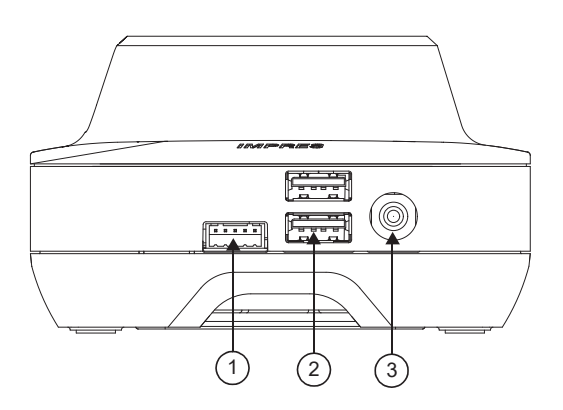

#### 图 **1**: 充电器(后视图)

#### 表 1: 充电器(后视图)说明

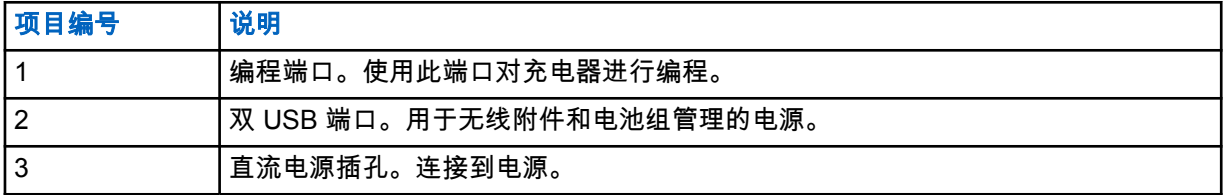

# **1.2.2**

充电指示灯

一旦 IMPRES™ 2 或 IMPRES 电池正确插入充电座中,充电器指示灯就会亮起,表示充电器已经确认插 入了电池。请参见下表中的充电指示灯。

#### 表 2: IMPRES 电池充电指示灯

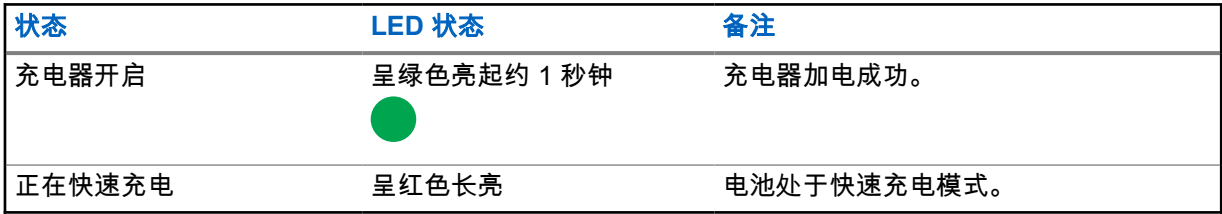

<span id="page-119-0"></span>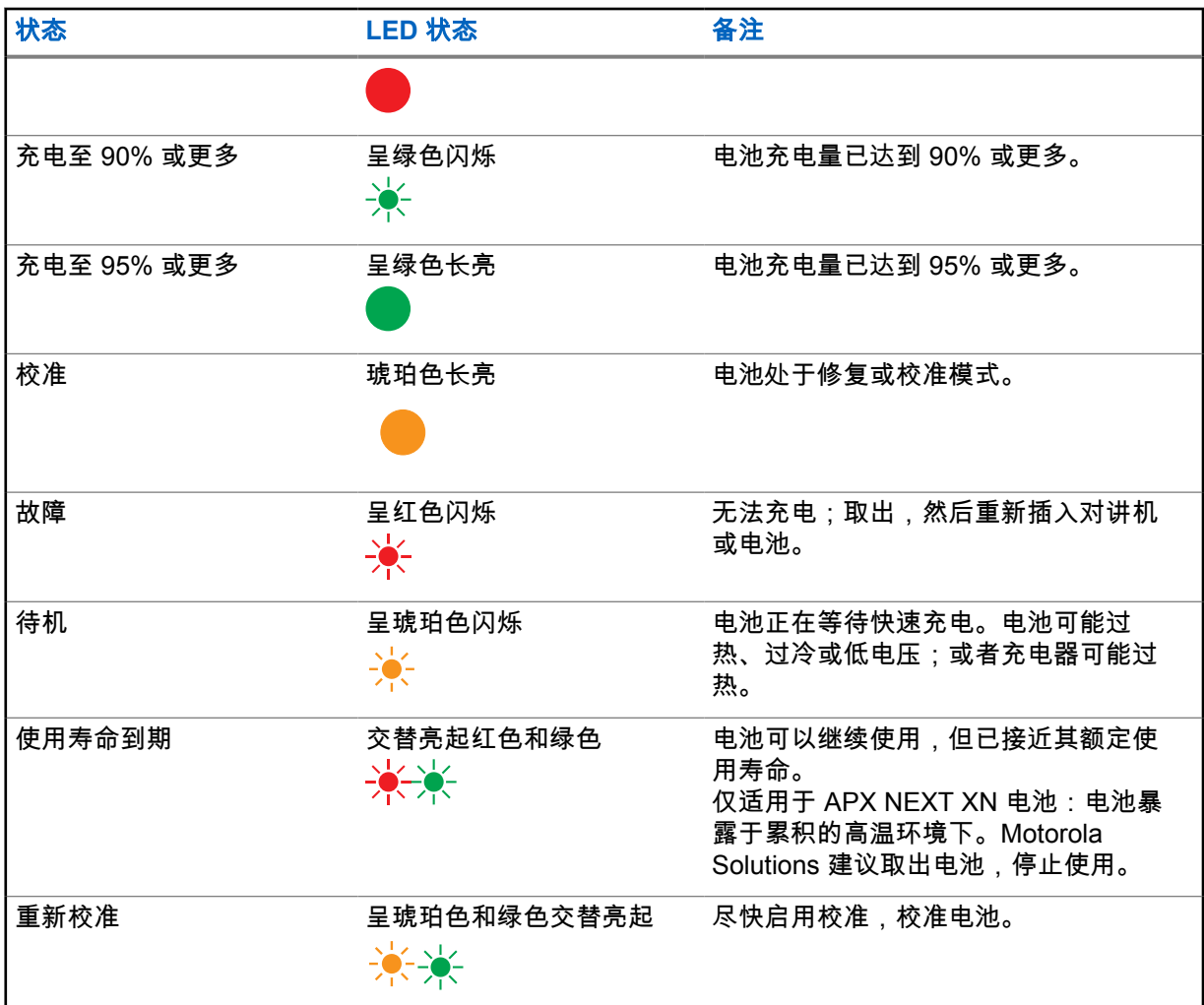

**1.3**

# **IMPRES 2** 和 **IMPRES** 电池和充电器

本章将详细介绍 IMPRES 2 和 IMPRES 电池及充电器。

#### 充电器规格

- 输入: 14  $V$  == , 2.8 A
- 输出:  $8.7 \, \text{V}$  , 3 A

### **1.3.1** 功能和优点

IMPRES 2 能量解决方案是由 Motorola Solutions 开发的高级三重化学能量系统。此系统包含以下部 件:

- IMPRES 2 和 IMPRES 电池
- IMPRES 2 自适应充电器
- IMPRES 对讲机

通过使用 IMPRES 2 自适应充电器,既可以为 IMPRES 2 或 IMPRES 电池充电,又可以定期校准或修 复电池,从而为我们带来了以下好处:

<span id="page-120-0"></span>MN002406A01-AL 章节 1 : 安全操作指南

- 延长电池使用寿命。
- 测量电池容量,为对讲机用户指示有效使用时间。
- 确定电池当前的电量状态,为对讲机用户指示有效使用时间。
- 监控 IMPRES 2 或 IMPRES 电池使用模式。
- 更新在 IMPRES 2 或 IMPRES 电池中存储的模式信息。
- 仅在需要时自动执行校准或修复。
- 无论电池在充电座中放多久,均可最大限度地减少 IMPRES 2 或 IMPRES 电池的发热。
- 定期"充满"存放在充电座中的电池,为用户保持较高的准备就绪状态。
- 消除镍电池的记忆效应,不再需要购买特殊任务装备或培训员工来维护电池使用寿命。

通过采用这种已获专利的独有系统,无需对 IMPRES 2 或 IMPRES 电池的使用进行追踪和记录,无需 进行手动校准或修复过程,也无需在充电完成后从充电器中取下电池。

#### **1.3.2**

## **IMPRES 2** 和 **IMPRES** 电池初始化

要获得完整的 IMPRES 2 或 IMPRES 功能,您必须使用充电器初始化新的 IMPRES 2 或 IMPRES 电 池。充电器会自动检测新的 IMPRES 2 或 IMPRES 电池,并自动开始初始化。初始化是对 IMPRES 2 或 IMPRES 电池进行的初次校准或修复。

初始化分为两个阶段:

- 第一个阶段:电池放电,通过呈琥珀色长亮的 LED 指示灯指示。
- 第二个阶段:电池充满电,最终通过呈绿色长亮的 LED 指示灯指示。

此过程可能需要 12 个小时或更长时间来完成,时间长短取决于电量状态和电池的容量。中断任何一个 阶段都会将初始化推迟到下一次充电机会。

#### **1.3.3**

## **IMPRES 2** 或 **IMPRES** 充电座到充电座

为 IMPRES 2 或 IMPRES 电池充电时,IMPRES 2 或 IMPRES 充电器将在电池内存中记录充电信息。 如果将 IMPRES 2 或 IMPRES 电池从一个 IMPRES 2 或 IMPRES 充电器充电座中取下,且在 30 分钟 内将其插入另一个或同一个 IMPRES 2 或 IMPRES 充电器充电座中,则将在充电中断处继续充电。

此功能可以防止电池过度充电,从而可以最大限度地延长电池使用寿命。此功能在为镍电池充电时尤为 重要。

#### **1.3.4**

# 自动 **IMPRES 2** 或 **IMPRES** 校准和修复

IMPRES 2 充电器会自动评估 IMPRES 2 或 IMPRES 电池的状况。根据评估的状况,充电器会自动校准 或修复电池。

中断放电阶段或充满电阶段,都会将校准推迟到下一次充电机会。

使用 Charger Setup 模式来启用或禁用校准或修复。如果您禁用校准和修复,但 IMPRES 2 或 IMPRES 电池需要校准或修复,那么在您插入电池时以及在电池充满电后,LED 指示灯将会闪烁(呈琥珀色和绿 色交替亮起)。

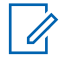

注释**:** IMPRES 2 或 IMPRES 电池必须放置在 IMPRES 2 或 IMPRES 充电器充电座外面至少 30 分钟,才能进行自动校准或修复。

## <span id="page-121-0"></span>**1.3.5** 带自校准和修复功能的 **IMPRES** 电池

小心**:** 当接入这款 IMPRES 2 充电器(软件版本 2.05 或更高版本)时,电池标签上带有 图 标的 IMPRES 2 电池不需要进行定期校准和修复。

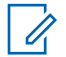

注释**:** 确保不断通过最新的固件更新充电器。您可从 Motorola Online (MOL) 或 Motorola Solutions 网站下载 MSI Charger Reprogrammer 应用程序包。

#### **1.3.6** 更新固件

适用于所有 IMPRES 第 1 代和第 2 代设备或充电器,包括充电器接口单元 (CIU)、电池数据读取器 (BDR)、单座充电器 (SUC)、双座充电器 (DUC) 和多座充电器 (MUC)。

前提条件: 在将 IMPRES 设备或充电器升级到更新版本之前,请先从目标设备或充电器中取出所有插 入的电池。

#### 步骤:

**1** 使用 USB 将设备或充电器连接至计算机。连接的设备或充电器显示在 MSI Charger Reprogrammer 的主窗口中。

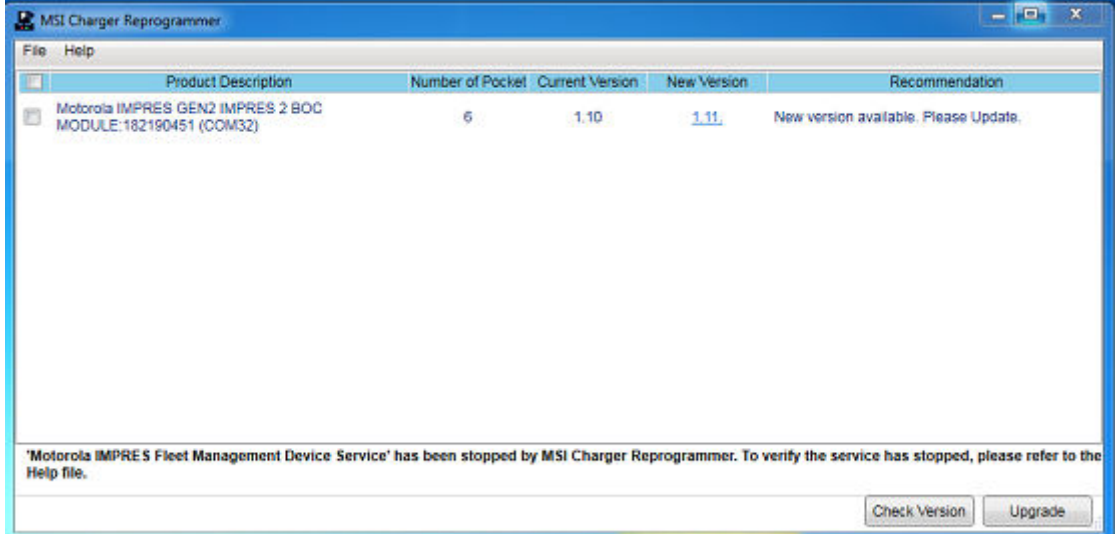

**2** 单击 **Check Version**,从 MSI 服务器查找最新可用版本。

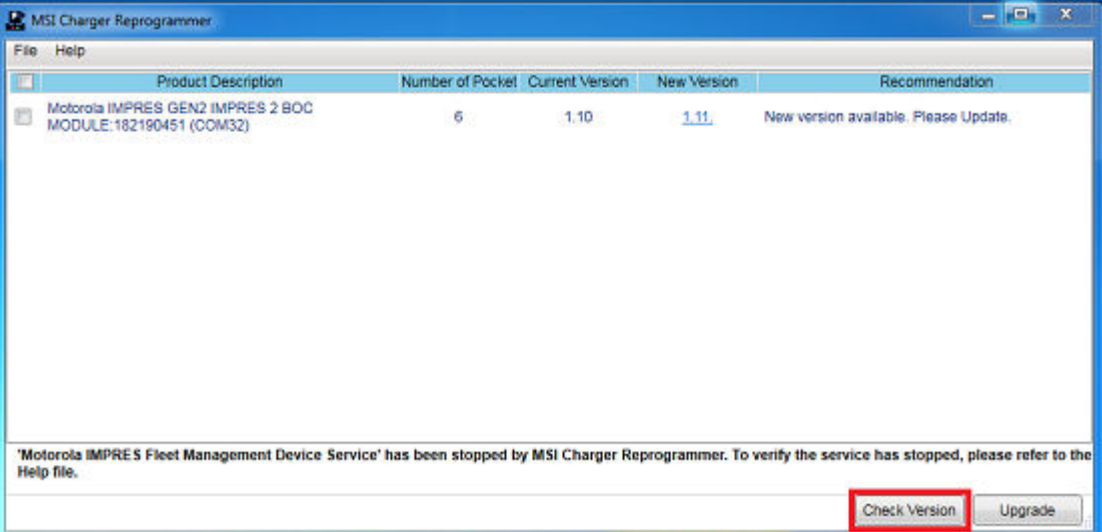

#### **3** 选择需要更新的设备或充电器。

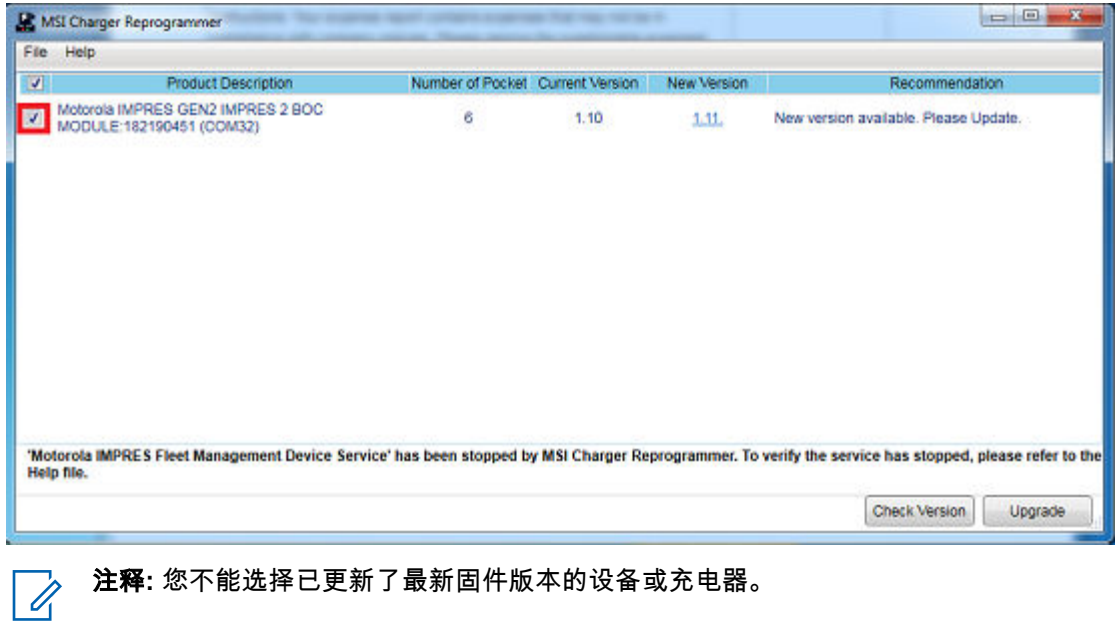

**4** 要启动固件升级,请单击 **Upgrade**。

<span id="page-123-0"></span>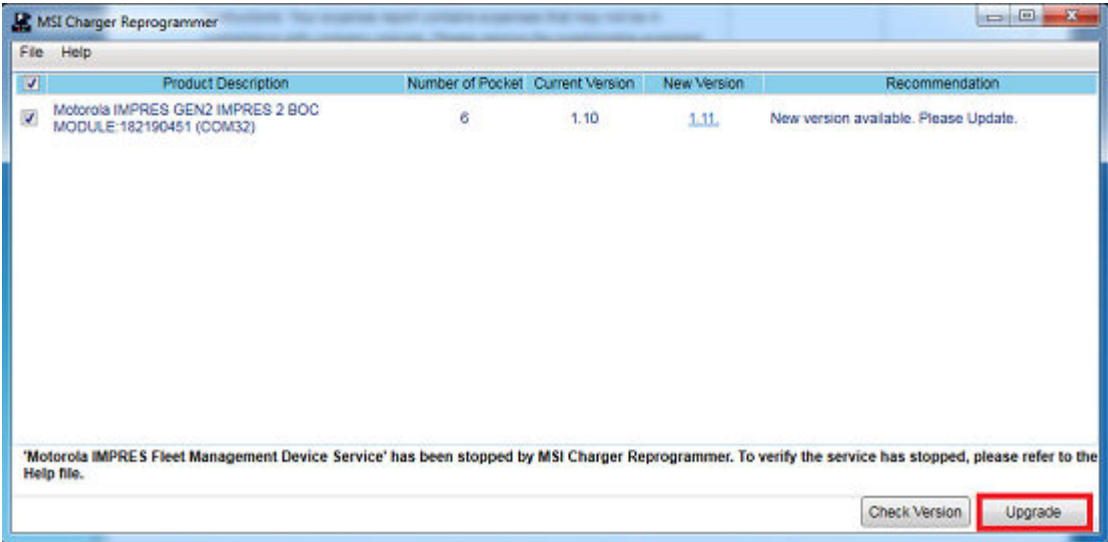

**5** 当系统提示开始升级时,单击确认窗口上的 **OK**。一个窗口显示升级的进度,直到完成。

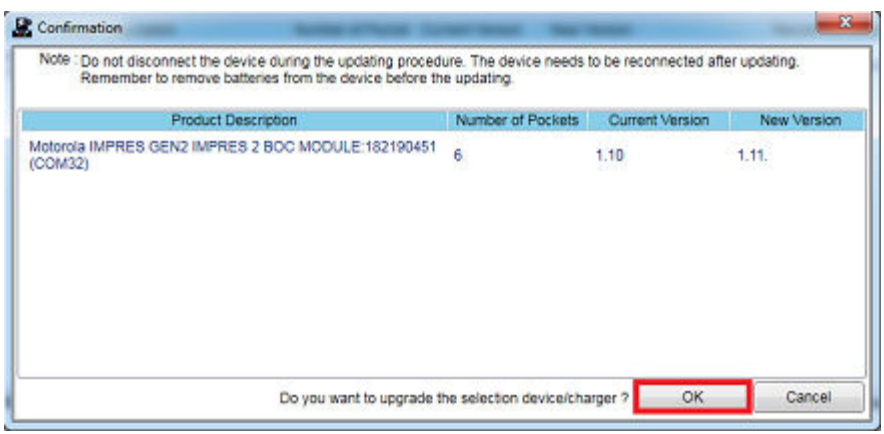

**6** 升级完成后,关闭窗口。

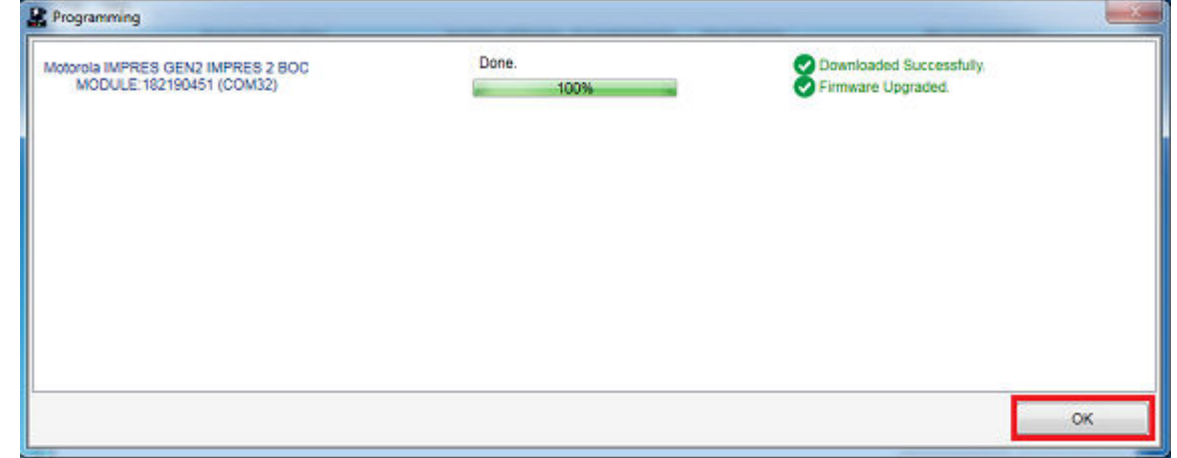

#### **1.3.7** 手动校准和修复 **IMPRES 2** 或 **IMPRES**

尽管校准或修复会自动进行,但在某些情况下,需要手动启动校准或修复。例如,由于在充电器中禁用 了校准,因此对于 IMPRES 2 或 IMPRES 电池,IMPRES 2 或 IMPRES 充电器的 LED 指示灯可能会呈 <span id="page-124-0"></span>琥珀色和绿色交替亮起。如果在 30 分钟内将电池放入已启用校准的 IMPRES 2 或 IMPRES 充电器中, 则它会从上次的充电状态继续充电,从而阻止校准或修复自动启动。

小心**:** 手动校准或修复不适用于具有 图标的 IMPRES 2 电池。

**1.3.7.1** 手动启动校准或修复

前提条件: 确保将 IMPRES 2 或 IMPRES 电池从充电器中取出至少 2.5 分钟。

#### 步骤:

- **1** 将电池插入充电器的充电座中。
- **2** 在 2.5 分钟内,从充电器的充电座中取出电池。
- **3** 在 5 秒内,将电池重新插入到充电器的充电座中。

结果: 校准或修复将立即开始。通常先进行电池放电(LED 指示灯呈琥珀色长亮)。在电池充满电(呈 绿色长亮)后,校准或修复就完成了。

**1.3.7.2**

#### 手动终止校准或修复

在 IMPRES 2 或 IMPRES 电池放电期间(LED 指示灯呈琥珀色长亮),您随时可以终止校准或修复。

#### 步骤:

- **1** 从充电器的充电座中取出电池。
- **2** 在 5 秒内,将电池重新插入到充电器的充电座中。

结果: 电池放电立即终止,开始正常的电池充电。LED 指示灯指示充电状态。

#### **1.3.8**

## **IMPRES 2** 或 **IMPRES** 使用寿命到期 **LED** 指示灯指示

在校准或修复成功完成时,IMPRES 2 充电器可能会指示 IMPRES 2 或 IMPRES 电池使用寿命到期 (LED 指示灯呈红色和绿色交替亮起)。

在使用电池时,正常磨损也会减少可用容量。在校准或修复成功完成时,IMPRES 2 或 IMPRES 充电器 会将 IMPRES 2 或 IMPRES 电池容量与电池的额定容量进行比较。如果容量值非常低,则表明 IMPRES 2 或 IMPRES 电池的使用寿命即将到期。IMPRES 2 或 IMPRES 电池可继续使用。在某些情 况下,需要将这类电池部署给不需要大电池容量就能够完成工作轮班的工作人员。

APX NEXT™ XN 电池附带高温检测功能,可通过 IMPRES 2 充电器(软件版本 V2.05 或更高版本)进 行检测。启用此功能后,对于长时间暴露在极端高温环境下的电池,当充电完成后,状态 LED 指示灯会 呈红色和绿色交替闪烁。Motorola Solutions 建议取出此电池,停止使用。

#### **1.3.9** 修复开关

充电器的底部配有开关。您可将修复开关设置为 **On** 以手动终止校准过程(在系统性的持续使用情况 下)。但是,充电器继续提供您必须修复电池的指示。

下图显示了修复开关的位置以及手动终止修复过程的方法。

## 图 **2**: 修复开关位置

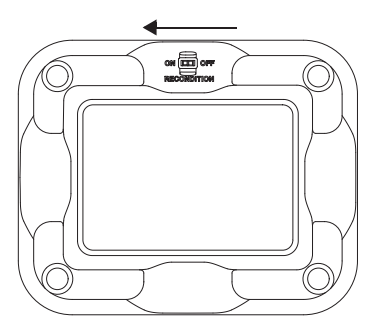

<span id="page-126-0"></span>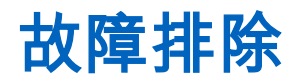

IMPRES 自适应充电器具有以下特性:

- 一个通用输入电源
- 一个恒定电流快速充电器
- 一个负脉冲调节充电器
- 一个修复装置
- 2-USB A 型功率输出
- 一个用户可选的 ON/OFF 开关,用于打开或关闭修复过程

上面所列的功能组合是桌面充电器特有的。因此,不建议在充电的同时操作带附加电池的对讲机。

在充电过程中,操作对讲机可能会最大程度地降低对讲机性能和延长电池充电时间。

在修复过程中,电池变为完全放电。因此,对讲机会在修复模式下关闭。Motorola Solutions 建议您在未 将电池装入对讲机的情况下校准电池否则,请关闭装有电池的对讲机。

排除故障时,请务必观察 LED 灯的颜色。

#### 表 3: 故障排除

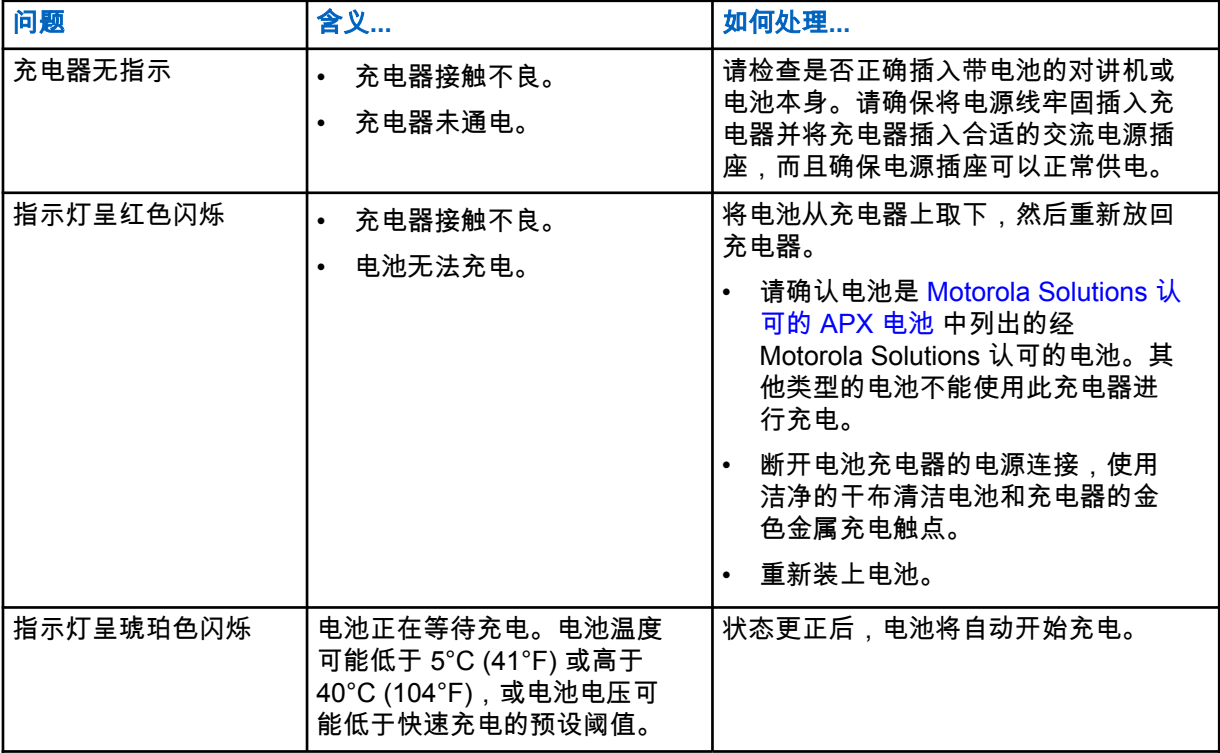

<span id="page-127-0"></span>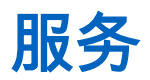

自适应单座充电器 (SUC) 不可维修。如有必要,请联系当地的 Motorola Solutions 销售代表订购替换充 电器。

# <span id="page-128-0"></span>**MSI** 认可的电源和电源线

只能使用以下列表中列出的认可电源。

#### 表 4: 兼容的电源

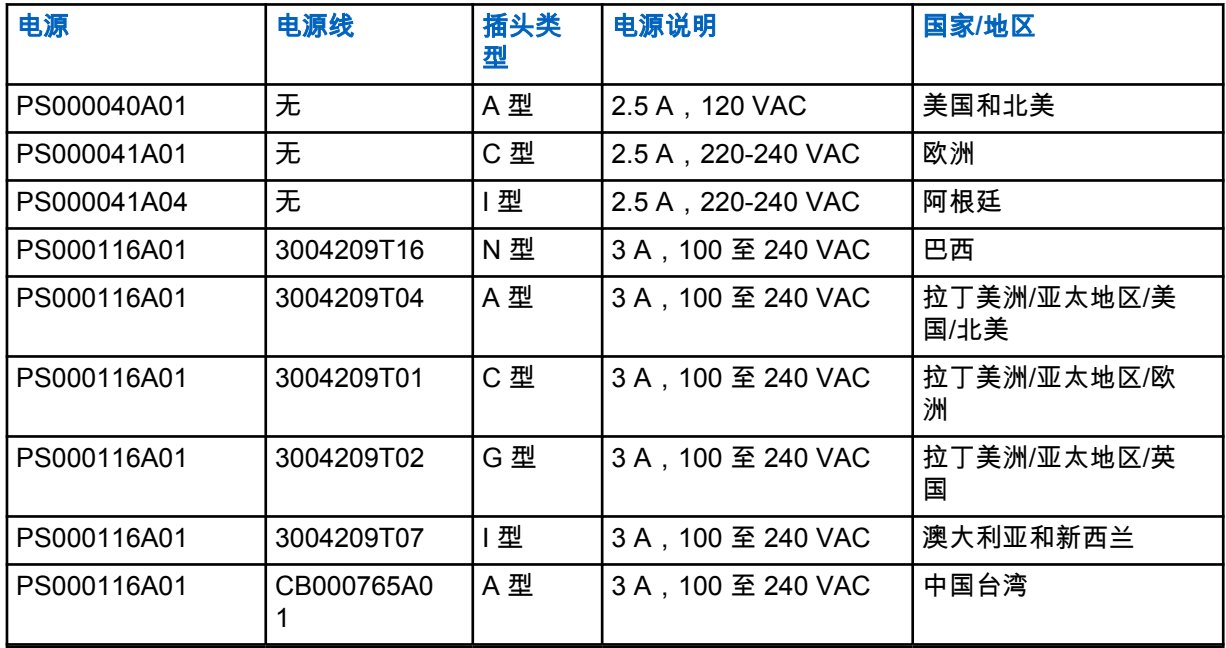

#### **4.1**

# **Motorola Solutions** 认可的 **APX** 电池

APX 系列 IMPRES 2 充电器可为 APX 和 APX NEXT 电池充电。电池可安装在对讲机中,也可以是独立 电池。

#### 表 5: Motorola Solutions 认可的电池 (APX)

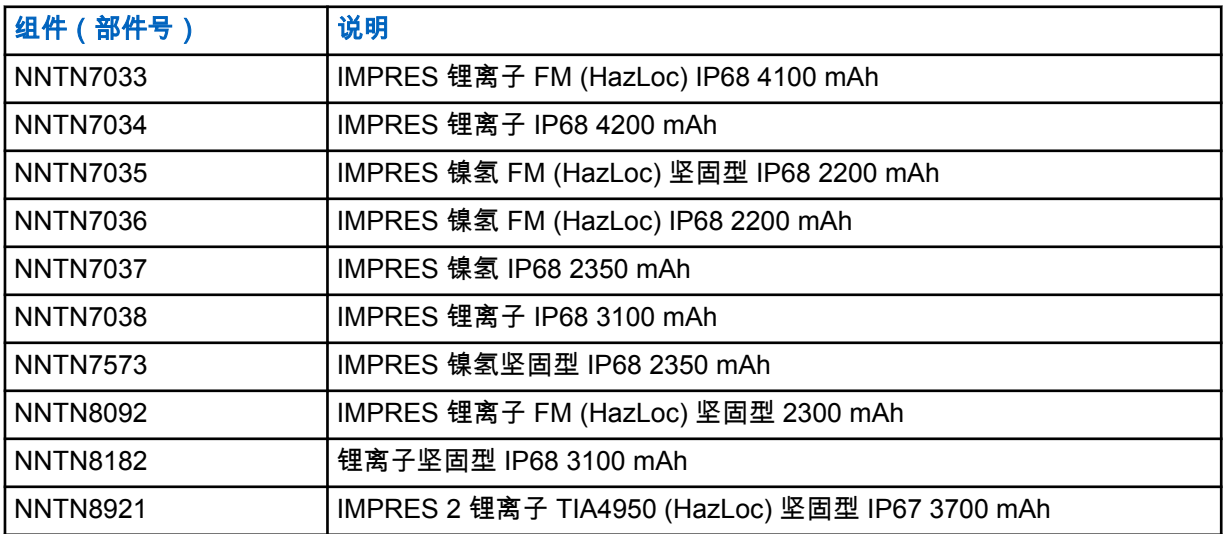

<span id="page-129-0"></span>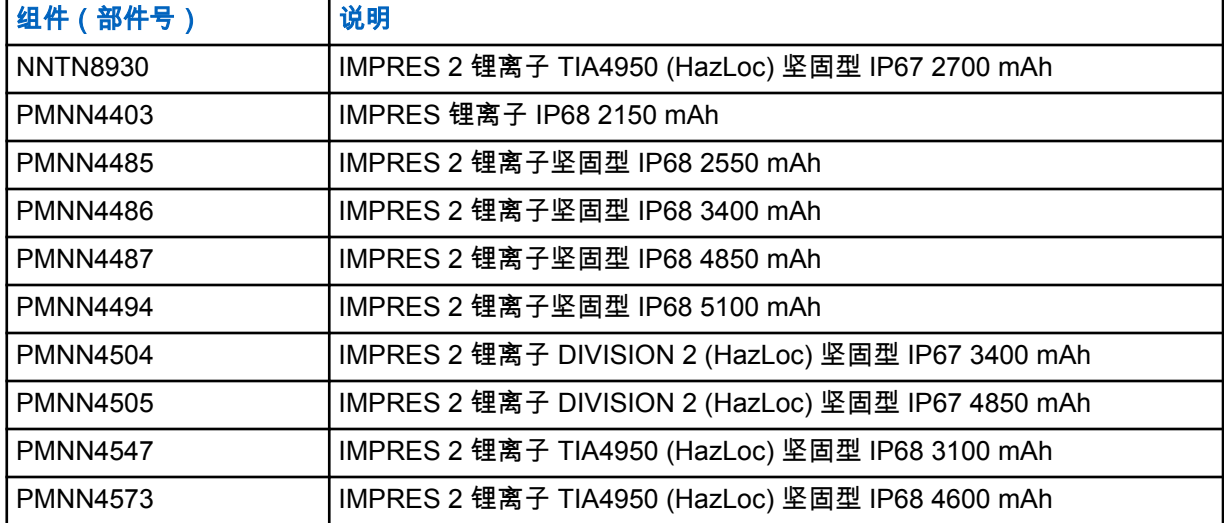

**4.2 Motorola Solutions** 认可的 **APX NEXT** 电池

#### 表 6: Motorola Solutions 认可的电池 (APX NEXT)

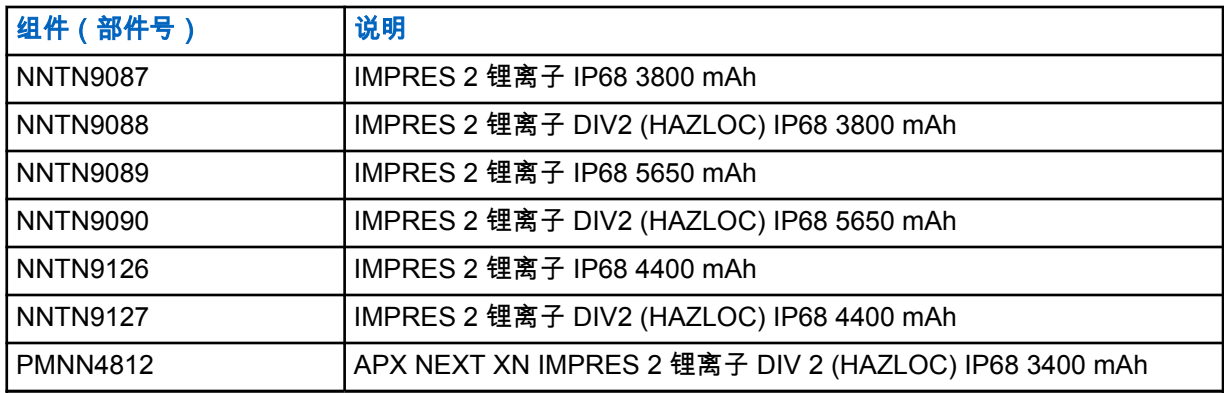

**4.3**

# **IMPRES** 功能和优点说明

IMPRES 能量解决方案是由 Motorola Solutions 开发的高级三重化学能量系统,此系统由以下几个部件 组成:

- IMPRES 电池
- IMPRES 自适应充电器以及
- 对讲机硬件和软件,借助对讲机硬件和软件,与 IMPRES 兼容的对讲机能够与 IMPRES 电池进行通 信。

当与 Motorola Solutions IMPRES 电池配合使用时,IMPRES 自适应充电器具有以下优点:

- 通过自动消除记忆影响来最大程度延长充电周期之间的工作时间。
- 通过在涓流充电和后期充电过程中显著减少热量,最大限度延长了电池的使用寿命。
- 无需购买修复设备和对人员进行"管理电池维护任务"的培训。

通过采用这种已获专利的独有系统方法,无需对 IMPRES 电池的使用进行追踪和记录,并且无需进行手 动修复过程,或者在充电后从充电器上取下电池。

IMPRES 自适应充电器监视 IMPRES 电池的使用情况,并将此信息存储在 IMPRES 电池中,然后在需 要时执行修复操作。

无论 IMPRES 电池插在充电座中的时间有多长,IMPRES 自适应充电器都不会使电池过热。该充电器能 够对电池进行监视,并自动根据需要"结束"电池的充电过程。

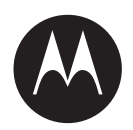

# **IMPRES™** 調整型單座充電 器 **NNTN8845** 和 **NNTN9178** 使用者指南

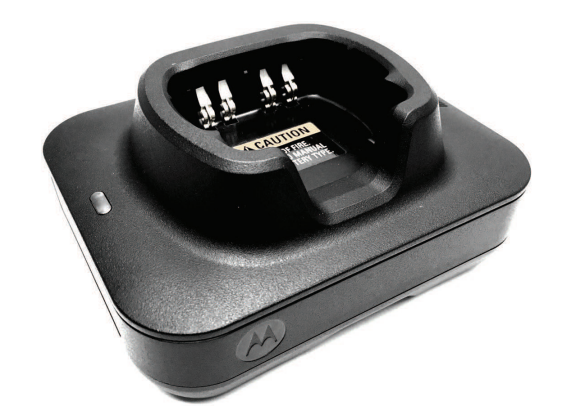

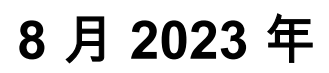

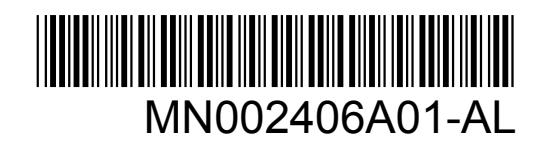

© 2023 Motorola Solutions, Inc. All rights reserved

<span id="page-132-0"></span>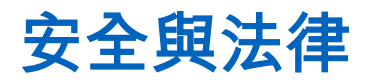

本節提供本產品的安全與法律資訊。

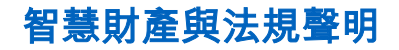

### 著作權

本文件內描述之 Motorola Solutions 產品可能含有受著作權保護的 Motorola Solutions 電腦程式。根據 美國及其他國家/地區的法律規定,Motorola Solutions 得享有受著作權保護電腦程式的特定專屬權利。 因此,未取得 Motorola Solutions 書面明示同意,不得以任何方式複製或重製本文件描述之 Motorola Solutions 產品中的任何受著作權保護 Motorola Solutions 電腦程式。

未事先取得 Motorola Solutions, Inc. 書面同意,不得以任何形式或方式,將本文件的任何部分重製、傳 送、儲存於檢索系統,或翻譯至任何語言或電腦程式語言。

## 商標

MOTOROLA, MOTO, MOTOROLA SOLUTIONS, and the Stylized M Logo are trademarks or registered trademarks of Motorola Trademark Holdings, LLC and are used under license. All other trademarks are the property of their respective owners.

#### 授權權利

除因運用產品買賣法取得之一般非專屬、免授權金之使用授權外,不得認定為 Motorola Solutions 的著 作權、專利或專利申請因 Motorola Solutions 產品之購買,而以直接或暗示、禁反言或其他方式授與購 買者。

#### 開放原始碼內容

本產品可能包含經授權後使用的開放原始碼軟體。請參閱產品安裝媒體以取得完整的開放原始碼法律聲 明與歸屬內容。

### 歐盟 **(EU)** 和英國 **(UK)** 廢電子及電器設備 **(WEEE)** 指令

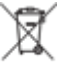

歐盟的 WEEE 指令和英國的 WEEE 規範規定銷入歐盟國家/地區和英國的產品必須加上垃圾桶打 叉的標籤 (或某些情況下,在外包裝上)。依照 WEEE 指令的定義,這個垃圾桶打叉的標籤表示歐盟國 家/地區和英國的客戶及使用者不應將電器及電子設備或配件當成家庭廢棄物處理。

歐盟國家/地區和英國的客戶或使用者應與當地設備供應商代表或維修中心聯絡,以取得有關當地廢棄物 回收系統的相關資訊。

### 免責聲明

請注意,本文件中描述的某些特性、設施和功能可能不適用於特定系統或未授權在特定系統上使用,或 取決於特定車裝台用戶單元的特性或某些參數配置。請洽詢您的 Motorola Solutions 聯絡人以取得更多 資訊。

**© 2023 Motorola Solutions, Inc. All Rights Reserved**

# 供應商的符合性聲明

#### 供應商的符合性聲明

<span id="page-133-0"></span>根據 FCC CFR 47 第 2 部分第 2.1077(a) 節

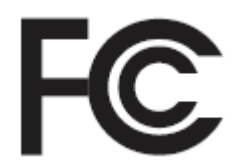

#### 責任方

名稱:Motorola Solutions, Inc.

地址:2000 Progress Pkwy, Schaumburg, IL.60196

電話號碼:1-800-927-2744

特此聲明本產品:

機型名稱:單座充電器

符合以下規定:

FCC 第 15 部分,第 B 子部分,第 15.107(a) 節和第 15.109(a) 節

#### **Class B** 數位裝置

本裝置符合 FCC 規章第 15 部分。操作必須遵守以下兩個條件:

**1** 本裝置不得造成有害的干擾,且

**2** 本裝置必須接受所有收到的干擾,包括可能造成操作不正常的干擾。

#### 附註**:**  $\mathscr{A}$

本設備業已通過測試,符合 FCC 規章第 15 部分關於 Class B 數位裝置限值的規定。這些 限制的設立目的是在安裝本設備的居家環境中,針對有害干擾提供適當的防護。本設備會 產生、使用,而且能發射無線電頻率能量,若未依據指示安裝及使用,則可能會對無線電 通訊造成有害干擾。但即使以特定方式安裝,亦無法保證不會產生干擾。

如果本設備確實對無線電或電視收訊造成有害干擾 (可藉由關閉及開啟設備加以判斷),我 們建議使用者嘗試透過下列其中一項或多項措施進行更正:

- 重新調整接收天線的方向或位置。
- 增加設備與接收器之間的間隔距離。
- 讓設備與接收器連接至使用不同電路的插座。
- 諮詢經銷商或經驗豐富的無線電或電視機技師以尋求協助。

# 重要安全說明

本文件內含重要的安全及操作指示。請仔細閱讀這些指示並妥善保存,以供日後參考。 使用電池充電器之前,請閱讀所有指示及充電器、電池與使用該電池之無線電上的警示標記。

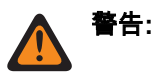

- 為降低損壞電源線的風險,將電源線與 AC 電源插座或充電器中斷連接時,請拉住插頭而非電源線。
- 為降低火災或觸電的風險,請避免使用延長線。如果必須使用延長線,請確保延長線尺寸符合下列規 格:2 公尺 (6.5 英呎) 以下者須為 18 AWG,3 公尺 (9.8 英呎) 以下者則須為 16 AWG。
- 為降低火災、觸電或受傷等風險,充電器若有任何損壞,請勿操作充電器。請將其送至合格的 Motorola Solutions 服務代表處。
- 為降低火災或觸電的風險,請勿拆解充電器。此充電器無法修理也沒有替換零件。
- 為降低觸電的風險,請先從 AC 電源插座拔下充電器電源轉接器後,再進行維護或清潔。

<span id="page-134-0"></span>MN002406A01-AL 安全與法律

- 為降低受傷的風險,請僅為充電式授權電池充電。其他電池可能會爆炸,導致人員受傷和損壞。
- 為降低火災、觸電或受傷等風險,請僅使用 Motorola Solutions 建議的配件。
- 未經 Motorola Solutions 明文同意而變更或修改本裝置,可能導致使用者喪失本設備的操作授權。

# 操作安全準則

- 此設備不適合於室外使用。僅在乾燥的地點或狀態下使用。
- 僅將設備連接至裝有適當保險絲及妥善配線,具有如產品上所示之正確電壓的電源。
- 從電源插座拔除主要插頭以中斷與線路電壓的連接。
- 與此設備連接的電源插座必須在附近且容易觸及。
- 充電器附近的最高環境溫度不可超過 40°C (104°F)。
- 確認電源線位於不會受他人輕易踩踏、使之絆倒,或可能接觸水、受損或重壓之安全區域。
- 電源供應器的輸出功率不得超過位於充電器底部之產品標籤所標示的額定植。

# <span id="page-135-0"></span>聯絡我們

集中式管理支援作業 (CMSO) 是貴組織與 Motorola Solutions 的服務合約中包含之技術支援的主要聯絡 窗口。

當遇到其合約之「客戶責任」下列出的所有情況時,服務合約客戶務必致電 CMSO,例如:

• 確認疑難排解結果與分析之後再採取措施

貴組織收到了適用於您所在地區及服務合約的支援電話號碼及其他聯絡資訊。請使用該聯絡資訊,以便 取得最有效的回應。但是,如有必要,您也可透過下列步驟在 Motorola Solutions 網站上找到一般支援 聯絡資訊:

- **1** 在您的瀏覽器中輸入 [motorolasolutions.com](http://motorolasolutions.com)。
- **2** 確保貴組織的國家或地區顯示在頁面上。按一下或點選該區域名稱,可提供予以變更的方法。
- **3** 在 [motorolasolutions.com](http://motorolasolutions.com) 頁面上選取「Support」。

# 意見

對於使用者文件如有任何問題或意見,請寄送至 [documentation@motorolasolutions.com](mailto:documentation@motorolasolutions.com)。 回報文件錯誤時,請提供下列資訊:

- 文件標題與零件編號
- 出現錯誤的頁碼或章節標題
- 錯誤的描述

Motorola Solutions 提供各種不同的課程,旨在協助您瞭解此系統。如需相關資訊,請前往 [https://](https://learning.motorolasolutions.com/) [learning.motorolasolutions.com](https://learning.motorolasolutions.com/) 以檢視目前提供課程和技術路徑。

<span id="page-136-0"></span>MN002406A01-AL 聯絡地址

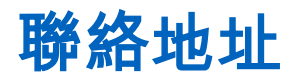

#### 歐盟聯絡方式

Motorola Solutions, Czerwone Maki 82,

30-392 Krakow, Poland

#### 英國聯絡方式

Motorola Solutions UK Ltd.,

Nova South 160 Victoria Street,

London, SW1E 5LB,

United Kingdom

#### **Контактна інформація**

Моторола Солюшинс Системз Польща

вул.Червоне Маки, 82,

30-392 Краків,

#### Польща

#### 台灣聯絡方式

摩托羅拉系統股份有限公司,

臺北市中山區民生東路 3 段 2 號 5 樓之 1

<span id="page-137-0"></span>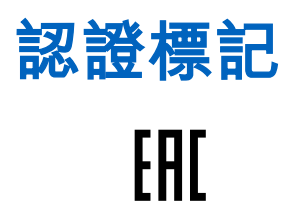

<span id="page-138-0"></span>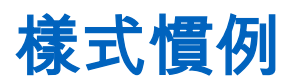

本內容採用下列樣式慣例:

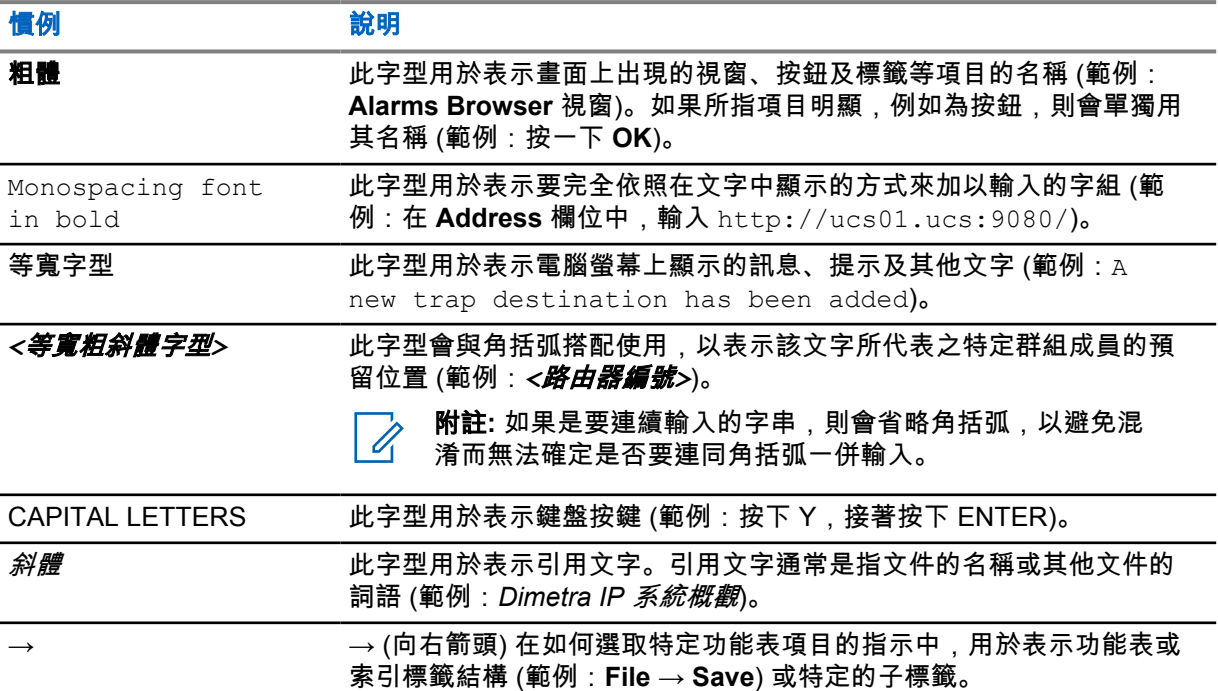

# <span id="page-139-0"></span>圖示慣例

本文件集的設計目的是要提供讀者更多視覺提示。整份文件集均採用下列圖形圖示。

危險**:** 訊號字「危險」及相關的安全圖示代表,如果您忽略這項資訊,將會導致死亡或嚴重傷  $\bigwedge$ 害。

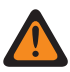

警告**:** 訊號字「警告」及相關的安全圖示代表,如果您忽略這項資訊,可能會導致死亡或嚴重傷 害,或產品嚴重損壞。

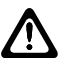

注意**:** 訊號字「注意」及相關的安全圖示代表,如果您忽略這項資訊,可能會導致輕微或普通傷 害,或產品嚴重損壞。

注意**:** 訊號字「注意」可能會在沒有安全圖示的情況下使用,這表示可能會導致與產品無關的損 壞或傷害。

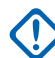

重要事項**:** 「重要」聲明包含對討論重要的資訊,但不是「注意」或「警告」。「重要」聲明沒 有相關的警告等級。

附註**:** 「注意事項」所包含的資訊會比前後的文字更重要,例如例外狀況或先決條件。此外,它  $\mathscr{A}$ 們也會提供讓讀者取得其他資訊的位置、提醒讀者如何完成某項動作 (例如,當某項動作不屬於 目前的程序時),或告知讀者某個項目在螢幕上的位置。「注意事項」沒有相關的警告等級。

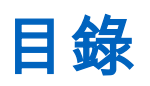

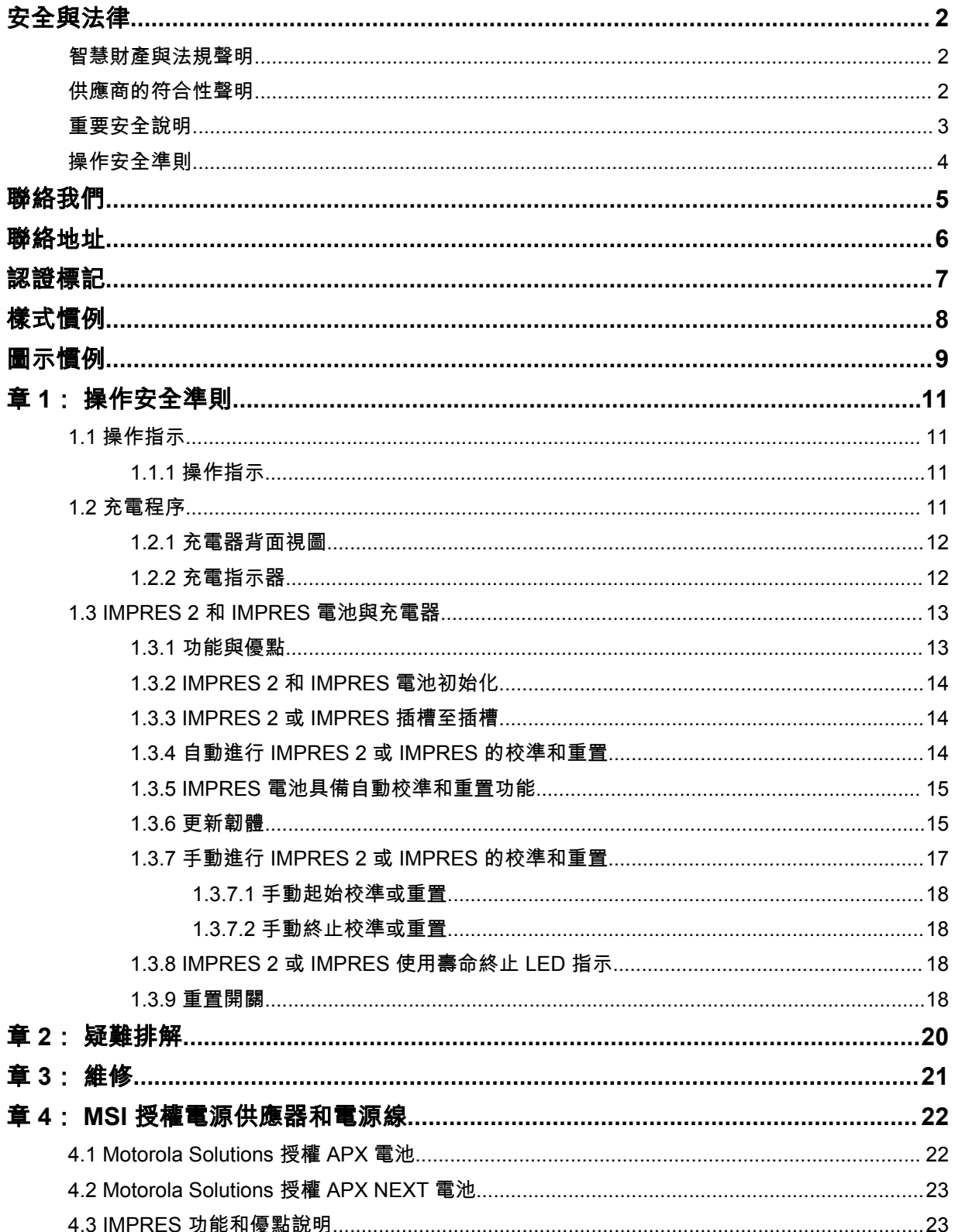

# <span id="page-141-0"></span>章 **1**

# 操作安全準則

- 此設備不適合於室外使用。僅在乾燥的地點或狀態下使用。
- 充電器附近的最高環境溫度不可超過 40°C (104°F)。
- 當無線電在充電器插槽中,無線電只有在以無線方式進行數據傳輸時才會開啟,例如使用 Wi-Fi 時。 否則,請關閉無線電。
- 僅使用 Motorola Solutions 授權電源供應器將充電器連接至 AC 電源插座。請參閱 MSI [授權電源供應](#page-152-0) [器和電源線](#page-152-0) 頁數 22。
- 設備應連接至位於附近且方便使用的電源插座。
- 確認電源線位於不會被他人踩踏、絆倒行人,或不會接觸水、受損或重壓之安全區域。
- 僅將電源線連接至電壓正確,並正確裝有保險絲及連接電線的 AC 電源插座 (依產品指定)。
- 從 AC 電源插座拔除電源線,以中斷與線路電壓的連接。
- 連接至 15 A 電路或 20 A 電路的充電器,不可超過所使用的任何經認證的延長線限制之適當數目。

附註**:** Motorola Solutions 不建議使用菊鏈串聯的延長線。將電路負載限制在電路額定值的  $\mathscr{U}_1$ 80% 以下。

• 請僅使用 Motorola Solutions 授權的插槽。

## **1.1** 操作指示

IMPRES 調整型充電器系統是全自動化的電池維護系統。

充電器插槽可容納裝有 IMPRES 2 或 IMPRES 電池的無線電,或個別的 IMPRES 2 或 IMPRES 電池。 最好於室溫下為電池充電。此外,充電器配有 2 個 USB Type A 電源輸出,有利於為兩個無線裝置充 電,每個接頭提供穩定的 2.5 W (5 V,500 mA) 功率。

#### **1.1.1** 操作指示

準備工作: 關閉無線電。

附註**:** 在為裝有 IMPRES 2 或 IMPRES 電池的無線電充電前,您只能在無線電以無線方式進行數  $\mathscr{U}_1$ 據傳輸時,才可開啟無線電。

#### 程序:

- **1** 將無線電或 IMPRES 電池放入充電器。
- **2** 在無線電或 IMPRE 電池已充飽電後,取下無線電或 IMPRES 電池。(LED 穩定亮綠色燈)。

#### **1.2** 充電程序

#### 準備工作: 關閉無線電。

附註**:** 在為裝有 IMPRES 2 或 IMPRES 電池的無線電充電前,您只能在無線電以無線方式進行數 據傳輸時,才可開啟無線電。

#### <span id="page-142-0"></span>程序:

- **1** 將電源供應器電源線的充電器接頭插入充電器背面的電源插座。
- **2** 將電源供應器電源線的牆壁插座接頭插入適當的 AC 插座。當充電器指示燈上只閃爍一次綠色燈 時,即表示開機順序成功。
- **3** 將 IMPRES 2 或 IMPRES 電池或含有 IMPRES 2 或 IMPRES 電池的無線電插入充電器插槽。
	- 對齊電池接點及充電器接點。
	- 將電池按入充電器插槽中,確認充電器與電池的接點已完全接上。
- **4** 若要從充電器取出無線電、IMPRES 2 或 IMPRES 電池,請將電池垂直向上拉起,直到完全脫離 充電器。

## **1.2.1** 充電器背面視圖

下圖顯示充電器的背面視圖。

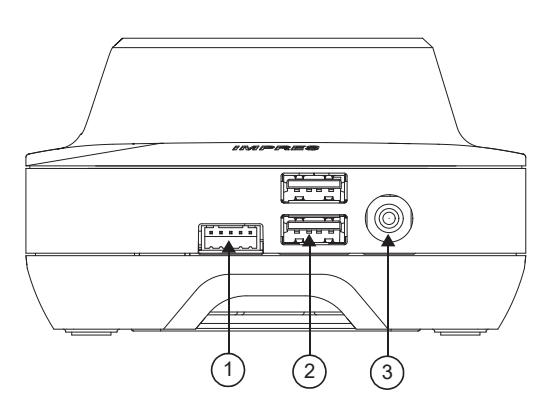

#### 圖 **1**: 充電器 **(**背面視圖**)**

表 1: 充電器 (背面視圖) 說明

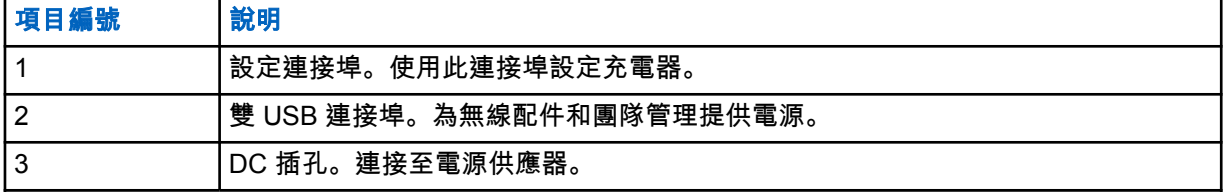

#### **1.2.2**

# 充電指示器

在 IMPRES™ 2 或 IMPRES 電池正確地插入插槽後,充電器指示燈會亮起,表示充電器已辨識出電池存 在。請參閱下表中的充電指示燈。

#### 表 2: IMPRES 電池充電指示燈

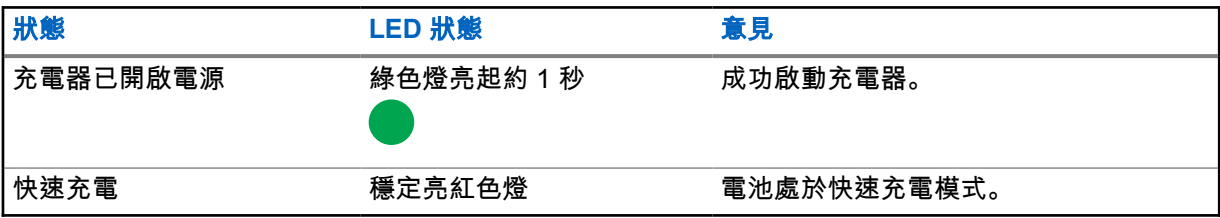

<span id="page-143-0"></span>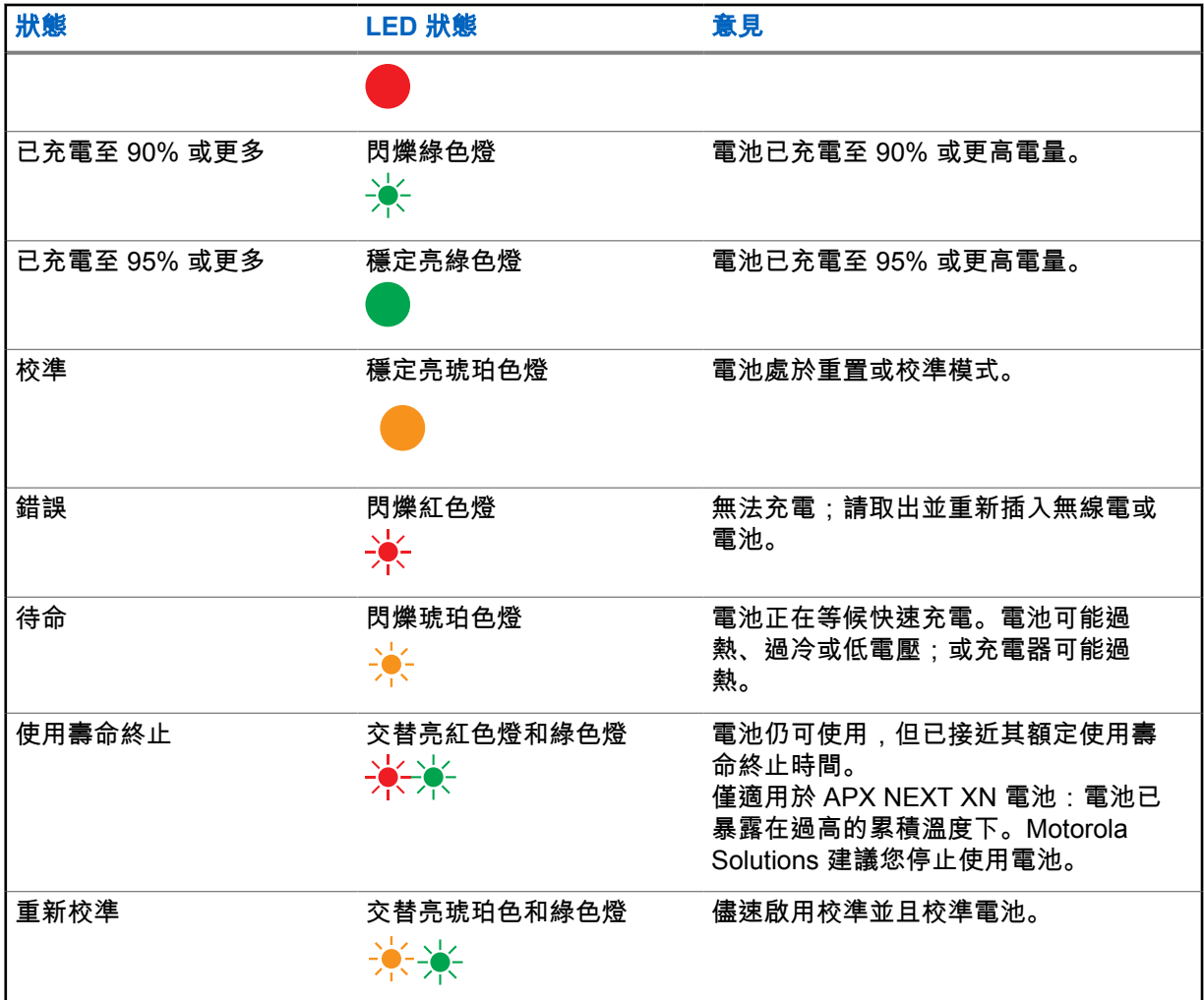

**1.3**

# **IMPRES 2** 和 **IMPRES** 電池與充電器

本章詳細說明 IMPRES 2 和 IMPRES 電池與充電器。

# 充電器規格

- 輸入: 14 V = 2.8 A
- 輸出:  $8.7 \, \text{V} = 3 \, \text{A}$

**1.3.1** 功能與優點

IMPRES 2 能源解決方案為進階的 Tri-Chemistry 能源系統, 由 Motorola Solutions 開發。此系統包含下 列項目:

- IMPRES 2 和 IMPRES 電池
- IMPRES 2 調整型充電器
- IMPRES 無線電

使用 IMPRES 2 調整型充電器為 IMPRES 2 或 IMPRES 電池充電,同時定期校準或重置電池,可產生 下列優點:
MN002406A01-AL 章 1 : 操作安全準則

- 電池生命週期延長。
- 測量電池容量,讓無線電使用者知道有效使用時間。
- 判斷目前電池的充電狀態,讓無線電使用者知道有效使用時間。
- 監控 IMPRES 2 或 IMPRES 電池使用模式。
- 更新儲存在 IMPRES 2 或 IMPRES 電池內的模式資訊。
- 只在必要時才自動執行校準或重置。
- 無論電池留在插槽內多久,都可將 IMPRES 2 或 IMPRES 電池發熱狀況減至最小。
- 定期為儲存在充電器插槽中的電池「補充電量」,保持讓使用者隨時可用的狀態。
- 減少鎳電池記憶體效應,以減少購買特殊設備,或訓練工作人員維持電池生命週期的需求。

使用這套獨一無二的專利系統,則不必追蹤及記錄 IMPRES 2 或 IMPRES 電池使用狀態、執行手動校 準或重置,或是在充電完成後從充電器取下電池。

#### **1.3.2**

#### **IMPRES 2** 和 **IMPRES** 電池初始化

如需充分發揮 IMPRES 2 或 IMPRES 功能,您必須使用充電器將新的 IMPRES 2 或 IMPRES 電池初始 化。充電器會自動偵測新的 IMPRES 2 或 IMPRES 電池,並自動啟動初始化。初始化是 IMPRES 2 或 IMPRES 電池第一個校準或重置作業。

初始化是包含兩個階段的程序:

- 第一階段:電池放電,LED 指示燈會以穩定亮琥珀色燈表示。
- 第二階段:完全充電,LED 指示燈會以穩定亮綠色燈表示。

根據電池的充電狀態及容量而定,此程序可能需要 12 小時或更長時間才能完成。中斷其中任何一個階 段,都會將初始化作業延遲到下一次充電機會。

#### **1.3.3**

#### **IMPRES 2** 或 **IMPRES** 插槽至插槽

為 IMPRES 2 或 IMPRES 電池充電時,IMPRES 2 或 IMPRES 充電器會在電池記憶體中記錄充電資 訊。

如果從 IMPRES 2 或 IMPRES 充電器插槽取出 IMPRES 2 或 IMPRES 電池,並在 30 分鐘內插入另一 個或相同的 IMPRES 2 或 IMPRES 充電器插槽,便會恢復至充電中斷時的充電狀態。

此功能可防止電池過度充電,並將生命週期縮短的情況降至最低。這在為鎳電池充電時特別重要。

**1.3.4**

#### 自動進行 **IMPRES 2** 或 **IMPRES** 的校準和重置

IMPRES 2 充電器會自動評估 IMPRES 2 或 IMPRES 電池的狀況。在這種情況下,充電器會自動校準或 重置電池。

中斷放電階段或完全充電階段,都會將校準作業延遲到下一次充電機會。

使用「Charger Setup」模式可啟用或停用校準或重置。當您停用校準和重置,但 IMPRES 2 或 IMPRES 電池需要校準或重置時,則在電池插入時和電池充電後,LED 指示燈會交替亮琥珀色和綠色 燈。

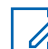

附註**:** IMPRES 2 或 IMPRES 電池必須在 IMPRES 2 或 IMPRES 充電器插槽外超過 30 分鐘,才 能自動執行校準或重置。

#### **1.3.5 IMPRES** 電池具備自動校準和重置功能

注意**:** 插入此 IMPRES 2 充電器 (軟體版本 2.05 或更新版本) 時,電池標籤上有 圖示的 IMPRES 2 電池不需要定期校準和重置。

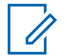

附註**:** 請確定您的充電器一律更新至最新的韌體。您可以從 Motorola Online (MOL) 或 Motorola Solutions 網站下載 MSI Charger Reprogrammer 應用程式套件。

#### **1.3.6** 更新韌體

適用於所有 IMPRES 第 1 代和第 2 代裝置或充電器; 其中包括充電器介面裝置 (CIU)、電池資料讀取器 (BDR)、單座充電器 (SUC)、雙座充電器 (DUC) 和多座充電器 (MUC)。

準備工作: 在將 IMPRES 裝置或充電器升級至較新版本之前,請先移除目標裝置或充電器中所有插入 的電池。

#### 程序:

**1** 使用 USB 將裝置或充電器連接至電腦。已連接的裝置或充電器會顯示在 MSI Charger Reprogrammer 的主視窗上。

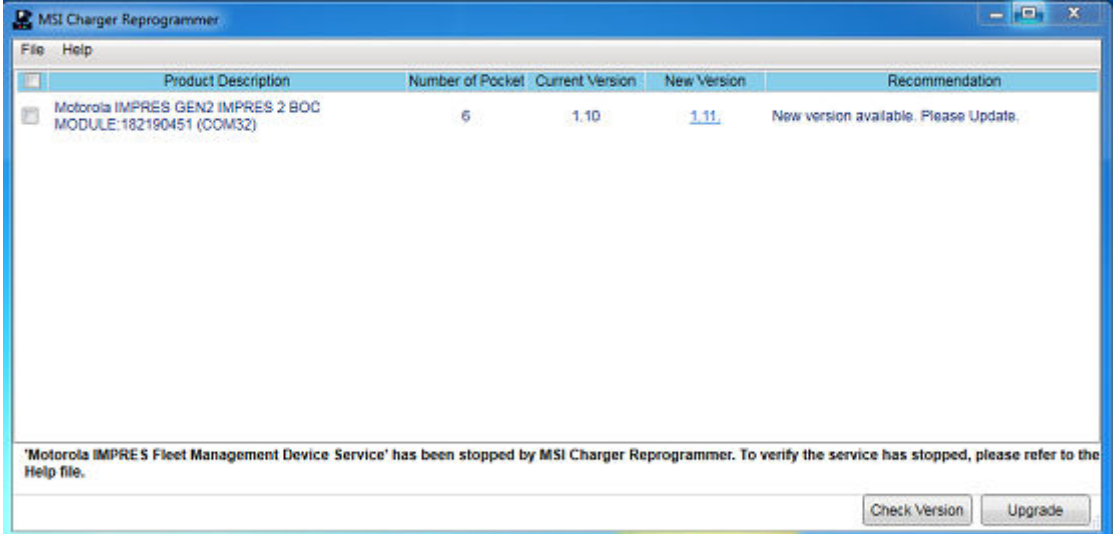

**2** 按一下 **Check Version**,從 MSI 伺服器尋找最新的可用版本。

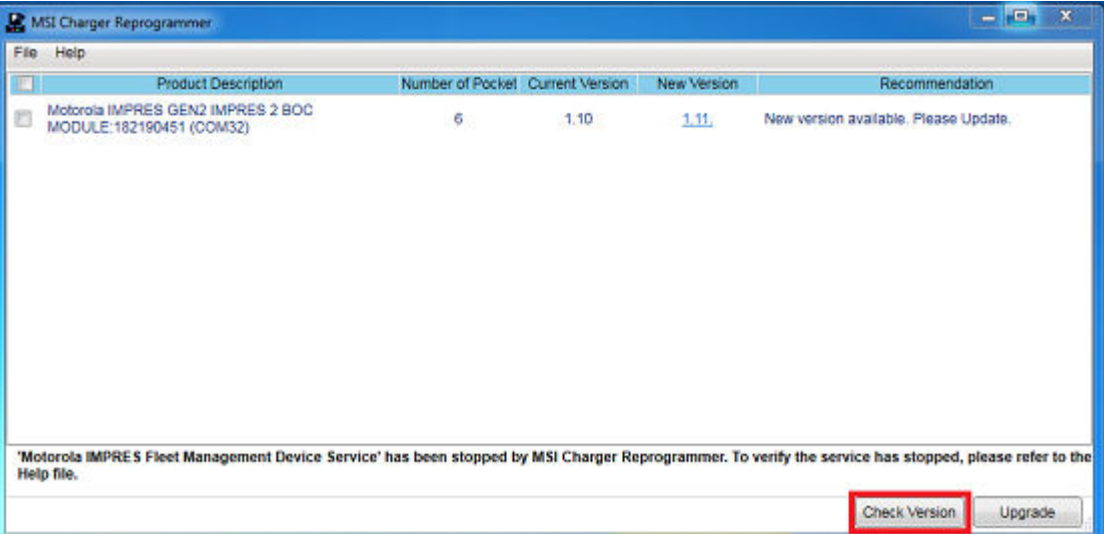

#### **3** 選取需要更新的裝置或充電器。

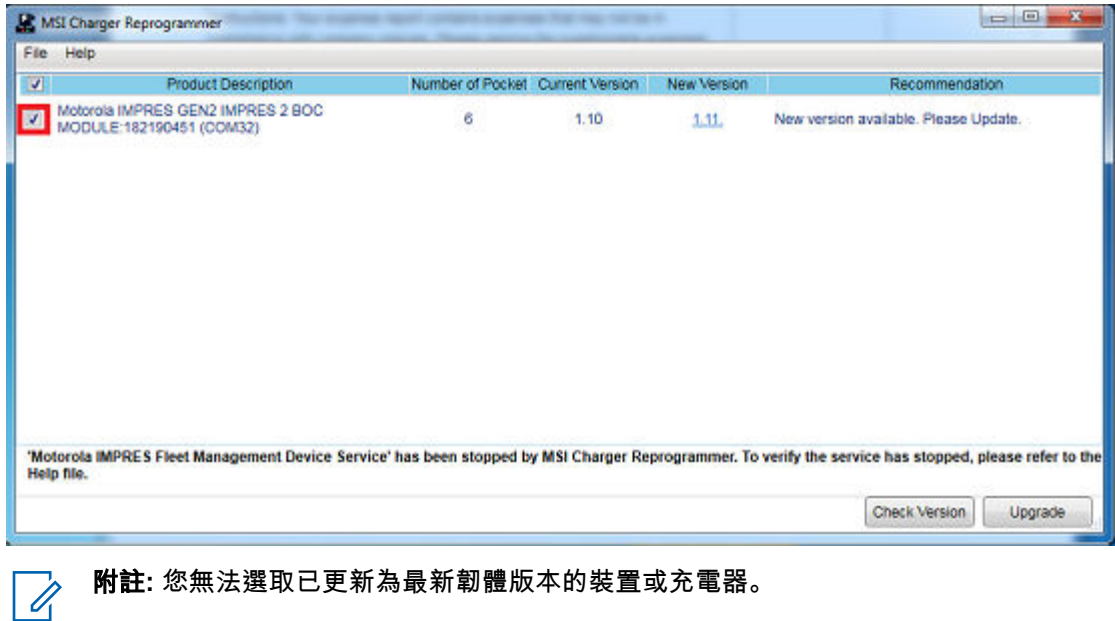

**4** 若要啟動韌體升級,請按一下 **Upgrade**。

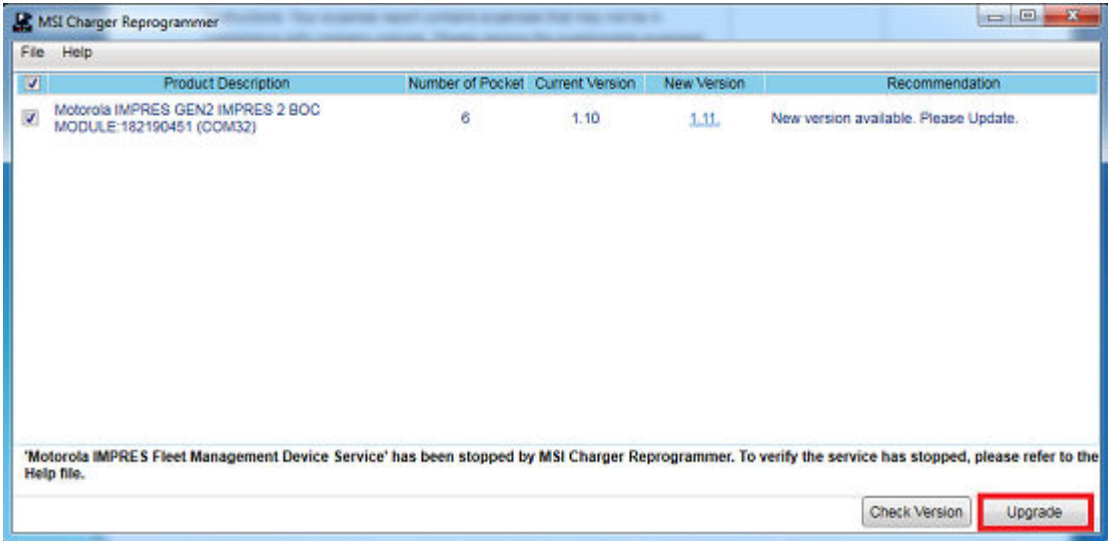

**5** 系統提示您開始升級時,請在確認視窗上按一下 **OK**。視窗會顯示完成前的升級進度。

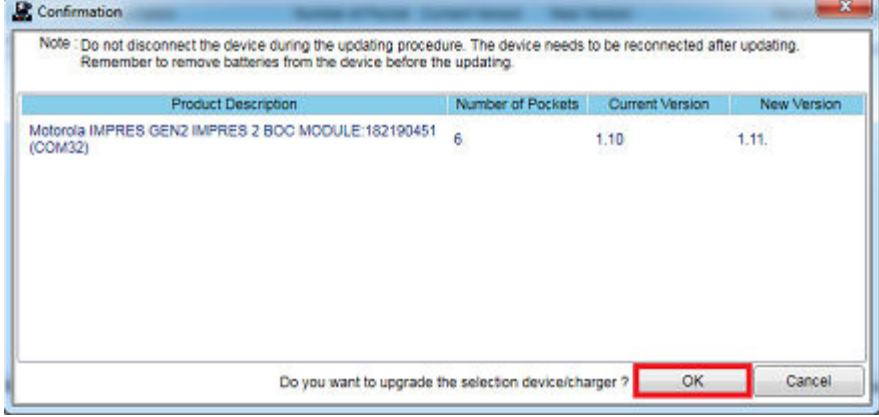

**6** 完成升級後,請關閉視窗。

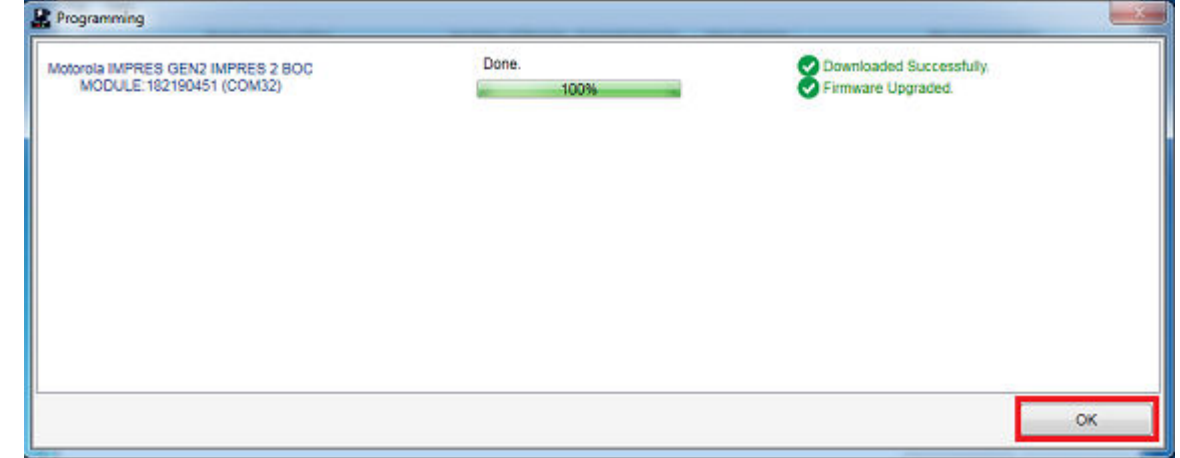

#### **1.3.7** 手動進行 **IMPRES 2** 或 **IMPRES** 的校準和重置

雖然校準或重置是自動執行,但在某些情況下,可能需要手動啟動。例如,IMPRES 2 或 IMPRES 充電 器指出 IMPRES 2 或 IMPRES 電池交替亮琥珀色和綠色 LED 指示燈,因為充電器已停用校準。如果電

池在 30 分鐘內移至已啟用校準的 IMPRES 2 或 IMPRES 充電器,將會恢復上一個充電狀態,避免自動 開始校準或重置。

注意**:** 手動校準或重置不適用於有 圖示的 IMPRES 2 電池。

**1.3.7.1** 手動起始校準或重置

準備工作: 請確認已從充電器中取出 IMPRES 2 或 IMPRES 電池超過 2.5 分鐘。

#### 程序:

- **1** 將電池插入充電器插槽中。
- **2** 在 2.5 分鐘內,從充電器插槽中取出電池。
- **3** 在 5 秒鐘內,將電池重新插入充電器插槽中。

結果: 隨後便會立即啟動校準或重置。通常是從電池放電 (穩定亮琥珀色燈) 開始。完全充電 (穩定亮綠 色燈) 後,校準或重置即完成。

**1.3.7.2**

#### 手動終止校準或重置

在 IMPRES 2 或 IMPRES 電池放電 (穩定亮琥珀色燈) 的過程中,任何時候您都可以終止校準和重置。

#### 程序:

- **1** 從充電器插槽取出電池。
- **2** 在 5 秒鐘內,將電池重新插入充電器插槽中。

結果: 隨後便會立即終止電池放電,並開始進行正常的電池充電。LED 指示燈會指出充電狀態。

#### **1.3.8**

### **IMPRES 2** 或 **IMPRES** 使用壽命終止 **LED** 指示

順利完成校準或重置後,IMPRES 2 充電器可能會指示 IMPRES 2 或 IMPRES 電池使用壽命終止 (交替 亮紅色/綠色燈)。

隨著電池的使用,一般損耗會減少可用容量。順利完成校準或重置後,IMPRES 2 或 IMPRES 充電器會 比較 IMPRES 2 或 IMPRES 電池目前的容量與電池額定容量。當容量值極低時,代表 IMPRES 2 或 IMPRES 電池已接近其使用壽命終止時間。此時的 IMPRES 2 或 IMPRES 電池仍舊可用。在某些情況 下,最好將此電池交由不需大量電池電量的人員使用,以便順利完成工作排班。

APX NEXT™ XN 電池具備高溫偵測功能,可從有軟體版本 V2.05 或更新版本的 IMPRES 2 充電器進行 偵測。啟用此功能時,長時間暴露在極高溫環境的電池充電完成時,狀態 LED 指示燈會交替閃爍紅色和 綠色燈。Motorola Solutions 建議您停止使用此電池。

#### **1.3.9**

#### 重置開關

充電器底部配有開關。您可以將重置開關切換至 **On**,以手動終止重置程序 (在系統持續使用的狀態 下)。不過,充電器會繼續顯示您必須重置電池的指示訊息。

下圖顯示重置開關的位置,以及手動終止重置程序的方法。

#### 圖 **2**: 重置開關位置

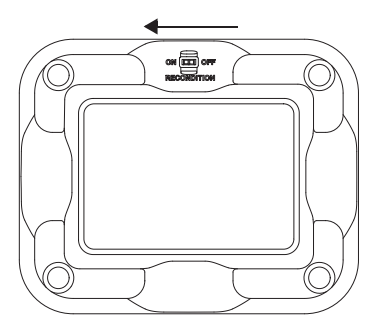

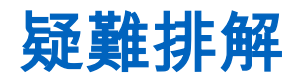

IMPRES 調整型充電器具有下列功能:

- 通用電源供應輸入
- 定電流快速充電器
- 負脈衝調節充電器
- 重置裝置
- 2 個 USB Type A 電源輸出
- 使用者可選擇開啟/關閉重置的開關

上述功能組合在桌上型充電器中皆應獨立使用。因此,不建議在裝有電池的無線電仍插在充電器中時操 作無線電。

在充電過程中,無線電操作可能會輕微降低無線電效能,並且延長電池充電時間。

在重置過程中,此電池會變成完全放電。所以,無線電可能會在重置模式中關機。Motorola Solutions 建 議您在未接上無線電時校準電池。否則,請關閉已接上的無線電。

進行疑難排解時,請持續觀察 LED 燈的顏色。

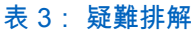

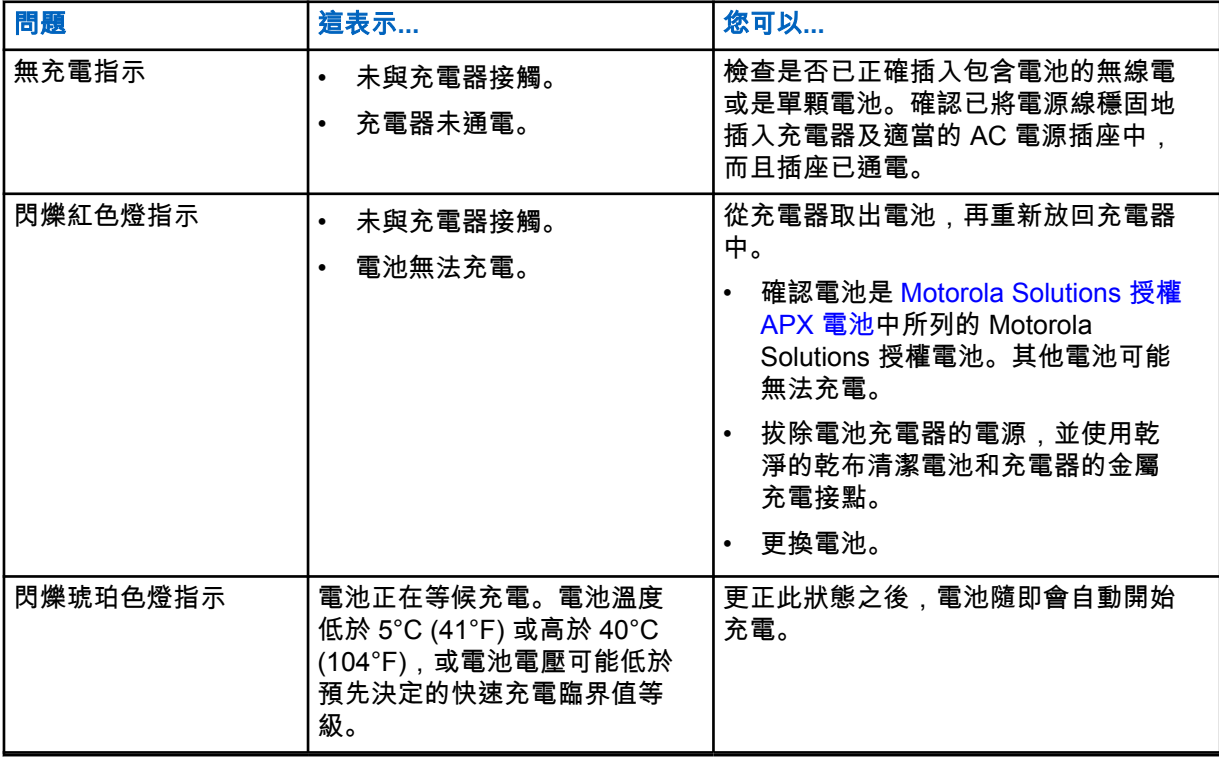

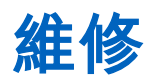

調整型單座充電器 (SUC) 無法修理。如有需要,請向當地的 Motorola Solutions 銷售代表訂購替換的充 電器。

# **MSI** 授權電源供應器和電源線

僅限使用以下清單中獲得授權的電源供應器。

#### 表 4: 相容電源供應器

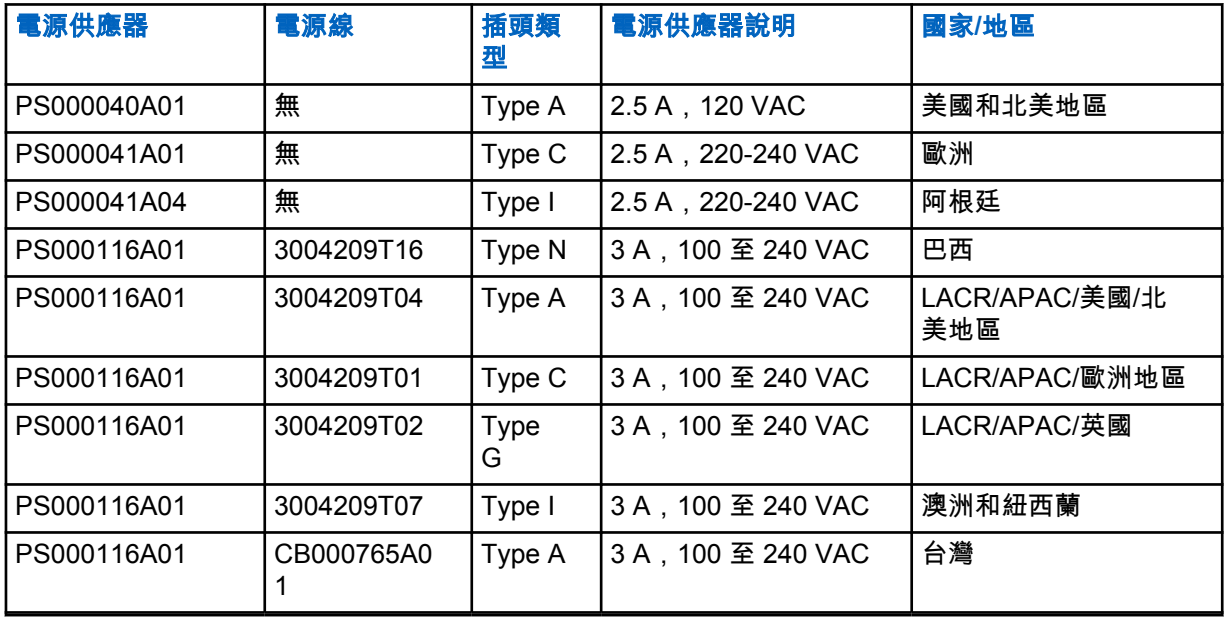

**4.1**

# **Motorola Solutions** 授權 **APX** 電池

APX 系列 IMPRES 2 充電器可為 APX 和 APX NEXT 電池充電。電池可連接到無線電,也可以獨立存 在。

#### 表 5: Motorola Solutions 授權電池 (APX)

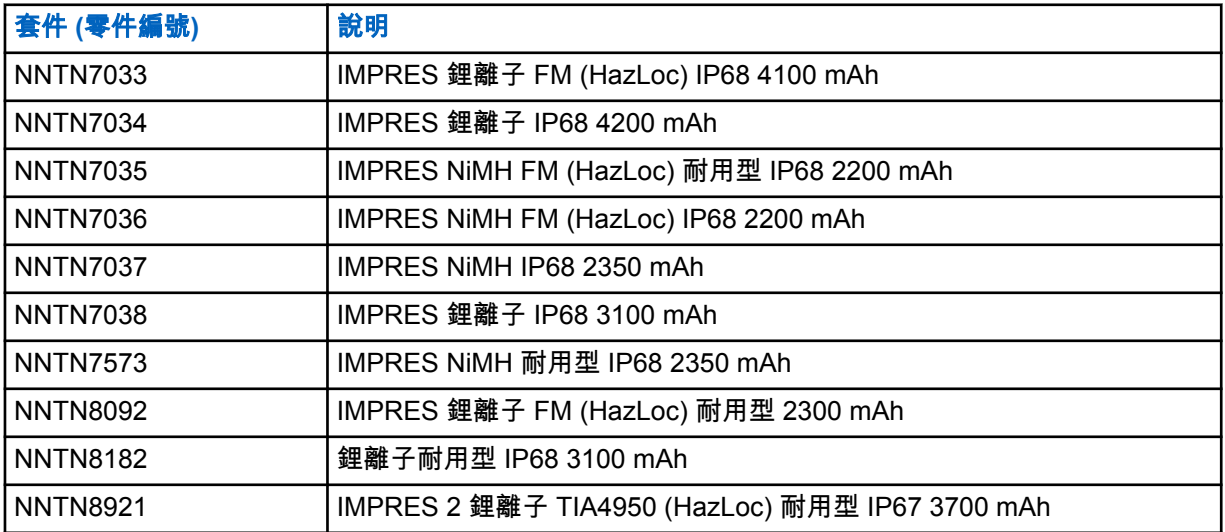

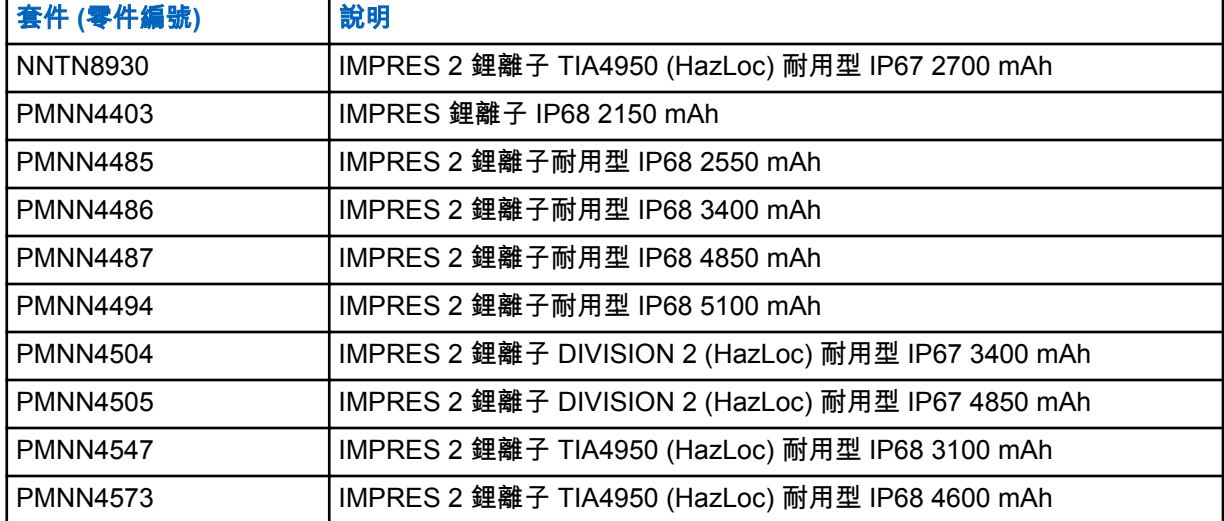

### **4.2 Motorola Solutions** 授權 **APX NEXT** 電池

#### 表 6: Motorola Solutions 授權電池 (APX NEXT)

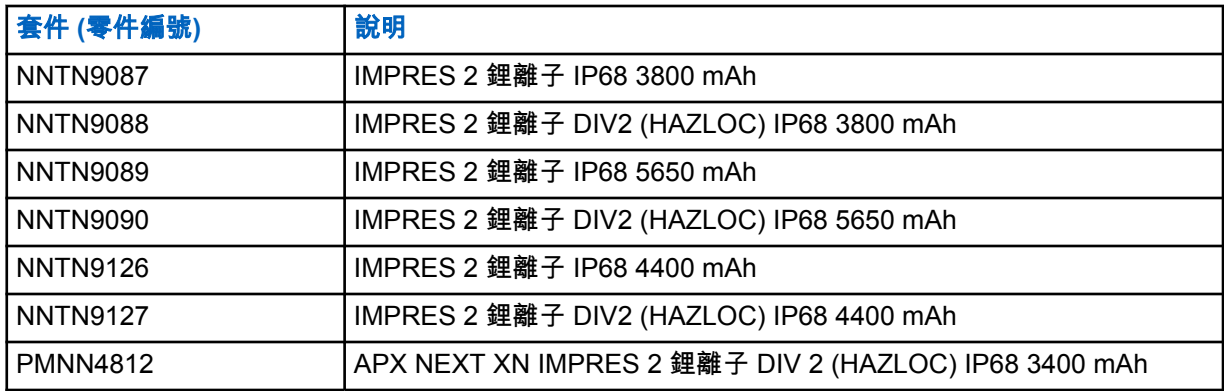

**4.3**

# **IMPRES** 功能和優點說明

IMPRES 能源解決方案為進階的 Tri-Chemistry 能源系統,由 Motorola Solutions 開發,包含下列項目:

- IMPRES 電池
- IMPRES 調整型充電器和
- 無線電硬體和軟體,提供與 IMPRES 相容的無線電和 IMPRES 電池通訊的能力。

IMPRES 調整型充電器搭配 Motorola Solutions 的 IMPRES 電池使用時,具有下列優點:

- 透過自動減少記憶體效應,將充電週期之間的操作時間最大化。
- 大幅減少緩慢充電及充電後循環所產生的熱能,最大化電池壽命。
- 減少購買重置設備和訓練人員執行「管理電池維護工作」的需求。

此獨一無二的專利系統讓您不必追蹤及記錄 IMPRES 電池使用狀態、執行手動重置循環,或是在充電後 從充電器取下電池。

IMPRES 調整型充電器會監控 IMPRES 電池使用模式、將資訊儲存在 IMPRES 電池中,並且只在必要 時執行重置循環。

無論 IMPRES 電池在 IMPRES 調整型充電器的插槽內放多久都不會過熱。充電器會監控電池,並且在 必要時自動為電池「充滿電」。

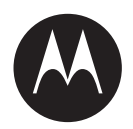

# **IMPRES™** 適応型シングル ユニット充電器 **NNTN8845**、および **NNTN9178** ユーザー ガイ ド

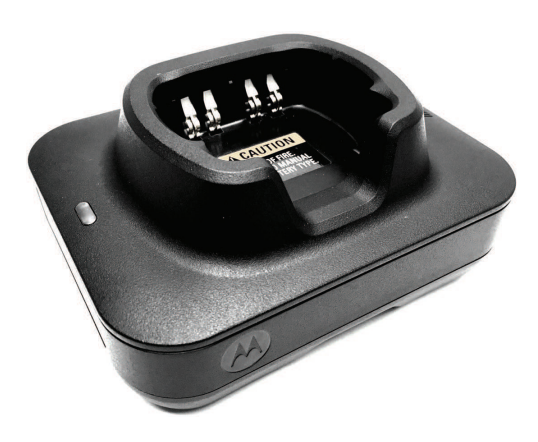

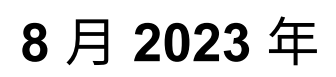

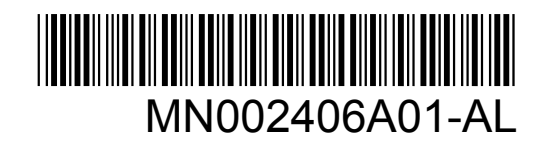

© 2023 Motorola Solutions, Inc. All rights reserved

# <span id="page-156-0"></span>安全と法律

このセクションでは、本製品の安全と法律情報について説明します。

# 知的財産および規制に関するご注意

#### 著作権

本書に記載されている Motorola Solutions 製品には、著作権取得済み Motorola Solutions コンピュータ プログラムが含まれている場合があります。米国およびその他諸国の法律で、著作権取得済みコンピュ ータ プログラムの一定の独占権が Motorola Solutions のために保護されています。したがって、本書 で説明される Motorola Solutions 製品に含まれるいかなる著作権取得済み Motorola Solutions コンピ ュータ プログラムも、Motorola Solutions からの書面による明確な許可なしに、いかなる方法において も複製または複写してはなりません。

本書のいかなる部分についても、いかなる形式であろうと、いかなる手段によっても、Motorola Solutions, Inc. からの事前の書面による許可なしに複製、転送、情報検索システムへの格納、あらゆる 言語への翻訳、コンピュータ言語への変換をしてはいけません。

#### 商標

MOTOROLA, MOTO, MOTOROLA SOLUTIONS, and the Stylized M Logo are trademarks or registered trademarks of Motorola Trademark Holdings, LLC and are used under license. All other trademarks are the property of their respective owners.

#### ライセンスの権利

Motorola Solutions 製品の購入は、直接的あるいは黙示的、禁反言的、またはその他の方法によって、 Motorola Solutions の著作権、特許または特許申請の対象となる一切のライセンスを付与するものとは みなされないものとします。ただし、製品の販売において法の運用によって生じる通常の非独占的、ロ イヤルティ不要の使用ライセンスについては、この限りではありません。

#### オープン ソース コンテンツ

この製品には、ライセンスの下で使用されるオープン ソース ソフトウェアが含まれている場合があり ます。オープン ソースの法的通知および帰属の内容については、製品のインストール メディアを参照 してください。

#### 欧州連合 **(EU)** および英国 **(UK)** の電気電子廃棄物 **(WEEE)** 指令

⊠ 欧州連合の WEEE 指令および英国の WEEE 規制では、EU 諸国および英国に販売される製品 (場 合によってはパッケージ) にキャスター付きゴミ箱への投入禁止ラベルを貼ることを要求しています。 WEEE 指令で規定されるとおり、このキャスター付きゴミ箱への投入禁止ラベルは、EU 諸国と英国の 顧客とエンドユーザーが、電気および電子機器またはアクセサリを生活廃棄物として廃棄してはならな いことを意味します。

EU 諸国と英国の顧客またはエンドユーザーは、自国の廃棄物収集システムについて、地元の機器販売 代理店またはサービス センターに問い合わせる必要があります。

<span id="page-157-0"></span>免責条項

特定のシステムに対して、本書で説明する特定の機能、設備、性能が適用されない、またはライセンス 付与されない場合や、特定のモバイル加入者ユニットの特性や特定のパラメータの設定に依存する場合 があることに注意してください。詳細については、Motorola Solutions の担当者にご確認ください。

**© 2023 Motorola Solutions, Inc. All Rights Reserved**

# 供給元の適合宣言

供給元の適合宣言 Per FCC CFR 47 Part 2 Section 2.1077(a)

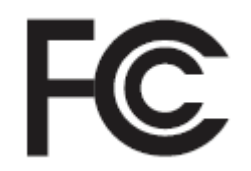

#### 責任者

名前: Motorola Solutions, Inc.

住所: 2000 Progress Pkwy, Schaumburg, IL.60196

電話番号: 1-800-927-2744

ここに以下の製品:

モデル名: シングル ユニット充電器

が以下の規制に適合していることを宣言します。

FCC Part 15、subpart B、section 15.107(a)、および section 15.109(a)

**Class B** デジタル デバイス この機器は、FCC 規則の Part 15 に準拠しています。この機器の動作は次の 2 つの条件を前提とし ています。

**1** この機器は有害な干渉を発生しません。

<span id="page-158-0"></span>**2** この機器は、不適切な動作の原因となり得る干渉も含め、受信したあらゆる干渉の影響を受けま す。

注 **:**  $\mathscr{A}$ 

この機器は、テストの結果、FCC 規則の Part 15 に基づく Class B デジタル デバイスの 制限に準拠していることが確認されています。この制限は、この機器を住居内で使用する 際に有害な電波干渉を起こさないようにするために規定されたものです。この機器は、無 線周波エネルギーを発生、使用、放射する可能性があります。指示に従わずに設置および 使用した場合、無線通信に有害な電波干渉を引き起こすおそれがあります。ただし、これ は特定の設置状況で電波干渉が発生しないことを保証するものではありません。

この機器がラジオやテレビの受信に有害な電波干渉を引き起こし、機器の電源のオン/オ フ操作によってそのことが確認できる場合、以下の 1 つ以上の方法を用いて、お客様ご 自身で電波障害の解決を試みることをお勧めします。

- 受信アンテナの方向または場所を変えてください。
- 本機器と受信機の距離を離してください。
- 受信機が接続されているものとは別の回路のコンセントに本機器を接続してくださ い。
- 販売店またはラジオやテレビの専門技術者に相談してください。

# 重要な安全に関するインストラクション

このドキュメントには安全と取扱いに関する重要な説明が含まれています。以下の説明を注意深く読 み、今後も参照できるように保管しておいてください。

バッテリ充電器を使用する前に、充電器、バッテリ、およびバッテリを使用する無線機に記載されてい るすべての説明と警告を読んでください。

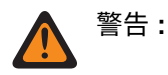

- 電源コードへの損傷のリスクを軽減するために、AC コンセントまたは充電器から電源コードを取り 外すときは、コードではなくプラグを持って引き抜いてください。
- 火災や感電の危険を減らすため、延長コードは使用しないでください。延長コードを使用する必要 がある場合は、長さ 2m (6.5 フィート) までは 18AWG、長さ 3m (9.8 フィート) までは 16AWG の サイズのコードを使用してください。
- 火事、感電、または傷害の危険を減らすために、少しでも破損または損傷している充電器は操作し ないでください。正規の Motorola Solutions サービス担当者に持ち込んでください。
- 火災や感電の危険を減らすために、充電器を分解しないでください。これは修理できないため、交 換部品は使用できません。
- 感電の危険を減らすために、メンテナンスまたはクリーニングを行う前に充電器の電源アダプタを AC コンセントから引き抜いてください。
- 傷害の危険を減らすために、充電式の承認バッテリのみを充電してください。他のバッテリは爆発 するおそれがあり、身体的損傷や傷害の原因となります。
- 火災、感電、または傷害の危険を減らすために、Motorola Solutions が推奨するアクセサリのみを使 用してください。
- Motorola Solutions による明示的な承認なくして本機器に変更または改変を加えた場合、本機器を操 作するためのユーザーの権限が無効になることがあります。

# <span id="page-159-0"></span>操作の安全に関するガイドライン

- この機器は、屋外での使用に適していません。乾燥した場所または条件でのみ使用してください。
- 製品に明記されているように、機器は、適切なヒューズが付いた有線の、正しい電圧の電源にのみ 接続してください。
- 電源電圧から取り外すときは、メイン プラグをコンセントから引き抜いてください。
- この機器を接続するコンセントは、機器から近く、接続しやすい場所になければなりません。
- 充電器の最大動作温度は 40°C (104°F) を超えないようにしてください。
- コードは踏んだり足を引っかけたりしないように、また、水がかかったり破損または圧迫を受ける おそれがない場所に置いてください。
- 電源ユニットからの出力電力が、充電器の裏の製品ラベルに記載されている定格を超えないように 十分に注意してください。

# <span id="page-160-0"></span>お問い合わせ

集中管理サポート センター (CMSO) は、Motorola Solutions とお客様の組織のサービス契約に含まれて いるテクニカル サポートの主連絡先となります。

サービス契約のお客様は、契約内のお客様の責任に記載されている状況 (たとえば、次のような状況) になった場合はいずれの状況でも、CMSO に必ずご連絡ください。

• アクションをとる前に、トラブルシューティングの結果と分析を確認する

組織には、地域およびサービス契約に適したサポート電話番号およびその他の連絡先情報が提供されて います。その連絡先情報を使用するのが最も効率的な対応方法です。ただし、必要に応じて、Motorola Solutions の Web サイトで一般的なサポート連絡先情報を、次の手順に従って検索することもできま す。

- **1** ブラウザで、「[motorolasolutions.com](http://motorolasolutions.com)」と入力します。
- **2** お客様の組織の国または地域がページに表示されていることを確認します。地域の名前をクリック またはタップして、地域を変更できます。
- **3** [motorolasolutions.com](http://motorolasolutions.com) ページで [Support] を選択します。

コメント

ユーザー ドキュメントに関するご質問やご意見は、[documentation@motorolasolutions.com](mailto:documentation@motorolasolutions.com) までお送 りください。

ドキュメントの不備を報告する場合は、次の情報を提供してください。

- ドキュメントのタイトルと部品番号
- 不備のあるセクションのページ番号またはタイトル
- 不備に関する説明

Motorola Solutions では、システムの習得を支援するためのさまざまなコースを提供しています。詳細 については、[https://learning.motorolasolutions.com](https://learning.motorolasolutions.com/) にアクセスして、最新のコース内容とテクノロジ パスを参照してください。

# <span id="page-161-0"></span>連絡先住所

欧州連合連絡先

Motorola Solutions,

Czerwone Maki 82,

30-392 Krakow, Poland

#### 英国連絡先

Motorola Solutions UK Ltd.,

Nova South 160 Victoria Street,

London, SW1E 5LB,

United Kingdom

#### **Контактна інформація**

Моторола Солюшинс Системз Польща

вул.Червоне Маки, 82,

30-392 Краків,

Польща

#### 台湾連絡先

摩托羅拉系統股份有限公司 ,

臺北市中山區民生東路 3 段 2 號 5 樓之 1

<span id="page-162-0"></span>MN002406A01-AL 認定マーク

認定マーク

 $H1$ 

<span id="page-163-0"></span>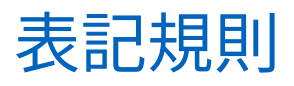

次の表記規則を使用しています。

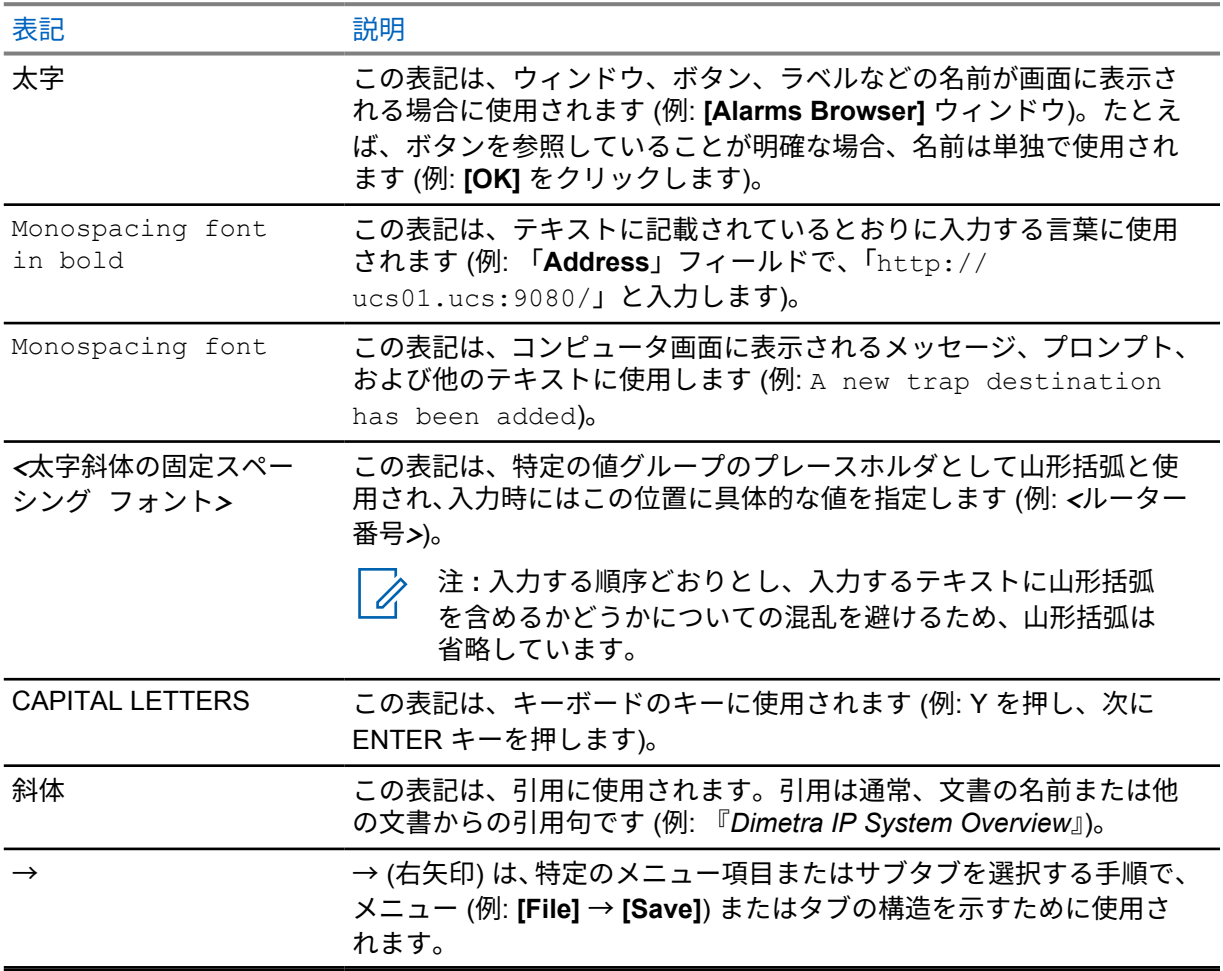

<span id="page-164-0"></span>アイコン表記

このドキュメント一式では、視覚的にわかりやすくする工夫が施されています。ドキュメント一式の全 体を通じて、次のグラフィック アイコンが使用されています。

危険 **:** 「危険」というキーワードとそれに対応する安全アイコンの組み合わせは、従わなかった 場合、死亡または重大な傷害を負うことになる情報を意味します。

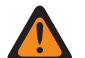

警告 **:** 「警告」というキーワードとそれに対応する安全アイコンの組み合わせは、従わなかった 場合、死亡または重大な傷害を負う可能性、あるいは製品の重大な破損が発生する可能性のあ る情報を意味します。

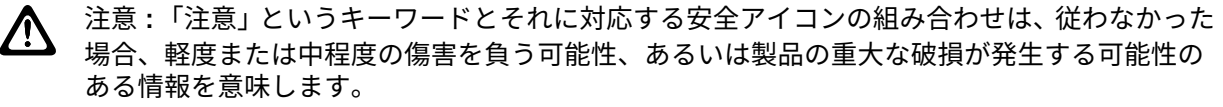

注意 **:** 「注意」というキーワードを安全アイコンなしに使用して、製品と関係のない破損または 傷害が発生する可能性があることを意味する場合もあります。

重要 **:** 「重要」として示された文には、そこで説明されている事項において重要であるが、「注 **CI** 意」や「警告」ではない情報が記載されています。「重要」として示された文には、警告レベル はありません。

注 **:** 「注」には、例外や前提条件など、前後のテキストより重要な情報が記載されています。ま  $\mathscr{A}$ た、読者に詳細情報の参照先を紹介したり、操作の完了方法を再確認したり (現在説明している 手順の一部でない場合など)、特定の画面要素が画面のどこに表示されているのか示したりする こともあります。「注」には、警告レベルはありません。

# 目次

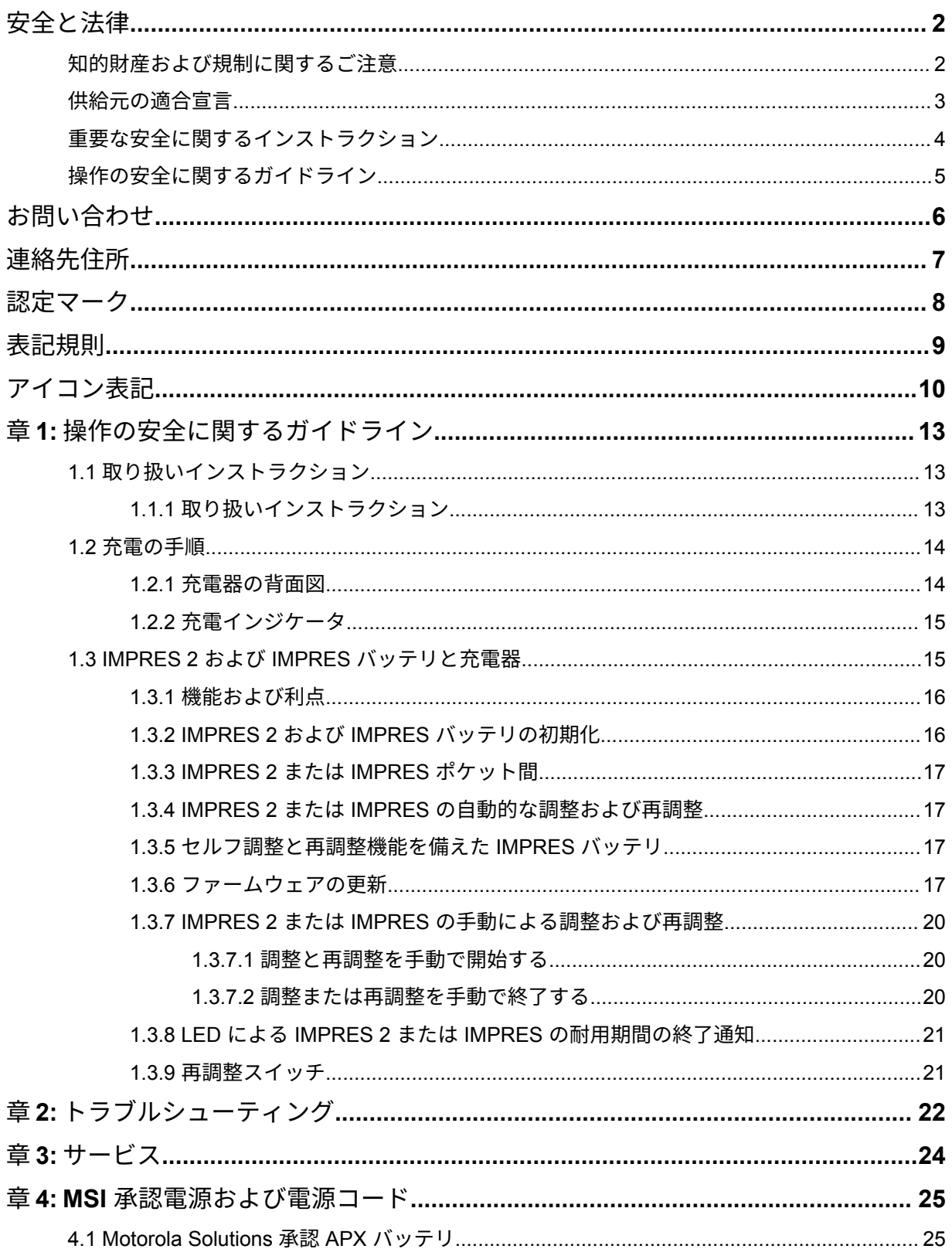

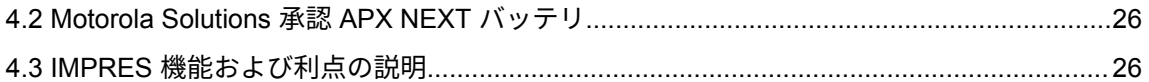

<span id="page-167-0"></span>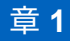

# 操作の安全に関するガイドライン

- この機器は、屋外での使用に適していません。乾燥した場所または条件でのみ使用してください。
- 充電器の最大動作温度は 40°C (104°F) を超えないようにしてください。
- 充電器ポケットに無線機が入ってる間は、無線機が Wi-Fi などを使って無線がデータを送信してい る場合のみ、無線機がオンになる場合があります。そうでないときは、無線機をオフにしてくださ い。
- 充電器を AC コンセントに接続する場合は、Motorola Solutions 承認電源のみを使用してください。 「MSI [承認電源および電源コード](#page-179-0) ページ 25」を参照してください。
- 機器は近くの接続しやすいコンセントにつないでください。
- 電源コードは踏んだり足を引っかけたりしないように、また、水がかかったり破損または圧迫を受 けたりするおそれがない場所に置いてください。
- 電源コードは、正しい電圧で適切なヒューズが付いた有線の AC コンセント (製品に明記されていま す) にのみ接続してください。
- 電源電圧から取り外すときは、電源コードを AC コンセントから引き抜いてください。
- 使用中の認定テーブル タップの制限に従って、適切な数に制限して、充電器を 15A または 20A の 回路に接続してください。

注 **:** デイジー チェーン形式でテーブル タップを接続することは、推奨されません。回路の負  $\mathscr{A}$ 荷は、回路定格の 80% 未満にしてください。

• Motorola Solutions 承認ポケットのみを使用してください。

**1.1** 取り扱いインストラクション

IMPRES 適応型充電器システムは、完全に自動化されたバッテリ ケア システムです。

充電器ポケットは、IMPRES 2 や IMPRES バッテリを搭載した無線機、または IMPRES 2 や IMPRES バッテリ単体のいずれにも対応します。バッテリの充電は室温でするのが最適です。また、充電器には USB Type A の電源出力が 2 つ搭載されており、1 つのコネクタにつき 2.5W の電力 (5V、500mA) で 2 台のワイヤレス機器の充電を簡単にできます。

**1.1.1**

## 取り扱いインストラクション

前提条件**:** 無線機の電源を切ります。

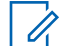

注 **:** 無線機の電源を入れることができるのは、IMPRES 2 または IMPRES バッテリを搭載した 無線機を充電する前に、無線機がデータを無線で送信しているときのみです。

手順**:**

- **1** 無線機または IMPRES バッテリを充電器に接続します。
- **2** 無線機または IMPRE バッテリが完全に充電されたら、無線機または IMPRES バッテリを取り外 します (LED が緑色に点灯)。

<span id="page-168-0"></span>MN002406A01-AL 章 1: 操作の安全に関するガイドライン

**1.2** 充電の手順

前提条件**:** 無線機の電源を切ります。

注 **:** 無線機の電源を入れることができるのは、IMPRES 2 または IMPRES バッテリを搭載した Í 無線機を充電する前に、無線機がデータを無線で送信しているときのみです。

手順**:**

- **1** 電源コードの充電器側を、充電器の背面にある電源ソケットに差し込みます。
- **2** 電源コードのコンセント側を、適切な AC コンセントに差し込みます。起動シーケンスが正常に 終了すると、充電器のインジケータが緑色で 1 回点滅します。
- **3** IMPRES 2 または IMPRES バッテリ、または IMPRES 2 または IMPRES バッテリを搭載した無 線機を充電器ポケットに挿入します。
	- バッテリの端子と充電器の端子を合わせます。
	- バッテリをポケットに押し込み、充電器とバッテリの端子間が完全に接触するようにします。
- **4** 無線機、IMPRES 2、または IMPRES バッテリを充電器から取り外すには、バッテリが充電器の ハウジングから完全に外れるまでまっすぐ上に引き上げます。

#### **1.2.1** 充電器の背面図

次の図では、充電機の背面を示します。

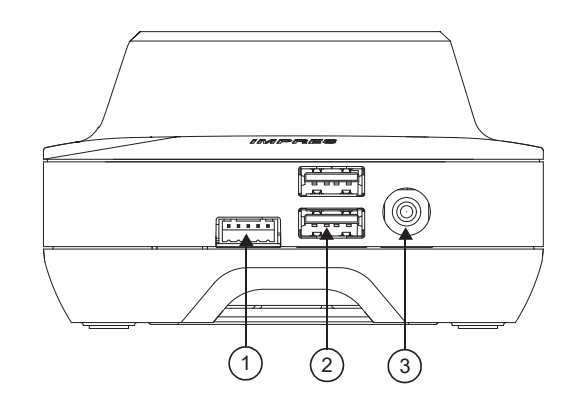

図 **1:** 充電器 **(**背面図**)**

表 1: 充電器 (背面図) の説明

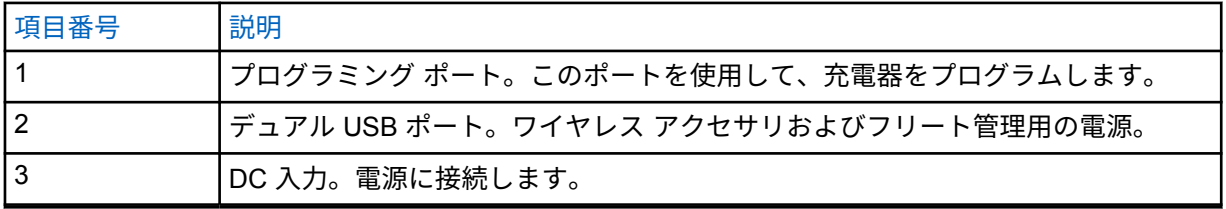

### <span id="page-169-0"></span>**1.2.2** 充電インジケータ

IMPRES™ 2 または IMPRES バッテリをポケットに正しく取り付けたら、充電器のインジケータが点灯 し、充電器がバッテリを認識したことが示されます。次の表の充電インジケータを参照してください。

#### 表 2: IMPRES バッテリ充電インジケータ

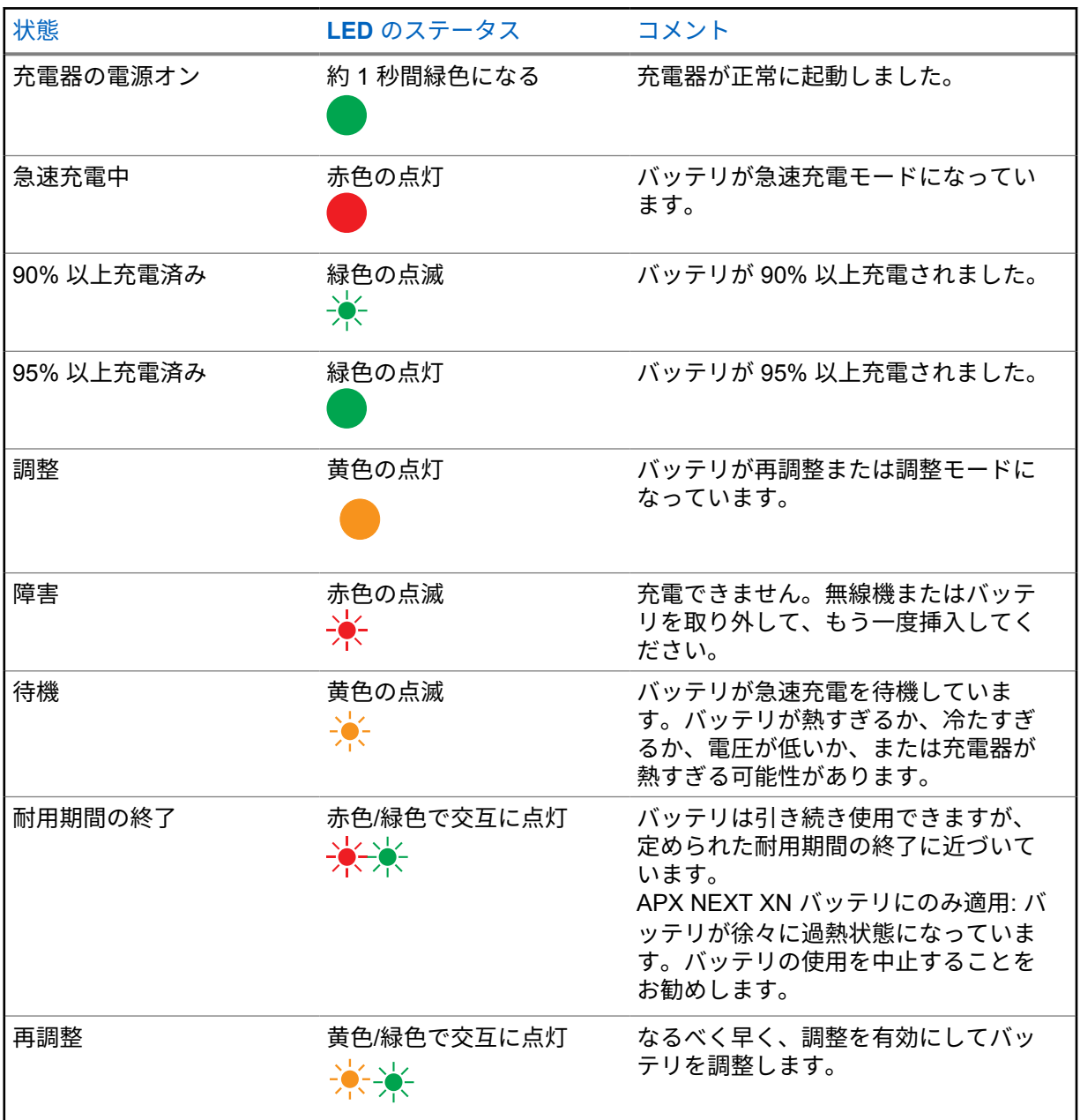

#### **1.3**

# **IMPRES 2** および **IMPRES** バッテリと充電器

この章では、IMPRES 2 および IMPRES バッテリ、および充電器について詳しく説明します。

<span id="page-170-0"></span>MN002406A01-AL 章 1: 操作の安全に関するガイドライン

#### 充電器の仕様

- 入力: 14V = 2.8A
- 出力: 8.7V = 3A

**1.3.1** 機能および利点

IMPRES 2 エネルギー ソリューションは、Motorola Solutions によって開発された高度な 3 種共通エネ ルギー システムです。このシステムには、次の項目が含まれます。

- IMPRES 2 および IMPRES バッテリ
- IMPRES 2 適応型充電器
- IMPRES 無線機

IMPRES 2 適応型充電器を使用して、IMPRES 2 または IMPRES のバッテリを充電すると、定期的に バッテリの調整または再調整を行うため、次のような利点があります。

- バッテリ寿命の延長。
- バッテリ容量を測定し、無線機ユーザーに有効な使用時間を示せます。
- 現在のバッテリの充電状態を確認し、無線機ユーザーに有効な使用時間を示せます。
- IMPRES 2 または IMPRES バッテリの使用パターンを監視します。
- IMPRES 2 または IMPRES バッテリに保存されているパターン情報を更新します。
- 調整または再調整を必要な場合にのみ自動的に実行します。
- バッテリがポケット内に長時間挿入されていても、IMPRES 2 または IMPRES バッテリの過熱を最 小限に抑えます。
- 充電器ポケットに挿入されているバッテリを定期的に「完全に充電」し、ユーザーがすぐに使用で きる状態を維持します。
- ニッケル バッテリのメモリ効果を排除し、バッテリ ライフ サイクル寿命を維持するために、特別 な機器を購入したり、操作担当者をトレーニングしたりする必要がなくなります。

この独自の特許取得済みシステムの場合、IMPRES 2 または IMPRES バッテリ使用状況を追跡して記 録したり、手動で調整または再調整を行ったり、また充電完了後にバッテリを充電器から取り外したり する必要はありません。

#### **1.3.2**

### **IMPRES 2** および **IMPRES** バッテリの初期化

IMPRES 2 または IMPRES の完全な機能を使用するには、充電器を使用して新しい IMPRES 2 または IMPRES バッテリを初期化する必要があります。充電器は新しい IMPRES 2 または IMPRES バッテ リを自動的に検出し、自動的に初期化を開始します。初期化は、IMPRES 2 または IMPRES バッテリ の最初の調整または再調整です。

初期化は 2 フェーズのプロセスです。

- 最初のフェーズ: バッテリの放電で、黄色の LED の点灯で示されます。
- 2 番目のフェーズ: フル充電であり、最終的に LED の緑色の点灯で示されます。

充電状態とバッテリの容量に応じて、このプロセスの完了には、最大で 12 時間以上かかることがあり ます。いずれかのフェーズで中断が発生すると、次の充電を行う機会まで初期化が遅延されます。

<span id="page-171-0"></span>**1.3.3**

### **IMPRES 2** または **IMPRES** ポケット間

IMPRES 2 または IMPRES バッテリを充電するとき、IMPRES 2 または IMPRES 充電器はバッテリ メ モリ内に充電情報を記録します。

IMPRES 2 または IMPRES バッテリを 1 つの IMPRES 2 または IMPRES 充電器ポケットから取り出 し、30 分以内に別のまたは同じ IMPRES 2 または IMPRES 充電器ポケットに挿入すると、充電が中断 された時点から充電が再開されます。

この機能により、バッテリの過充電を防ぎ、サイクル寿命の低下を最小限に抑えることができます。こ れは、ニッケル電池を充電する場合に特に重要です。

**1.3.4**

#### **IMPRES 2** または **IMPRES** の自動的な調整および再調整

IMPRES 2 充電器は、IMPRES 2 または IMPRES バッテリの状況を自動的に評価します。この状況に 基づいて、充電器は自動的にバッテリを調整または再調整します。

放電フェーズまたはフル充電フェーズのどちらかが中断されると、次の充電の機会まで調整が遅れま す。

充電器セットアップ モードを使用して、調整または再調整を有効または無効にします。調整および再 調整を無効にしているが、IMPRES 2 または IMPRES バッテリの調整または再調整が必要な場合、バ ッテリ挿入時およびバッテリが充電された後で、LED が黄色および緑色で交互に点灯します。

注 **:** IMPRES 2 または IMPRES バッテリの自動的な調整または再調整を行うために、IMPRES  $\mathscr{U}_1$ 2 または IMPRES 充電器ポケットから取り外して 30 分以上置いておく必要があります。

#### **1.3.5**

#### セルフ調整と再調整機能を備えた **IMPRES** バッテリ

注意 **:** バッテリ ラベルに アイコンが表示されている IMPRES 2 バッテリでは、この IMPRES 2 充電器 (ソフトウェア バージョン 2.05 以降) にドッキングしたときに、定期的な調 整や再調整を行う必要はありません。

注 **:** 充電器が常に最新のファームウェアで更新されていることを確認します。MSI Charger  $\mathscr{A}$ Reprogrammer アプリケーション パッケージは、Motorola オンライン (MOL) または Motorola Solutions の Web サイトからダウンロードできます。

**1.3.6**

#### ファームウェアの更新

すべての IMPRES Gen 1 および Gen 2 デバイスまたは充電器に適用されます。これには、充電器イン タフェース ユニット (CIU)、バッテリ データ リーダー (BDR)、シングル ユニット充電器 (SUC)、デュ アル ユニット充電器 (DUC)、マルチ ユニット充電器 (MUC) が含まれます。

前提条件**:** IMPRES のデバイスや充電器を新しいバージョンにアップグレードする前に、挿入されてい るバッテリをすべて対象デバイスや充電器から取り外してください。

手順**:**

**1** USB を使用してデバイスまたは充電器をコンピュータに接続します。接続されたデバイスまた は充電器は、MSI Charger Reprogrammer のメイン ウィンドウに表示されます。

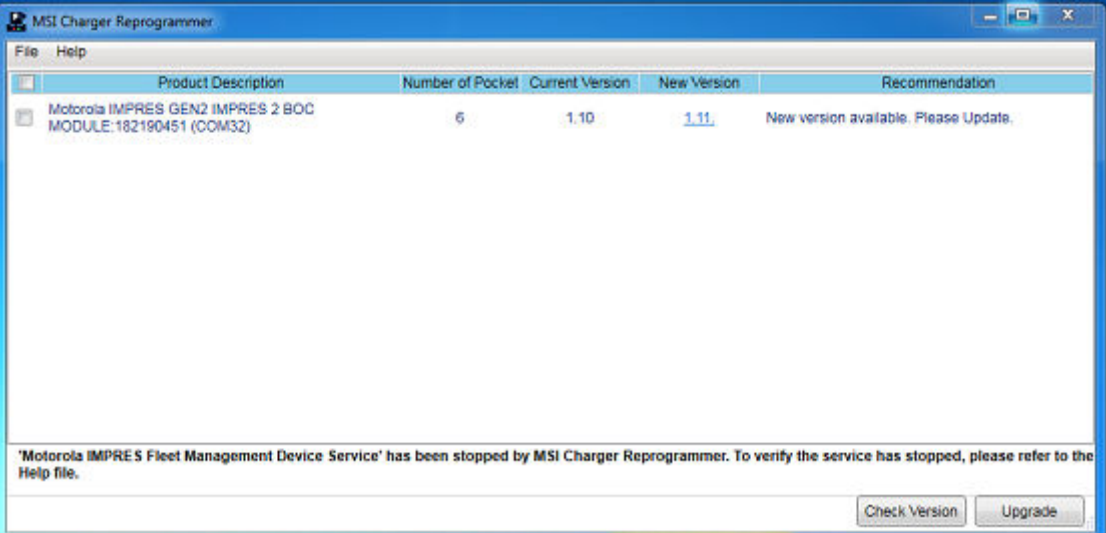

**2 [Check Version]** をクリックして、MSI サーバーから利用可能な最新バージョンを検索します。

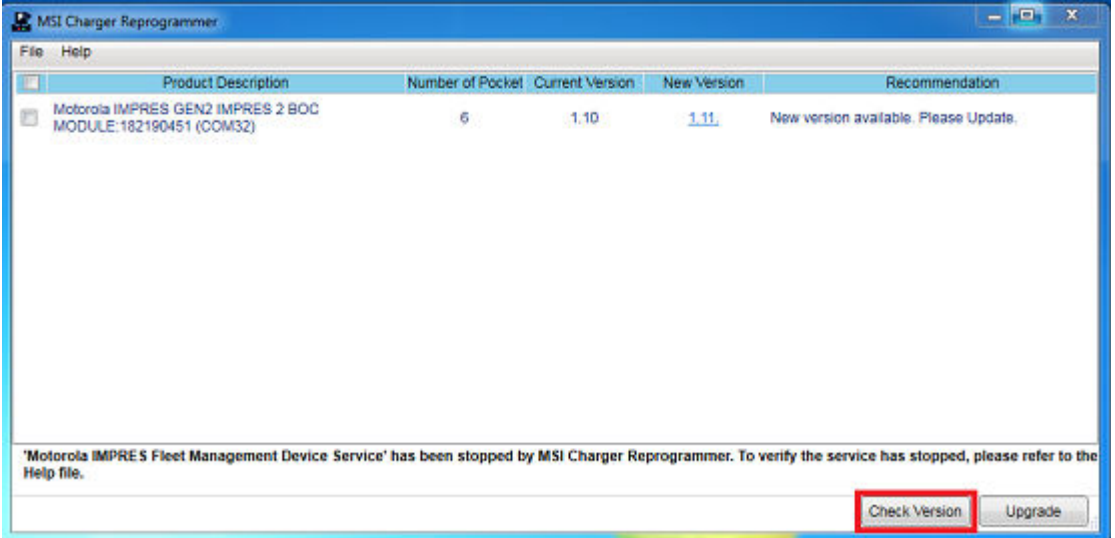

**3** 更新が必要なデバイスまたは充電器を選択します。

#### MN002406A01-AL 章 1 : 操作の安全に関するガイドライン

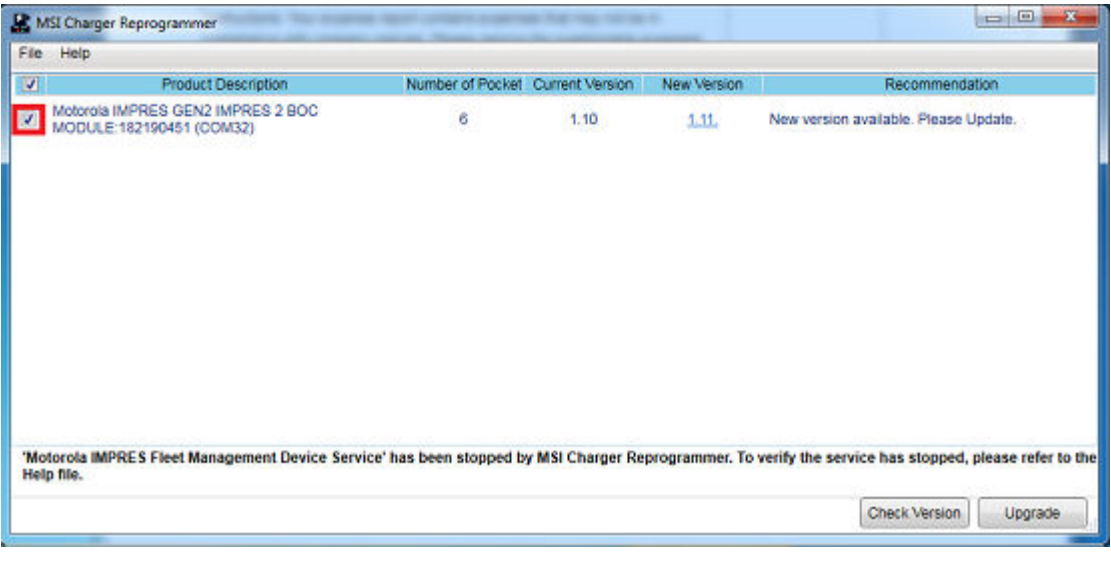

注 **:** 最新のファームウェア バージョンですでに更新されているデバイスまたは充電器を 選択することはできません。

**4** ファームウェアのアップグレードを開始するには、**[Upgrade]** をクリックします。

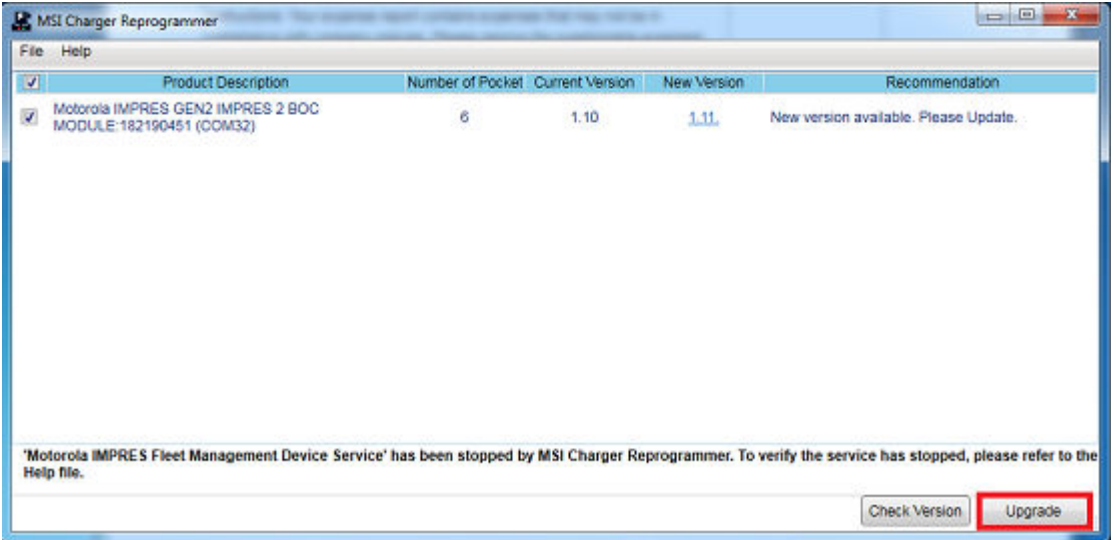

**5** アップグレードの開始を求めるメッセージが表示されたら、確認ウィンドウで **[OK]** をクリック します。完了までのアップグレードの進行状況がウィンドウに表示されます。

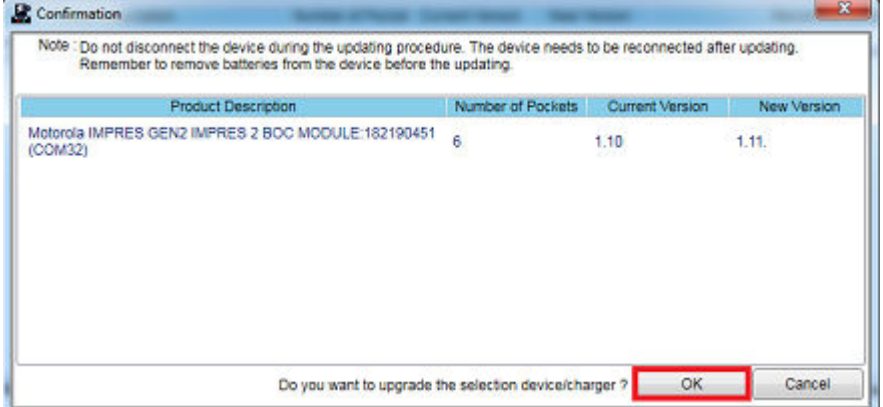

<span id="page-174-0"></span>**6** アップグレードが完了したら、ウィンドウを閉じます。

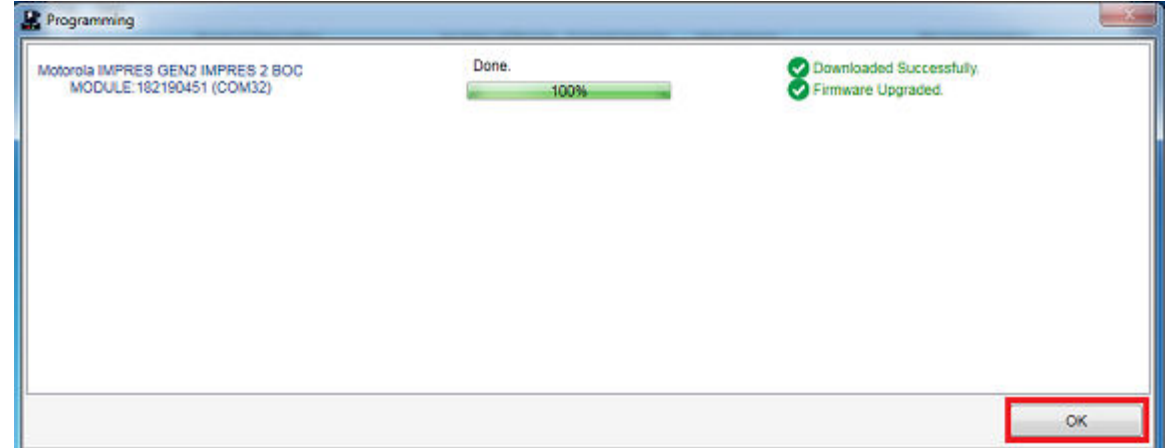

#### **1.3.7**

# **IMPRES 2** または **IMPRES** の手動による調整および再調整

調整または再調整は自動的に実行されますが、状況によっては手動で開始する必要があります。たとえ ば、充電器での調整が無効になっている場合は、IMPRES 2 または IMPRES 充電器で IMPRES 2 また は IMPRES バッテリの LED が黄色および緑色で交互に点灯することがあります。調整が有効な IMPRES 2 または IMPRES 充電器に、取り外したバッテリを 30 分以内に再度取り付けた場合は、バッ テリ取り外し前の充電状態から充電が再開され、調整または再調整の自動開始は実行されません。

注意 **:** 手動による調整または再調整は、 アイコンが表示されている IMPRES 2 バッテリに は適用されません。

**1.3.7.1**

#### 調整と再調整を手動で開始する

前提条件**:** IMPRES 2 または IMPRES バッテリが 2 分 30 秒以上充電器から取り外されていることを 確認します。

手順**:**

- **1** バッテリを充電器ポケットに挿入します。
- **2** 2 分 30 秒以内に充電器ポケットからバッテリを取り外します。
- **3** 5 秒以内にバッテリを充電器ポケットに装着し直します。

結果**:** 調整または再調整はすぐに開始されます。通常は、バッテリの放電から始まります (黄色の点灯)。 調整または再調整は、フル充電 (緑色の点灯) になってから完了します。

**1.3.7.2**

#### 調整または再調整を手動で終了する

IMPRES 2 または IMPRES バッテリの放電中に (黄色の点灯) 調整または再調整をいつでも終了できま す。

手順**:**

**1** バッテリを充電器ポケットから取り外します。

<span id="page-175-0"></span>**2** 5 秒以内にバッテリを充電器ポケットに装着し直します。

結果**:** バッテリの放電がすぐに終了し、通常のバッテリの充電が開始されます。LED が充電ステータス を示します。

#### **1.3.8**

#### **LED** による **IMPRES 2** または **IMPRES** の耐用期間の終了通知

IMPRES 2 充電器では、調整または再調整が正常に完了した際に、IMPRES 2 または IMPRES バッテ リの耐用期間の終了を示す通知 (赤色と緑色で交互に点灯) が表示される場合があります。

バッテリを使用すると、通常の摩耗により使用可能な容量が減ります。調整または再調整が正常に完了 すると、IMPRES 2 または IMPRES 充電器は、IMPRES 2 または IMPRES バッテリの容量と定格容量 を比較します。容量が非常に低い値になっているときには、IMPRES 2 または IMPRES バッテリの耐 用期間の終了に近づいています。IMPRES 2 または IMPRES バッテリは引き続き使用できます。場合 によっては、作業シフトを完了するために大容量バッテリが必要ないユーザーにそのバッテリを配布す ることが推奨されます。

APX NEXT™ XN バッテリには、ソフトウェア バージョン V2.05 以降の IMPRES 2 充電器から検出で きる高温検出機能が搭載されています。この機能を有効にすると、極端な高温環境に長時間さらされた バッテリの充電完了時に、ステータス LED が赤色と緑色に交互に点灯します。このバッテリの使用を 中止することをお勧めします。

#### **1.3.9**

#### 再調整スイッチ

このスイッチは、充電器の本体底面に付いています。再調整スイッチを **ON** に切り替えると、再調整プ ロセスを手動で終了できます (システムでの継続的な使用例として)。ただし、充電器にはバッテリの再 調整が必要であることが引き続き表示されます。

次の図では、再調整スイッチの位置と、再調整プロセスを手動で終了する方法を示しています。

図 **2:** 再調整スイッチの位置

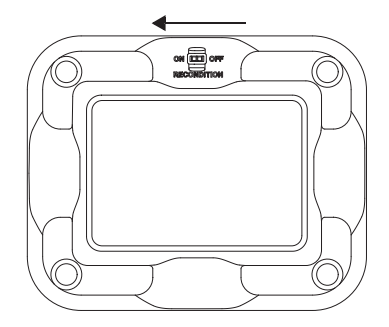

<span id="page-176-0"></span>トラブルシューティング

IMPRES 適応型充電器には、以下の機能があります。

- ユニバーサル入力電源
- 定電流急速充電器
- マイナスパルス調整充電器
- 再調整ユニット
- USB Type A 電力出力×2
- 再調整のオンまたはオフを切り替えるユーザーが選択可能なスイッチ

前述の機能の組み合わせは、デスクトップ充電器に固有のものです。したがって、バッテリが搭載され た無線機を充電中に操作することはお勧めできません。

充電中に無線機を操作すると、少なくとも無線機の性能が低下し、さらにバッテリの充電にかかる時間 が長くなります。

再調整プロセス中に、バッテリは完全に放電されます。その結果、無線機が再調整モード中にシャット ダウンすることがあります。無線機に搭載しない状態でバッテリを調整することをお勧めします。バ ッテリを搭載している場合は、無線機をオフにしてください。

トラブルシューティングを行うときは、常に LED の色を確認してください。

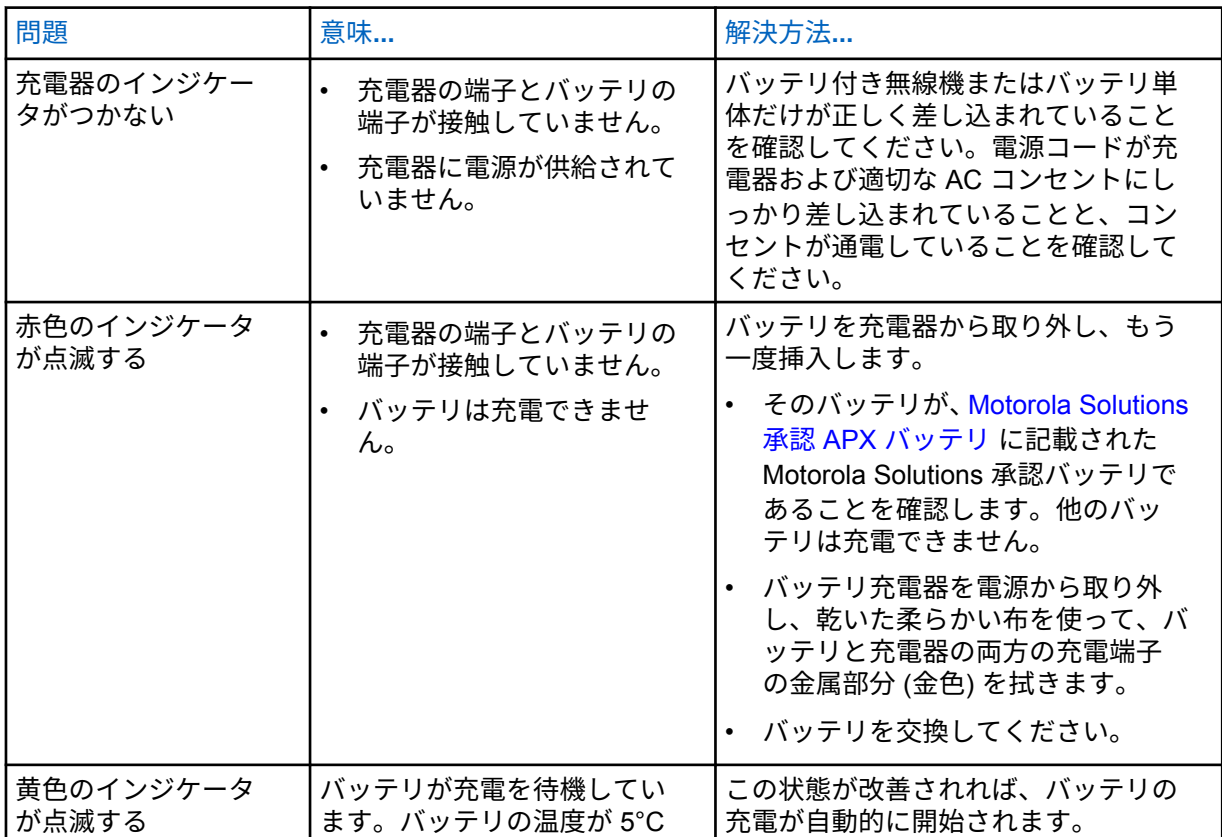

#### 表 3: トラブルシューティング

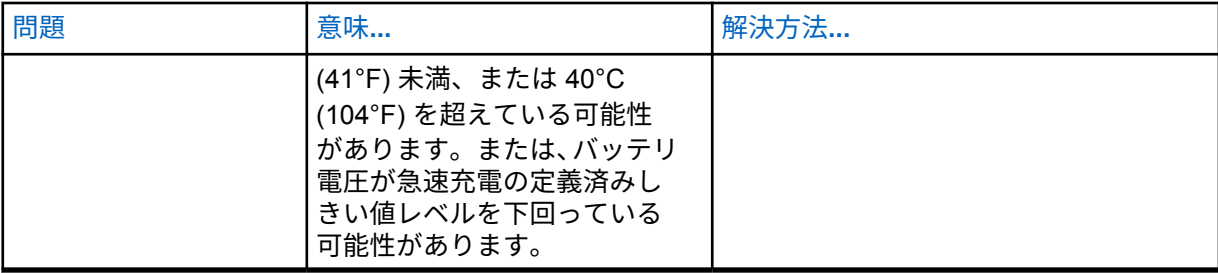

<span id="page-178-0"></span>サービス

適応型シングル ユニット充電器 (SUC) は修理できません。必要な場合は、最寄りの Motorola Solutions 販売店に交換用充電器を注文してください。

# <span id="page-179-0"></span>**MSI** 承認電源および電源コード

次の一覧に示した承認電源のみを使用してください。

#### 表 4: 対応している電源

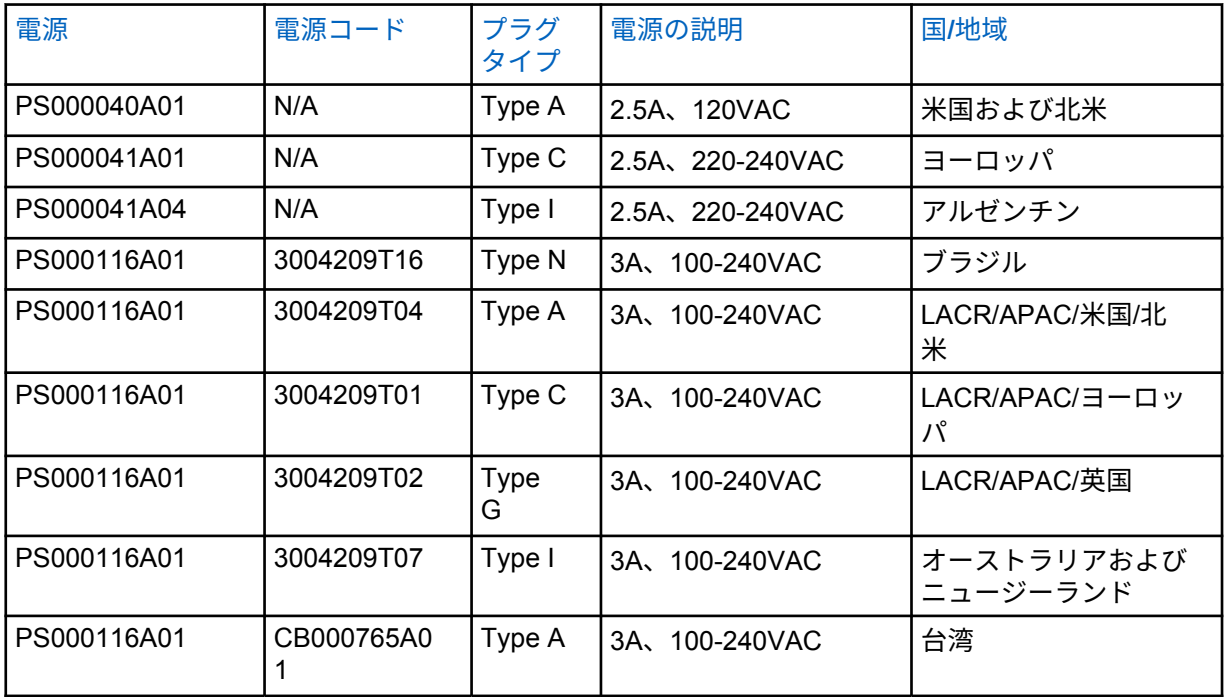

**4.1**

# **Motorola Solutions** 承認 **APX** バッテリ

APX シリーズ IMPRES 2 充電器は、APX および APX NEXT のバッテリを充電します。バッテリは無 線機に取り付けられている場合、または単体の場合があります。

#### 表 5: Motorola Solutions 承認バッテリ (APX)

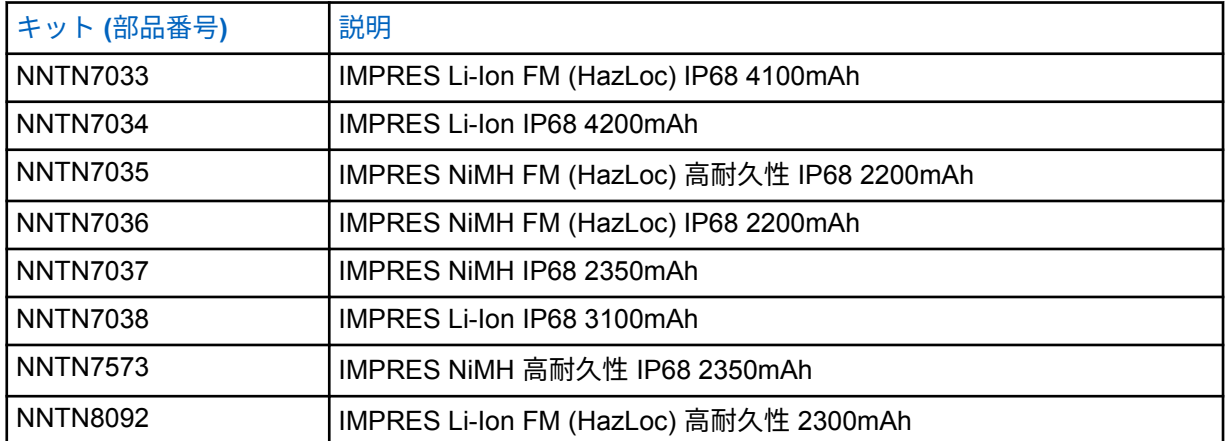
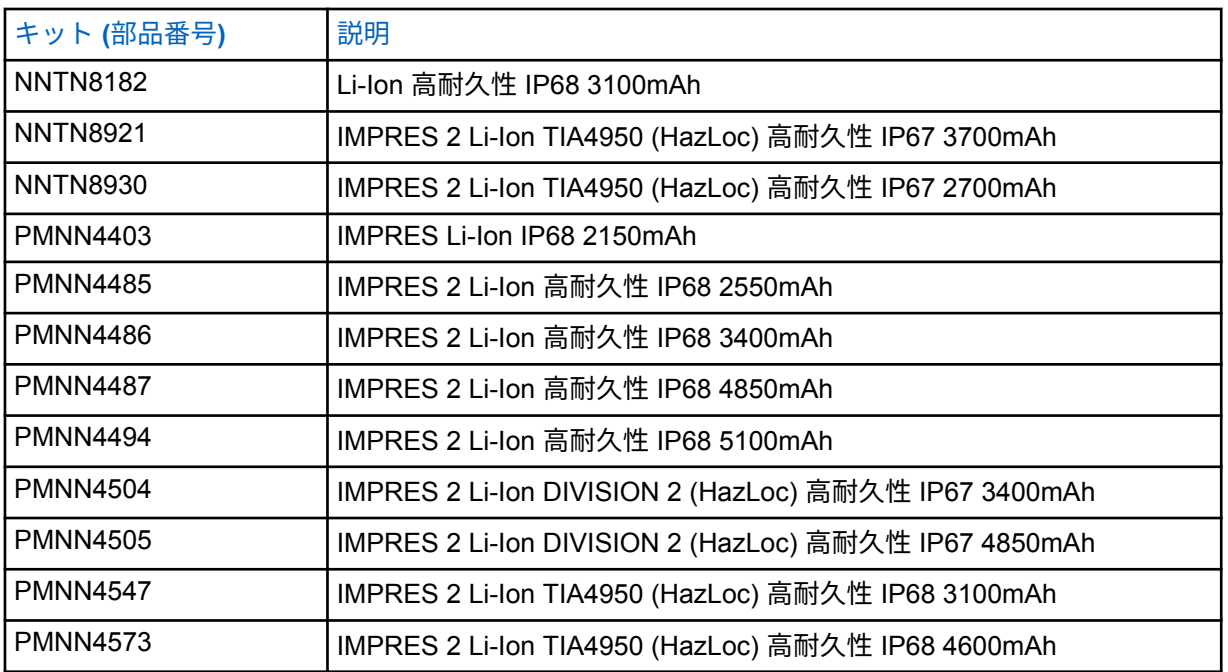

**4.2**

## **Motorola Solutions** 承認 **APX NEXT** バッテリ

#### 表 6: Motorola Solutions 承認バッテリ (APX NEXT)

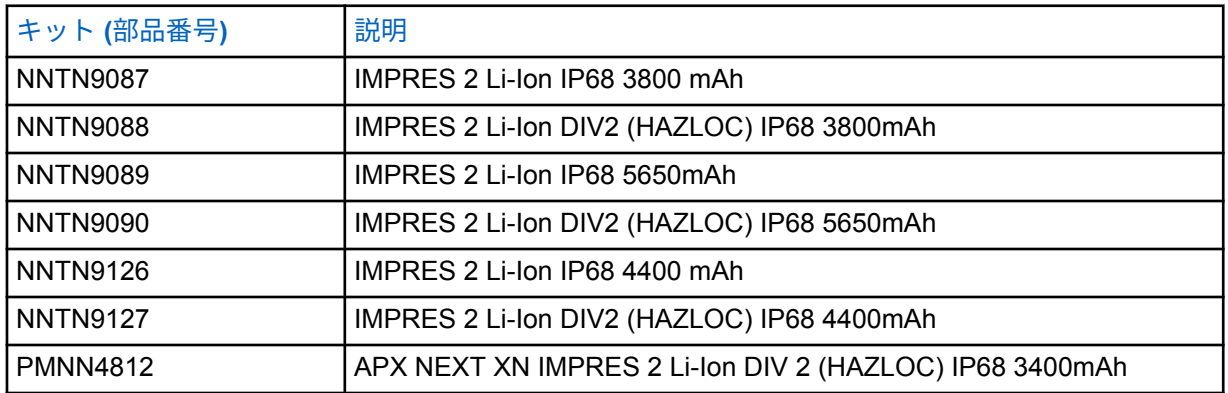

**4.3**

## **IMPRES** 機能および利点の説明

IMPRES エネルギー ソリューションは、以下を含む Motorola Solutions によって開発された高度な 3 種共通エネルギー システムです。

- IMPRES バッテリ
- IMPRES 適応型充電器、および
- 無線ハードウェア/ソフトウェア (IMPRES 対応無線機と IMPRES バッテリの間に通信機能を提 供)。

IMPRES 適応型充電器を Motorola Solutions の IMPRES バッテリと併用する場合、次のような利点が あります。

- メモリ効果を自動的に排除し、充電サイクル間の動作時間を最大限に延ばします。
- 細流充電サイクルおよび充電後サイクル中に発生する熱が大幅に減るため、バッテリの寿命を最大 限に延ばすことができます。
- 再調整機器の購入や「バッテリの保守タスクの管理」に関する担当者のトレーニングが不要になり ます。

この独自の特許取得済みシステム アプローチを使用すると、IMPRES バッテリ使用状況を追跡して記 録したり、手動で再調整サイクルを行ったりする必要がなく、また充電後にバッテリを充電器から取り 外す必要もありません。

IMPRES 適応型充電器は、IMPRES バッテリの使用パターンを監視し、その情報を IMPRES バッテリ に保存します。また、必要時に再調整サイクルを実行します。

IMPRES 適応型充電器を使用すると、充電ポケットに IMPRES バッテリを長時間挿入した場合でも、 バッテリはオーバーヒートしません。充電器がバッテリを監視し、必要に応じて自動的に「完全充電」 します。

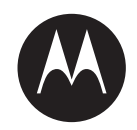

# **IMPRES™** 적응형 싱글 유닛 충전기 **NNTN8845** 및 **NNTN9178** 사용 설명서

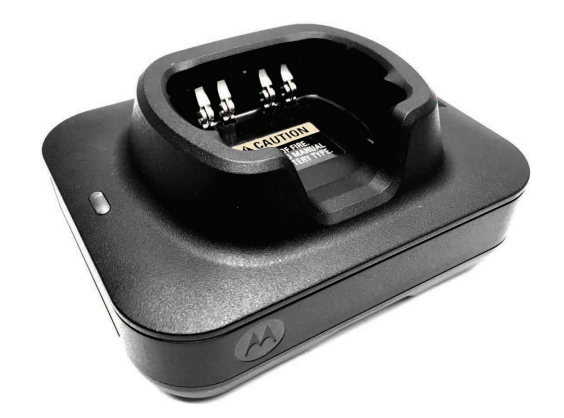

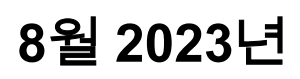

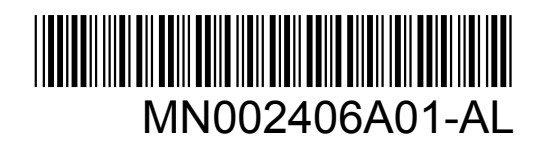

© 2023 Motorola Solutions, Inc. All rights reserved

<span id="page-183-0"></span>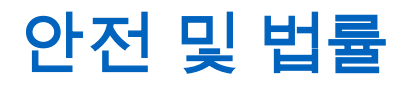

이 섹션에서는 이 제품의 안전 및 법률 정보를 제공합니다.

## 지적 재산권 및 규제 고지

#### 저작권

이 문서에 설명되어 있는 Motorola Solutions 제품에는 저작권 보호를 받는 Motorola Solutions 컴퓨터 프로그램이 포함되어 있을 수 있습니다. 미국과 기타 국가의 법률은 저작권 보호를 받는 컴퓨터 프로그 램에 대한 독점적인 권리를 Motorola Solutions에 부여합니다. 따라서 본 문서에 수록된 Motorola Solutions 제품에 포함되어 있으며 Motorola Solutions이 저작권을 보유한 모든 컴퓨터 프로그램은 Motorola Solutions의 서면 승인이 없는 한 어떠한 형식으로도 복사 또는 복제할 수 없습니다.

이 문서의 어떤 부분도 Motorola Solutions, Inc.의 사전 서면 허가 없이는 어떤 형태나 방식으로든 검색 시스템에 복사, 전송, 저장하거나 다른 언어나 컴퓨터 언어로 번역할 수 없습니다.

### 등록 상표

MOTOROLA, MOTO, MOTOROLA SOLUTIONS, and the Stylized M Logo are trademarks or registered trademarks of Motorola Trademark Holdings, LLC and are used under license. All other trademarks are the property of their respective owners.

#### 라이선스 권한

제품 판매 관련 법규에 의해 사용이 허가된 일반적인 비배타적, 사용료가 면제된 라이선스를 제외하고 는 Motorola Solutions 제품의 구매를 통해 저작권, 특허 또는 Motorola Solutions 특허 출원 하의 어떠한 라이선스도 직접적, 암시적, 금반언 또는 그 밖의 어떤 형식으로든 권리를 부여받은 것으로 간주되지 않 습니다.

#### 오픈 소스 콘텐츠

이 제품에는 라이선스에 의거하여 사용되는 오픈 소스 소프트웨어가 포함되어 있을 수 있습니다. 오픈 소스 법적 고지 및 귀속과 관련된 전체 내용은 제품 설치 미디어를 참조하십시오.

#### 유럽 연합**(EU)** 및 영국**(UK)** 전기 전자 폐기물**(WEEE: Waste Electrical and Electronic Equipment)** 지침

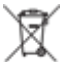

유럽 연합의 WEEE 규정 및 영국의 WEEE 규정에 의하면 유럽 연합 및 영국에서 판매되는 제품(또 는 포장)에는 가위표가 표시된 바퀴 달린 쓰레기통 라벨이 부착되어 있어야 합니다. WEEE 규정에 따라, 가위표가 표시된 바퀴 달린 쓰레기통 라벨이 부착되어 있으면 유럽 연합 및 영국의 고객과 최종 사용자 는 전기 전자 장비 또는 부속품을 생활 쓰레기로 폐기해서는 안 됩니다.

유럽 연합 및 영국의 고객 또는 최종 사용자는 현지 장비 공급업체 대리점이나 서비스 센터에 연락해 해 당 국가의 쓰레기 수거 시스템에 대한 정보를 참조해야 합니다.

#### 면책고지

본 문서에 수록된 일부 기능, 설비 및 능력은 특정 시스템용으로 적용하거나 사용하도록 라이선스가 부 여되지 않을 수 있으며 특정 모바일 가입자 장치의 특성 또는 일부 매개변수의 구성에 따라 달라질 수 있 습니다. 자세한 내용은 현지 Motorola Solutions 대리점에 문의하십시오.

**© 2023 Motorola Solutions, Inc. All Rights Reserved**

## <span id="page-184-0"></span>공급업체의 적합성 선언서

공급업체의 적합성 선언서 FCC CFR 47 Part 2 Section 2.1077(a)에 따름

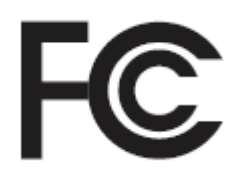

책임 당사자

이름: Motorola Solutions, Inc.

주소: 2000 Progress Pkwy, Schaumburg, IL. 60196년

전화번호: 1-800-927-2744

제품이 다음과 같음을 선언합니다.

#### 모델 이름: 싱글 유닛 충전기

다음 규정을 준수합니다.

FCC Part 15, Subpart B, Section 15.107(a), Section 15.109(a)

#### **Class B** 디지털 장비

본 장치는 FCC 규정의 Part 15를 준수합니다. 작동은 다음 두 조건에 따릅니다.

**1** 유해한 전자파 간섭을 일으키지 않습니다.

**2** 오작동을 유발하는 전자파 간섭을 비롯한 수신된 간섭을 모두 수용해야 합니다.

#### 참고**:**  $\mathscr{A}$

본 장치는 FCC 규격 제15조의 Class B 디지털 장치 관련 규제에 따라 테스트되었으며 이 에 적합한 것으로 판정되었습니다. 이러한 규제는 주거 환경에서 사용할 때 발생하는 유해 한 전자파 간섭으로부터 보호하기 위해 마련되었습니다. 본 장비는 무선 주파수 에너지를 생성, 사용, 방사하는 제품이므로 지침에 따라 설치하고 사용하지 않을 경우 무선 통신에 유해한 전파 간섭을 유발할 수 있습니다. 그러나, 특정 방식으로 설치를 하더라도 전자파 간섭이 완전히 방지되는 것은 아닙니다.

본 장비가 라디오나 TV 수신과 간섭을 일으키는 경우 다음 방법 중 하나로 간섭을 수정해 보십시오. 간섭 발생 여부는 장비를 껐다가 켜는 방법으로 확인할 수 있습니다.

- 수신 안테나의 방향이나 위치를 바꾸십시오.
- 수신기와 장비 사이의 거리를 넓히십시오.
- 수신기와 장비를 서로 다른 단자에 꽂으십시오.
- 대리점이나 무전기 또는 TV 전문 기술자의 도움을 받으십시오.

## 주요 안전 지침

이 문서는 중요한 안전 및 작동 지침을 수록하고 있습니다. 지침을 주의 깊게 읽고 나중에 참조할 수 있 도록 잘 보관해 주십시오.

배터리 충전기를 사용하기 전에 충전기, 배터리, 배터리를 사용하는 무전기에 관한 지침과 주의사항을 모두 숙지하십시오.

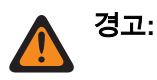

- <span id="page-185-0"></span>• 전원 코드에 대한 손상의 위험을 줄이기 위해 AC 콘센트 또는 충전기에서 전원 코드를 분리할 때 코 드 대신 플러그를 잡고 당기십시오.
- 화재 또는 감전의 위험을 줄이려면 연장 코드를 사용하지 마십시오. 연장 코드의 사용이 불가피하다 면 최장 2m(6.5ft) 길이의 18AWG 규격 코드 및 최장 3m(9.8ft) 길이의 16AWG 코드를 사용하십시오.
- 화재, 감전 또는 부상의 위험을 줄이기 위해 충전기가 고장 났거나 손상된 경우 사용하지 마십시오. 공인 Motorola Solutions의 서비스 담당자에게 가져가십시오.
- 화재 또는 감전의 위험을 줄이기 위해 충전기를 분해하지 마십시오. 충전기를 수리할 수 없으며, 교체 가능한 부품이 없습니다.
- 유지 보수나 청소 시 감전될 수 있으므로 항상 사전에 AC 콘센트에서 충전기 전원 어댑터를 분리하 도록 하십시오.
- 부상의 위험을 줄이기 위해 승인된 충전식 배터리만 사용하십시오. 다른 배터리는 폭발의 위험이 있 으며 폭발 시 부상 및 손상을 입을 수 있습니다.
- 화재, 감전 또는 부상의 위험을 줄이기 위해 Motorola Solutions에서 권장하는 액세서리만 사용하십 시오.
- Motorola Solutions의 명시적 승인 없이 본 장치를 변형 또는 개조하면 사용자의 장비 사용 권한이 박 탈될 수 있습니다.

## 작동 안전 지침

- 이 장비는 실외에서 사용하기에 적절하지 않습니다. 건조한 장소에 또는 건조한 상태로 두십시오.
- 제품에 명시된 대로 올바른 전압의 적절한 퓨즈가 장착된 유선 공급 장치에만 장비를 연결하십시오.
- 메인 플러그를 단자로부터 분리하여 선간 전압 연결을 해제합니다.
- 장비와 연결할 소켓 단자는 반드시 가깝고 쉽게 닿을 수 있어야 합니다.
- 충전기의 주변 온도는 최고 40°C(104°F)를 넘지 않아야 합니다.
- 코드는 발에 밟히거나 걸려 넘어질 수 있는 곳, 물기가 있거나 손상될 위험이 있는 곳, 응력이 가해질 수 있는 곳을 피해 안전한 곳에 설치해 주십시오.
- 전원공급장치의 출력 전원은 충전기 하단에 위치한 제품 라벨에 명시된 등급을 넘지 않아야 합니다.

## <span id="page-186-0"></span>연락처

CMSO(중앙 관리 지원 작업)는 Motorola Solutions과 사용자 조직의 서비스 계약에 포함된 기술 지원을 위한 기본 연락처입니다.

서비스 계약 고객은 다음과 같이 계약에서 고객 책임 아래에 나열된 모든 상황에서 CMSO에 연락해야 합니다.

• 조치를 취하기 전에 문제 해결 결과 및 분석을 확인하기 위해

사용자 조직에 전달된 해당 지역 및 서비스 계약에 대한 지원 전화번호와 기타 연락처 정보를 사용하면 가장 효율적인 응답을 받을 수 있습니다. 그러나 필요한 경우 다음 단계를 따라 Motorola Solutions 웹사 이트에서 일반 지원 연락처 정보를 찾을 수도 있습니다.

- **1** 브라우저에서 [motorolasolutions.com](http://motorolasolutions.com)을 입력합니다.
- **2** 조직의 국가 또는 지역이 페이지에 표시되는지 확인합니다. 지역 이름을 클릭하거나 탭하면 변경하 는 방법이 제공됩니다.
- **3** [motorolasolutions.com](http://motorolasolutions.com) 페이지에서 "Support"를 선택합니다.

#### 의견

사용 설명서와 관련된 질문과 의견은 [documentation@motorolasolutions.com](mailto:documentation@motorolasolutions.com)으로 보내주십시오. 문서 오류를 보고할 때는 다음 정보를 제출해 주십시오.

- 문서 제목 및 부품 번호
- 오류가 있는 페이지 번호 또는 섹션 제목
- 오류에 대한 설명

Motorola Solutions은 시스템 학습을 지원하기 위해 설계된 다양한 과정을 제공합니다. 자세한 내용은 [https://learning.motorolasolutions.com](https://learning.motorolasolutions.com/)으로 이동하여 현재 개설된 코스 및 기술 경로를 확인하십시오. <span id="page-187-0"></span>MN002406A01-AL 문의처

## 문의처

#### 유럽 연합 문의처

Motorola Solutions,

Czerwone Maki 82,

30-392 Krakow, Poland

#### 영국 문의처

Motorola Solutions UK Ltd.,

Nova South 160 Victoria Street,

London, SW1E 5LB,

United Kingdom

#### Контактна інформація

Моторола Солюшинс Системз Польща

вул. Червоне Маки, 82,

30-392 Краків,

Польща

#### 대만 문의처

摩托羅拉系統股份有限公司 ,

臺北市中山區民生東路 3 段 2 號 5 樓之 1

## <span id="page-188-0"></span>인증 마크  $H1$

<span id="page-189-0"></span>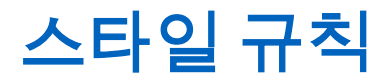

다음과 같은 스타일 규칙을 사용합니다.

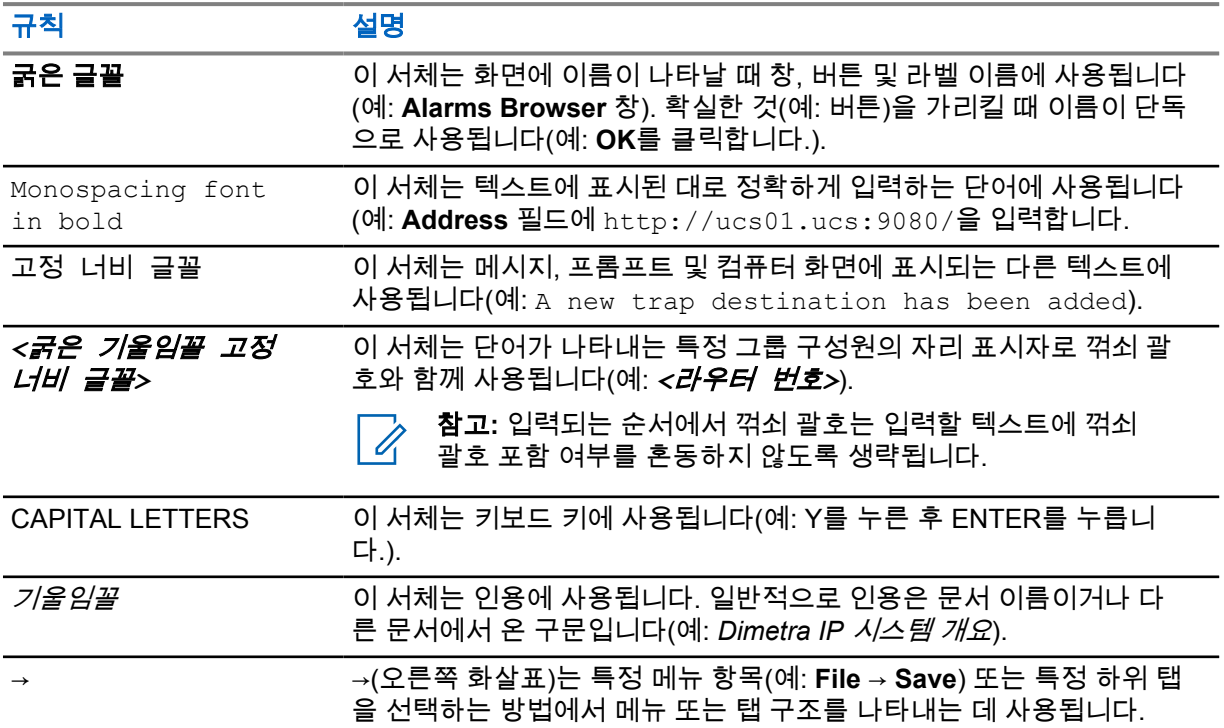

## <span id="page-190-0"></span>아이콘 규칙

이 문서 모음에는 사용자의 이해를 돕기 위한 다양한 아이콘이 있습니다. 다음 아이콘은 문서 모음 전반 에 사용됩니다.

위험**:** 관련 안전 아이콘과 함께 표시되는 "위험"은 무시할 경우 심각한 상해 또는 사망을 초래할 수 있는 정보를 나타냅니다.

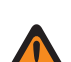

경고**:** 관련 안전 아이콘과 함께 표시되는 "경고"는 무시할 경우 심각한 상해, 사망 또는 심각한 제 품 손상을 초래할 수 있는 정보를 나타냅니다.

/!\

주의**:** 관련 안전 아이콘과 함께 표시되는 "주의"는 무시할 경우 경미하거나 심각하지 않은 상해 또는 심각한 제품 손상을 초래할 수 있는 정보를 나타냅니다.

주의**:** 안전 아이콘이 표시되지 않는 "주의"는 제품과 관련이 없는 잠재적인 손상이나 상해를 나타 냅니다.

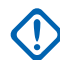

중요**:** "중요"는 중요한 정보이긴 하지만 주의나 경고 수준이 아닌 정보를 나타냅니다. 중요 표시 와 연관된 경고 레벨은 없습니다.

참고**:** "참고"에는 예외 사항이나 선결 조건과 같이 주변 내용보다 더 중요한 정보가 있습니다. 또 한 참고는 사용자에게 다른 곳에 있는 추가 정보를 알려주거나, 동작을 완료하는 방법을 상기시 켜 주거나(예: 현재 절차의 일부가 아닌 경우), 화면에서 무언가가 어디에 있는지 설명해 줍니다. 참고와 연관된 경고 레벨은 없습니다.

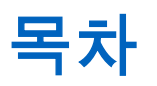

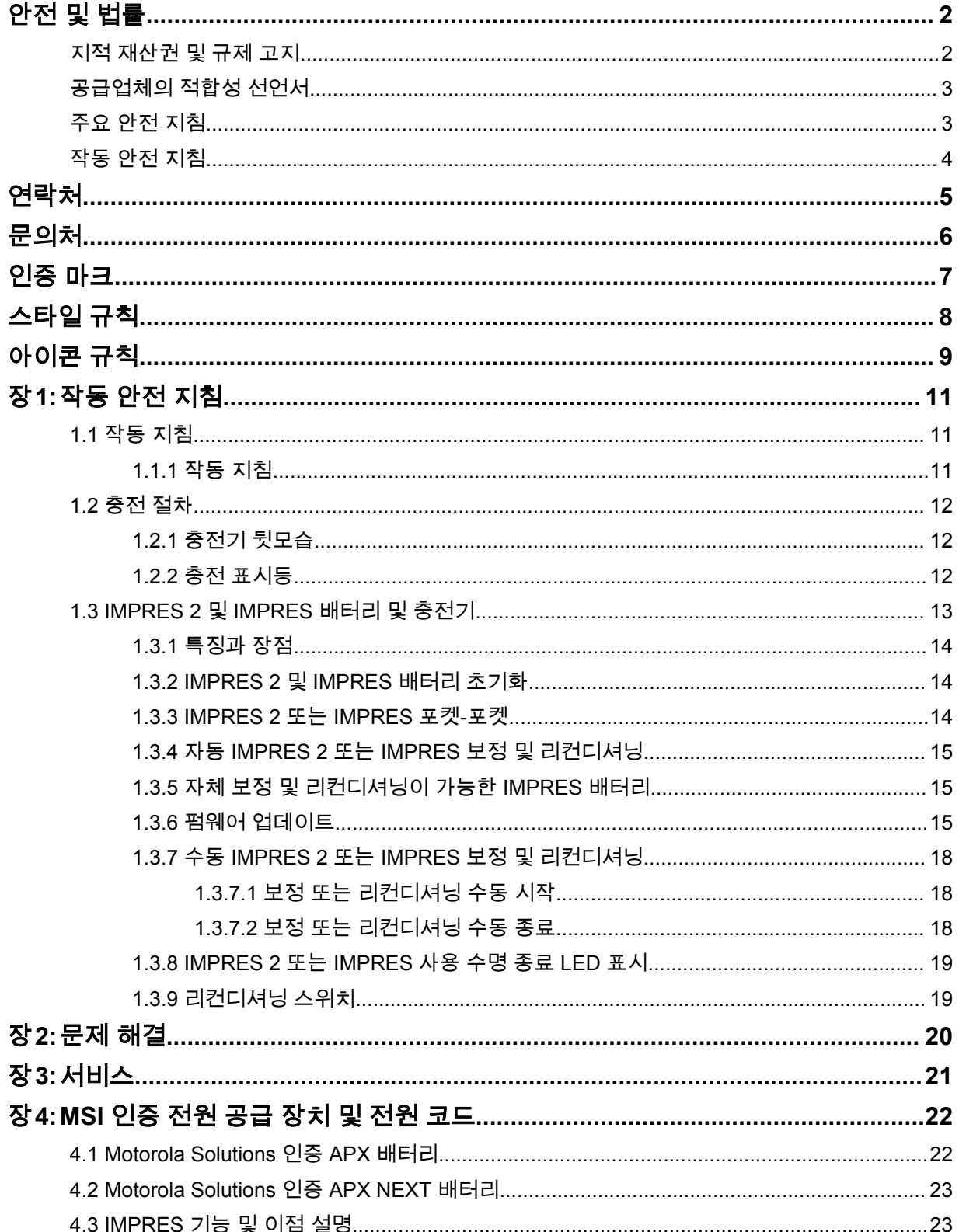

## <span id="page-192-0"></span>작동 안전 지침

- 이 장비는 실외에서 사용하기에 적절하지 않습니다. 건조한 장소에 또는 건조한 상태로 두십시오.
- 충전기의 주변 온도는 최고 40°C(104°F)를 넘지 않아야 합니다.
- 무전기가 충전 포켓에 있을 경우 Wi-Fi 사용 등과 같이 데이터를 무선으로 송신 중일 때에만 무전기 를 켭니다. 그렇지 않은 경우 무전기를 끄십시오.
- Motorola Solutions 인증 전원 공급 장치만 사용하여 충전기를 AC 콘센트에 연결합니다. [MSI](#page-203-0) 인증 전 원 공급 장치 및 전원 코드 [페이지의](#page-203-0) 22 섹션을 참조하십시오.
- 가까이에 있으며 손쉽게 이용할 수 있는 소켓 콘센트에 장비를 연결해야 합니다.
- 전원 코드는 발에 밟히거나 걸려 넘어질 수 있는 곳, 물기가 있거나 손상될 위험이 있는 곳, 응력이 가 해질 수 있는 곳을 피해 설치하십시오.
- 제품에 명시된 대로 올바른 전압의 적절한 퓨즈가 장착된 유선 AC 콘센트에만 전원 코드를 연결하십 시오.
- AC 콘센트로부터 전원 코드를 분리하여 선간 전압 연결을 해제하십시오.
- 사용 중인 인증된 멀티탭의 제한에 따라 15A 또는 20A 회로에 적정 수 이상의 충전기를 연결해서는 안 됩니다.

참고**:** Motorola Solutions는 직렬 연결 멀티탭 사용을 권장하지 않습니다. 회로 부하를 회로 정 격의 80%보다 작게 제한합니다.

• Motorola Solutions 인증 포켓만 사용하십시오.

#### **1.1** 작동 지침

IMPRES 적응형 충전기 시스템은 완전 자동화된 배터리 관리 시스템입니다.

충전기 포켓에 IMPRES 2 또는 IMPRES 배터리를 장착한 상태 또는 분리한 상태로 충전기를 꽂을 수 있 습니다. 배터리는 상온에서 최적의 상태로 충전됩니다. 또한 충전기에는 커넥터당 2.5W의 정출력 (500mA에서 5V)으로 두 개의 무선 장치를 충전할 수 있는 USB Type A 전원 출력 2개가 장착되어 있습 니다.

#### **1.1.1** 작동 지침

선수 과정**:** 무전기를 끕니다.

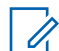

참고**:** IMPRES 2 또는 IMPRES 배터리를 사용하는 무전기를 충전하기 전에 무전기가 무선으로 데이터를 송신하는 경우에만 무전기를 켤 수 있습니다.

#### 절차**:**

- **1** 무전기 또는 IMPRES 배터리를 충전기에 놓습니다.
- **2** 무전기 또는 IMPRES 배터리가 완전히 충전되면 무전기 또는 IMPRES 배터리를 분리합니다 (LED가 녹색으로 계속 켜져 있음).

#### <span id="page-193-0"></span>**1.2** 충전 절차

#### 선수 과정**:** 무전기를 끕니다.

참고**:** IMPRES 2 또는 IMPRES 배터리를 사용하는 무전기를 충전하기 전에 무전기가 무선으로  $\mathscr{A}$ 데이터를 송신하는 경우에만 무전기를 켤 수 있습니다.

절차**:**

- **1** 전원 코드의 충전기 쪽을 충전기 뒷면에 있는 전원 콘센트에 꽂습니다.
- **2** 전원 코드의 벽면 콘센트 쪽을 적절한 AC 콘센트에 꽂습니다. 충전기 표시등에 녹색 LED가 한 번 깜박이면 전원이 성공적으로 켜졌다는 의미입니다.
- **3** IMPRES 2 또는 IMPRES 배터리나 IMPRES 2 또는 IMPRES 배터리가 부착된 무전기를 충전기 포켓에 넣습니다.
	- 배터리 접촉 단자를 충전기의 단자와 맞춥니다.
	- 포켓에 배터리를 밀어 넣고 충전기와 배터리 단자가 완전하게 접촉하도록 합니다.
- **4** 충전기에서 무전기, IMPRES 2 또는 IMPRES 배터리를 분리하려면 배터리가 충전기 케이스에서 완전히 분리될 때까지 위쪽으로 똑바로 잡아 당깁니다.

#### **1.2.1** 충전기 뒷모습

다음 그림은 충전기 뒷모습을 보여줍니다.

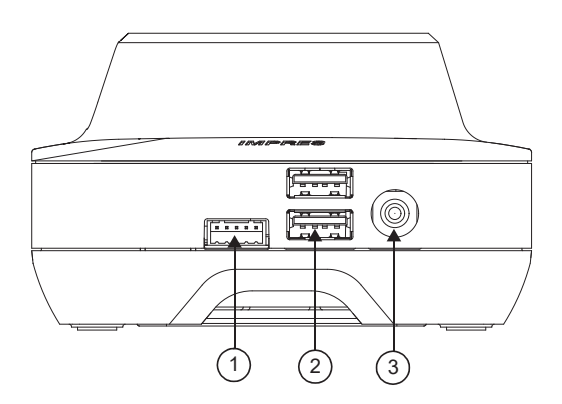

### 그림 **1:** 충전기**(**뒷모습**)**

#### 표 1: 충전기(후면) 설명

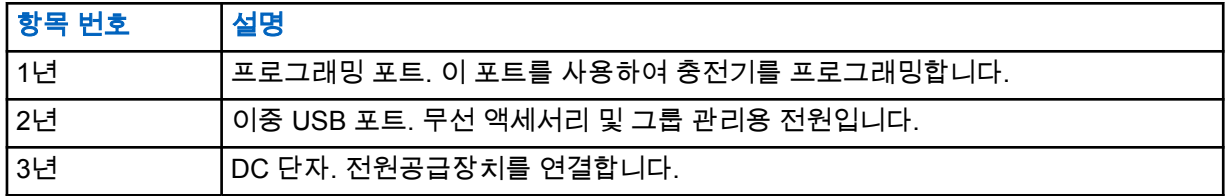

#### **1.2.2**

## 충전 표시등

IMPRES™ 2 또는 IMPRES 배터리가 포켓에 제대로 장착되면 충전기가 배터리를 인식했음을 나타내는 충전기 표시등이 켜집니다. 다음 표에 있는 충전 표시등을 참조하십시오.

#### <span id="page-194-0"></span>표 2: IMPRES 배터리 충전 표시등

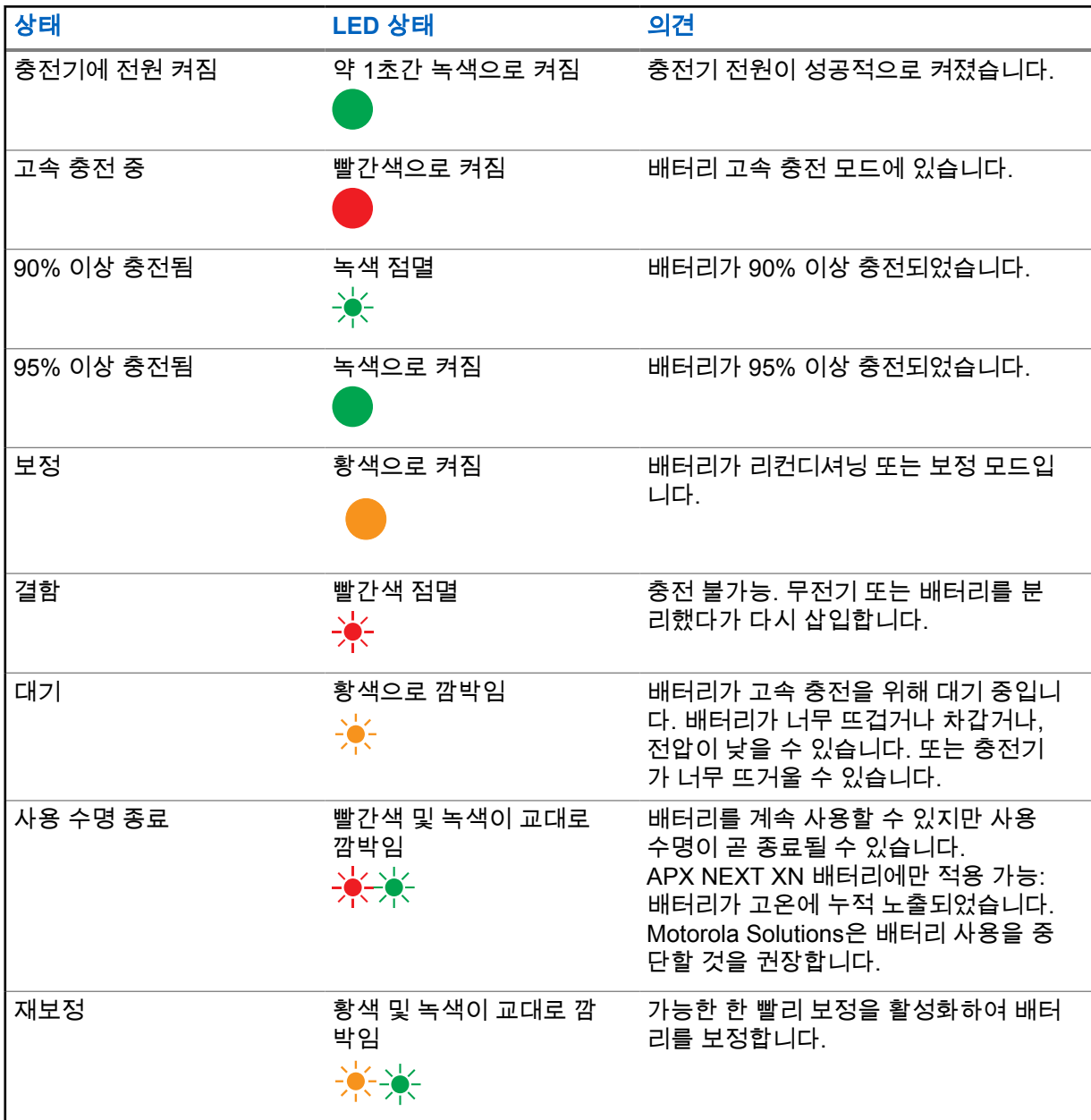

#### **1.3 IMPRES 2** 및 **IMPRES** 배터리 및 충전기

이 장에서는 IMPRES 2 및 IMPRES 배터리와 충전기에 대해 자세히 설명합니다.

### 충전기 사양

- 입력: 14V <del>- -</del> , 2.8A
- 출력: 8.7V == , 3A

#### <span id="page-195-0"></span>**1.3.1** 특징과 장점

IMPRES 2 에너지 솔루션은 Motorola Solutions에서 개발한 고급 3중 화학 에너지 시스템입니다. 이 시 스템에는 다음 항목이 포함됩니다.

- IMPRES 2 및 IMPRES 배터리
- IMPRES 2 적응형 충전기
- IMPRES 무전기

주기적으로 배터리 보정 또는 리컨디셔닝이 이루어지는 IMPRES 2 적응형 충전기를 사용하여 IMPRES 2 또는 IMPRES 배터리를 충전하면 다음과 같은 이점을 얻을 수 있습니다.

- 배터리 수명 주기 연장
- 배터리 용량을 측정할 수 있으므로 무전기 사용자가 사용 시간을 효율적으로 조정할 수 있음.
- 현재의 배터리 충전 상태를 파악할 수 있으므로 무전기 사용자가 사용 시간을 효율적으로 조정할 수 있음.
- IMPRES 2 또는 IMPRES 배터리 사용 패턴을 모니터링
- IMPRES 2 또는 IMPRES 배터리에 저장된 패턴 정보를 업데이트
- 필요 시에만 자동으로 보정 또는 리컨디셔닝
- 배터리를 포켓에 둔 시간에 상관 없이 IMPRES 2 또는 IMPRES 배터리 가열을 최소화
- 주기적으로 충전기 포켓에 저장된 배터리를 "충전"하므로 사용자가 바로 사용할 수 있도록 준비성 향 상
- 니켈 배터리 메모리 효과를 제거하여 배터리 수명 주기 유지 차원에서 특수 장비를 구입하거나 담당 자를 훈련시킬 필요가 없음

이 특허 받은 고유한 시스템을 사용하면 IMPRES 2 또는 IMPRES 배터리 사용을 추적 및 기록하거나, 수동 보정 또는 리컨디셔닝을 수행하거나, 충전 완료 시 충전기에서 배터리를 분리할 필요가 없습니다.

#### **1.3.2 IMPRES 2** 및 **IMPRES** 배터리 초기화

전체 IMPRES 2 또는 IMPRES 기능을 사용하려면 충전기를 사용하여 새 IMPRES 2 또는 IMPRES 배터 리를 초기화해야 합니다. 충전기는 자동으로 새 IMPRES 2 또는 IMPRES 배터리를 감지한 다음에 자동 으로 초기화를 시작합니다. 초기화는 IMPRES 2 또는 IMPRES 배터리의 최초 보정 또는 리컨디셔닝 작 업에 해당합니다.

초기화는 두 단계로 진행됩니다.

- 첫 번째 단계는 배터리 방전 단계로, LED가 황색으로 켜집니다.
- 두 번째 단계는 완전 충전 단계로, LED가 녹색으로 켜집니다.

배터리의 충전 상태 및 용량에 따라 이 프로세스를 완료하는 데 12시간 이상이 걸릴 수 있습니다. 이 두 단계 중 어느 단계라도 중단되면 다음 충전 시까지 초기화 작업이 지연됩니다.

#### **1.3.3**

#### **IMPRES 2** 또는 **IMPRES** 포켓**-**포켓

IMPRES 2 또는 IMPRES 배터리를 충전할 때 IMPRES 2 또는 IMPRES 충전기는 배터리 메모리 안에 충전 정보를 기록합니다.

IMPRES 2 또는 IMPRES 배터리가 한 IMPRES 2 또는 IMPRES 충전기 포켓에서 분리되고 30분 안에 다르거나 같은 IMPRES 2 또는 IMPRES 충전기 포켓에 삽입되면 충전이 중단된 지점에서 충전이 재개 됩니다.

<span id="page-196-0"></span>이 기능은 배터리 과충전을 막고 수명 주기 손실을 최소화합니다. 이것은 특히 니켈 배터리를 충전할 때 중요합니다.

**1.3.4**

### 자동 **IMPRES 2** 또는 **IMPRES** 보정 및 리컨디셔닝

IMPRES 2 충전기는 IMPRES 2 또는 IMPRES 배터리 상태를 자동으로 측정합니다. 측정한 상태에 따 라, 충전기는 자동으로 배터리를 보정하거나 리컨디셔닝합니다.

방전 단계나 완전 충전 단계 중 어느 단계라도 중단되면 다음 충전 시까지 보정이 지연됩니다.

충전기 설정 모드를 사용하여 보정 또는 리컨디셔닝을 활성화하거나 비활성화합니다. 보정 및 리컨디셔 닝을 비활성화했지만 IMPRES 2 또는 IMPRES 배터리에 보정이나 리컨디셔닝이 필요한 경우, 배터리 삽입 시 및 배터리 충전 후 LED가 황색과 녹색으로 교대로 깜박입니다.

참고**:** IMPRES 2 또는 IMPRES 배터리는 자동 보정 또는 리컨디셔닝을 위해 30분 넘게 IMPRES  $\mathscr{U}$ 2 또는 IMPRES 충전기 포켓 외부에 있어야 합니다.

### **1.3.5** 자체 보정 및 리컨디셔닝이 가능한 **IMPRES** 배터리

주의**:** 배터리 라벨에 아이콘이 있는 IMPRES 2 배터리는 이 IMPRES 2 충전기(소프트웨어 버전 2.05 이상)에 도킹할 때 주기적으로 보정 및 리컨디셔닝할 필요가 없습니다.

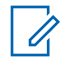

참고**:** 충전기가 항상 최신 펌웨어로 업데이트되었는지 확인하십시오. MSI Charger Reprogrammer 애플리케이션 패키지는 Motorola 온라인(MOL) 또는 Motorola Solutions 웹 사이 트에서 다운로드할 수 있습니다.

#### **1.3.6** 펌웨어 업데이트

모든 IMPRES Gen 1 및 Gen 2 장치나 충전기에 적용됩니다. 여기에는 충전기 인터페이스 유닛(CIU), 배 터리 데이터 판독기(BDR), 싱글 유닛 충전기(SUC), 듀얼 유닛 충전기(DUC), 멀티 유닛 충전기(MUC)가 포함됩니다.

선수 과정**:** IMPRES 장치 또는 충전기를 새 버전으로 업그레이드하기 전에 삽입된 모든 배터리를 대상 장치나 충전기에서 제거합니다.

#### 절차**:**

**1** USB를 사용하여 장치 또는 충전기를 컴퓨터에 연결합니다. 연결된 장치나 충전기는 MSI Charger Reprogrammer의 기본 창에 표시됩니다.

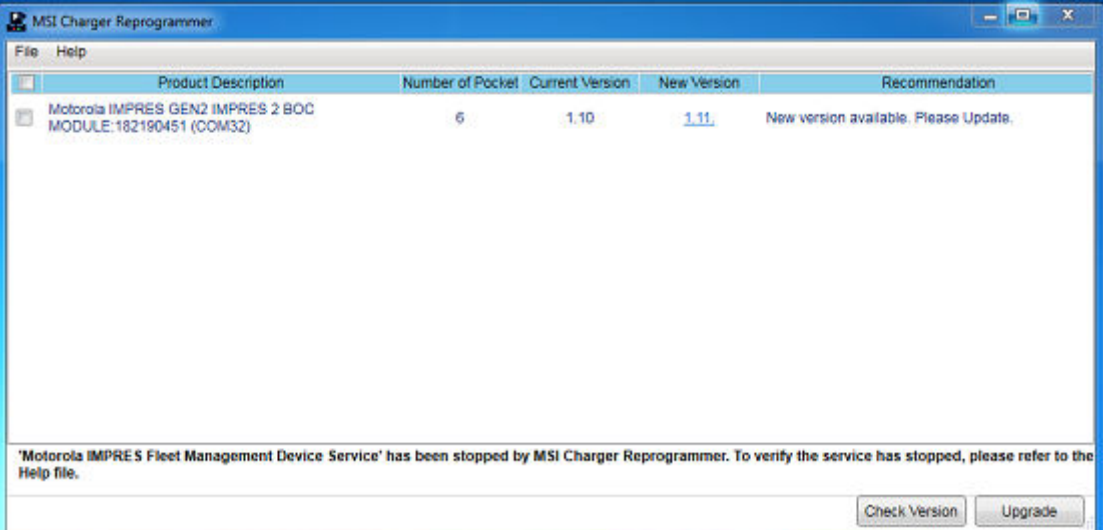

**2 Check Version**을 클릭하여 MSI 서버에서 사용 가능한 최신 버전을 찾습니다.

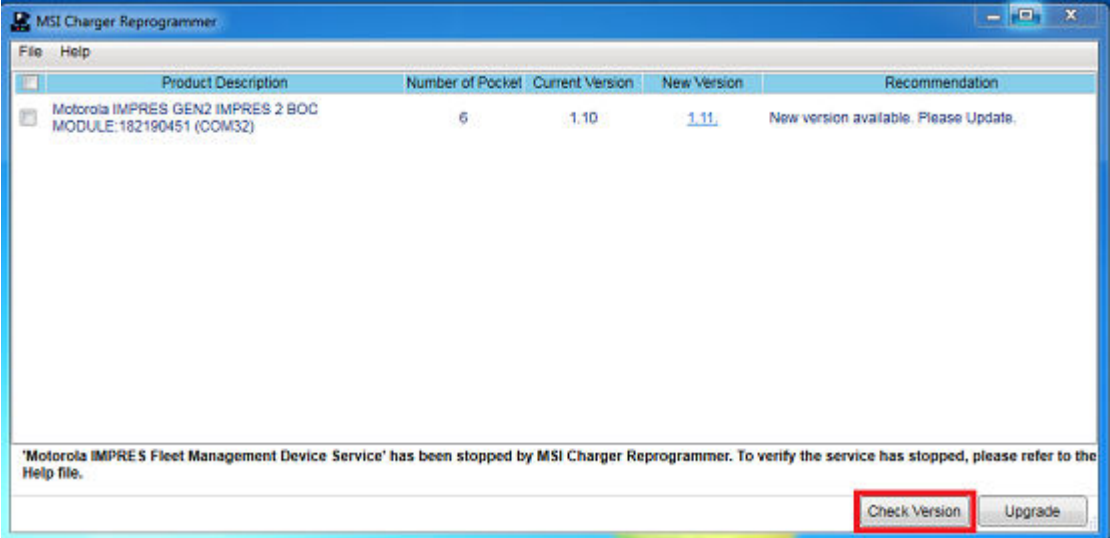

**3** 업데이트가 필요한 장치나 충전기를 선택합니다.

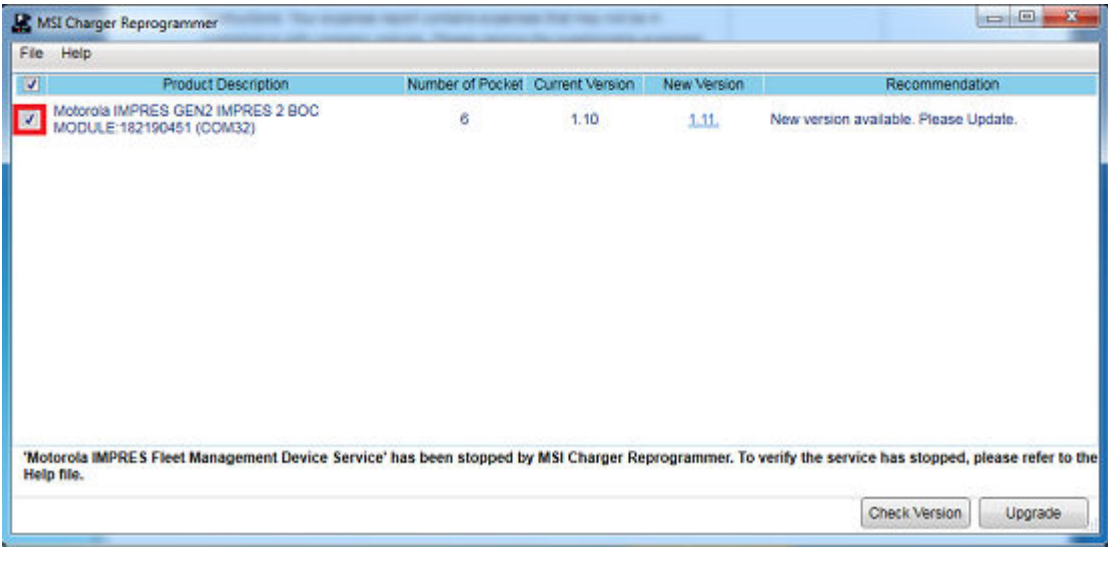

- 참고**:** 이미 최신 펌웨어 버전으로 업데이트된 장치나 충전기는 선택할 수 없습니다.  $\mathscr{A}$
- **4** 펌웨어 업그레이드를 시작하려면 **Upgrade**를 클릭합니다.

**Color** 

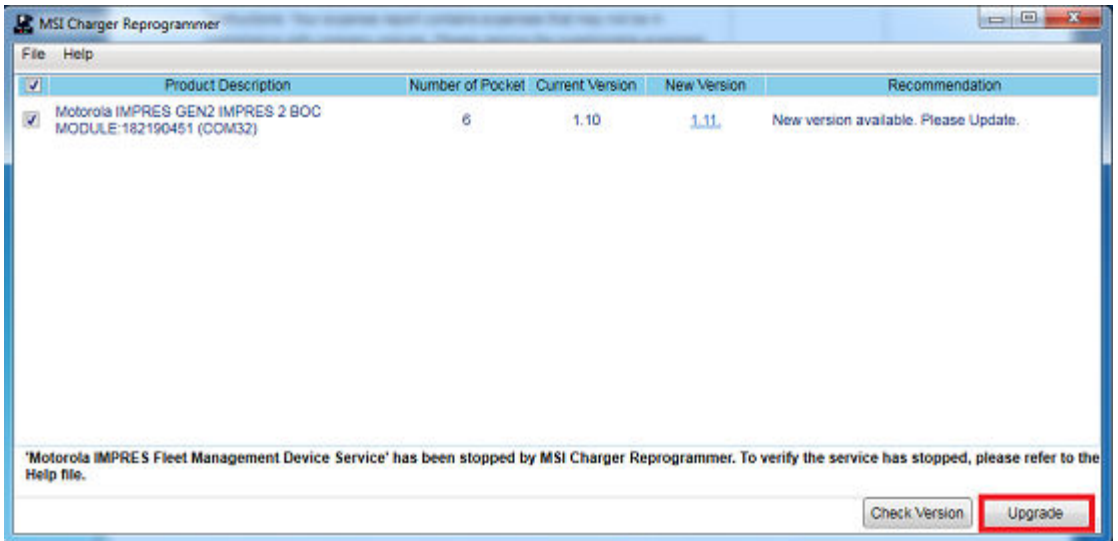

**5** 업그레이드를 시작하라는 메시지가 나타나면 확인 창에서 **OK**를 클릭합니다. 완료될 때까지 업그 레이드 진행 상태가 창에 표시됩니다.

**College** 

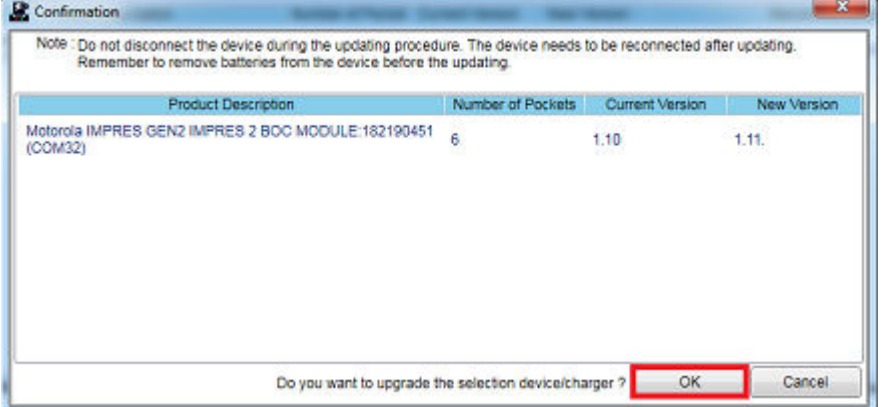

<span id="page-199-0"></span>**6** 업그레이드가 완료되면 창을 닫습니다.

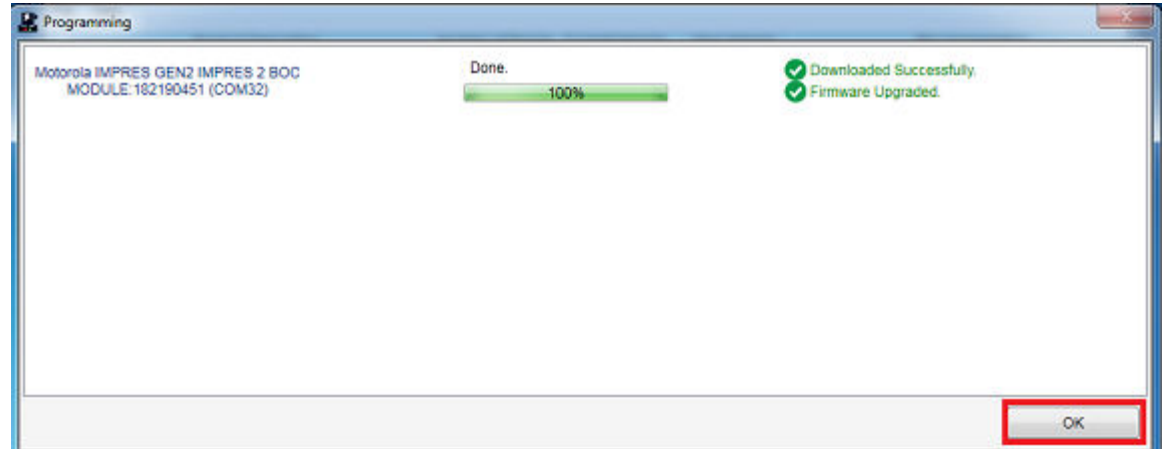

### **1.3.7** 수동 **IMPRES 2** 또는 **IMPRES** 보정 및 리컨디셔닝

보정 또는 리컨디셔닝은 자동이어도 일부 상황에서는 수동으로 시작해야 합니다. 예를 들어, 충전기에 서 보정이 비활성화되어 있기 때문에 IMPRES 2 또는 IMPRES 배터리를 사용할 경우 IMPRES 2 또는 IMPRES 충전기에서 황색 및 녹색 LED가 교대로 깜박입니다. 30분 내에 보정이 활성화된 IMPRES 2 또 는 IMPRES 충전기에 이 배터리를 삽입하면 마지막 충전 상태가 재개되어 보정 또는 리컨디셔닝이 자동 으로 시작되는 것이 방지됩니다.

주의**:** 아이콘이 있는 IMPRES 2 배터리에는 수동 보정 또는 리컨디셔닝이 적용되지 않습니 다.

#### **1.3.7.1** 보정 또는 리컨디셔닝 수동 시작

선수 과정**:** IMPRES 2 또는 IMPRES 배터리가 충전기로부터 2분 30초 넘게 분리되어 있는지 확인합니 다.

#### 절차**:**

- **1** 배터리를 충전기 포켓에 삽입합니다.
- **2** 2.5분 내에 충전기 포켓에서 배터리를 꺼냅니다.
- **3** 5초 내에, 충전기 포켓에 배터리를 다시 넣습니다.

결과**:** 보정 또는 리컨디셔닝이 즉시 시작됩니다. 일반적으로 배터리 방전으로 시작됩니다(황색으로 켜 짐). 완전 충전(녹색으로 켜짐) 후에만 보정 또는 리컨디셔닝이 완료됩니다.

#### **1.3.7.2**

#### 보정 또는 리컨디셔닝 수동 종료

IMPRES 2 또는 IMPRES 배터리 방전(황색으로 켜져 있음) 중에 언제라도 보정 또는 리컨디셔닝을 종료 할 수 있습니다.

#### 절차**:**

**1** 충전기 포켓에서 배터리를 꺼냅니다.

<span id="page-200-0"></span>**2** 5초 내에, 충전기 포켓에 배터리를 다시 넣습니다.

결과**:** 배터리 방전이 즉시 종료되고 정상 배터리 충전이 시작됩니다. LED가 충전 상태를 나타냅니다.

#### **1.3.8**

### **IMPRES 2** 또는 **IMPRES** 사용 수명 종료 **LED** 표시

보정 또는 리컨디셔닝이 성공적으로 완료되면, IMPRES 2 충전기가 IMPRES 2 또는 IMPRES 배터리의 사용 수명 종료를 나타낼 수 있습니다(빨간색 및 녹색이 교대로 깜박임).

배터리가 사용되면 정상적인 소모로 인해 사용 가능한 용량이 줄어들게 됩니다. 보정 또는 리컨디셔닝 이 성공적으로 완료되면, IMPRES 2 또는 IMPRES 충전기에서 IMPRES 2 또는 IMPRES 배터리 용량과 배터리 정격 용량을 비교합니다. 용량이 매우 낮은 경우, IMPRES 2 또는 IMPRES 배터리의 사용 수명 에 거의 도달한 것입니다. IMPRES 2 또는 IMPRES 배터리를 아직 사용할 수 있으므로 일부 상황에서는 배터리를 큰 배터리 용량을 필요로 하지 않는 다른 사람에게 배포하여 남은 배터리를 사용할 수도 있습 니다.

APX NEXT™ XN 배터리에는 소프트웨어 버전 V2.05 이상을 사용하는 IMPRES 2 충전기에서 감지할 수 있는 고온 감지 기능이 있습니다. 이 기능이 활성화되면 매우 높은 온도 환경에서 장시간 노출된 배터리 가 충전 완료 시 상태 LED가 빨간색과 녹색으로 교대로 깜박입니다. Motorola Solutions은 이 배터리의 사용 중단을 권장합니다.

#### **1.3.9** 리컨디셔닝 스위치

충전기의 유닛 하단에 스위치가 있습니다. 재조정 스위치를 **On**으로 전환하여 리컨디셔닝 프로세스를 수동으로 종료할 수 있습니다(상시 작동하고 있기 때문에). 그러나 충전기에는 배터리를 리컨디셔닝해 야 한다는 표시도 계속 나타납니다.

다음 이미지는 리컨디셔닝 스위치의 배치와 리컨디셔닝 프로세스를 수동으로 종료하는 방법을 보여줍 니다.

#### 그림 **2:** 리컨디셔닝 스위치 배치

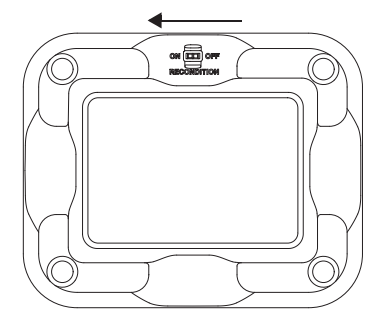

<span id="page-201-0"></span>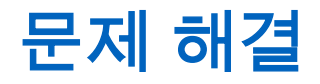

IMPRES 적응형 충전기에는 다음과 같은 기능이 있습니다.

- 범용 입력 전원 공급 장치
- 정전류 고속 충전기
- 음(-) 펄스 충전기
- 리컨디셔닝 유닛
- USB Type A 전원 출력 2개
- 사용자가 리컨디셔닝 기능을 켜거나 끌 수 있는 On/Off 스위치

위에 나열된 기능의 조합은 탁상용 충전기에만 해당합니다. 즉, 충전기에서 배터리가 장착된 무전기를 작동할 때는 권장하지 않습니다.

충전 프로세스가 진행되는 동안 무전기를 작동하면 무전기 성능이 최소한으로 감소하고 배터리 충전 시 간이 길어질 수 있습니다.

리컨디셔닝 프로세스가 진행되는 동안 배터리는 완전히 방전됩니다. 따라서 리컨디셔닝 모드에서는 무 전기가 꺼질 수 있습니다. Motorola Solutions은 무전기를 연결하지 않은 상태에서 배터리를 보정할 것 을 권장합니다. 그렇지 않은 경우 부착된 무전기를 끄십시오.

문제 해결 시 LED 색상을 항상 관찰합니다.

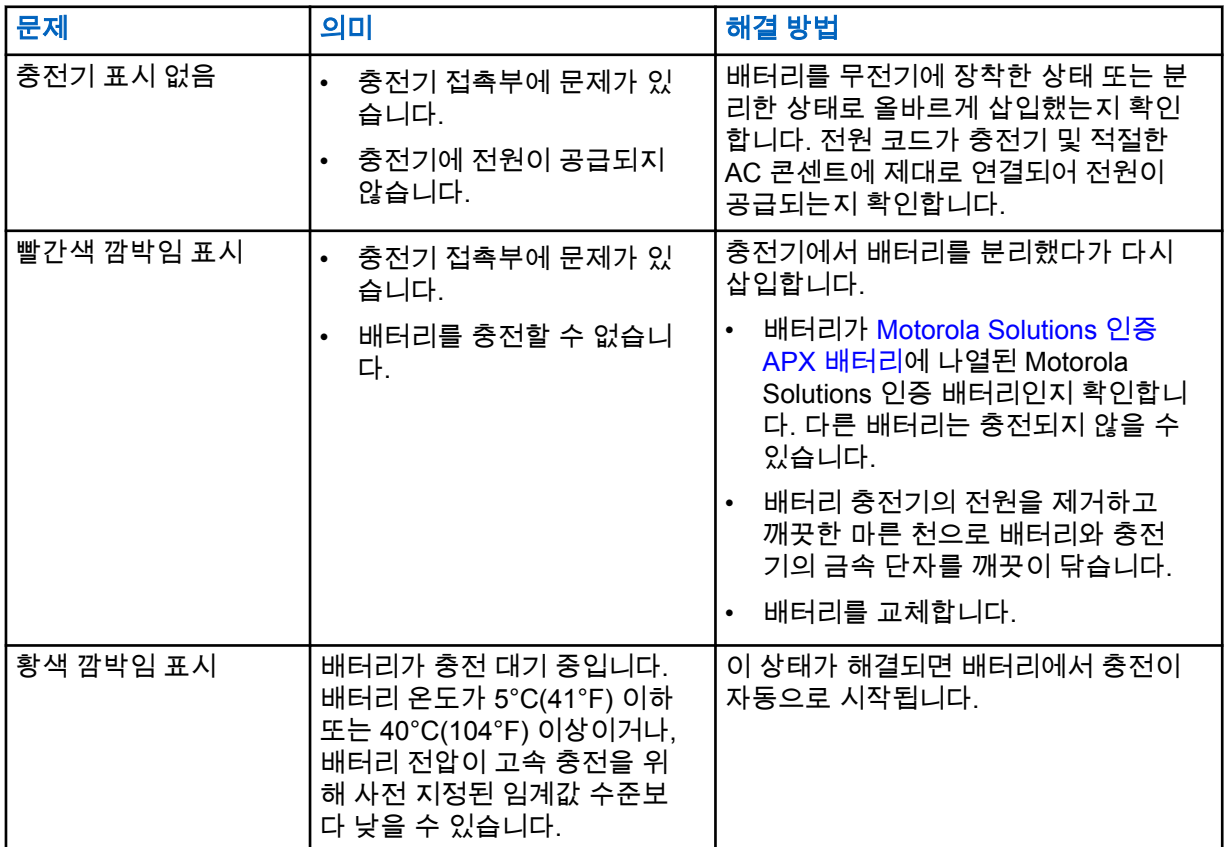

#### 표 3: 문제 해결

## <span id="page-202-0"></span>서비스

적응형 싱글 유닛 충전기(SUC)는 수리할 수 없습니다. 필요에 따라 현지 Motorola Solutions 판매 담당 자에게 교체용 충전기를 주문하십시오.

## <span id="page-203-0"></span>**MSI** 인증 전원 공급 장치 및 전원 코드

아래 목록에 있는 인증 전원 공급 장치만 사용합니다.

#### 표 4: 호환되는 전원 공급 장치

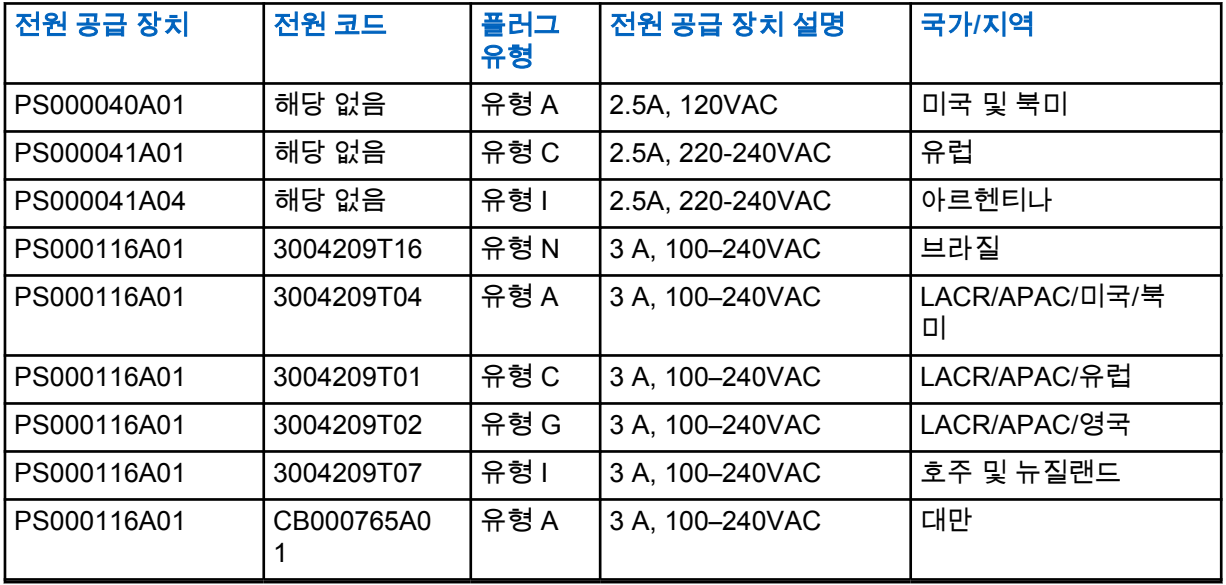

**4.1**

## **Motorola Solutions** 인증 **APX** 배터리

APX 시리즈 IMPRES 2 충전기는 APX 및 APX NEXT 배터리를 충전합니다. 배터리는 무전기에 부착하 거나 단독으로 충전할 수 있습니다.

#### 표 5: Motorola Solutions 인증 배터리(APX)

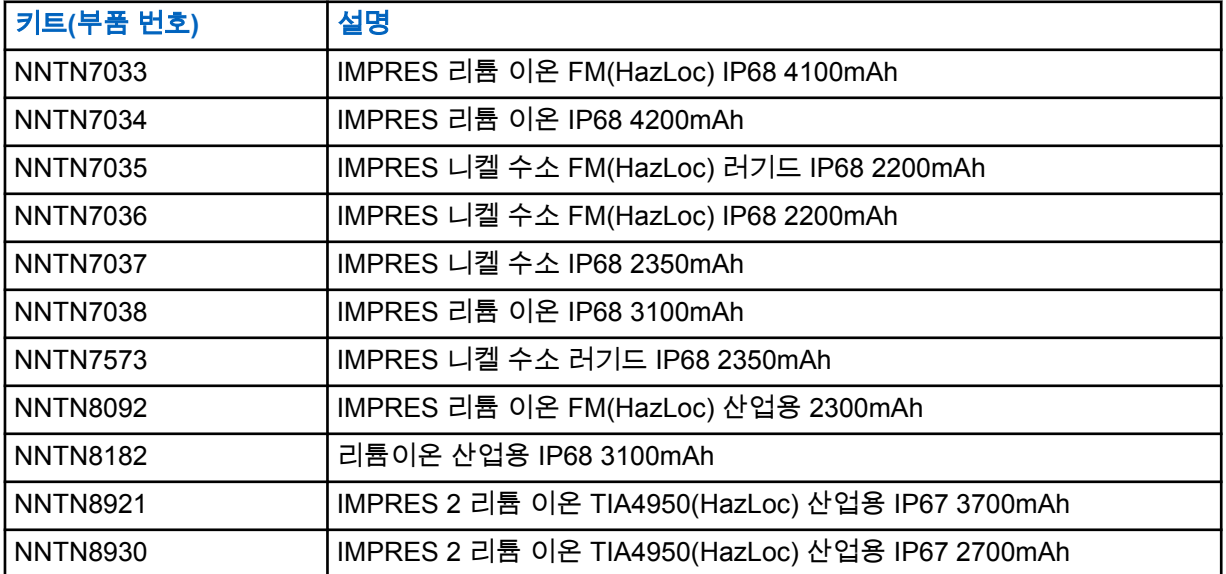

<span id="page-204-0"></span>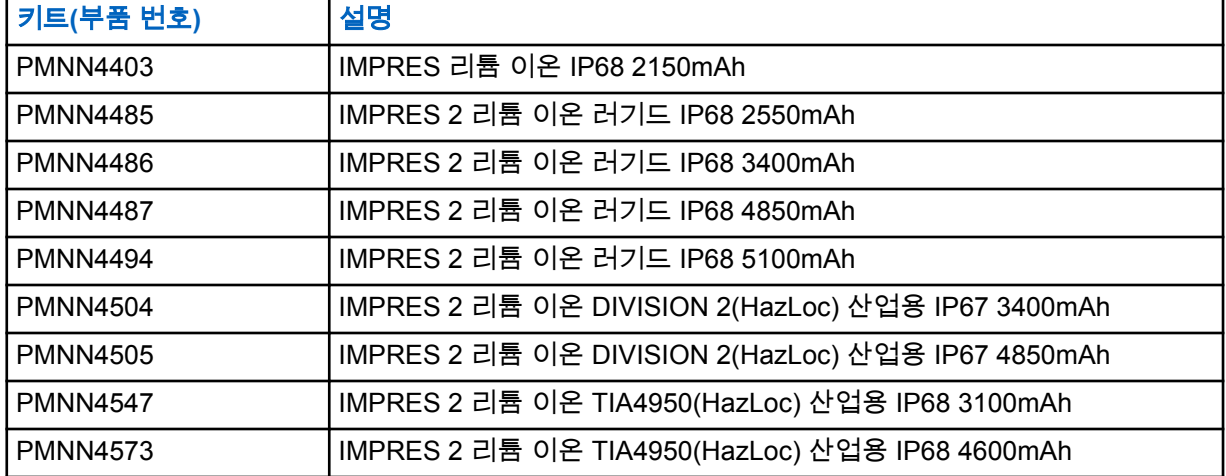

**4.2**

## **Motorola Solutions** 인증 **APX NEXT** 배터리

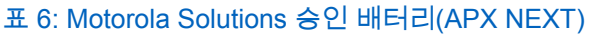

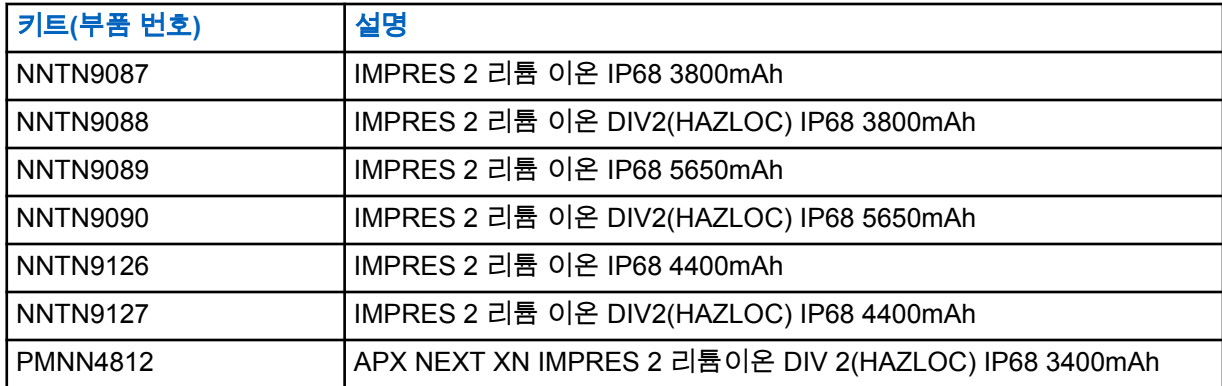

**4.3**

## **IMPRES** 기능 및 이점 설명

IMPRES 에너지 솔루션은 Motorola Solutions에서 개발한 고급 3중 화학 에너지 시스템으로 다음을 포 함합니다.

- IMPRES 배터리
- IMPRES 적응형 충전기 및
- IMPRES 호환 무전기가 IMPRES 배터리와 통신할 수 있도록 지원하는 무전기 하드웨어 및 소프트웨 어.

Motorola Solutions의 IMPRES 배터리를 IMPRES 적응형 충전기와 함께 사용할 경우 다음과 같은 이점 이 있습니다.

- 자동으로 메모리에 미치는 영향을 최소화하여 충전 주기 사이의 작동 시간을 최대화합니다.
- 소량 충전 및 충전 후 주기 동안 발생되는 열을 현저하게 감소시켜 배터리 수명을 최대화합니다.
- 리컨디셔닝 장비를 구매하고 "배터리 유지관리 작업 관리"를 교육할 필요가 없습니다.

이 특허 받은 고유한 시스템 접근 방식으로 IMPRES 배터리 사용을 추적 및 기록하거나, 수동 리컨디셔 닝 주기를 수행하거나, 충전 후 충전기에서 배터리를 분리할 필요가 없습니다.

IMPRES 적응형 충전기는 IMPRES 배터리의 사용 패턴을 모니터링하고 해당 정보를 IMPRES 배터리에 저장하여 필요할 때만 리컨디셔닝 주기를 수행합니다.

IMPRES 적응형 충전기를 사용하면 포켓에 오랫동안 둬도 IMPRES 배터리가 과열되지 않습니다. 충전 기가 배터리를 모니터링하여 필요에 따라 배터리를 자동으로 "충전"합니다.

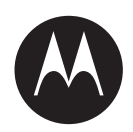

# **Adaptives IMPRES™ - Einzelladegerät NNTN8845 und NNTN9178 – Benutzerhandbuch**

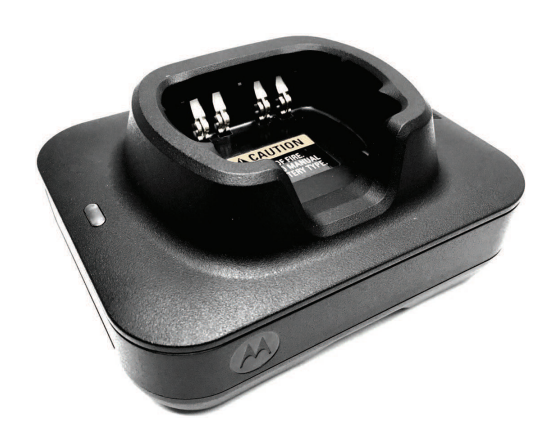

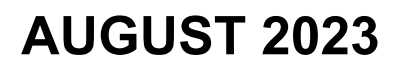

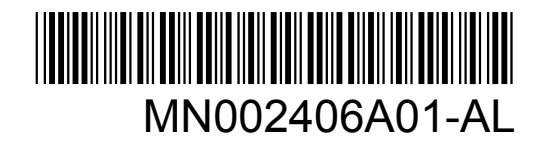

© 2023 Motorola Solutions, Inc. All rights reserved

## **Sicherheit und Recht**

Dieser Abschnitt enthält die Sicherheits- und rechtlichen Informationen für dieses Produkt.

## **Hinweise zu geistigem Eigentum und gesetzlichen Bestimmungen**

#### **Copyright**

Die in diesem Dokument beschriebenen Motorola Solutions-Produkte können durch Copyright geschützte Computerprogramme von Motorola Solutions enthalten. Nach den Gesetzen der USA und anderer Staaten sind bestimmte exklusive Rechte an der urheberrechtlich geschützten Software der Firma Motorola Solutions vorbehalten. Demzufolge dürfen urheberrechtlich geschützte Computerprogramme von Motorola Solutions, die zusammen mit den in diesem Dokument beschriebenen Motorola Solutions-Produkten ausgeliefert werden, ohne die vorherige schriftliche Genehmigung von Motorola Solutions weder kopiert noch in jeglicher Form reproduziert werden.

Die Vervielfältigung, Übertragung, Speicherung in einem Abrufsystem oder Übersetzung in eine Sprache oder Computersprache ist für keinen Teil dieses Dokuments in keinerlei Form und durch keinerlei Methode ohne vorherige schriftliche Genehmigung von Motorola Solutions Inc. gestattet.

#### **Marken**

MOTOROLA, MOTO, MOTOROLA SOLUTIONS, and the Stylized M Logo are trademarks or registered trademarks of Motorola Trademark Holdings, LLC and are used under license. All other trademarks are the property of their respective owners.

#### **Lizenzrechte**

Mit dem Kauf von Produkten von Motorola Solutions werden weder ausdrücklich noch stillschweigend, durch Rechtsverwirkung oder auf andere Weise Lizenzen unter dem Copyright, dem Patent oder den Patentanwendungen von Software von Motorola Solutions ausgegeben, außer der Nutzung von gewöhnlichen, nicht exklusiv erteilten, gebührenfreien Lizenzen, die sich aus der Anwendung der Gesetze beim Verkauf eines Produkts ergeben.

#### **Open-Source-Inhalt**

Dieses Produkt kann Open-Source-Software enthalten, die unter Lizenz verwendet wird. Vollständige rechtliche Hinweise und Attributionsinformationen zu Open Source finden Sie in den Produktinstallationsmedien.

#### **Richtlinie zu Elektro- und Elektronik-Altgeräten (WEEE) der Europäischen Union (EU) und des Vereinigten Königreichs (UK)**

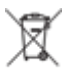

 Gemäß WEEE-Richtlinie (Waste of Electrical and Electronic Equipment, deutsch Elektro- und Elektronikaltgeräte) der EU und des Vereinigten Königreichs besteht für Elektro- und Elektronikgeräte, die in den Mitgliedsländern der Europäischen Union und dem Vereinigten Königreich in Verkehr gebracht werden, Kennzeichnungspflicht. Die Kennzeichnung erfolgt durch ein Etikett mit einer durchgestrichenen Mülltonne, das am Produkt selbst oder an der Verpackung angebracht wird. Wie in der WEEE-Richtlinie festgelegt, bedeutet diese Kennzeichnung, dass Kunden und Endverbraucher in Ländern der EU und des Vereinigten Königreichs elektrische und elektronische Geräte und Zubehör nicht mit dem Haushaltsmüll entsorgen sollten.

Endverbraucher in den Mitgliedsländern der Europäischen Union und dem Vereinigten Königreich sind angehalten, bei ihrem lokalen Händler oder beim Kundendienst des Herstellers Informationen zum Rücknahmesystem ihres Landes einzuholen.

#### **Haftungsausschluss**

Beachten Sie, dass bestimmte Funktionen, Eigenschaften und Möglichkeiten, die in diesem Dokument beschrieben werden, für ein bestimmtes System möglicherweise nicht gelten oder nicht lizenziert sind oder von den Eigenschaften bestimmter mobiler Endgeräte (Funkgeräte) oder von der Konfiguration bestimmter Parameter abhängen können. Wenden Sie sich für weitere Informationen an Ihren Ansprechpartner von Motorola Solutions.

**© 2023 Motorola Solutions, Inc. All Rights Reserved**

## **Konformitätserklärung des Lieferanten**

**Konformitätserklärung des Lieferanten** Gemäß FCC CFR 47 Teil 2 Abschnitt 2.1077(a)

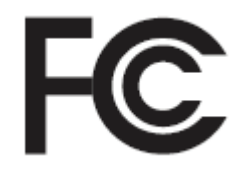

Verantwortliche Partei

Name: Motorola Solutions, Inc.

Adresse: 2000 Progress Pkwy, Schaumburg, IL. 60196

Telefonnummer: 1-800-927-2744

Erklärt hiermit, dass das Produkt:

Modellname: **Einzelladegerät**

den folgenden Bestimmungen entspricht:

FCC Teil 15, Unterteil B, Abschnitt 15.107(a) und Abschnitt 15.109(a)

#### **Digitales Gerät der Klasse B**

Dieses Gerät erfüllt die Anforderungen von Abschnitt 15 der FCC-Richtlinien. Der Betrieb des Geräts unterliegt den beiden folgenden Bedingungen:

**1** Das Gerät darf keine schädlichen Interferenzen verursachen.

**2** Das Gerät muss alle empfangenen Interferenzen annehmen, einschließlich Interferenzen, die zu einem unerwünschten Betrieb führen können.

#### **NOTIZ:**

 $\mathscr{U}_1$ 

Dieses Gerät wurde geprüft und erfüllt die Grenzwerte für ein digitales Gerät der Klasse B laut Teil 15 der FCC-Richtlinien. Diese Grenzwerte wurden festgelegt, um einen angemessenen Schutz vor Störungen zu gewährleisten, wenn das Gerät in einer Wohngegend eingesetzt wird. Dieses Gerät erzeugt und verwendet Hochfrequenzstrahlung und kann diese ausstrahlen. Dies kann sich, sofern das Gerät nicht gemäß der Bedienungsanleitung angeschlossen und eingesetzt wird, störend auf andere Funkfrequenzen auswirken. Eine Garantie, dass bei einer bestimmten Anlage keine Störungen auftreten, kann nicht gegeben werden.

Falls dieses Gerät den Funk- oder Fernsehempfang negativ beeinflusst (dies lässt sich durch Aus- und Einschalten des Geräts überprüfen), sollten folgende Abhilfemaßnahmen ergriffen werden:

- Neuausrichtung oder Umstellung der Empfangsantenne
- Vergrößerung des Abstands zwischen Gerät und Empfänger
- Anschluss des Geräts an eine andere Steckdose als an die, an die der Empfänger angeschlossen ist
- Beratung durch den Händler oder einen Funk- oder Fernsehtechniker

### **Wichtige Sicherheitsanweisungen**

Dieses Dokument enthält wichtige Sicherheitshinweise und Betriebsanweisungen. Lesen Sie diese Anweisungen sorgfältig durch, und bewahren Sie sie für eine spätere Verwendung auf.

Lesen Sie vor der Verwendung des Akkuladegeräts sämtliche Anweisungen und Warnhinweise auf dem Ladegerät, dem Akku und dem Funkgerät, das diesen Akku verwendet.

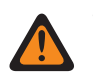

#### **WARNUNG:**

- Ziehen Sie beim Trennen des Stromkabels von der Steckdose oder vom Ladegerät am Stecker (und nicht am Kabel), um Schäden am Stromkabel zu vermeiden.
- Um das Risiko von Feuer oder Stromschlägen zu minimieren, vermeiden Sie die Verwendung eines Verlängerungskabels. Wenn die Verwendung eines Verlängerungskabels unerlässlich ist, vergewissern Sie sich, dass die Kabelgröße für Kabel mit einer Länge von max. 2 m (6,5 ft) der AWG-Stufe 18 und für Kabel mit einer Länge von max. 3 m (9,8 ft) der AWG-Stufe 16 entspricht.
- Um das Risiko von Feuer, Stromschlägen oder Verletzungen zu minimieren, verwenden Sie das Ladegerät nicht in defektem oder beschädigtem Zustand. Wenden Sie sich an einen qualifizierten Kundendienstmitarbeiter von Motorola Solutions.
- Um das Risiko von Feuer oder Stromschlägen zu minimieren, nehmen Sie das Ladegerät nicht auseinander. Es kann nicht repariert werden, und es sind keine Ersatzteile verfügbar.
- Ziehen Sie das Netzteil des Ladegeräts vor einer Wartung oder Reinigung aus der Steckdose, um Stromschläge zu vermeiden.
- Um die Verletzungsgefahr zu minimieren, laden Sie nur zugelassene Akkus auf. Andere Akkus können explodieren sowie Personen- und Sachschäden verursachen.
- Um das Risiko von Feuer, Stromschlägen oder Verletzungen zu minimieren, verwenden Sie nur das von Motorola Solutions empfohlene Zubehör.
- Jegliche Änderungen am Gerät, die nicht ausdrücklich von Motorola Solutions genehmigt wurden, können dazu führen, dass dem Benutzer die Erlaubnis für den Gebrauch entzogen wird.

## **Sicherheitsrichtlinien für den Betrieb**

- Dieses Gerät ist nicht für die Verwendung im Freien geeignet. Verwenden Sie es nur in trockenen Umgebungen/Bedingungen.
- Schließen Sie das Gerät nur an einen ordnungsgemäß gesicherten und verkabelten Netzanschluss mit der richtigen Spannung an (siehe Angabe auf dem Produkt).
- Trennen Sie die Verbindung zur Netzspannung, indem Sie den Stecker aus der Steckdose ziehen.
- Die Steckdose für dieses Gerät muss sich in der Nähe befinden und leicht zugänglich sein.
- Die maximale Umgebungstemperatur um das Ladegerät darf 40 °C (104 °F) nicht übersteigen.
- Vergewissern Sie sich, dass das Kabel so verlegt ist, dass niemand darauf treten oder darüber stolpern kann. Des Weiteren darf es weder mit Wasser in Berührung kommen, Zugkräften ausgesetzt noch beschädigt werden.
- Die Ausgangsleistung der Stromversorgungseinheit darf nicht höher sein als die Werte auf dem Produktetikett, das sich an der Unterseite des Ladegeräts befindet.

## **Kontakt**

Centralized Managed Support Operations (CMSO) ist der primäre Ansprechpartner für den technischen Support, wie im Servicevertrag Ihres Unternehmens mit Motorola Solutions festgelegt.

Kunden mit Serviceverträgen sollten in allen Situationen, die unter "Verantwortlichkeiten des Kunden" in ihrem Vertrag aufgeführt sind, zunächst das CMSO kontaktieren. Zum Beispiel:

• um Ergebnisse von Fehlersuchen und -analysen zu bestätigen, bevor Maßnahmen ergriffen werden

Ihr Unternehmen hat Telefonnummern für den Support und weitere Kontaktinformationen erhalten, die für Ihre geografische Region und Ihren Servicevertrag maßgeblich sind. Verwenden Sie diese Kontaktinformationen, um schnellstmöglich Antworten zu erhalten. Wenn es jedoch erforderlich ist, können Sie auch allgemeine Kontaktinformationen zum Support auf der Website von Motorola Solutions finden. Dazu gehen Sie wie folgt vor:

- **1** Geben Sie [motorolasolutions.com](http://motorolasolutions.com) in Ihren Browser ein.
- **2** Stellen Sie sicher, dass das Land oder die Region für Ihr Unternehmen auf der Seite angezeigt wird. Klicken oder tippen Sie auf den Namen der jeweiligen Region, wenn Sie diese ändern möchten.
- **3** Wählen Sie dann auf der Seite [motorolasolutions.com](http://motorolasolutions.com) den Eintrag "Support" aus.

#### **Kommentare**

Senden Sie Fragen und Kommentare zur Benutzerdokumentation an [documentation@motorolasolutions.com.](mailto:documentation@motorolasolutions.com)

Geben Sie die folgenden Informationen beim Melden eines Dokumentfehlers an:

- den Dokumenttitel und die Teilenummer
- die Seitennummer oder den Titel des Abschnitts mit dem Fehler
- eine Beschreibung des Fehlers

Motorola Solutions bietet verschiedene Kurse für die Schulung über das neue System an. Informationen zu aktuellen Kursangeboten und Technologien finden Sie unter [https://](https://learning.motorolasolutions.com/) [learning.motorolasolutions.com](https://learning.motorolasolutions.com/).

## **Kontaktadresse**

#### **Kontakt Europäische Union**

Motorola Solutions,

Czerwone Maki 82,

30-392 Kraków, Polen

#### **Ansprechpartner für Großbritannien**

Motorola Solutions UK Ltd.,

Nova South 160 Victoria Street,

London, SW1E 5LB,

Vereinigtes Königreich

#### **Контактна інформація**

Моторола Солюшинс Системз Польща

вул. Червоне Маки, 82,

30-392 Краків,

Польща

#### **Kontakt Taiwan** 摩托羅拉系統股份有限公司 ,

臺北市中山區民生東路 3 段 2 號 5 樓之 1

MN002406A01-AL Prüfzeichen

## **Prüfzeichen** EAL

## **Hervorhebungskonventionen**

Die folgenden Hervorhebungskonventionen werden verwendet:

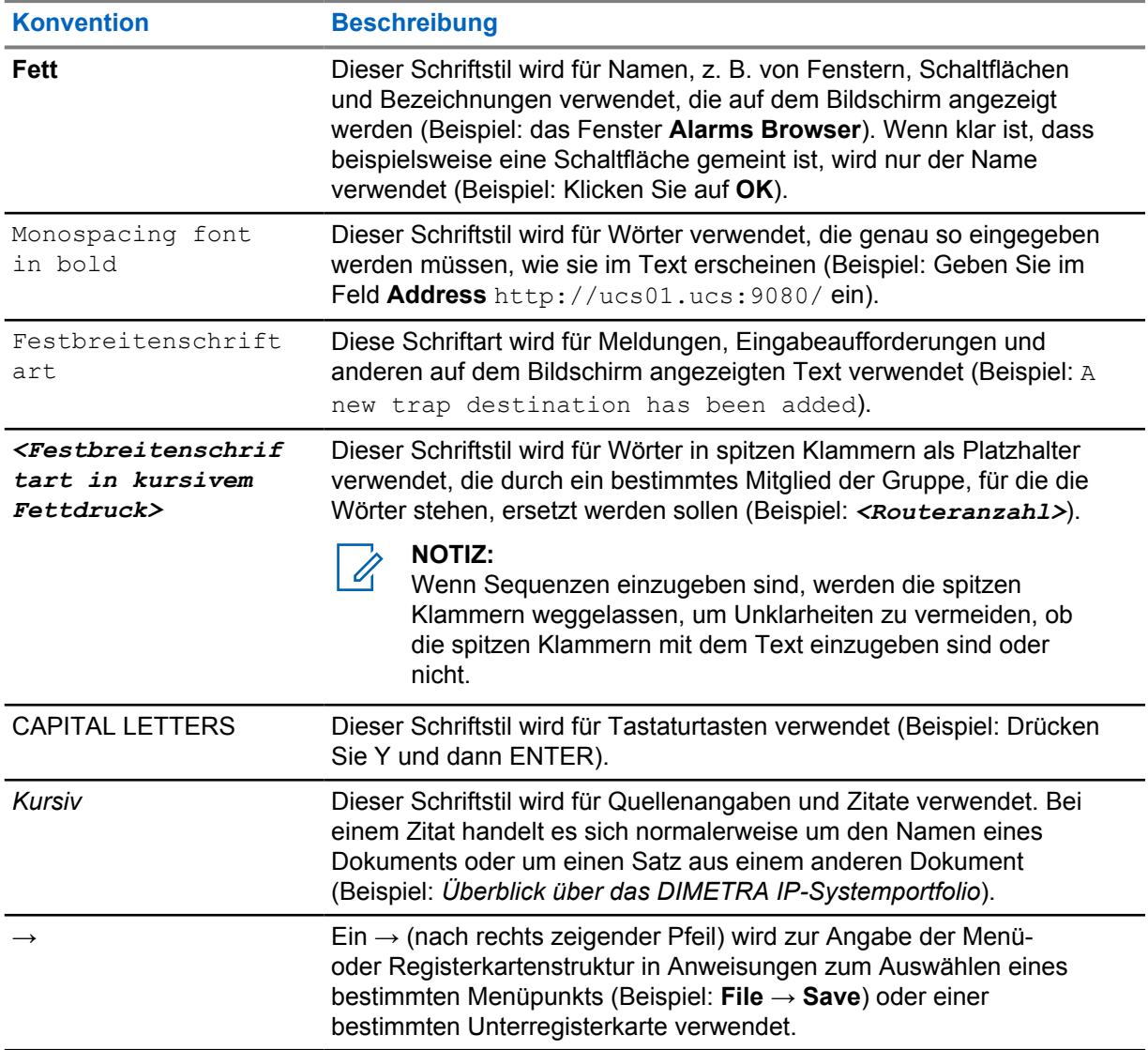

## **Verwendete Symbole**

Visuelle Hinweise im Dokumentationssatz bieten dem Benutzer einen besseren Überblick. Die folgenden grafischen Symbole werden im gesamten Dokumentationssatz verwendet.

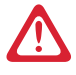

#### **GEFAHR:**

Das Signalwort GEFAHR und das entsprechende Sicherheitssymbol weisen auf Informationen hin, die bei Nichteinhaltung zum Tode oder zu schweren Verletzungen führen.

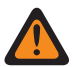

#### **WARNUNG:**

Das Signalwort WARNUNG und das entsprechende Sicherheitssymbol weisen auf Informationen hin, die bei Nichteinhaltung zum Tode oder zu schweren Verletzungen sowie zu schweren Beschädigungen des Produkts führen können.

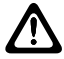

#### **VORSICHT:**

Das Signalwort VORSICHT und das entsprechende Sicherheitssymbol weisen auf Informationen hin, die bei Nichteinhaltung zu leichten oder mittelschweren Verletzungen sowie zu schweren Beschädigungen des Produkts führen können.

#### **VORSICHT:**

Das Signalwort VORSICHT kann auch ohne das Sicherheitssymbol verwendet werden, um Sie über potenzielle Schäden oder Verletzungsgefahren zu informieren, die nicht mit dem Produkt in Zusammenhang stehen.

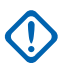

#### **WICHTIG:**

Mit WICHTIG gekennzeichnete Aussagen enthalten Informationen, die für den aktuell beschriebenen Vorgang wichtig sind, jedoch nicht zu den Kategorien VORSICHT und WARNUNG zählen. Inhalte, die als WICHTIG gekennzeichnet sind, sind keiner Warnstufe zugeordnet.

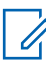

#### **NOTIZ:**

HINWEISE enthalten Informationen, die wichtiger sind als der umgebende Text, wie beispielsweise Ausnahmen und Voraussetzungen. Zudem wird der Benutzer auf zusätzliche Informationen hingewiesen, dem Benutzer wird die Durchführung eines Vorgangs in Erinnerung gerufen (wenn dieser beispielsweise nicht Teil der aktuell beschriebenen Vorgehensweise ist), oder dem Benutzer wird erklärt, wo sich ein Element auf dem Bildschirm befindet. Hinweise sind keiner Warnstufe zugeordnet.
# **Inhalt**

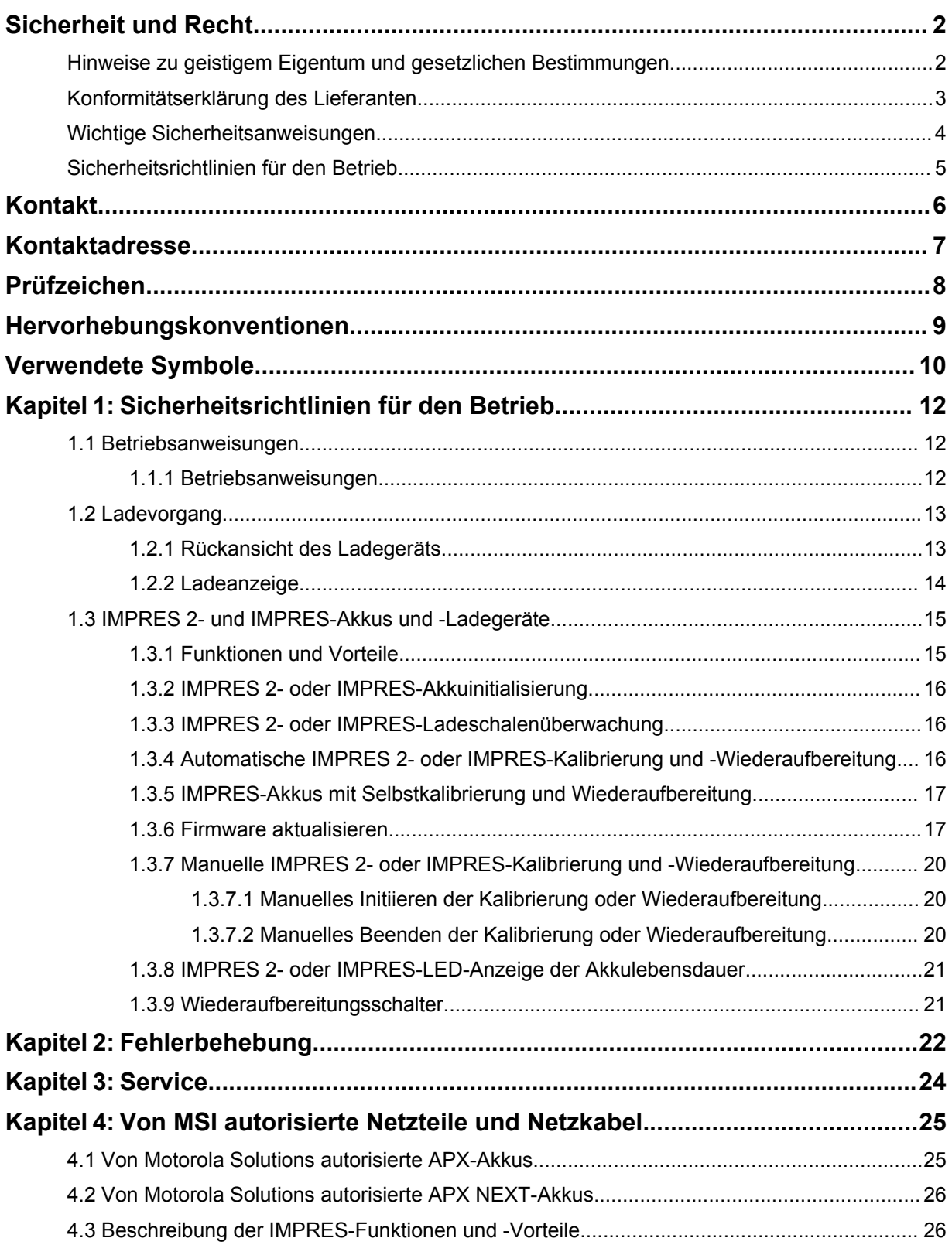

# <span id="page-217-0"></span>**Sicherheitsrichtlinien für den Betrieb**

- Dieses Gerät ist nicht für die Verwendung im Freien geeignet. Verwenden Sie es nur in trockenen Umgebungen/Bedingungen.
- Die maximale Umgebungstemperatur um das Ladegerät darf 40 °C (104 °F) nicht übersteigen.
- Während sich ein Funkgerät in einer Ladeschale befindet, ist es möglicherweise nur dann eingeschaltet, wenn es Daten drahtlos überträgt, z. B. über WLAN. Schalten Sie das Funkgerät andernfalls aus.
- Schließen Sie das Ladegerät nur mit einem von Motorola Solutions autorisierten Netzteil an eine Steckdose an. Siehe [Von MSI autorisierte Netzteile und Netzkabel auf Seite 25.](#page-230-0)
- Das Gerät muss an eine nahe gelegene und leicht zugängliche Steckdose angeschlossen werden.
- Vergewissern Sie sich, dass das Netzkabel so verlegt ist, dass niemand darauf treten oder darüber stolpern kann. Des Weiteren darf es nicht mit Wasser in Berührung kommen, Zugkräften ausgesetzt sein oder beschädigt werden.
- Schließen Sie das Netzkabel nur an eine ordnungsgemäß gesicherte und verkabelte Steckdose mit korrekter Spannung, entsprechend den Angaben auf dem Gerät, an.
- Trennen Sie die Verbindung zur Netzspannung, indem Sie das Netzkabel aus der Steckdose ziehen.
- Verbinden Sie nicht mehr als die zulässige Anzahl an Ladegeräten mit einem Stromkreis mit 15 A oder 20 A, wie durch eine beliebige zugelassene Steckdosenleiste begrenzt.

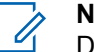

**NOTIZ:**

Die Serienschaltung von Steckdosenleisten wird von Motorola Solutions nicht empfohlen. Begrenzen Sie die Stromkreisbelastung auf unter 80 % des Nennwerts.

• Verwenden Sie nur von Motorola Solutions zugelassene Ladeschalen.

#### **1.1 Betriebsanweisungen**

Das adaptive IMPRES-Ladesystem ist ein voll automatisiertes Akkupflegesystem.

Die Ladeschale ist sowohl für ein Funkgerät mit eingebautem IMPRES 2- oder IMPRES-Akku sowie für einen alleinstehenden IMPRES 2- oder IMPRES-Akku geeignet. Akkus werden am besten bei Raumtemperatur aufgeladen. Darüber hinaus verfügt das Ladegerät über zwei USB-Leistungsausgänge vom Typ A, die das Laden von zwei drahtlosen Geräten bei konstanten 2,5 W (5 V bei 500 mA) pro Anschluss ermöglichen.

#### **1.1.1 Betriebsanweisungen**

#### **Voraussetzungen:**

Schalten Sie das Funkgerät aus.

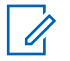

#### **NOTIZ:**

Bevor Sie ein Funkgerät mit einem IMPRES 2- oder IMPRES-Akku aufladen, können Sie das Funkgerät nur einschalten, wenn es drahtlos Daten überträgt.

#### <span id="page-218-0"></span>**Vorgehensweise:**

- **1** Setzen Sie das Funkgerät oder den IMPRES-Akku in das Ladegerät ein.
- **2** Entfernen Sie das Funkgerät oder den IMPRES-Akku aus dem Ladegerät, wenn das Funkgerät oder der IMPRES-Akku vollständig aufgeladen ist (LED-Anzeige leuchtet dauerhaft grün).

#### **1.2 Ladevorgang**

#### **Voraussetzungen:**

**NOTIZ:**

Schalten Sie das Funkgerät aus.

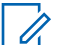

Bevor Sie ein Funkgerät mit einem IMPRES 2- oder IMPRES-Akku aufladen, können Sie das Funkgerät nur einschalten, wenn es drahtlos Daten überträgt.

#### **Vorgehensweise:**

- **1** Verbinden Sie das für das Ladegerät vorgesehene Ende des Stromkabels mit dem Stromanschluss auf der Rückseite des Ladegeräts.
- **2** Verbinden Sie das für die Steckdose vorgesehene Ende des Stromkabels mit einer geeigneten Steckdose. Ein erfolgreicher Einschaltvorgang wird durch ein einmaliges grünes Blinken der Ladeanzeige angezeigt.
- **3** Setzen Sie einen IMPRES 2- oder IMPRES-Akku oder ein Funkgerät mit einem IMPRES 2- oder IMPRES-Akku in die Ladeschale ein.
	- Richten Sie die Ladekontakte des Akkus und des Ladegeräts zueinander aus.
	- Drücken Sie den Akku in die Ladeschale. Achten Sie dabei darauf, dass die Kontakte des Ladegeräts die Kontakte des Akkus vollständig berühren.
- **4** Um ein Funkgerät oder den IMPRES 2- oder IMPRES-Akku aus dem Ladegerät herauszunehmen, ziehen Sie das Funkgerät bzw. den Akku gerade nach oben heraus, bis der Akku vollständig aus dem Ladegehäuse entfernt wurde.

#### **1.2.1 Rückansicht des Ladegeräts**

Die folgende Abbildung zeigt die Rückansicht des Ladegeräts.

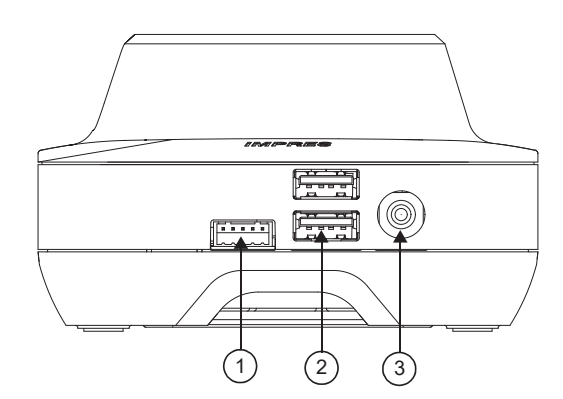

#### <span id="page-219-0"></span>**Abbildung 1: Rückansicht des Ladegeräts**

#### Tabelle 1: Rückansicht des Ladegeräts – Beschreibung

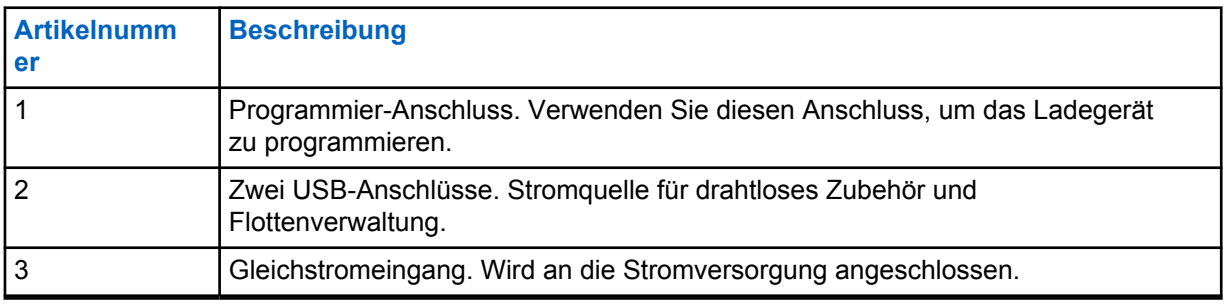

#### **1.2.2**

## **Ladeanzeige**

Nachdem der IMPRES™ 2- oder IMPRES-Akku ordnungsgemäß in die Ladeschale eingesetzt wurde, leuchtet die Ladeanzeige auf und zeigt damit an, dass das Ladegerät den Akku erkannt hat. Siehe Ladeanzeigen in der folgenden Tabelle.

#### Tabelle 2: Ladeanzeigen für IMPRES-Akkus

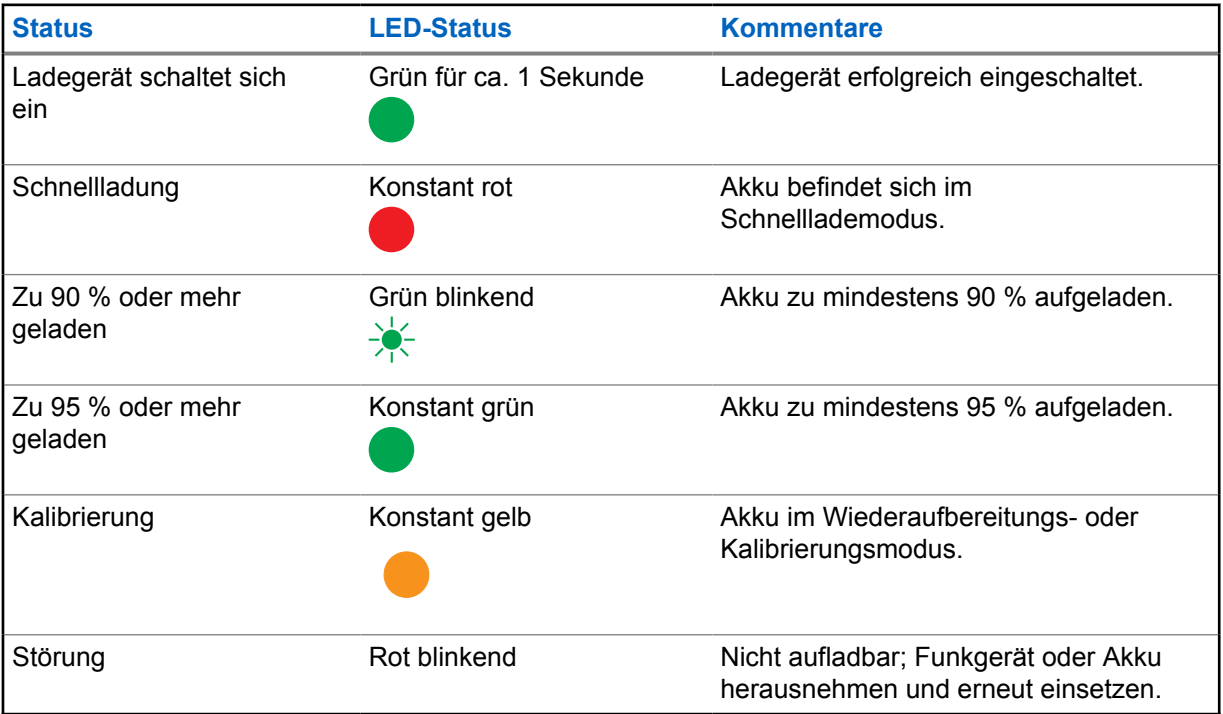

<span id="page-220-0"></span>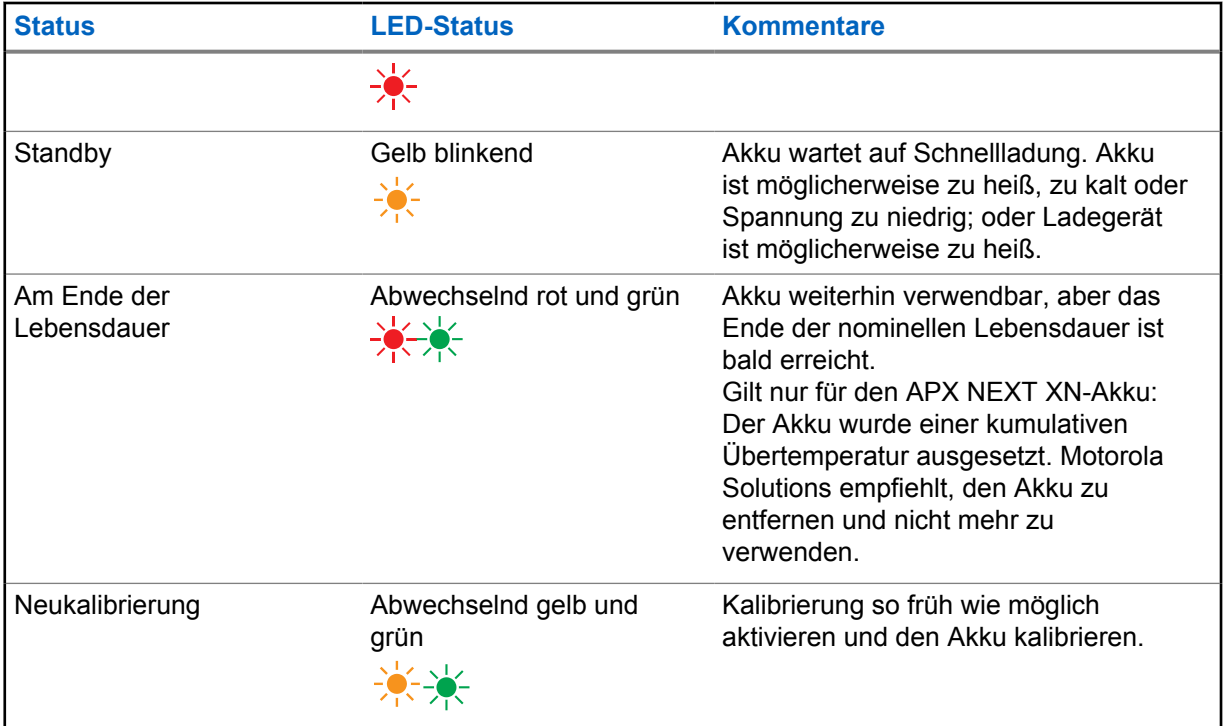

#### **1.3**

## **IMPRES 2- und IMPRES-Akkus und -Ladegeräte**

In diesem Kapitel werden die IMPRES 2- und IMPRES-Akkus und -Ladegeräte detailliert beschrieben.

#### **Technische Daten des Ladegeräts**

- Eingang:  $14 \text{ V} = 2.8 \text{ A}$
- Ausgang:  $8.7 \vee \rightarrow 3 A$

## **1.3.1 Funktionen und Vorteile**

Die IMPRES 2-Stromversorgungslösung ist ein fortschrittliches Energiesystem basierend auf drei chemischen Zusammensetzungen, das von Motorola Solutions entwickelt wurde. Dieses System umfasst die folgenden Komponenten:

- IMPRES 2- und IMPRES-Akkus
- Adaptives IMPRES 2-Ladegerät
- IMPRES-Funkgeräte

Werden IMPRES 2- oder IMPRES-Akkus mit einem adaptiven IMPRES 2-Ladegerät geladen, das den Akku regelmäßig kalibriert/aufbereitet, entstehen folgende Vorteile:

- Verlängerung des Akkulebenszyklus
- Messung der Akkukapazität, sodass der Benutzer des Funkgeräts über die effektive Nutzungszeit informiert wird
- Bestimmung des aktuellen Akkuladezustand, sodass der Benutzer des Funkgeräts über die effektive Nutzungszeit informiert wird
- Überwachung des Nutzungsmusters des IMPRES 2- oder IMPRES-Akkus
- <span id="page-221-0"></span>• Aktualisierung der im IMPRES 2- oder IMPRES-Akku gespeicherten Informationen zu den Mustern
- Automatische Kalibrierung/Wiederaufarbeitung nur bei Bedarf
- Minimierung der Erwärmung des IMPRES 2- oder IMPRES-Akkus unabhängig davon, wie lange der Akku in der Ladeschale verbleibt
- Regelmäßiges Aufladen des Akkus in der Ladeschale, sodass er immer einsatzbereit ist
- Beseitigung des Memoryeffekts bei Nickel-Akkus dadurch entfällt die Notwendigkeit des Erwerbs besonderer Ausrüstung oder Schulung der Mitarbeiter in Aufgaben zur Aufrechterhaltung des Akkulebenszyklus

Mit diesem einzigartigen patentierten System müssen Sie die Nutzung von IMPRES 2- oder IMPRES-Akkus nicht nachverfolgen und erfassen, keine manuelle Kalibrierung oder Wiederaufbereitung durchführen oder Akkus nach dem Laden aus dem Ladegerät nehmen.

### **1.3.2 IMPRES 2- oder IMPRES-Akkuinitialisierung**

Ein neuer IMPRES 2-Akku oder IMPRES-Akku muss durch das Ladegerät initialisiert werden, um die volle IMPRES 2- oder IMPRES-Funktionalität zu erhalten. Das Ladegerät erkennt den neuen IMPRES 2- oder IMPRES-Akku automatisch und beginnt automatisch mit der Initialisierung. Die Initialisierung stellt die erste Kalibrierung oder Aufbereitung eines IMPRES 2- oder IMPRES-Akkus dar.

Hierfür sind zwei Phasen erforderlich:

- In der ersten Phase wird der Akku entladen, und die LED leuchtet konstant gelb.
- In der zweiten Phase wird der Akku voll aufgeladen, und die LED leuchtet konstant grün.

Dieser Prozess kann bis zu 12 Stunden oder länger dauern, je nach Ladezustand und Kapazität des Akkus. Wird eine der Phasen unterbrochen, wird die Initialisierung bis zur nächsten Gelegenheit verschoben.

#### **1.3.3 IMPRES 2- oder IMPRES-Ladeschalenüberwachung**

Während des Ladens von IMPRES 2- oder IMPRES-Akkus zeichnet das Ladegerät Aufladeinformationen innerhalb des Akkuspeichers auf.

Wenn der IMPRES 2- oder IMPRES-Akku aus einer IMPRES 2- oder IMPRES-Ladeschale entnommen und innerhalb von 30 Minuten in andere oder die gleiche IMPRES 2- oder IMPRES-Ladeschale eingesetzt wird, wird der Ladevorgang an dem Punkt fortgesetzt, an dem er unterbrochen wurde.

Diese Funktion verhindert eine Überladung des Akkus und minimiert die Abnahme des Lebenszyklus. Dies ist besonders beim Laden von Nickelakkus wichtig.

#### **1.3.4**

## **Automatische IMPRES 2- oder IMPRES-Kalibrierung und -Wiederaufbereitung**

Das IMPRES 2-Ladegerät beurteilt automatisch den Zustand eines IMPRES 2- oder IMPRES-Akkus. Auf der Grundlage dieser Bedingung wechselt das Ladegerät automatisch zur Kalibrierung oder Wiederaufbereitung des Akkus.

Unterbrechung der Entladephase bzw. der Ladephase verzögern die Kalibrierung bis zu nächsten Lademöglichkeit.

<span id="page-222-0"></span>Verwenden Sie den Einrichtungsmodus des Ladegeräts, um die Kalibrierung oder Aufbereitung zu aktivieren oder zu deaktivieren. Wenn Sie die Kalibrierung und Wiederaufbereitung deaktivieren, der IMPRES 2- oder IMPRES-Akku jedoch kalibriert oder wiederaufbereitet werden muss, blinkt die LED beim Einsetzen des Akkus und wenn der Akku vollständig aufgeladen ist, abwechselnd gelb und grün.

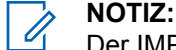

Der IMPRES 2- oder IMPRES-Akku muss sich für eine automatische Kalibrierung oder Aufbereitung länger als 30 Minuten außerhalb einer IMPRES 2- oder IMPRES-Ladeschale befinden.

#### **1.3.5 IMPRES-Akkus mit Selbstkalibrierung und Wiederaufbereitung**

#### **VORSICHT:**

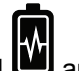

IMPRES 2-Akkus, die dieses Symbol auf dem Akkuetikett tragen, brauchen keine regelmäßige Kalibrierung und Wiederaufbereitung, wenn sie an dieses IMPRES 2-Ladegerät (mit Softwareversion 2.05 oder höher) angedockt sind.

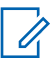

#### **NOTIZ:**

Stellen Sie sicher, dass Ihr Ladegerät immer mit der neuesten Firmware aktualisiert wird. Das Anwendungspaket "MSI Charger Reprogrammer" kann von der MOL-Website (Motorola Online) oder Motorola Solutions-Website heruntergeladen werden.

#### **1.3.6**

#### **Firmware aktualisieren**

Gilt für alle IMPRES-Geräte des Typs Gen 1 und Gen 2 oder Ladegeräte; dazu gehören die Charger Interface Unit (CIU), der Battery Data Reader (BDR), das Einzelladegerät (SUC), das Zweifachladegerät (DUC) und das Mehrfachladegerät (MUC).

#### **Voraussetzungen:**

Entfernen Sie alle eingelegten Akkus aus dem Zielgerät oder Ladegerät, bevor Sie ein IMPRES-Gerät oder -Ladegerät auf eine neuere Version aktualisieren.

#### **Vorgehensweise:**

**1** Schließen Sie das Gerät oder Ladegerät über USB an Ihren Computer an. Das angeschlossene Gerät oder Ladegerät wird im Hauptfenster des MSI Charger Reprogrammers angezeigt.

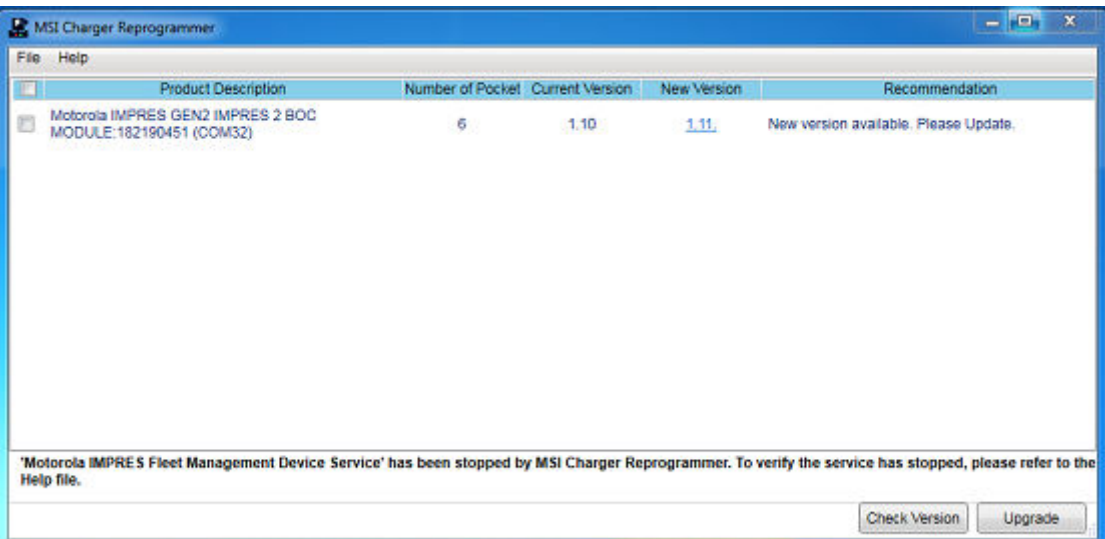

**2** Klicken Sie auf **Check Version**, um die neueste verfügbare Version auf dem MSI-Server zu finden.

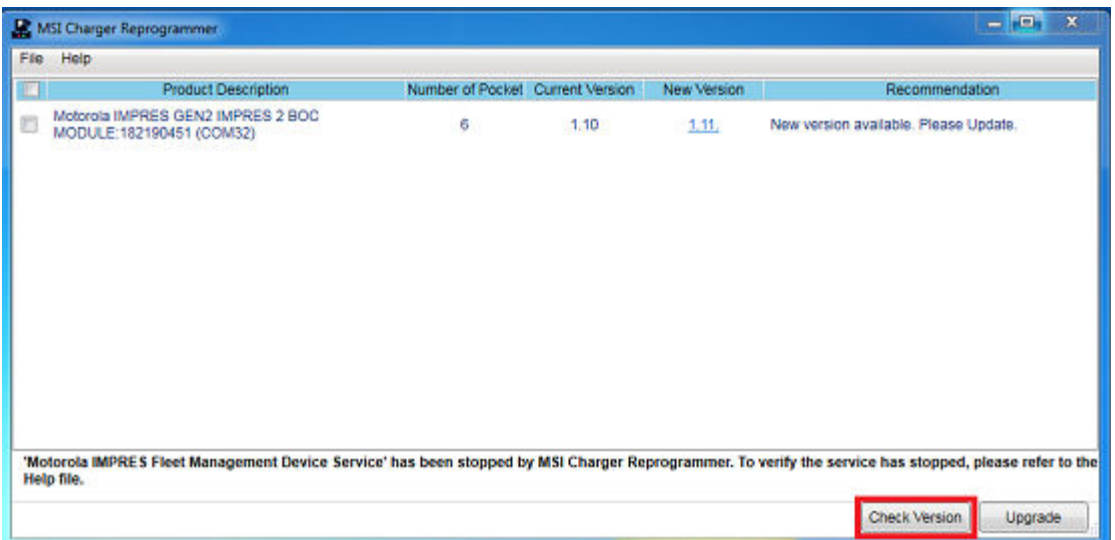

**3** Wählen Sie das Gerät oder Ladegerät aus, das aktualisiert werden muss.

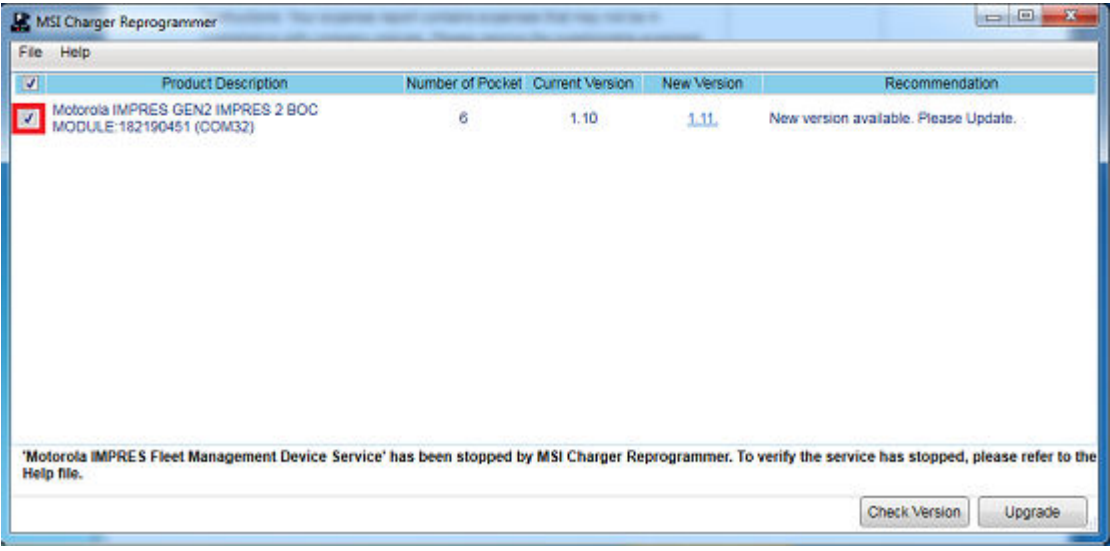

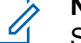

#### **NOTIZ:**

Sie können kein Gerät oder Ladegerät auswählen, das bereits mit der neuesten Firmware-Version aktualisiert wurde.

**4** Klicken Sie zum Starten der Firmware-Aktualisierung auf **Upgrade**.

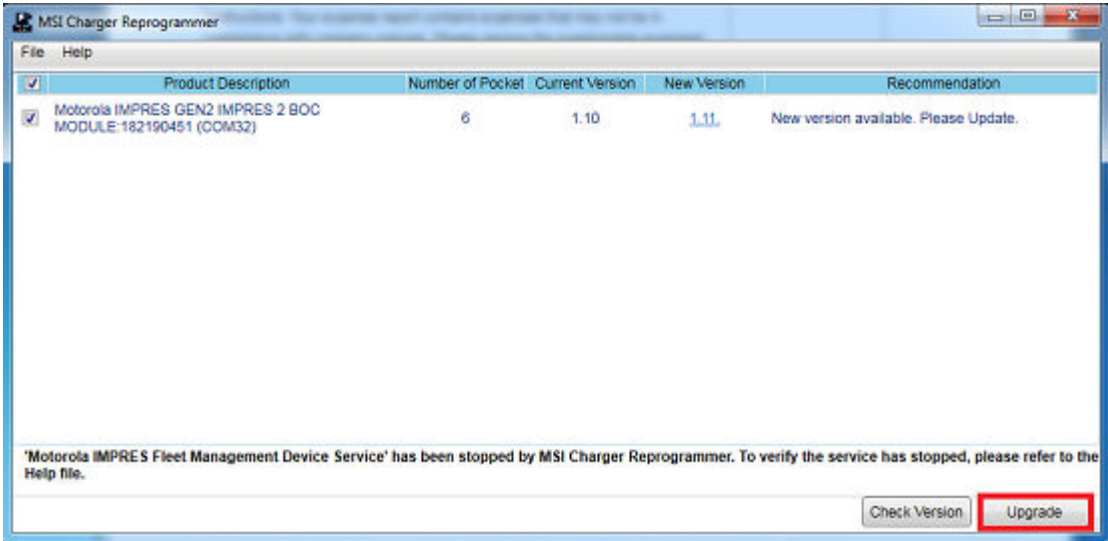

**5** Klicken Sie im Bestätigungsfenster auf **OK**, wenn Sie dazu aufgefordert werden, die Aktualisierung zu starten. Ein Fenster zeigt den Fortschritt der Aktualisierung bis zum Abschluss an.

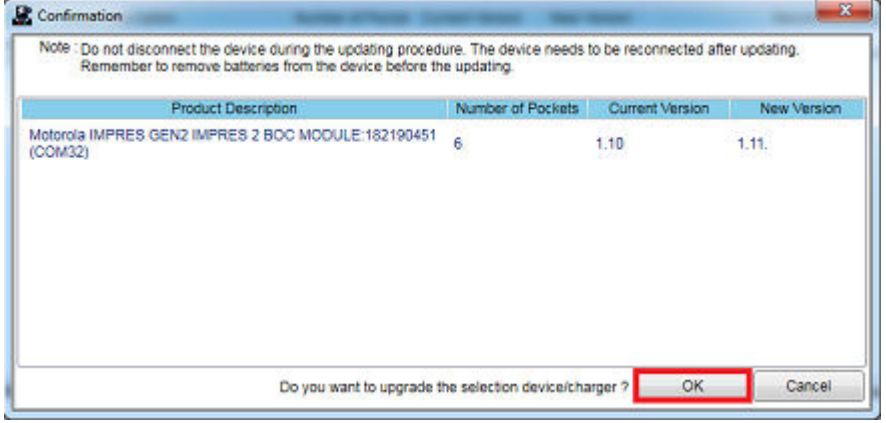

**6** Schließen Sie das Fenster nach Abschluss der Upgrades.

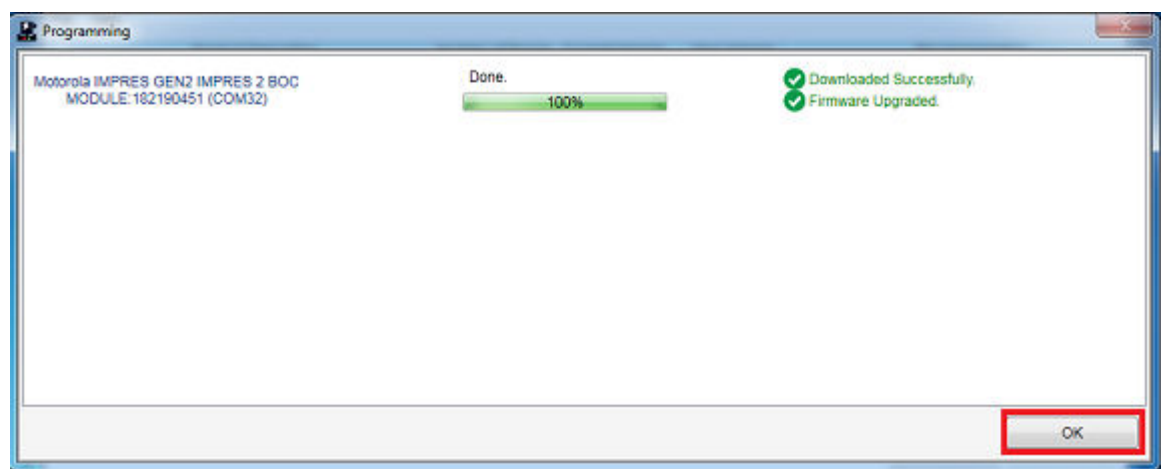

## <span id="page-225-0"></span>**1.3.7 Manuelle IMPRES 2- oder IMPRES-Kalibrierung und -Wiederaufbereitung**

Obwohl die Kalibrierung oder Wiederaufbereitung automatisch erfolgt, kann es Situationen geben, in denen eine manuelle Initiierung erforderlich ist. Beispielsweise blinkt die LED des IMPRES 2 oder IMPRES-Ladegeräts abwechselnd gelb und grün für den IMPRES 2- oder IMPRES-Akku, um anzuzeigen, dass die Kalibrierungsfunktion auf dem Ladegerät deaktiviert ist. Wenn dieser Akku innerhalb von 30 Minuten in ein IMPRES 2- oder IMPRES-Ladegerät eingesetzt wird, auf dem die Kalibrierungsfunktion aktiviert ist, wird der letzte Ladezustand fortgesetzt, um einen automatischen Start des Kalibrierungs- oder Wiederaufbereitungsvorgangs zu vermeiden.

#### **VORSICHT:**

Die manuelle Kalibrierung oder Wiederaufbereitung ist bei IMPRES 2-Akkus mit dem Symbol

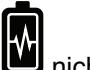

nicht möglich.

#### **1.3.7.1 Manuelles Initiieren der Kalibrierung oder Wiederaufbereitung**

#### **Voraussetzungen:**

Stellen Sie sicher, dass der IMPRES 2- oder IMPRES-Akku länger als 2,5 Minuten vom Ladegerät entfernt wurde.

#### **Vorgehensweise:**

- **1** Setzen Sie den Akku in das Ladegerät ein.
- **2** Entnehmen Sie den Akku innerhalb von 2,5 Minuten aus der Ladeschale.
- **3** Setzen Sie den Akku innerhalb von 5 Sekunden wieder in die Ladeschale ein.

#### **Ergebnis:**

Die Kalibrierung oder Wiederaufbereitung wird sofort gestartet. In der Regel beginnt sie mit der Batterieentladung (konstant gelb). Die Kalibrierung oder Wiederaufbereitung ist erst nach vollständiger Ladung (konstant grün) abgeschlossen.

#### **1.3.7.2**

## **Manuelles Beenden der Kalibrierung oder Wiederaufbereitung**

Während der Entladung des IMPRES- oder IMPRES 2-Akkus (LED leuchtet konstant gelb) kann die Kalibrierung oder Wiederaufbereitung jederzeit beendet werden.

#### **Vorgehensweise:**

- **1** Entfernen Sie den Akku aus der Ladeschale.
- **2** Setzen Sie den Akku innerhalb von 5 Sekunden wieder in die Ladeschale ein.

#### **Ergebnis:**

Die Akkuentladung wird sofort beendet, und der normale Ladevorgang beginnt. Die LED-Anzeige zeigt den Ladezustand des Akkus an.

#### <span id="page-226-0"></span>**1.3.8 IMPRES 2- oder IMPRES-LED-Anzeige der Akkulebensdauer**

Das IMPRES 2-Ladegerät kann bei erfolgreichem Abschluss der Kalibrierung oder Wiederaufbereitung das Ende der Lebensdauer des IMPRES 2- oder IMPRES-Akkus (abwechselnd rot und grün) anzeigen.

Bei der normalen Nutzung von Akkus verringert sich mit der Zeit die verfügbare Kapazität. Nach der erfolgreichen Kalibrierung oder Wiederaufbereitung vergleichen IMPRES 2- oder IMPRES-Ladegeräte die IMPRES 2- oder IMPRES-Akkukapazität mit der Nennkapazität des Akkus. Ist die Kapazität sehr niedrig, nähert sich der IMPRES 2- oder IMPRES-Akku möglicherweise dem Ende seiner Lebensdauer. Der IMPRES 2- oder IMPRES-Akku kann weiterhin verwendet werden. In manchen Fällen ist es sinnvoll, den Akku an jemanden zu geben, der bis zum Ende seiner Schicht keine große Speicherkapazität mehr benötigt.

Der APX NEXT™ XN-Akku verfügt über eine Funktion zur Erkennung von hohen Temperaturen, die vom IMPRES 2-Ladegerät mit der Softwareversion V2.05 oder höher erkannt werden kann. Wenn diese Funktion aktiviert ist, blinkt die Status-LED abwechselnd rot und grün, wenn der Ladezustand abgeschlossen ist und der Akku für längere Zeit extrem hohen Temperaturen ausgesetzt war. Motorola Solutions empfiehlt, diesen Akku zu entfernen und nicht mehr zu verwenden.

#### **1.3.9**

## **Wiederaufbereitungsschalter**

Das Ladegerät ist an der Unterseite mit einem Schalter ausgestattet. Sie können den Wiederaufbereitungsschalter auf **On** stellen, um den Wiederaufbereitungsvorgang manuell zu beenden (als systemischen, fortlaufenden Anwendungsfall). Das Ladegerät zeigt jedoch weiterhin an, dass eine Wiederaufbereitung des Akkus erforderlich ist.

Die folgende Abbildung zeigt die Platzierung des Wiederaufbereitungsschalters sowie Möglichkeiten, um den Wiederaufbereitungsvorgang manuell zu beenden.

#### **Abbildung 2: Platzierung des Wiederaufbereitungsschalters**

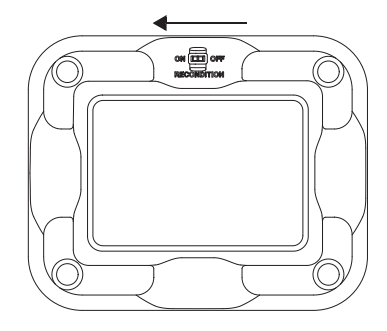

## <span id="page-227-0"></span>**Fehlerbehebung**

Das adaptive IMPRES-Ladegerät ist mit folgenden Funktionen ausgestattet:

- universeller Eingang zur Stromversorgung
- Schnellladefunktion mit Konstantstrombetrieb
- negative Impulsanpassung
- Wiederaufbereitungseinheit
- 2 USB-Leistungsausgänge vom Typ A
- vom Benutzer verwendbarer On-/Off-Schalter zur Aktivierung/Deaktivierung des Wiederaufbereitungsvorgangs

Die oben aufgeführte Funktionskombination ist für Desktop-Ladegeräte einzigartig. Daher wird der Betrieb des Funkgeräts mit eingebautem Akku während des Ladevorgangs nicht empfohlen.

Während des Ladevorgangs kann der Betrieb des Funkgeräts zu minimalen Leistungseinbußen sowie zu verlängerten Akkuladezeiten führen.

Während des Wiederaufbereitungsprozesses wird der Akku vollständig entladen. Infolgedessen wird das Funkgerät im Wiederaufbereitungsmodus ausgeschaltet. Motorola Solutions empfiehlt, den Akku ohne angeschlossenes Funkgerät zu kalibrieren. Schalten Sie das angeschlossene Funkgerät andernfalls aus.

Beachten Sie bei der Fehlerbehebung unbedingt die Farbe der LED.

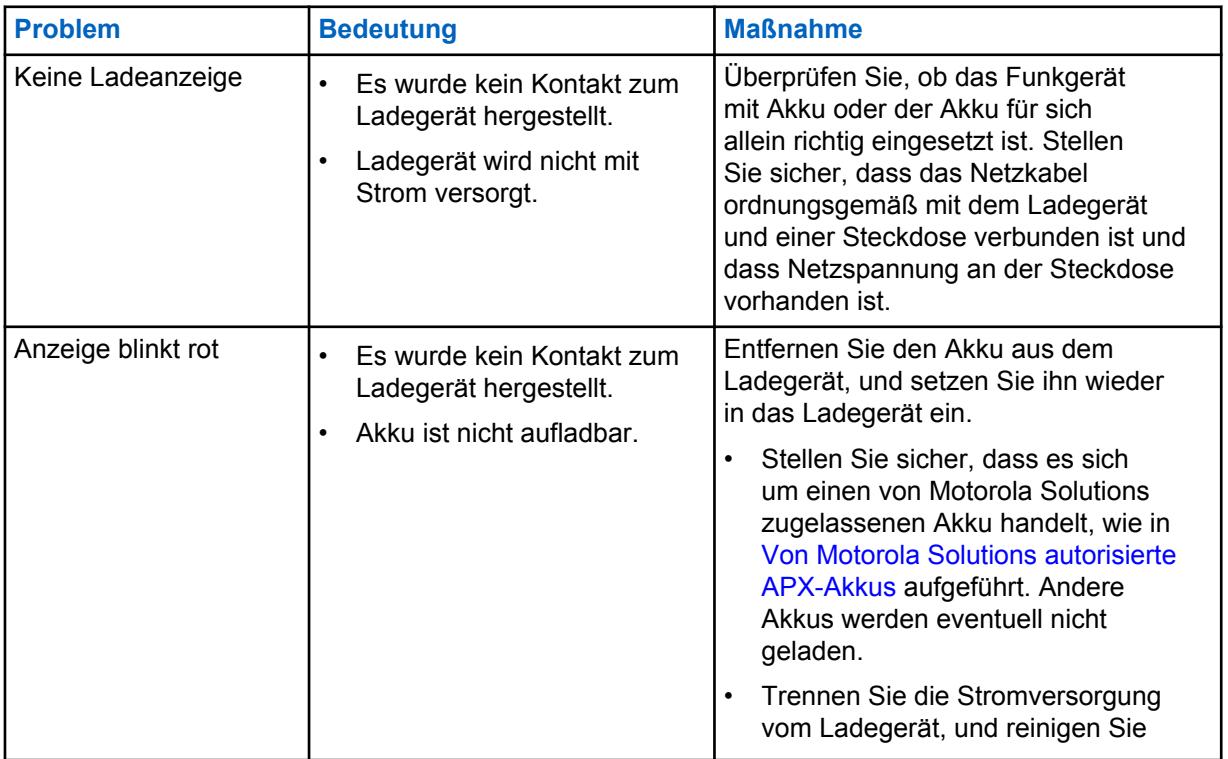

#### Tabelle 3: Fehlerbehebung

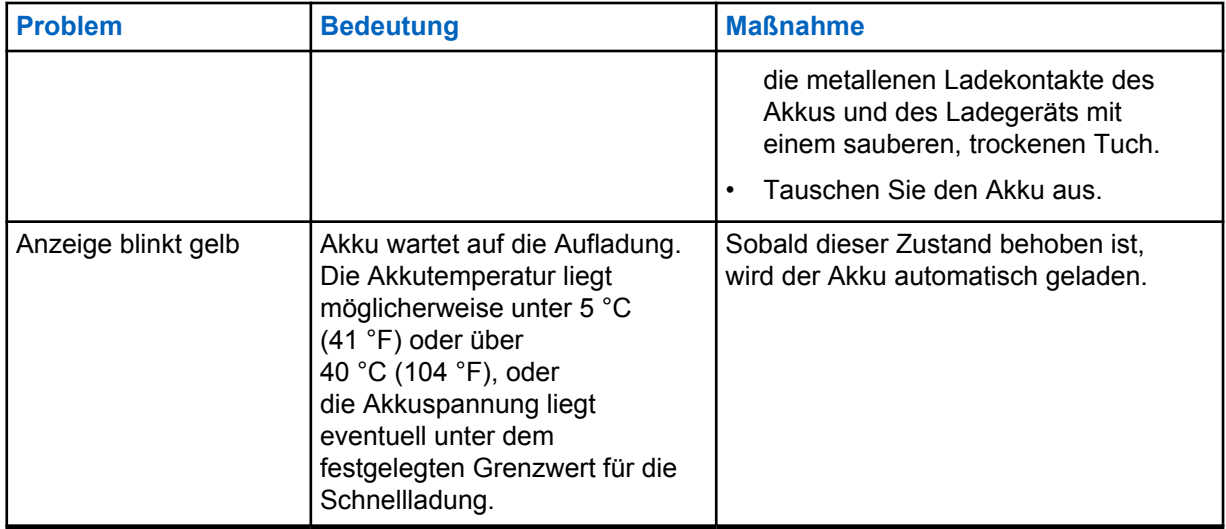

# <span id="page-229-0"></span>**Service**

Adaptive Einzelladegeräte (SUCs) können nicht repariert werden. Bestellen Sie neue Ladegeräte nach Bedarf von Ihrem lokalen Motorola Solutions-Vertriebsmitarbeiter.

# <span id="page-230-0"></span>**Von MSI autorisierte Netzteile und Netzkabel**

Verwenden Sie nur in der folgenden Liste aufgeführte Netzteile:

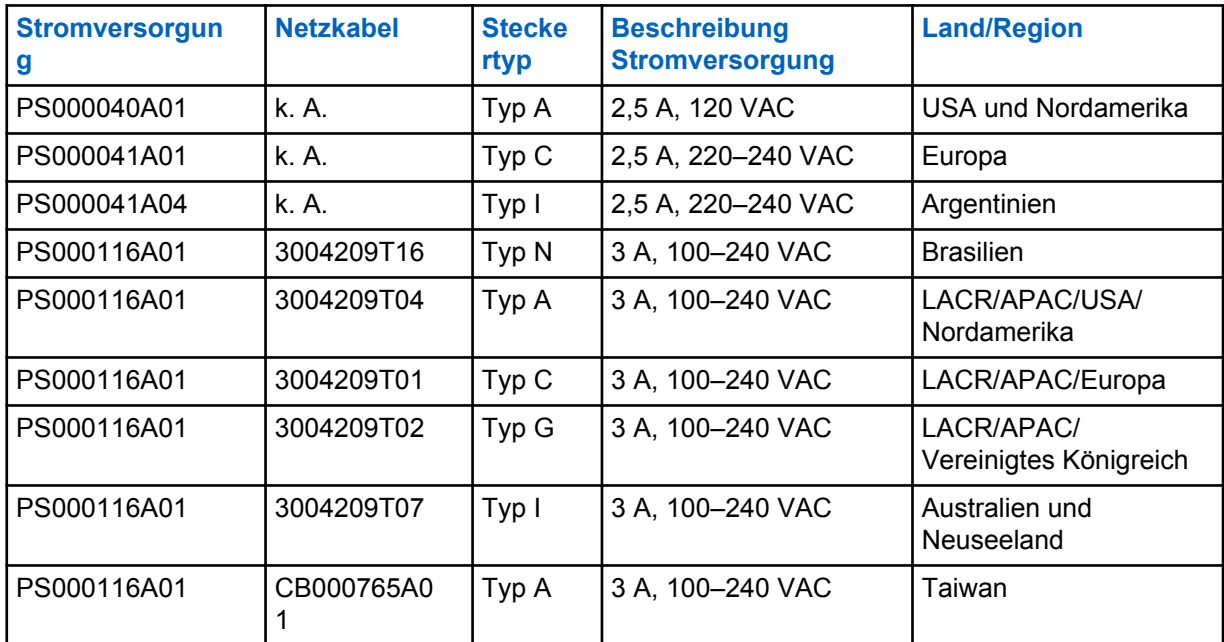

#### Tabelle 4: Kompatible Netzteile

**4.1**

## **Von Motorola Solutions autorisierte APX-Akkus**

Die IMPRES 2-Ladegeräte der APX-Serie dienen zum Aufladen der APX- und APX NEXT-Akkus. Die Akkus sind entweder mit einem Funkgerät verbunden oder eigenständig.

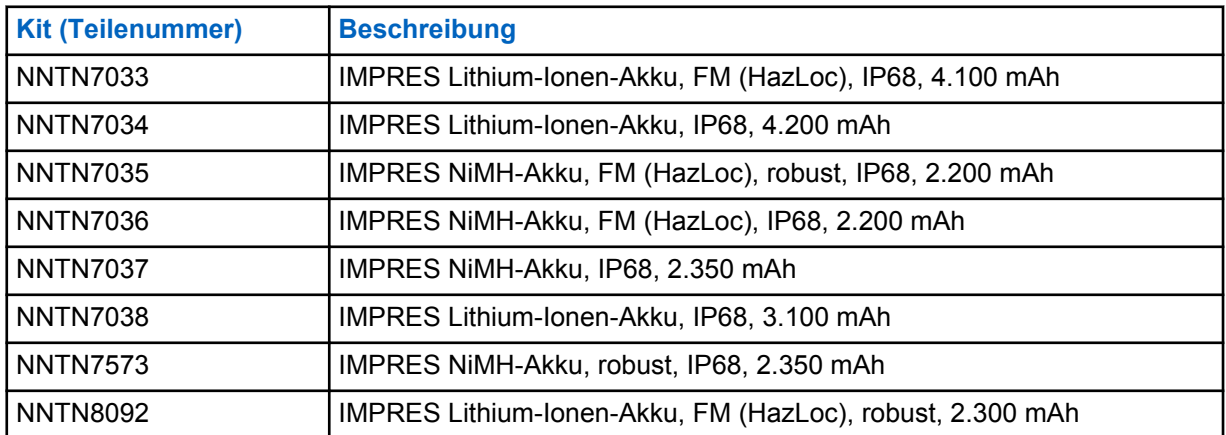

#### Tabelle 5: Von Motorola Solutions autorisierte Akkus (APX)

<span id="page-231-0"></span>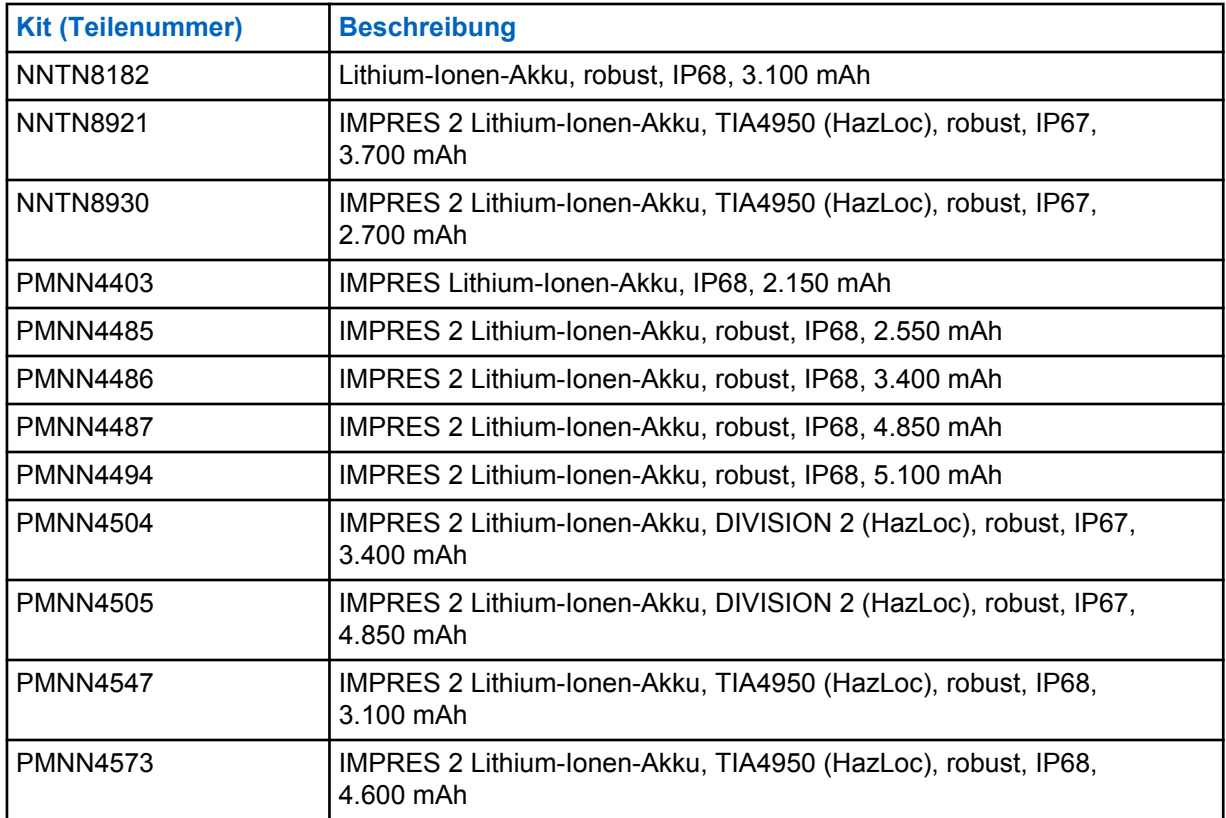

**4.2**

## **Von Motorola Solutions autorisierte APX NEXT-Akkus**

#### Tabelle 6: Von Motorola Solutions autorisierte Akkus (APX NEXT)

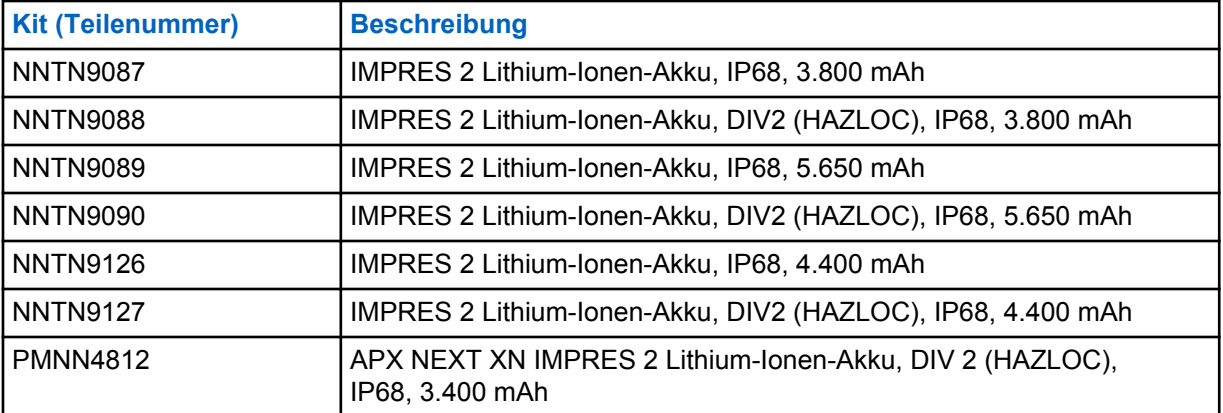

**4.3**

## **Beschreibung der IMPRES-Funktionen und -Vorteile**

Die IMPRES-Stromversorgungslösung ist ein fortschrittliches Energiesystem basierend auf drei chemischen Zusammensetzungen, das von Motorola Solutions entwickelt wurde und Folgendes beinhaltet:

- IMPRES Akkus
- das adaptive IMPRES-Ladegerät, und

• Funkgeräte-Hardware und -Software, die IMPRES-kompatiblen Funkgeräten die Kommunikation mit IMPRES-Akkus ermöglicht.

Das adaptive IMPRES-Ladegerät bietet bei Verwendung mit IMPRES-Akkus von Motorola Solutions die folgenden Vorteile:

- maximale Betriebszeit zwischen einzelnen Ladezyklen durch Verminderung des Memoryeffekts
- maximale Akkulebensdauer durch erhebliche Hitzereduzierung während der Erhaltungszyklen bzw. Zyklen nach dem Ladevorgang
- keine Notwendigkeit, Wiederaufbereitungsausstattung zu erwerben oder Personal im Hinblick auf Akkuwartungsaufgaben zu schulen

Mit diesem einzigartigen patentieren System müssen Sie die Nutzung von IMPRES-Akkus nicht nachverfolgen und erfassen, keine manuellen Wiederaufbereitungszyklen durchführen oder Akkus nach dem Laden aus dem Ladegerät nehmen.

Das adaptive IMPRES-Ladegerät überwacht das Nutzungsmuster des IMPRES-Akkus, speichert diese Informationen im IMPRES-Akku und führt nur dann Wiederaufbereitungszyklen durch, wenn diese wirklich erforderlich sind.

Das adaptive IMPRES-Ladegerät verhindert eine Überhitzung des Akkus, unabhängig davon, wie lang er in der Ladeschale verbleibt. Das Ladegerät überwacht den Akku und lädt ihn je nach Bedarf auf.

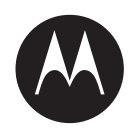

# **Guide de l'utilisateur du chargeur adaptatif pour unité unique IMPRES™ NNTN8845 et NNTN9178**

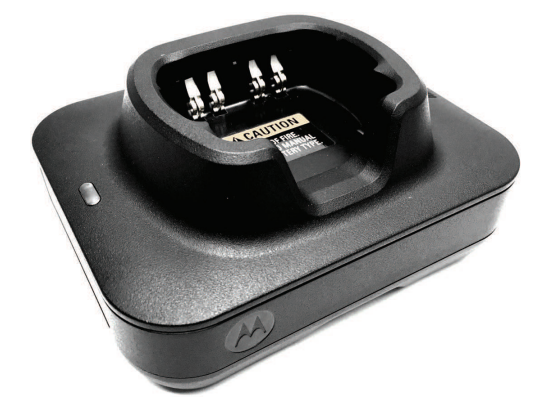

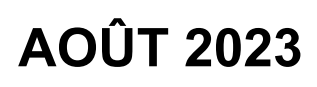

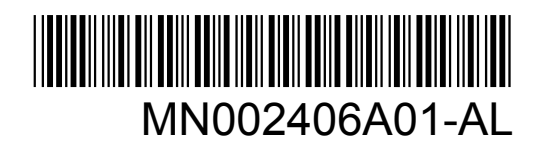

© 2023 Motorola Solutions, Inc. All rights reserved

# <span id="page-234-0"></span>**Informations légales et de sécurité**

Cette section contient des informations légales et de sécurité relatives à ce produit.

## **Propriété intellectuelle et avis réglementaires**

#### **Copyrights**

Les produits Motorola Solutions décrits dans ce document peuvent inclure des programmes informatiques Motorola Solutions protégés par un copyright. Les lois des États-Unis et d'autres pays garantissent certains droits exclusifs à Motorola Solutions pour ces programmes informatiques protégés par un copyright. En conséquence, il est interdit de copier ou de reproduire, de quelque manière que ce soit, les programmes informatiques Motorola Solutions protégés par un copyright contenus dans les produits Motorola Solutions décrits dans ce document sans l'autorisation expresse et écrite de Motorola Solutions.

Aucune partie du présent document ne peut être reproduite, transmise, stockée dans un système de récupération ou traduite dans toute autre langue ou tout autre langage informatique, sous quelque forme ou par quelque moyen que ce soit, sans l'autorisation écrite préalable de Motorola Solutions, Inc.

#### **Marques**

MOTOROLA, MOTO, MOTOROLA SOLUTIONS, and the Stylized M Logo are trademarks or registered trademarks of Motorola Trademark Holdings, LLC and are used under license. All other trademarks are the property of their respective owners.

#### **Droits de licence**

L'acquisition de produits Motorola Solutions ne saurait en aucun cas conférer de licence, directement, indirectement ou de toute autre manière, en vertu des droits d'auteur, brevets ou demandes de brevet appartenant à Motorola Solutions, autres que la licence habituelle d'utilisation non exclusive et libre de droit qui découle légalement de la vente du produit.

#### **Contenu Open Source**

Ce produit peut contenir un logiciel Open Source utilisé sous licence. Reportez-vous au support d'installation du produit pour consulter les mentions légales et les informations d'attribution Open Source complètes.

#### **Directive relative aux déchets d'équipements électriques et électroniques (DEEE) pour l'Union européenne et pour le Royaume-Uni**

 La directive DEEE de l'Union européenne et celle du Royaume-Uni stipulent que les produits vendus au sein de l'UE et du Royaume-Uni doivent présenter le symbole d'une poubelle barrée (directement sur le produit ou sur l'emballage dans certains cas). Comme indiqué par la directive DEEE, l'étiquette de la poubelle barrée signifie que les clients et les utilisateurs finaux au sein de l'UE et du Royaume-Uni ne doivent pas mettre au rebut les équipements et les accessoires électriques et électroniques avec les déchets ménagers.

Les clients ou les utilisateurs finaux au sein de l'UE et du Royaume-Uni doivent prendre contact avec le représentant local du fournisseur de leur équipement ou le centre de service pour obtenir des informations sur le système de collecte des déchets dans leur pays.

#### <span id="page-235-0"></span>**Limitation de responsabilité**

Notez que certaines fonctionnalités, fonctions et caractéristiques décrites dans ce document peuvent ne pas s'appliquer ou faire l'objet d'une licence pour une utilisation sur un système spécifique, ou peuvent dépendre des caractéristiques d'un terminal radio mobile spécifique ou de la configuration de certains paramètres. Contactez votre représentant Motorola Solutions pour en savoir plus.

#### **© 2023 Motorola Solutions, Inc. All Rights Reserved**

## **Déclaration de conformité du fournisseur**

**Déclaration de conformité du fournisseur** En vertu de la réglementation FCC CFR 47, Partie 2, Section 2.1077(a) Partie compétente

Nom : Motorola Solutions, Inc.

Adresse : 2000 Progress Pkwy, Schaumburg, IL. 60196

Numéro de téléphone : 1-800-927-2744

Déclare par la présente que le produit :

Nom du modèle : **Chargeur pour unité unique**

est conforme aux réglementations suivantes :

FCC, Partie 15, sous-partie B, section 15.107(a) et section 15.109(a)

#### **Appareil numérique de classe B**

Cet appareil respecte les règles de la Partie 15 de la FCC. Il peut être utilisé dans les deux conditions suivantes :

**1** Cet appareil ne doit pas provoquer d'interférences nuisibles et

<span id="page-236-0"></span>**2** Cet appareil doit accepter toutes les interférences reçues, y compris celles qui risquent de provoquer un fonctionnement non souhaité.

#### **REMARQUE :**

 $\mathscr{U}$ 

cet appareil a été testé et les résultats de ces tests ont révélé qu'il respecte les limites d'un appareil numérique de classe B en conformité avec les dispositions de la Partie 15 des règles de la FCC. Ces limites sont conçues pour offrir une protection raisonnable contre les interférences dangereuses dans une installation résidentielle. Cet appareil produit, utilise et peut émettre un rayonnement électromagnétique et, s'il n'est pas installé et employé en conformité avec ces instructions, peut provoquer des interférences nuisibles pour les communications radios. Cependant, il est impossible de garantir qu'aucune interférence ne se produira dans certaines installations.

Si cet appareil provoque des interférences qui affectent la réception d'un poste de radio ou de télévision, ce que vous pouvez déterminer en éteignant puis en rallumant l'appareil, nous vous encourageons à essayer de les corriger en employant au moins l'une des méthodes suivantes :

- Réorientez ou déplacez l'antenne de réception.
- Éloignez l'appareil du récepteur.
- Branchez cet appareil sur la prise d'un circuit différent de celui sur lequel le récepteur est branché.
- Consultez le fournisseur ou un technicien en radio et télévision expérimenté pour obtenir une assistance.

## **Consignes de sécurité importantes**

Ce document contient des instructions d'utilisation et des consignes de sécurité importantes. Veuillez les lire attentivement et les conserver pour pouvoir vous y référer ultérieurement.

Avant d'utiliser le chargeur de batterie, lisez toutes les instructions et mises en garde sur le chargeur, la batterie et la radio utilisant la batterie.

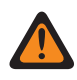

#### **AVERTISSEMENT :**

- Lorsque vous déconnectez le cordon d'alimentation de la prise secteur ou du chargeur, tirez sur la prise et non sur le cordon afin d'éviter de les endommager.
- Pour réduire les risques d'incendie ou d'électrocution, évitez d'utiliser une rallonge. Si vous devez utiliser une rallonge, veillez à utiliser un câble 18 AWG pour les longueurs de 2 mètres maximum et un câble 16 AWG pour les longueurs de 3 mètres maximum.
- Pour éviter tout risque d'incendie, d'électrocution ou de blessure, n'utilisez pas le chargeur s'il est cassé ou endommagé. Confiez-le à un technicien de maintenance Motorola Solutions agréé.
- Pour éviter tout risque d'incendie ou d'électrocution, ne démontez pas le chargeur. Il ne peut pas être réparé et aucune pièce de rechange n'est disponible.
- Pour éviter tout risque d'électrocution, débranchez le chargeur de la prise secteur avant de tenter d'effectuer toute opération d'entretien ou de nettoyage.
- Pour éviter tout risque de blessure, chargez uniquement des batteries rechargeables agréées. D'autres batteries risqueraient d'exploser et de provoquer des dommages matériels et corporels.
- Pour éviter tout risque d'incendie, d'électrocution ou de blessure, utilisez uniquement les accessoires recommandés par Motorola Solutions.
- Tout changement apporté à cet appareil non expressément approuvé par Motorola Solutions peut entraîner la révocation du droit d'utiliser cet appareil.

## <span id="page-237-0"></span>**Consignes de sécurité lors du fonctionnement**

- Cet appareil n'est pas adapté à une utilisation en extérieur. Utilisez-le dans des conditions ou environnements secs uniquement.
- Connectez uniquement l'équipement à une source correctement câblée, protégée par un fusible et dont la tension est correcte, comme indiqué sur le produit.
- Pour déconnecter l'appareil de la source d'alimentation, débranchez-le de la prise.
- La prise d'alimentation à laquelle l'équipement est connecté doit être proche et facilement accessible.
- La température ambiante maximale autour du chargeur ne doit pas dépasser 40 °C (104 °F).
- Vérifiez que le cordon est placé de façon à ce que personne ne puisse le piétiner ou qu'il ne risque de faire trébucher personne et à ce qu'il ne soit pas mouillé, endommagé ou détendu.
- La puissance de sortie du bloc d'alimentation ne doit pas dépasser les valeurs indiquées sur l'étiquette située sur la partie inférieure du chargeur.

# <span id="page-238-0"></span>**Contactez-nous**

Le centre d'assistance centralisé (Centralized Managed Support Operations, CMSO) est le principal service d'assistance technique inclus dans le contrat de service que votre entreprise a conclu avec Motorola Solutions.

Les clients disposant d'un contrat de service doivent appeler le centre CMSO dans toutes les situations répertoriées à la section Responsabilités du client de leur contrat, notamment :

• Pour confirmer les analyses et le résultat du dépannage avant d'intervenir

Votre entreprise a reçu des numéros de téléphone d'assistance et autres informations de contact correspondant à votre région géographique et à votre contrat de service. Ces informations de contact vous permettent d'obtenir la réponse la plus efficace possible. Cependant, le cas échéant, vous pouvez également rechercher le numéro d'assistance générale sur le site Web de Motorola Solutions, en procédant comme suit :

- **1** Saisissez [motorolasolutions.com](http://motorolasolutions.com) dans votre navigateur.
- **2** Assurez-vous que le pays ou la région de votre entreprise s'affiche sur la page. Pour changer de région, il vous suffit de cliquer ou d'appuyer sur son nom.
- **3** Sélectionnez « Support » sur la page [motorolasolutions.com.](http://motorolasolutions.com)

#### **Commentaires**

Pour tout commentaire ou question concernant la documentation utilisateur, contactez-nous à l'adresse [documentation@motorolasolutions.com](mailto:documentation@motorolasolutions.com).

Veuillez indiquer les informations suivantes lorsque vous signalez une erreur de documentation :

- Référence et titre du document
- Numéro de page ou titre de la section contenant l'erreur
- Description de l'erreur

Motorola Solutions propose plusieurs cours conçus pour approfondir la connaissance du système. Pour en savoir plus, rendez-vous sur [https://learning.motorolasolutions.com](https://learning.motorolasolutions.com/) pour découvrir les cours et parcours technologiques actuellement proposés.

# <span id="page-239-0"></span>**Adresse de contact**

#### **Contact pour l'Union européenne**

Motorola Solutions,

Czerwone Maki 82,

30-392 Cracovie, Pologne

#### **Contact Royaume-Uni**

Motorola Solutions UK Ltd.,

Nova South, 160 Victoria Street,

Londres, SW1E 5LB,

Royaume-Uni

#### **Контактна інформація**

Моторола Солюшинс Системз Польща

вул. Червоне Маки, 82,

30-392 Краків,

Польща

#### **Contact Taïwan** 摩托羅拉系統股份有限公司 ,

臺北市中山區民生東路 3 段 2 號 5 樓之 1

# <span id="page-240-0"></span>**Marques de certification** EAC

# <span id="page-241-0"></span>**Conventions de style**

Ce document se présente selon les conventions suivantes :

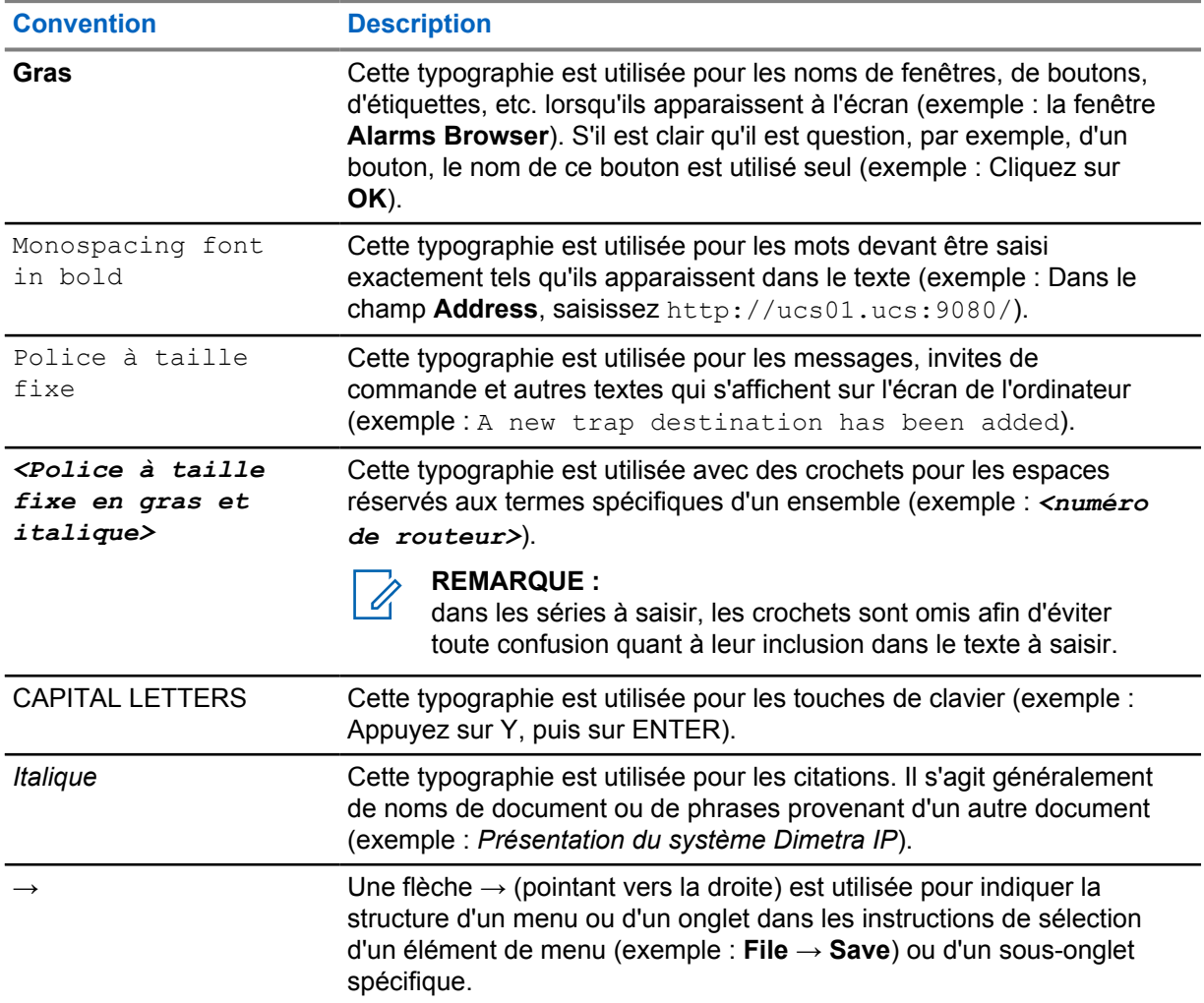

# <span id="page-242-0"></span>**Conventions concernant les icônes**

La documentation a été conçue de façon à offrir divers repères visuels au lecteur. Les icônes graphiques suivantes sont utilisées dans toute la documentation.

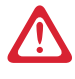

#### **DANGER :**

le terme DANGER et l'icône de sécurité associée impliquent que le non-respect des consignes peut provoquer des blessures graves, potentiellement mortelles.

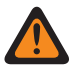

#### **AVERTISSEMENT :**

le terme AVERTISSEMENT et l'icône de sécurité associée impliquent des informations qui, si ignorées, peuvent provoquer de graves blessures, voire la mort, ou encore une sérieuse détérioration du produit.

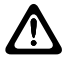

#### **ATTENTION :**

le terme ATTENTION et l'icône de sécurité associée impliquent des informations qui, si ignorées, peuvent provoquer des blessures légères ou modérées, ou encore une sérieuse détérioration du produit.

#### **ATTENTION :**

le terme ATTENTION peut être utilisé sans l'icône de sécurité pour avertir d'éventuels blessures ou dommages non liés au produit.

#### **IMPORTANT :**

le terme IMPORTANT implique des informations essentielles concernant le sujet abordé, mais qui ne relèvent ni du niveau ATTENTION ni du niveau AVERTISSEMENT. Aucun niveau d'avertissement n'est associé aux annotations IMPORTANT.

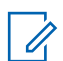

#### **REMARQUE :**

le terme REMARQUE implique des informations plus importantes que le texte qui les entourent, telles que des exceptions ou des conditions préalables. Elles indiquent également au lecteur où se reporter pour obtenir des informations complémentaires, lui rappellent comment effectuer une action (si celle-ci ne fait pas partie de la procédure en cours, par exemple) ou lui indiquent où se trouve un élément spécifique sur l'écran. Aucun niveau d'avertissement n'est associé aux annotations REMARQUE.

# **Table des matières**

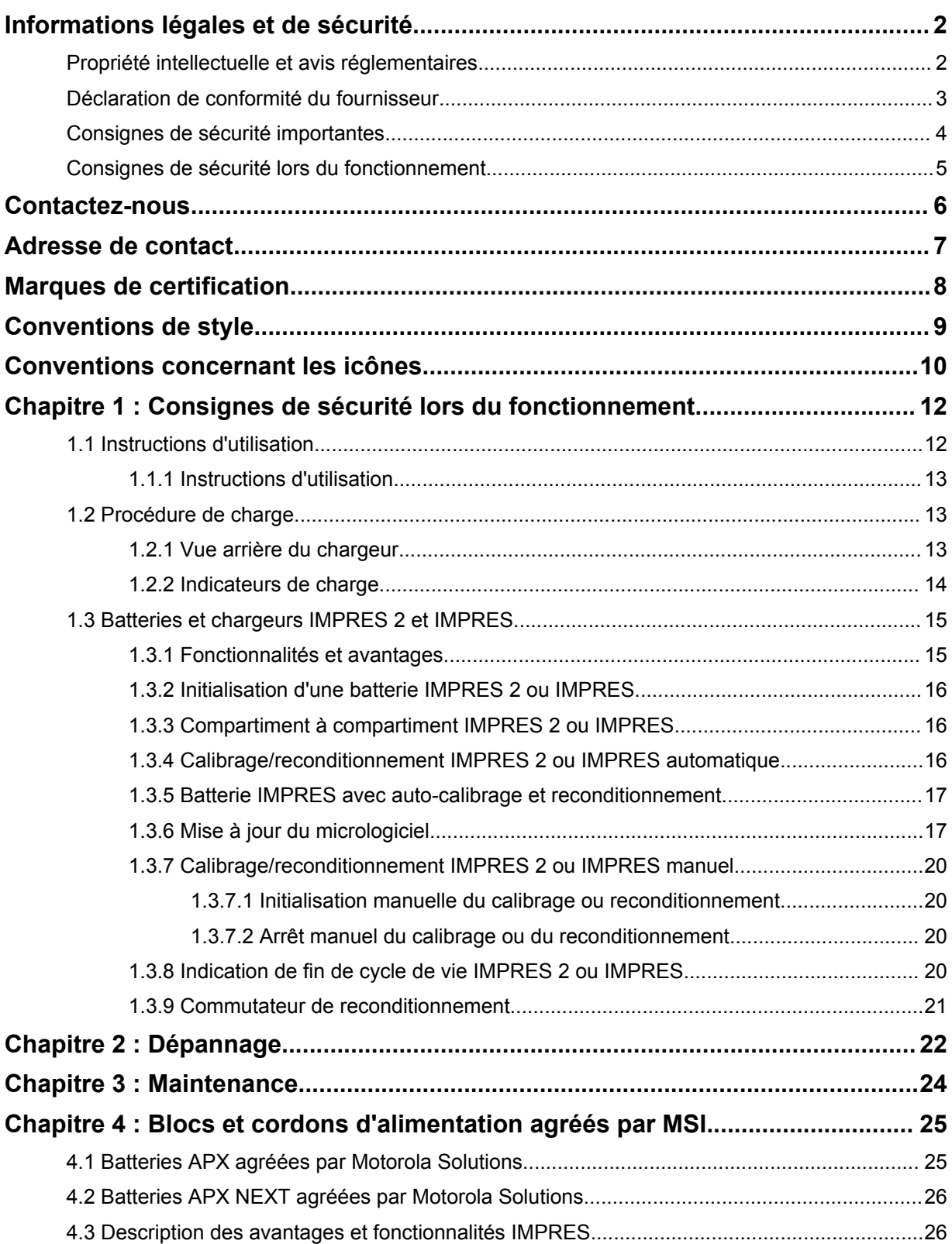

#### <span id="page-244-0"></span>**Chapitre 1**

# **Consignes de sécurité lors du fonctionnement**

- Cet appareil n'est pas adapté à une utilisation en extérieur. Utilisez-le dans des conditions ou environnements secs uniquement.
- La température ambiante maximale autour du chargeur ne doit pas dépasser 40 °C (104 °F).
- Lorsqu'une radio se trouve dans un compartiment de charge, celle-ci peut être mise sous tension uniquement lorsqu'elle émet des données sans fil (via une connexion Wi-Fi, par exemple). Si tel n'est pas le cas, mettez la radio hors tension.
- Branchez le chargeur sur une prise secteur à l'aide d'un bloc d'alimentation agréé par Motorola Solutions uniquement. Reportez-vous à la section [Blocs et cordons d'alimentation agréés par MSI à](#page-257-0) [la page 25.](#page-257-0)
- L'appareil doit être branché sur une prise située à proximité et facilement accessible.
- Assurez-vous d'installer le cordon d'alimentation à un emplacement où il ne risque pas d'être piétiné, de faire trébucher quelqu'un ou encore d'être mouillé, endommagé ou tendu.
- Connectez uniquement le cordon d'alimentation à une prise secteur correctement câblée, protégée par un fusible et dont la tension est correcte, comme indiqué sur le produit.
- Débranchez l'appareil de la source d'alimentation en déconnectant le cordon d'alimentation de la prise secteur.
- Ne connectez pas plus du nombre de chargeurs autorisés à un circuit de 15 A ou 20 A, selon les limites de toute multiprise certifiée que vous utiliserez.

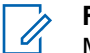

#### **REMARQUE :**

- Motorola Solutions ne recommande pas de brancher des multiprises en série. La limite de charge du circuit doit être inférieure à 80 % de la tension nominale du circuit.
- Utilisez uniquement des compartiments agréés par Motorola Solutions.

#### **1.1 Instructions d'utilisation**

Le système de chargeur adaptatif IMPRES est un système d'entretien de la batterie entièrement automatisé.

Le compartiment du chargeur peut accueillir une radio équipée d'une batterie IMPRES 2 ou IMPRES, ou une batterie IMPRES 2 ou IMPRES seule. Les performances de charge sont meilleures à température ambiante. De plus, le chargeur est équipé de deux sorties d'alimentation USB de type A, utilisées pour faciliter la charge de deux terminaux sans fil en fournissant une alimentation constante de 2,5 W (5 V à 500 mA) par connecteur.

#### <span id="page-245-0"></span>**1.1.1 Instructions d'utilisation**

#### **Prérequis :**

Éteignez la radio.

#### **REMARQUE :** 11.

Vous ne pouvez allumer la radio que lorsque celle-ci transmet des données sans fil avant de charger une radio avec une batterie IMPRES 2 ou IMPRES.

#### **Procédure :**

- **1** Placez la radio ou la batterie IMPRES dans le chargeur.
- **2** Retirez la radio ou la batterie IMPRES une fois la radio ou la batterie IMPRES complètement chargée (le voyant devient vert fixe).

#### **1.2 Procédure de charge**

#### **Prérequis :**

Ũ,

Éteignez la radio.

#### **REMARQUE :**

Vous ne pouvez allumer la radio que lorsque celle-ci transmet des données sans fil avant de charger une radio avec une batterie IMPRES 2 ou IMPRES.

#### **Procédure :**

- **1** Branchez la prise du câble d'alimentation sur le connecteur situé au dos du chargeur.
- **2** Branchez l'autre extrémité du câble d'alimentation sur une prise secteur. La mise sous tension correcte du système est signalée par un seul clignotement vert de la LED du chargeur.
- **3** Insérez une batterie IMPRES 2 ou IMPRES, ou une radio avec une batterie IMPRES 2 ou IMPRES dans le compartiment du chargeur.
	- Alignez les contacts de la batterie avec ceux du chargeur.
	- Enfoncez la batterie dans le compartiment, en veillant à ce que les contacts du chargeur et de la batterie soient bien raccordés.
- **4** Pour retirer une radio ou une batterie IMPRES 2 ou IMPRES du chargeur, tirez-la vers le haut jusqu'à ce qu'elle soit entièrement sortie du logement du chargeur.

#### **1.2.1 Vue arrière du chargeur**

L'illustration suivante montre une vue arrière du chargeur.

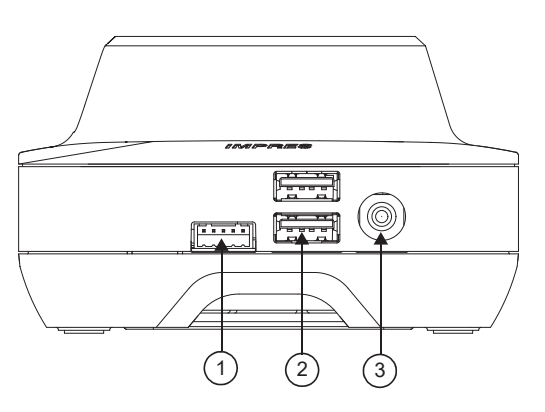

#### <span id="page-246-0"></span>**Figure 1 : Chargeur (vue arrière)**

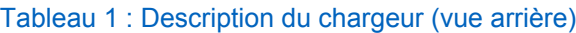

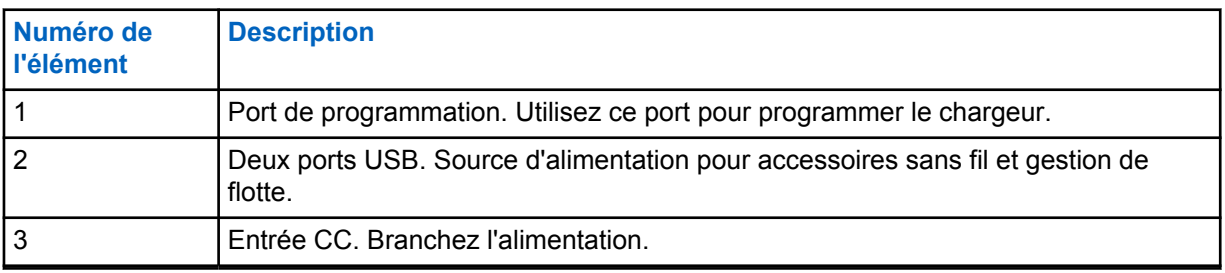

## **1.2.2 Indicateurs de charge**

Une fois que la batterie IMPRES™ 2 ou IMPRES a été correctement placée dans le compartiment, la LED du chargeur s'illumine pour indiquer que le chargeur a détecté la présence de la batterie. Reportez-vous à l'indicateur de charge dans le tableau suivant.

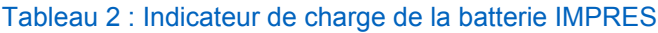

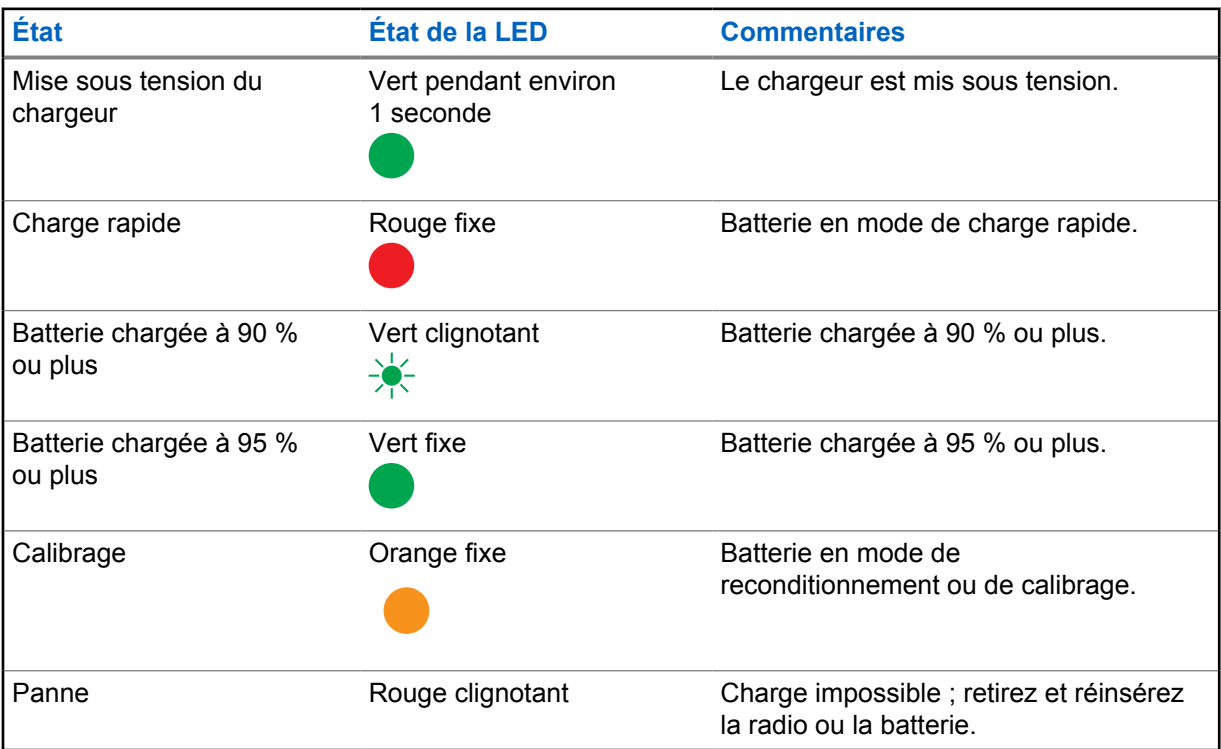

<span id="page-247-0"></span>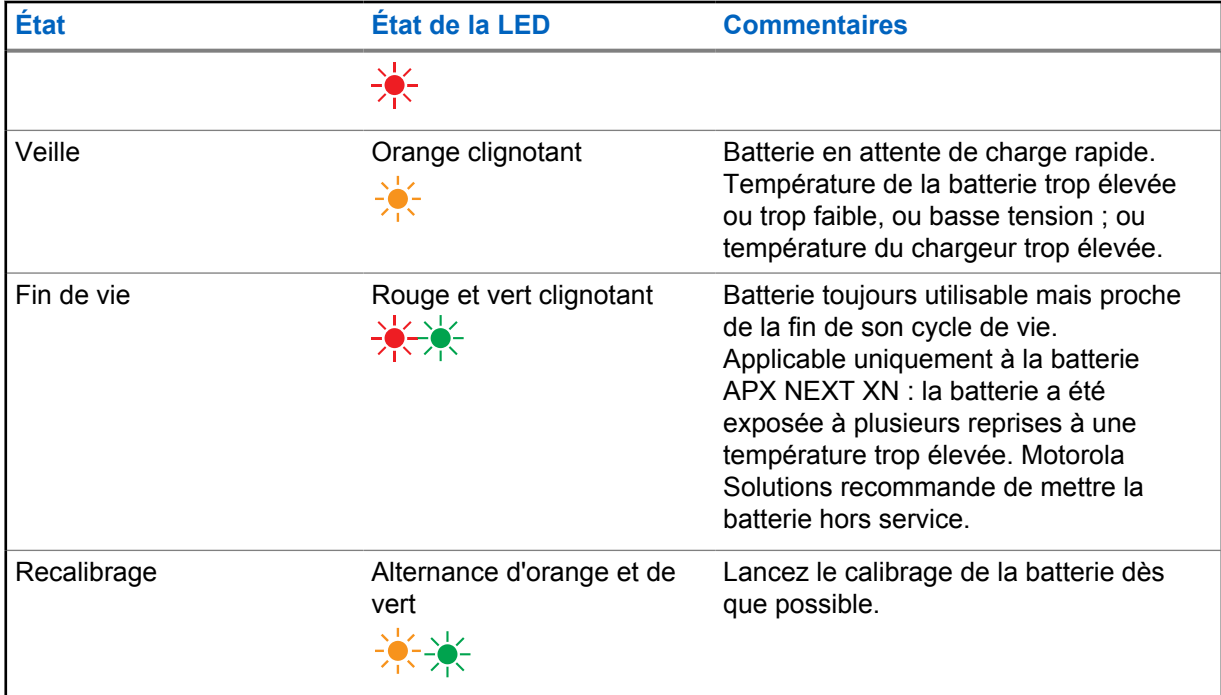

## **1.3 Batteries et chargeurs IMPRES 2 et IMPRES**

Ce chapitre décrit en détail les batteries et chargeurs IMPRES 2 et IMPRES.

#### **Caractéristiques du chargeur**

- Entrée :  $14 V = 2.8 A$
- Sortie:  $8.7 \vee \rightarrow 3 A$

## **1.3.1 Fonctionnalités et avantages**

La solution d'alimentation IMPRES 2 est un système d'alimentation avancé à trois composants chimiques conçu par Motorola Solutions. Le système contient les éléments suivants :

- Batteries IMPRES 2 et IMPRES
- Chargeur adaptatif IMPRES 2
- Radios IMPRES

La charge des batteries IMPRES 2 ou IMPRES à l'aide d'un chargeur adaptatif IMPRES 2, qui effectue régulièrement le calibrage ou le reconditionnement de la batterie, offre les avantages suivants :

- Prolonge le cycle de vie de la batterie.
- Mesure la capacité de la batterie, indiquant ainsi à l'utilisateur radio la durée d'utilisation possible.
- Détermine l'état de charge actuel de la batterie, indiquant ainsi à l'utilisateur radio la durée d'utilisation possible.
- Surveille le modèle d'utilisation de la batterie IMPRES 2 ou IMPRES.
- Met à jour les données de modèle stockées dans la batterie IMPRES 2 ou IMPRES.
- <span id="page-248-0"></span>• Effectue automatiquement le calibrage ou le reconditionnement, et ce, uniquement en fonction des besoins.
- Réduit la surchauffe de la batterie IMPRES 2 ou IMPRES, quelle que soit la durée pendant laquelle elle reste dans le compartiment.
- Recharge régulièrement une batterie stockée dans le compartiment du chargeur, assurant ainsi un état de charge optimal pour l'utilisateur.
- Élimine l'effet mémoire des batteries au nickel, écartant ainsi la nécessité d'acheter des équipements spéciaux ou de former du personnel pour préserver le cycle de vie des batteries.

Avec ce système breveté unique, il n'est plus nécessaire de suivre et d'enregistrer l'utilisation des batteries IMPRES 2 et IMPRES, d'effectuer manuellement leur calibrage ou reconditionnement ou de les retirer des chargeurs une fois la charge terminée.

**1.3.2**

## **Initialisation d'une batterie IMPRES 2 ou IMPRES**

Pour bénéficier de toutes les fonctionnalités IMPRES 2 ou IMPRES, vous devez utiliser le chargeur pour initialiser une nouvelle batterie IMPRES 2 ou IMPRES. Le chargeur détecte automatiquement la nouvelle batterie IMPRES 2 ou IMPRES et démarre l'initialisation. L'initialisation constitue le premier calibrage/reconditionnement d'une batterie IMPRES 2 ou IMPRES.

Cette procédure s'effectue en deux étapes :

- La première étape est la phase de décharge de la batterie, indiquée par une LED orange fixe.
- La deuxième étape consiste à la recharger entièrement et est indiquée par une LED vert fixe.

Ce processus peut prendre jusqu'à 12 heures ou plus, selon l'état de charge et la capacité de la batterie. Si le processus est interrompu au cours de ces étapes, l'initialisation sera retardée jusqu'à la prochaine opportunité de charge.

#### **1.3.3**

## **Compartiment à compartiment IMPRES 2 ou IMPRES**

Pendant la charge d'une batterie IMPRES 2 ou IMPRES, le chargeur IMPRES 2 ou IMPRES enregistre des informations de charge sur la mémoire de la batterie.

Si vous retirez la batterie IMPRES 2 ou IMPRES du compartiment du chargeur IMPRES 2 ou IMPRES, puis la réinsérez dans les 30 minutes dans un autre ou dans le même compartiment du chargeur IMPRES 2 ou IMPRES, la charge reprend au niveau où elle s'est interrompue.

Cette fonction permet d'éviter la surcharge des batteries et de prolonger leur cycle de vie, ce qui s'avère particulièrement important avec les batteries au nickel.

#### **1.3.4**

## **Calibrage/reconditionnement IMPRES 2 ou IMPRES automatique**

Le chargeur IMPRES 2 évalue automatiquement la condition d'une batterie IMPRES 2 ou IMPRES, Le chargeur lance le calibrage ou le reconditionnement de la batterie automatiquement en fonction de sa condition.

Si les étapes de décharge ou de charge complète sont interrompues, le calibrage sera retardé jusqu'à la prochaine opportunité de charge.

Utilisez le mode Charger Setup pour activer ou désactiver le calibrage/reconditionnement. Si cette fonctionnalité est désactivée et si la batterie IMPRES 2 ou IMPRES nécessite un calibrage ou un

<span id="page-249-0"></span>reconditionnement, la LED clignote en orange et vert en alternance lorsque vous insérez la batterie et une fois que celle-ci est chargée.

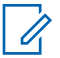

#### **REMARQUE :**

La batterie IMPRES 2 ou IMPRES doit rester hors d'un compartiment de chargeur IMPRES 2 ou IMPRES pendant plus de 30 minutes pour permettre le calibrage/reconditionnement automatique.

#### **1.3.5**

## **Batterie IMPRES avec auto-calibrage et reconditionnement**

#### **ATTENTION :**

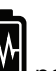

Les batteries IMPRES 2 dont l'étiquette présente l'icône **information** ne nécessitent pas de calibrage et de reconditionnement périodiques lorsqu'elles sont insérées dans ce chargeur IMPRES 2 (doté de la version logicielle V2.05 ou d'une version ultérieure).

#### **REMARQUE :**  $\mathscr{A}$

Assurez-vous que votre chargeur dispose toujours de la dernière version du micrologiciel. L'application MSI Charger Reprogrammer peut être téléchargée à partir de Motorola Online (MOL) ou du site Web Motorola Solutions.

#### **1.3.6**

## **Mise à jour du micrologiciel**

s'applique à tous les appareils ou chargeurs IMPRES Gen 1 et Gen 2, qui incluent une unité d'interface de chargeur (CIU), un lecteur de données de batterie (BDR), un chargeur pour unité unique (SUC), un chargeur pour unité double (DUC) et un chargeur pour unités multiples (MUC).

#### **Prérequis :**

Retirez toutes les batteries insérées de l'appareil ou du chargeur cible avant de mettre à niveau un appareil ou un chargeur IMPRES vers une version plus récente.

#### **Procédure :**

**1** Connectez l'appareil ou le chargeur à votre ordinateur à l'aide d'un câble USB. L'appareil ou le chargeur connecté s'affiche dans la fenêtre principale de l'application MSI Charger Reprogrammer.

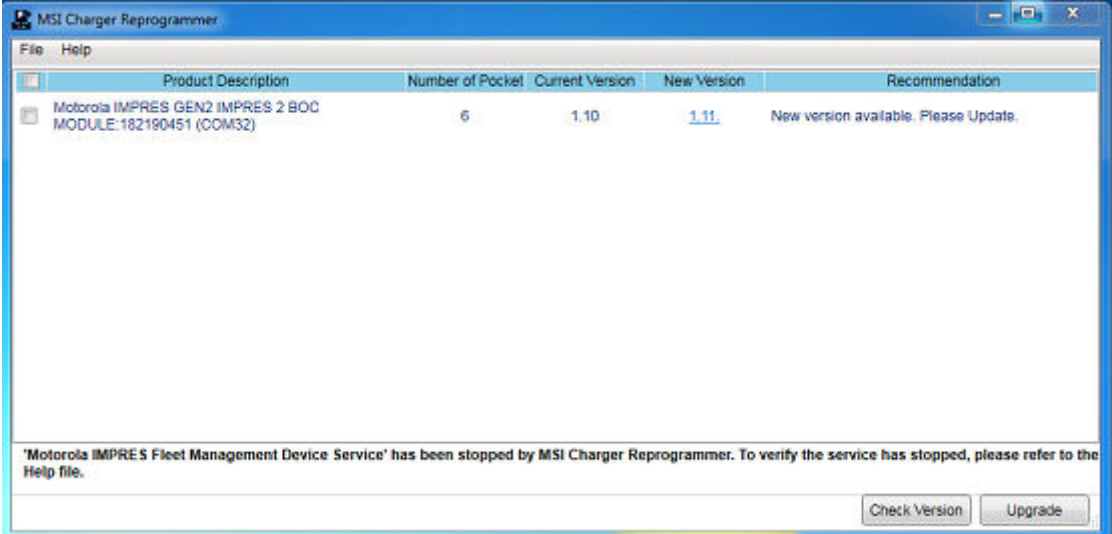

**2** Cliquez sur **Check Version** pour trouver la dernière version disponible sur le serveur MSI.

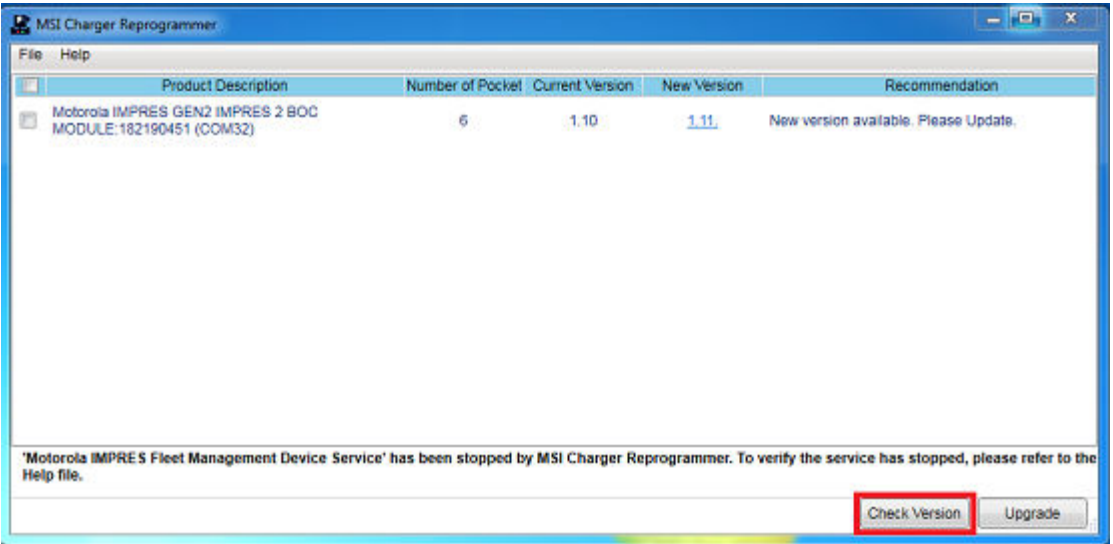

**3** Sélectionnez l'appareil ou le chargeur à mettre à jour.

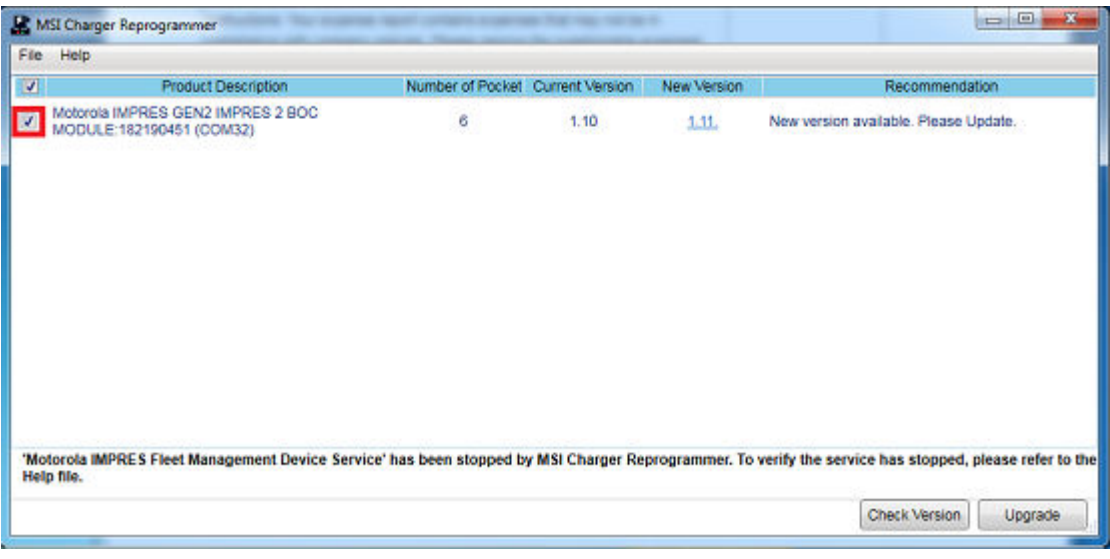

 $\mathscr{A}$ 

#### **REMARQUE :**

vous ne pouvez pas sélectionner un appareil ou chargeur déjà mis à jour avec la dernière version du micrologiciel.

**4** Pour lancer la mise à niveau du micrologiciel, cliquez sur **Upgrade**.

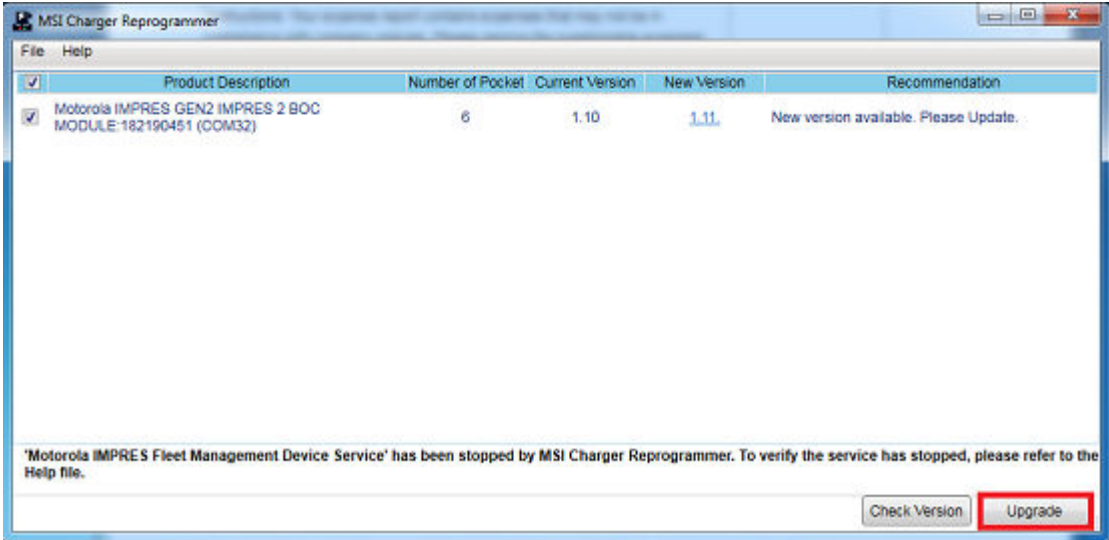

**5** Cliquez sur **OK** dans la fenêtre de confirmation lorsque vous êtes invité à démarrer la mise à niveau. Une fenêtre indique la progression de la mise à niveau jusqu'à la fin.

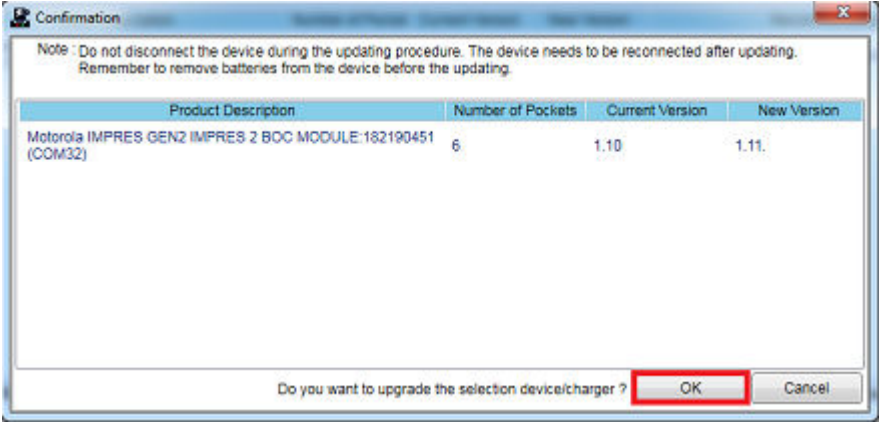

**6** Fermez la fenêtre une fois les mises à niveau terminées.

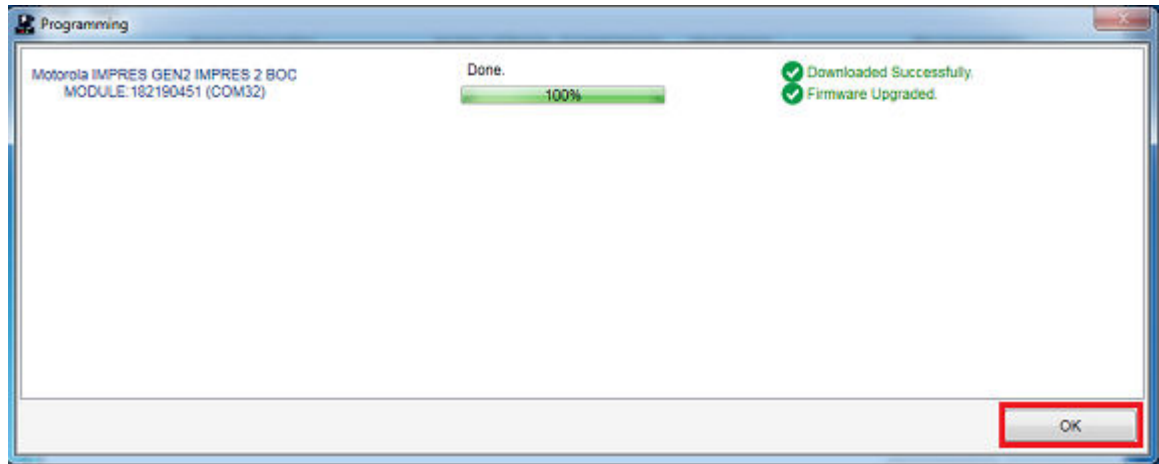
#### **1.3.7 Calibrage/reconditionnement IMPRES 2 ou IMPRES manuel**

Bien que le calibrage ou le reconditionnement soit automatique, certaines situations nécessitent un lancement manuel. Par exemple, le chargeur IMPRES 2 ou IMPRES peut clignoter en alternance en orange/vert pour la batterie IMPRES 2 ou IMPRES lorsque le calibrage est désactivé sur le chargeur. Si, dans les 30 minutes, cette batterie est placée sur un chargeur IMPRES 2 ou IMPRES sur lequel le calibrage est activé, la charge reprend au niveau de son dernier état, ce qui empêche le démarrage automatique du calibrage/reconditionnement.

#### **ATTENTION :**

Le calibrage/reconditionnement manuel ne s'applique pas aux batteries IMPRES ou IMPRES 2

présentant l'icône

#### **1.3.7.1 Initialisation manuelle du calibrage ou reconditionnement**

#### **Prérequis :**

Assurez-vous de retirer la batterie IMPRES 2 ou IMPRES du chargeur pendant plus de 2 minutes 30.

#### **Procédure :**

- **1** Insérez la batterie dans le compartiment du chargeur.
- **2** Dans les 2 minutes 30 qui suivent, retirez la batterie du compartiment du chargeur.
- **3** Dans les 5 secondes qui suivent, réinsérez la batterie dans le compartiment du chargeur.

#### **Résultat :**

Le calibrage ou la remise en état commence immédiatement. Généralement, cela commence par la décharge de la batterie (orange fixe). Le calibrage ou le reconditionnement se termine lorsque la batterie est entièrement chargée (vert fixe).

#### **1.3.7.2**

#### **Arrêt manuel du calibrage ou du reconditionnement**

Vous pouvez interrompre le calibrage/reconditionnement à tout moment pendant le processus de décharge de la batterie IMPRES 2 ou IMPRES (orange fixe).

#### **Procédure :**

- **1** Retirez la batterie du compartiment du chargeur.
- **2** Dans les 5 secondes qui suivent, réinsérez la batterie dans le compartiment du chargeur.

#### **Résultat :**

Le processus de décharge de la batterie se termine immédiatement et la charge normale de la batterie commence. La LED indique l'état de la charge.

#### **1.3.8**

#### **Indication de fin de cycle de vie IMPRES 2 ou IMPRES**

Le chargeur IMPRES 2 peut indiquer la fin du cycle de vie d'une batterie IMPRES 2 ou IMPRES (alternance rouge/vert) une fois le calibrage/reconditionnement de la batterie terminé.

Au fur et à mesure de l'utilisation des batteries, l'usure normale réduit leur capacité. Une fois le calibrage/reconditionnement terminé, les chargeurs IMPRES 2 ou IMPRES comparent la capacité des batteries IMPRES 2 ou IMPRES par rapport à leur capacité nominale. Lorsque le niveau de capacité de la batterie IMPRES 2 ou IMPRES est très faible, cela peut signifier qu'elle se rapproche de la fin

de son cycle de vie. La batterie IMPRES 2 ou IMPRES reste utilisable. Dans certains cas, il peut être souhaitable de transférer la batterie à un collègue n'ayant pas besoin d'une grande capacité de batterie pour sa journée de travail entière.

La batterie APX NEXT™ XN est dotée d'une fonction de détection de température élevée qui est détectable par le chargeur IMPRES 2 avec la version logicielle V2.05 ou une version ultérieure. Lorsque cette fonction est activée, la LED d'état clignote alternativement en rouge et vert à la fin de la charge d'une batterie étant restée trop longtemps dans un environnement à température extrêmement élevée. Motorola Solutions recommande de mettre cette batterie hors service.

#### **1.3.9**

#### **Commutateur de reconditionnement**

Le chargeur est équipé d'un interrupteur sur la partie inférieure de l'appareil. Vous pouvez mettre le commutateur de reconditionnement en position **On** pour terminer manuellement le processus de reconditionnement (cas d'utilisation systémique et continue). Cependant, le chargeur continuera de signaler qu'un reconditionnement de la batterie est nécessaire.

L'image suivante montre l'emplacement de l'interrupteur de reconditionnement et les façons dont terminer manuellement le processus de reconditionnement.

#### **Figure 2 : Position de l'interrupteur de reconditionnement**

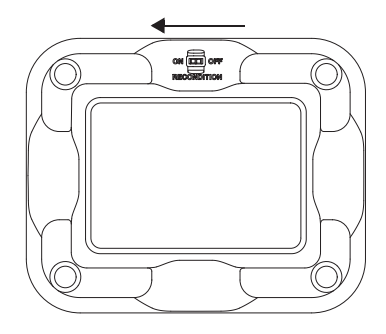

#### **Chapitre 2**

# **Dépannage**

Le chargeur adaptatif IMPRES comprend les éléments suivants :

- Un bloc d'alimentation d'entrée à entrée universelle
- Un chargeur rapide à courant constant
- Un chargeur de conditionnement à impulsion négative
- Une unité de reconditionnement
- Deux sorties d'alimentation USB de type A
- Un commutateur marche/arrêt sélectionnable par l'utilisateur pour activer ou désactiver le reconditionnement

L'association de ces fonctionnalités est unique pour un chargeur de bureau. Par conséquent, il est recommandé de ne pas utiliser la radio, si elle est équipée d'une batterie, lorsqu'elle est insérée dans le chargeur.

L'utilisation de la radio au cours du processus de chargement peut entraîner une réduction des performances de la radio et une augmentation du temps de charge de la batterie.

Pendant le processus de reconditionnement, la batterie se décharge complètement. Par conséquent, la radio peut s'éteindre au cours du processus de reconditionnement. Motorola Solutions vous recommande de calibrer la batterie sans qu'une radio ne soit connectée. Si tel n'est pas le cas, mettez la radio connectée hors tension.

Lors de la résolution de problèmes, observez toujours la couleur de la LED.

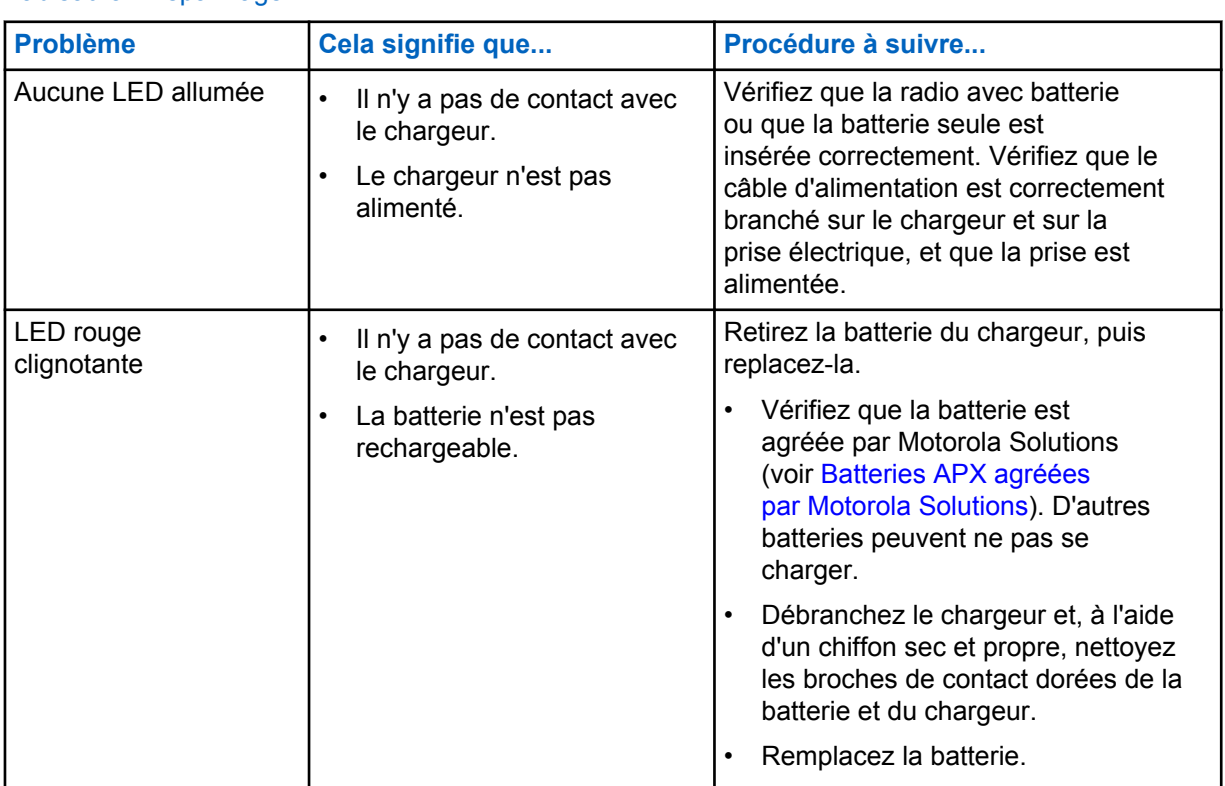

#### Tableau 3 : Dépannage

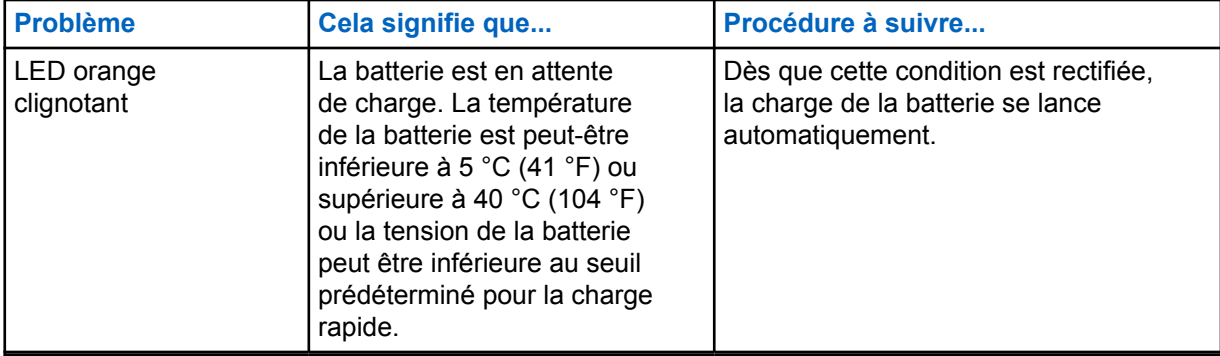

### **Chapitre 3**

# **Maintenance**

Les chargeurs adaptatifs pour unité unique ne peuvent pas être réparés. Commandez les chargeurs de rechange nécessaires auprès de votre représentant commercial Motorola Solutions.

# **Blocs et cordons d'alimentation agréés par MSI**

Utilisez uniquement les blocs d'alimentation agréés de la liste suivante.

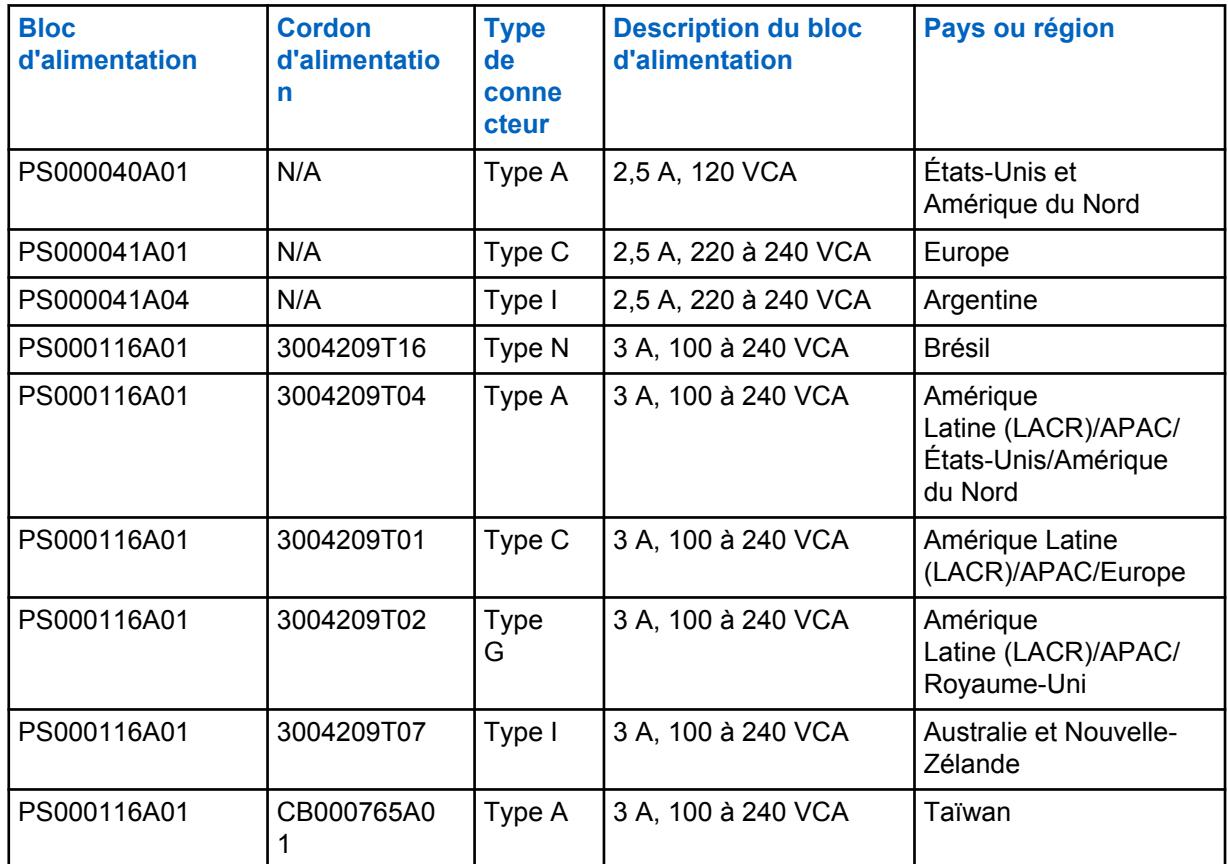

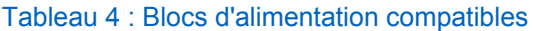

**4.1**

## **Batteries APX agréées par Motorola Solutions**

Les chargeurs IMPRES 2 de la série APX permettent de charger les batteries APX et APX NEXT. Les batteries peuvent être autonomes ou fixées à une radio.

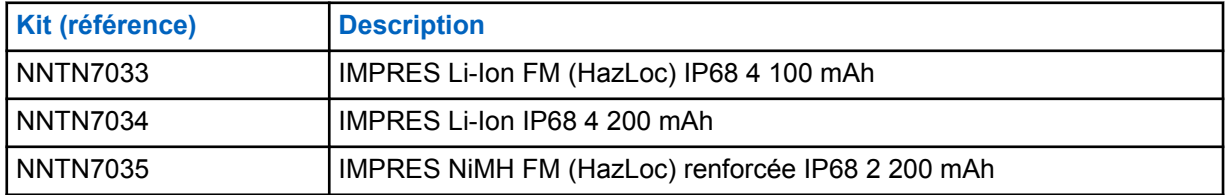

#### Tableau 5 : Batteries agréées par Motorola Solutions (APX)

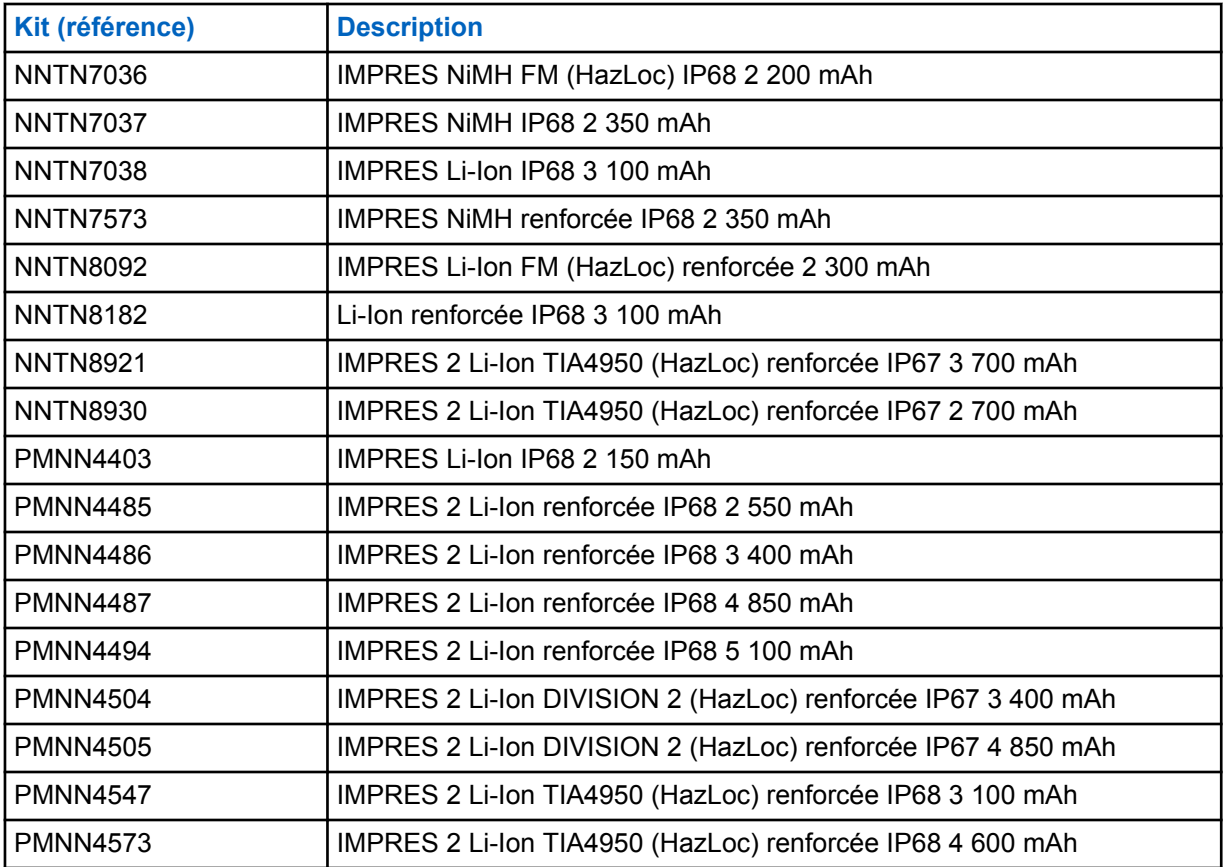

**4.2**

# **Batteries APX NEXT agréées par Motorola Solutions**

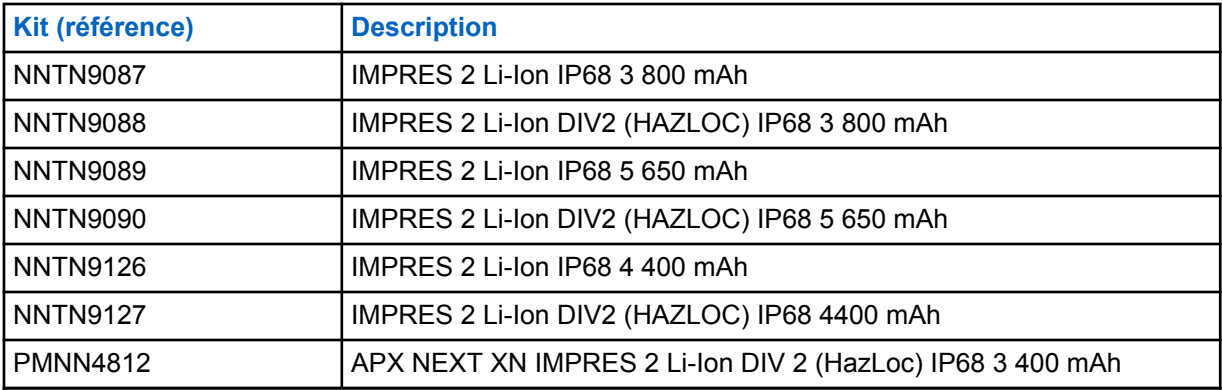

#### Tableau 6 : Batteries agréées par Motorola Solutions (APX NEXT)

**4.3**

### **Description des avantages et fonctionnalités IMPRES**

La solution d'alimentation IMPRES est un système d'alimentation avancé à trois composants chimiques conçu par Motorola Solutions qui inclut ce qui suit :

- Batteries IMPRES
- le chargeur adaptatif IMPRES, et

• le matériel et logiciel radio permettant aux radios compatibles IMPRES de communiquer avec les batteries IMPRES.

Le chargeur adaptatif IMPRES, lorsqu'il est utilisé avec des batteries IMPRES de Motorola Solutions, présente les avantages suivants :

- Optimiser le temps de fonctionnement entre les cycles de charge en supprimant automatiquement l'effet mémoire.
- Optimiser la durée de vie de la batterie en réduisant considérablement la chaleur au cours des cycles de charge d'entretien et des cycles post-charge.
- Permettre d'éviter l'achat d'un dispositif de reconditionnement et la formation du personnel pour « gérer les tâches de maintenance de la batterie ».

Grâce à cette approche systémique brevetée unique, il n'est plus nécessaire de suivre et d'enregistrer les temps d'utilisation de la batterie IMPRES, de réaliser un cycle de reconditionnement manuel ou de retirer les batteries des chargeurs une fois la charge terminée.

Le chargeur adaptatif IMPRES surveille le modèle d'utilisation de la batterie IMPRES, stocke les informations correspondantes dans la batterie IMPRES et lance un cycle de reconditionnement uniquement lorsque cela est nécessaire.

Le chargeur adaptatif IMPRES évite la surchauffe de la batterie IMPRES, quelle que soit la durée pendant laquelle elle reste dans le compartiment. Le chargeur surveille la batterie et la recharge automatiquement lorsque nécessaire.

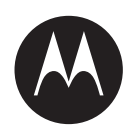

# **Guida dell'utente del caricabatteria adattivo a singola unità IMPRES™ NNTN8845 e NNTN9178**

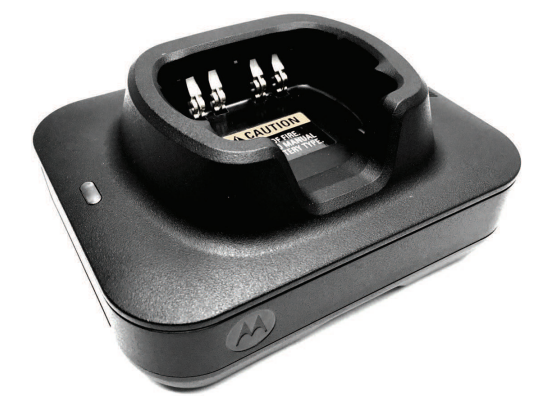

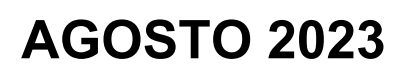

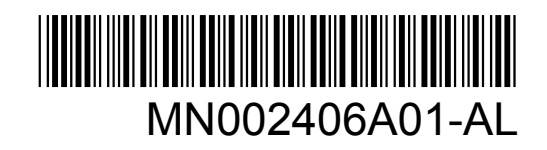

© 2023 Motorola Solutions, Inc. All rights reserved

# <span id="page-261-0"></span>**Informazioni legali e sulla sicurezza**

In questa sezione vengono fornite informazioni legali e sulla sicurezza per questo prodotto.

### **Proprietà intellettuale e avvisi sulla conformità**

#### **Copyright**

I prodotti Motorola Solutions descritti in questo documento possono includere programmi per computer Motorola Solutions protetti da copyright. Le leggi in vigore negli Stati Uniti e in altri Paesi garantiscono a Motorola Solutions determinati diritti esclusivi per i programmi per computer protetti da copyright. Pertanto, tutti i programmi per computer Motorola Solutions protetti da copyright e inclusi nei prodotti Motorola Solutions descritti nel presente documento non possono essere copiati o riprodotti in alcun modo senza l'espresso consenso scritto di Motorola Solutions.

Nessuna parte di questo documento può essere riprodotta, trasmessa, memorizzata in un sistema di riproduzione o tradotta in qualunque lingua o linguaggio informatico, in qualsiasi forma o con qualsiasi mezzo, senza il previo consenso scritto da parte di Motorola Solutions, Inc.

#### **Marchi**

MOTOROLA, MOTO, MOTOROLA SOLUTIONS, and the Stylized M Logo are trademarks or registered trademarks of Motorola Trademark Holdings, LLC and are used under license. All other trademarks are the property of their respective owners.

#### **Diritti di licenza**

L'acquisto di prodotti Motorola Solutions non garantirà in modo esplicito o implicito, per preclusione o altro, alcuna licenza nell'ambito dei diritti d'autore, dei brevetti o delle richieste di brevetto di Motorola Solutions, tranne la normale licenza d'uso non esclusiva e senza royalty, derivante per legge dalla vendita di un prodotto.

#### **Contenuti open source**

Questo prodotto può contenere software open source utilizzati su licenza. Fare riferimento al materiale di installazione del prodotto per consultare il testo completo delle attribuzioni e delle note legali sulle risorse open source.

#### **Direttiva dell'Unione europea (UE) e del Regno Unito (UK) sui rifiuti di apparecchiature elettriche ed elettroniche (RAEE)**

 La direttiva RAEE dell'Unione europea e la normativa WEEE del Regno Unito richiedono che sui prodotti venduti nei Paesi dell'UE e nel Regno Unito sia presente l'etichetta di un cassonetto dei rifiuti con ruote barrato (o, in alcuni casi, sulla confezione). Come stabilito dalla direttiva RAEE, l'etichetta di un cassonetto dei rifiuti con ruote barrato indica che i clienti e gli utenti finali dei Paesi dell'Unione europea e del Regno Unito non devono smaltire gli apparecchi elettronici ed elettrici o gli accessori insieme ai rifiuti domestici.

I clienti o gli utenti finali dei Paesi dell'Unione europea e del Regno Unito devono contattare il centro assistenza o il rappresentante del fornitore dell'apparecchiatura locale per ottenere informazioni sul sistema di raccolta dei rifiuti della zona.

#### <span id="page-262-0"></span>**Esclusione di responsabilità**

Tenere presente che determinate funzioni, strutture e funzionalità descritte nel presente documento potrebbero non essere applicabili o non possedere la licenza per l'utilizzo su un determinato sistema oppure potrebbero dipendere dalle caratteristiche di una specifica configurazione di determinati parametri o unità del terminale radio mobile. Per maggiori informazioni, contattare il proprio referente Motorola Solutions.

#### **© 2023 Motorola Solutions, Inc. All Rights Reserved**

### **Dichiarazione di conformità del fornitore**

**Dichiarazione di conformità del fornitore** In conformità alle normative FCC CFR 47 Parte 2 Sezione 2.1077(a)

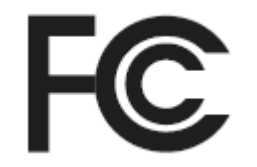

Parte responsabile

Nome: Motorola Solutions, Inc.

Indirizzo: 2000 Progress Pkwy, Schaumburg, IL. 60196

Numero di telefono: 1-800-927-2744

Con la presente si dichiara che il prodotto:

Nome modello: **Caricabatteria a singola unità**

è conforme alle seguenti normative:

FCC Parte 15, sottoparte B, sezione 15.107(a) e sezione 15.109(a)

#### **Dispositivo digitale di Classe B**

Il presente dispositivo è conforme alle disposizioni della Parte 15 delle normative FCC. Il funzionamento è soggetto alle due condizioni riportate di seguito:

**1** Il dispositivo non può causare interferenze dannose.

<span id="page-263-0"></span>**2** Il dispositivo deve accettare qualsiasi interferenza ricevuta, comprese quelle che possono causare un funzionamento indesiderato.

#### **NOTA:**

 $\mathscr{U}_1$ 

la presente apparecchiatura è stata testata e giudicata conforme ai limiti previsti per i dispositivi digitali di Classe B ai sensi della Parte 15 delle normative FCC. Tali limiti sono concepiti per garantire una protezione adeguata contro le interferenze dannose nelle installazioni domestiche. La presente apparecchiatura genera, utilizza e può irradiare energia in radiofrequenza. Se non è installata e utilizzata conformemente alle istruzioni, può causare interferenze dannose nelle comunicazioni radio. Tuttavia, non è escluso che ciò possa verificarsi anche in particolari tipi di installazioni.

In caso di interferenze dannose con la ricezione del segnale radio o televisivo, riscontrabili spegnendo e riaccendendo l'apparecchiatura, si invita l'utente a risolvere il problema completando una o più procedure descritte di seguito:

- Riorientare o riposizionare l'antenna di ricezione.
- Aumentare la distanza tra il ricevitore e l'apparecchiatura.
- Collegare l'apparecchiatura alla presa di un circuito diverso da quello su cui è collegato il ricevitore.
- Rivolgersi al rivenditore o a un tecnico radio/TV esperto per ricevere assistenza.

### **Istruzioni importanti sulla sicurezza**

Questo documento contiene importanti istruzioni sulla sicurezza e sul funzionamento. Leggere attentamente queste istruzioni e conservarle come riferimento futuro.

Prima di utilizzare il caricabatteria, leggere tutte le istruzioni e gli avvisi riportati sul caricabatteria, sulla batteria e sulla radio che utilizza la batteria.

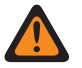

### **ATTENZIONE:**

- Per ridurre il rischio di danni al cavo di alimentazione, tirare la spina e non il cavo quando si rimuove il cavo di alimentazione dalla presa di corrente CA o dal caricabatteria.
- Per ridurre il rischio di incendi o scosse elettriche, evitare di utilizzare una prolunga. Se è necessario utilizzare una prolunga, assicurarsi che le dimensioni del cavo siano di 18 AWG per lunghezze fino a 2 metri (6,5 piedi) e di 16 AWG per lunghezze fino a 3 metri (9,8 piedi).
- Per ridurre il rischio di incendi, scosse elettriche o lesioni, non utilizzare il caricabatteria se è rotto o danneggiato. Consegnarlo invece a un rappresentante dell'assistenza tecnica di Motorola Solutions.
- Per ridurre il rischio di incendi o scosse elettriche, non smontare il caricabatteria. Non può essere riparato e non sono disponibili parti di ricambio.
- Per ridurre il rischio di scosse elettriche, scollegare l'adattatore di alimentazione del caricabatteria dalla presa di corrente CA prima di eseguire qualsiasi operazione di manutenzione o pulizia.
- Per ridurre il rischio di lesioni, ricaricare unicamente batterie ricaricabili autorizzate. Batterie di altro tipo potrebbero esplodere causando danni e lesioni personali.
- Per ridurre il rischio di incendi, scosse elettriche o lesioni, utilizzare solo gli accessori consigliati da Motorola Solutions.
- Eventuali modifiche o cambiamenti apportati al dispositivo, non espressamente approvati da Motorola Solutions, possono invalidare il diritto dell'utente a utilizzare l'apparecchiatura.

### <span id="page-264-0"></span>**Linee guida per un utilizzo sicuro**

- Questa apparecchiatura non è adatta per l'utilizzo in ambienti esterni. Utilizzare unicamente in luoghi o ambienti asciutti.
- Collegare l'apparecchiatura solo a un alimentatore adeguatamente dotato di fusibili e cavi della tensione corretta (vedere le informazioni riportate nel prodotto).
- Scollegare l'apparecchiatura dalla rete elettrica rimuovendo la spina principale dalla presa.
- La presa a cui viene collegata l'apparecchiatura deve trovarsi nelle vicinanze ed essere facilmente accessibile.
- La temperatura ambiente massima intorno al caricabatteria non deve superare i 40 °C (104 °F).
- Assicurarsi che il cavo sia posizionato in un luogo dove non ci sia il rischio di inciampare e non ci sia il rischio che possa venire calpestato, danneggiato, esposto all'acqua o a sollecitazioni varie.
- La potenza di uscita dall'unità di alimentazione non deve superare le specifiche riportate sull'etichetta del prodotto situata sul lato inferiore del caricabatteria.

# <span id="page-265-0"></span>**Contattaci**

Il centro operazioni di supporto gestito centralizzato (CMSO, Centralized Managed Support Operations) rappresenta il contatto primario per l'assistenza tecnica compresa nel contratto di assistenza tra l'organizzazione dell'utente e Motorola Solutions.

I clienti che hanno sottoscritto il contratto di assistenza devono assicurarsi di rivolgersi al CMSO in tutte le situazioni elencate alla voce Responsabilità del cliente del relativo contratto, ad esempio:

• per confermare i risultati della risoluzione dei problemi e l'analisi prima di procedere.

L'organizzazione dell'utente ha ricevuto numeri di telefono dell'assistenza e altre informazioni di contatto appropriate per la propria area geografica e il proprio contratto di assistenza. Utilizzare tali informazioni di contatto per ottenere risposte nel modo più efficiente. Tuttavia, se necessario, è anche possibile individuare le informazioni di contatto per l'assistenza generica sul sito Web di Motorola Solutions, attenendosi alla seguente procedura:

- **1** Accedere al sito Web [motorolasolutions.com](http://motorolasolutions.com) dal browser in uso.
- **2** Verificare che vengano visualizzati sulla pagina il Paese o l'area geografica della propria organizzazione. Facendo clic sul nome dell'area geografica o toccandolo, è possibile modificarlo.
- **3** Selezionare "Supporto" nella pagina [motorolasolutions.com.](http://motorolasolutions.com)

#### **Commenti**

Inviare domande e commenti relativi alla documentazione per l'utente all'indirizzo [documentation@motorolasolutions.com.](mailto:documentation@motorolasolutions.com)

Quando si segnala un errore nella documentazione, è necessario fornire le seguenti informazioni:

- Titolo del documento e codice prodotto
- Numero di pagina o titolo della sezione con l'errore
- Descrizione dell'errore

Motorola Solutions offre vari corsi designati a promuovere la conoscenza del sistema. Per informazioni, visitare il sito [https://learning.motorolasolutions.com](https://learning.motorolasolutions.com/) e visualizzare i percorsi tecnologici e le offerte dei corsi in essere.

# <span id="page-266-0"></span>**Indirizzo di contatto**

#### **Contatto nell'Unione europea**

Motorola Solutions,

Czerwone Maki 82,

30-392 Cracovia, Polonia

#### **Contatto per il Regno Unito**

Motorola Solutions UK Ltd.,

Nova South 160 Victoria Street,

Londra, SW1E 5LB,

Regno Unito

#### **Контактна інформація**

Моторола Солюшинс Системз Польща

вул. Червоне Маки, 82,

30-392 Краків,

Польща

#### **Contatto a Taiwan** 摩托羅拉系統股份有限公司 ,

臺北市中山區民生東路 3 段 2 號 5 樓之 1

# <span id="page-267-0"></span>**Marchi di certificazione** EAL

# <span id="page-268-0"></span>**Convenzioni tipografiche**

Vengono utilizzate le seguenti convenzioni tipografiche:

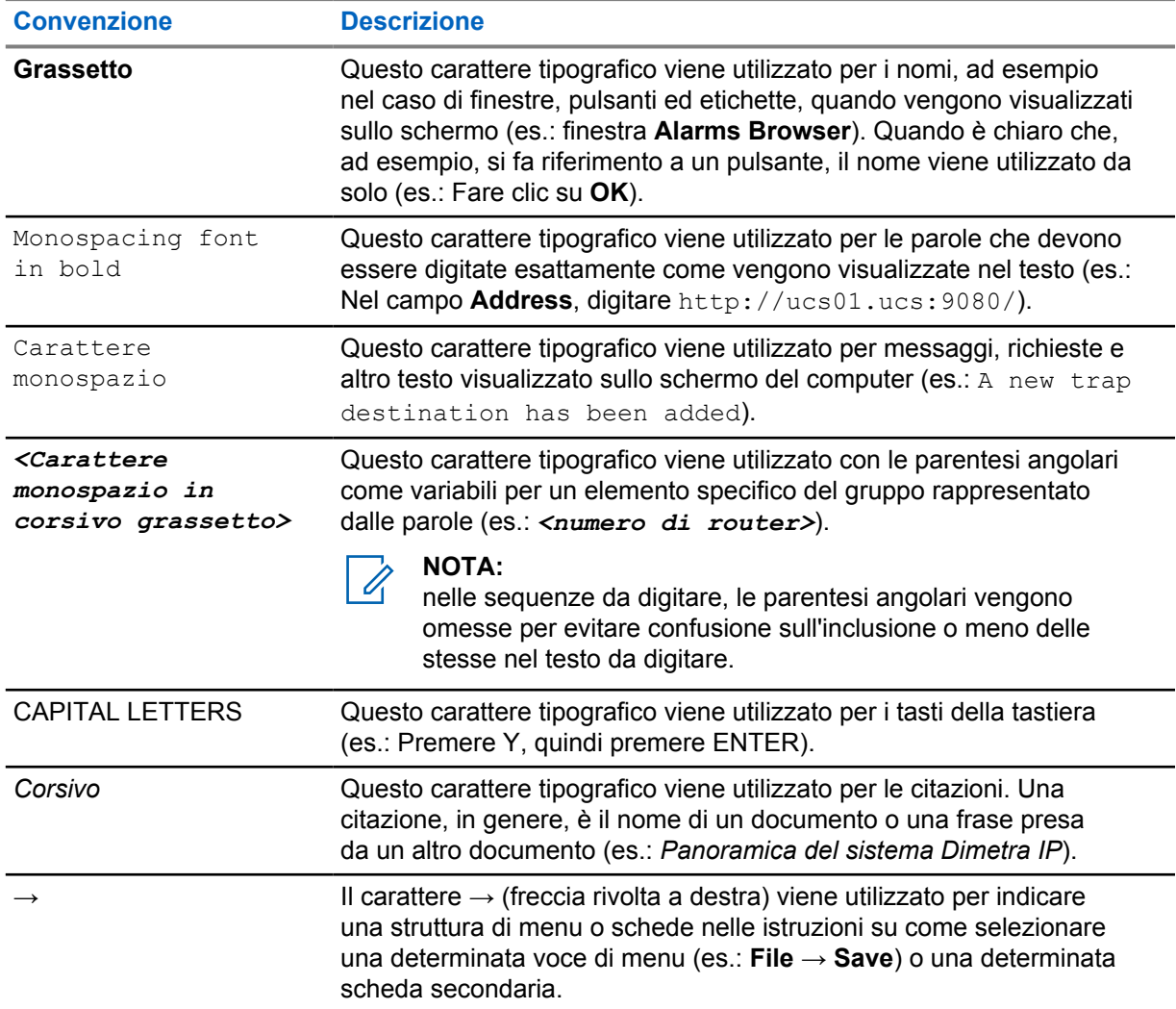

# <span id="page-269-0"></span>**Convenzioni delle icone**

La documentazione è stata pensata per fornire al lettore più riferimenti visivi. Di seguito, sono riportate le icone grafiche utilizzate nella documentazione.

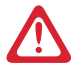

#### **PERICOLO:**

la parola PERICOLO con l'icona di sicurezza associata indica la presenza di informazioni che, se non rispettate, possono provocare lesioni gravi o fatali.

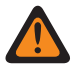

#### **ATTENZIONE:**

la parola ATTENZIONE con l'icona di sicurezza associata indica la presenza di informazioni che, se non rispettate, possono provocare lesioni gravi o fatali oppure gravi danni al prodotto.

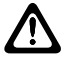

#### **AVVERTENZA:**

la parola AVVERTENZA con l'icona di sicurezza associata indica la presenza di informazioni che, se non rispettate, possono provocare lesioni di entità minore o moderata oppure gravi danni al prodotto.

#### **AVVERTENZA:**

la parola AVVERTENZA può essere utilizzata senza l'icona di sicurezza a indicare lesioni o danni potenziali non correlati al prodotto.

#### **IMPORTANTE:**

le dichiarazioni contrassegnate dalla parola IMPORTANTE contengono informazioni determinanti relative al contenuto in questione, ma sono diverse dalle indicazioni AVVERTENZA o ATTENZIONE. Non esiste un livello di avviso associato alle dichiarazioni contrassegnate dalla parola IMPORTANTE.

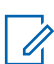

#### **NOTA:**

la NOTA contiene informazioni più importanti rispetto al testo circostante, ad esempio le eccezioni o le condizioni preliminari. Inoltre, indirizza il lettore verso altri punti della documentazione per ulteriori informazioni, descrive la procedura per completare un'azione (ad esempio, qualora quest'ultima non sia inclusa nella procedura presentata) oppure indica il punto in cui si trova un elemento sullo schermo. Alla nota non è associato alcun livello di avviso.

# **Sommario**

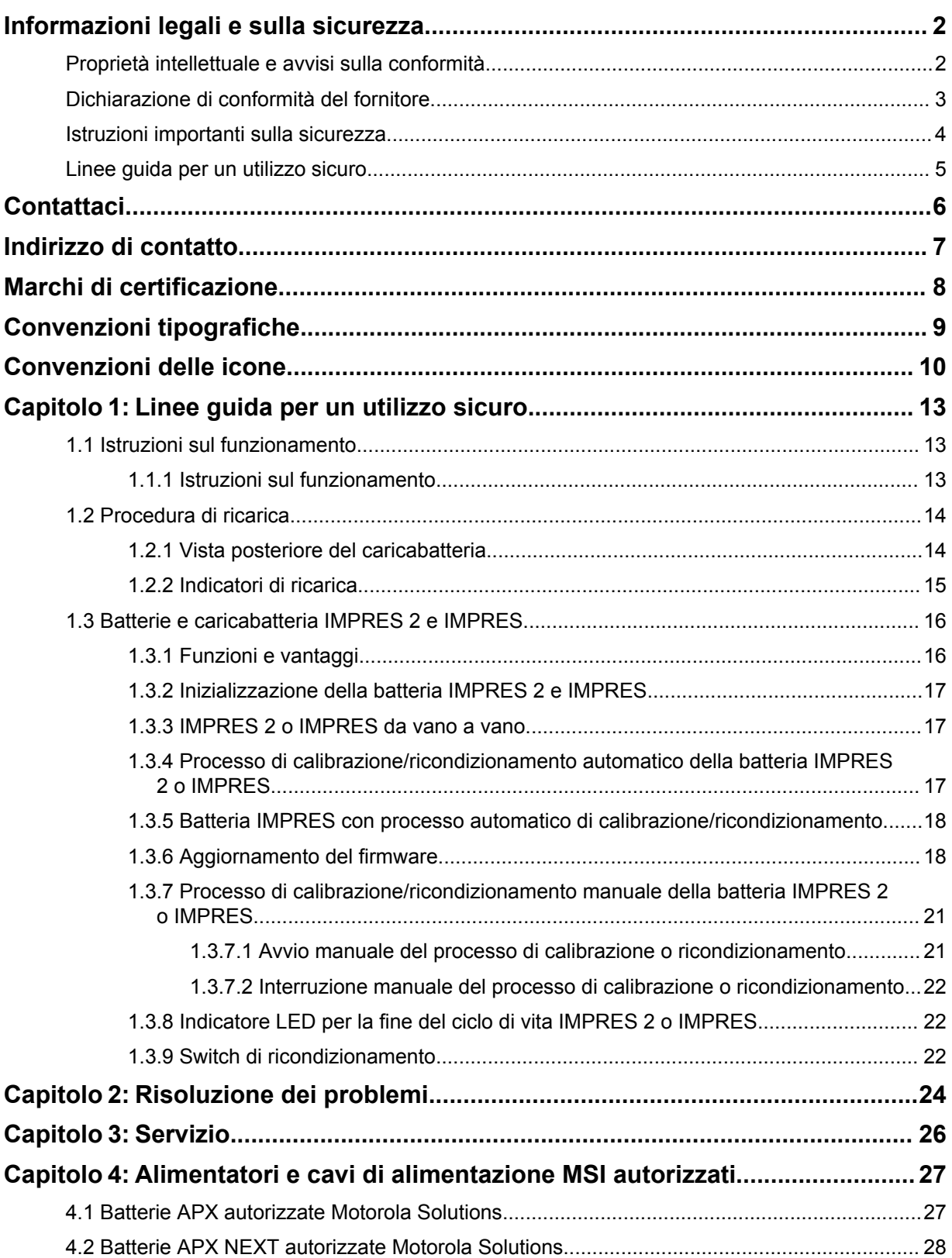

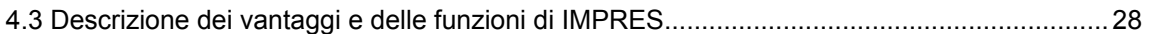

# <span id="page-272-0"></span>**Linee guida per un utilizzo sicuro**

- Questa apparecchiatura non è adatta per l'utilizzo in ambienti esterni. Utilizzare unicamente in luoghi o ambienti asciutti.
- La temperatura ambiente massima intorno al caricabatteria non deve superare i 40 °C (104 °F).
- Mentre una radio è inserita in un vano del caricabatteria, la radio può essere accesa solo se trasmette dati in modalità wireless, ad esempio tramite Wi-Fi. In caso contrario, spegnere la radio.
- Collegare il caricabatteria a una presa CA utilizzando esclusivamente un alimentatore autorizzato Motorola Solutions. Fare riferimento a [Alimentatori e cavi di alimentazione MSI autorizzati a pagina](#page-286-0) [27](#page-286-0).
- L'apparecchiatura deve essere collegata a una presa di corrente vicina e facilmente accessibile.
- Verificare che il cavo di alimentazione sia posizionato in modo da evitare che venga calpestato, danneggiato, esposto all'acqua oppure ad altre sollecitazioni e che non sia motivo di intralcio.
- Collegare il cavo di alimentazione solo a una presa di corrente CA adeguatamente dotata di fusibili e cavi della tensione corretta, come specificato nelle informazioni riportate sul prodotto.
- Scollegare l'apparecchio dalla rete elettrica rimuovendo il cavo di alimentazione dalla presa di corrente CA.
- Non collegare più caricabatteria del necessario a un circuito da 15 A o 20 A, seguendo le limitazioni indicate sulla ciabatta certificata in uso.

#### **NOTA:**  $\mathscr{U}$

Motorola Solutions sconsiglia l'uso di più prese elettriche multiple collegate insieme. Limitare il carico del circuito all'80% del valore nominale del circuito.

- Utilizzare esclusivamente vani autorizzati Motorola Solutions.
- **1.1**

### **Istruzioni sul funzionamento**

Il caricabatteria adattivo IMPRES è un sistema per la manutenzione delle batterie completamente automatico.

Il vano del caricabatteria consente di inserire una radio con una batteria IMPRES 2 o IMPRES integrata o una sola batteria IMPRES 2 o IMPRES. Le batterie si caricano meglio a temperatura ambiente. Inoltre, il caricabatteria prevede 2 uscite USB di tipo A che semplificano la ricarica di due dispositivi wireless con una potenza costante di 2,5 W (5 V a 500 mA) per connettore.

#### **1.1.1 Istruzioni sul funzionamento**

**Prerequisiti:**

spegnere la radio.

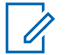

#### **NOTA:**

è possibile accendere la radio solo durante la trasmissione di dati in modalità wireless prima di caricarla con una batteria IMPRES 2 o IMPRES.

<span id="page-273-0"></span>MN002406A01-AL Capitolo 1 : Linee guida per un utilizzo sicuro

#### **Procedura:**

- **1** Inserire la radio o la batteria IMPRES nel caricabatteria.
- **2** Rimuovere la radio o la batteria IMPRES dopo che la radio o la batteria IMPRES è completamente carica (il LED diventa verde fisso).

#### **1.2 Procedura di ricarica**

#### **Prerequisiti:**

spegnere la radio.

**NOTA:**

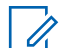

è possibile accendere la radio solo durante la trasmissione di dati in modalità wireless prima di caricarla con una batteria IMPRES 2 o IMPRES.

#### **Procedura:**

- **1** Inserire l'estremità di ricarica del cavo di alimentazione nella presa di alimentazione situata sul retro del caricabatteria.
- **2** Inserire l'estremità con la spina del cavo di alimentazione nella presa elettrica CA appropriata. Quando la sequenza di accensione viene eseguita correttamente, la spia del caricabatteria lampeggia in verde una volta.
- **3** Inserire una batteria IMPRES 2 o IMPRES oppure una radio con una batteria IMPRES 2 o IMPRES nel vano del caricabatteria.
	- Allineare i contatti della batteria ai contatti del caricabatteria.
	- Premere la batteria nel vano controllando che quest'ultimo aderisca completamente ai contatti della batteria.
- **4** Per rimuovere una radio o una batteria IMPRES 2 o IMPRES dal caricabatteria, tirare verso l'alto fino a quando la batteria non esce completamente dall'alloggiamento.

#### **1.2.1 Vista posteriore del caricabatteria**

La figura seguente mostra la vista posteriore del caricabatteria.

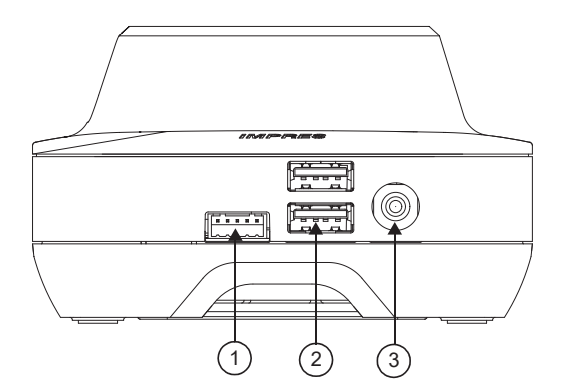

#### <span id="page-274-0"></span>**Figura 1: Caricabatteria (vista posteriore)**

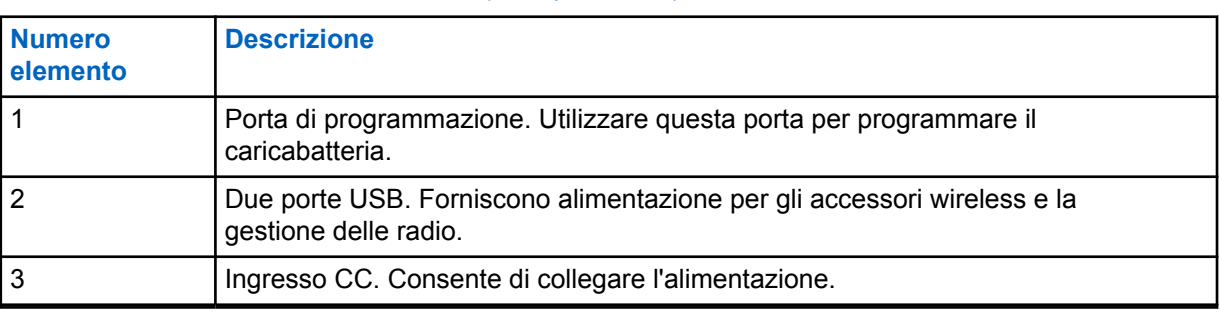

#### Tabella 1: Descrizione del caricabatteria (vista posteriore)

#### **1.2.2 Indicatori di ricarica**

Una volta inserita correttamente la batteria IMPRES™ 2 o IMPRES nel vano, la spia del caricabatteria si accende per indicare che ha rilevato la presenza della batteria. Fare riferimento all'indicatore di carica nella tabella seguente.

#### Tabella 2: Indicatore di ricarica della batteria IMPRES

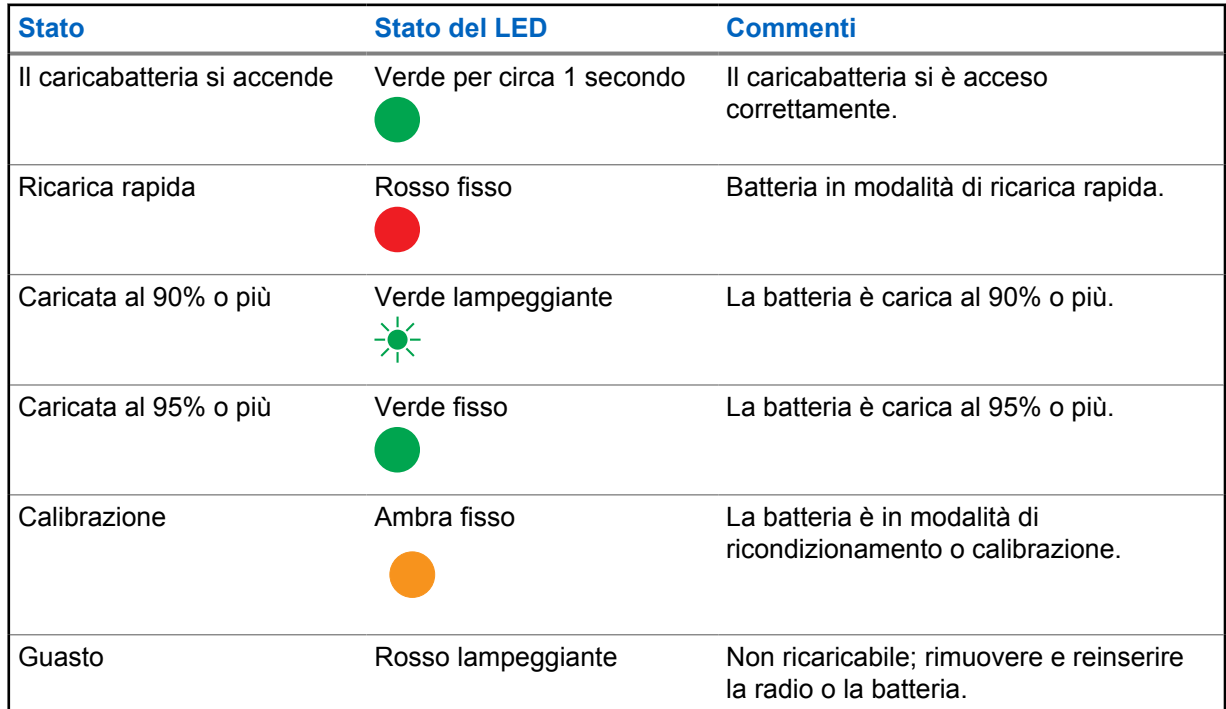

<span id="page-275-0"></span>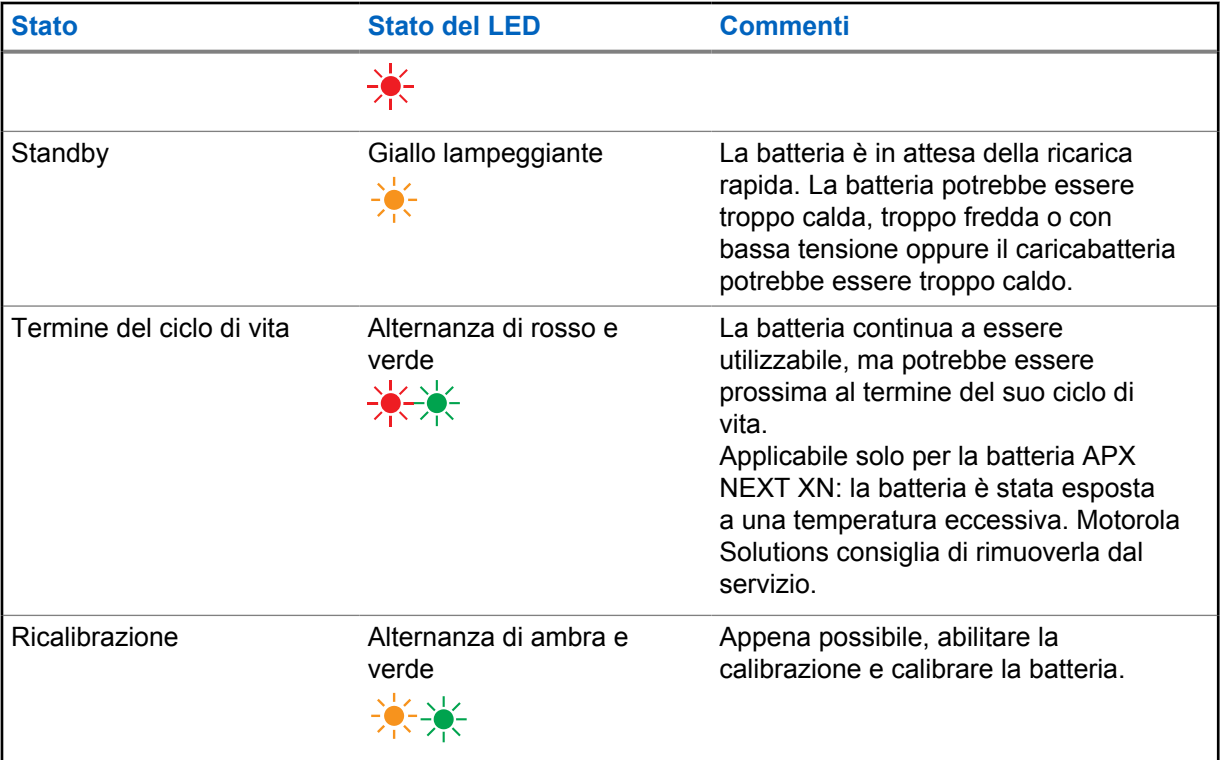

#### **1.3**

## **Batterie e caricabatteria IMPRES 2 e IMPRES**

Questo capitolo descrive in dettaglio le batterie e i caricabatteria IMPRES 2 e IMPRES.

#### **Specifiche del caricabatteria**

- Ingresso:  $14 \text{ V} = 2.8 \text{ A}$
- Uscita:  $8.7 \vee \rightarrow 3 A$

#### **1.3.1 Funzioni e vantaggi**

La soluzione di alimentazione IMPRES 2 è un avanzato sistema di alimentazione con tre chimiche sviluppato da Motorola Solutions. Questo sistema contiene i seguenti elementi:

- Batterie IMPRES 2 e IMPRES
- Caricabatteria adattivo IMPRES 2
- Radio IMPRES

Ricaricare le batterie IMPRES 2 o IMPRES utilizzando un caricabatteria adattivo IMPRES 2, che calibra/ricondiziona periodicamente la batteria, offrendo i seguenti vantaggi:

- Prolunga la durata della batteria.
- Misura la capacità della batteria, fornendo all'utente della radio un'indicazione del tempo di utilizzo effettivo.
- Determina lo stato corrente di carica della batteria, fornendo all'utente della radio un'indicazione del tempo di utilizzo effettivo.
- Monitora il modello di utilizzo della batteria IMPRES 2 o IMPRES.
- <span id="page-276-0"></span>• Aggiorna le informazioni del modello memorizzate nella batteria IMPRES 2 o IMPRES.
- Esegue automaticamente la calibrazione/il ricondizionamento solo quando necessario.
- Riduce al minimo il riscaldamento della batteria IMPRES 2 o IMPRES, indipendentemente da quanto tempo la batteria viene lasciata nel vano.
- Ricarica periodicamente e completamente una batteria lasciata nel vano di ricarica, garantendo all'utente che sia sempre pronta all'uso.
- Elimina l'effetto memoria della batteria al nichel, eliminando così la necessità di acquistare apparecchiature speciali o di rivolgersi a personale qualificato per prolungare la durata della batteria.

Con questo esclusivo sistema brevettato, non c'è bisogno di rilevare e registrare l'uso della batteria IMPRES 2 o IMPRES, eseguire manualmente la calibrazione o il ricondizionamento oppure rimuovere le batterie dai caricabatteria al termine della ricarica.

#### **1.3.2 Inizializzazione della batteria IMPRES 2 e IMPRES**

Per la funzionalità IMPRES 2 o IMPRES completa, è necessario utilizzare il caricabatteria per inizializzare una nuova batteria IMPRES 2 o IMPRES. Il caricabatteria rileva automaticamente la nuova batteria IMPRES 2 o IMPRES e avvia automaticamente l'inizializzazione. L'inizializzazione è la prima operazione di calibrazione o ricondizionamento della batteria IMPRES 2 o IMPRES.

L'inizializzazione viene completata in due fasi:

- La prima fase consiste nello scaricare la batteria, come indicato dal LED che si accende in ambra fisso.
- La seconda fase consiste nel caricarla completamente, come indicato dal LED che si accende in verde fisso.

Questo processo può richiedere fino a 12 ore o anche di più, a seconda dello stato di carica e della capacità della batteria. L'interruzione di queste fasi comporta un ritardo dell'inizializzazione fino alla successiva ricarica.

#### **IMPRES 2 o IMPRES da vano a vano**

Quando si ricaricano batterie IMPRES 2 o IMPRES, il caricabatteria IMPRES 2 o IMPRES registra le informazioni di ricarica nella memoria della batteria.

Se la batteria IMPRES 2 o IMPRES è stata rimossa dal vano di un caricabatteria IMPRES 2 o IMPRES e, nel giro di 30 minuti, inserita nello stesso vano o in un vano diverso del caricabatteria IMPRES 2 o IMPRES, la ricarica riprende dal punto in cui era stata interrotta.

Questa funzione impedisce il sovraccarico della batteria e riduce al minimo l'impatto sulla sua durata. Ciò è particolarmente importante quando si effettua la ricarica di batterie al nichel.

**1.3.4**

#### **Processo di calibrazione/ricondizionamento automatico della batteria IMPRES 2 o IMPRES**

Il caricabatteria IMPRES 2 valuta automaticamente le condizioni di una batteria IMPRES o IMPRES 2. In base alla condizione, il caricabatteria esegue automaticamente la calibrazione o il ricondizionamento della batteria.

L'interruzione di una fase di scaricamento o ricarica completa comporta ritardi nella calibrazione fino alla successiva ricarica.

**<sup>1.3.3</sup>**

<span id="page-277-0"></span>Utilizzare la modalità di configurazione del caricabatteria per attivare o disattivare la calibrazione/il ricondizionamento. Se il processo è disabilitato, ma la batteria IMPRES 2 o IMPRES richiede la calibrazione o il ricondizionamento, il LED lampeggia alternando i colori ambra e verde quando la batteria viene inserita e dopo che la batteria è stata caricata.

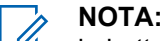

la batteria IMPRES 2 o IMPRES deve trovarsi all'esterno del vano di un caricabatteria IMPRES 2 o IMPRES per più di 30 minuti per avviare il processo di calibrazione/ricondizionamento automatico.

#### **1.3.5 Batteria IMPRES con processo automatico di calibrazione/ ricondizionamento**

#### **AVVERTENZA:**

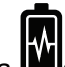

le batterie IMPRES 2 che presentano l'icona **della sull'etichetta non richiedono calibrazione e** ricondizionamento periodici quando vengono inserite in questo caricabatteria IMPRES 2 (con versione software 2.05 o versioni successive).

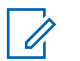

#### **NOTA:**

assicurarsi che il caricabatteria sia sempre aggiornato con il firmware più recente. Il pacchetto dell'applicazione MSI Charger Reprogrammer può essere scaricato dal sito Web Motorola Solutions o Motorola Online (MOL).

#### **1.3.6 Aggiornamento del firmware**

si applica a tutti i dispositivi o caricabatteria IMPRES di 1a e 2a generazione, che includono unità di interfaccia per caricabatteria (CIU), lettore dati batteria (BDR), caricabatteria a singola unità (SUC), caricabatteria a doppia unità (DUC) e caricabatteria multiunità (MUC).

#### **Prerequisiti:**

rimuovere tutte le batterie inserite dal caricabatteria o dal dispositivo interessato prima di aggiornare un caricabatteria o un dispositivo IMPRES a una versione più recente.

#### **Procedura:**

**1** Collegare il dispositivo o il caricabatteria a un computer tramite USB. Il dispositivo o il caricabatteria collegato viene visualizzato nella finestra principale dello strumento MSI Charger Reprogrammer.

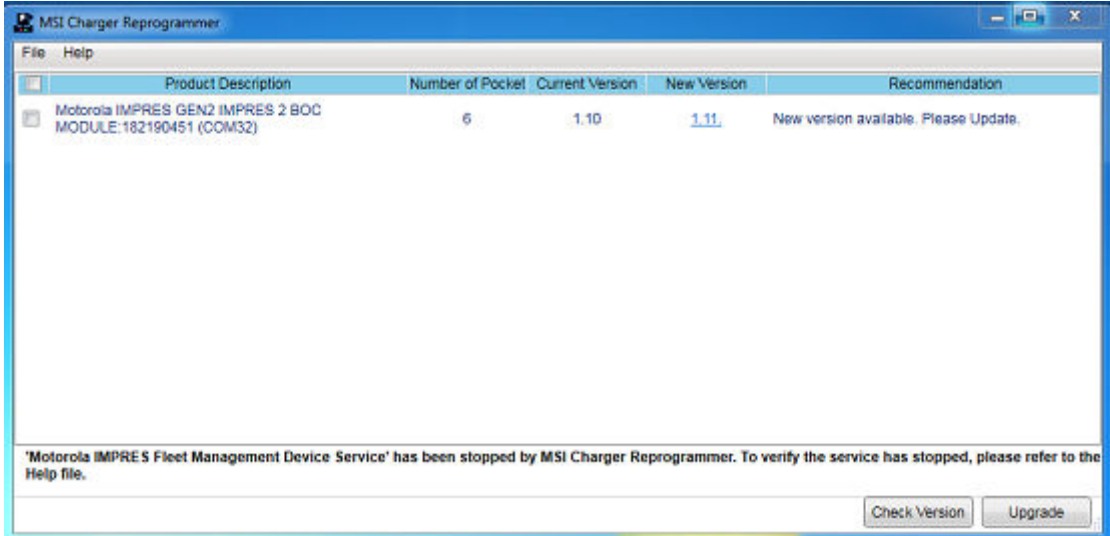

**2** Fare clic su **Check Version** per trovare la versione più recente disponibile sul server MSI.

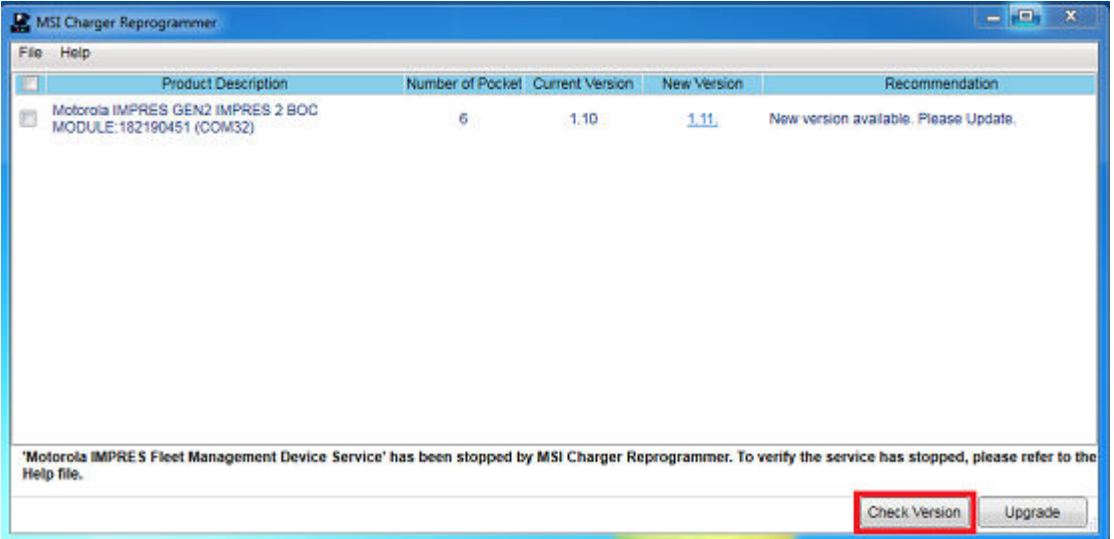

**3** Selezionare il dispositivo o il caricabatteria da aggiornare.

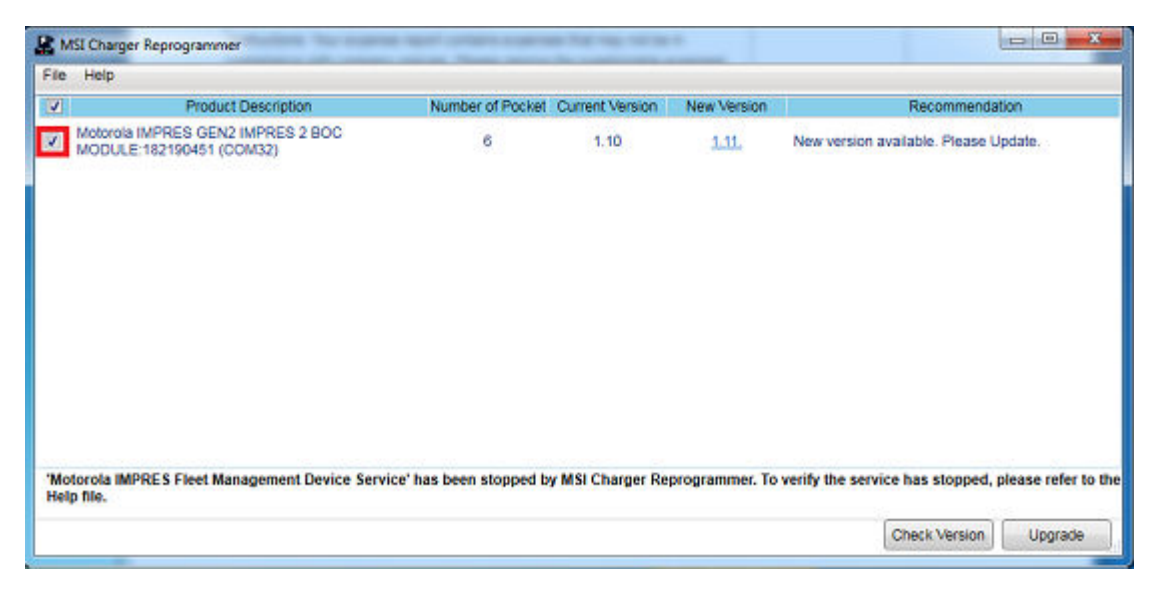

Û

#### **NOTA:**

non è possibile selezionare un dispositivo o un caricabatteria già aggiornato con l'ultima versione del firmware.

**4** Per avviare l'aggiornamento del firmware, fare clic su **Upgrade**.

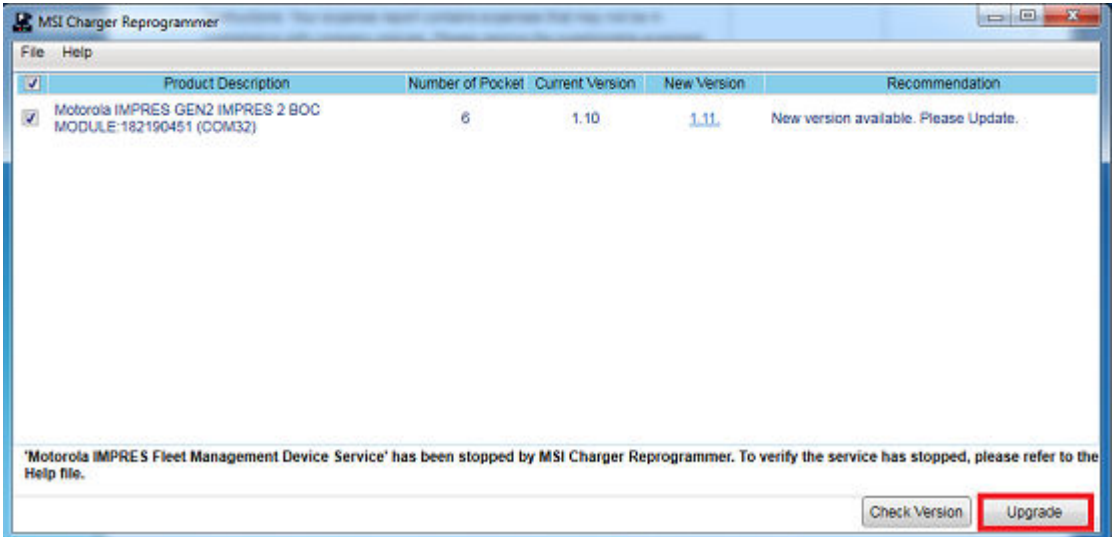

**5** Per avviare l'aggiornamento, fare clic su **OK** nella finestra di conferma quando richiesto. Una finestra mostra lo stato di avanzamento dell'upgrade fino al completamento.

<span id="page-280-0"></span>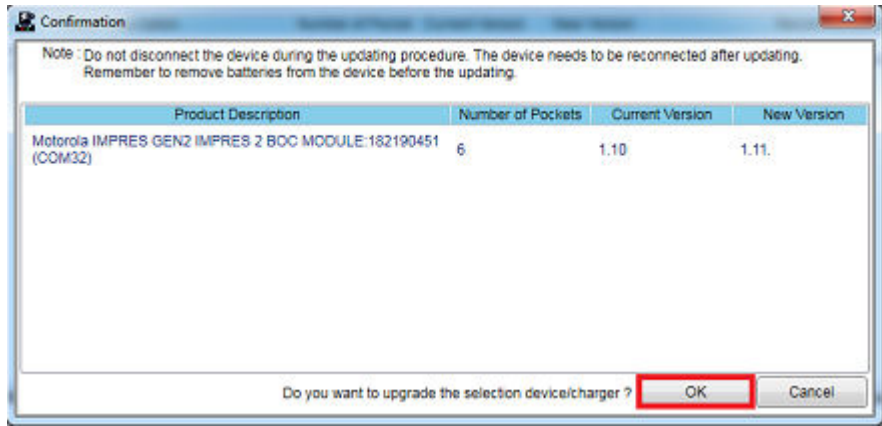

**6** Chiudere la finestra al termine degli aggiornamenti.

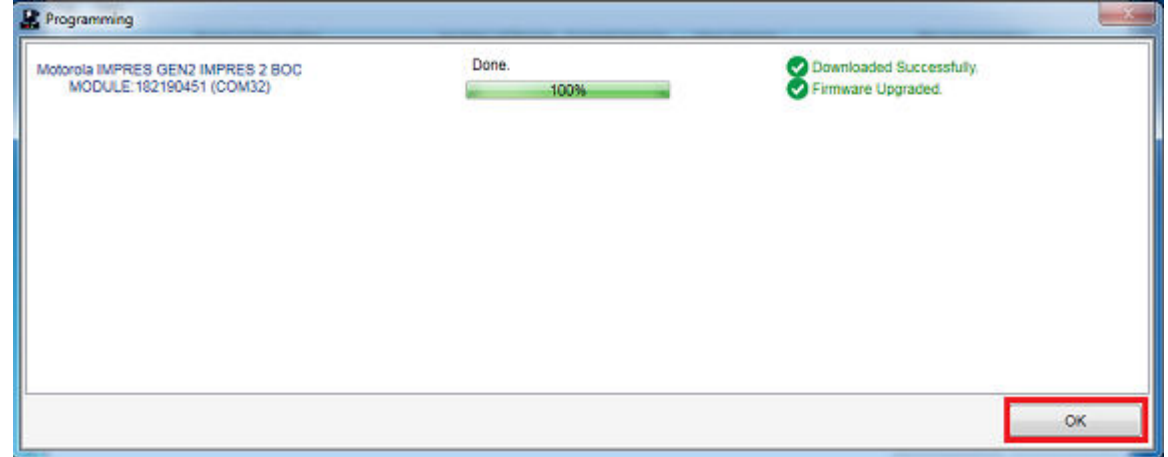

#### **1.3.7**

#### **Processo di calibrazione/ricondizionamento manuale della batteria IMPRES 2 o IMPRES**

Sebbene la calibrazione o il ricondizionamento siano automatici, alcune situazioni richiedono l'avvio manuale. Ad esempio, il LED del caricabatteria IMPRES 2 o IMPRES potrebbe alternare i colori ambra/verde per la batteria IMPRES 2 o IMPRES perché la calibrazione è disabilitata nel caricabatteria. Se nel giro di 30 minuti la batteria viene spostata in un caricabatteria IMPRES 2 o IMPRES con calibrazione attivata, viene ripreso l'ultimo stato di ricarica, impedendo l'avvio automatico del processo di calibrazione o ricondizionamento.

#### **AVVERTENZA:**

il ricondizionamento o la calibrazione manuale non si effettuano nelle batterie IMPRES 2 che

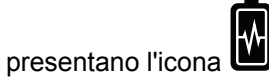

#### **1.3.7.1**

#### **Avvio manuale del processo di calibrazione o ricondizionamento**

#### **Prerequisiti:**

assicurarsi che la batteria IMPRES 2 o IMPRES sia stata rimossa dal caricabatteria per più di 2 minuti e mezzo.

<span id="page-281-0"></span>MN002406A01-AL Capitolo 1 : Linee guida per un utilizzo sicuro

#### **Procedura:**

- **1** Inserire la batteria nel vano del caricabatteria.
- **2** Entro 2 minuti e mezzo, rimuovere la batteria dal vano di ricarica.
- **3** Entro 5 secondi, reinserire la batteria nel vano del caricabatteria.

#### **Risultato:**

La calibrazione o il ricondizionamento hanno inizio immediatamente. In genere, il processo inizia con lo scaricamento della batteria (ambra fisso). Il processo di calibrazione o ricondizionamento è completo dopo una ricarica completa (verde fisso).

#### **1.3.7.2**

#### **Interruzione manuale del processo di calibrazione o ricondizionamento**

In qualsiasi momento durante lo scaricamento della batteria IMPRES 2 o IMPRES (LED ambra fisso), è possibile interrompere il processo di calibrazione o ricondizionamento.

#### **Procedura:**

- **1** Rimuovere la batteria dal vano del caricabatteria.
- **2** Entro 5 secondi, reinserire la batteria nel vano del caricabatteria.

#### **Risultato:**

Lo scaricamento della batteria termina immediatamente e viene avviato il normale processo di ricarica della batteria. Il LED indica lo stato di ricarica.

#### **1.3.8**

### **Indicatore LED per la fine del ciclo di vita IMPRES 2 o IMPRES**

Il caricabatteria IMPRES 2 potrebbe segnalare la fine del ciclo di vita della batteria IMPRES 2 o IMPRES (alternanza di rosso e verde) una volta completato correttamente il processo di calibrazione o ricondizionamento.

Quando le batterie vengono utilizzate, la normale usura riduce la capacità disponibile. Al termine di un processo di calibrazione o ricondizionamento, il caricabatteria IMPRES 2 o IMPRES confronta la capacità della batteria IMPRES 2 o IMPRES con la capacità nominale della batteria. Se la capacità è molto bassa, la batteria IMPRES 2 o IMPRES è prossima alla fine del ciclo di vita. La batteria IMPRES 2 o IMPRES è comunque utilizzabile. In alcune situazioni, è consigliabile dare la batteria a qualcuno che non ha bisogno di un'elevata capacità per completare un turno di lavoro.

La batteria APX NEXT™ XN è dotata di una funzione di rilevamento delle temperature elevate che funziona con il caricabatteria IMPRES 2 con versione software 2.05 o versioni successive. Quando questa funzione è attivata, il LED di stato lampeggia in rosso e verde alternativamente al termine della carica della batteria che ha subito un'esposizione prolungata in ambienti con temperature estremamente elevate. Motorola Solutions consiglia di dismettere la batteria.

#### **1.3.9**

#### **Switch di ricondizionamento**

Il caricabatteria è dotato di un interruttore nella parte inferiore dell'unità, che è possibile impostare su **On** per interrompere manualmente il processo di ricondizionamento (in base ai singoli casi di uso). Tuttavia, il caricabatteria continua a fornire l'indicazione che la batteria deve essere ricondizionata.

L'immagine seguente mostra il posizionamento dello switch di ricondizionamento e i modi con cui terminare manualmente il processo di ricondizionamento.

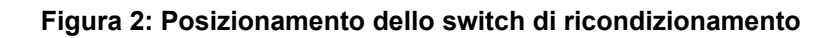

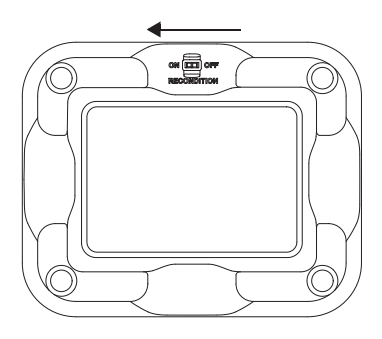

# <span id="page-283-0"></span>**Risoluzione dei problemi**

Il caricabatteria adattivo IMPRES è dotato delle seguenti funzioni:

- Un alimentatore con ingresso universale
- Un caricabatteria rapido a corrente costante
- Un caricabatteria per il condizionamento a impulsi negativi
- Un'unità di ricondizionamento
- 2 uscite USB di tipo A
- Un interruttore ON/OFF selezionabile dall'utente per attivare/disattivare il ricondizionamento

La combinazione delle suddette caratteristiche è tipica di un caricabatteria da tavolo. Si sconsiglia di utilizzare la radio con la batteria collegata quando è inserita nel caricabatteria.

L'utilizzo della radio durante il processo di ricarica può comportare la riduzione delle prestazioni al minimo e l'aumento del tempo richiesto per la ricarica.

Durante il processo di ricondizionamento, la batteria viene scaricata completamente. Di conseguenza, la radio potrebbe spegnersi quando si trova in modalità di ricondizionamento. Motorola Solutions consiglia di calibrare la batteria senza la radio collegata. In caso contrario, spegnere la radio collegata.

Durante la procedura di risoluzione dei problemi, osservare sempre il colore del LED.

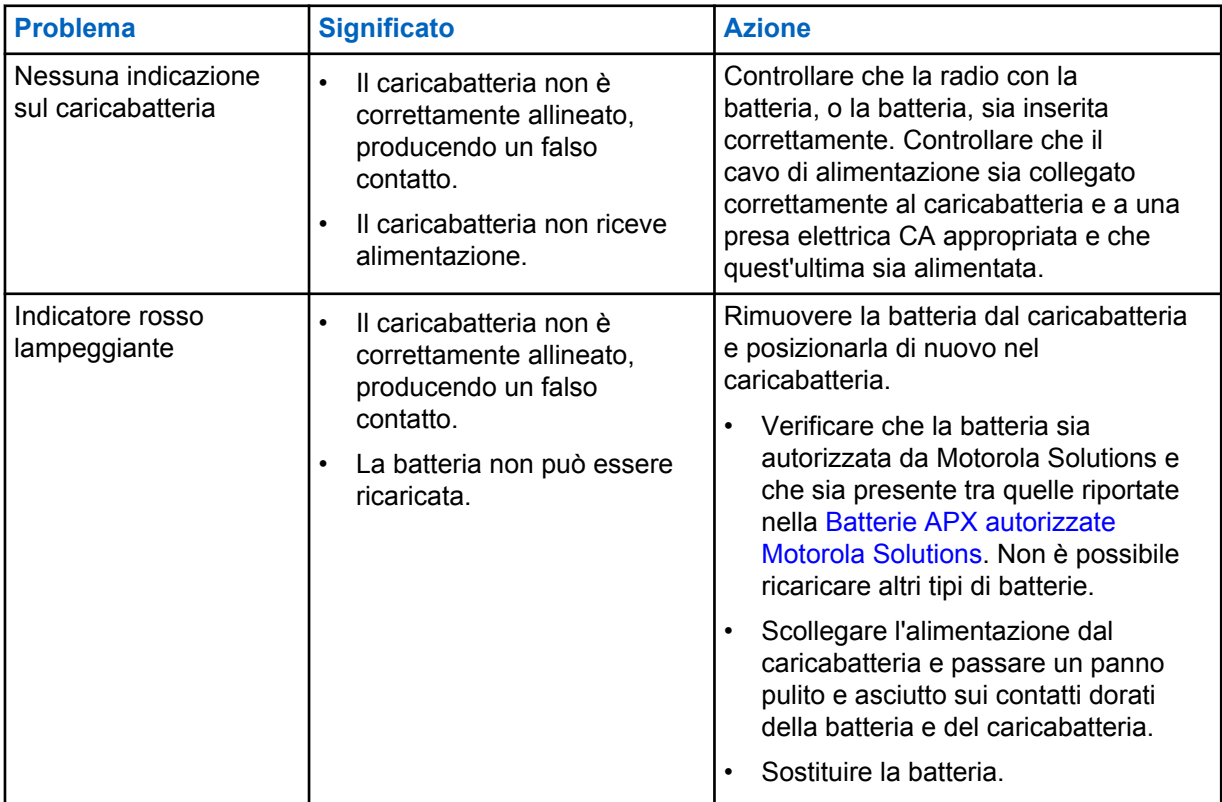

#### Tabella 3: Risoluzione dei problemi

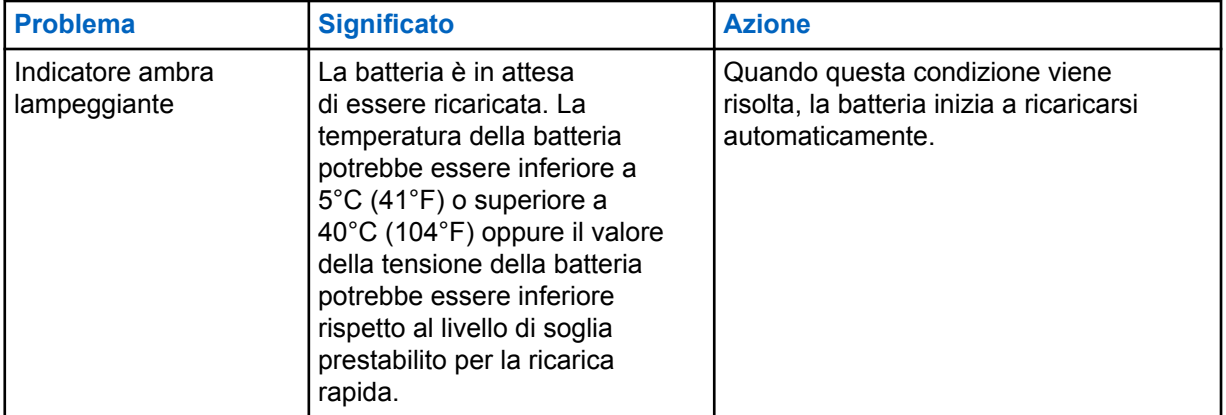

<span id="page-285-0"></span>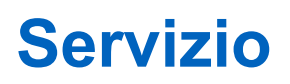

I caricabatteria adattivi a singola unità non possono essere riparati. Se necessario, ordinare i caricabatteria di ricambio dal responsabile vendite Motorola Solutions locale.

# <span id="page-286-0"></span>**Alimentatori e cavi di alimentazione MSI autorizzati**

Utilizzare solo gli alimentatori autorizzati presenti nell'elenco riportato di seguito.

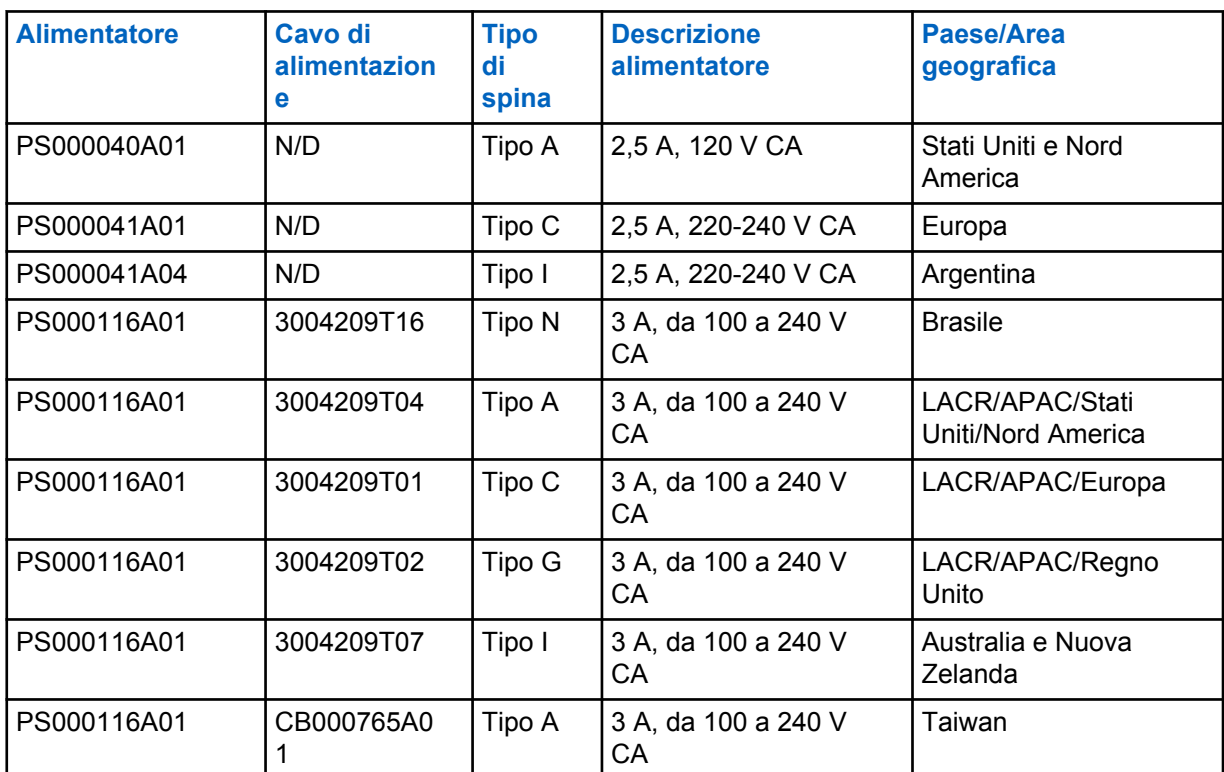

#### Tabella 4: Alimentatori compatibili

**4.1**

### **Batterie APX autorizzate Motorola Solutions**

I caricabatteria IMPRES 2 serie APX ricaricano le batterie APX e APX NEXT. Le batterie possono essere collegate a una radio o utilizzate da sole.

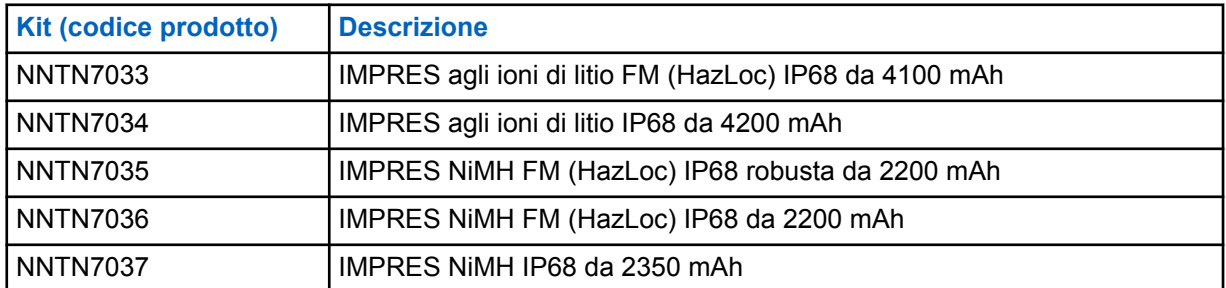

#### Tabella 5: Batterie autorizzate Motorola Solutions (APX)

<span id="page-287-0"></span>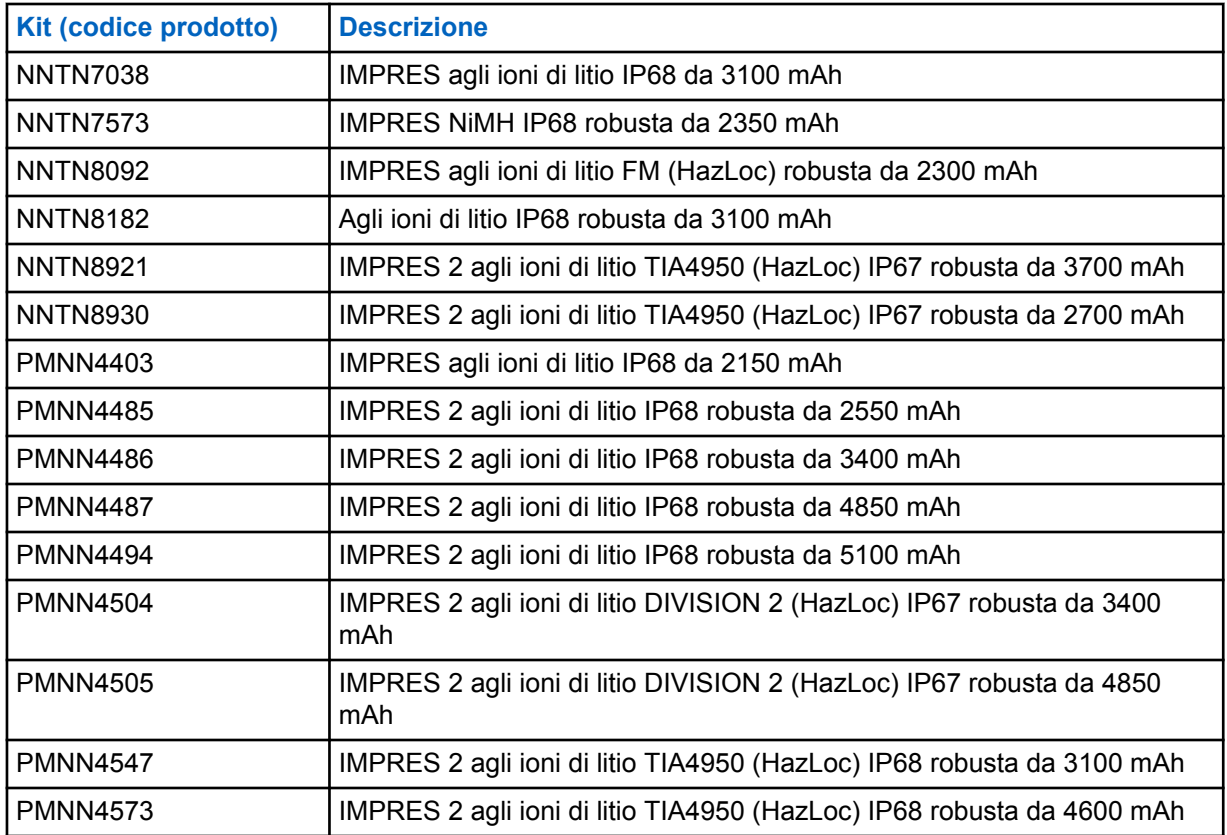

**4.2**

## **Batterie APX NEXT autorizzate Motorola Solutions**

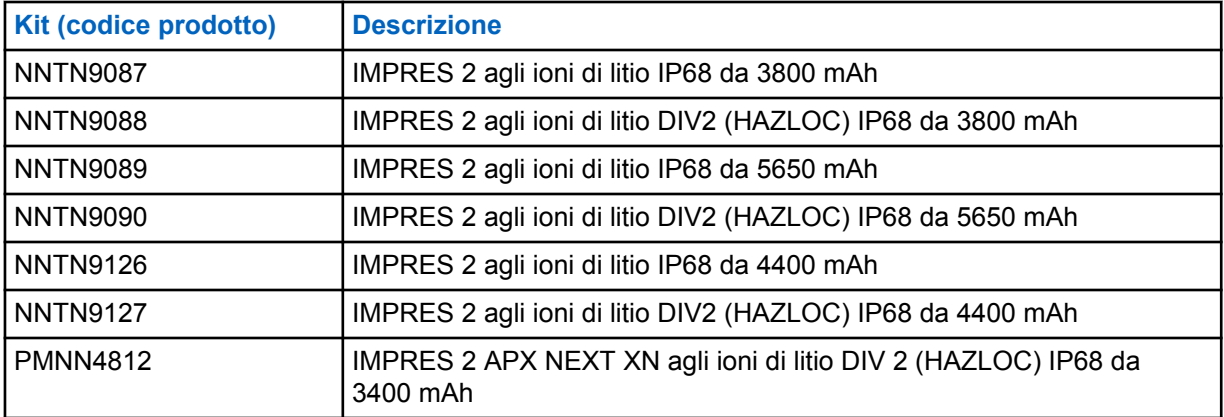

#### Tabella 6: Batterie autorizzate Motorola Solutions (APX NEXT)

**4.3**

### **Descrizione dei vantaggi e delle funzioni di IMPRES**

La soluzione di alimentazione IMPRES è un avanzato sistema di alimentazione con tre chimiche sviluppato da Motorola Solutions, che include i seguenti componenti.

- Batterie IMPRES
- Caricabatteria adattivo IMPRES
• Hardware e software della radio che consentono alle radio IMPRES di comunicare con le batterie IMPRES.

Il caricabatteria adattivo IMPRES, se utilizzato con le batterie IMPRES di Motorola Solutions, offre i seguenti vantaggi:

- Ottimizza il tempo di funzionamento tra i cicli di ricarica eliminando automaticamente l'effetto memoria
- Ottimizza la durata della batteria con riduzione significativa del calore durante i cicli di compensazione e post-ricarica
- Elimina la necessità di acquistare strumenti per il ricondizionamento e formare il personale per "gestire le attività di manutenzione della batteria".

Con questo esclusivo sistema brevettato, non c'è bisogno di rilevare e registrare l'uso della batteria IMPRES, eseguire manualmente i cicli di ricondizionamento o rimuovere le batterie dai caricabatteria in seguito alla ricarica.

Il caricabatteria adattivo IMPRES monitora il modello di utilizzo della batteria IMPRES, memorizza tali informazioni nella batteria IMPRES ed esegue un ciclo di ricondizionamento solo in caso di necessità.

Il caricabatteria adattivo IMPRES non surriscalda la batteria IMPRES indipendentemente dal tempo in cui viene lasciata nel vano. Il caricabatteria monitora la batteria e la ricarica completamente quando necessario.

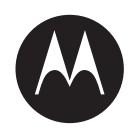

# **Gebruikershandleiding voor adaptieve IMPRES™ oplader voor één apparaat NNTN8845 en NNTN9178**

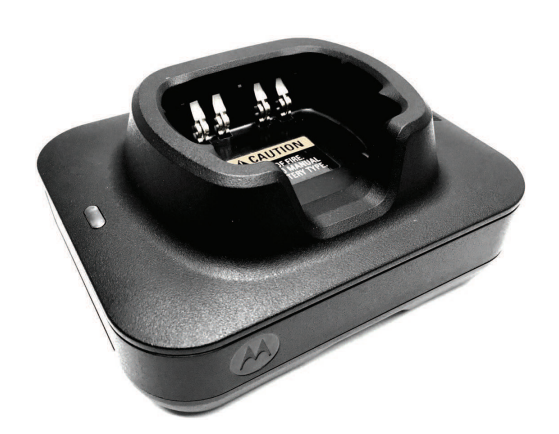

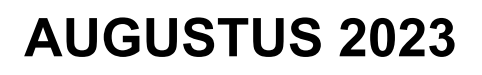

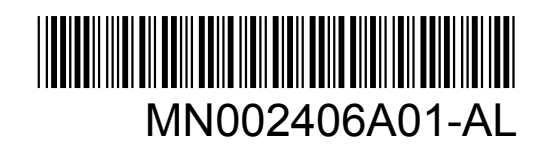

© 2023 Motorola Solutions, Inc. All rights reserved

## <span id="page-290-0"></span>**Veiligheid en juridische zaken**

In dit gedeelte vindt u informatie over de veiligheid en juridische zaken van dit product.

### **Kennisgevingen over intellectueel eigendom en regelgeving**

#### **Auteursrechten**

De Motorola Solutions-producten die in dit document worden beschreven, bevatten mogelijk auteursrechtelijk beschermde computerprogramma's van Motorola Solutions. Volgens de wetgeving in de Verenigde Staten en andere landen behoudt Motorola Solutions zich bepaalde exclusieve rechten voor op auteursrechtelijk beschermde computerprogramma's. Auteursrechtelijk beschermde computerprogramma's van Motorola Solutions die in dit document worden beschreven, mogen daarom op geen enkele wijze worden gekopieerd of verspreid zonder de uitdrukkelijke schriftelijke toestemming van Motorola Solutions.

Niets uit dit document mag worden verveelvoudigd, overgedragen, opgeslagen op een systeem voor het ophalen van informatie, of vertaald in een andere taal of computertaal, in enige vorm of op enige wijze, zonder voorafgaande schriftelijke toestemming van Motorola Solutions, Inc.

#### **Handelsmerken**

MOTOROLA, MOTO, MOTOROLA SOLUTIONS, and the Stylized M Logo are trademarks or registered trademarks of Motorola Trademark Holdings, LLC and are used under license. All other trademarks are the property of their respective owners.

#### **Licentierechten**

Aan de aankoop van Motorola Solutions-producten kan geen gebruiksrecht worden ontleend krachtens auteursrechten, patenten of gepatenteerde applicaties van Motorola Solutions, direct noch indirect, door juridische uitsluiting noch anderszins, behalve het normale, niet-exclusieve recht, vrij van royalty's, op gebruik van rechtswege bij de verkoop van een product.

#### **Open source-inhoud**

Dit product bevat mogelijk open source-software die onder licentie wordt gebruikt. Raadpleeg de installatiemedia voor het product voor volledige juridische kennisgevingen en bronvermeldingen voor open source.

#### **De richtlijn inzake afgedankte elektrische en elektronische apparatuur (AEEA) van de Europese Unie (EU) en het Verenigd Koninkrijk (VK)**

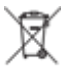

 De richtlijn AEEA van de Europese Unie en die van het VK vereisen dat producten die in de landen van de EU en in het VK worden verkocht (of in sommige gevallen de verpakking daarvan), moeten zijn voorzien van het etiket met een doorgekruiste vuilnisbak. Zoals bepaald door de richtlijn AEEA, betekent dit etiket met de doorgekruiste vuilnisbak dat klanten en eindgebruikers in de landen van de EU en in het VK elektrische en elektronische apparatuur of toebehoren niet met het huisvuil mogen afvoeren.

Klanten en eindgebruikers binnen de EU en het VK moeten contact opnemen met hun plaatselijke leverancier of onderhoudscentrum voor informatie over het afvalinzamelsysteem in hun land.

#### <span id="page-291-0"></span>**Afwijzing van aansprakelijkheid**

Houd er rekening mee dat bepaalde functies, voorzieningen en mogelijkheden die in dit document worden beschreven mogelijk niet van toepassing zijn op of in licentie zijn verstrekt voor gebruik op een bepaald systeem, of mogelijk afhankelijk zijn van de eigenschappen van een bepaalde mobiele abonnee-eenheid of configuratie van bepaalde parameters. Neem voor meer informatie contact op met uw contactpersoon bij Motorola Solutions.

#### **© 2023 Motorola Solutions, Inc. All Rights Reserved**

### **Verklaring van conformiteit van de leverancier**

**Verklaring van conformiteit van de leverancier** Volgens FCC CFR 47 Deel 2 sectie 2.1077(a)

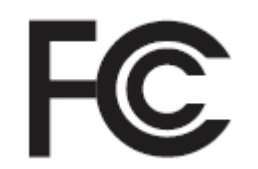

Verantwoordelijke partij

Naam: Motorola Solutions, Inc.

Adres: 2000 Progress Pkwy, Schaumburg, IL. 60196

Telefoonnummer: 1-800-927-2744

Verklaart hierbij dat het product:

Modelnaam: **Oplader voor één apparaat**

voldoet aan de volgende voorschriften:

FCC Deel 15, subdeel B, sectie 15.107(a) en sectie 15.109(a)

#### **Digitaal apparaat van klasse B**

Dit apparaat voldoet aan deel 15 van de FCC-voorschriften. Gebruik is aan de volgende twee voorwaarden onderhevig:

**1** Dit apparaat mag geen schadelijke interferentie veroorzaken, en

<span id="page-292-0"></span>**2** Dit apparaat moet ontvangen interferentie accepteren, inclusief interferentie die een ongewenste werking tot gevolg heeft.

#### **OPMERKING:**

 $\mathscr{U}$ 

Dit apparaat is getest en voldoet aan de voorwaarden voor een digitaal apparaat van Klasse B, overeenkomstig Deel 15 van de FCC-voorschriften. Deze grenswaarden zijn ontwikkeld om voor een aanvaardbare bescherming tegen nadelige storing te zorgen bij installatie in een woonwijk. Dit apparaat produceert en maakt gebruik van radiofrequentie-energie en kan deze uitstralen. Als het apparaat bovendien niet wordt geïnstalleerd en gebruikt volgens de instructies, kan het nadelige storing veroorzaken bij radiocommunicatie. Er is echter geen garantie dat er geen storing zal optreden bij een bepaalde installatie.

Als dit apparaat geen nadelige storing veroorzaakt met betrekking tot de ontvangst van radio of televisie, wat gemakkelijk bepaald kan worden door het apparaat in en uit te schakelen, kan de gebruiker zelf proberen deze storing op te lossen door een of meer van de volgende maatregelen te nemen:

- Stel de ontvangstantenne opnieuw af of verplaats deze.
- Vergroot de afstand tussen het apparaat en de ontvanger.
- Sluit het apparaat aan op een ander stopcontact dan het stopcontact waarop de ontvanger is aangesloten.
- Neem voor hulp contact op met de leverancier of een ervaren radio/tv-technicus.

### **Belangrijke veiligheidsinstructies**

Dit document bevat belangrijke veiligheids- en gebruiksinstructies. Lees deze instructies goed door en bewaar ze voor later gebruik.

Lees alle instructies en waarschuwingsmarkeringen op de oplader, de batterij en de portofoon met de batterij voordat u de batterijoplader gebruikt.

#### **WAARSCHUWING:**

- Verminder de kans op schade aan de stroomkabel door de oplader aan de stekker en niet aan de kabel uit het stopcontact of de oplader te trekken.
- Vermijd het gebruik van een verlengsnoer om het risico op brand of elektrische schokken te beperken. Als een verlengkabel noodzakelijk is, gebruikt u een kabel met een dikte van 18 AWG bij een lengte tot 2 m, of een kabel met een dikte van 16 AWG bij een lengte tot 3 meter.
- Verminder de kans op brand, een elektrische schok of letsel door de oplader niet te gebruiken als deze op enigerlei wijze defect of beschadigd is. Breng de oplader in dat geval naar een gekwalificeerde Motorola Solutions-servicemonteur.
- Haal de oplader niet uit elkaar, om het risico op brand of een elektrische schok te beperken. Deze kan niet worden gerepareerd en er zijn geen vervangende onderdelen verkrijgbaar.
- Verminder de kans op een elektrische schok door de oplader uit het stopcontact te halen voordat u deze reinigt of er onderhoud aan uitvoert.
- Vermijd de kans op letsel door alleen gebruik te maken van de goedgekeurde oplaadbare batterijen. Andere batterijen kunnen exploderen, waardoor persoonlijk letsel of schade kan ontstaan.
- Gebruik alleen de door Motorola Solutions aanbevolen accessoires om het risico op brand, elektrische schokken of letsel te beperken.

<span id="page-293-0"></span>• Wijzigingen of modificaties aan het apparaat die niet nadrukkelijk zijn goedgekeurd door Motorola Solutions, kunnen ertoe leiden dat de bevoegdheid van de gebruiker om het apparaat te gebruiken teniet wordt gedaan.

### **Richtlijnen voor veilige bediening**

- De apparatuur is niet geschikt voor gebruik buitenshuis. Gebruik alleen op droge locaties en onder droge omstandigheden.
- Sluit de apparatuur alleen aan op een geschikte bekabelde spanningsbron met zekeringen en het juiste voltage zoals vermeld op het product.
- Onderbreek de stroomtoevoer door de stekker uit het stopcontact te halen.
- Het stopcontact waarop deze apparatuur is aangesloten, moet zich in de buurt bevinden en eenvoudig toegankelijk zijn.
- De omgevingstemperatuur rondom de oplader mag niet hoger zijn dan 40 C.
- Zorg ervoor dat de kabel zo ligt dat niemand hierop kan stappen of erover kan struikelen en dat deze niet vochtig kan worden, beschadigd kan raken of strak kan komen te staan.
- Het uitgangsvermogen van de stroombron mag niet hoger zijn dan de classificaties op het productetiket aan de onderzijde van de oplader.

## <span id="page-294-0"></span>**Contact opnemen**

In de serviceovereenkomst van uw organisatie met Motorola Solutions is de gecentraliseerde ondersteuningsdienst (CMSO) de primaire contactoptie voor technische ondersteuning.

Klanten met een serviceovereenkomst moeten dus de CMSO bellen in alle situaties die worden vermeld in hun overeenkomst onder Klantverantwoordelijkheden, zoals:

• Om de resultaten van probleemoplossing en analyse te bevestigen voordat u actie onderneemt

Uw organisatie heeft telefoonnummers voor ondersteuning en andere contactinformatie ontvangen die hoort bij uw geografische regio en serviceovereenkomst. Gebruik die contactinformatie voor de meest efficiënte respons. Indien nodig kunt u ook contactgegevens voor algemene ondersteuning vinden op de Motorola Solutions-website, door de volgende stappen te volgen:

- **1** Voer [motorolasolutions.com](http://motorolasolutions.com) in uw browser in.
- **2** Zorg ervoor dat het land of de regio van uw organisatie wordt weergegeven op de pagina. Door te klikken of te tikken op de naam van de regio krijgt u de mogelijkheid om die te veranderen.
- **3** Selecteer 'Support' op de pagina [motorolasolutions.com](http://motorolasolutions.com).

#### **Opmerkingen**

Stuur vragen en opmerkingen over de gebruikersdocumentatie naar [documentation@motorolasolutions.com.](mailto:documentation@motorolasolutions.com)

Geef de volgende informatie door wanneer u een documentatiefout meldt:

- De titel van het document en het onderdeelnummer
- Het paginanummer of de titel van het gedeelte met de fout
- Een beschrijving van de fout

Motorola Solutions biedt diverse cursussen aan die zijn ontworpen om het systeem beter te leren kennen. Ga voor meer informatie naar [https://learning.motorolasolutions.com](https://learning.motorolasolutions.com/) en bekijk onze huidige cursussen en technologiepaden.

## <span id="page-295-0"></span>**Contactadres**

#### **Contact Europese Unie**

Motorola Solutions

Czerwone Maki 82

30-392 Krakau, Polen

#### **Contact Verenigd Koninkrijk**

Motorola Solutions UK Ltd.,

Nova South, 160 Victoria Street,

Londen, SW1E 5LB,

Verenigd Koninkrijk

#### **Контактна інформація**

Моторола Солюшинс Системз Польща

вул. Червоне Маки, 82,

30-392 Краків,

Польща

#### **Contact Taiwan** 摩托羅拉系統股份有限公司 ,

臺北市中山區民生東路 3 段 2 號 5 樓之 1

## <span id="page-296-0"></span>**Keurmerken** EAL

## <span id="page-297-0"></span>**Stijlconventies**

De volgende stijlconventies worden gebruikt:

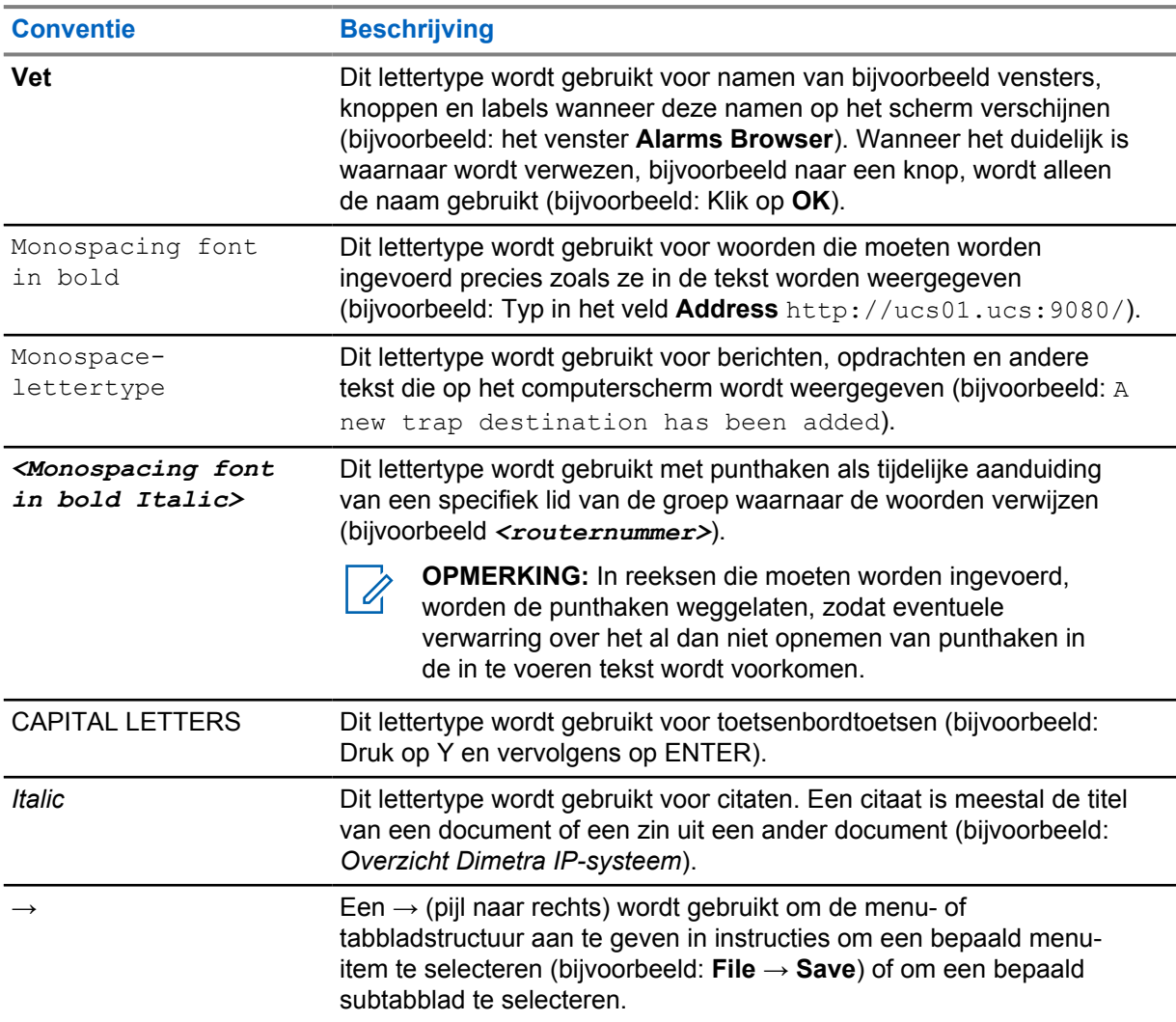

## <span id="page-298-0"></span>**Conventies voor pictogrammen**

Deze documentatieset is ontwikkeld om de lezer meer visuele aanwijzingen te geven. De volgende pictogrammen worden in de gehele documentatieset gebruikt.

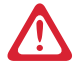

**GEVAAR:** Het signaalwoord GEVAAR met het bijbehorende pictogram wijst op informatie die, als deze niet wordt opgevolgd, leidt tot zwaar of dodelijk letsel.

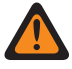

**WAARSCHUWING:** Het signaalwoord WAARSCHUWING met het bijbehorende pictogram wijst op informatie die, als deze niet wordt opgevolgd, kan leiden tot zwaar of zelfs dodelijk letsel of ernstige schade aan het product.

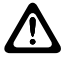

**LET OP:** Het signaalwoord VOORZICHTIG met het bijbehorende pictogram wijst op informatie die, als deze niet wordt opgevolgd, kan leiden tot licht of middelzwaar letsel of ernstige schade aan het product.

**LET OP:** Het signaalwoord VOORZICHTIG kan zonder veiligheidspictogram worden gebruikt om te wijzen op mogelijke schade die of mogelijk letsel dat geen verband houdt met het product.

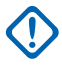

**BELANGRIJK:** Opmerkingen met het signaalwoord BELANGRIJK bevatten informatie die cruciaal is voor het behandelde onderwerp, maar niet het niveau van VOORZICHTIG of WAARSCHUWING heeft. Aan een BELANGRIJKE opmerking is geen waarschuwingsniveau gekoppeld.

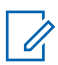

**OPMERKING:** OPMERKING wijst op informatie die belangrijker is dan de omringende tekst, zoals uitzonderingen of randvoorwaarden. Dit verwijst de lezer ook naar elders voor aanvullende informatie, herinnert de lezer eraan hoe een actie moet worden uitgevoerd (wanneer deze bijvoorbeeld geen deel uitmaakt van de betreffende procedure) of vertelt de lezer waar iets op het scherm staat. Aan een opmerking is geen waarschuwingsniveau gekoppeld.

## **Inhoud**

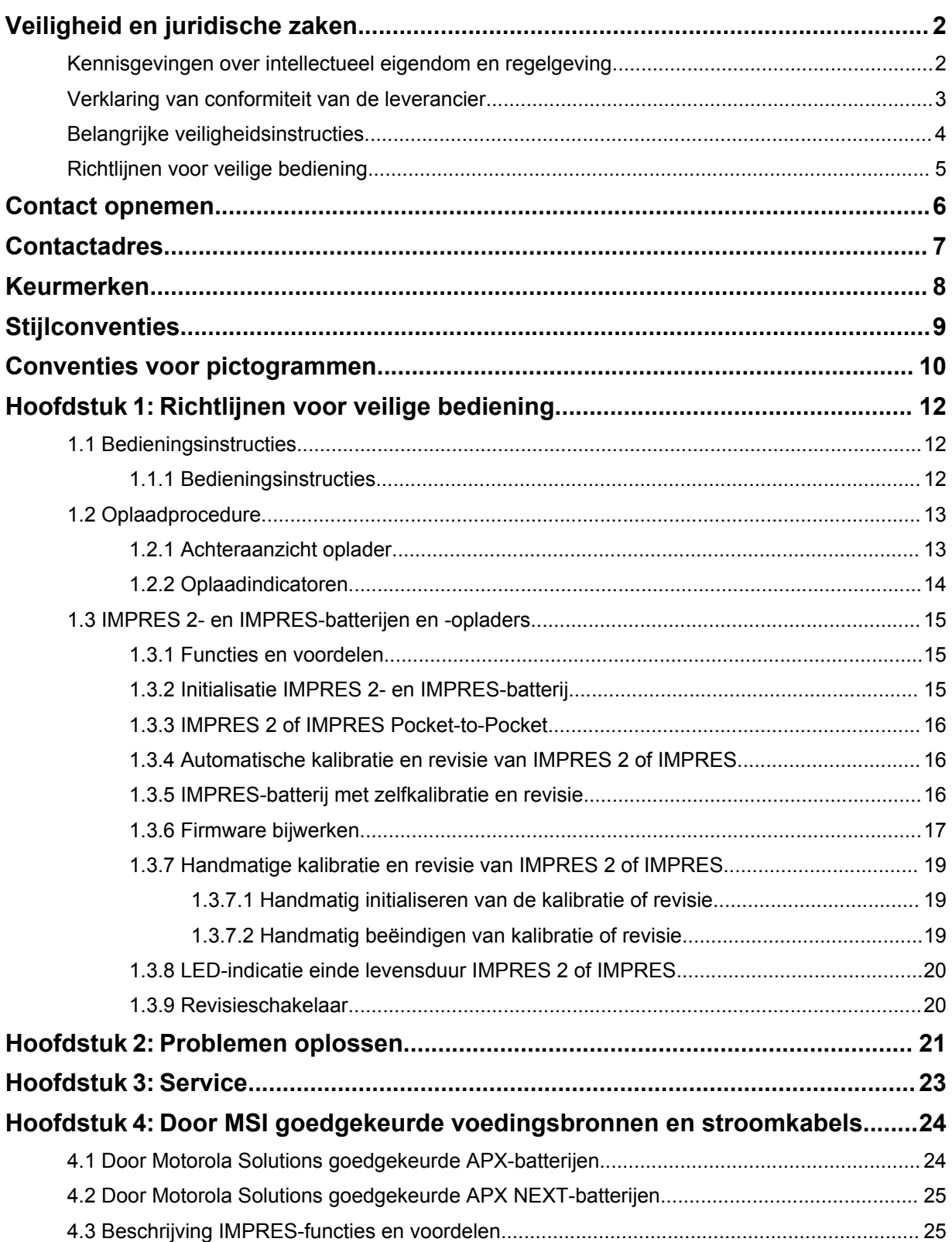

## <span id="page-300-0"></span>**Richtlijnen voor veilige bediening**

- De apparatuur is niet geschikt voor gebruik buitenshuis. Gebruik alleen op droge locaties en onder droge omstandigheden.
- De omgevingstemperatuur rondom de oplader mag niet hoger zijn dan 40 C.
- Als de portofoon in een opladercompartiment is geplaatst, kan de portofoon alleen worden ingeschakeld wanneer deze draadloos gegevens verzendt, zoals via Wi-Fi. Als dat niet het geval is, moet u de portofoon uitschakelen.
- Sluit de oplader alleen aan op een stopcontact met een door Motorola Solutions goedgekeurde voedingsbron. Zie [Door MSI goedgekeurde voedingsbronnen en stroomkabels op pagina 24.](#page-312-0)
- De apparatuur moet worden aangesloten op een nabijgelegen en goed toegankelijk stopcontact.
- Zorg ervoor dat de stroomkabel zo ligt dat niemand erop kan stappen of erover kan struikelen en dat deze niet vochtig kan worden, beschadigd kan worden of strak kan komen te staan.
- De stroomkabel mag alleen worden aangesloten op een correct bekabeld stopcontact met zekeringen en het juiste voltage, zoals vermeld op het product.
- Onderbreek de stroomtoevoer door de stroomkabel uit het stopcontact te halen.
- Het aantal voedingsbronnen en opladers dat op een gecertificeerde stekkerdoos kan worden aangesloten, is beperkt. Sluit niet meer opladers aan op een circuit van 15-A of 20-A dan zijn toegestaan.

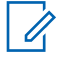

**OPMERKING:** Motorola Solutions raadt af om meerdere stekkerdozen in serie te schakelen. Beperk de circuitbelasting tot onder 80% van de circuitweerstand.

• Gebruik alleen door Motorola Solutions goedgekeurde compartimenten.

#### **1.1 Bedieningsinstructies**

Het IMPRES Adaptive-opladersysteem is een volledig geautomatiseerd batterijonderhoudssysteem.

In het opladercompartiment past een portofoon met een aangesloten IMPRES 2- of IMPRES-batterij, of alleen een IMPRES 2- of IMPRES-batterij. Batterijen kunnen het best worden opgeladen op kamertemperatuur. Daarnaast is de oplader voorzien van 2-USB Type A-voedingsuitgangen voor het opladen van twee draadloze apparaten bij een constante 2,5 W (5 V bij 500 mA) per aansluiting.

#### **1.1.1 Bedieningsinstructies**

**Eerste vereisten:** Schakel de portofoon uit.

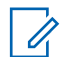

**OPMERKING:** U kunt de portofoon alleen inschakelen wanneer die draadloos gegevens uitzendt voordat u een portofoon oplaadt met een IMPRES 2- of IMPRES-batterij.

#### **Procedure:**

- **1** Plaats de portofoon of de IMPRES-batterij in de oplader.
- **2** Verwijder de portofoon of de IMPRES-batterij nadat de portofoon of de IMPRES-batterij volledig is opgeladen. (LED brandt onafgebroken groen).

#### <span id="page-301-0"></span>**1.2 Oplaadprocedure**

**Eerste vereisten:** Schakel de portofoon uit.

**OPMERKING:** U kunt de portofoon alleen inschakelen wanneer die draadloos gegevens uitzendt voordat u een portofoon oplaadt met een IMPRES 2- of IMPRES-batterij.

#### **Procedure:**

Û

- **1** Sluit het opladeruiteinde van de stroomkabel aan op de oplaadaansluiting aan de achterzijde van de oplader.
- **2** Steek het stopcontactuiteinde van de kabel in een geschikt stopcontact. Als de lader goed is ingeschakeld, zal het lampje van de lader één keer groen knipperen.
- **3** Plaats een IMPRES 2- of IMPRES-batterij, of een portofoon met een IMPRES 2- of IMPRESbatterij, in het opladercompartiment.
	- De contactpunten van de batterij uit te lijnen met de contactpunten van de oplader.
	- De batterij in het compartiment te drukken en er daarbij voor te zorgen dat de contactpunten van de oplader en de batterij elkaar volledig raken.
- **4** U verwijdert een portofoon, IMPRES 2- of IMPRES-batterij uit de oplader door deze recht omhoog te trekken totdat de batterij volledig is losgekomen van de behuizing van de oplader.

#### **1.2.1 Achteraanzicht oplader**

De volgende afbeelding toont het achteraanzicht van de oplader.

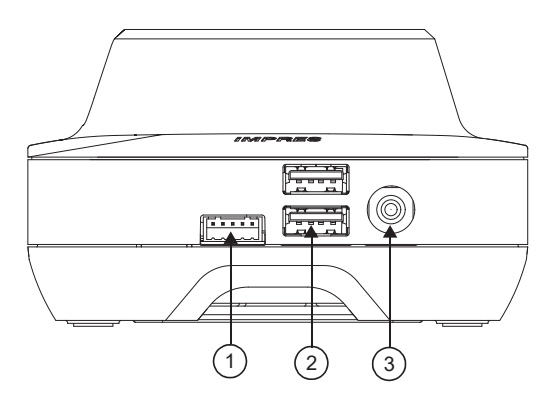

#### **Afbeelding 1: Oplader (achteraanzicht)**

Tabel 1: Omschrijving van oplader (achteraanzicht)

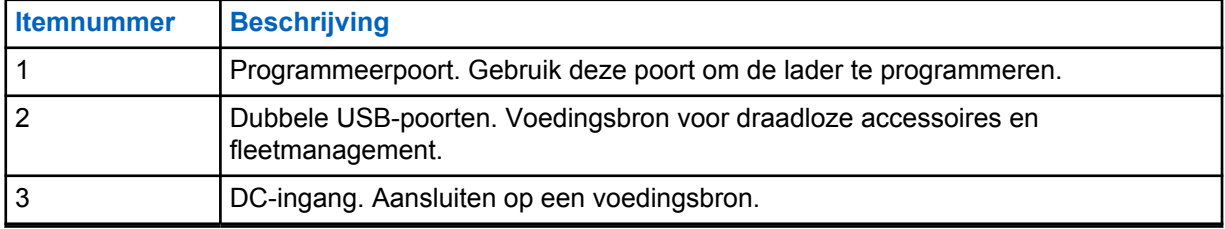

#### <span id="page-302-0"></span>**1.2.2 Oplaadindicatoren**

Nadat de IMPRES™ 2- of IMPRES-batterij correct in het compartiment is geplaatst, gaat de indicator van de oplader branden ten teken dat de oplader heeft geregistreerd dat de batterij is geplaatst. Raadpleeg de oplaadindicator in de volgende tabel.

#### Tabel 2: Oplaadindicator IMPRES-batterij

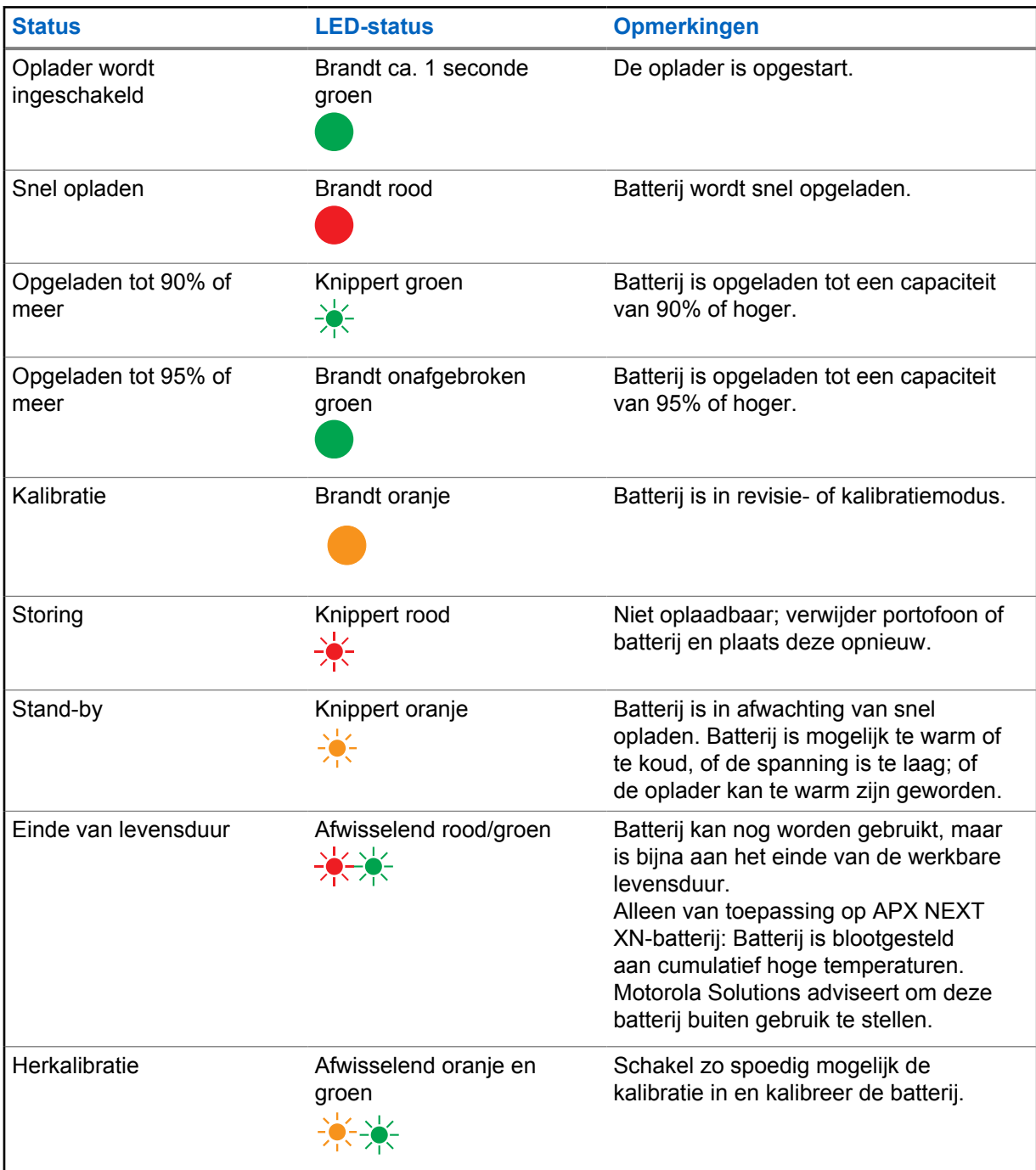

#### <span id="page-303-0"></span>**1.3 IMPRES 2- en IMPRES-batterijen en -opladers**

In dit hoofdstuk worden de IMPRES 2- en IMPRES-batterijen en -opladers in detail beschreven.

#### **Opladerspecificaties**

- Ingang:  $14 \text{ V} = 2,8 \text{ A}$
- Uitvoer:  $8.7 \vee \rightarrow 3 \text{ A}$

#### **1.3.1 Functies en voordelen**

De IMPRES 2-stroomoplossing is een geavanceerd Tri-Chemistry-energiesysteem ontwikkeld door Motorola Solutions. Dit systeem bevat de volgende onderdelen:

- IMPRES 2- en IMPRES-batterijen
- Adaptieve IMPRES 2-oplader
- IMPRES-portofoons

Het opladen van IMPRES 2- of IMPRES-batterijen met een adaptieve IMPRES 2-oplader die regelmatig de batterij kalibreert of reviseert, levert de volgende voordelen op:

- Verlengt de levensduur van de batterij.
- Meet de batterijcapaciteit waardoor de portofoongebruiker een indicatie van de effectieve gebruiksduur krijgt.
- Bepaalt de huidige oplaadstatus van de batterij, waardoor de portofoongebruiker een indicatie van effectieve gebruiksduur krijgt.
- Bewaakt het gebruikspatroon van de IMPRES 2- of IMPRES-batterij.
- Werkt patrooninformatie bij die is opgeslagen in de IMPRES 2- of IMPRES-batterij.
- Voert automatisch een kalibratie of revisie uit als dat nodig is.
- Minimaliseert opwarmen van de IMPRES 2- of IMPRES-batterij, ongeacht hoe lang de batterij zich in het compartiment bevindt.
- Zorgt voor regelmatig 'aftoppen' van een batterij die zich in het compartiment van de oplader bevindt en zorgt zo voor vrijwel permanente paraatheid voor de gebruiker.
- Elimineert het geheugeneffect van de nikkelbatterij zodat de aanschaf van speciale apparatuur of het trainen van personeel voor taken met betrekking tot het levenscyclusonderhoud van de batterij niet nodig is.

Met dit unieke gepatenteerde systeem is het niet nodig om het gebruik van de IMPRES 2- of IMPRESbatterijen bij te houden of te documenteren, om handmatig te kalibreren of te reviseren of om na het opladen de batterijen uit de opladers te halen.

**1.3.2**

### **Initialisatie IMPRES 2- en IMPRES-batterij**

Voor volledige IMPRES 2- of IMPRES-functionaliteit moet u de oplader gebruiken om een nieuwe IMPRES 2- of IMPRES-batterij te initialiseren. De oplader detecteert automatisch de nieuwe IMPRES 2- of IMPRES-batterij en begint automatisch met het initialiseren. De initialisatie is de eerste kalibratie of revisie van een IMPRES 2- of IMPRES-batterij.

De initialisatie bestaat uit twee fasen:

- <span id="page-304-0"></span>• De eerste fase: het ontladen van de batterij, aangeduid met een onafgebroken oranje LED.
- De tweede fase: volledig opladen, uiteindelijk aangeduid met een onafgebroken groene LED.

Dit proces kan 12 uur of langer duren, afhankelijk van de oplaadstatus en de capaciteit van de batterij. Onderbreking van één van beide fasen stelt de initialisatie uit tot de volgende oplaadgelegenheid.

#### **1.3.3**

### **IMPRES 2 of IMPRES Pocket-to-Pocket**

Tijdens het opladen van IMPRES 2- of IMPRES-batterijen neemt de IMPRES 2- of IMPRES-oplader informatie op in het batterijgeheugen.

Als de IMPRES 2- of IMPRES-batterij wordt verwijderd uit een IMPRES 2- of IMPRESopladercompartiment en binnen 30 minuten in een ander of hetzelfde IMPRES 2- of IMPRESopladercompartiment wordt geplaatst, wordt het opladen hervat op het punt waar het was onderbroken.

Deze functie voorkomt overbelading van de batterij en vermindering van levensduur. Dit is vooral belangrijk bij het opladen van nikkelbatterijen.

#### **1.3.4 Automatische kalibratie en revisie van IMPRES 2 of IMPRES**

De IMPRES 2-oplader van de APX-serie evalueert automatisch de toestand van een IMPRES 2- of IMPRES-batterij. Op basis van deze toestand kalibreert of reviseert de oplader de batterij automatisch.

Door onderbreking van de ontlaadfase of de volledige oplaadfase wordt de kalibratie uitgesteld tot de volgende oplaadgelegenheid.

Gebruik de instellingsmodus oplader om kalibratie of revisie in of uit te schakelen. Als kalibratie en revisie is uitgeschakeld en de IMPRES 2- of IMPRES-batterij moet worden gekalibreerd of gereviseerd, knippert de LED afwisselend oranje en groen bij plaatsing van de batterij en nadat de batterij is opgeladen.

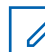

**OPMERKING:** Voor een automatische kalibratie of revisie moet de IMPRES 2- of IMPRESbatterij zich langer dan 30 minuten buiten een IMPRES 2- of IMPRES-opladercompartiment bevinden.

#### **1.3.5 IMPRES-batterij met zelfkalibratie en revisie**

LET OP: IMPRES 2-batterijen met het pictogram **on all op het batterijlabel hoeven niet periodiek** te worden gekalibreerd en gereviseerd wanneer ze in deze IMPRES 2-oplader worden geplaatst (met softwareversie V2.05 of nieuwer).

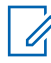

**OPMERKING:** Zorg ervoor dat uw oplader altijd is bijgewerkt met de nieuwste firmware. U kunt het applicatiepakket voor het herprogrammeren van MSI-opladers downloaden van Motorola Online (MOL) of de Motorola Solutions-website.

#### <span id="page-305-0"></span>**1.3.6 Firmware bijwerken**

Van toepassing op alle IMPRES-apparaten of -opladers van de 1e of 2e generatie; inclusief opladerinterface (CIU), batterijgegevenslezer (BDR), oplader voor één apparaat (SUC), dubbele oplader (DUC) en oplader voor meerdere apparaten (MUC).

**Eerste vereisten:** Verwijder alle geplaatste batterijen uit het apparaat of de oplader voordat u een IMPRES-apparaat of -oplader upgradet naar een nieuwere versie.

#### **Procedure:**

**1** Sluit het apparaat of de oplader via USB aan op uw computer. Het aangesloten apparaat of de aangesloten oplader wordt weergegeven in het hoofdvenster van de herprogrammator van MSI-opladers.

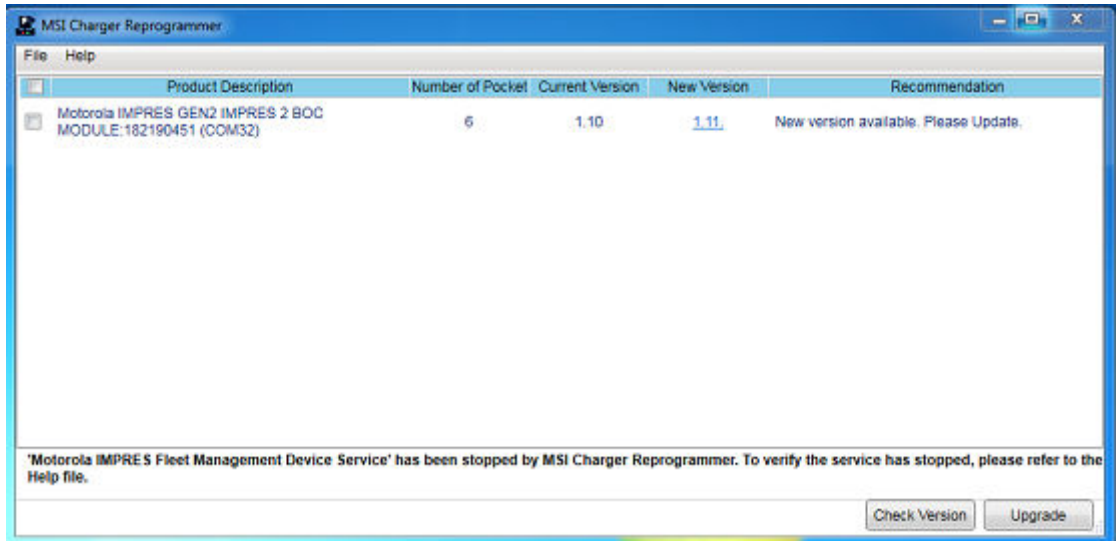

**2** Klik op **Check Version** om de nieuwste beschikbare versie van de MSI-server te vinden.

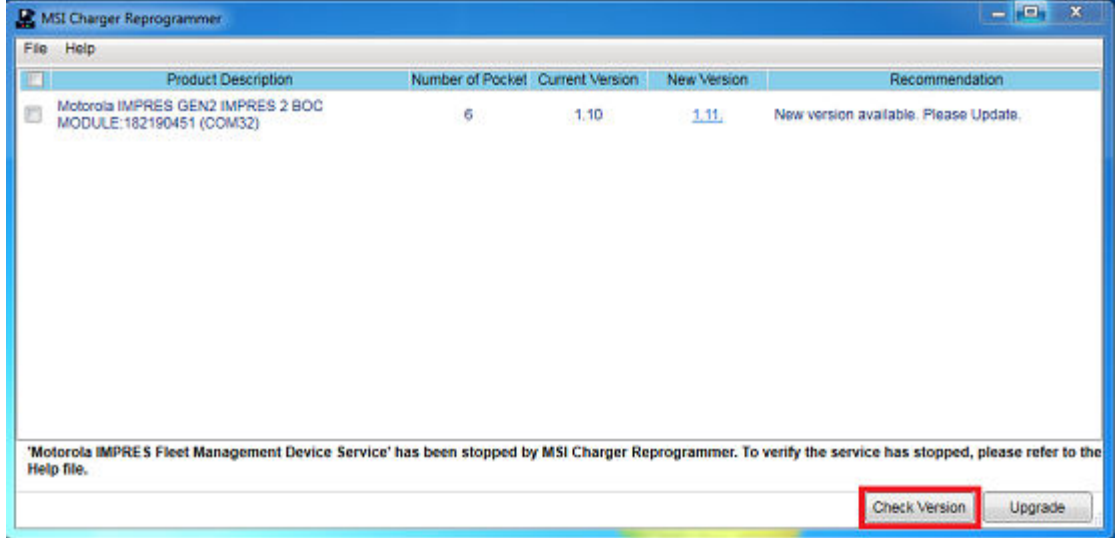

**3** Selecteer het apparaat of de oplader die moet worden bijgewerkt.

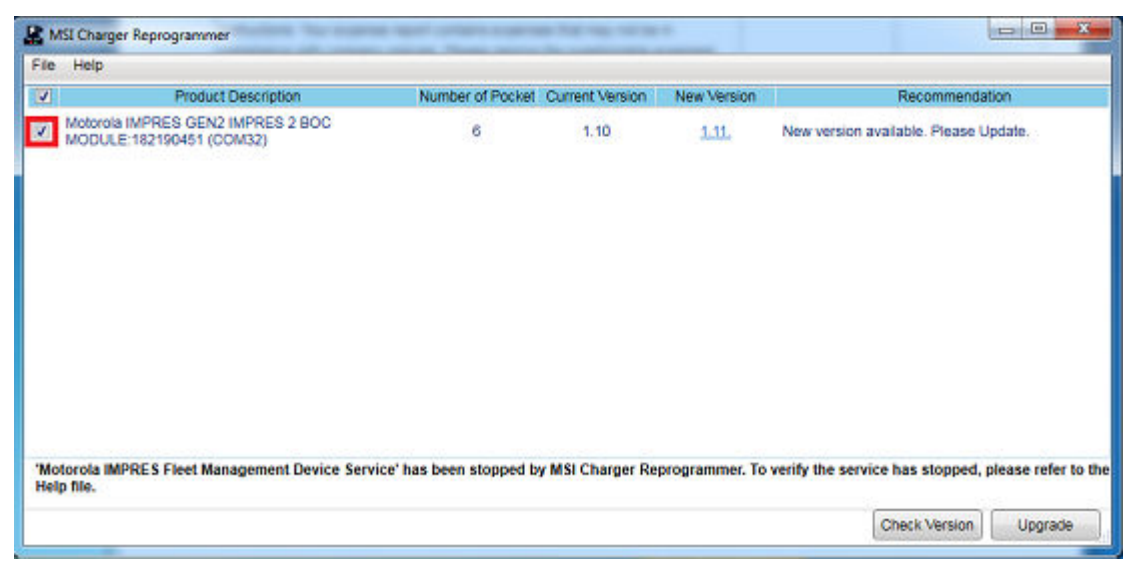

**OPMERKING:** U kunt geen apparaten of opladers selecteren die al zijn bijgewerkt naar de nieuwste firmwareversie.

**4** Klik op **Upgrade** om de firmware-upgrade te starten.

 $\mathscr{U}_1$ 

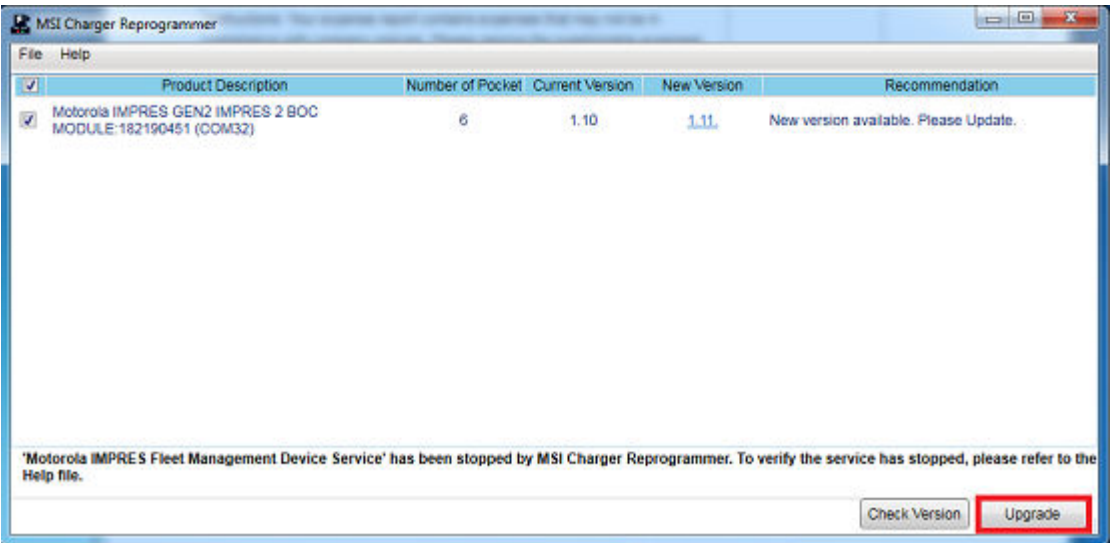

**5** Klik op **OK** in het bevestigingsvenster wanneer u wordt gevraagd de upgrade te starten. Er wordt een venster weergegeven met de voortgang van de upgrade totdat deze is voltooid.

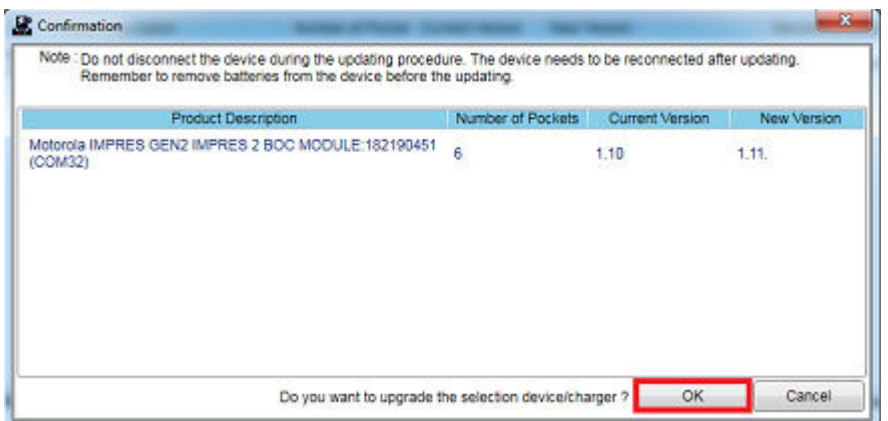

<span id="page-307-0"></span>**6** Sluit het venster nadat de upgrades zijn voltooid.

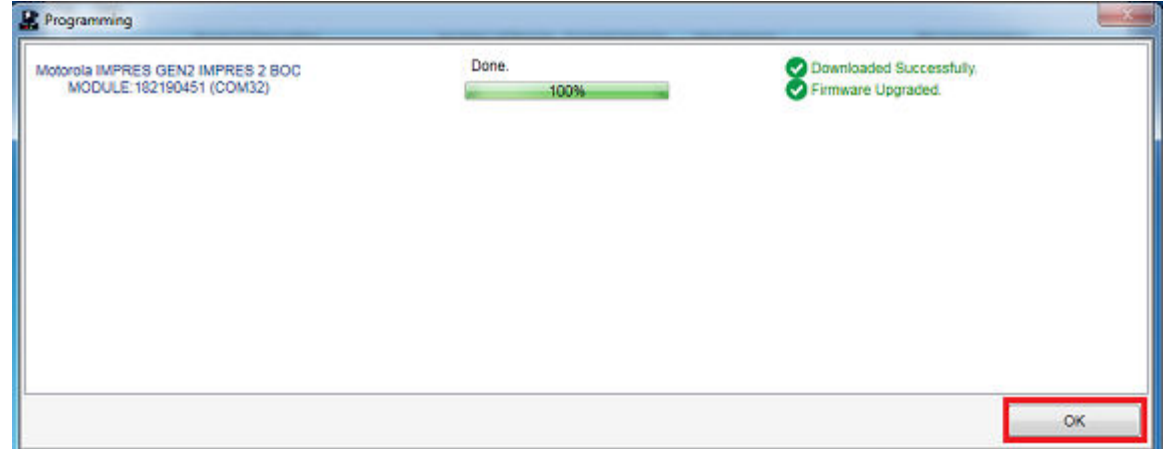

#### **1.3.7 Handmatige kalibratie en revisie van IMPRES 2 of IMPRES**

Hoewel kalibratie of revisie automatisch verloopt, is er in sommige situaties een handmatige initiatie vereist. De LED van de IMPRES 2- of IMPRES-oplader brandt bijvoorbeeld afwisselend oranje of groen voor de IMPRES 2- of IMPRES-batterij, omdat de kalibratie in de oplader is uitgeschakeld. Als die batterij binnen 30 minuten is verplaatst naar een IMPRES 2- of IMPRES-oplader waarvoor de kalibratie is ingeschakeld, dan wordt de laatste oplaadstaat hervat, waarmee wordt voorkomen dat de kalibratie of revisie automatisch start.

**LET OP:** Handmatige kalibratie of revisie zijn niet van toepassing op IMPRES 2-batterijen met

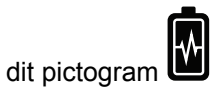

#### **1.3.7.1 Handmatig initialiseren van de kalibratie of revisie**

**Eerste vereisten:** Zorg ervoor dat u de IMPRES 2- of IMPRES-batterij uit de oplader verwijdert voor meer dan 2,5 minuten.

#### **Procedure:**

- **1** Plaats de batterij in het opladercompartiment.
- **2** Verwijder de batterij binnen 2,5 minuut uit het opladercompartiment.
- **3** Plaats binnen 5 seconden de batterij weer in het opladercompartiment.

**Resultaat:** De kalibratie of revisie begint onmiddellijk. Meestal begint dit met het ontladen van de batterij (brandt oranje). Kalibratie of revisie is voltooid na volledig opladen (brandt groen).

#### **1.3.7.2**

#### **Handmatig beëindigen van kalibratie of revisie**

Op elk gewenst moment tijdens het ontladen van de IMPRES 2- of IMPRES-batterij (onafgebroken oranje) kunt u de kalibratie of revisie beëindigen.

#### **Procedure:**

**1** Verwijder de batterij uit het compartiment van de oplader.

<span id="page-308-0"></span>**2** Plaats binnen 5 seconden de batterij weer in het opladercompartiment.

**Resultaat:** Batterij ontladen wordt onmiddellijk beëindigd en het normale opladen van de batterij begint. De LED geeft de oplaadstatus weer.

#### **1.3.8 LED-indicatie einde levensduur IMPRES 2 of IMPRES**

De IMPRES 2-oplader kan een indicatie einde levensduur voor de IMPRES 2- of IMPRES-batterij geven (afwisselend rood en groen) na een succesvolle voltooiing van de kalibratie of revisie.

Bij batterijen die worden gebruikt, vermindert normale slijtage de beschikbare capaciteit. Na de succesvolle voltooiing van de kalibratie of revisie vergelijken de IMPRES 2- of IMPRES-opladers de capaciteit van de IMPRES 2- of IMPRES-batterij met de nominale capaciteit (Rated Capacity) van de batterij. Wanneer de capaciteit een zeer lage waarde heeft, nadert de IMPRES 2- of IMPRESbatterij het einde van zijn levensduur. De IMPRES 2- of IMPRES-batterij blijft bruikbaar. In sommige gevallen is het wenselijk om de batterij aan iemand te geven die geen behoefte heeft aan een grote batterijcapaciteit voor één ploegendienst.

De APX NEXT™ XN-batterij heeft een functie om hoge temperaturen te detecteren in een IMPRES 2-oplader met softwareversie V2.05 of nieuwer. Wanneer deze functie is ingeschakeld, knippert het statuslampje afwisselend rood en groen na het opladen van een batterij die langdurig is blootgesteld aan extreem hoge temperaturen. Motorola Solutions adviseert deze batterij buiten gebruik te stellen.

#### **1.3.9**

#### **Revisieschakelaar**

De lader is uitgerust met een schakelaar aan de onderkant van het apparaat. U kunt de revisieschakelaar op **On** zetten om het revisieproces handmatig te beëindigen (systematisch, voortdurend, door gebruiker ingesteld). De oplader blijft wel aangeven dat u de batterij moet reviseren.

De volgende afbeelding toont de plaatsing van de revisieschakelaar en manieren om het revisieproces handmatig te beëindigen.

#### **Afbeelding 2: Plaatsing van revisieschakelaar**

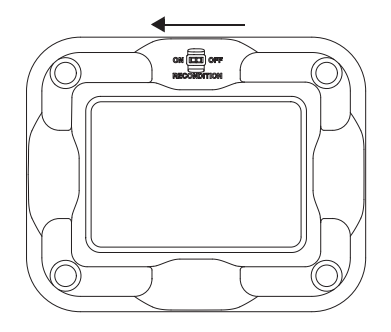

### <span id="page-309-0"></span>**Problemen oplossen**

De adaptieve IMPRES-oplader heeft de volgende kenmerken:

- Een universele voedingsingang
- Een snelle gelijkstroom-oplader
- Een negatieve puls conditioneringsoplader
- Een revisie-unit
- Een 2-USB Type A-voedingsuitgang
- Een schakelaar om het revisieproces in- of uit te kunnen schakelen

De combinatie van de hierboven vermelde functies zijn specifiek voor een desktop-oplader. Het gebruik van de portofoon met een batterij in de oplader wordt om die reden niet aanbevolen.

Tijdens het opladen kan de portofoon iets minder goed werken en bij portofoongebruik kan het oplaadproces langer duren.

Tijdens het revisieproces wordt de batterij volledig ontladen. Als gevolg hiervan kan de portofoon tijdens het reviseren uitvallen. Motorola Solutions raadt u aan de batterij te kalibreren zonder dat de portofoon is aangesloten. Anders moet u de aangesloten portofoon uitschakelen.

Let altijd op de kleur van het lampje wanneer u problemen wilt oplossen.

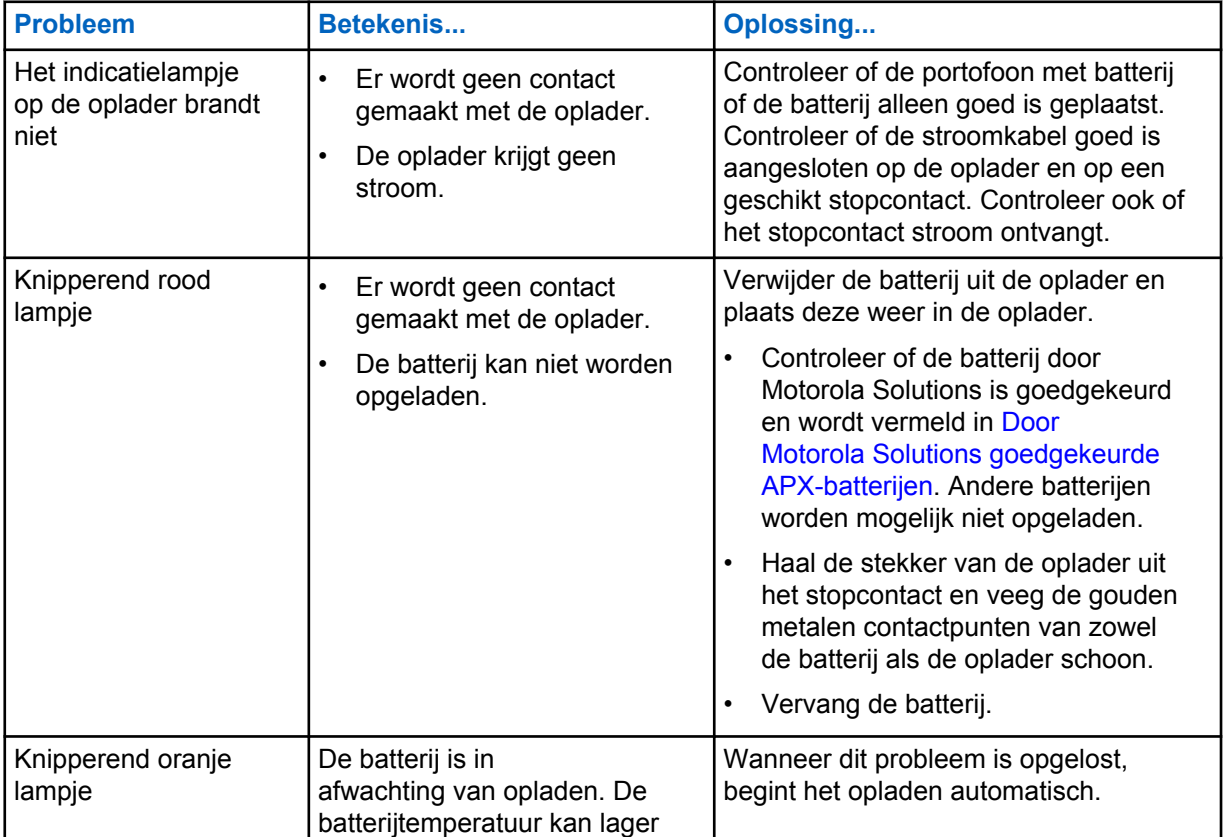

#### Tabel 3: Problemen oplossen

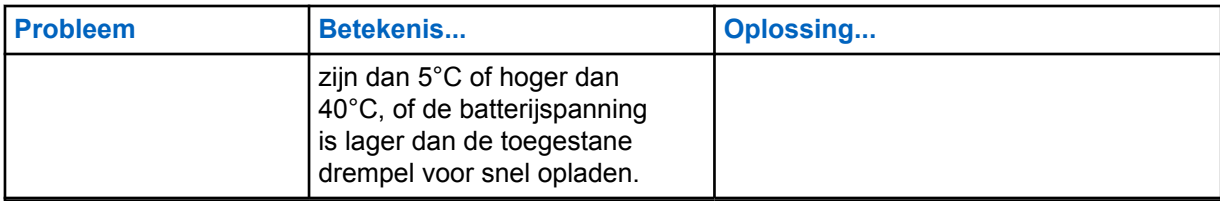

## <span id="page-311-0"></span>**Service**

Adaptieve opladers voor één apparaat (Single-unit chargers, SUC's) kunnen niet worden gerepareerd. Bestel eventuele vervangende opladers bij uw plaatselijke verkoopvertegenwoordiger van Motorola Solutions.

## <span id="page-312-0"></span>**Door MSI goedgekeurde voedingsbronnen en stroomkabels**

Gebruik alleen goedgekeurde voedingen uit de volgende lijst.

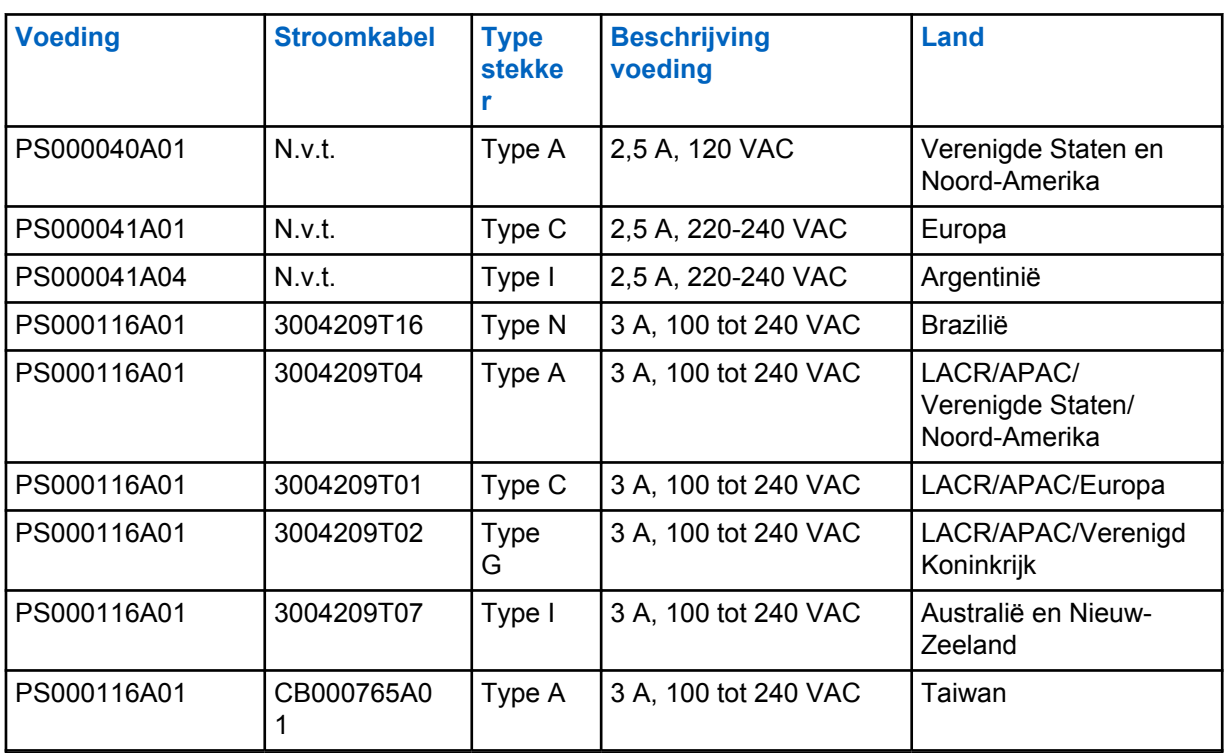

#### Tabel 4: Compatibele voedingsbronnen

#### **4.1**

### **Door Motorola Solutions goedgekeurde APX-batterijen**

De IMPRES 2-opladers uit de APX-serie laden de APX- en APX NEXT-batterijen op. De batterijen kunnen in een portofoon zijn geplaatst of het kunnen losse batterijen zijn.

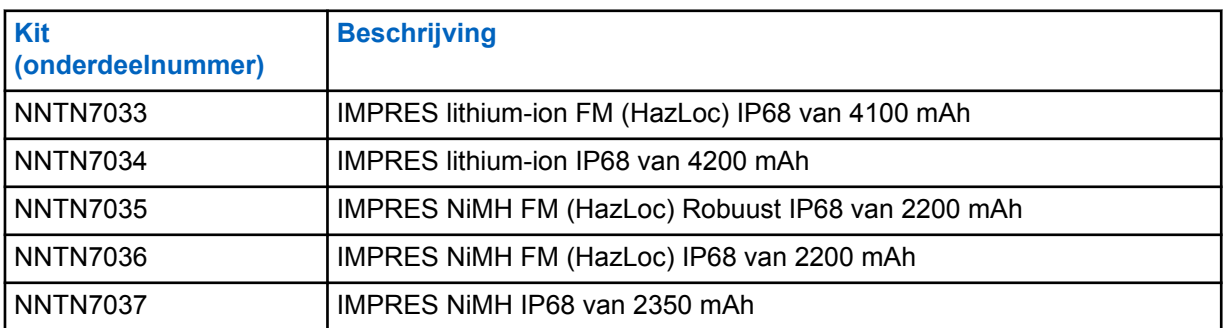

#### Tabel 5: Door Motorola Solutions goedgekeurde batterijen (APX)

<span id="page-313-0"></span>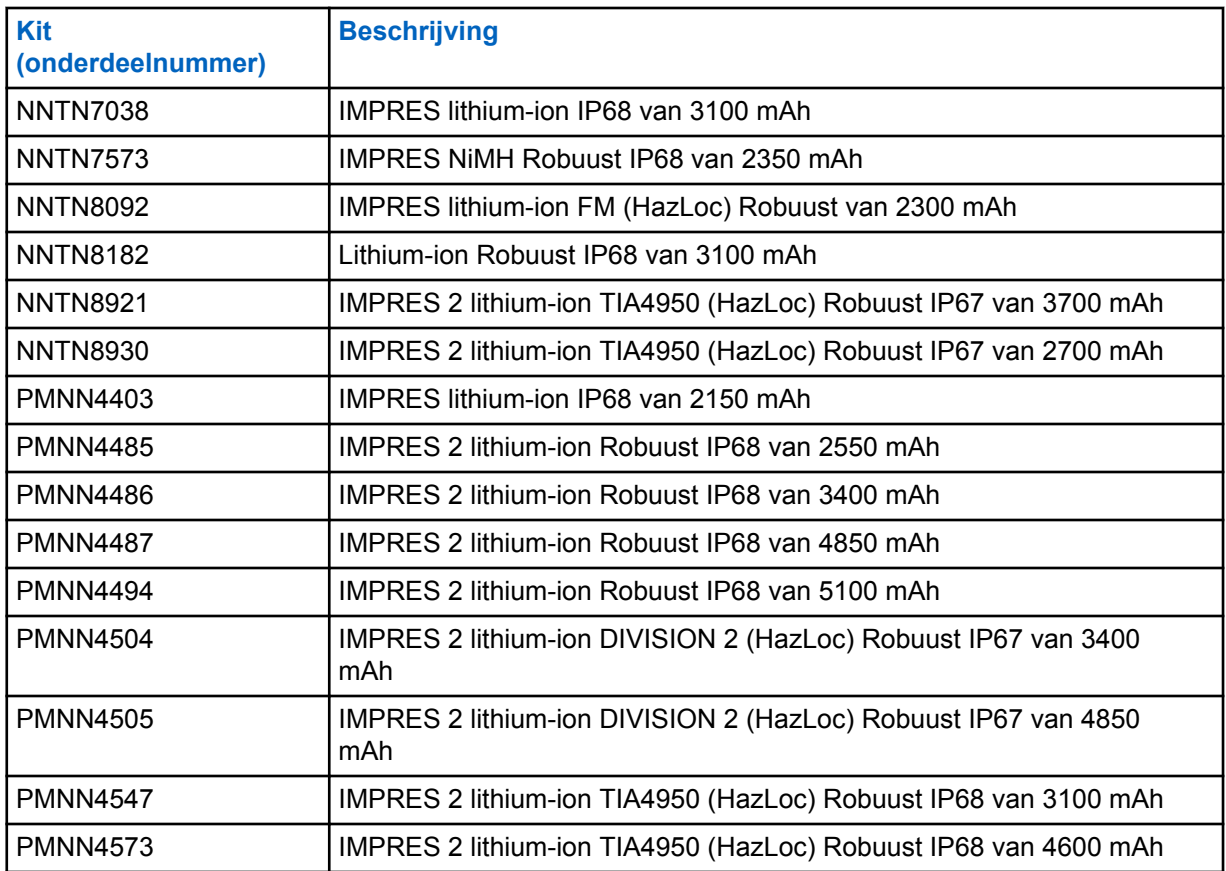

**4.2**

### **Door Motorola Solutions goedgekeurde APX NEXT-batterijen**

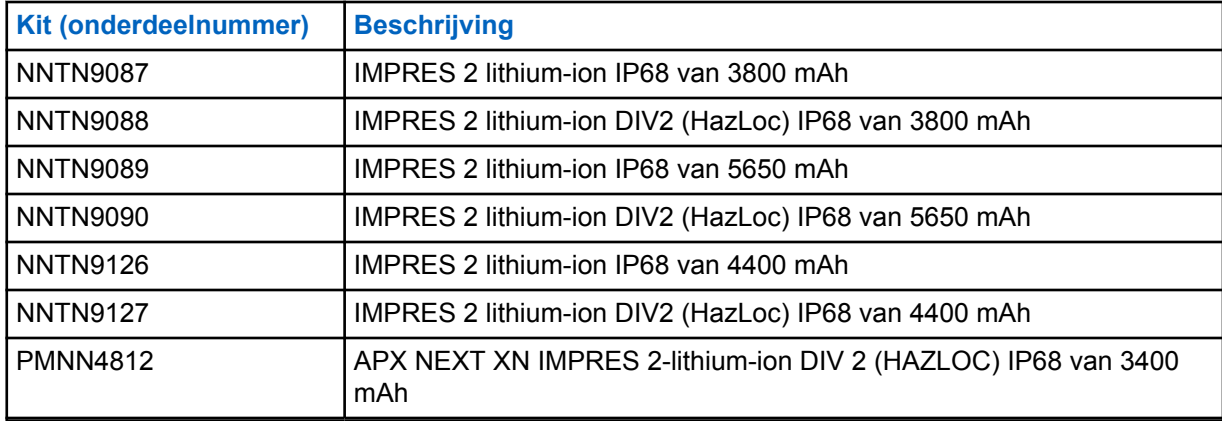

Tabel 6: Door Motorola Solutions goedgekeurde batterijen (APX NEXT)

**4.3**

### **Beschrijving IMPRES-functies en voordelen**

De IMPRES-stroomoplossing is een geavanceerd Tri-Chemistry-energiesysteem ontwikkeld door Motorola Solutions en bestaat uit het volgende:

• IMPRES-batterijen

- De adaptieve IMPRES-oplader en
- Portofoonhardware en -software die IMPRES-compatibele portofoons in staat stelt te communiceren met IMPRES-batterijen.

De adaptieve IMPRES-oplader heeft de volgende voordelen bij gebruik met IMPRES-batterijen van Motorola Solutions:

- Een maximale bedrijfstijd tussen oplaadbeurten door het geheugeneffect automatisch te voorkomen.
- Een maximale levensduur van de batterij, door tijdens de langzame oplaadbeurten en na het opladen aanzienlijk minder warmte te genereren.
- Dat u geen revisieapparatuur hoeft aan te schaffen en geen personeel hoeft te trainen in het onderhoud van batterijen.

Dankzij deze unieke gepatenteerde systeembenadering is het niet nodig om het gebruik van IMPRESbatterijen bij te houden of te documenteren, om handmatige revisiebeurten uit te voeren of om na het laden de batterijen uit de opladers te halen.

De adaptieve IMPRES-oplader registreert hoe de IMPRES-batterij wordt gebruikt, slaat deze informatie op in de IMPRES-batterij en voert alleen als het nodig is een revisiebeurt uit.

De adaptieve IMPRES-oplader zorgt ervoor dat de IMPRES-batterij nooit oververhit raakt ongeacht hoe lang deze al in het compartiment geplaatst is. De oplader controleert de batterij voortdurend en zorgt automatisch voor het aftoppen van de batterij als dat nodig is.

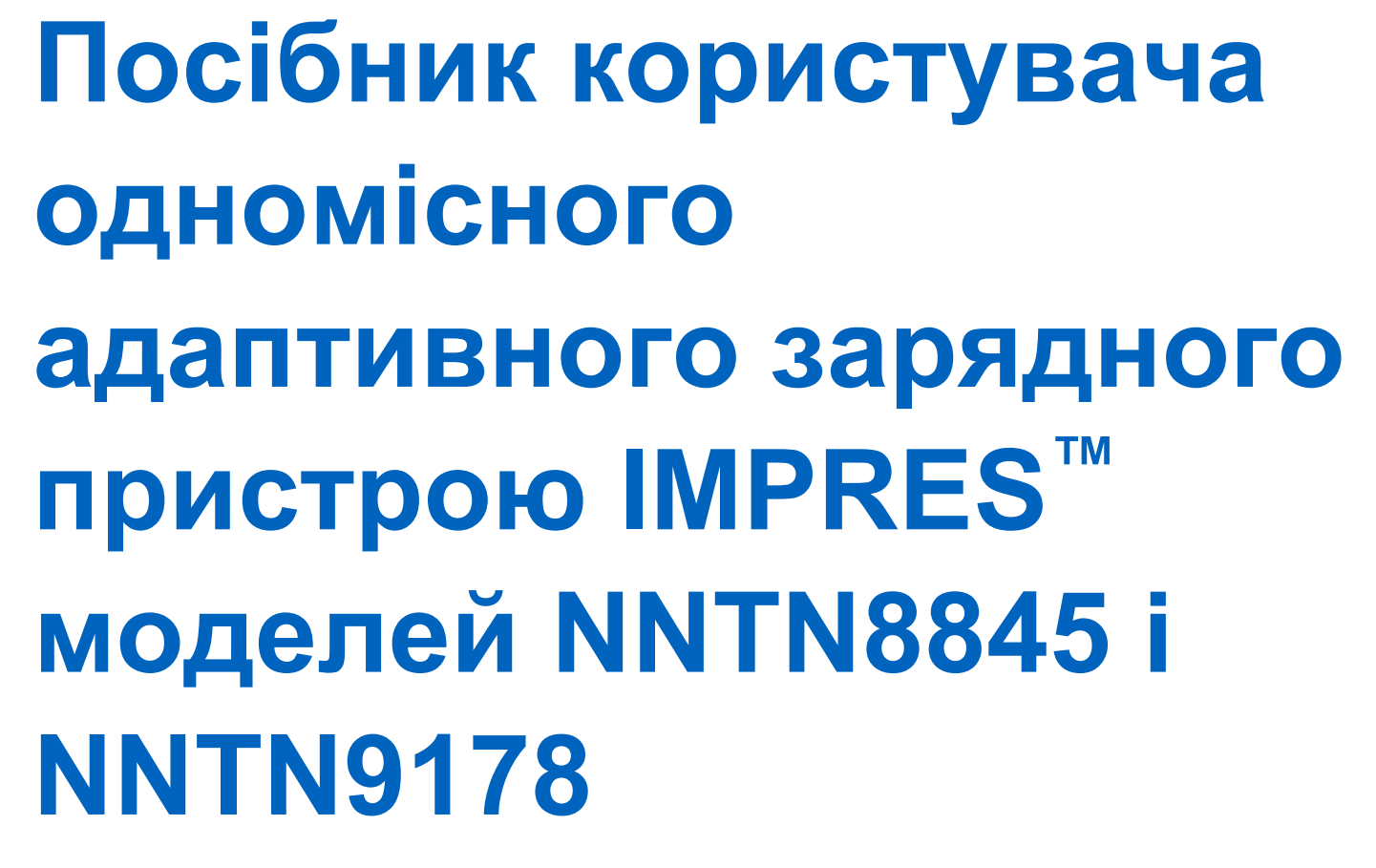

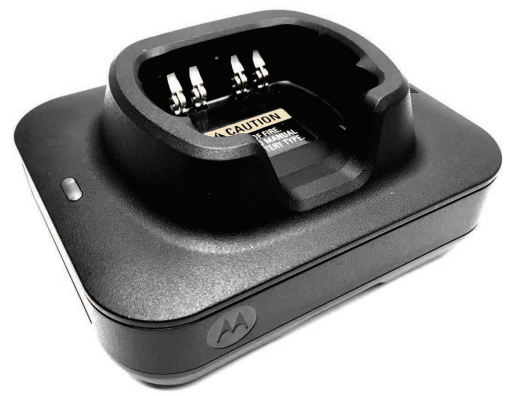

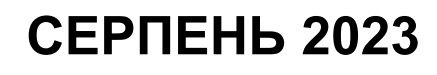

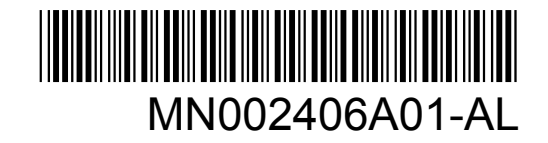

© 2023 Motorola Solutions, Inc. All rights reserved

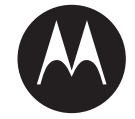

## **Інформація про безпечність і правові норми**

Цей розділ містить інформацію щодо безпечності цього виробу й застосовних правових норм.

### **Інформація щодо інтелектуальної власності та відповідності нормативним вимогам**

#### **Авторські права**

Вироби компанії Motorola Solutions, що описані в цьому документі, можуть містити захищені авторськими правами комп'ютерні програми Motorola Solutions. Закони в США та інших країнах зберігають за компанією Motorola Solutions певні виняткові права на захищені авторським правом комп'ютерні програми. Зважаючи на це, заборонено в будь-який спосіб копіювати або відтворювати будь-які захищені авторськими правами комп'ютерні програми компанії Motorola Solutions, що входять до складу описаних у цьому документі продуктів компанії Motorola Solutions, без попередньої письмової згоди Motorola Solutions.

Жодну частину цього документа не можна відтворювати, передавати, зберігати в системі пошуку або перекладати будь-якою мовою, зокрема комп'ютерною, у будь-якій формі та будь-якими засобами без попереднього письмового дозволу компанії Motorola Solutions, Inc.

#### **Торгові марки**

MOTOROLA, MOTO, MOTOROLA SOLUTIONS, and the Stylized M Logo are trademarks or registered trademarks of Motorola Trademark Holdings, LLC and are used under license. All other trademarks are the property of their respective owners.

#### **Права на ліцензії**

Придбання продуктів Motorola Solutions не слід вважати наданням прямо, опосередковано, через позбавлення права заперечення (естопель) або іншим чином жодних ліцензій на об'єкти авторського права, патенти або патентні заявки компанії Motorola Solutions, окрім звичайної невиключної безоплатної (royalty-free) ліцензії на використання, передбаченої законом для випадків продажу продукту.

#### **Відкритий вихідний код**

Цей продукт може містити програмне забезпечення з відкритим вихідним кодом, що використовується за ліцензією. Повна інформація стосовно правових положень щодо програмного забезпечення з відкритим кодом вихідним і авторських прав міститься на носії встановлення продукту.

#### **Директива Європейського союзу (ЄС) і Сполученого Королівства щодо відпрацьованого електричного й електронного обладнання (WEEE)**

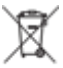

 Згідно з директивою Європейського союзу й Сполученого Королівства WEEE, на продуктах, що продаються в країнах ЄС або Сполученому Королівстві, має бути наклейка з перекресленим кошиком для сміття (або, у деяких випадках, на упаковці). Як визначено директивою WEEE, така наклейка з перекресленим сміттєвим кошиком на коліщатках означає, що споживачам і

кінцевим користувачам у країнах ЄС і Сполученому Королівстві не слід утилізувати електронне й електричне обладнання чи аксесуари разом із побутовими відходами.

Споживачам чи кінцевим користувачам у країнах ЄС і Сполученому Королівстві слід звернутися до місцевого представника постачальника обладнання чи сервісного центру для отримання інформації про систему збору відходів у їхній країні.

#### **Відмова від відповідальності**

Зверніть увагу, що певні характеристики, вироби й можливості, описані в цьому документі, можуть бути недоступні або не ліцензовані для використання в конкретній системі або можуть залежати від характеристик конкретного пристрою мобільного зв'язку чи конфігурації деяких параметрів. По додаткову інформацію звертайтеся до компанії Motorola Solutions через свою контактну особу.

**© 2023 Motorola Solutions, Inc. All Rights Reserved**

### **Декларація відповідності постачальника**

#### **Декларація відповідності постачальника**

вимогам параграфа 2.1077(a) частини 2 титулу 47 Зведення федеральних нормативних актів (CFR) Федеральної комісії зі зв'язку (FCC) США

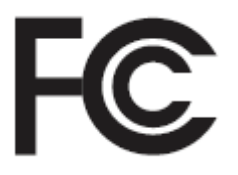

Відповідальна сторона

Назва: Motorola Solutions, Inc.

Адреса: 2000 Progress Pkwy, Schaumburg, IL. 60196

Телефон: 1-800-927-2744

цим засвідчує, що виріб:

Назва моделі: **Одномісний зарядний пристрій**

відповідає вимогам зазначених нижче положень:

статей 15.107(a) і 15.109(a) підрозділу B розділу 15 Правил FCC

#### **Цифровий пристрій класу B**

Цей пристрій відповідає вимогам частини 15 Правил FCC. Під час його експлуатації мають виконуватися дві умови:

**1** цей пристрій не повинен створювати радіозавади;

**2** цей пристрій має витримувати будь-які радіозавади, які він приймає, навіть якщо вони призводять до його неправильної роботи.

#### **ПРИМІТКА:**

 $\mathscr{A}$ 

Під час тестування з'ясовано, що це обладнання відповідає обмеженням, установленим для цифрових пристроїв класу B відповідно до частини 15 Правил FCC. Ці обмеження накладено для забезпечення належного захисту від шкідливих радіозавад у разі встановлення пристрою в житлових приміщеннях. Це обладнання генерує, використовує й може випромінювати радіочастотну енергію, а також, за недотримання інструкцій щодо встановлення та експлуатації, може стати причиною виникнення радіозавад для бездротового зв'язку. Однак правильне встановлення не є гарантією відсутності радіозавад.

Якщо обладнання все ж створює завади для прийому радіо- чи телесигналу, що можна виявити шляхом вимкнення й увімкнення обладнання, користувач може спробувати усунути цю проблему, уживши принаймні один із наведених далі заходів.

- Змініть положення приймальної антени або перемістіть її.
- Збільште відстань між обладнанням і приймачем.
- Увімкніть обладнання в розетку іншого електричного кола, до якого не під'єднано приймач.
- Звернутися по допомогу до дилера чи кваліфікованого спеціаліста з радіо- чи телеобладнання.

### **Важливі інструкції з техніки безпеки**

Цей документ містить важливі інструкції з техніки безпеки й експлуатації. Уважно прочитайте й збережіть їх для подальшого використання.

Перед початком використання зарядного пристрою для акумуляторів ознайомтеся з усіма інструкціями та попереджувальним маркуванням на зарядному пристрої, акумуляторі та радіопристрої, з яким використовується акумулятор.

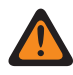

#### **ПОПЕРЕДЖЕННЯ:**

- Щоб зменшити ризик пошкодження кабелю живлення, під час від'єднання кабелю від розетки змінного струму тягніть за вилку, а не за кабель.
- Щоб зменшити ризик пожежі й ураження електричним струмом, уникайте використання подовжувача. Якщо необхідно використовувати подовжувач, це має бути кабель діаметром 18 AWG й довжиною не більше 2 м (6,5 фута) або діаметром 16 AWG й довжиною не більше 3 м (9,8 фута).
- Щоб уникнути пожежі, ураження електричним струмом або травмування, не використовуйте зарядний пристрій, якщо він несправний або пошкоджений. Його слід передати до сертифікованого представництва компанії Motorola Solutions із сервісного обслуговування.
- Щоб зменшити ризик пожежі й ураження електричним струмом, не розбирайте зарядний пристрій. Він не підлягає ремонту й не містить змінних деталей.
- Щоб зменшити ризик ураження електричним струмом, перед виконанням будь-яких операцій із технічного обслуговування або очищення від'єднайте адаптер живлення зарядного пристрою від розетки змінного струму.
- Щоб зменшити ризик травмування, заряджайте тільки схвалені акумулятори. Інші акумулятори можуть вибухнути й завдати травм або пошкодити майно.
- Щоб зменшити ризик займання, ураження електричним струмом або травмування, використовуйте лише приладдя, схвалене компанією Motorola Solutions.
- Будь-які зміни або модифікації пристрою, не схвалені компанією Motorola Solutions, можуть анулювати право користувача на експлуатацію цього обладнання.

### **Інструкції з безпечної експлуатації**

- Цей пристрій призначений для використання лише всередині приміщень. Використовуйте його лише в сухих приміщеннях і не допускайте впливу вологи.
- Підключайте пристрій лише до дротових джерел живлення, належним чином обладнаних плавкими запобіжниками, з адекватним рівнем напруги (як указано на продукті).
- Для відключення від мережевої напруги вийміть вилку з розетки.
- Розетка, до якої підключається це обладнання, має бути розташована поруч у легкодоступному місці.
- Максимальна температура навколишнього середовища поблизу зарядного пристрою не повинна перевищувати 40 °C (104 °F).
- Переконайтеся, що кабель розташовано в місці, де на нього неможливо наступити, перечепитися через нього, а також виключено контакт із водою та можливість механічних пошкоджень.
- Рівень вихідної потужності джерела живлення не має перевищувати значень, указаних на наклейці в нижній панелі зарядного пристрою.

## **Зв'язок із нами**

Центр керування технічною підтримкою (Centralized Managed Support Operations, CMSO) є основним місцем, куди ви можете звернутися по технічну допомогу згідно з договором про обслуговування між вашою організацією й компанією Motorola Solutions.

Клієнти, які уклали договір про обслуговування, мають звертатися до CMSO в усіх ситуаціях, що наведені в розділі про зобов'язання клієнта в їхньому договорі, зокрема:

• для підтвердження результатів пошуку й усунення несправностей і аналізу перед будь-якими діями.

Вашій організації було надано номери телефонів служби підтримки та іншу контактну інформацію для вашого географічного регіону й договору про обслуговування. Ці дані дадуть вам змогу отримати відповіді на ваші запитання в найефективніший спосіб. Але за потреби ви можете знайти загальні номери служби підтримки на сайті Motorola Solutions, виконавши наведені далі дії.

- **1** Введіть в адресному рядку браузера [motorolasolutions.com](http://motorolasolutions.com).
- **2** Переконайтеся, що на сторінці вказано країну або регіон вашої організації. Щоб змінити регіон, натисніть його назву.
- **3** Виберіть Support (Підтримка) на сторінці [motorolasolutions.com](http://motorolasolutions.com).

#### **Коментарі**

Надсилайте свої запитання й коментарі щодо документації для користувачів за адресою [documentation@motorolasolutions.com.](mailto:documentation@motorolasolutions.com)

Укажіть у своєму повідомленні про помилку в документації таку інформацію:

- назву документа й номер виробу за каталогом;
- номер сторінки й назву розділу, де виявлено помилку;
- опис помилки.

Компанія Motorola Solutions пропонує різні курси, які допоможуть вам розібратися із системою. Інформацію про доступні курси й навчальні плани щодо технологічних рішень див. на сайті [https://learning.motorolasolutions.com](https://learning.motorolasolutions.com/).

## **Контактна адреса**

#### **у Європейському союзі**

Motorola Solutions,

Czerwone Maki 82,

30-392 Krakow, Poland (Польща)

### **у Сполученому Королівстві**

Motorola Solutions UK Ltd.,

Nova South, 160 Victoria Street,

London, SW1E 5LB,

United Kingdom (Сполучене Королівство)

#### **Контактна інформація**

Моторола Солюшинс Системз Польща

вул. Червоне Маки, 82,

30-392 Краків,

Польща

#### **у Тайвані**

摩托羅拉系統股份有限公司 ,

臺北市中山區民生東路 3 段 2 號 5 樓之 1

## **Знаки відповідності** EAC

## **Умовні позначення**

У посібнику використовуються наведені нижче стилі шрифту й умовні позначення.

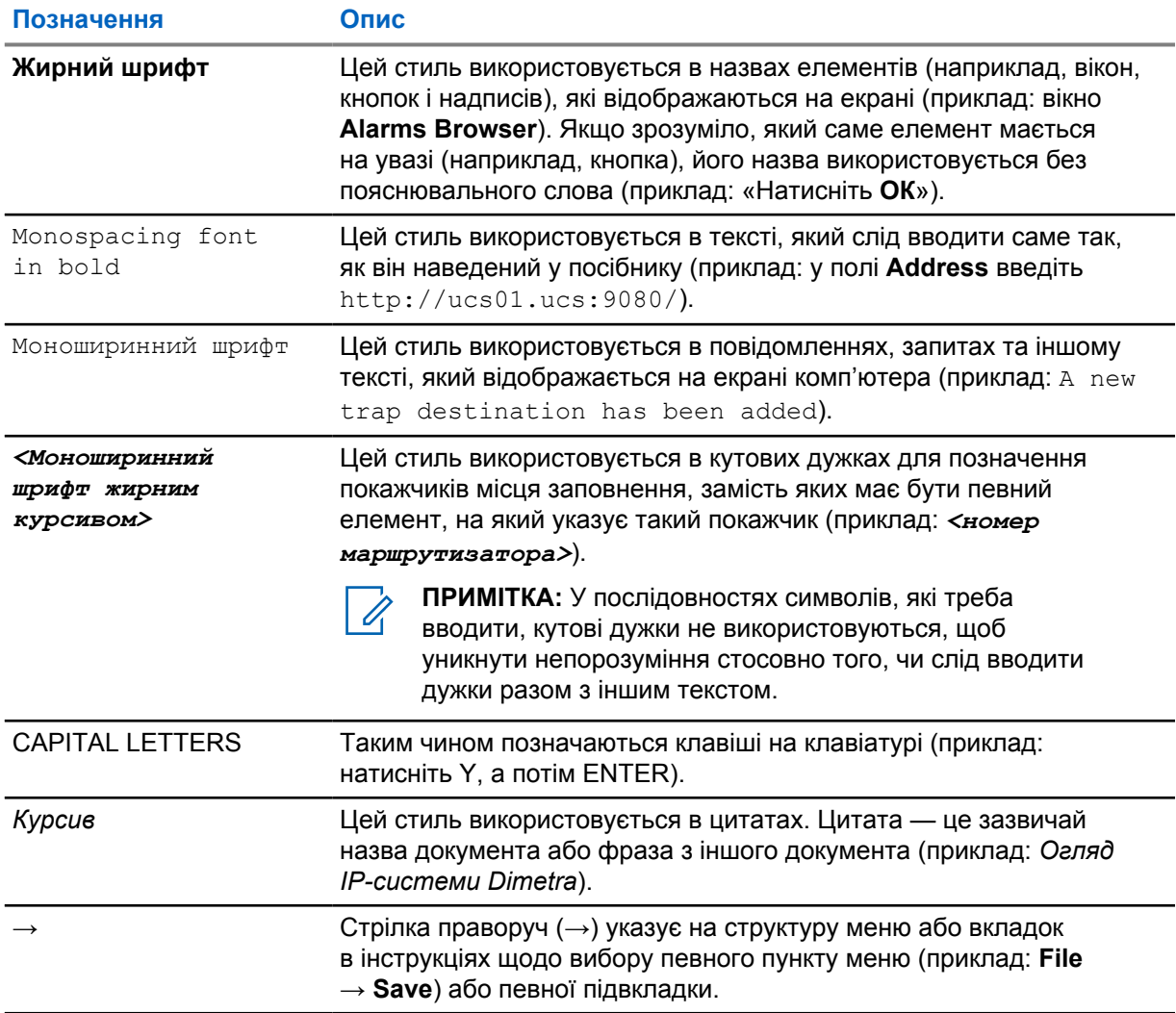
# <span id="page-324-0"></span>**Графічні символи**

Цей набір документації містить візуальні підказки для читачів. У ньому використовуються наведені нижче графічні символи.

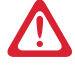

**НЕБЕЗПЕКА:** Слово «НЕБЕЗПЕКА» з відповідним значком застереження вказує на інструкції, недотримання яких спричинить смерть або тяжку травму.

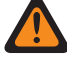

**ПОПЕРЕДЖЕННЯ:** Слово «ПОПЕРЕДЖЕННЯ» з відповідним значком застереження вказує на інструкції, недотримання яких може спричинити смерть, тяжку травму чи значне пошкодження виробу.

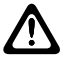

**ЗАСТЕРЕЖЕННЯ:** Слово «УВАГА» з відповідним значком застереження вказує на інструкції, недотримання яких може спричинити травму легкого або середнього ступеня тяжкості чи значне пошкодження виробу.

**ЗАСТЕРЕЖЕННЯ:** Слово «УВАГА» без значка застереження вказує на можливе пошкодження або травму, які не пов'язані з виробом.

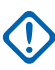

**ВАЖЛИВО:** Повідомлення зі словом «ВАЖЛИВО» містять інформацію, яка є важливою в поточному контексті, але не належить до категорії «УВАГА» або «ПОПЕРЕДЖЕННЯ». З повідомленням категорії «ВАЖЛИВО» не пов'язано жодного рівня серйозності попереджень.

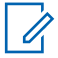

**ПРИМІТКА:** Слово «ПРИМІТКА» вказує на інформацію, яка є важливішою, ніж текст навколо неї, наприклад винятки або передумови. Примітки також містять посилання на додаткову інформацію, нагадують читачеві, як виконати певну дію (яка, наприклад, не є частиною поточної процедури), або вказують на розташування певного елемента на екрані. З приміткою не пов'язано жодного рівня серйозності попереджень.

# **Зміст**

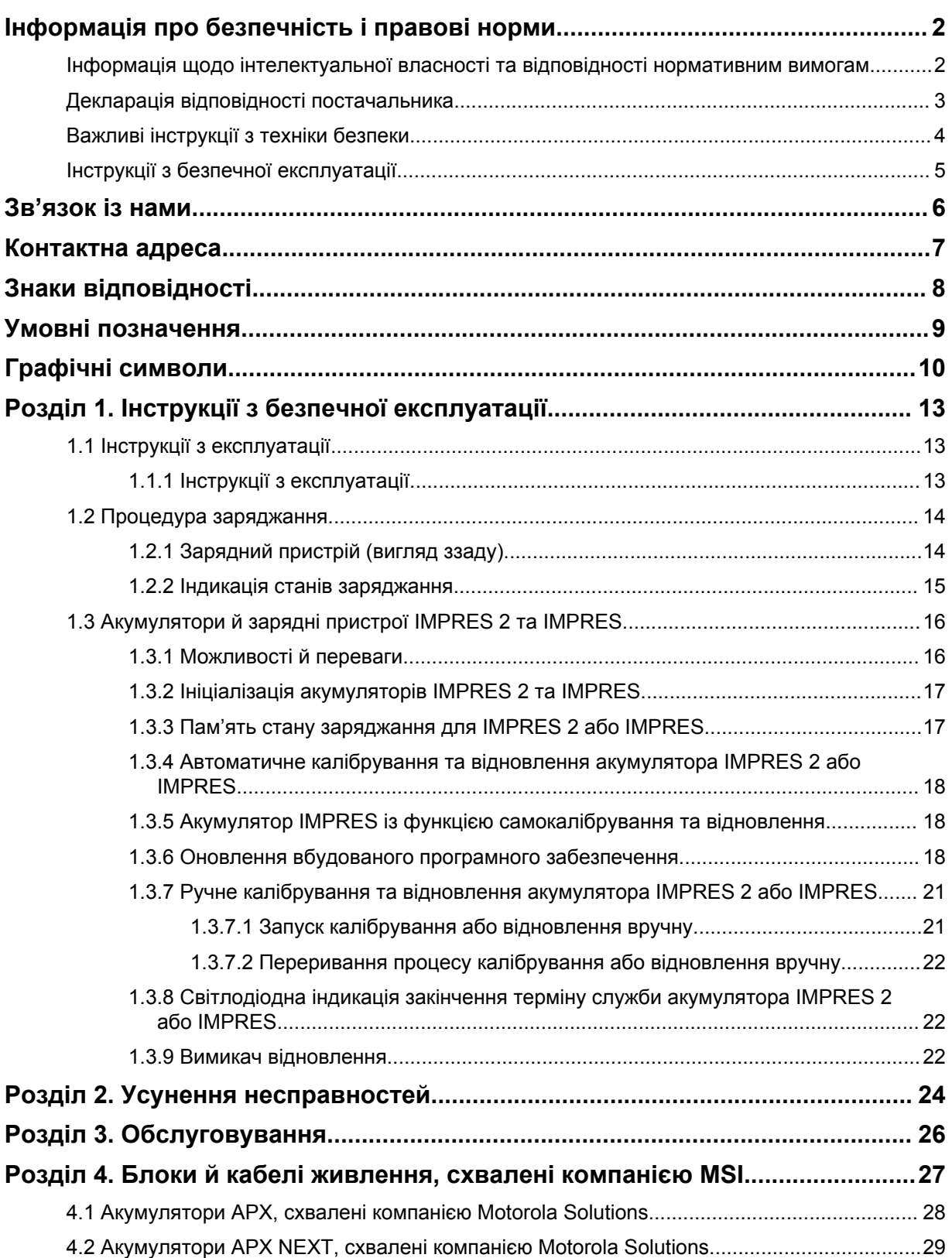

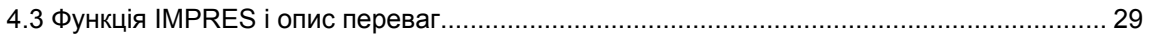

# <span id="page-327-0"></span>**Інструкції з безпечної експлуатації**

- Цей пристрій призначений для використання лише всередині приміщень. Використовуйте його лише в сухих приміщеннях і не допускайте впливу вологи.
- Максимальна температура навколишнього середовища поблизу зарядного пристрою не повинна перевищувати 40 °C (104 °F).
- Радіостанцію, вставлену в зарядне гніздо, можна вмикати лише для бездротової передачі даних, наприклад у мережі Wi-Fi. Решту часу він має залишатися вимкненим.
- Для підключення зарядного пристрою до мережі змінного струму слід використовувати тільки блоки живлення, схвалені компанією Motorola Solutions. Див. [Блоки й кабелі живлення,](#page-341-0) [схвалені компанією MSI на стор. 27.](#page-341-0)
- Обладнання має бути підключеним до легкодоступної розетки поблизу.
- Переконайтеся, що кабель розташовано в місці, де на нього неможливо наступити, перечепитися через нього, а також виключено контакт із водою та ризик механічних пошкоджень.
- Підключайте шнур живлення лише до розеток мережі змінного струму з плавкими запобіжниками та належним рівнем напруги (як зазначено на виробі).
- Для відключення від мережевої напруги від'єднайте шнур живлення від розетки змінного струму.
- Кількість зарядних пристроїв, підключених до кіл зі струмом 15 А або 20 А, не має перевищувати дозволене граничне значення для використовуваного сертифікованого подовжувача.

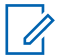

**ПРИМІТКА:** Компанія Motorola Solutions не рекомендує виконувати шлейфове підключення подовжувачів живлення. Навантаження на ланцюг не повинне перевищувати 80% від номінального значення.

• Використовуйте лише гнізда для заряджання, схвалені компанією Motorola Solutions.

#### **1.1**

## **Інструкції з експлуатації**

Система адаптивного заряджання IMPRES є повністю автоматизованою системою обслуговування акумуляторних батарей.

У гніздо зарядного пристрою можна помістити акумулятор IMPRES 2 чи IMPRES або радіостанцію зі встановленим у неї акумулятором IMPRES 2 чи IMPRES. Акумулятори найефективніше заряджаються за кімнатної температури. Зарядний пристрій також обладнано двома роз'ємами USB Type A, що дає змогу прискорити заряджання двох бездротових пристроїв, забезпечуючи постійну потужність 2,5 Вт (5 В за 500 мА) на роз'єм.

### **1.1.1 Інструкції з експлуатації**

**Передумови:** Вимкніть радіопристрій.

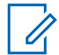

**ПРИМІТКА:** Радіостанцію можна ввімкнути, лише якщо перед заряджанням акумулятора IMPRES 2 або IMPRES, вставленого в радіостанцію, вона перебувала в режимі бездротової передачі даних.

#### <span id="page-328-0"></span>**Процедура:**

- **1** Помістіть радіостанцію або акумулятор IMPRES у зарядний пристрій.
- **2** Після повного заряджання акумулятора IMPRES вийміть радіостанцію або акумулятор із зарядного пристрою. (Світлодіод безперервно світитиметься зеленим).

## **1.2 Процедура заряджання**

**Передумови:** Вимкніть радіопристрій.

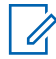

**ПРИМІТКА:** Радіостанцію можна ввімкнути, лише якщо перед заряджанням акумулятора IMPRES 2 або IMPRES, вставленого в радіостанцію, вона перебувала в режимі бездротової передачі даних.

#### **Процедура:**

- **1** Вставте роз'єм кабелю живлення у відповідне гніздо в задній частині зарядного пристрою.
- **2** Роз'єм з іншого боку кабелю живлення вставте в розетку змінного струму. Якщо все виконано правильно, світловий індикатор зарядного пристрою один раз блимне зеленим кольором.
- **3** Вставте акумулятор IMPRES 2 або IMPRES або радіостанцію з акумулятором IMPRES 2 або IMPRES у гніздо зарядного пристрою.
	- Сумістіть контакти акумулятора з контактами зарядного пристрою.
	- Натиснувши на акумулятор, вставте його в гніздо, так щоб його контакти щільно прилягали до контактів зарядного пристрою.
- **4** Щоб вийняти радіостанцію або акумулятор IMPRES 2 чи IMPRES із зарядного пристрою, тягніть акумулятор угору, доки він повністю не вивільниться з корпусу.

## **1.2.1 Зарядний пристрій (вигляд ззаду)**

На рисунку нижче показано вигляд зарядного пристрою ззаду.

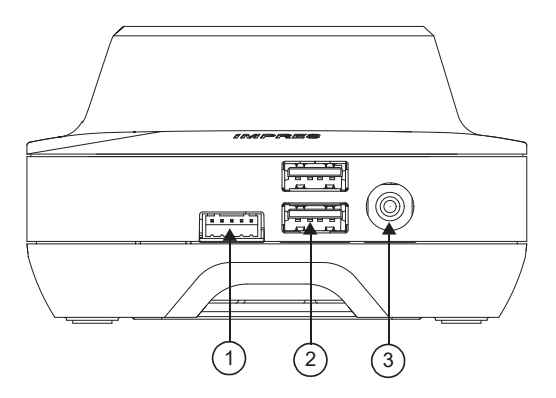

#### <span id="page-329-0"></span>**Рисунок 1. Зарядний пристрій (вигляд ззаду)**

| Номер<br>елемента | Опис                                                                                      |
|-------------------|-------------------------------------------------------------------------------------------|
|                   | Роз'єм програмування. Використовується для програмування зарядного<br>пристрою.           |
| 2                 | Два USB-роз'єми. Призначені для живлення бездротових аксесуарів і<br>керування ними.      |
| 3                 | Вхід постійного струму. Використовується для підключення пристрою до<br>джерела живлення. |

Таблиця 1. Опис зарядного пристрою (вигляд ззаду)

## **1.2.2 Індикація станів заряджання**

Коли акумулятор IMPRES™ 2 чи IMPRES буде належним чином вставлено в гніздо, засвітиться індикатор заряджання на ознаку того, що зарядний пристрій виявив акумулятор. Пояснення щодо індикації станів заряджання наведено в таблиці нижче.

#### Таблиця 2. Індикація станів заряджання акумулятора IMPRES

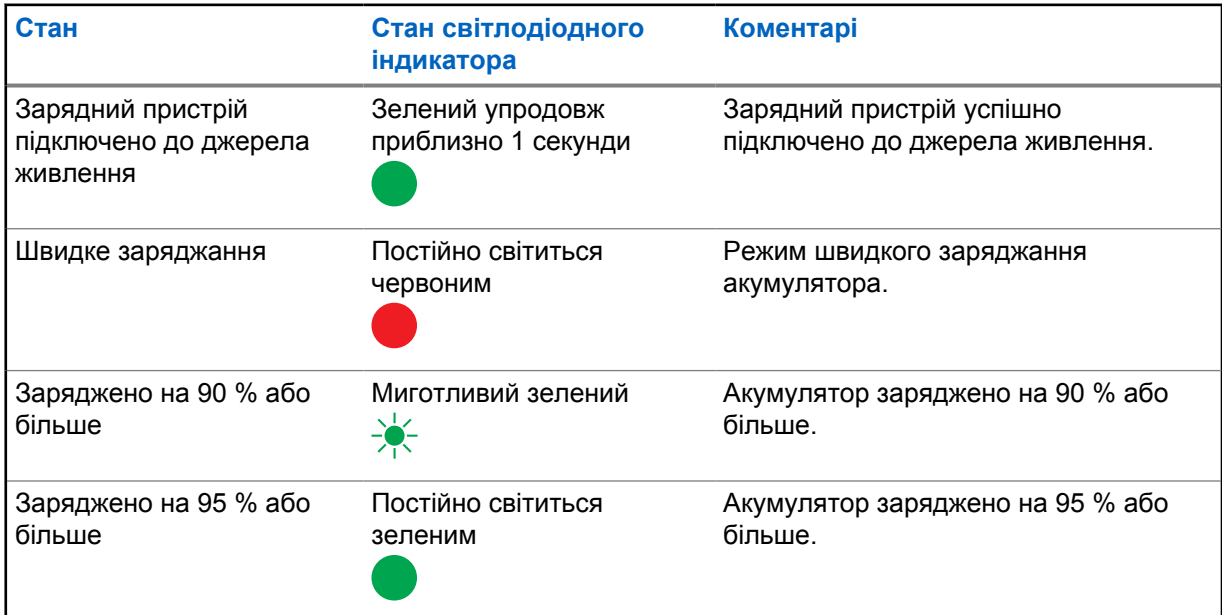

<span id="page-330-0"></span>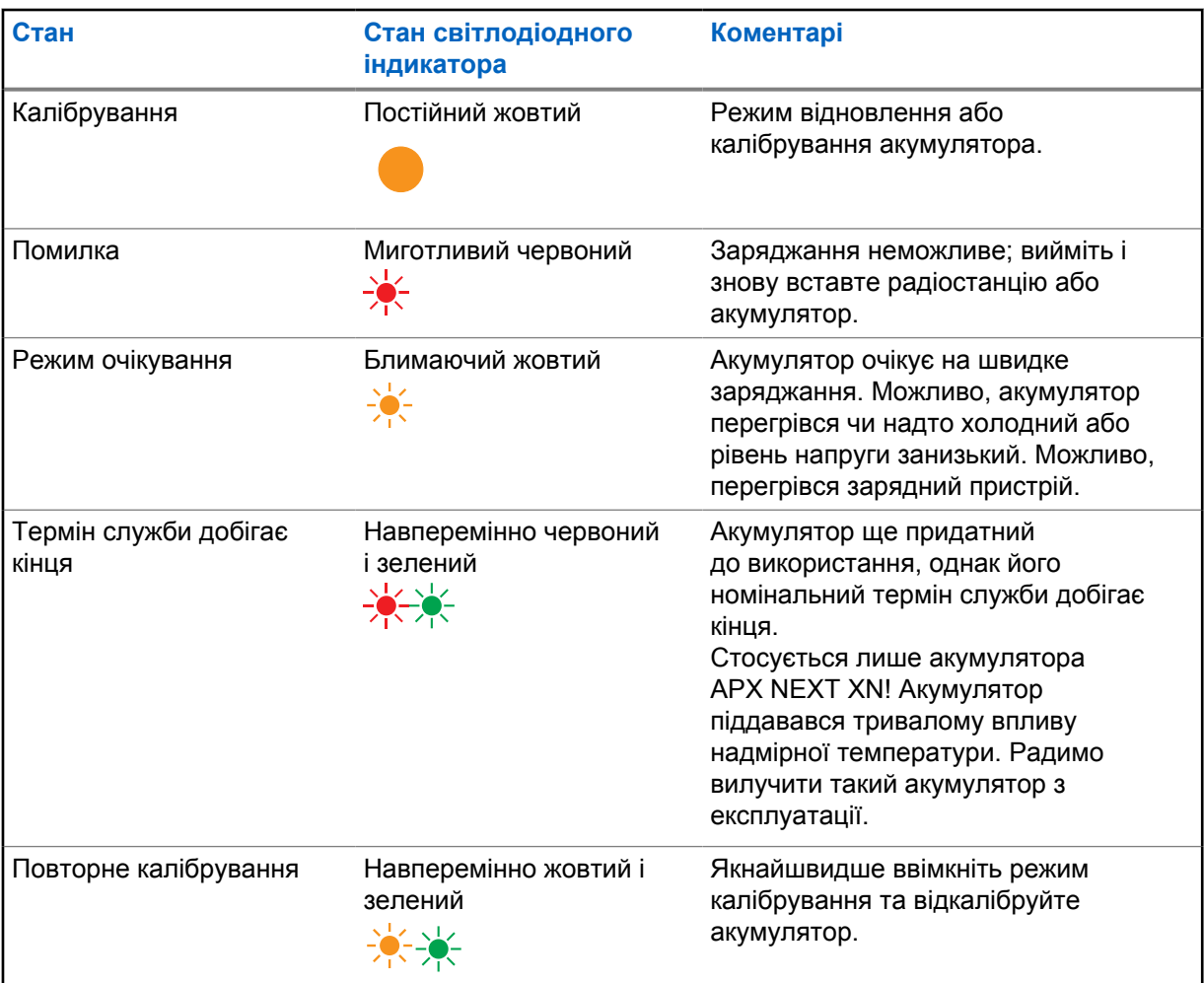

#### **1.3**

# **Акумулятори й зарядні пристрої IMPRES 2 та IMPRES**

У цьому розділі детально описано акумулятори й зарядні пристрої IMPRES 2 та IMPRES.

#### **Технічні характеристики зарядного пристрою**

- Вхід:  $14 B = 12.8 A$
- Вихід:  $8,7$  В  $\equiv$ , 3 А

## **1.3.1 Можливості й переваги**

Для енергозабезпечення IMPRES 2 використовується інноваційна енергетична система Tri-Chemistry, розроблена компанією Motorola Solutions. Складовими цієї системи є:

- акумулятори IMPRES 2 і IMPRES;
- адаптивний зарядний пристрій IMPRES 2;
- радіостанції IMPRES.

Заряджання акумуляторів IMPRES 2 або IMPRES за допомогою адаптивного зарядного пристрою IMPRES 2, який регулярно здійснює їх калібрування та відновлення, має такі переваги:

- <span id="page-331-0"></span>• подовження часу роботи від акумулятора;
- вимірювання ємності акумулятора й надання користувачу даних про залишок часу ефективного використання;
- визначення поточного рівня заряду й повідомлення про залишок часу ефективного використання;
- відстеження типових сценаріїв використання акумулятора IMPRES 2 або IMPRES;
- оновлення даних про типові сценарії використання, які зберігаються в акумуляторі IMPRES 2 або IMPRES;
- автоматичне калібрування або відновлення суто за потреби;
- запобігання нагріванню акумулятора IMPRES 2 або IMPRES незалежно від того, як довго він перебуває в гнізді зарядного пристрою;
- періодичне підзаряджання акумуляторів, вставлених у гнізда пристрою, для підтримання їх готовності до роботи;
- відсутність ефекту пам'яті, притаманної нікелевим акумуляторам, що позбавляє необхідності купувати спеціальне обладнання або навчати персонал методикам підтримки працездатності акумуляторів.

Унікальна патентована система позбавляє необхідності відстежувати й реєструвати стан акумуляторів IMPRES 2 або IMPRES, уручну проводити калібрування чи відновлення або своєчасно виймати акумулятори із зарядних пристроїв після завершення заряджання.

#### **1.3.2**

## **Ініціалізація акумуляторів IMPRES 2 та IMPRES**

Щоб нові акумулятори IMPRES 2 або IMPRES працювали належним чином, їх необхідно ініціалізувати, використовуючи зарядний пристрій. Він автоматично розпізнає нові акумулятори IMPRES 2 або IMPRES і автоматично розпочне процес ініціалізації. Ініціалізацією є перше калібрування або відновлення акумулятора IMPRES 2 або IMPRES.

Ініціалізація відбувається у два етапи.

- Перший етап це розряджання акумулятора; світлодіод індикації стану безперервно світиться жовтим.
- Другий етап це заряджання до максимального рівня; світлодіод індикації стану безперервно світиться зеленим.

Цей процес може тривати до 12 годин, залежно від рівня залишкового заряду та ємності акумулятора. Якщо процес переривається на будь-якому з етапів, ініціалізація відкладається до наступного сеансу заряджання.

#### **1.3.3**

### **Пам'ять стану заряджання для IMPRES 2 або IMPRES**

Під час заряджання акумуляторів IMPRES 2 або IMPRES зарядний пристрій IMPRES 2 або IMPRES зберігає інформацію про стан заряджання в пам'яті акумулятора.

Якщо вийняти акумулятор IMPRES 2 або IMPRES з одного гнізда зарядного пристрою IMPRES 2 або IMPRES і не пізніше ніж за 30 хвилин вставити його в інше чи те саме гніздо, заряджання продовжиться з того етапу, на якому воно було перерване.

Ця функція запобігає надлишковому заряджанню та уповільнює процес скорочення ресурсу акумулятора. Це є особливо актуальним для нікелевих акумуляторів.

#### <span id="page-332-0"></span>**1.3.4**

## **Автоматичне калібрування та відновлення акумулятора IMPRES 2 або IMPRES**

Зарядні пристрої IMPRES 2 автоматично оцінюють стан акумуляторів IMPRES 2 або IMPRES. За результатами цієї оцінки автоматично виконується калібрування або відновлення акумулятора.

Переривання процесу на етапі розряджання або повного заряджання призводить до того, що калібрування відкладається до наступного сеансу заряджання.

Щоб увімкнути або вимкнути калібрування чи відновлення, потрібно ввійти до режиму налаштування зарядного пристрою. Якщо ці процеси вимкнено, а акумулятор IMPRES 2 або IMPRES потребує їх виконання, світлодіод почне блимати навперемінно жовтим і зеленим, щойно акумулятор буде вставлено в гніздо й після завершення заряджання.

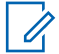

**ПРИМІТКА:** Для здійснення автоматичного калібрування чи відновлення акумулятор IMPRES 2 або IMPRES потрібно витягнути з гнізда зарядного пристрою IMPRES 2 або IMPRES не менш ніж на 30 хвилин.

#### **1.3.5**

## **Акумулятор IMPRES із функцією самокалібрування та відновлення**

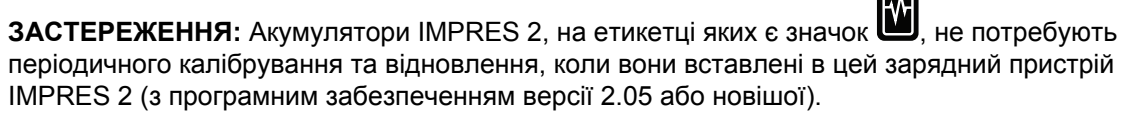

**ПРИМІТКА:** Слідкуйте, щоб у вашому зарядному пристрої завжди було встановлено останню версію вбудованого програмного забезпечення. Пакет програм для перепрограмування зарядного пристрою MSI можна завантажити з вебсайту Motorola Online (MOL) або Motorola Solutions.

#### **1.3.6**

 $\mathscr{A}$ 

## **Оновлення вбудованого програмного забезпечення**

Застосовується до всіх допоміжних або зарядних пристроїв IMPRES Gen 1 і Gen 2, до яких відносяться інтерфейсні блоки зарядного пристрою (CIU), зчитувачі даних акумулятора (BDR), одномісні зарядні пристрої (SUC), двомісні зарядні пристрої (DUC) і багатомісні зарядні пристрої (MUC).

**Передумови:** Перед оновленням допоміжного або зарядного пристрою IMPRES до новішої версії вийміть із нього всі вставлені акумулятори.

#### **Процедура:**

**1** Підключіть допоміжний або зарядний пристрій до комп'ютера, використовуючи USBкабель. Підключений допоміжний або зарядний пристрій відображатиметься в головному вікні для перепрограмування зарядного пристрою MSI.

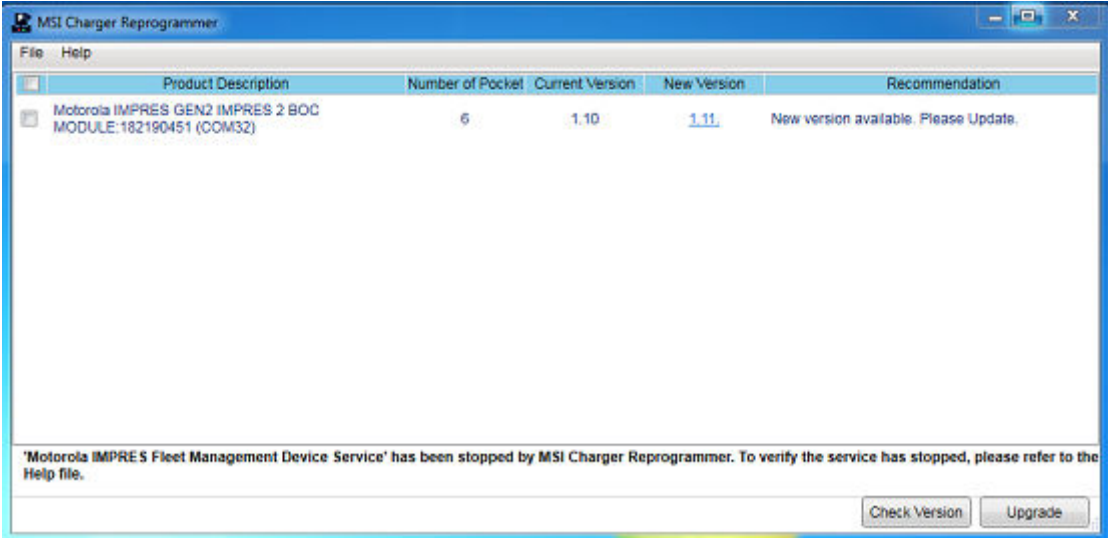

**2** Натисніть кнопку **Check Version**, щоб знайти останню доступну версію програмного забезпечення на сервері MSI.

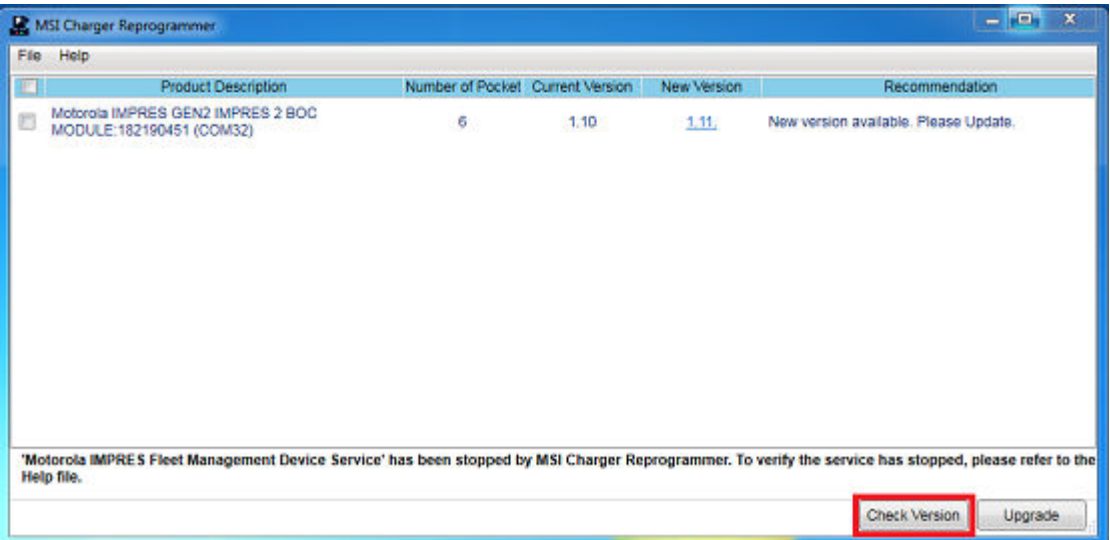

**3** Виберіть допоміжний або зарядний пристрій, що потребує оновлення.

 $\mathscr{U}_1$ 

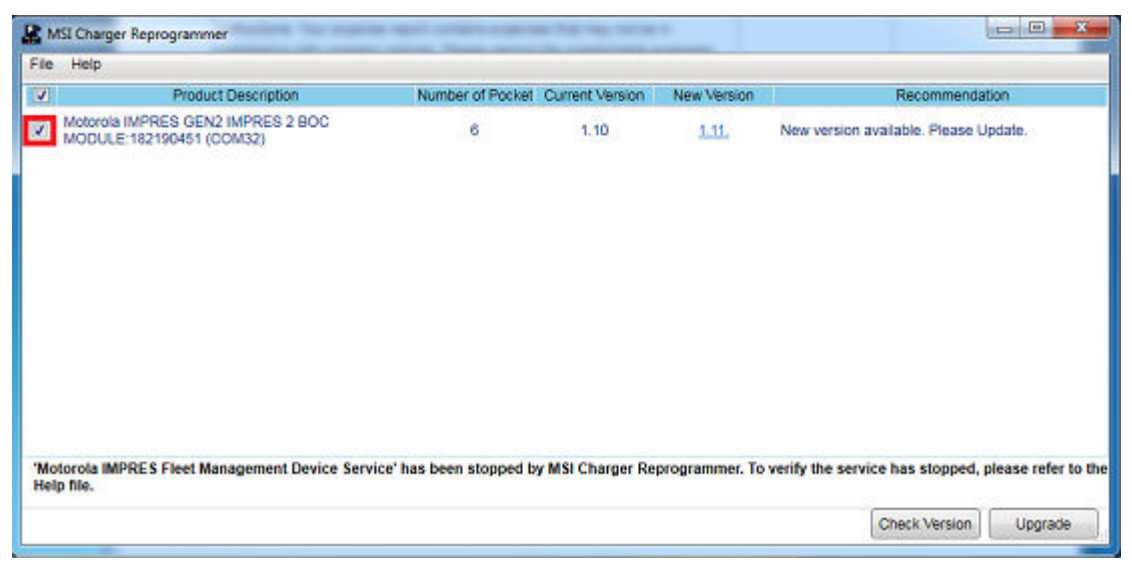

**ПРИМІТКА:** Неможливо вибрати допоміжний або зарядний пристрій, який уже оновлено до останньої версії вбудованого програмного забезпечення.

**4** Щоб запустити оновлення вбудованого програмного забезпечення, натисніть кнопку **Upgrade**.

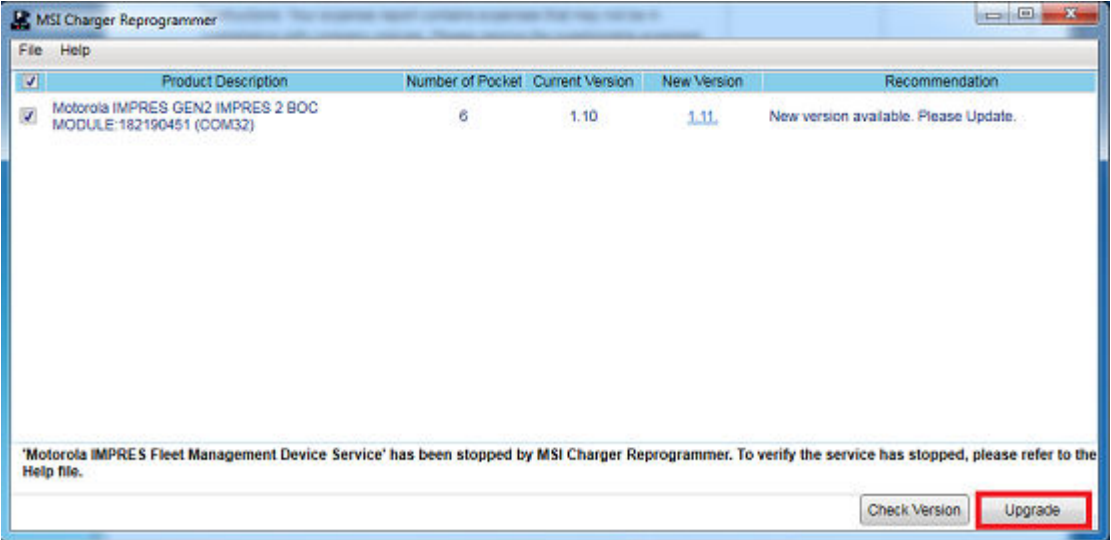

**5** Коли буде запропоновано розпочати оновлення, у вікні підтвердження натисніть кнопку **OK**. У вікні відображатиметься смуга ходу оновлення.

<span id="page-335-0"></span>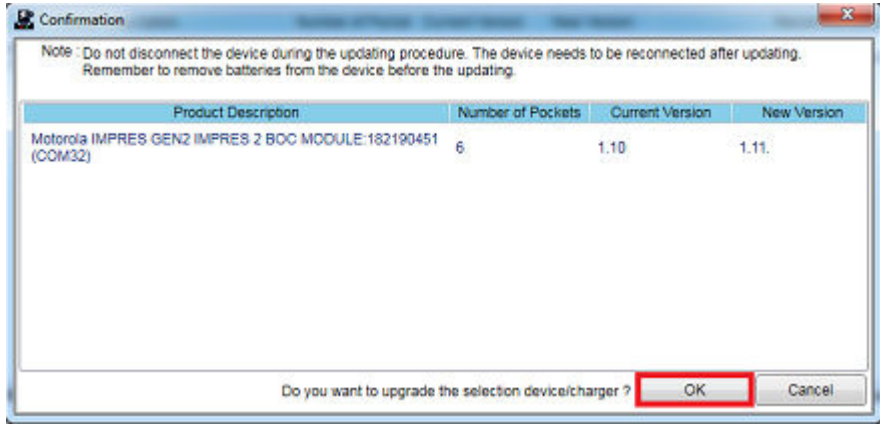

**6** Закрийте вікно після завершення оновлення.

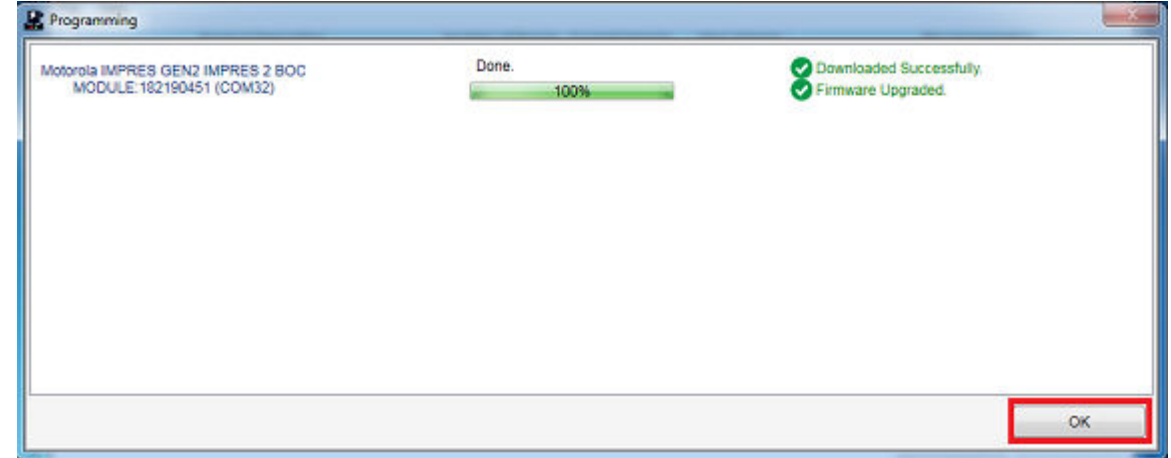

## **1.3.7 Ручне калібрування та відновлення акумулятора IMPRES 2 або IMPRES**

Хоча калібрування або відновлення є автоматичними функціями, у деяких ситуаціях вони вимагають ручного запуску. Наприклад, зарядний пристрій IMPRES 2 або IMPRES може подавати сигнал, блимаючи навперемінно жовтим і зеленим для акумулятора IMPRES 2 або IMPRES, оскільки в зарядному пристрої вимкнено функцію калібрування. Якщо цей акумулятор протягом 30 хвилин буде переміщено в зарядний пристрій IMPRES 2 або IMPRES з увімкненою функцією калібрування, останній стан заряджання залишиться актуальним, запобігаючи автоматичному запуску функції калібрування або відновлення.

**ЗАСТЕРЕЖЕННЯ:** Процес ручного калібрування або відновлення не застосовується до

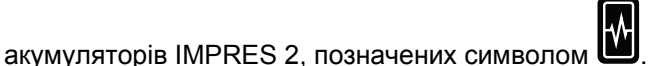

**1.3.7.1**

### **Запуск калібрування або відновлення вручну**

**Передумови:** Вийміть акумулятор IMPRES 2 або IMPRES із зарядного пристрою щонайменше на дві з половиною хвилини.

#### <span id="page-336-0"></span>**Процедура:**

- **1** Вставте акумулятор у гніздо зарядного пристрою.
- **2** За дві з половиною хвилини вийміть його з гнізда.
- **3** Зачекайте 5 секунд і знову вставте акумулятор у зарядний пристрій.

**Результат:** Калібрування або відновлення розпочнеться відразу. Зазвичай, ці процедури починаються з розрядження акумулятора (безперервно світиться жовтим). Калібрування або відновлення вважається завершеним тільки після повного заряджання акумулятора (безперервно світиться зеленим).

#### **1.3.7.2**

### **Переривання процесу калібрування або відновлення вручну**

Калібрування або відновлення під час розряджання акумулятора IMPRES 2 або IMPRES (постійний жовтий) можна припинити в будь-який час.

#### **Процедура:**

- **1** Вийміть акумулятор із гнізда зарядного пристрою.
- **2** Зачекайте 5 секунд і знову вставте акумулятор у зарядний пристрій.

**Результат:** Розряджання одразу припиниться, і почнеться звичайне заряджання. Стан заряджання відображатиметься за допомогою світлодіодного індикатора.

#### **1.3.8**

## **Світлодіодна індикація закінчення терміну служби акумулятора IMPRES 2 або IMPRES**

Після успішного завершення калібрування або відновлення зарядний пристрій IMPRES 2 може сигналізувати про закінчення терміну служби акумулятора IMPRES 2 або IMPRES (навперемінно блимають червоний і зелений індикатори).

У процесі експлуатації акумуляторів їхня ємність скорочується внаслідок природного зношування. Після завершення сеансу калібрування або відновлення зарядний пристрій IMPRES 2 або IMPRES порівнює ємність акумулятора IMPRES 2 або IMPRES із номінальним значенням. Якщо фактична ємність набагато нижча за номінальну, термін служби акумулятора IMPRES 2 або IMPRES добігає кінця. Однак акумулятор IMPRES 2 або IMPRES залишається придатним до використання. За певних обставин доречним буде віддати такий акумулятор тому, кому не потрібен акумулятор великої ємності для виконання завдань протягом своєї зміни.

Акумулятор APX NEXT™ XN підтримує функцію виявлення високої температури, яку визначає зарядний пристрій IMPRES 2 з програмним забезпеченням версії V2.05 або новішої. Коли цю функцію ввімкнено, після завершення заряджання акумулятора, який піддавався тривалому впливу надзвичайно високої температури, світлодіод стану навперемінно блиматиме червоним і зеленим. Компанія Motorola Solutions рекомендує вилучити такий акумулятор з експлуатації.

#### **1.3.9**

### **Вимикач відновлення**

Знизу зарядного пристрою є вимикач. Вимикач відновлення можна перевести в положення **On**, щоб уручну припинити процес відновлення (як системний постійний варіант використання). Однак зарядний пристрій продовжить сповіщати вас про необхідність відновлення акумулятора.

На зображенні нижче показано розташування вимикача відновлення та способи завершення процесу відновлення вручну.

## **Рисунок 2. Розташування вимикача відновлення**

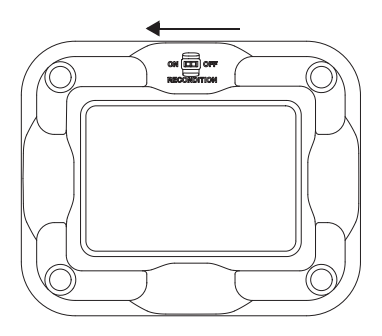

## <span id="page-338-0"></span>**Розділ 2**

# **Усунення несправностей**

Адаптивний зарядний пристрій IMPRES поєднує в собі такі функції та апаратні складові:

- універсальне первісне джерело живлення;
- пристрій для швидкого заряджання за постійного струму;
- пристрій для заряджання негативним струмом;
- відновлювальний пристрій;
- два роз'єми USB Type A;
- ручний вимикач калібрування.

Це перший зарядний пристрій, у якому представлено всі перелічені вище функції одночасно. Отже, користуватися радіостанцією під час заряджання встановленого в ній акумулятора не рекомендовано.

Це може призвести до незначного зниження якості прийому й збільшення тривалості заряджання.

У процесі відновлення акумулятор повністю розряджається. Це може призвести до раптового вимкнення радіостанції під час відновлення. Компанія Motorola Solutions рекомендує калібрувати акумулятор окремо від радіостанції. В іншому разі вимкніть підключену радіостанцію.

Під час усунення несправностей обов'язково звертайте увагу на колір світлового індикатора.

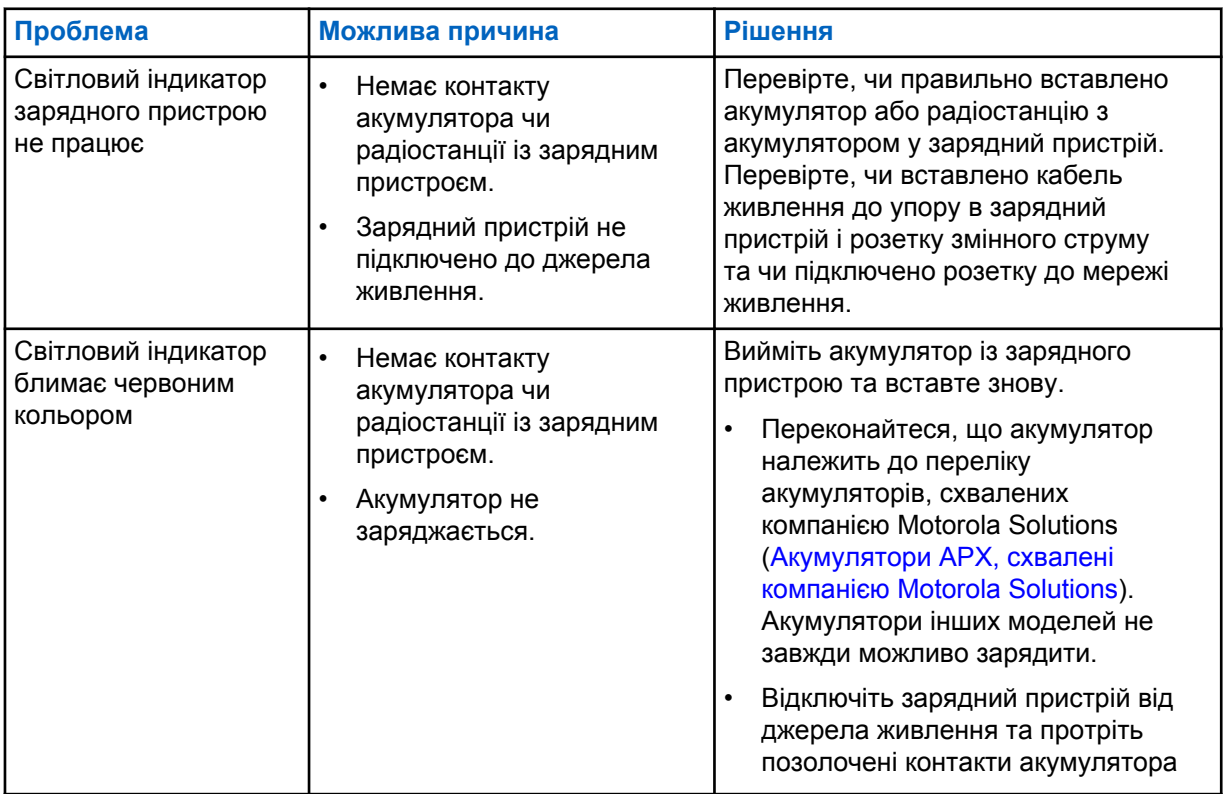

#### Таблиця 3. Усунення несправностей

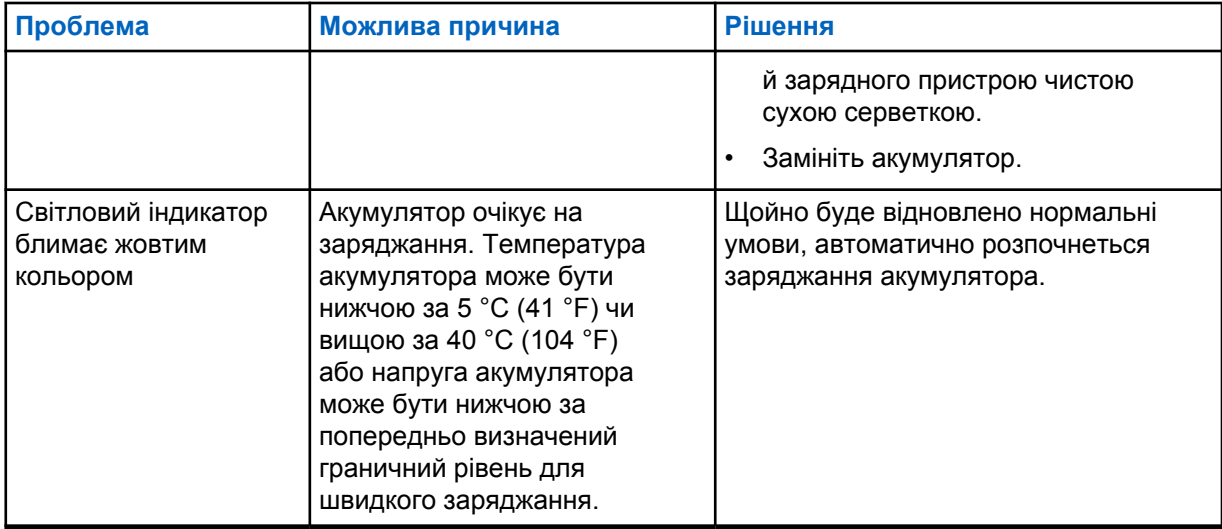

## <span id="page-340-0"></span>**Розділ 3**

# **Обслуговування**

Адаптивні одномісні зарядні пристрої не підлягають ремонту. У разі потреби ви можете замовити новий зарядний пристрій у місцевого торгового представника компанії Motorola Solutions.

## <span id="page-341-0"></span>**Розділ 4**

# **Блоки й кабелі живлення, схвалені компанією MSI**

Використовуйте лише схвалені блоки живлення з наведеного нижче переліку.

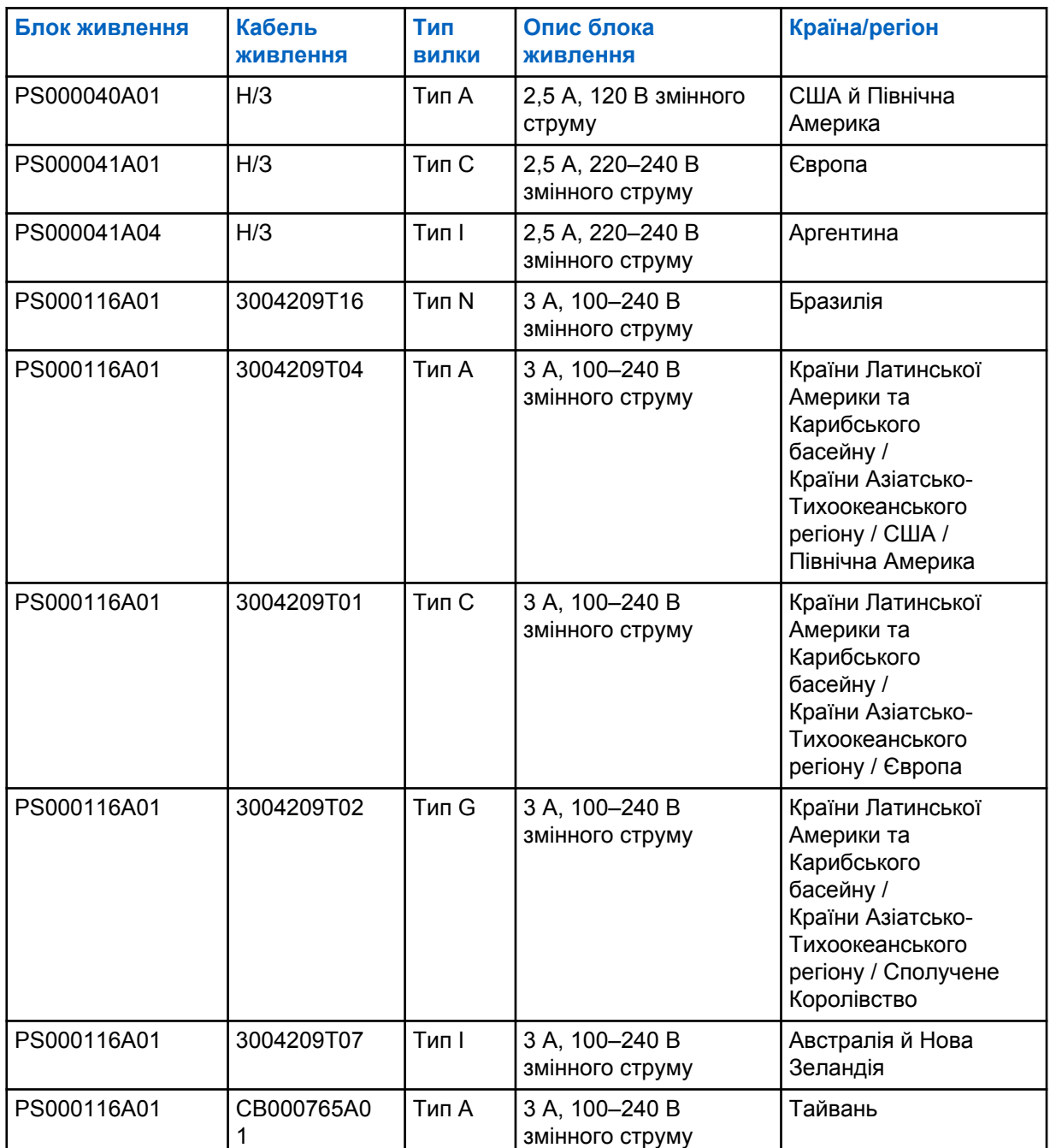

#### Таблиця 4. Сумісні джерела живлення

<span id="page-342-0"></span>**4.1**

## **Акумулятори APX, схвалені компанією Motorola Solutions**

Зарядні пристрої IMPRES 2 серії APX заряджають акумулятори APX і APX NEXT. Акумулятори можна заряджати вставленими в радіостанцію та окремо.

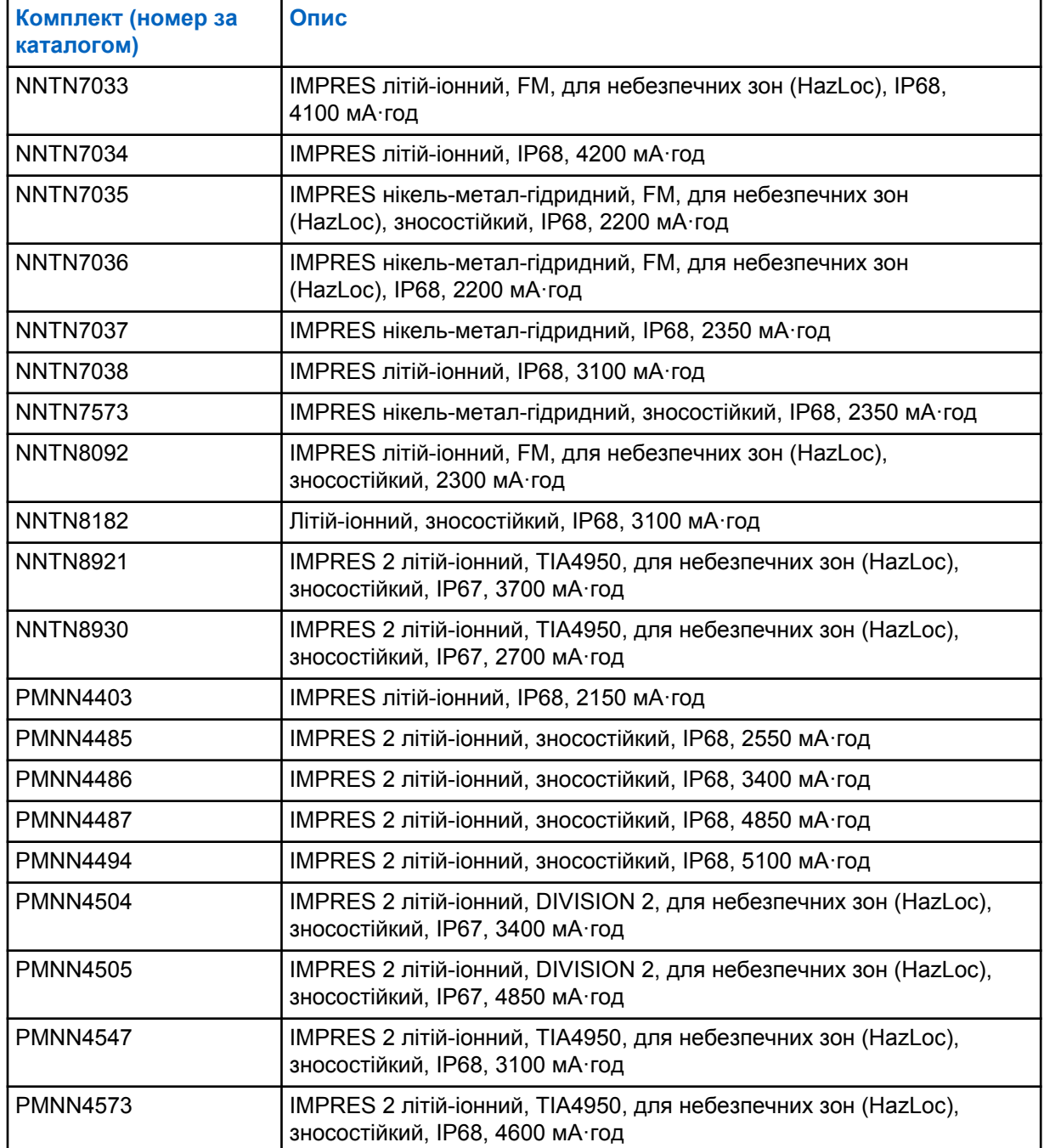

#### Таблиця 5. Акумулятори APX, схвалені компанією Motorola Solutions

#### <span id="page-343-0"></span>**4.2**

## **Акумулятори APX NEXT, схвалені компанією Motorola Solutions**

## **Комплект (номер за каталогом) Опис** NNTN9087 | IMPRES 2 літій-іонний, IP68, 3800 мА·год NNTN9088 IMPRES 2 літій-іонний, DIV2, для небезпечних зон (HazLoc), IP68, 3800 мА·год NNTN9089 IMPRES 2 літій-іонний, IP68, 5650 мА·год NNTN9090 IMPRES 2 літій-іонний, DIV2, для небезпечних зон (HazLoc), IP68, 5650 мА·год NNTN9126 IMPRES 2 літій-іонний, IP68, 4400 мА·год NNTN9127 IMPRES 2 літій-іонний, DIV2, для небезпечних зон (HazLoc), IP68, 4400 мА·год PMNN4812 Літій-іонний акумулятор APX NEXT XN IMPRES 2, DIV 2, для небезпечних зон (HAZLOC), IP68, 3400 мА·год

#### Таблиця 6. Акумулятори APX NEXT, схвалені компанією Motorola Solutions

#### **4.3**

## **Функція IMPRES і опис переваг**

Для енергозабезпечення IMPRES використовується інноваційна енергетична система Tri-Chemistry, розроблена компанією Motorola Solutions, яка охоплює таке:

- акумулятори IMPRES;
- адаптивний зарядний пристрій IMPRES;
- апаратне й програмне забезпечення радіопристрою, яке дає змогу IMPRES-сумісним радіостанціям зв'язуватися з акумуляторами IMPRES.

Адаптивний зарядний пристрій IMPRES, якщо використовується з акумуляторами IMPRES компанії Motorola Solutions, має такі переваги:

- максимально збільшує час роботи між циклами заряджання, автоматично усуваючи ефект пам'яті;
- максимально збільшує термін служби акумулятора, значно зменшуючи його нагрівання під час дозованого підзаряджання та після завершення заряджання;
- позбавляє необхідності купувати відновлювальне обладнання й навчати працівників «керувати завданнями обслуговування акумуляторів».

Завдяки цій унікальній патентованій системі більше не потрібно відстежувати стан акумуляторів IMPRES і вести його облік, уручну виконувати відновлення та своєчасно виймати акумулятори із зарядних пристроїв після завершення заряджання.

Адаптивний зарядний пристрій IMPRES відстежує типові способи використання акумуляторів IMPRES, зберігає цю інформацію в акумуляторі IMPRES і виконує відновлення лише в разі потреби.

Адаптивний зарядний пристрій IMPRES запобігає перегріванню акумулятора IMPRES незалежно від того, як довго той залишається в зарядному гнізді. Зарядний пристрій відстежує стан акумулятора та за потреби автоматично підзаряджає його.